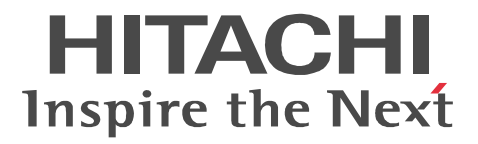

# JP1 Version 8 JP1/NETM/DM 2 (Windows(R) )

3020-3-L39-A0

P-2642-1184 JP1/NETM/DM Manager 08-52 (OS Windows Server 2003 Windows XP Professional Windows 2000 P-2642-1384 JP1/NETM/DM Client 08-52 (OS Windows Server 2003 Windows XP Windows 2000 Windows NT 4.0 Windows Me Windows 98 P-2642-2384 JP1/NETM/DM Client - Base 08-52 (OS Windows Server 2003) Windows XP Windows 2000 Windows NT 4.0 Windows Me Windows 98 P-F2642-23841 JP1/NETM/DM Client - Operation Log Feature 08-52 (OS Windows Server 2003) Windows XP Windows 2000 Windows NT 4.0 Windows Me Windows 98 P-F2642-23842 JP1/NETM/DM Client - Delivery Feature 08-50 (OS Windows Server 2003) Windows XP Windows 2000 Windows NT 4.0 Windows Me Windows 98 P-F2642-23843 JP1/NETM/DM Client - Remote Control Feature 08-51 (OS Windows Server 2003 Windows XP Windows 2000 Windows NT 4.0 Windows Me Windows 98 P-2642-3384 JP1/NETM/DM Client 08-50 (OS Windows Server 2003) Windows XP P-2A42-1184 JP1/NETM/DM Manager 08-52 (OS Windows Server 2008 Windows Vista P-2C42-1384 JP1/NETM/DM Client 08-52 (OS Windows Server 2008 Windows Vista P-2C42-2384 JP1/NETM/DM Client - Base 08-52 (OS Windows Server 2008 Windows Vista P-F2C42-23841 JP1/NETM/DM Client - Operation Log Feature 08-52 (OS Windows Server 2008) Windows Vista P-F2C42-23842 JP1/NETM/DM Client - Delivery Feature 08-50 (OS Windows Server 2008) Windows Vista P-F2C42-23843 JP1/NETM/DM Client - Remote Control Feature 08-51 (OS Windows Server 2008 Windows Vista P-2C42-3384 JP1/NETM/DM Client 08-50 (OS Windows Server 2008 Windows Vista P-1B42-2J71 JP1/NETM/DM NNM 07-00 0S HP-UX P-2642-1C74 JP1/NETM/DM Internet Gateway 07-00 0S Windows Server 2003 Windows XP Professional Windows 2000 Windows NT Server 4.0 P-2642-1D74 JP1/NETM/DM HTTP Gateway 07-00 (OS Windows Server 2003) Windows XP Windows 2000 Windows NT 4.0 Windows Me Windows 98 P-2842-1384 JP1/NETM/DM Client 08-00 (OS Windows Server 2003 (IPF) P-9T42-1371 JP1/NETM/DM Client 07-00 0S Windows CE .NET 4.1

Acrobat Adobe Systems Incorporated(  $\qquad \qquad$  ) Active Directory Microsoft Corporation

Compaq Compaq Computer Corporation

DEC Digital Equipment Corp. HP-UX Hewlett-Packard Company i486 Intel Corporation InstallShield Macrovision Corporation / / Intel Itanium Intel Xeon

Internet Explorer Microsoft Corporation

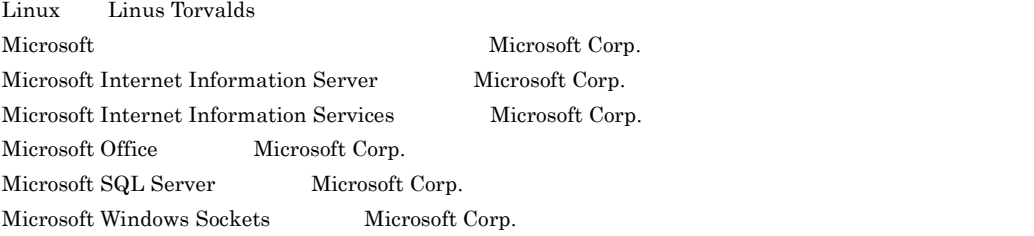

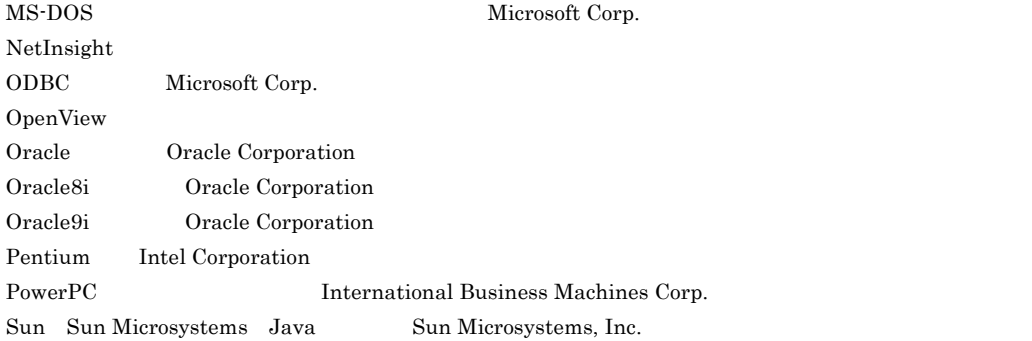

### UNIX X/Open Company Limited

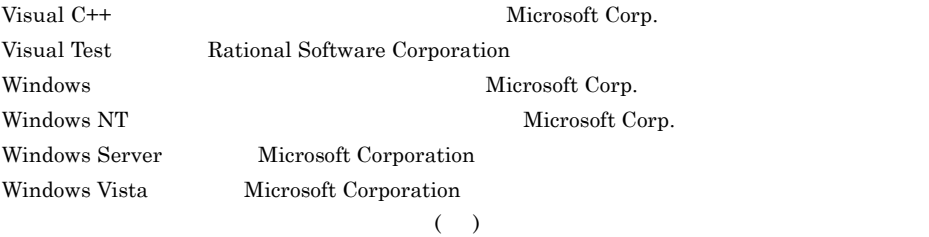

2006 6 ( 1 ) 3020-3-L39 2008 9 ( 6 ) 3020-3-L39-A0

All Rights Reserved. Copyright (C) 2006, 2008, Hitachi, Ltd.

(C) 1998-2004 Trend Micro Incorporated. All rights reserved.

## 変更内容(3020-3-L36-A0 3020-3-L37-A0 3020-3-L38-A0 3020-3-L39-A0 JP1/NETM/DM

08-52

| $\rm AC$<br>$_{\mathrm{DC}}$<br>$\rm AC$<br>$\sqrt{ }$<br>$\sqrt{ }$<br>$_{\mathrm{DC}}$<br>$\rm AC$<br>DC | $1.2$ $1.2.2$ $2.2.1(1)$ $4.1$ $4.9$<br>$\rm C.22$<br>4.10<br>$1 \quad 4.2.3(6)$<br>2 $4.25.14(2)$ $C.4(3)$                                                                                    |
|----------------------------------------------------------------------------------------------------|----------------------------------------------------------------------------------------------------|
|                                                                                                    | $1.2.2(3)$ $1.2.4$ $2.1.7$ $2.2.6$<br>D.1(2)<br>2.5.9<br>$\mathbf F$<br>$8.1.5 \hspace{1.5cm} \text{G}$<br>$1 \t2 \t3 \t6.10 \t7 \t7.7$<br>A.1<br>A.7 F<br>$2\quad 1.2.3$<br>B.3(2)<br>$\rm I$ |
|                                                                                                    | 2.2.2(1)                                                                                                    |
|                                                                                                    | 5.3.2(2)<br>5.2.4                                                                                                    |
| 64<br>JP1/NETM/DM Client<br>64<br>JP1/NETM/DM Client                                                       | E(6)<br>E(9)<br>$\mathbf{F}$<br>F(6)<br>F(9)<br>G<br>$\mathbf{1}$<br>E(6)<br>E(9)<br>$\mathbf F$<br>$\overline{2}$<br>H(6)<br>$\bf{B}$<br>H(9)<br>$\mathbf I$<br>$AlT$ 1.3                     |
| JP1/NETM/DM Client                                                                                         | $\mathbf F$                                                                                                    |
| InstallShield                                                                                              | $3.1.17$ $3.3$<br>$\mathbf G$<br>$\mathbf{1}$<br>$\mathbf F$<br>$2^{\circ}$<br>$\mathbf{I}$                                                                                                    |
| JP1/NETM/DM Manager                                                                                        | 1.2.2<br>C.5                                                                                                    |
| ${\rm ID}$<br>${\rm ID}$                                                                                   | 5.2.4<br>$1 \quad 8.5.2(1)$                                                                                                    |
| $\label{lem:sub-rep} {\bf Embedded}$<br>JP1/NETM/DM Manager<br>$\rm RDB$                                   | $7.4.1$ $7.4.3$<br>$\rm C.2$<br>$2\quad 5.3.2(8)$                                                                                                    |

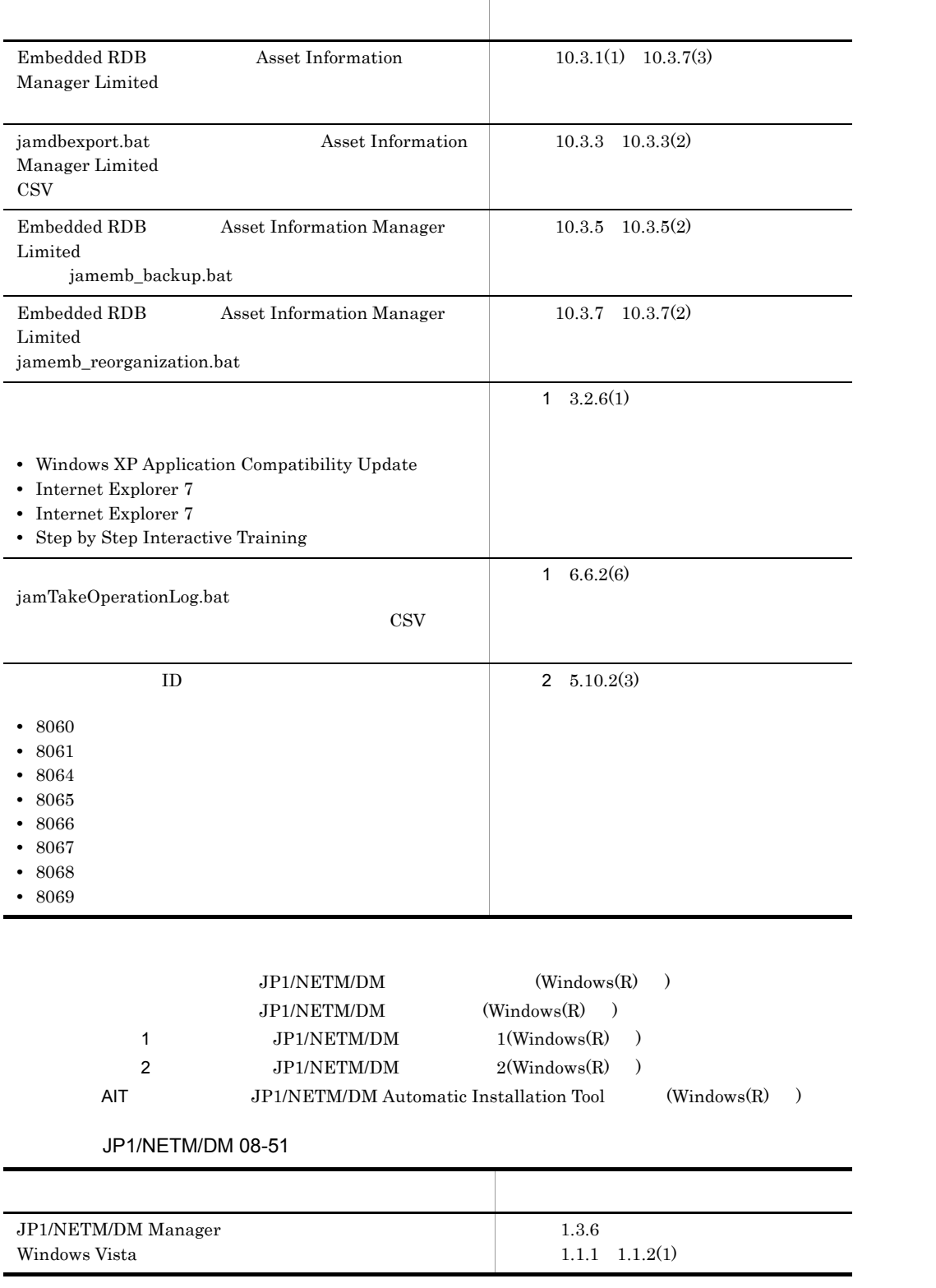

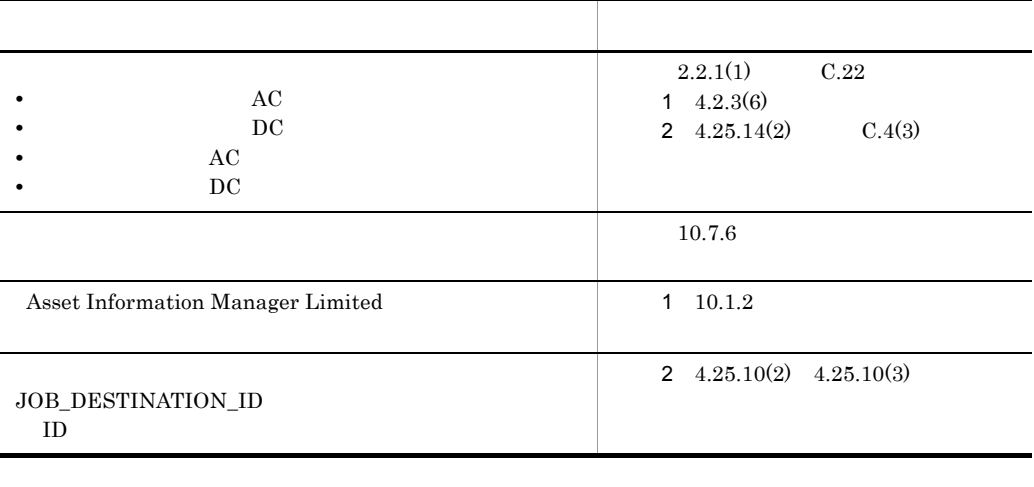

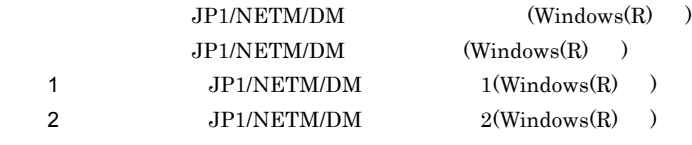

## $\rm JP1/NETM/DM$

JP1/NETM/DM

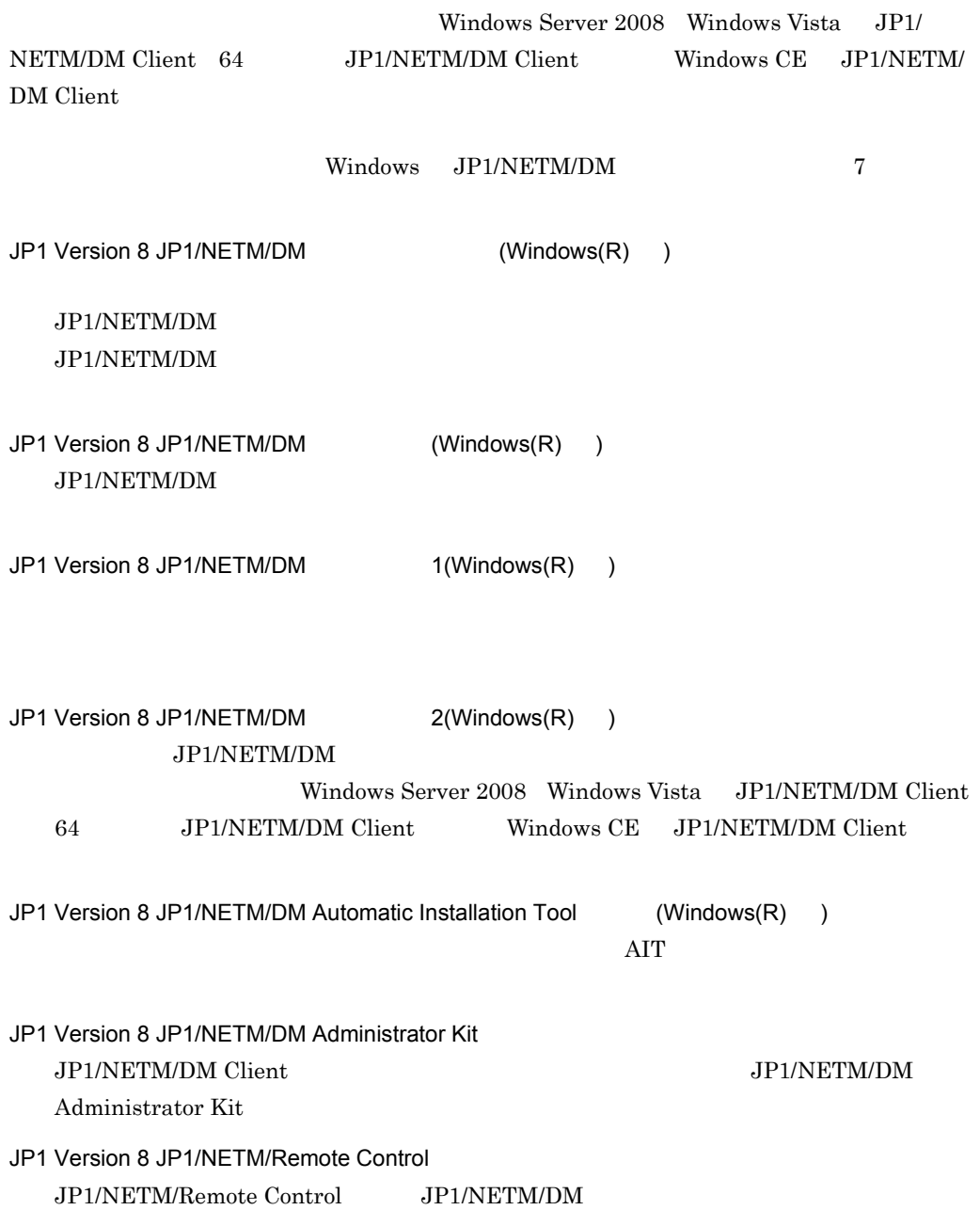

- JP1/NETM/DM
- Microsoft Windows
- **•** ネットワークに関する基本的な知識をお持ちの方
	- 1 JP1/Base JP1/NETM/DM JP1/Base JP1/NETM/DM
	- 2 JP1/IM JP1/NETM/DM  $JPI/IM$   $JPI/NETM/DM$   $JPI/IM$
	- 3 JP1/Cm2 hp OpenView JP1/NETM/DM JP1/Cm2 HP OpenView JP1/NETM/DM JP1/Cm2 HP OpenView
	- 4 JP1/AJS2  $JP1/AJS2$  $JP1/NETM/DM$

 $5$ 

- A Windows Server 2008 Windows Vista JP1/NETM/DM Client Windows Server 2008 Windows Vista JP1/NETM/DM Client
- B 64 JP1/NETM/DM Client 64 JP1/NETM/DM Client
- C Windows CE JP1/NETM/DM Client Windows CE JP1/NETM/DM Client
- D PC extensive prove  $JP1/NETM/DM$   $PC$   $PC$
- E SHOW JP1/  $\overline{D}$  $JPI/NETM/DM$   $JPI/$

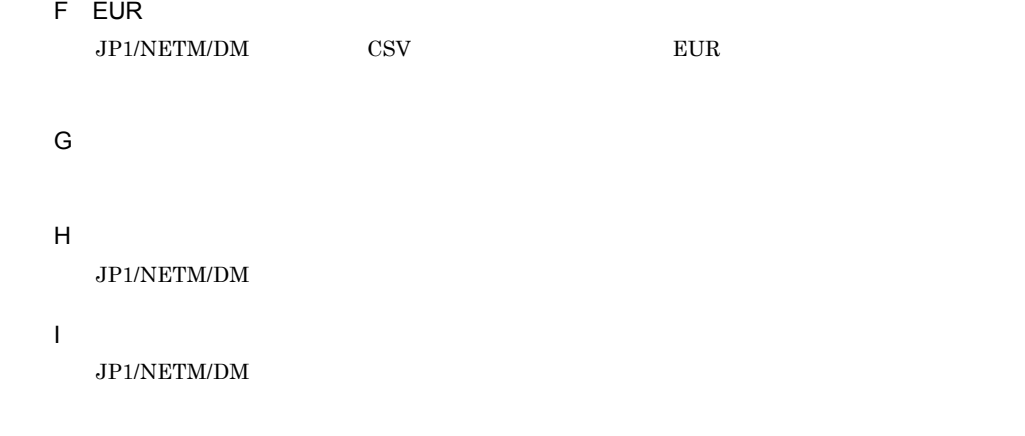

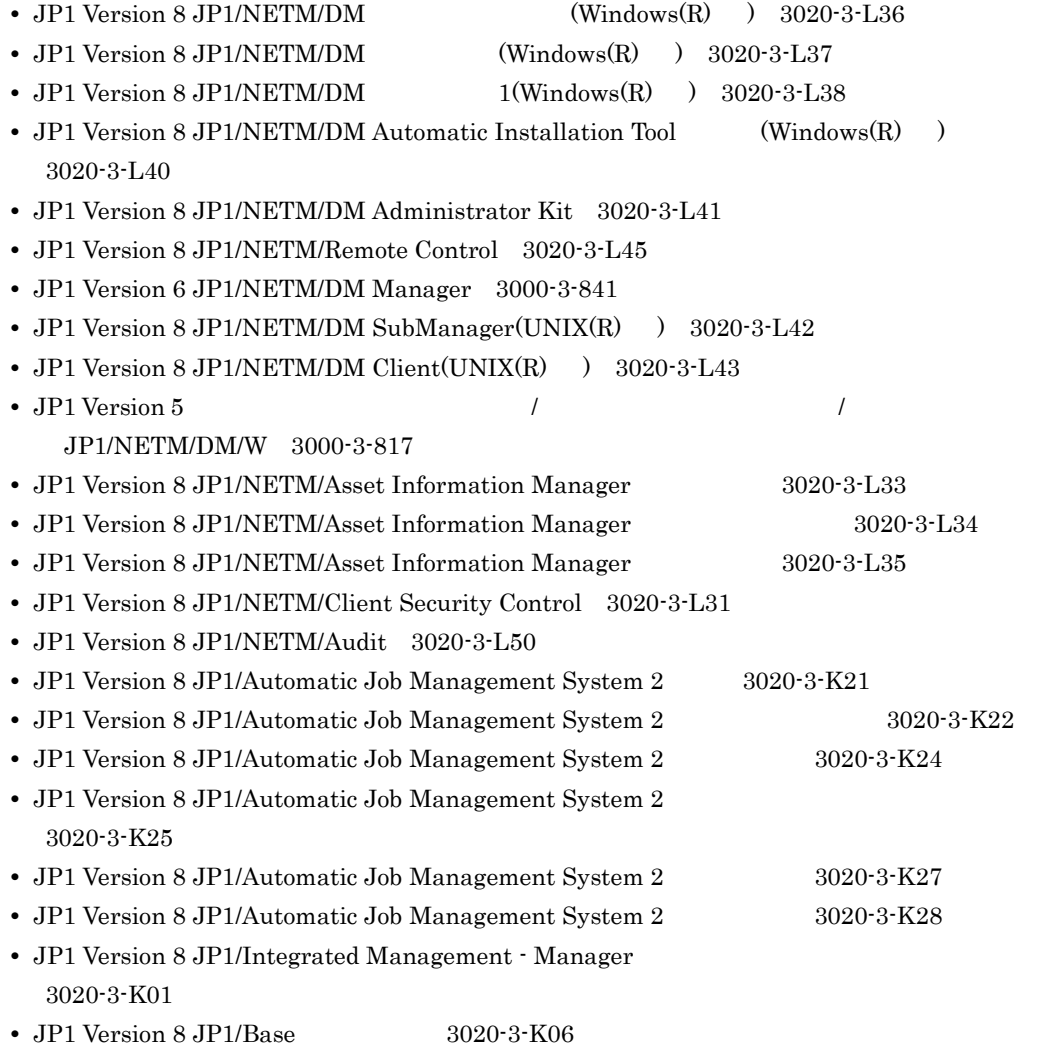

- JP1 Version 8 JP1/Base 3020-3-K07
- $JP1$  Version 8  $JP1/B$ ase  $3020-3-K08$
- JP1 Version 8 JP1/Cm2/Network Node Manager  $3020-3$ -L01
- JP1 Version 8 JP1/  $3020 3 162$

- HiRDB Version 8 3020-6-358
- **•** 帳票作成機能 EUR EUR 帳票設計(3020-7-481
- **•** 帳票作成機能 EUR EUR 帳票出力(3020-7-483
- **EUR EUR Print Service 3020-7-484**

## JP1 Version 8

• JP1/NETM/DM Manager Embedded RDB Edition

## JP1/NETM/DM Manager

• JP1/NETM/DM SubManager JP1/NETM/DM Client

# JP1/NETM/Remote Control Manager

**• JP1/NETM/DM Client - Base** 

JP1/NETM/DM Client - Base

## JP1/NETM/DM Client

• JP1/NETM/DM Client Light Edition **BELI/SETM/DM Client Light Edition** JP1/NETM/DM Client - Base JP1/NETM/DM Client - Delivery Feature

JP1 Version 8

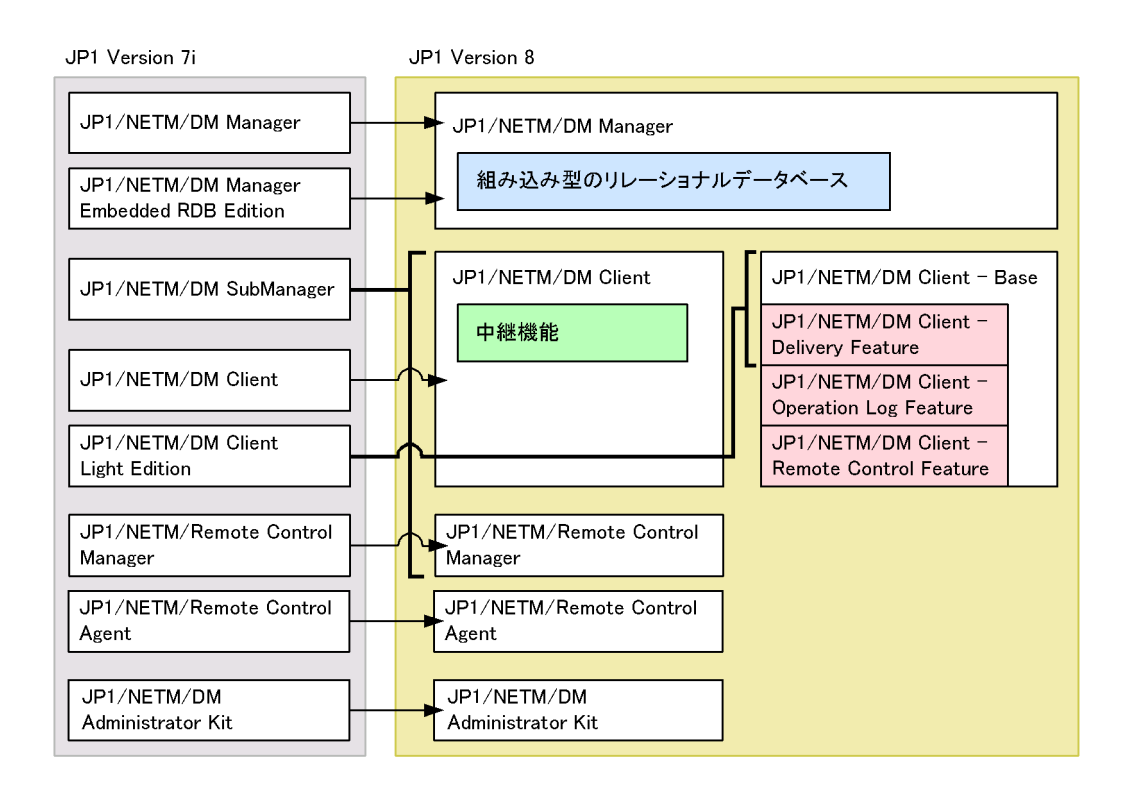

## JP1 Version 8

JP1 Version 8 JP1/NETM/DM

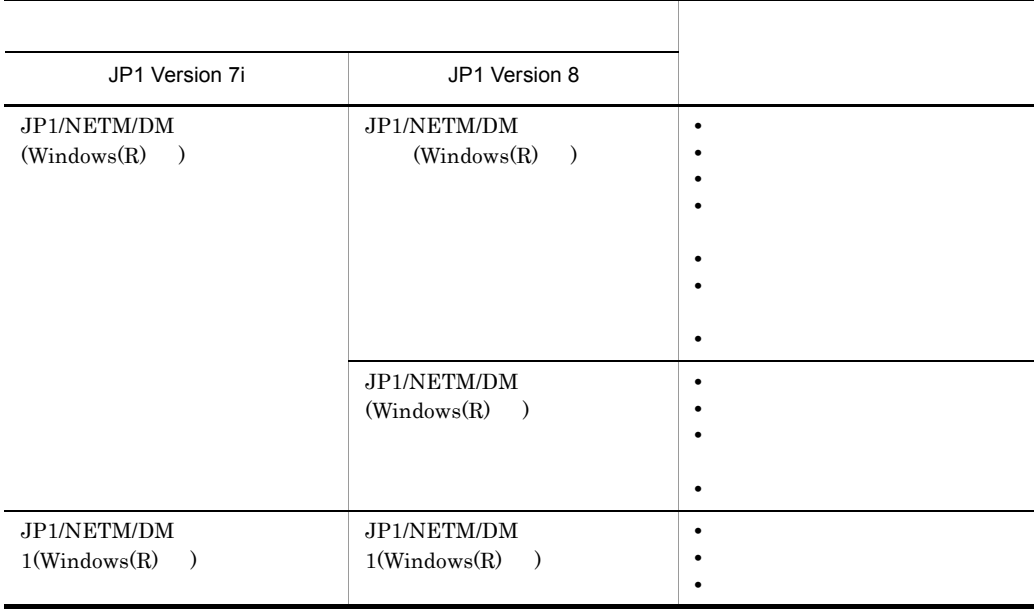

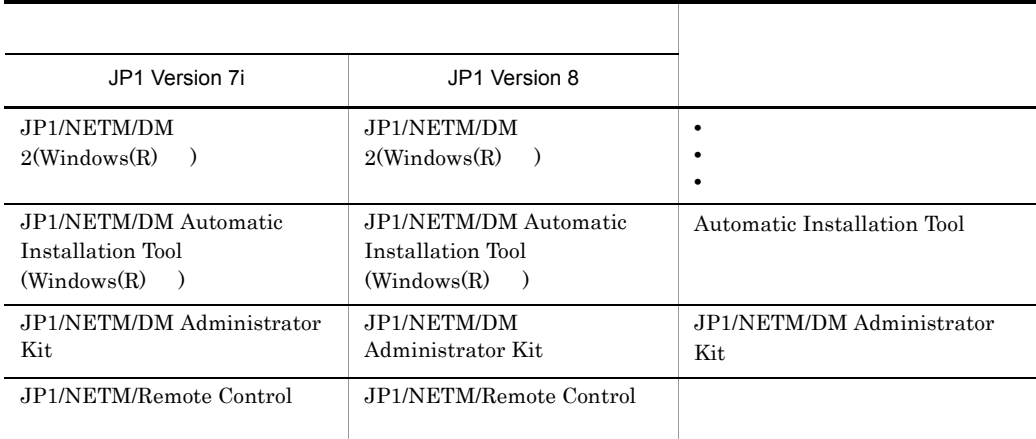

## $JPI/NETM/DM$

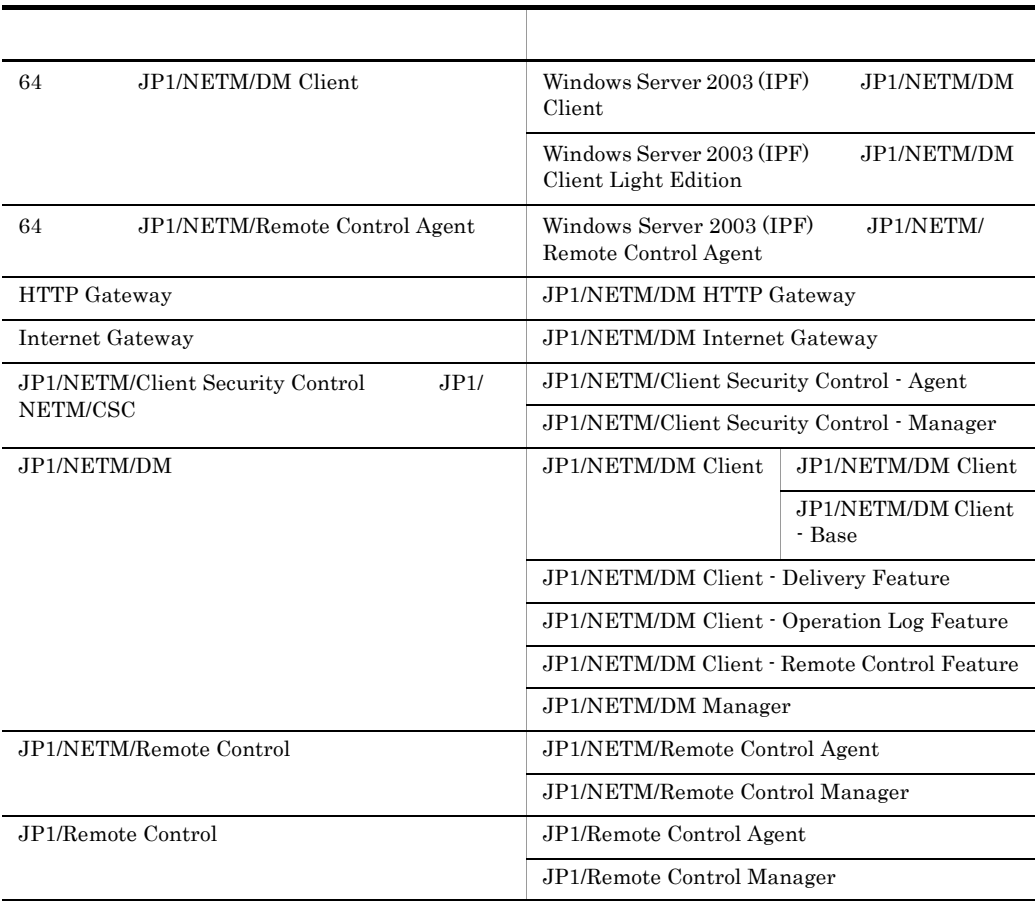

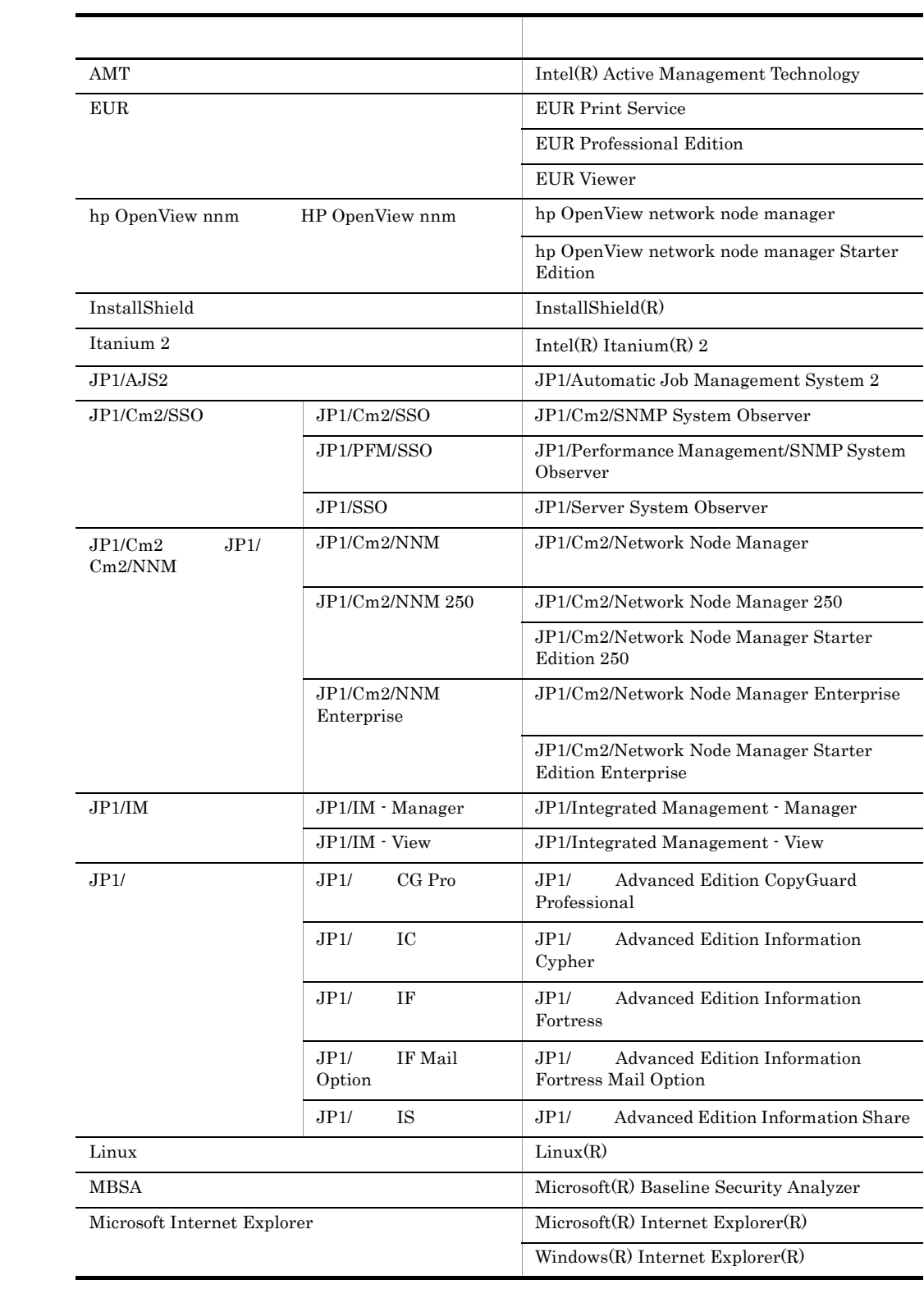

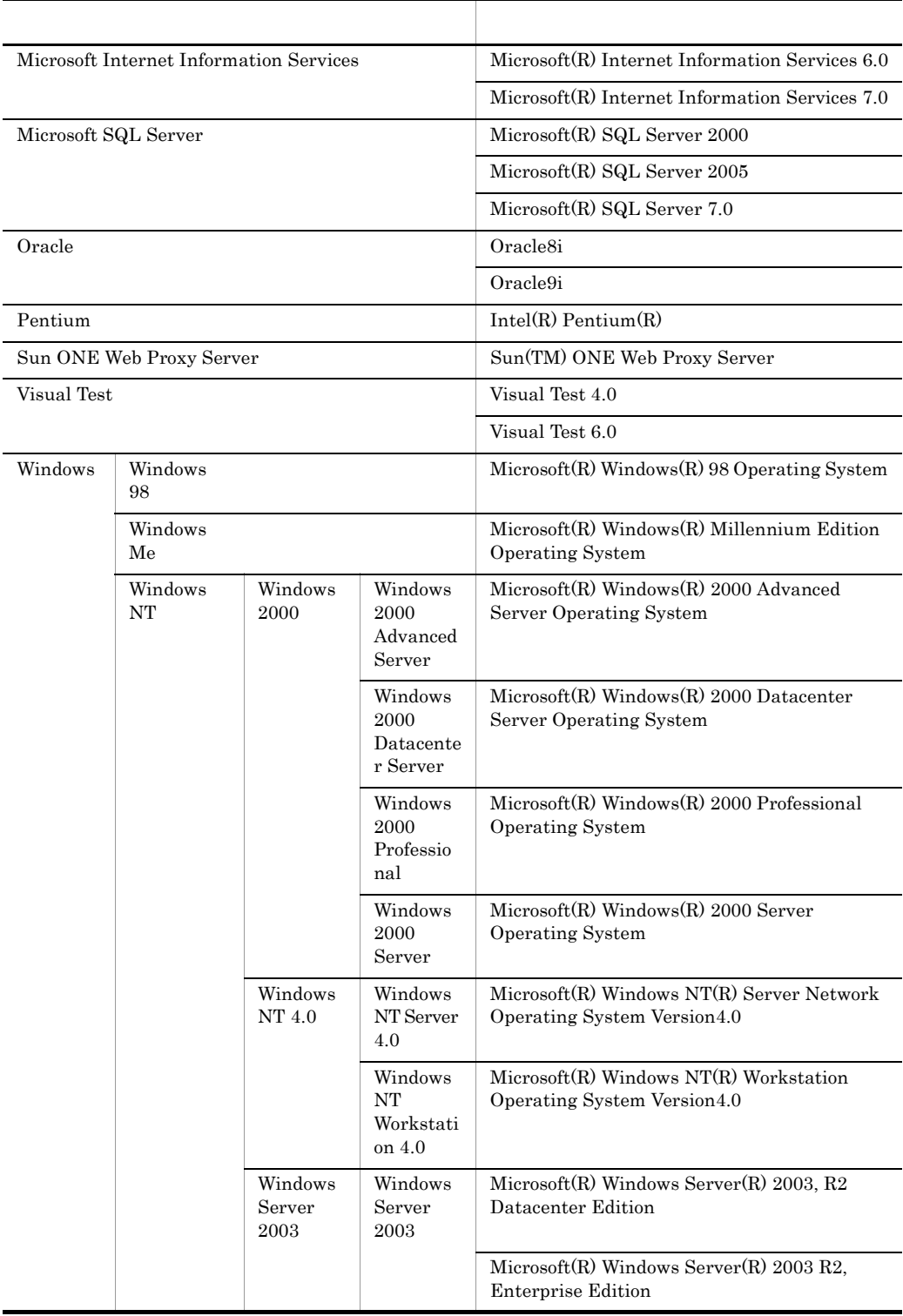

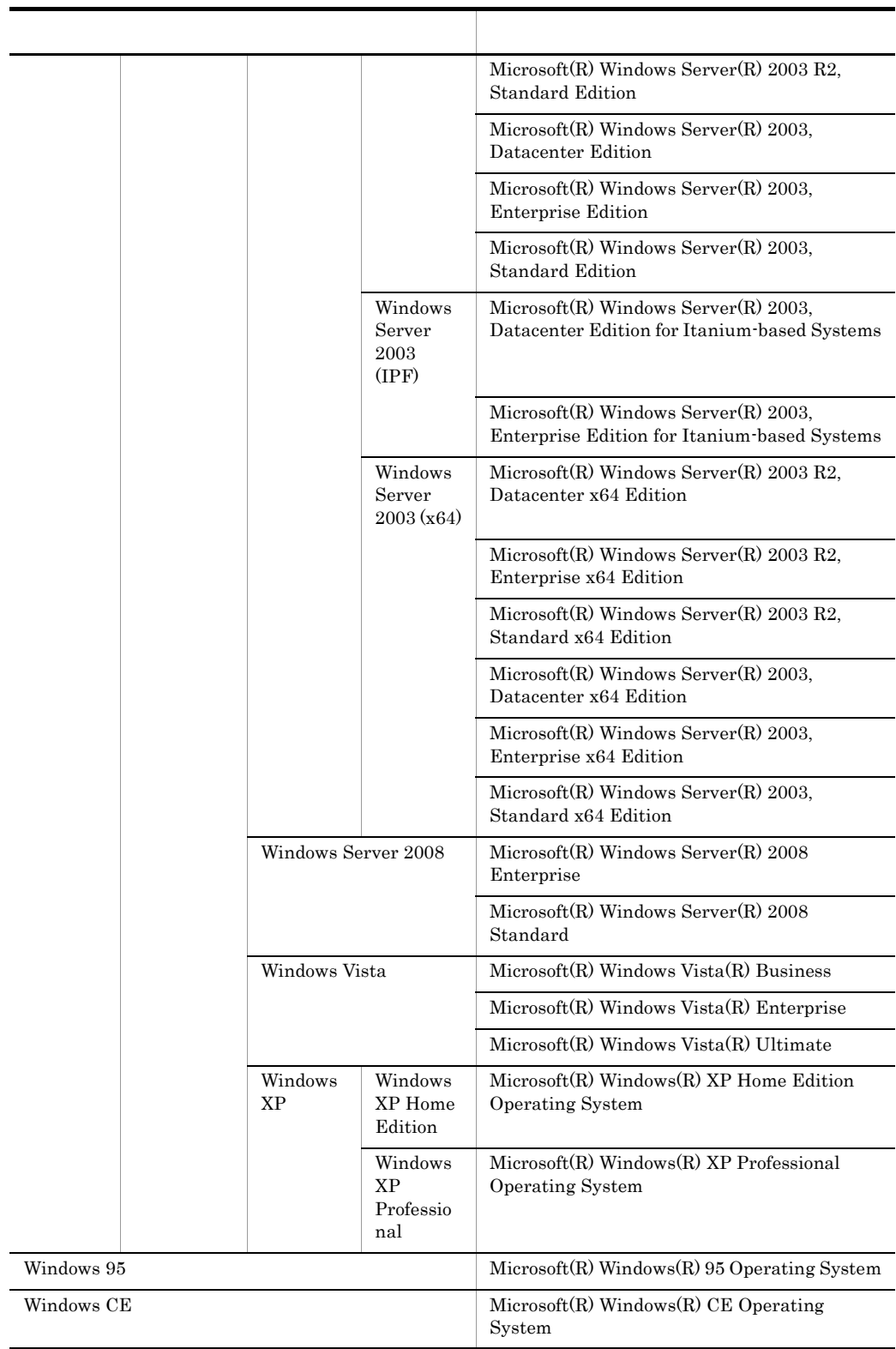

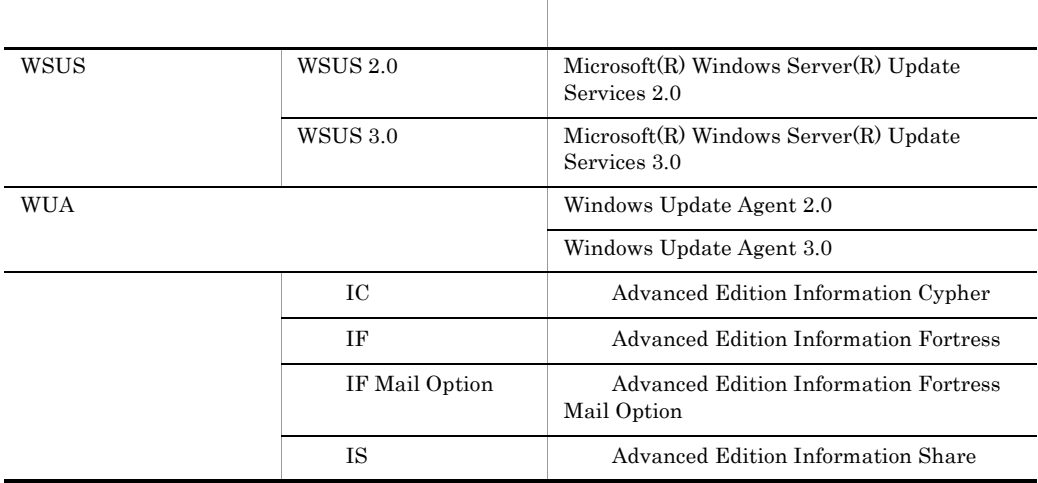

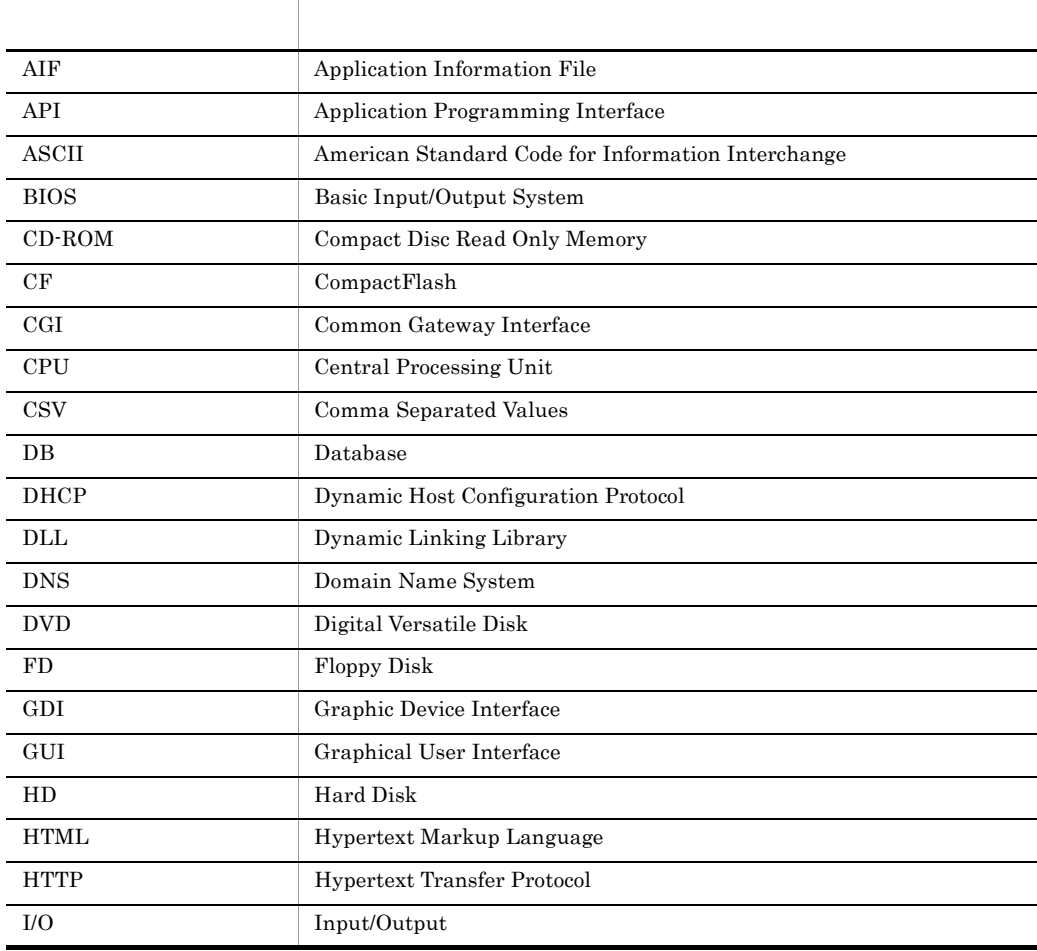

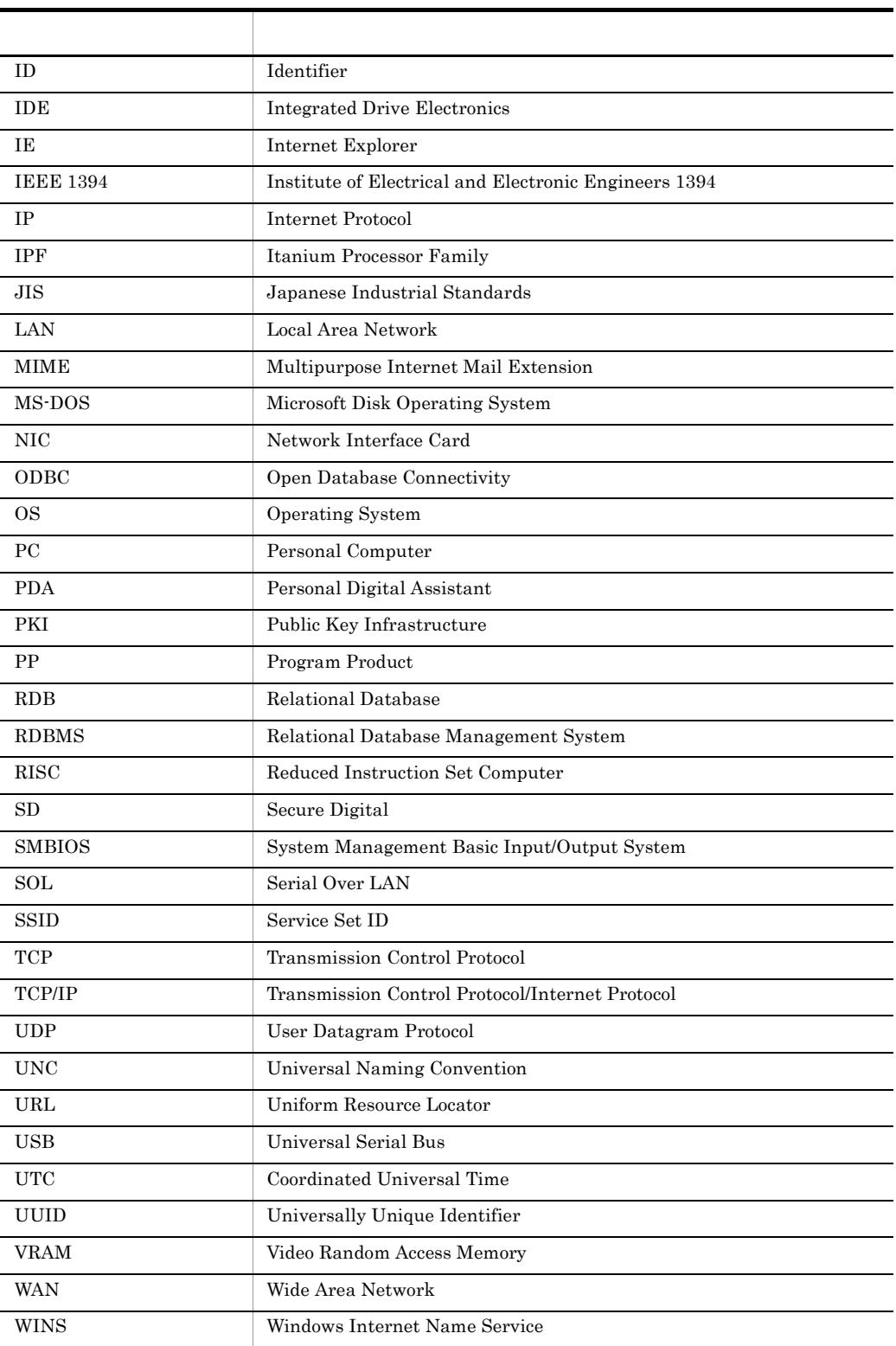

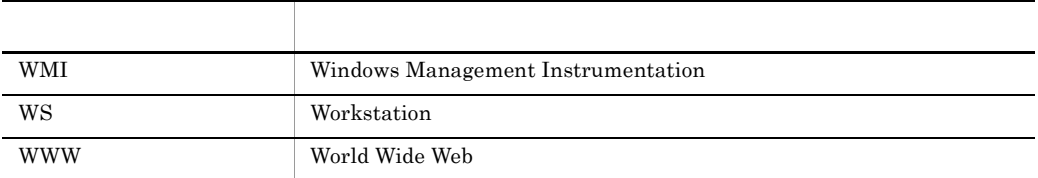

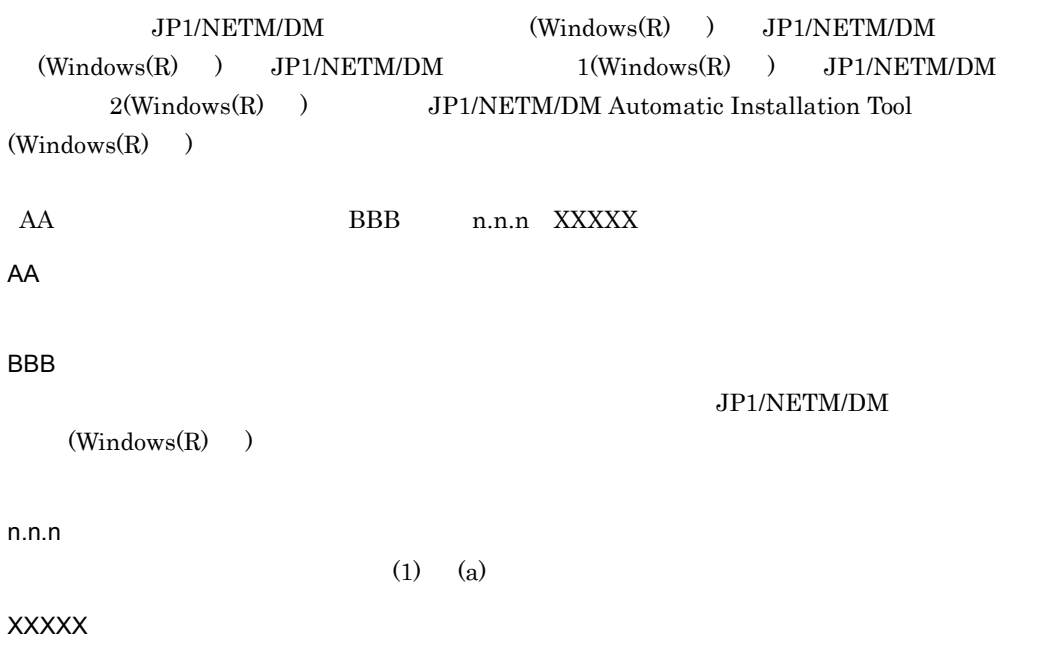

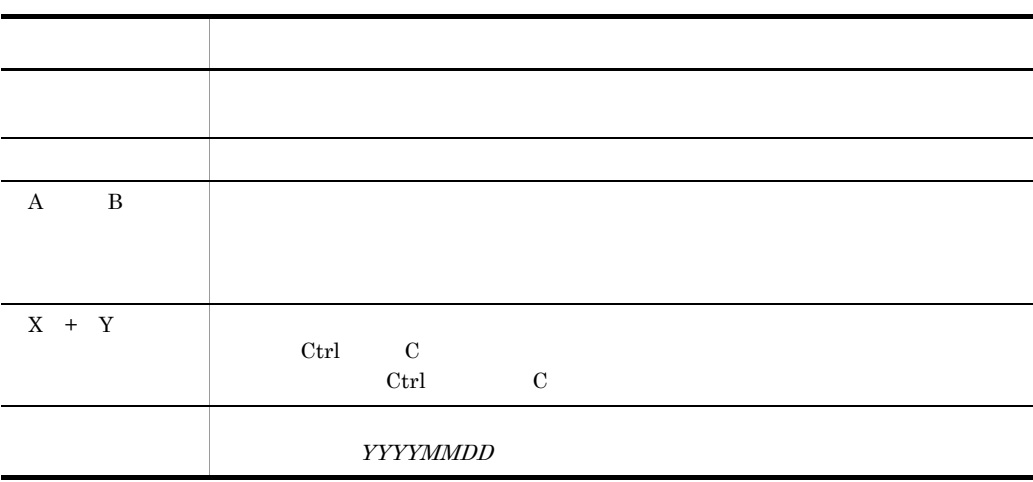

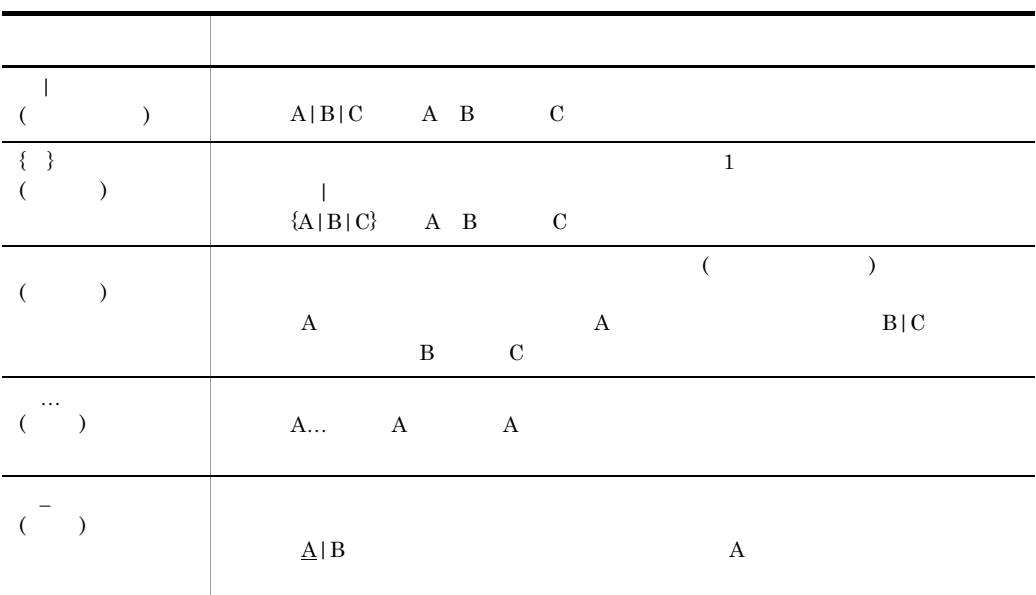

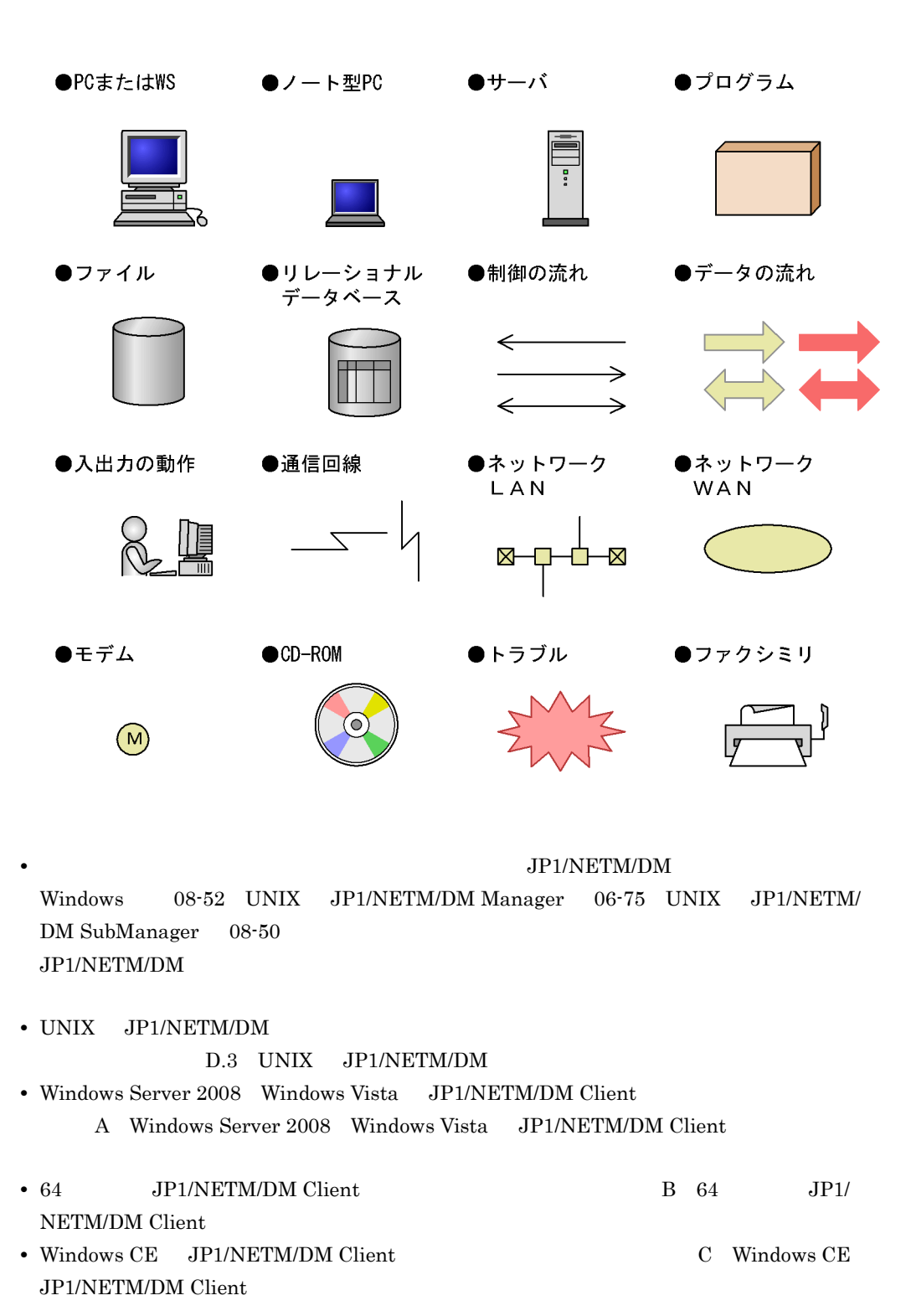

XIV

**HTML** JP1/NETM/DM HTML JP1/NETM/DM JP1/NETM/DM Manager JP1/NETM/DM Client JP1/NETM/DM Client - Base JP1/NETM/DM  $JPI$  Version 8  $JPI/NETM/DM$  (Windows(R) )  $JPI Version 8 JPI/NETM/DM$  (Windows(R) )  $JPI Version 8 JPI/NETM/DM$   $1(Windows(R) )$ JP1 Version 8 JP1/NETM/DM  $2(Windows(R) )$  $JPIV$ ersion 8 JP1/NETM/DM Automatic Installation Tool  $(Windows(R)$ JP1/NETM/DM Client  $JPI/NETM/DM$  Client  $JIP1/NETM/$ DM Client - Base JP1/NETM/DM Client これらの HTML ヘルプでは,検索したい項目を HTML ヘルプの全文から検索できます。 JP1/NETM/DM HTML HTML Microsoft Internet Explorer 5.01  $PC$ 

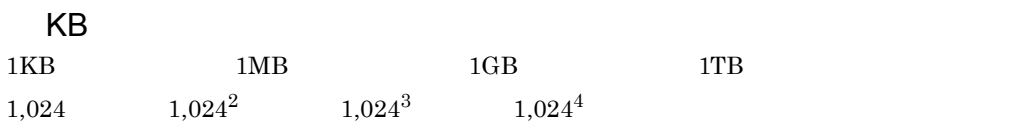

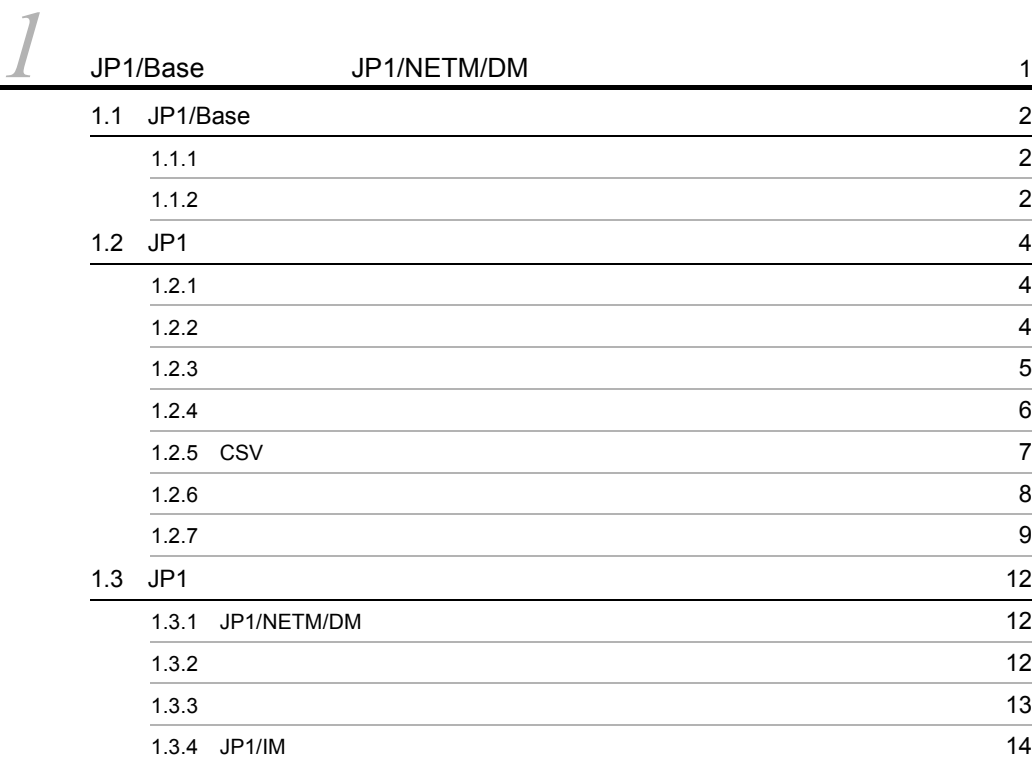

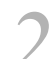

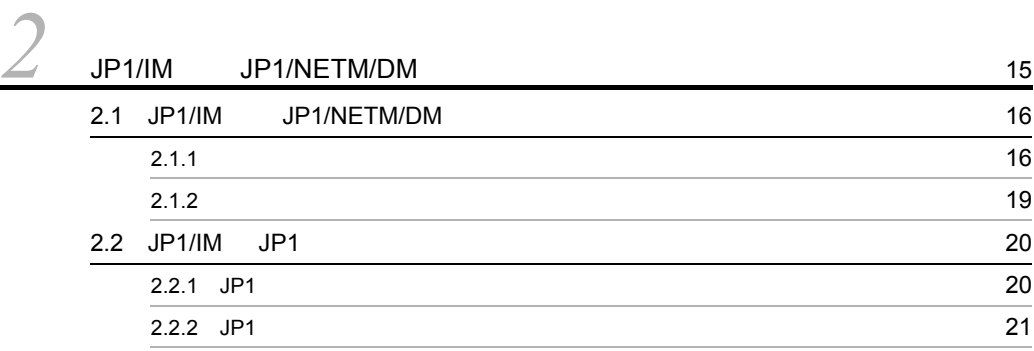

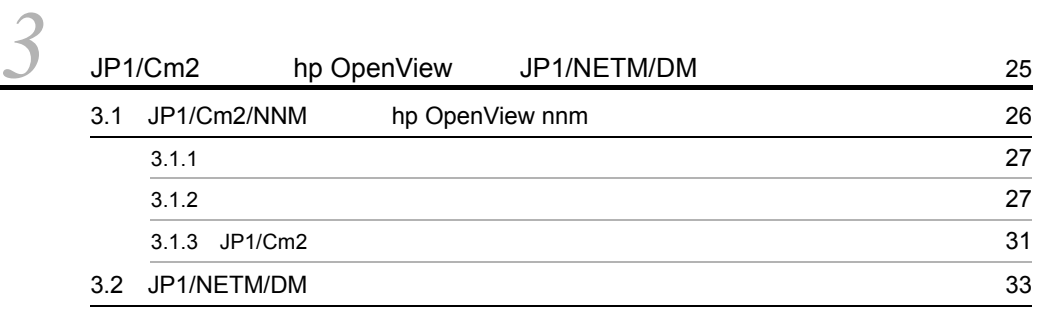

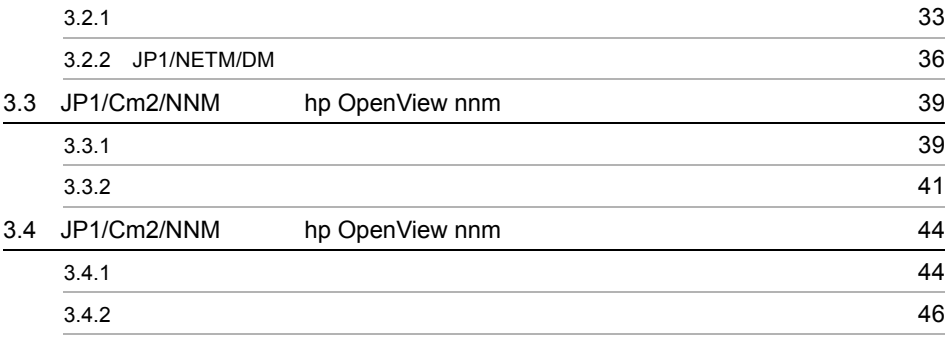

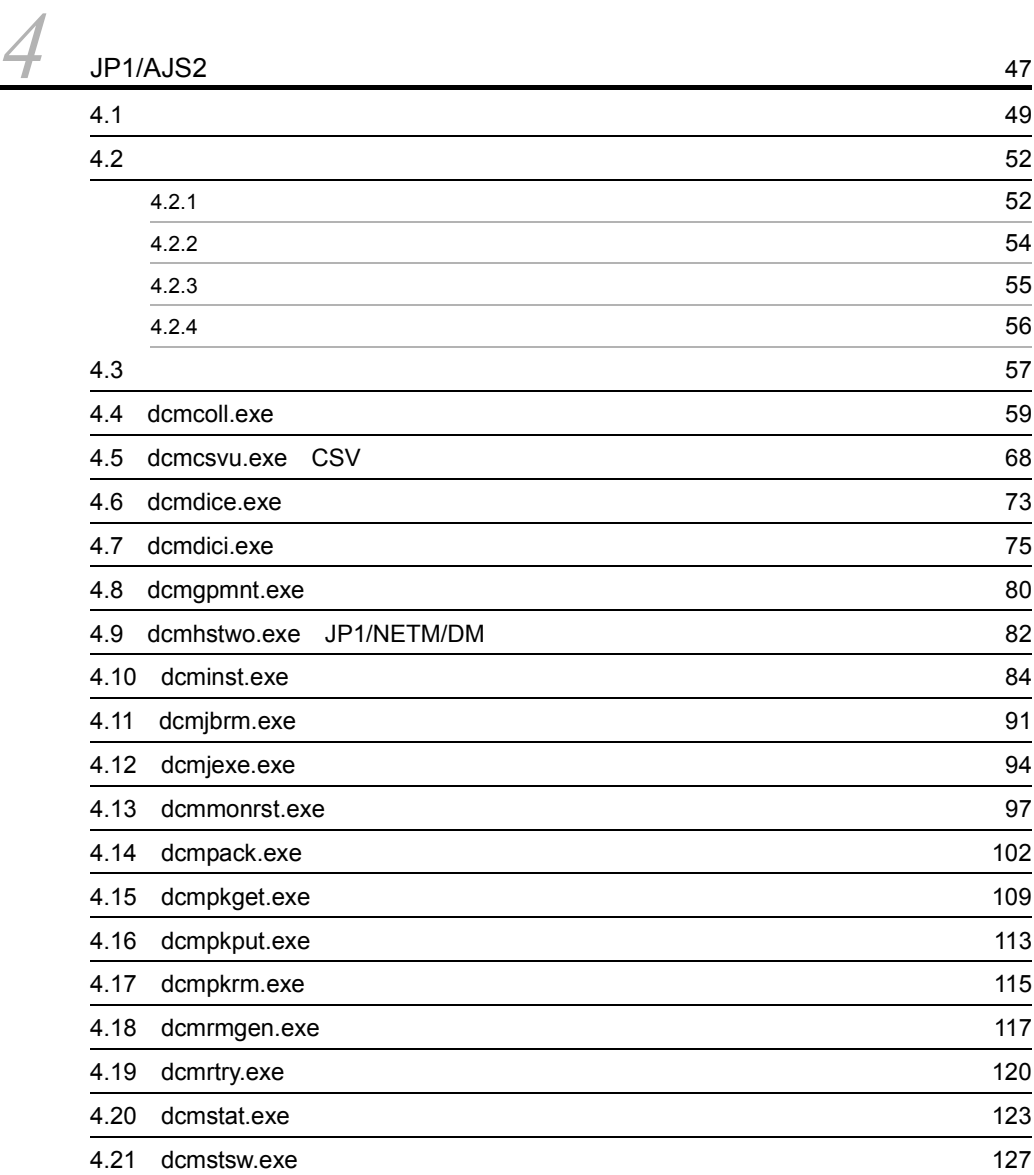

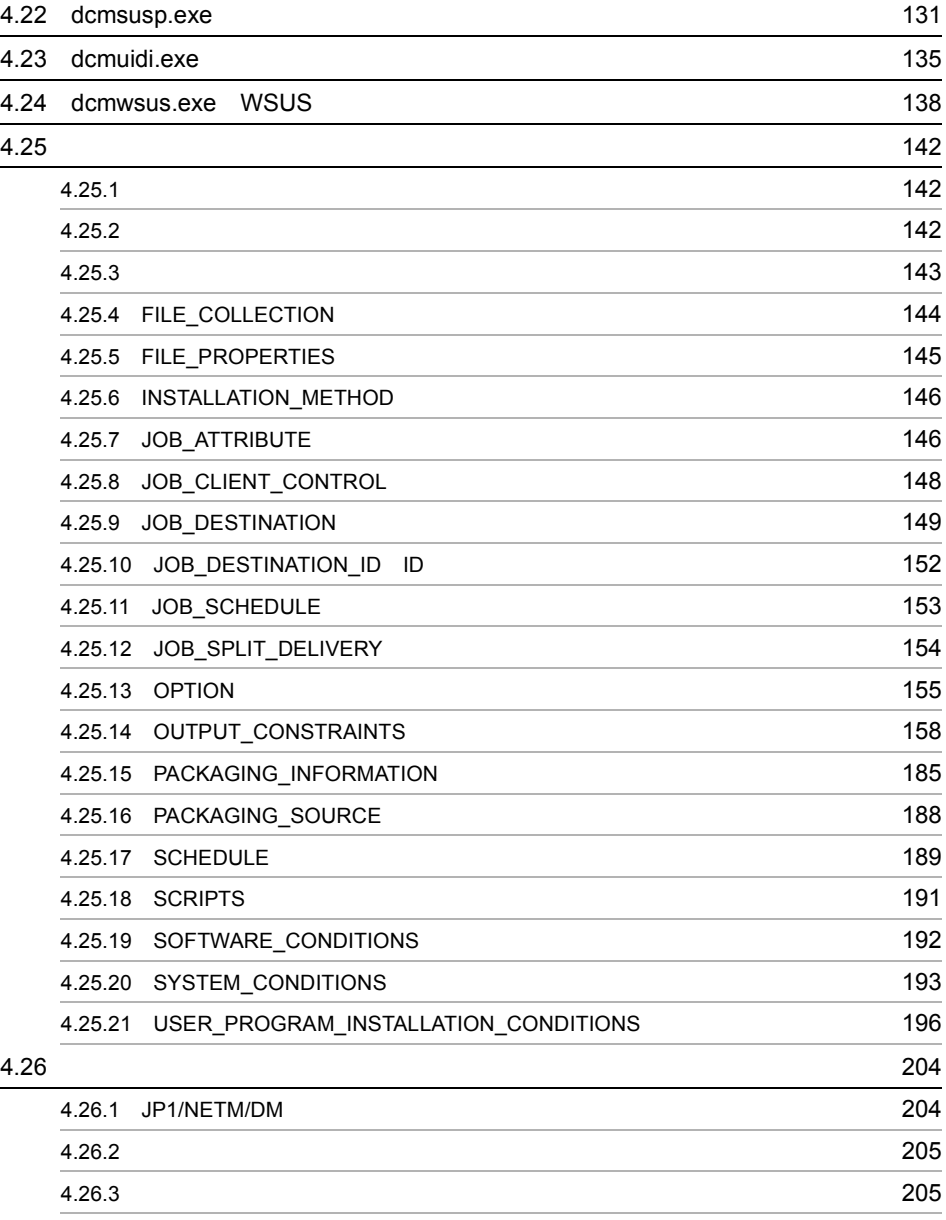

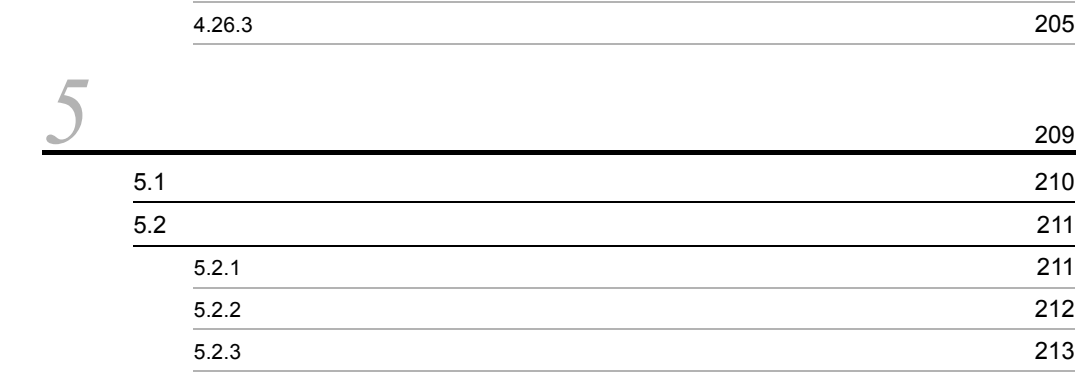

## 5.3 JP1/NETM/DM Manager JP1/NETM/DM Client

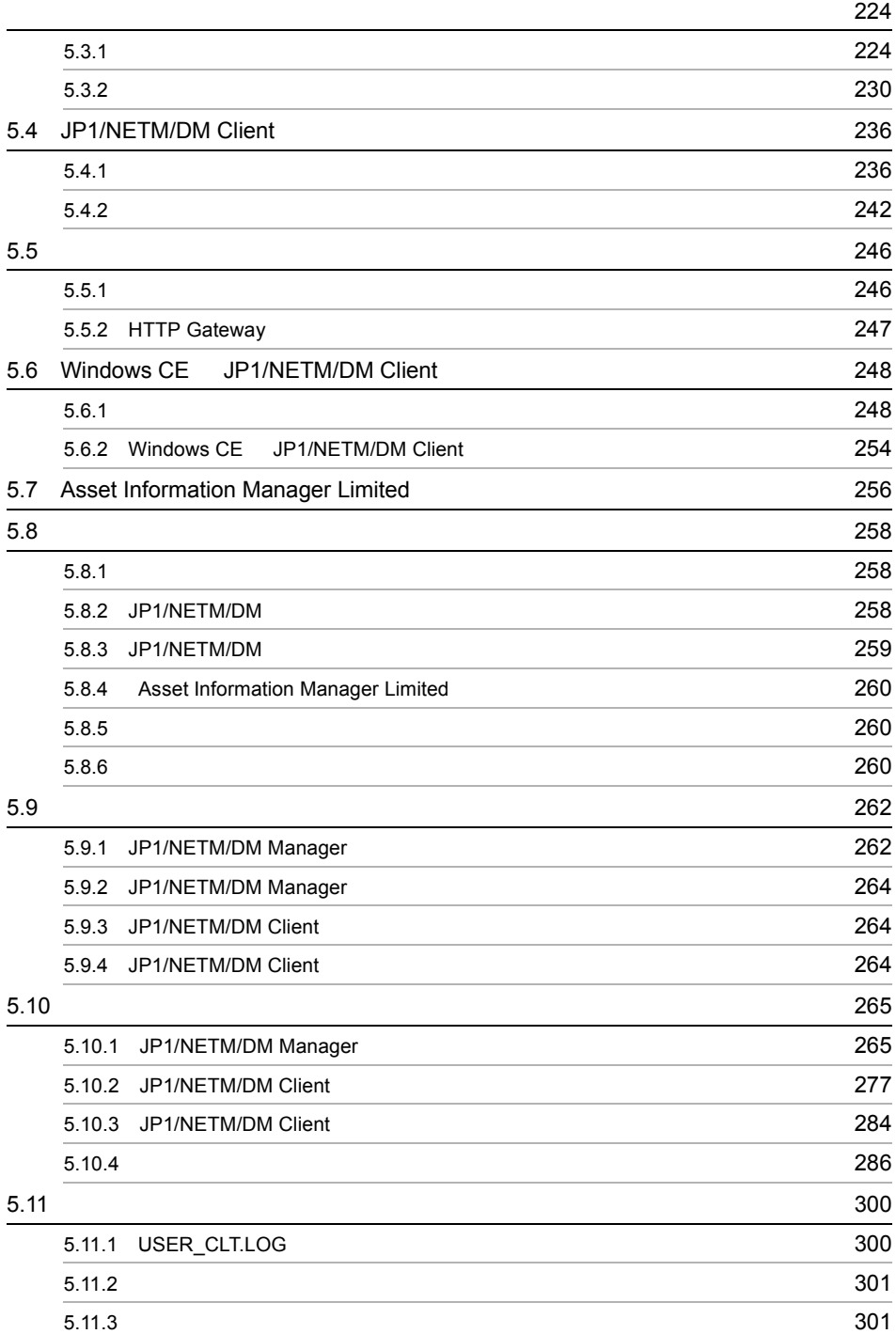

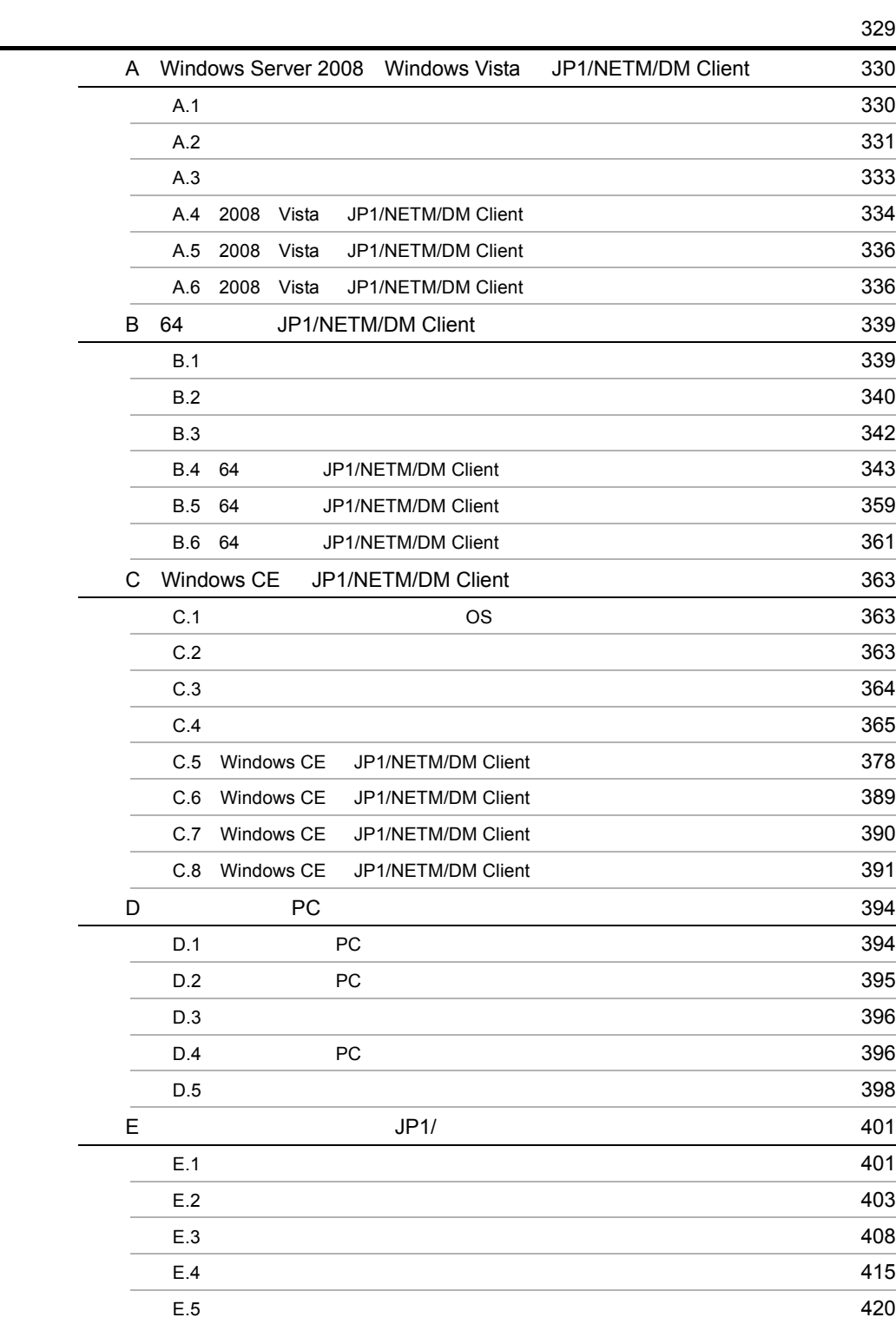

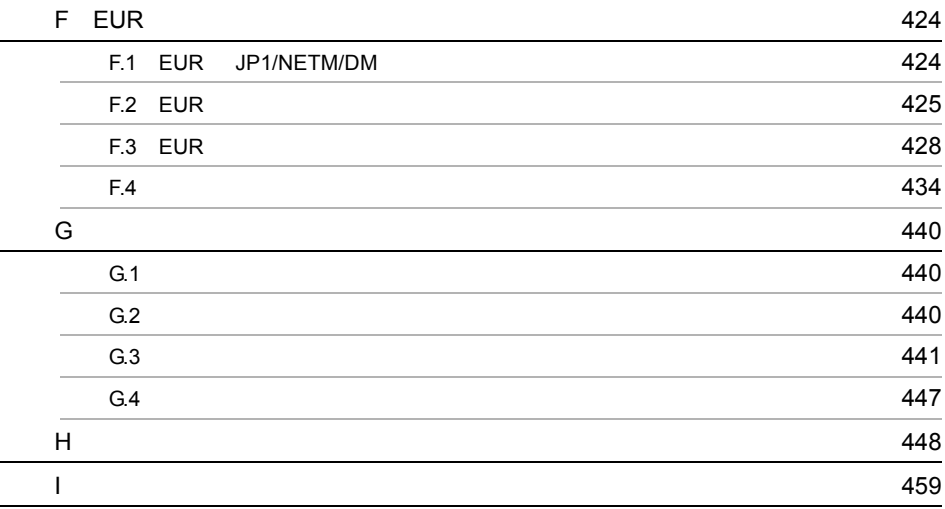

# <span id="page-30-0"></span>1 JP1/Base JP1/ NETM/DM

 $JP1/Base$   $JP1/Base$ JP1/NETM/DM JP1

JP1/Base JP1/NETM/DM  $JP1$   $JP1$ 

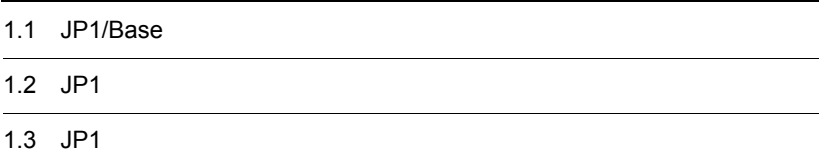

# <span id="page-31-0"></span>1.1 JP1/Base

 $JP1/Base$   $JP1/NETM/DM$ 

## <span id="page-31-1"></span> $1.1.1$

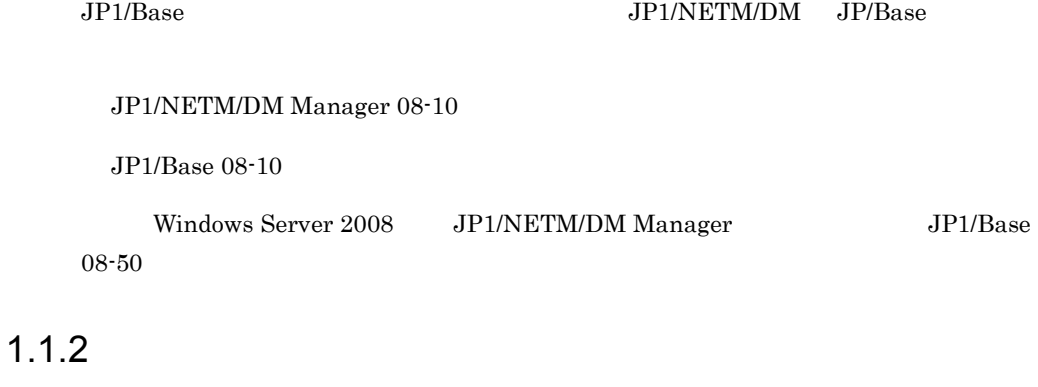

 $JP1/B$ ase

<span id="page-31-2"></span>1 システム構成に必要な条件

 $JP1/Base$   $JP1/Base$ JP1/NETM/DM Manager  $JP1/B$ ase

 $JP1/B$ ase

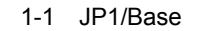

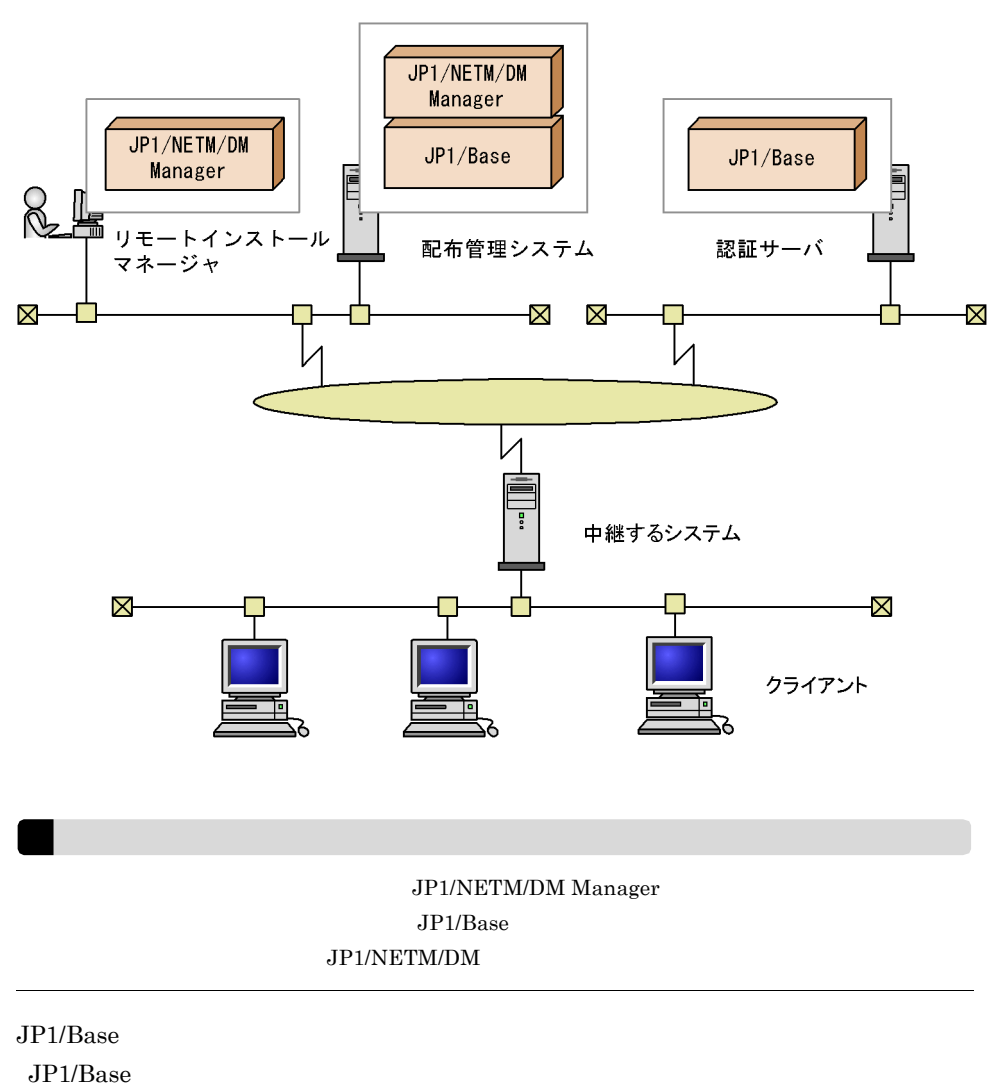

## 2 JP1/NETM/DM

JP1/Base JP1/NETM/DM Manager 08-02 JP1/NETM/DM

dcmpack

# <span id="page-33-0"></span>1.2 JP1

JP1/NETM/DM JP1

## <span id="page-33-1"></span> $1.2.1$

 $\rm JP1$   $\rm JP1/Base$ 

 $JPI$ 

1-1 JP1

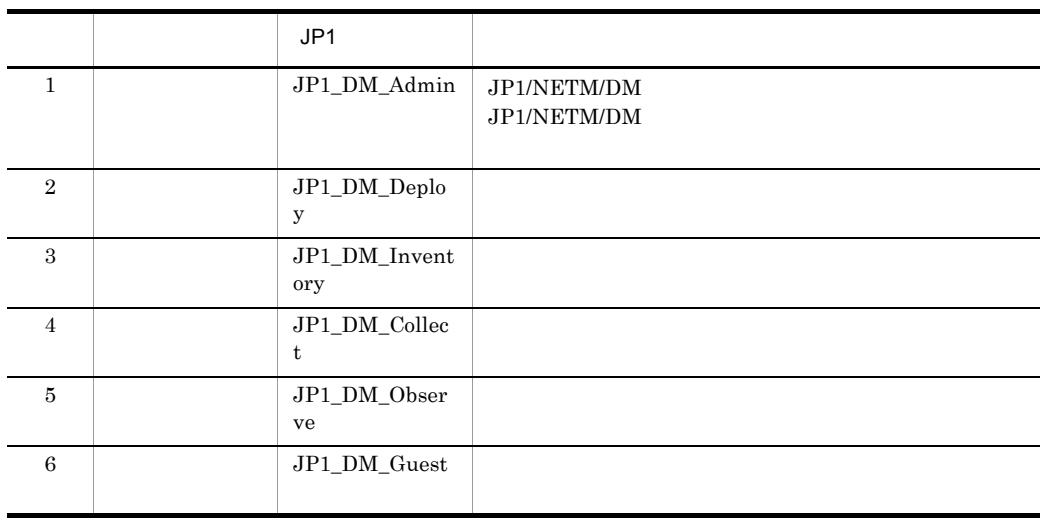

 $JP1/Base$   $\hfill$ 

 $1.3.2$ 

<span id="page-33-2"></span> $1.2.2$ 

 $JP1/B$ ase  $JP1$ 

CSV

1. JP1/Base JP1/NETM/DM

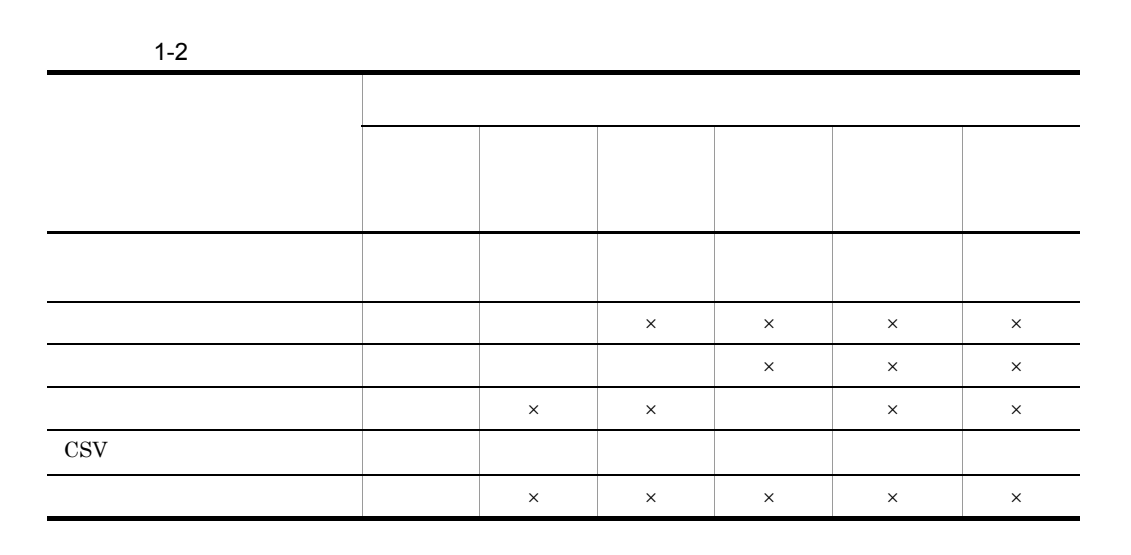

## <span id="page-34-0"></span> $1.2.3$

 $\times$ 

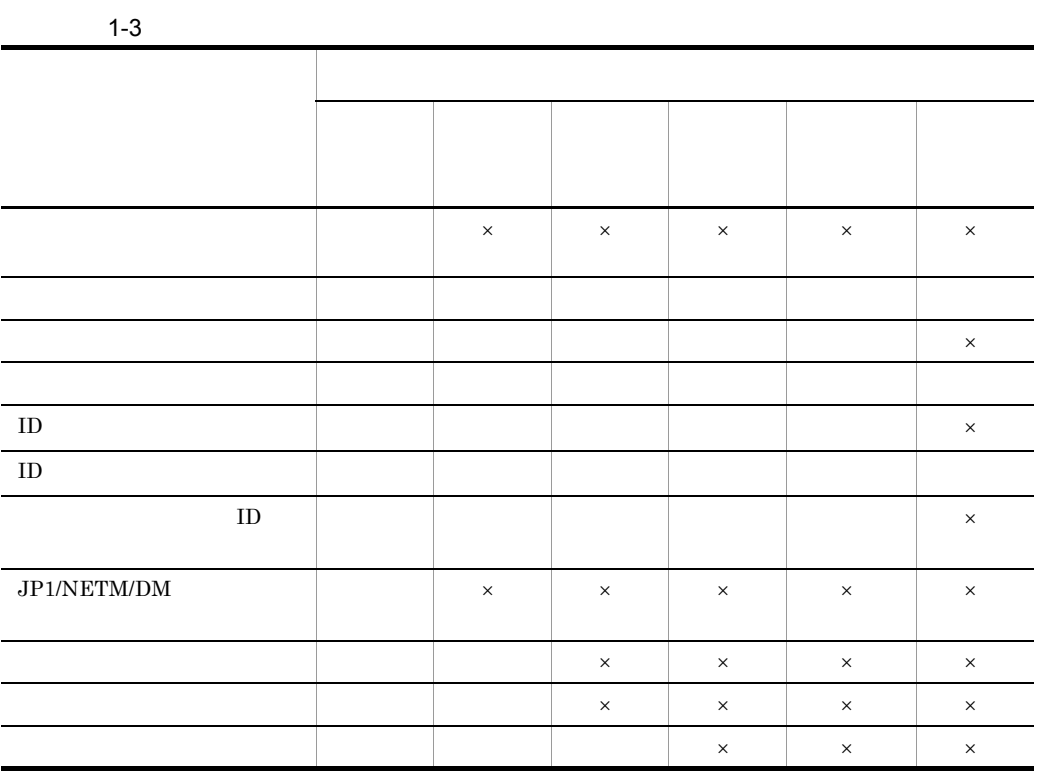

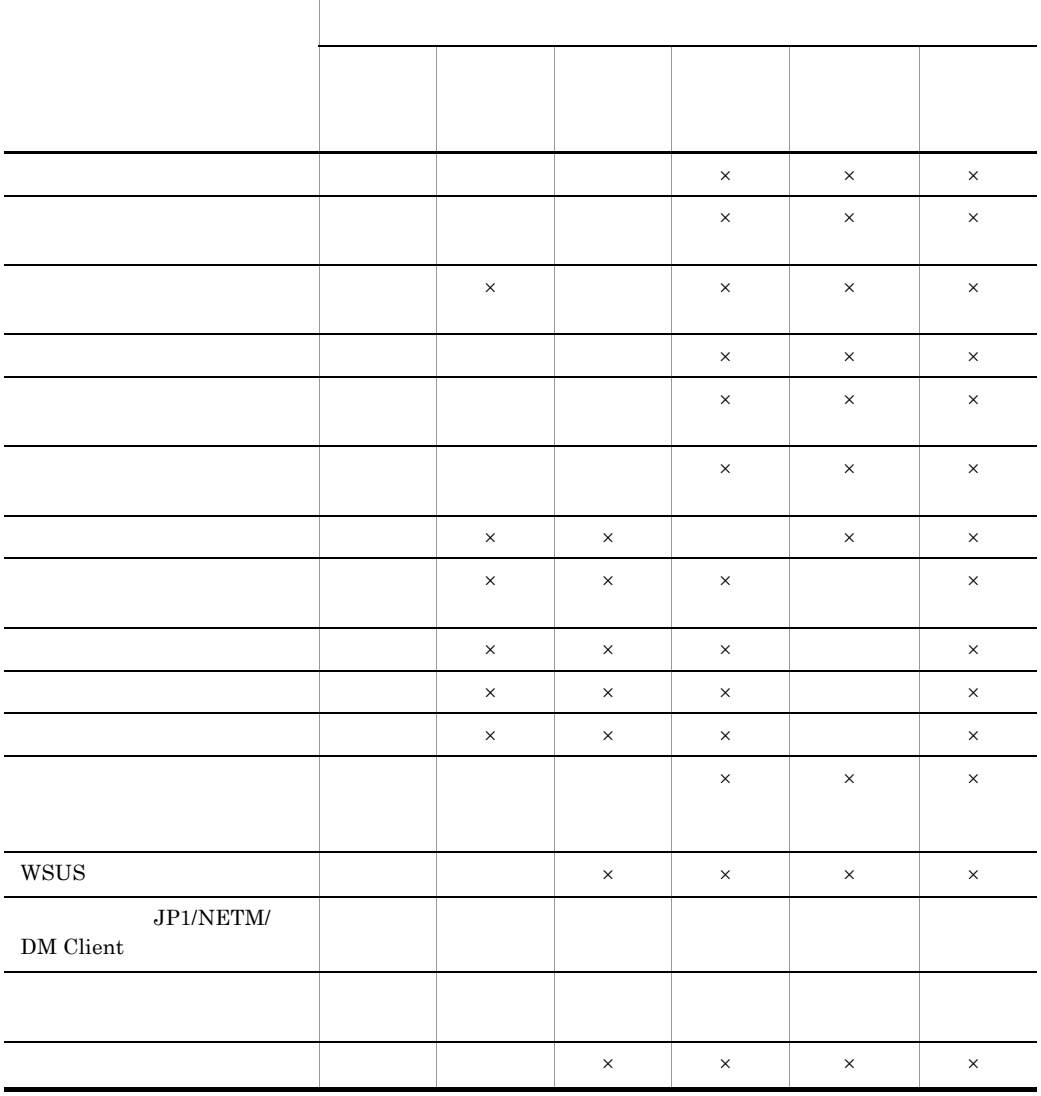

**Windows** 

 $\mathsf{x}$   $\mathsf{x}$ 

<span id="page-35-0"></span> $1.2.4$ 

1  $\sim$  1
1. JP1/Base JP1/NETM/DM

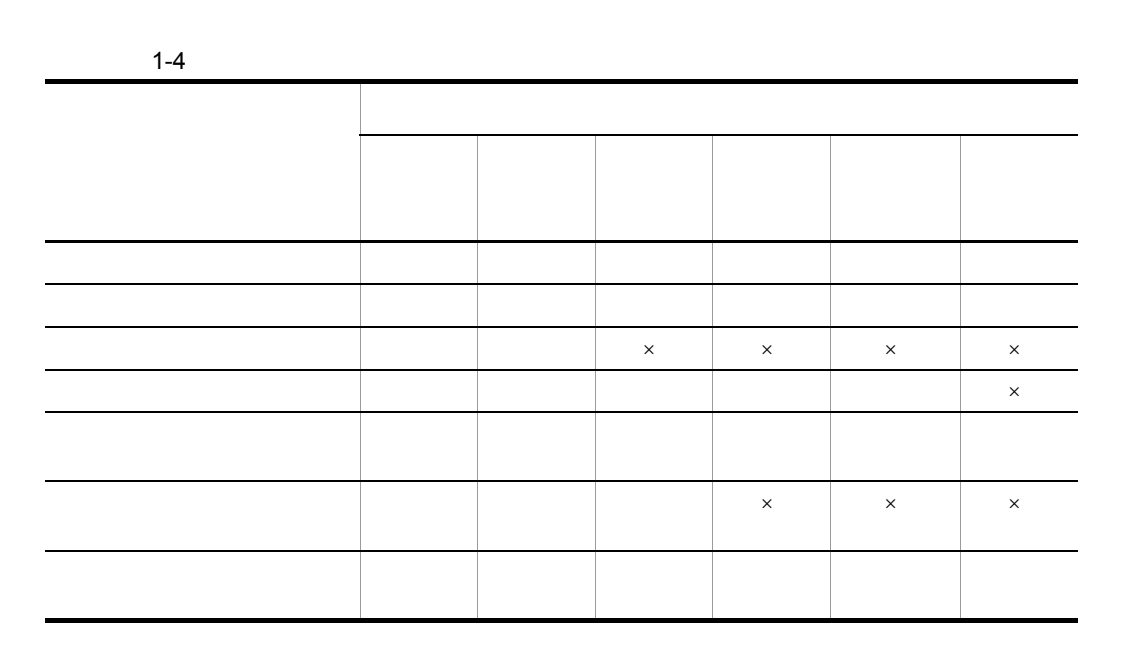

**2** 

 $\times$ 

1.2.5 CSV

CSV  $\sim$ 

 $1-5$ 

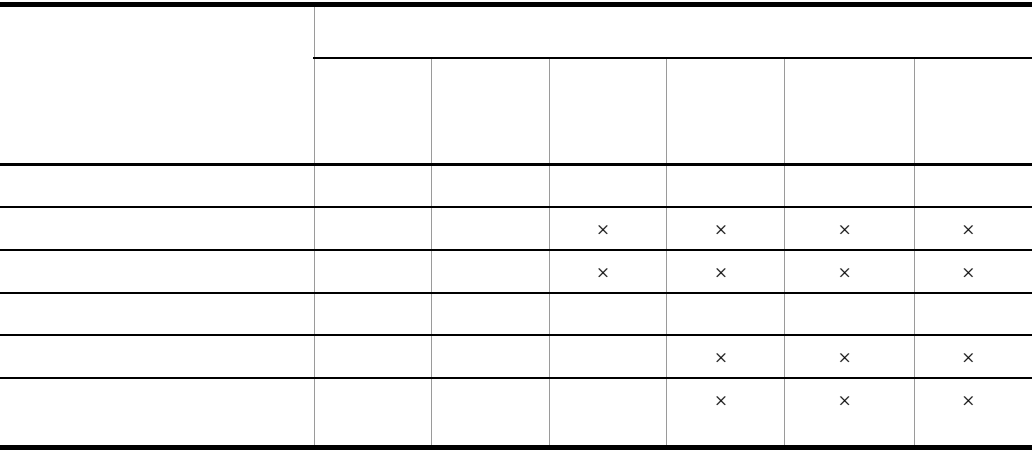

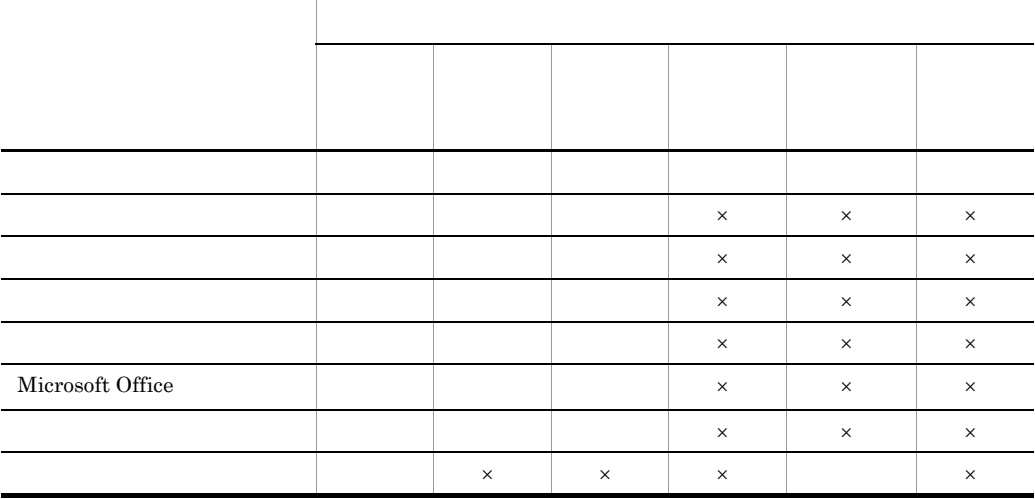

 $\mathsf{x}$ 

 $\text{CSV}\xspace$ 

 $1.2.6$ 

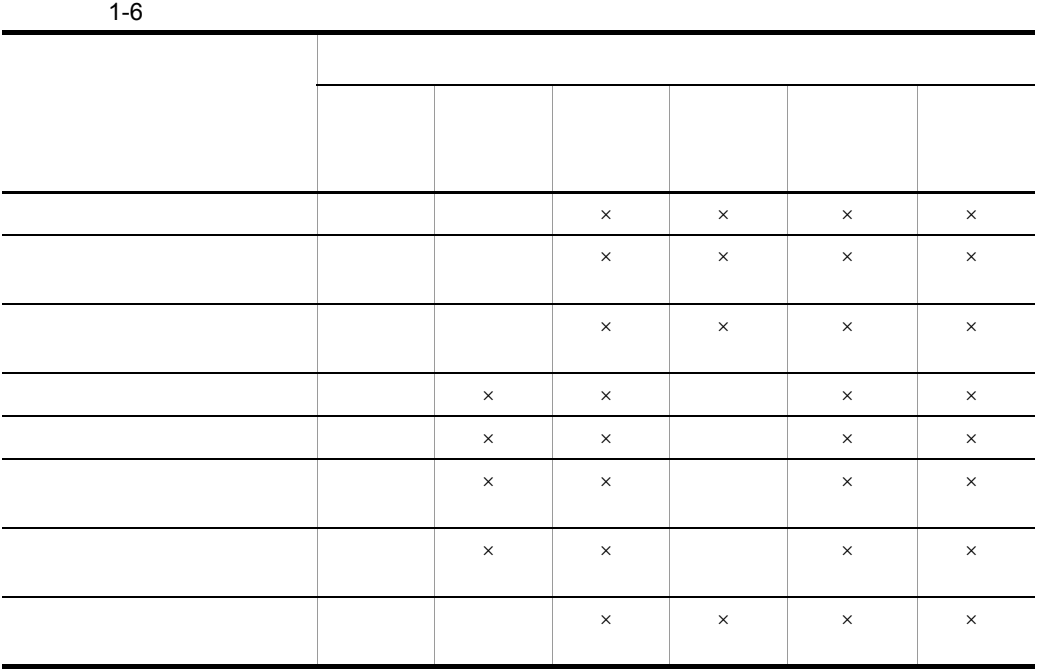

### 1. JP1/Base JP1/NETM/DM

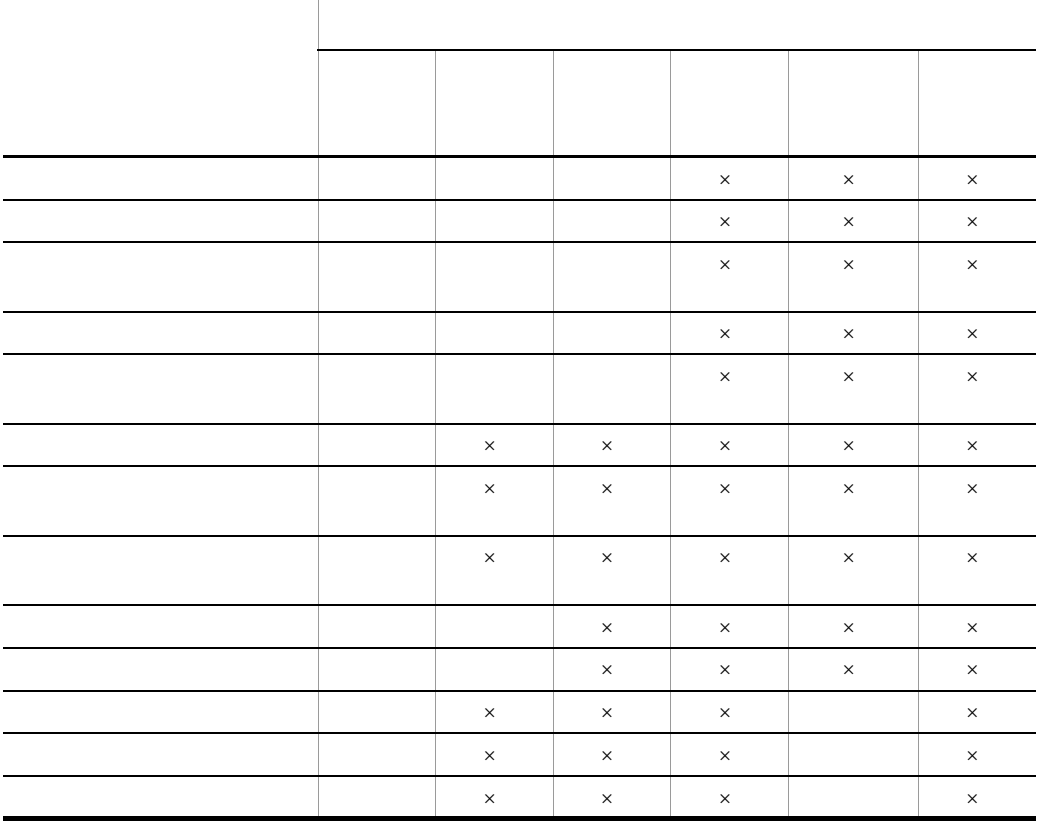

 $1.2.7$ 

 $\times$ 

 $1.3.3$ 

| dcminst.exe                        |                               |  | $\times$ | $\times$ | $\times$ | $\times$ | $\times$ |
|------------------------------------|-------------------------------|--|----------|----------|----------|----------|----------|
| dcmcoll.exe                        |                               |  | $\times$ | $\times$ | $\times$ | $\times$ | $\times$ |
| dcmsusp.exe                        |                               |  | $\times$ | $\times$ | $\times$ | $\times$ | $\times$ |
| dcmjexe.exe                        |                               |  | $\times$ | $\times$ | $\times$ | $\times$ | $\times$ |
| dcmrtry.exe                        |                               |  | $\times$ | $\times$ | $\times$ | $\times$ | $\times$ |
| dcmjbrm.exe                        |                               |  | $\times$ | $\times$ | $\times$ | $\times$ | $\times$ |
| dcmrmgen.ex<br>e                   |                               |  | $\times$ | $\times$ | $\times$ | $\times$ | $\times$ |
| dcmstat.exe                        |                               |  | $\times$ | $\times$ | $\times$ | $\times$ | $\times$ |
| dcmstsw.exe                        |                               |  | $\times$ | $\times$ | $\times$ | $\times$ | $\times$ |
| dcmcsvu.exe                        | $_{\mbox{\tiny{CSV}}}$        |  | $\times$ | $\times$ | $\times$ | $\times$ | $\times$ |
| dcmuidi.exe                        |                               |  | $\times$ | $\times$ | $\times$ | $\times$ | $\times$ |
| dcmdice.exe                        |                               |  | $\times$ | $\times$ | $\times$ | $\times$ | $\times$ |
| dcmdici.exe                        |                               |  | $\times$ | $\times$ | $\times$ | $\times$ | $\times$ |
| $\rm dempack. {\it exe}$           |                               |  | $\times$ | $\times$ | $\times$ | $\times$ | $\times$ |
| $d$ cmp $k$ rm.exe                 |                               |  | $\times$ | $\times$ | $\times$ | $\times$ | $\times$ |
| $d$ cmpkget.exe                    |                               |  | $\times$ | $\times$ | $\times$ | $\times$ | $\times$ |
| $d$ cmp $k$ put.ex<br>$\mathbf{e}$ |                               |  | $\times$ | $\times$ | $\times$ | $\times$ | $\times$ |
| dempmnt.ex<br>$\rm e$              |                               |  | $\times$ | $\times$ | $\times$ | $\times$ | $\times$ |
| dcmhstwo.ex<br>$\rm e$             | $\rm JP1/NETM/$<br>${\rm DM}$ |  | $\times$ | $\times$ | $\times$ | $\times$ | $\times$ |

 $1-7$ 

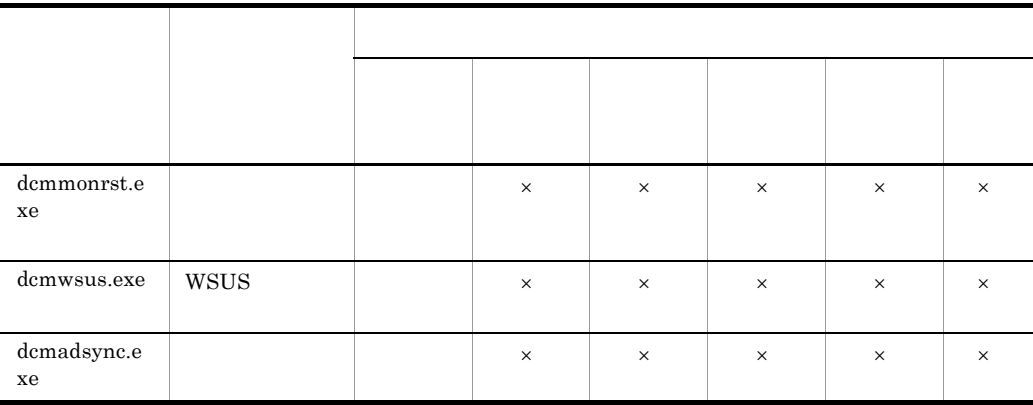

 $\mathsf{x}$ 

## 1.3 JP1

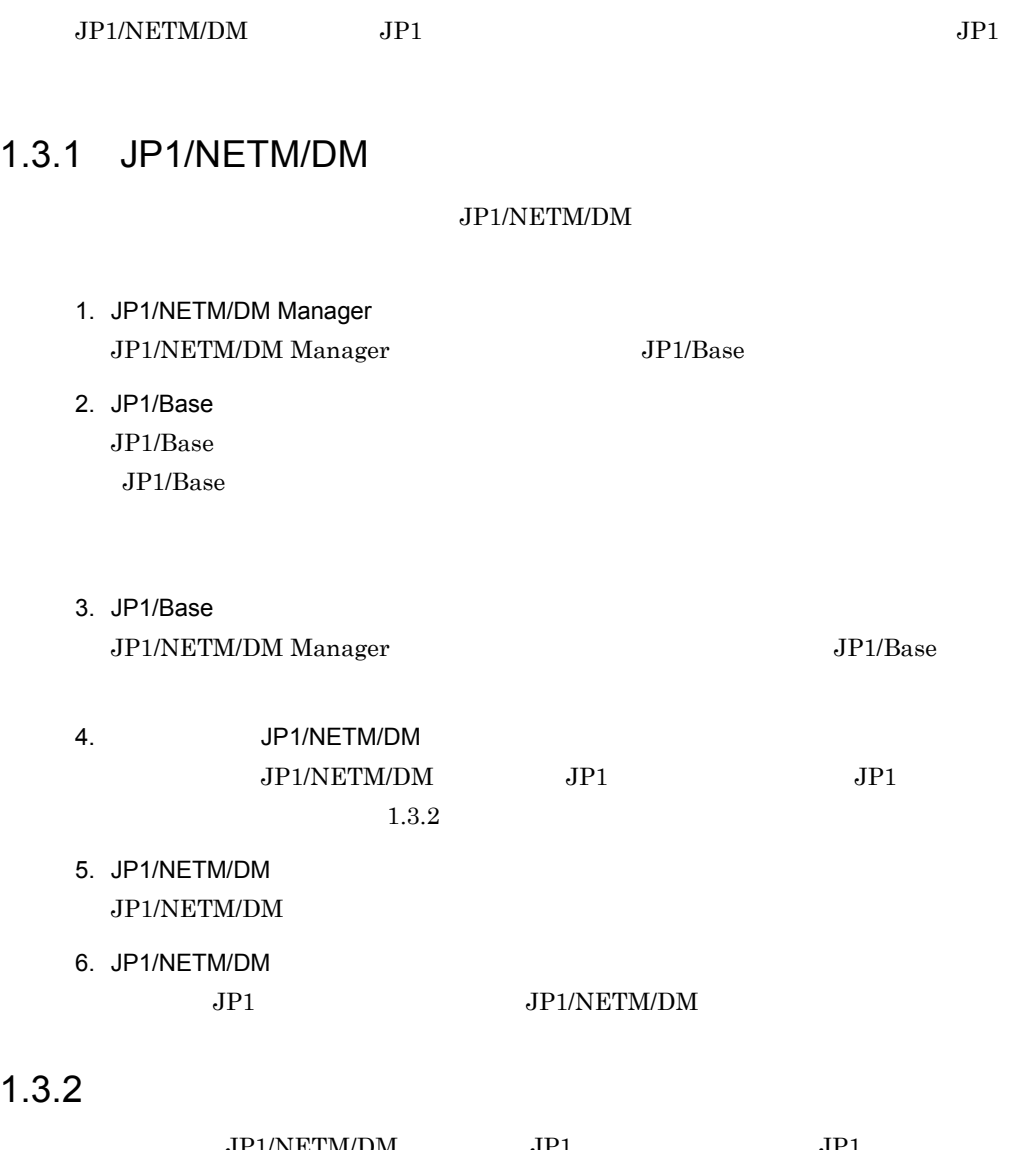

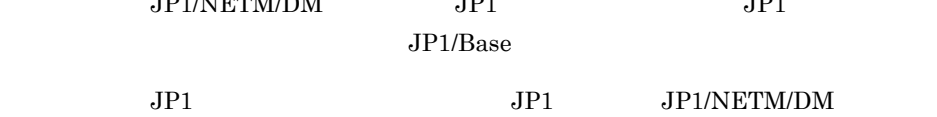

## 1-2 JP1

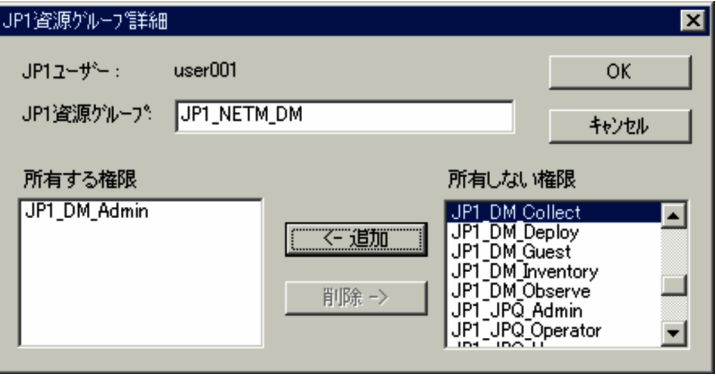

 $\rm JP1\_NETM\_DM$ 

 $JPI$   $JPI$   $JPI$   $JPI$  $JPI$ 

1-8 JP1

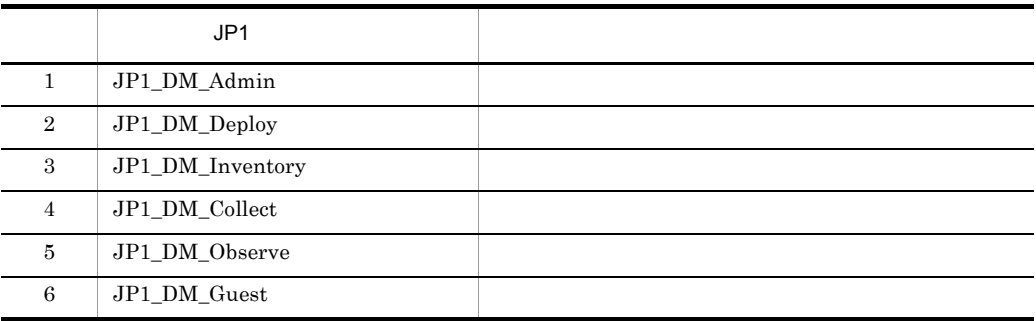

 $JPI$   $JPI$  $JPI$   $JPI$  $JPI/NETM/DM$ 

 $1.3.3$ 

JP1/NETM/DM

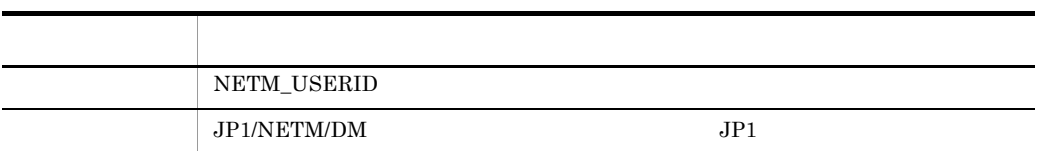

 $JIP1/AJS2$ 

 $JPI/NETM/DM$ 

## $1.3.4$  JP1/IM

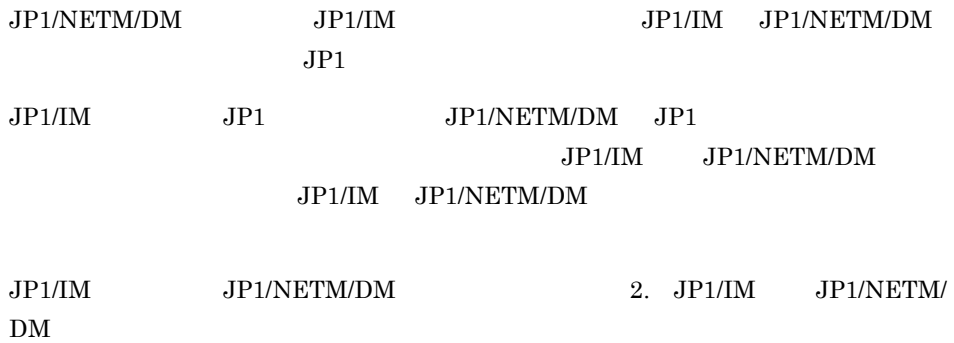

# JP1/IM JP1/NETM/DM

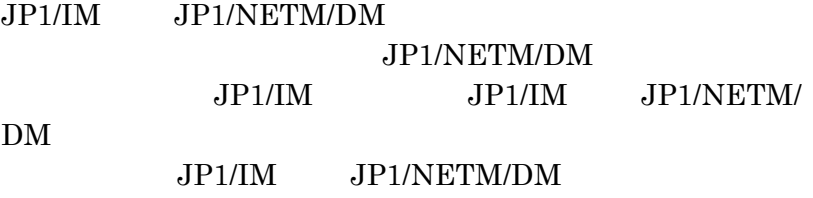

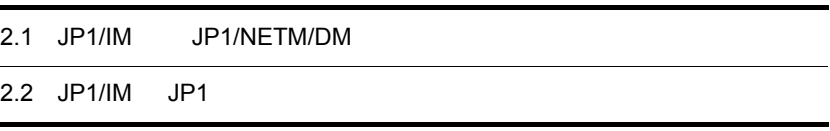

## 2.1 JP1/IM JP1/NETM/DM

JP1/IM JP1/IM · View JP1/IM

 $DM$ 

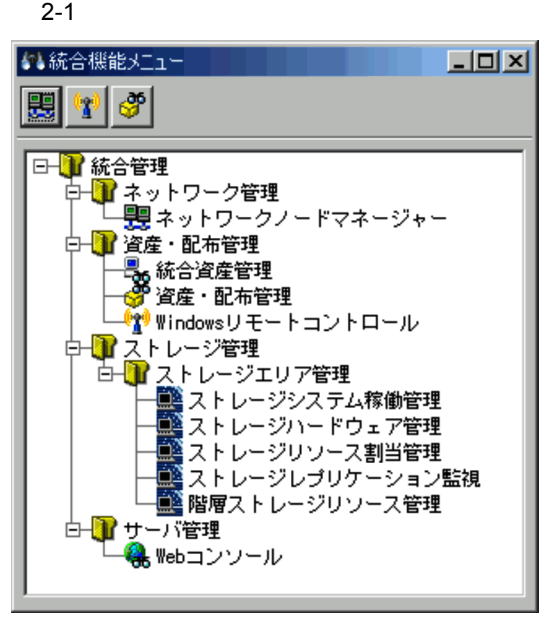

JP1/IM  $JPI/Im$ Management - Manager

## $2.1.1$

1  $\blacksquare$ 

HITACHI\_JP1\_NETM\_APP.conf

### JP1/NETM/DM  $\frac{1}{2}$  Yconf¥appexecute¥jp

HITACHI JP1\_NETM\_FTREE.conf

JP1/NETM/

16

## JP1/NETM/DM  $\frac{4}{\sqrt{2}}$  \conf\{\text{unction\}}}

HITACHI\_JP1\_NETM\_APP.conf JP1/IM - View  $\frac{4}{\sqrt{2\pi}}$  Yeonf¥appexecute¥ja

HITACHI\_JP1\_NETM\_FTREE.conf JP1/IM - View  $\frac{4}{\sqrt{2}}$  View  $\frac{4}{\sqrt{2}}$  View  $\frac{4}{\sqrt{2}}$  View  $\frac{4}{\sqrt{2}}$ 

JP1/IM - View

2 起動方法

 $(1)$ 

JP1/NETM/DM

### 2-2 JP1/NETM/DM

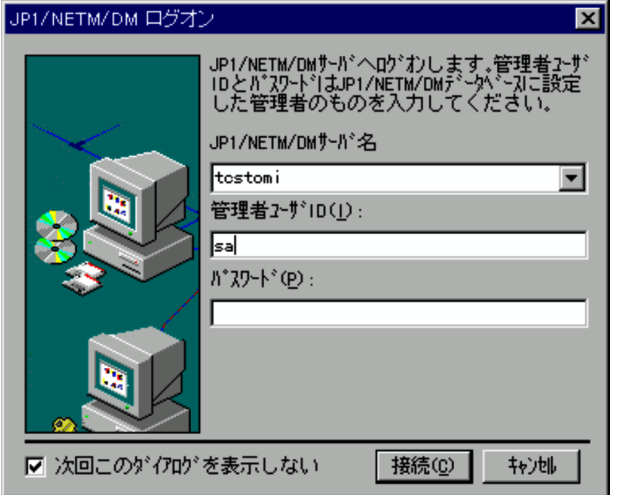

### JP1/NETM/DM

 $ID$ 

### ID JP1/NETM/DM

## Administrator

JP1/NETM/DM Manager

RMTINS SERVER

### a JP1/NETM/DM

 $JPI/IM$  and  $JPI/IM$ 

JP1/NETM/DM

### JP1/NETM/DM

 $JPI/IM$ 

b  $\mathbf b$ 

## JP1/NETM/DM

## JP1/NETM/DM

JP1/NETM/DM

## JP1/NETM/DM

 $ID$ 

 $JPI/IM$ 

## 3 JP1/NETM/DM

 $JPI/NETM/DM$   $JPI/IM$ 

 $JPI/IM$ 

DM Manager

 $JPI/IM$ 

JP1/IM JP1/NETM/

 $JP1/IM$ 

 $\cos v$ 

 $JP1/IM$ 

## $2.1.2$

 $JP1/IM \cdot View$ 

JP1/NETM/Remote Control

## 2.2 JP1/IM JP1

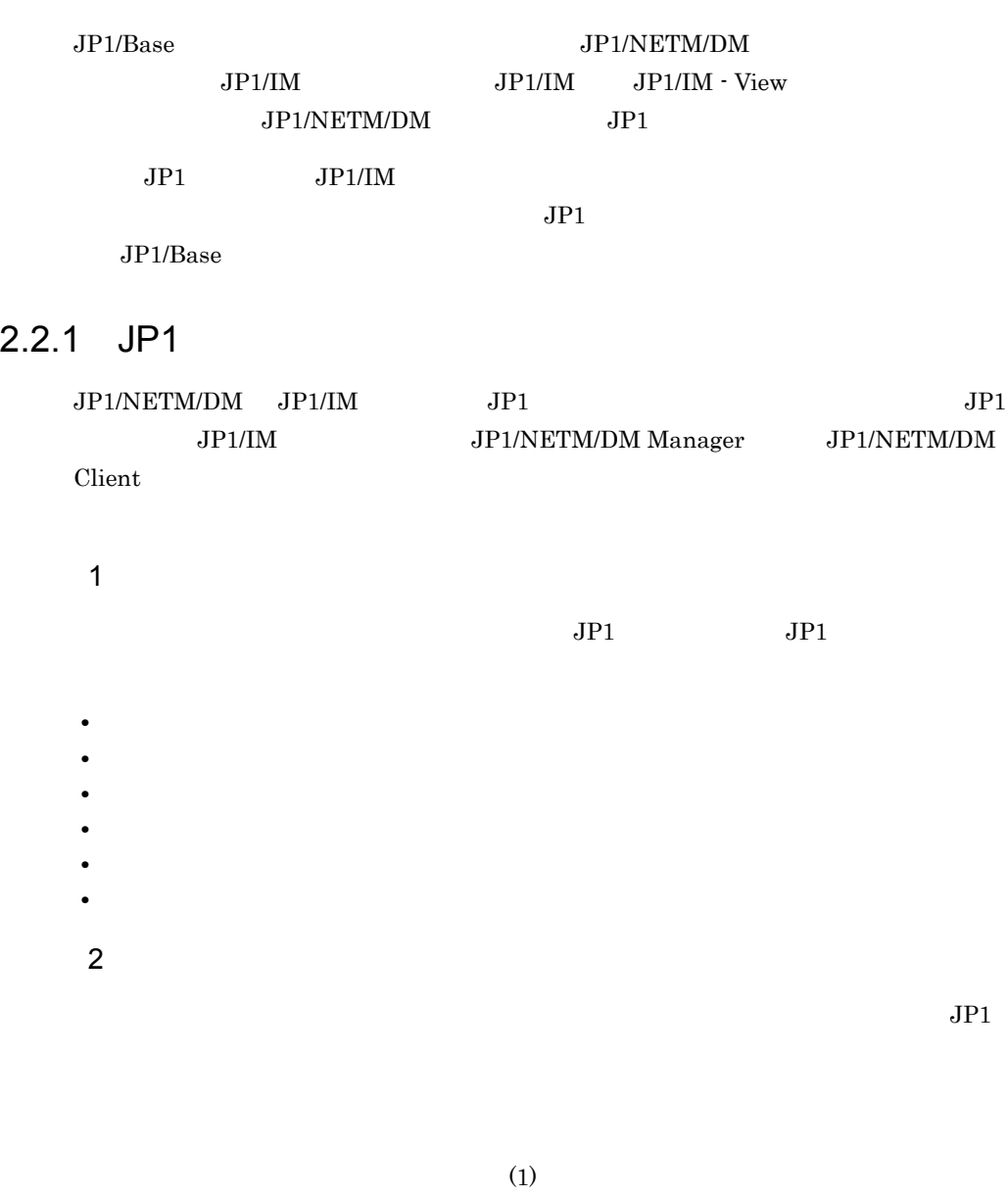

- 3 サーバダウンイベント  $JP1$
- $4$  $JPI$

 $5$ 

 $JPI$ 

## $2.2.2$  JP1

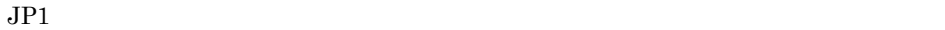

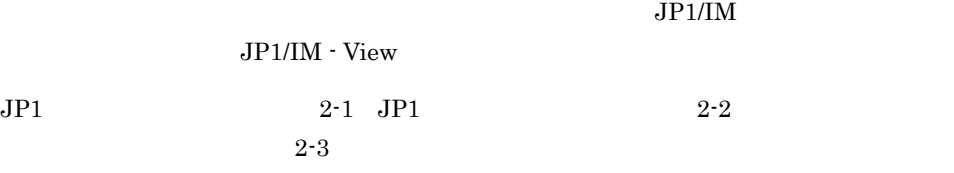

 $2 - 4$ 

 $2-1$  JP1

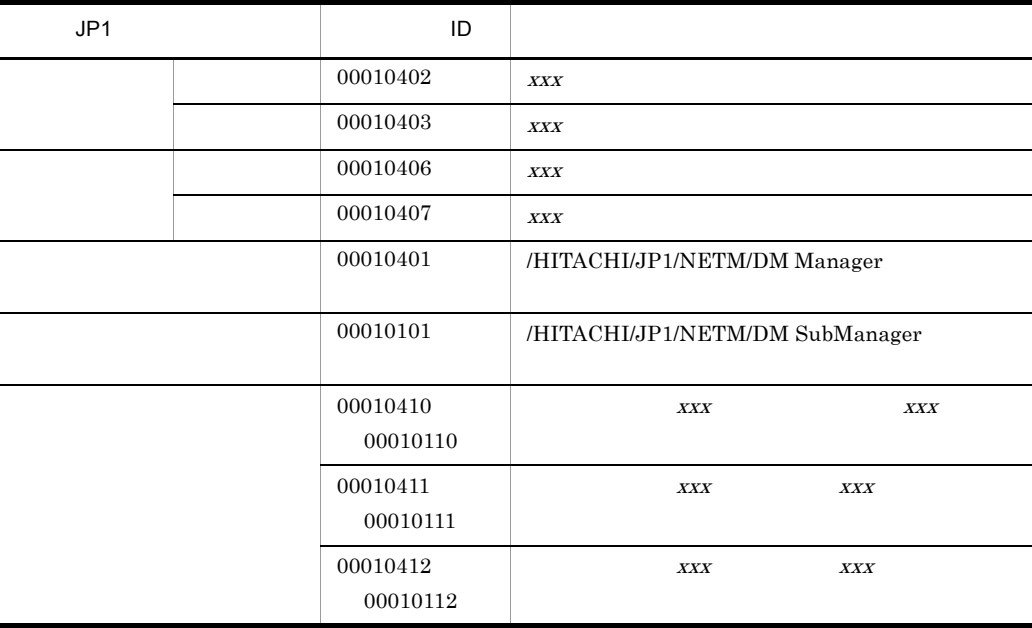

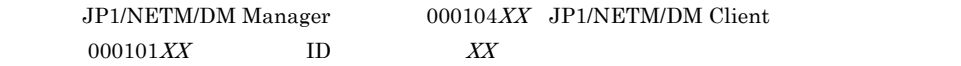

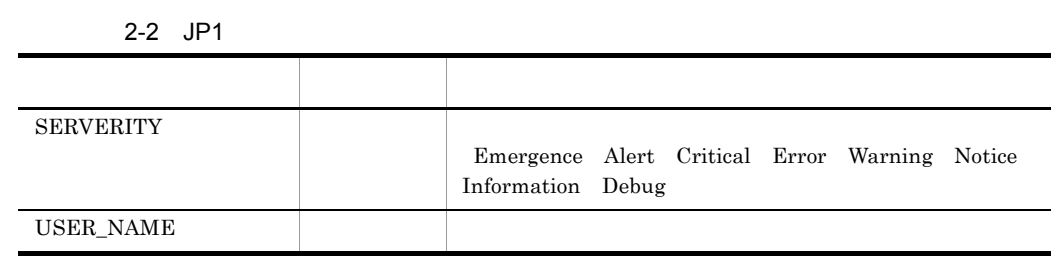

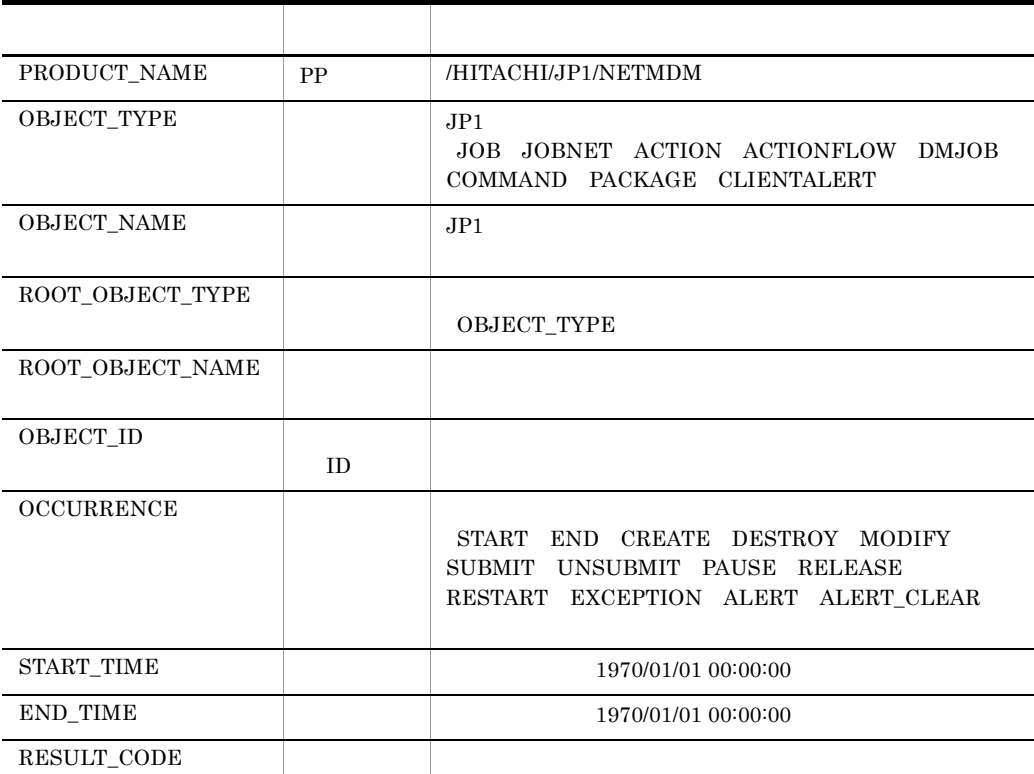

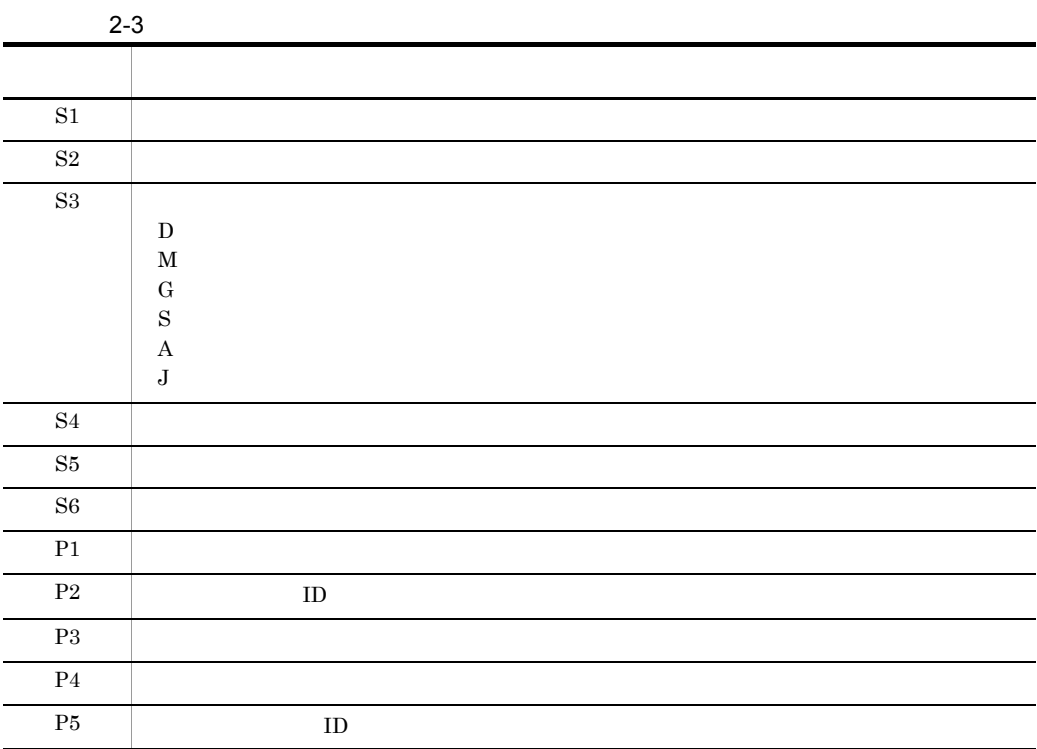

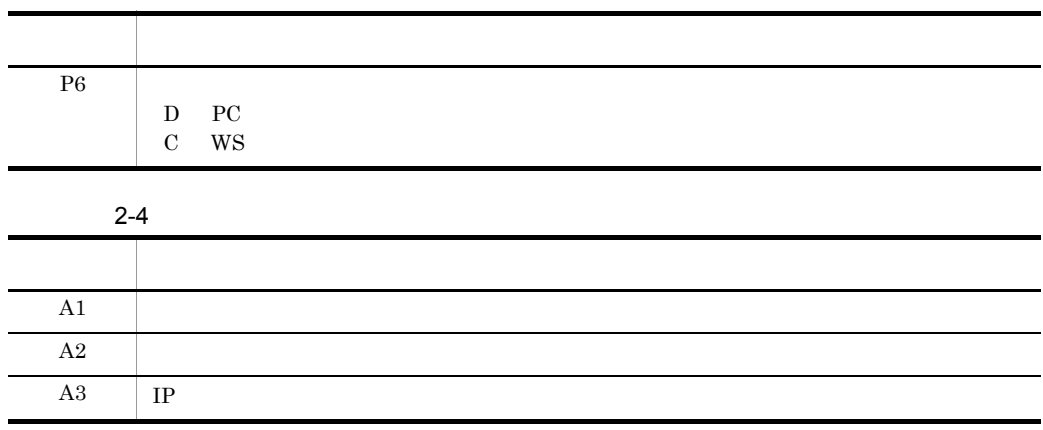

# OpenView DM

## JP1/Cm2 hp<br>OpenView JP1/NETM/

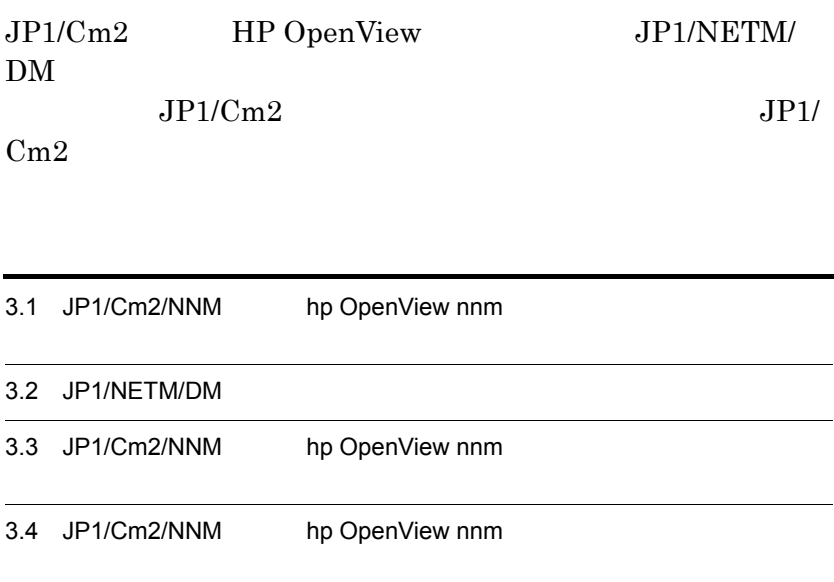

## 3.1 JP1/Cm2/NNM hp OpenView nnm

JP1/Cm2/NNM HP OpenView nnm

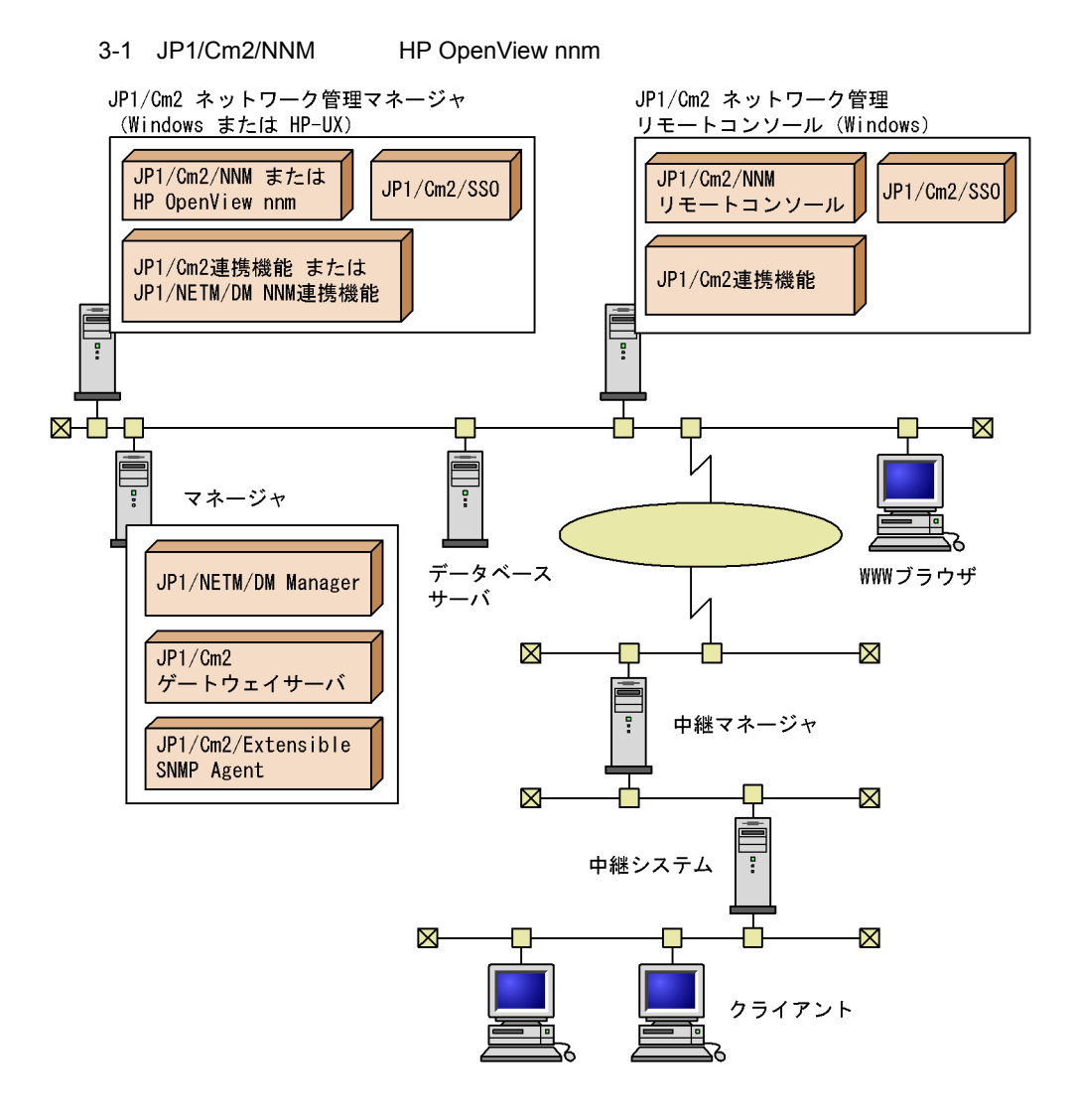

注 JP1/Cm2連携機能はWindows用, JP1/NETM/DM NNM連携機能はHP-UX用のプログラムです。

 $3.1.1$ 

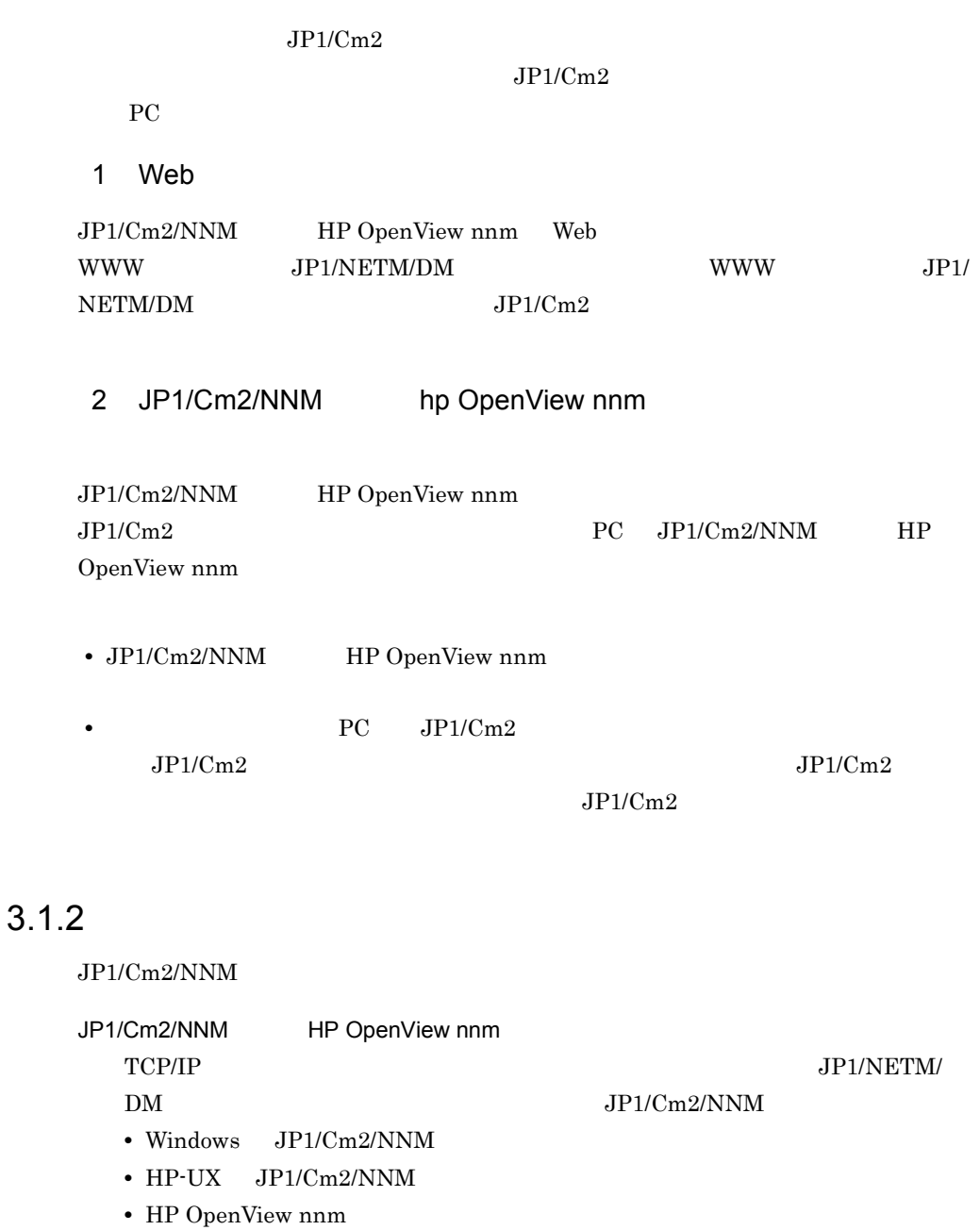

 ${\rm HP}$  OpenView nnm  ${\rm JP1/Cm2/NNM}$ 

 $JP1/Cm2/NNM$ 

JP1/Cm2/NNM

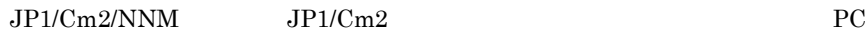

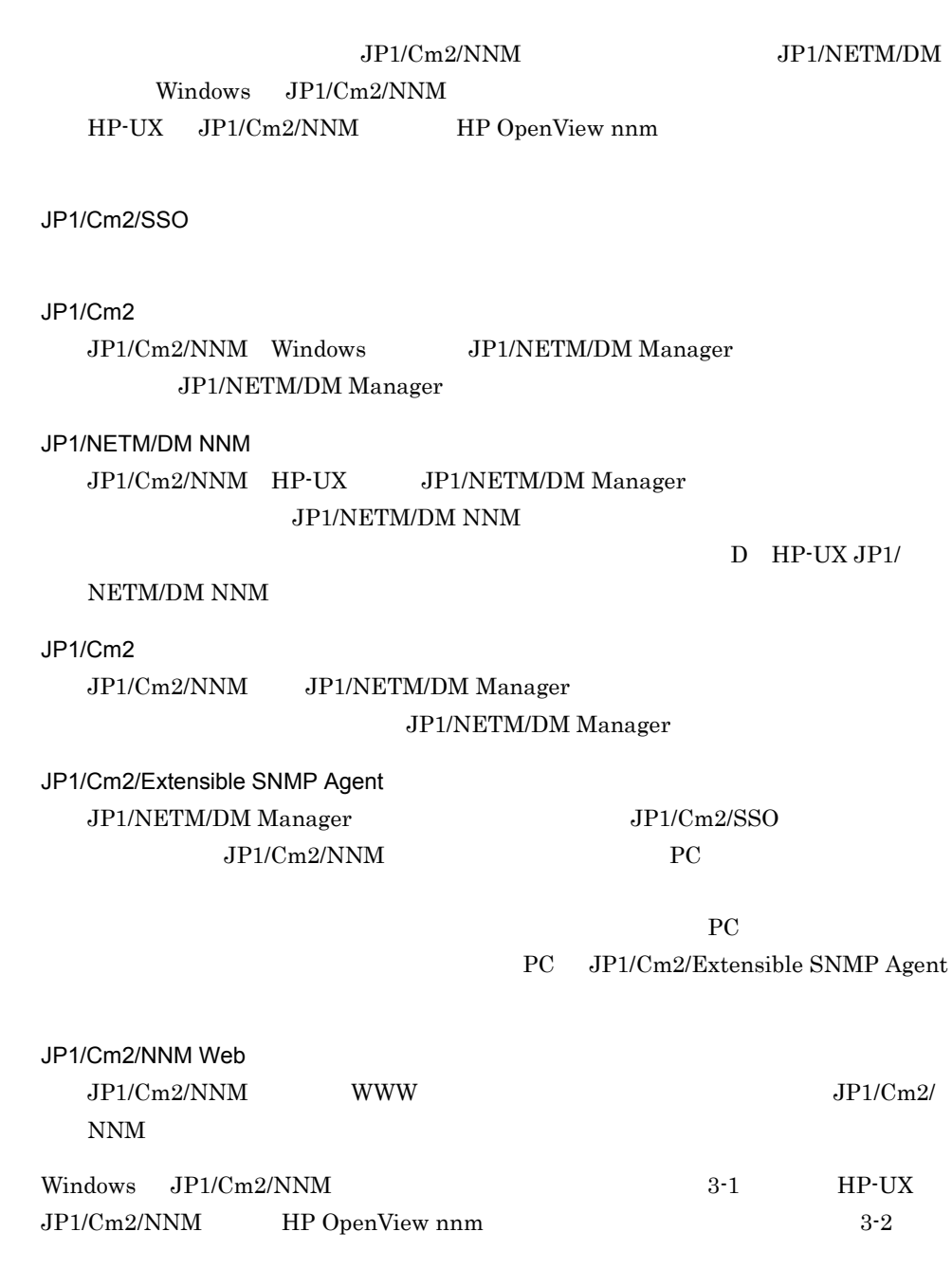

3-1 Windows JP1/Cm2/NNM

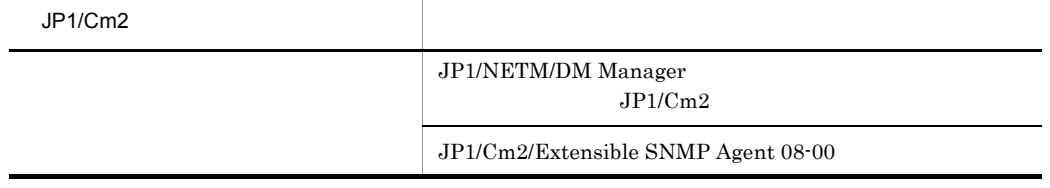

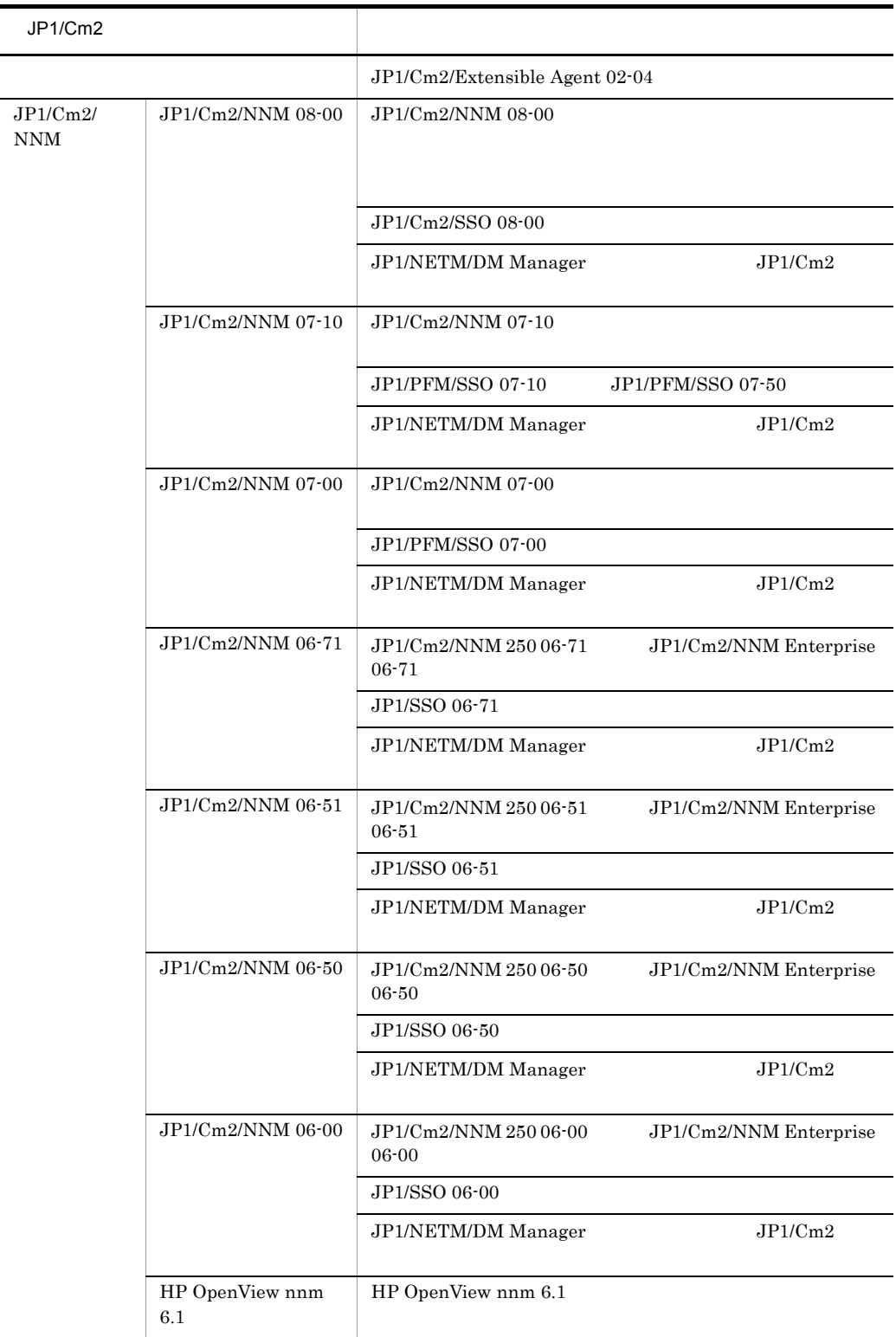

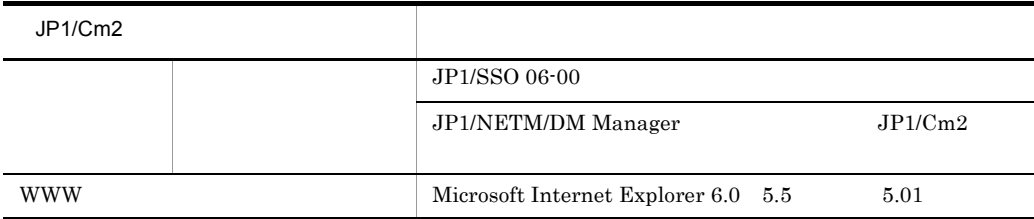

 $JPI/Cm2/NNM$  PC

### 3-2 HP-UX JP1/Cm2/NNM HP OpenView nnm

 $JP1/Cm2$ JP1/NETM/DM Manager  $JPI/Cm2$ JP1/Cm2/Extensible SNMP Agent 07-00  $JP1/Cm2/Extensible Agent 05-00$ JP1/Cm2/NNM HP-UX10.20,1 1.0,11i JP1/Cm2/NNM  $07 - 00$ JP1/Cm2/NNM 07-00 JP1/PFM/SSO 07-00  $JP1/NETM/DM NNM$   $07-00$ JP1/Cm2/NNM  $06 - 51$  ${\rm JP1/Cm2/NNM}~250~06\text{-}51 ~~{\rm JP1/Cm2/NNM}$ Enterprise 06-51 JP1/SSO 06-51  $JPI/NETM/DM NNM$   $06-52$ HP OpenView nnm  $6.2$ HP OpenView nnm 6.2 JP1/SSO 06-51  $JPI/NETM/DM NNM$   $06-52$ JP1/Cm2/NNM  $06 - 50$  $JPI/Cm2/NNM$  250 06-50  $JPI/Cm2/NNM$ Enterprise 06-50 JP1/SSO 06-51  $J$ P1/NETM/DM NNM  $06-51$ 

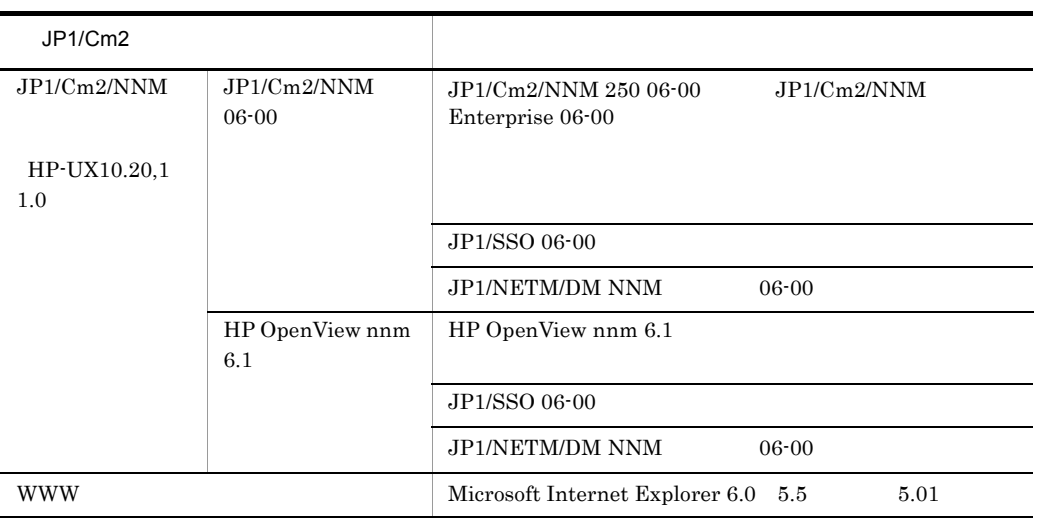

 $JP1/Cm2/NNM$  PC

## 3.1.3 JP1/Cm2

 $JP1/Cm2$ 

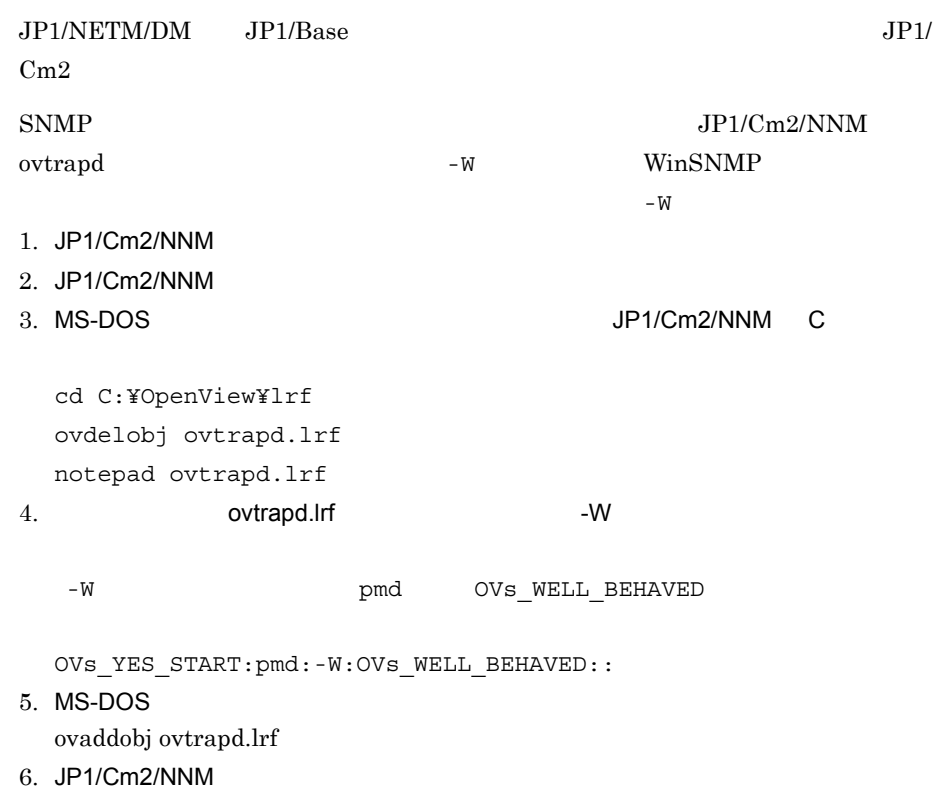

 $JPI/Cm2/NNM$ 

SNMP Trap Service

 $JP1/Cm2/NNM$  07-00  $JP1/Cm2/NNM$ 

nnmDependency.exe -unset

 $JP1/Cm2/NNM$  IP Map

All Levels

IP Map  $JPI/Cm2/NNM$ 

## 3.2 JP1/NETM/DM

JP1/Cm2/NNM HP OpenView nnm JP1/NETM/DM

## $3.2.1$

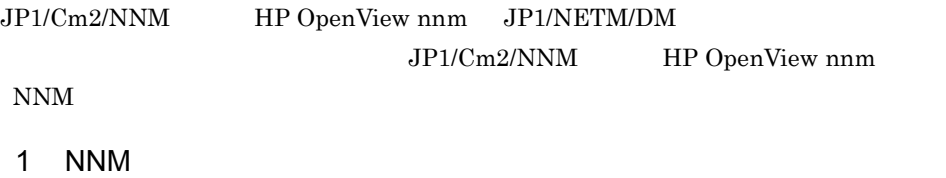

 $3-2$  NNM  $\blacksquare$ 172.xx.xx.Segment1  $\Box$ D $\times$ マップ(M) 編集(B) 表示(M) 動作(B) 設定(Q) 障害(E) ツール(I) オプション(Q) ウインドウ(M) 管理(A) その他(D) ヘルプ(H) △●晶쉬~~ 이 ● 画 画 <u>dmp172 102233333411 dmw608 dmw601) 1023334390 dmw188 dmw8011 dmw2011 dmw203 ctomodel dmw826]</u> 画 画 dmp460 dmp109 dmw213 dmp206 dmp240 dmp230 dmp210 dmw617 dmw605 nec  $dmw500$ Gmp380] DMP081] [MITSU] [122.xx.xx.88] Gmp490] DMP4900] [dmw110] [DMP611] [DMP113]132.xx.xx.11172.xx.xx.128] <u>and</u> the contract of the contract of the contract of the contract of the contract of the contract of the contract of the contract of the contract of the contract of the contract of the contract of the contract of the cont 回 回 DMP60E dmp291 GIONSERVER DMP186 KONTANI-DN3KONTANI-M21 dmp195 GBANA-DG2 KONTANI-410KONTANI-37172. 画 回 画 default [読込み/書込み] 「「自動レイアウト」

 $3-3$   $NNM$  $\bigcirc$ dmp172  $\Box$ o $\boxtimes$ マップ(M) 編集(E) 表示(M) 動作(P) 設定(C) 障害(E) ツール(T) ウィンドウ(M) 管理(A) その他(i) ヘルプ(H) Help オプション(Q) 仐 ∣⊰ू Q A չ  $[172.17.xx.187]$ NETM/DM:Client default [読込み/書込み] [自動レイアウト]

NETM/DM:Client NETM/DM:SubManager JP1/NETM/DM

2 WWW

WWW TO THE SECOND TEST THE TEST THE TEST THE TEST THE TEST THE TEST THE TEST THE TEST THE TEST THE TEST THE TEST THE TEST THE TEST THE TEST THE TEST THE TEST THE TEST THE TEST THE TEST THE TEST THE TEST THE TEST THE TEST T

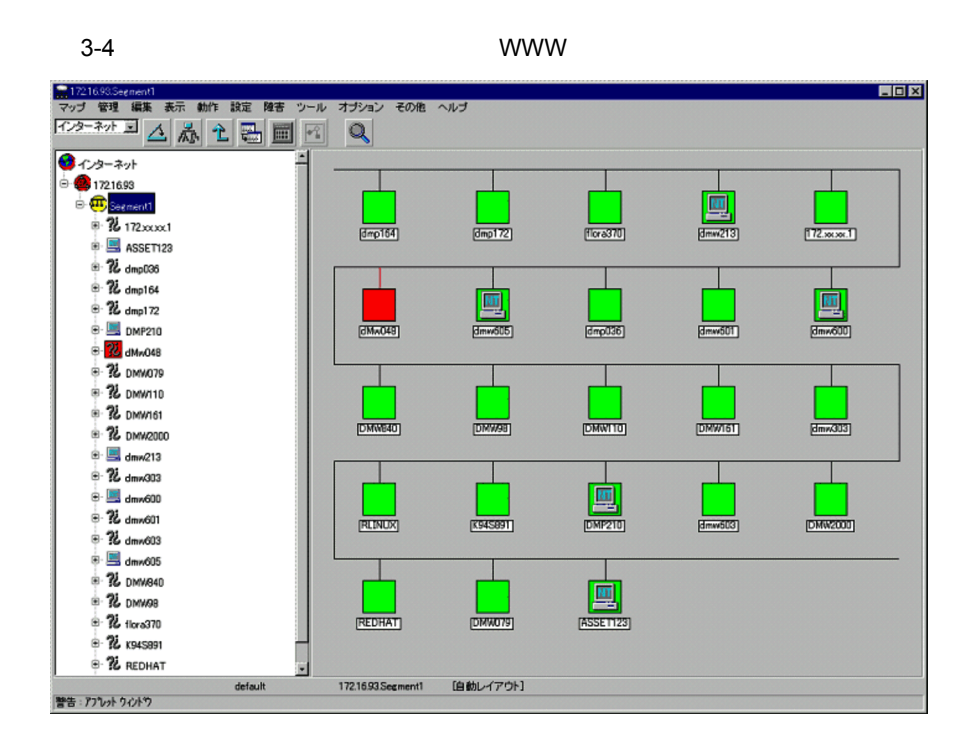

3-5 VWW W TO THE WAVE EXAMPLE TO THE VEHICLE THAT IS A VEHICLE THAT IS A VEHICLE THAT IS A VEHICLE THAT IS A V

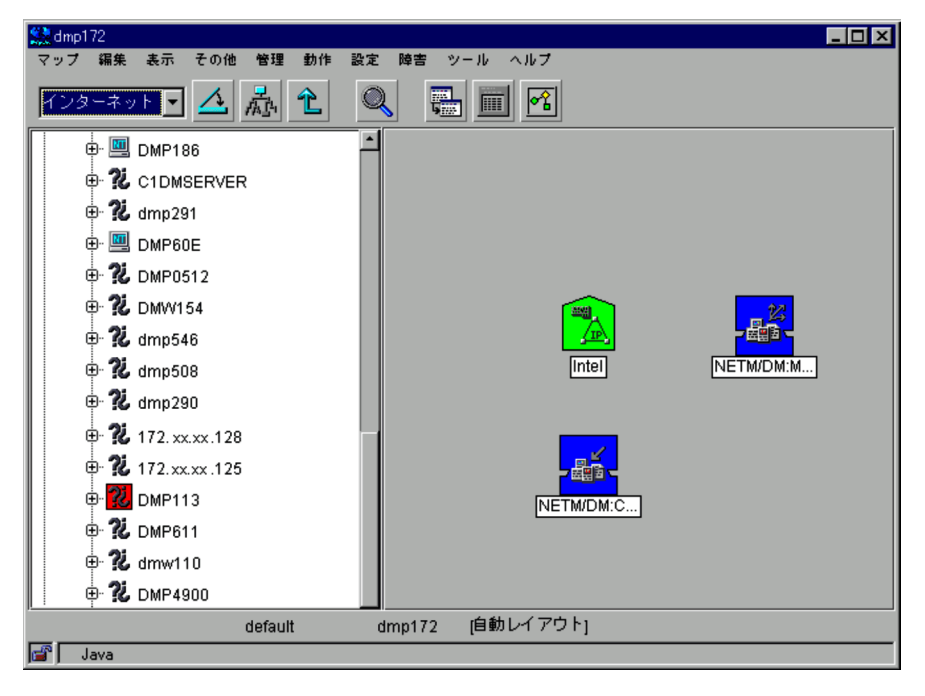

NETM/DM:Client NETM/DM:SubManager

JP1/NETM/DM

## 3.2.2 JP1/NETM/DM

1  $\sim$   $\sim$   $\sim$   $\sim$ 

JP1/NETM/DM NNM

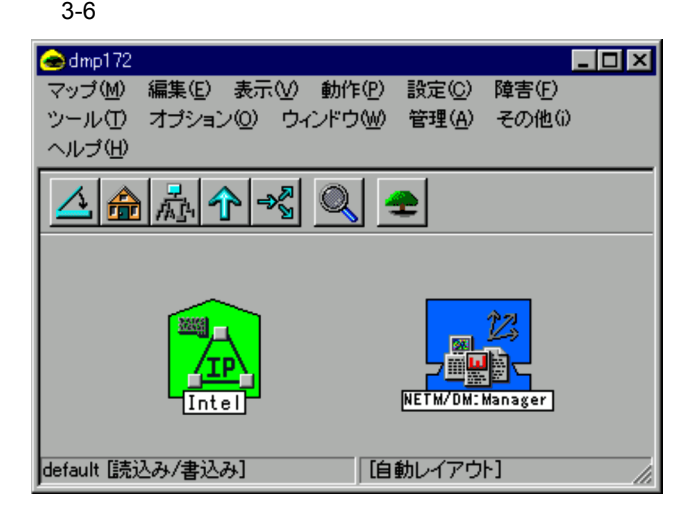

 $3-7$ 

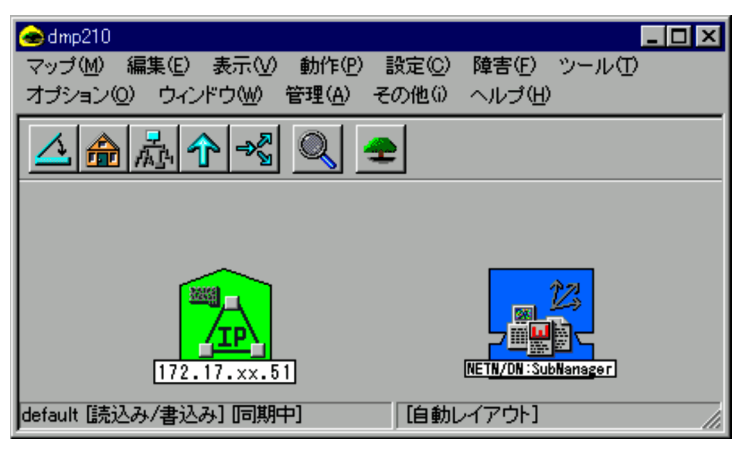

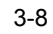

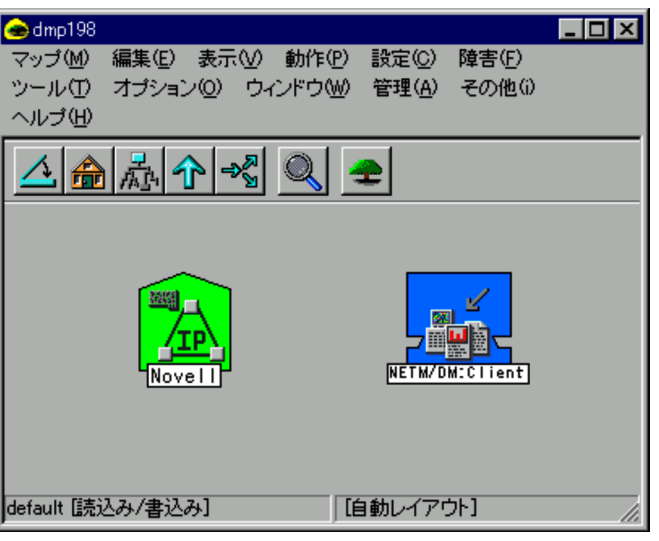

- 
- $2 \angle$ a)

JP1/NETM/DM Manager

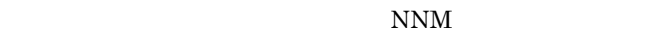

b<sub></sub>

NNM **NNM** 

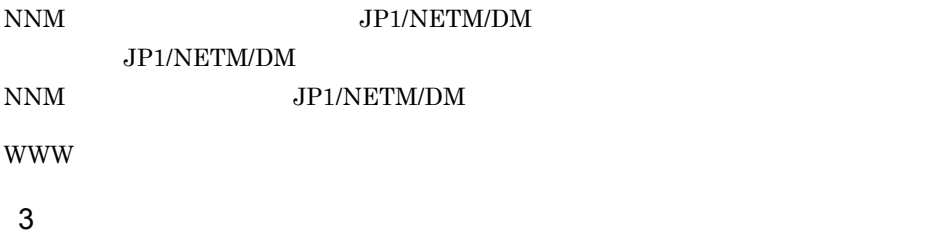

 $NNM$ 

JP1/NETM/DM

 $WWW$ 

a)エラー発生の確認方法

## JP1/NETM/DM

 $NNM$ 

JP1/NETM/DM

### 3-9 JP1/NETM/DM

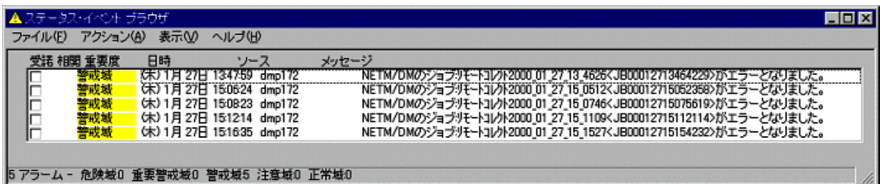

### JP1/NETM/DM Manager

NETM/DM ID

b JP1/NETM/DM NNM

JP1/NETM/DM NNM

### 3-3 JP1/NETM/DM NNM

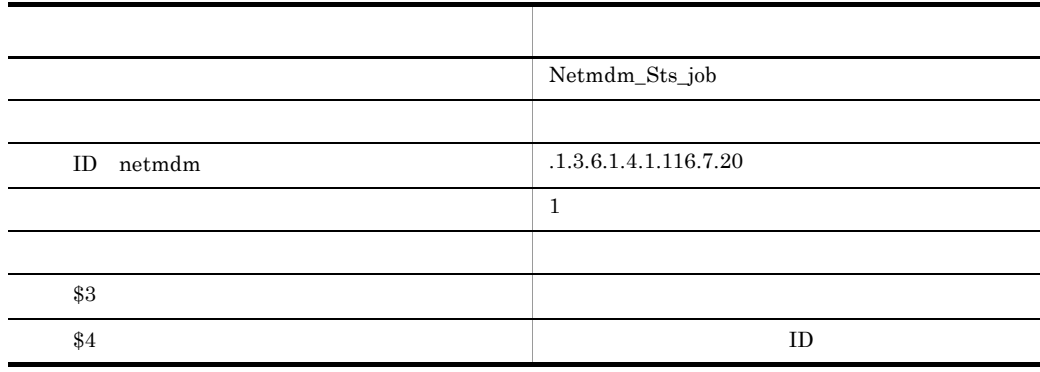

ID .1.3.6.1.4.1.116.7.20 JP1/NETM/DM JP1/NETM/ DM NNM SNNM 2

38

## 3.3 JP1/Cm2/NNM hp OpenView nnm

JP1/Cm2/NNM HP OpenView nnm JP1/NETM/DM Manager  $JPI/Cm2/NNM$ HP OpenView nnm NNM  $NNM$  $3.3.1$ 1  $\sim$ 1. NNM 2. Separate the UP1/NETM/DM of the UP1/NETM/DM of the Separate Separate Separate Separate Separate Separate Separate Separate Separate Separate Separate Separate Separate Separate Separate Separate Separate Separate Separa JP1/NETM/DM Inventory Viewer

## 2 JP1/NETM/DM Inventory Viewer

JP1/NETM/DM Inventory Viewer

## 3-10 JP1/NETM/DM Inventory Viewer

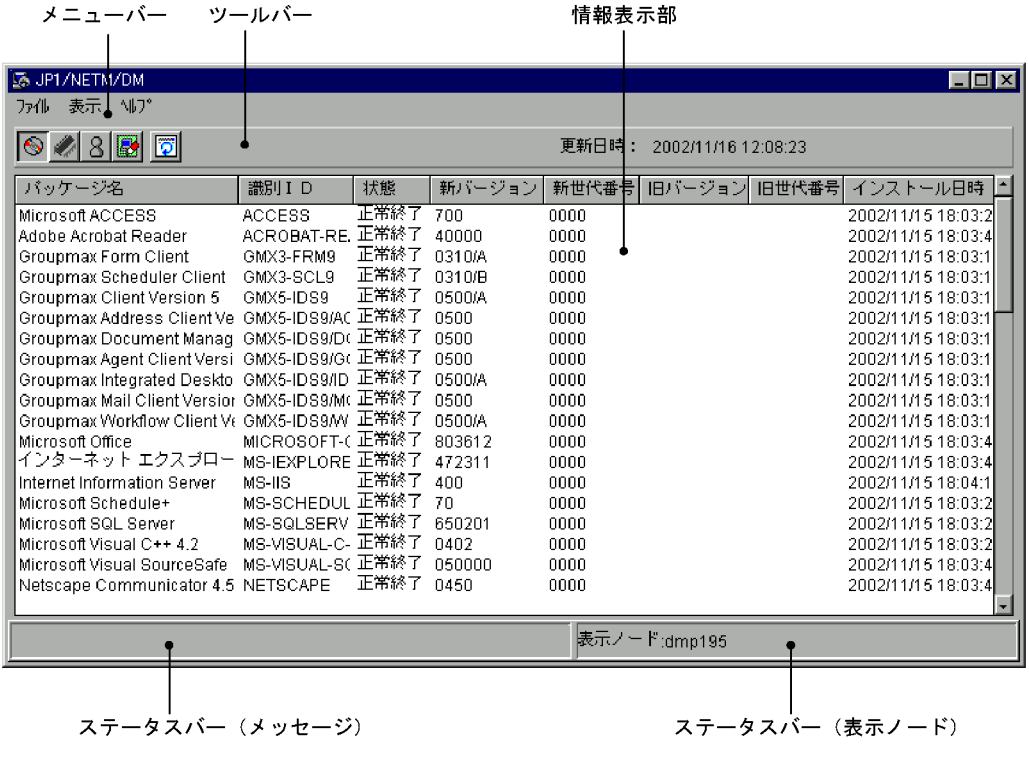

JP1/NETM/DM Inventory Viewer

### JP1/NETM/DM

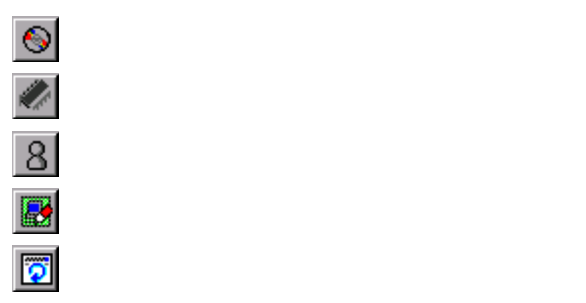

#### TP THE INSTRUMENT OF THE INTERNATIONAL SERVICE STATES AND INTERNATIONAL SERVICE STATES AND INTERNATIONAL SERVICE STATES AND INTERNATIONAL SERVICE STATES AND INTERNATIONAL SERVICE STATES AND INTERNATIONAL SERVICE STATES AND

## $3.3.2$

1  $\sim$   $\sim$   $\sim$   $\sim$ 

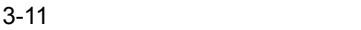

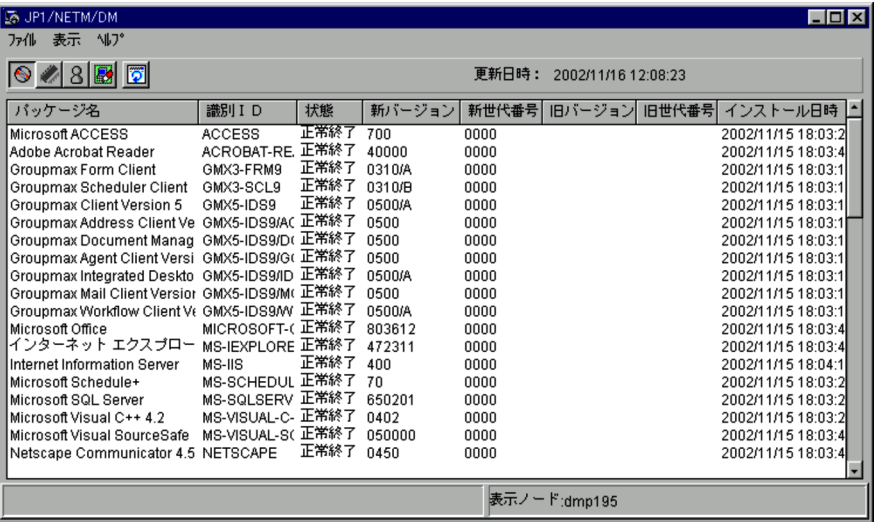

Microsoft Office

 $2.2.2$ 

 $2 \overline{\phantom{a}}$ 

 $3 - 12$ 

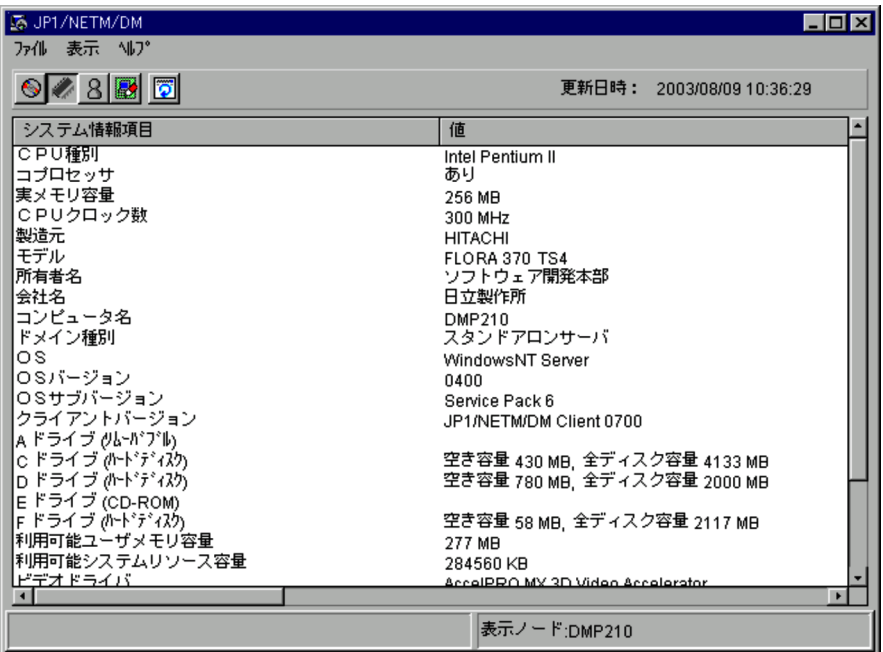

システム情報には, CPU 種別」 OS バージョン」などがあります。参照できるシステ

 $2.2.1$ 

 $3$ 

## $3 - 13$

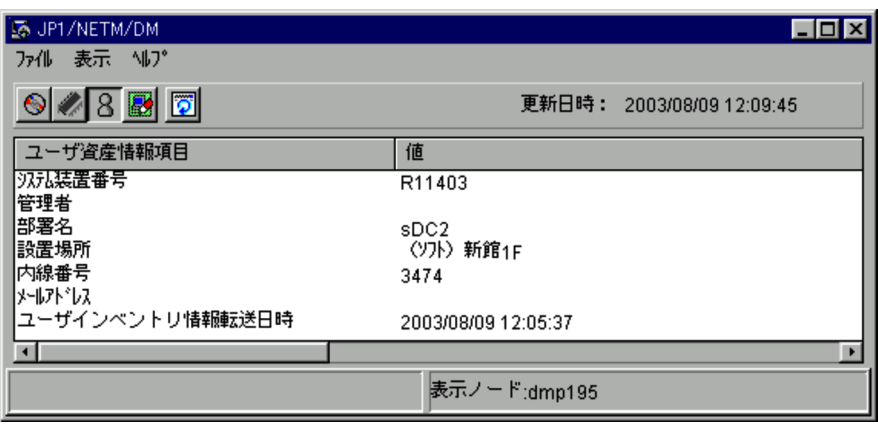
$4$ 

 $3 - 14$ 

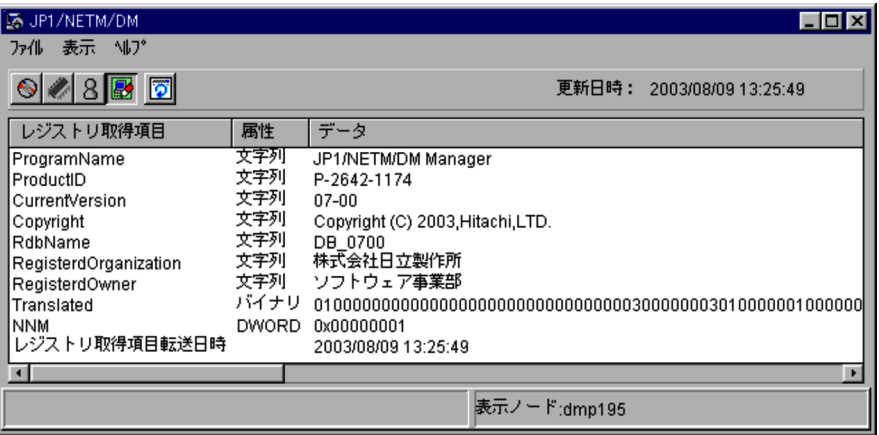

# 3.4 JP1/Cm2/NNM hp OpenView nnm

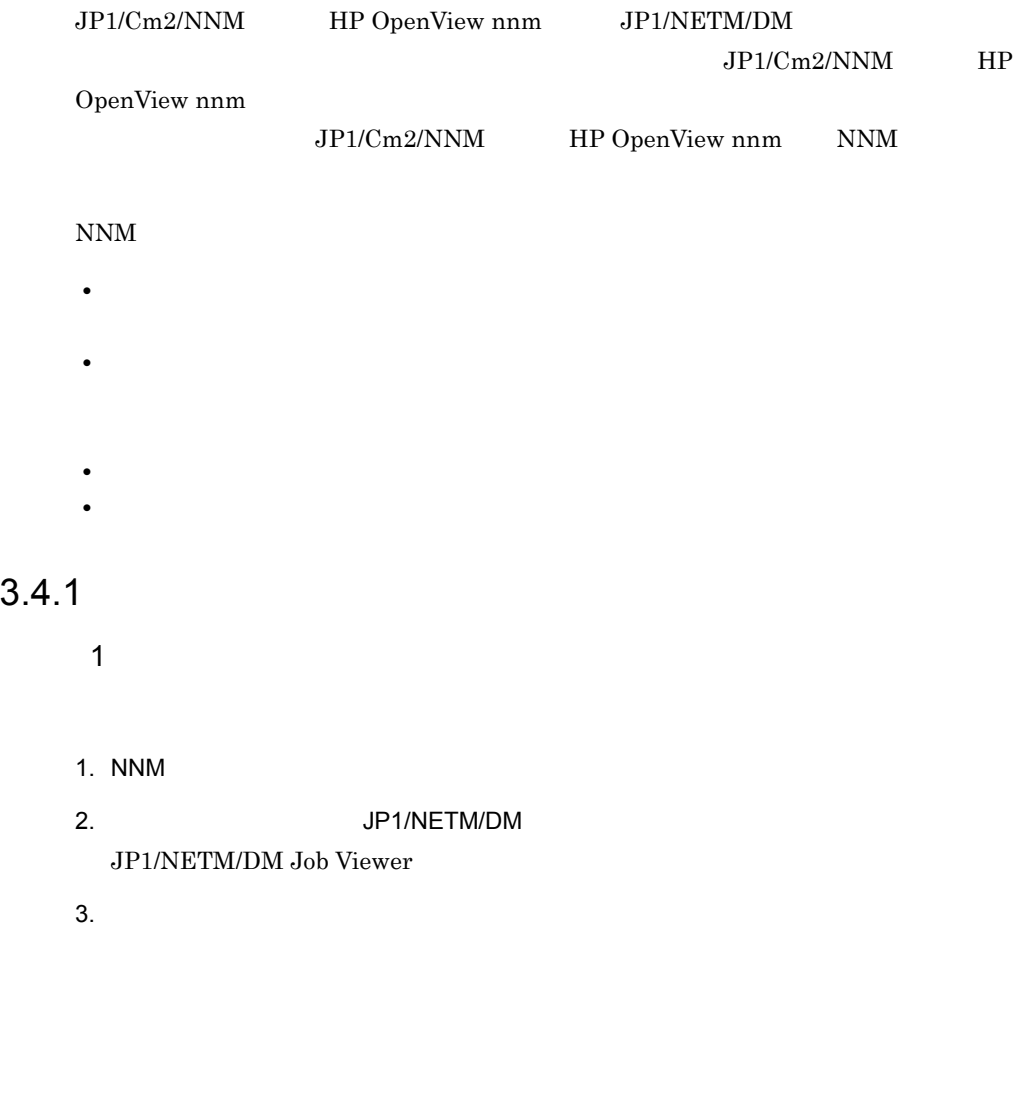

#### 2 JP1/NETM/DM Job Viewer

#### JP1/NETM/DM Job Viewer

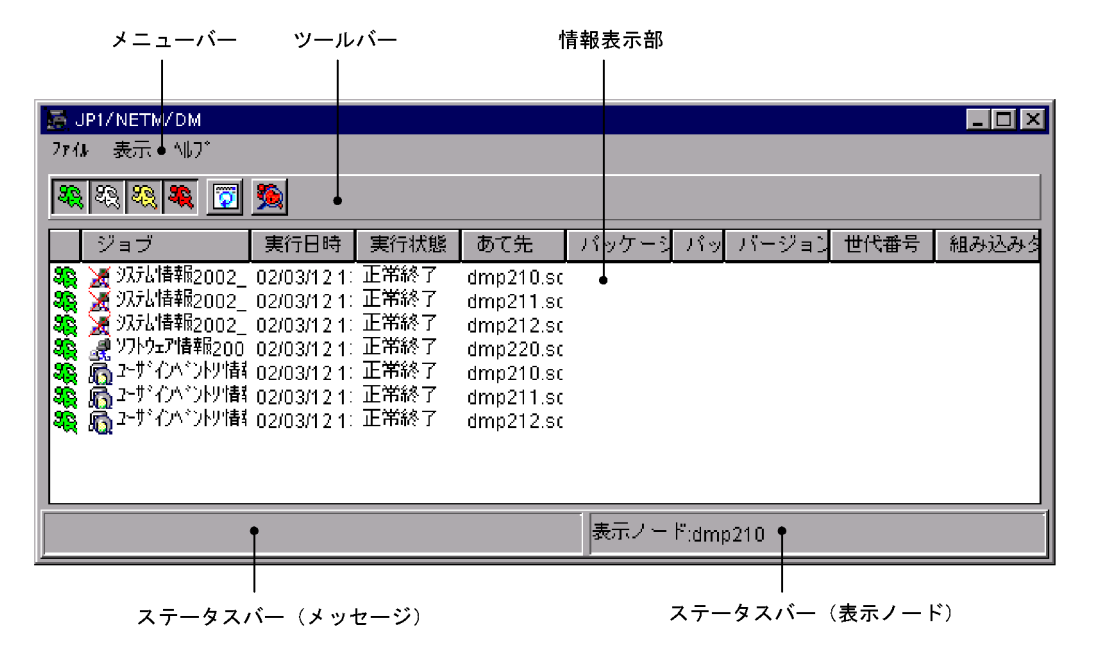

3-15 JP1/NETM/DM Job Viewer

JP1/NETM/DM Job Viewer

JP1/NETM/DM

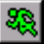

ō

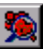

 $IP$ 

### $3.4.2$

JP1/NETM/DM Job Viewer NNM

**WWW** ブラウザを使用する場合。ステータス・イベントブラウザを使用する場合、ステータス・イベントブラウザを使用する場合。ステータス・イベントブラウザを使用する場合、ステータス・イベントブラウザを使用する場合。ステータス

#### JP1/NETM/DM Job Viewer

1.  $J = \frac{1}{2}$ 

 $3-16$ 

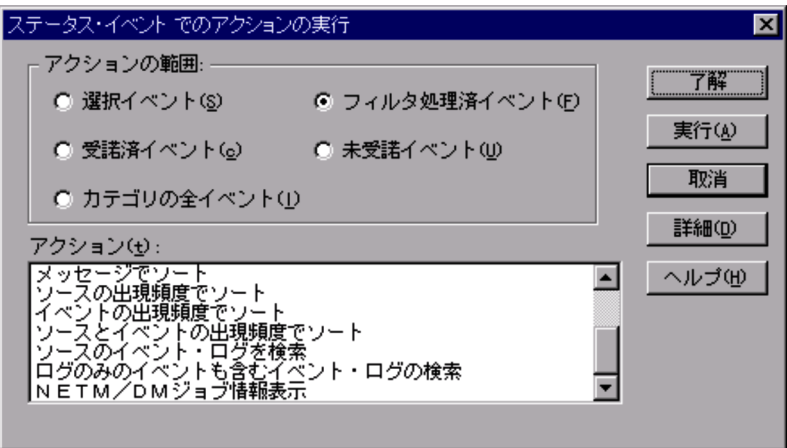

### 2. NETM/DM

JP1/NETM/DM Job Viewer JP1/NETM/DM Job Viewer

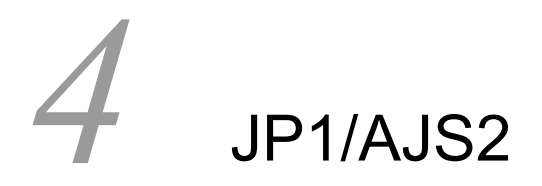

 $JPI/AJS2$ 

### JP1/NETM/DM

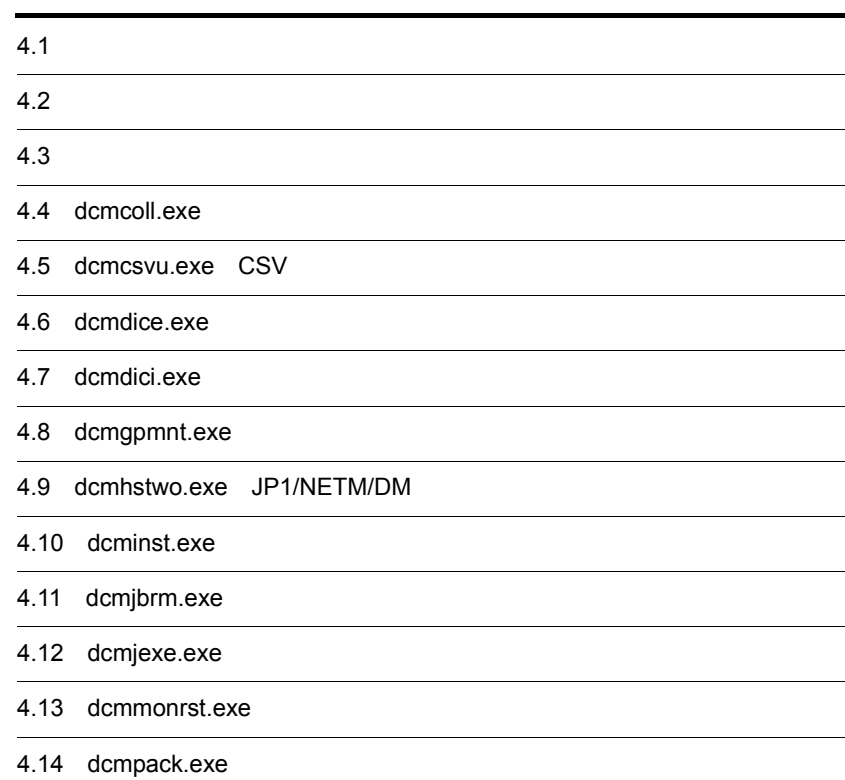

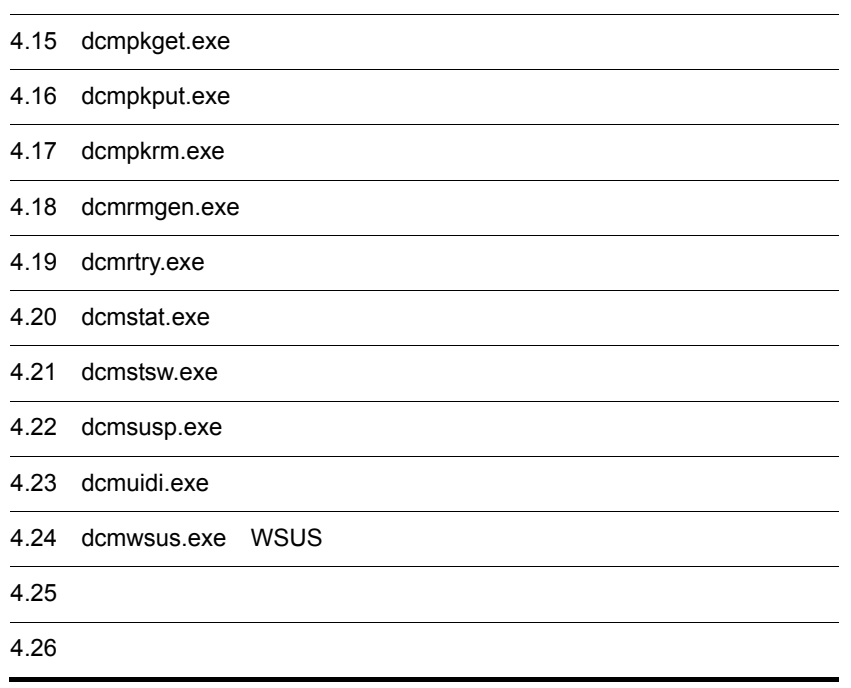

# $4.1$

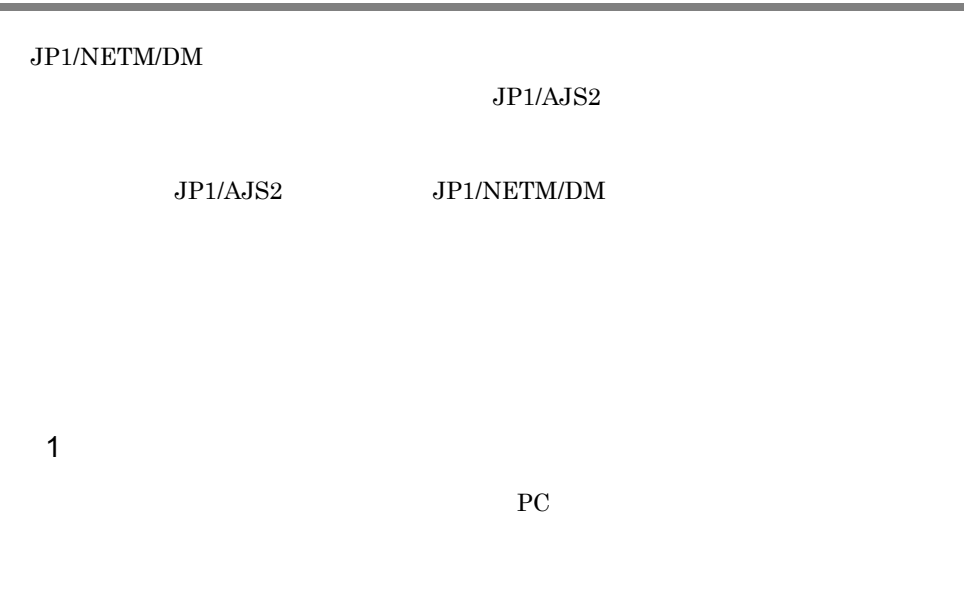

 $4-1$ 

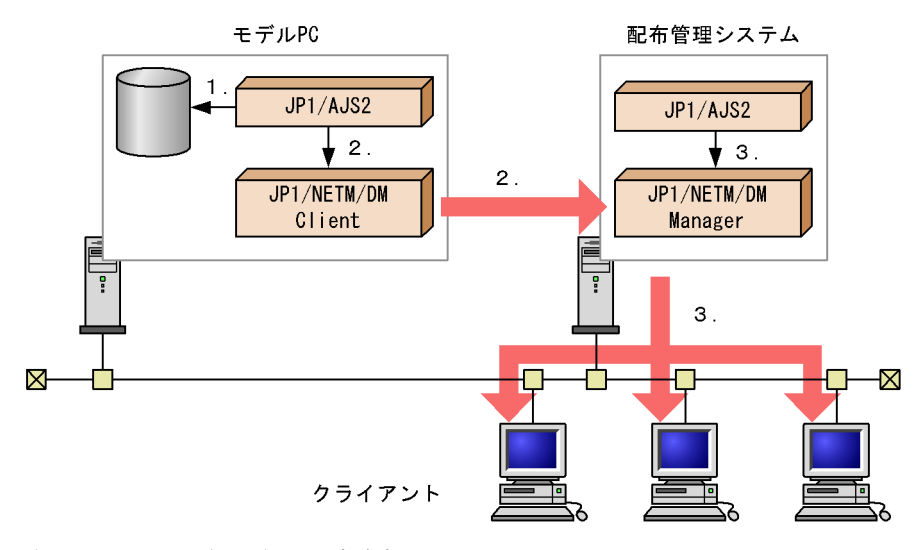

- 
- 次の1~3の処理をJP1/AJS2に定義する<br>1.モデルPC上のJP1/AJS2が,特定のファイルまたはフォルダを監視する<br>2.ファイルの更新を感知したときに,JP1/NETM/DM Clientのdcmpackコマンドを
- 
- パッケージングされたデータを各クライアントにリモートインストールする

### $2$

JP1/NETM/DM

PC <sub>2</sub>

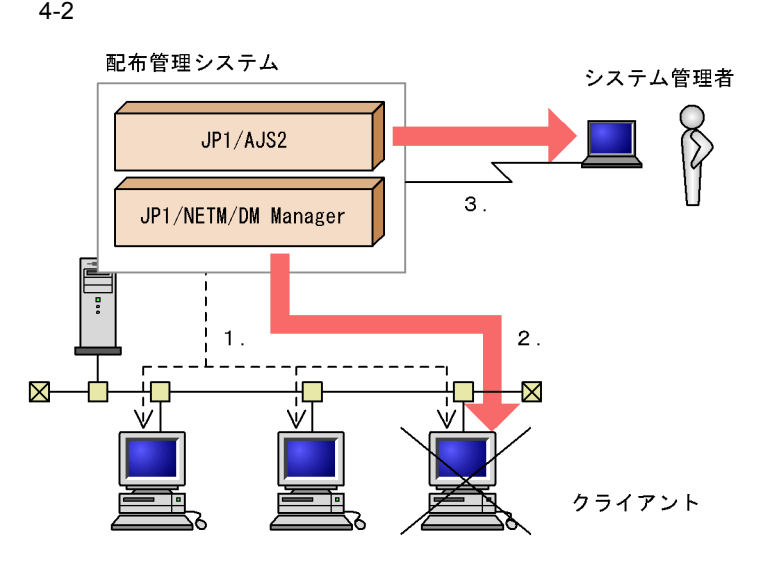

次の1~3の処理をJP1/AJS2に定義する

- 1. JP1/NETM/DM Managerからdcmstatコマンドを実行し、リモートインストールのジョブの 実行状況を取得する
- 2. 配布が失敗したクライアントに対し、dcmrtryコマンドを実行し、ジョブを再実行する
- 3. 配布が失敗したことを知らせるメールをJP1/AJS2がシステム管理者に送付する

 $3 \nightharpoonup$ 

JP1/NETM/DM

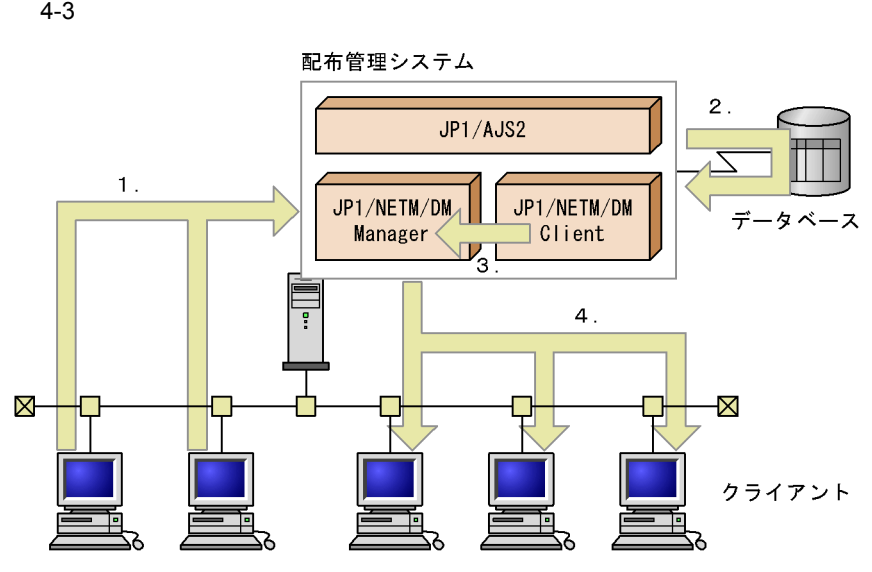

次の1~4の処理をJP1/AJS2に定義する

- 1. JP1/NETM/DM Managerのdcmcollコマンドを実行して、クライアントの特定の
- 実行する
- 3. JP1/NETM/DM Clientのdcmpackコマンドを実行し、最新のデータをパッケージング する
- 4. JP1/NETM/DM Managerのdcminstコマンドを実行し、データを各クライアントに 配布する

# $4.2$

 $JP1/NETM/DM$ 

## $4.2.1$

#### JP1/NETM/DM Client

 $4-1$   $4-6$ 

 $4-1$ 

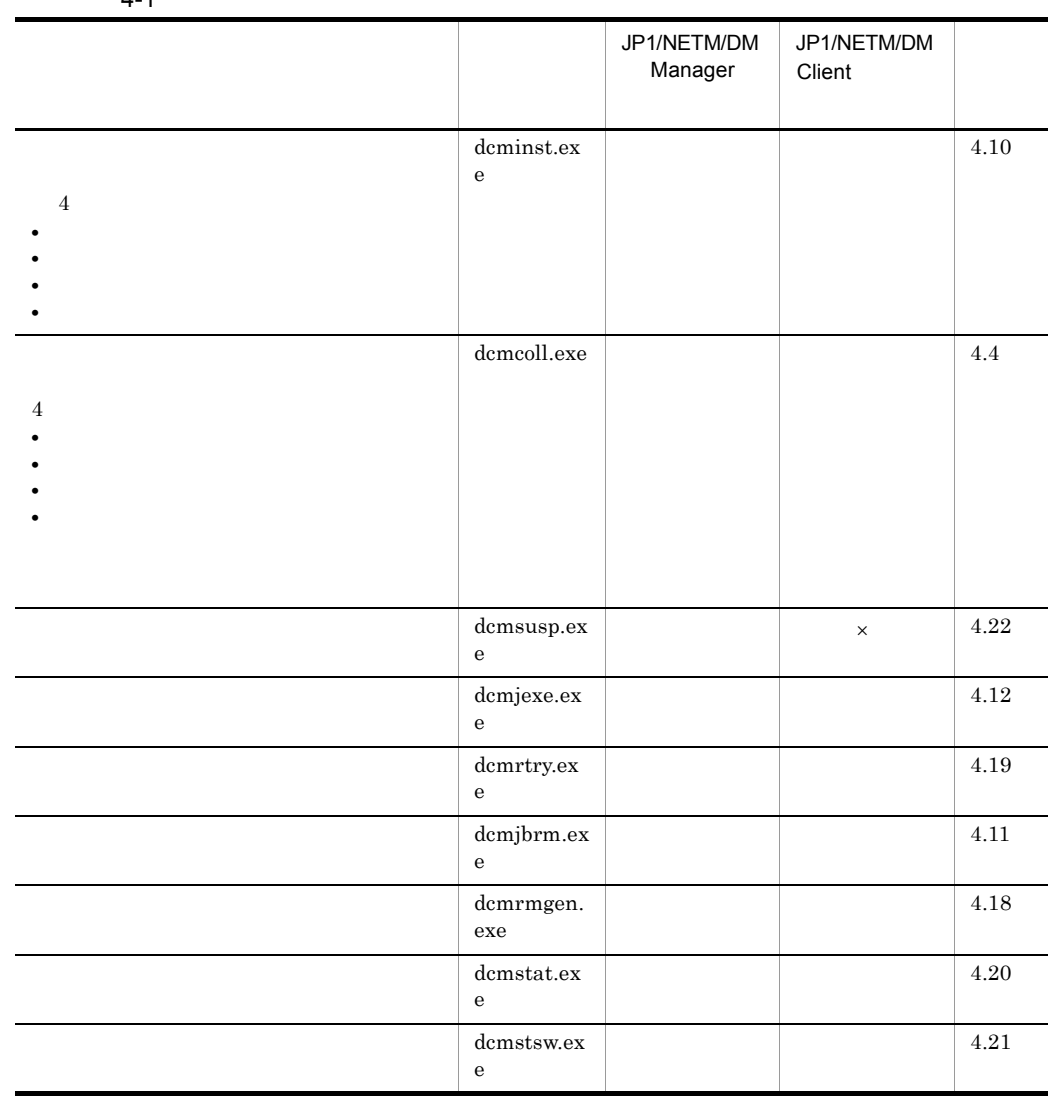

### JP1/NETM/DM JP1/NETM/DM Manager

4. JP1/AJS2

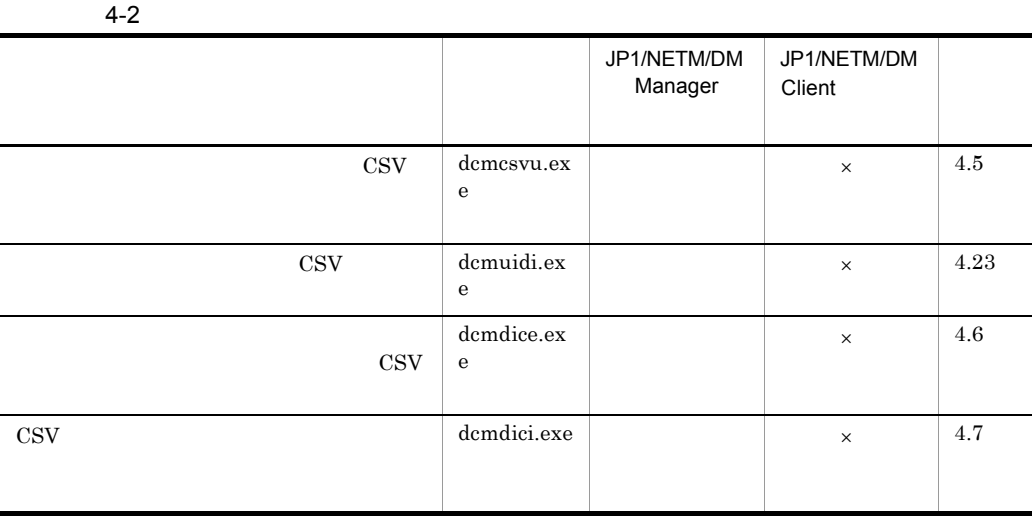

 $\mathsf{x}$   $\mathsf{x}$  $ODBC$ 

 $\mathsf{x}$   $\mathsf{x}$ 

 $4-3$ 

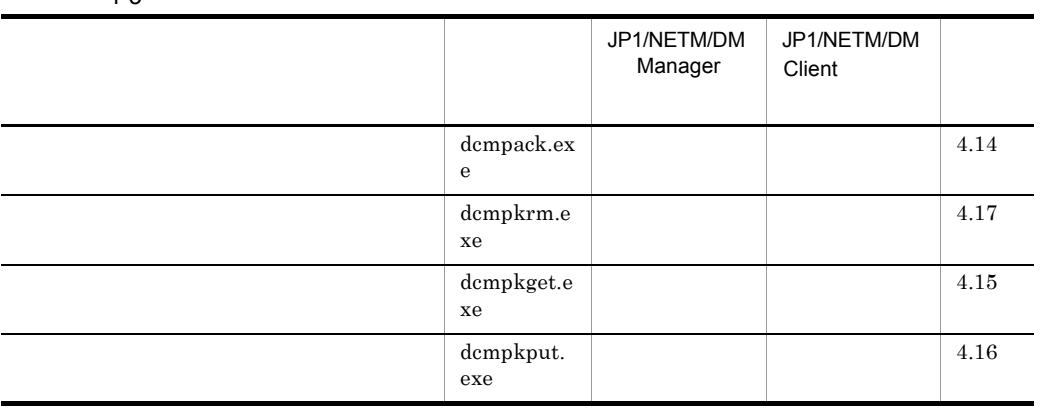

JP1/NETM/DM Manager ネージャ) JP1/NETM/DM Client(中継システム),および JP1/NETM/DM Client(クライア

#### $4-4$

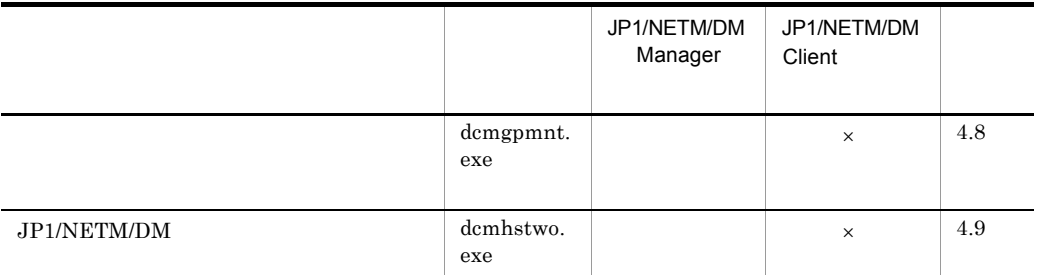

 $\mathsf{x}$  $ODBC$ 

 $4-5$ 

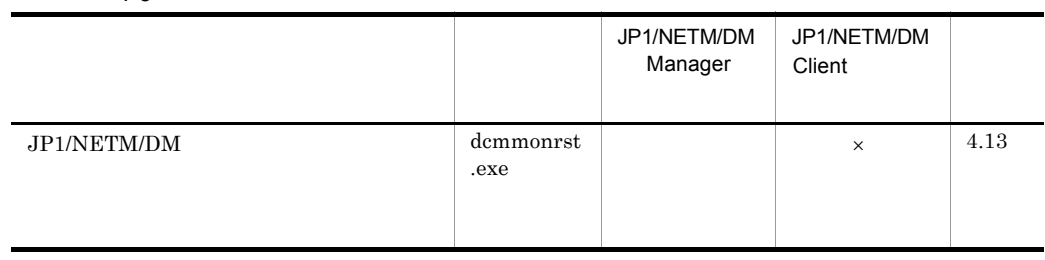

 $4-6$ 

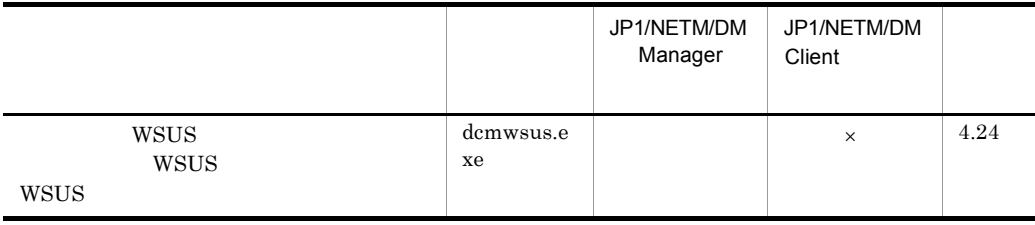

 $\mathsf{x}$   $\mathsf{x}$ 

 $\mathsf{x}$   $\mathsf{x}$ 

 $4.2.2$ 

4. JP1/AJS2

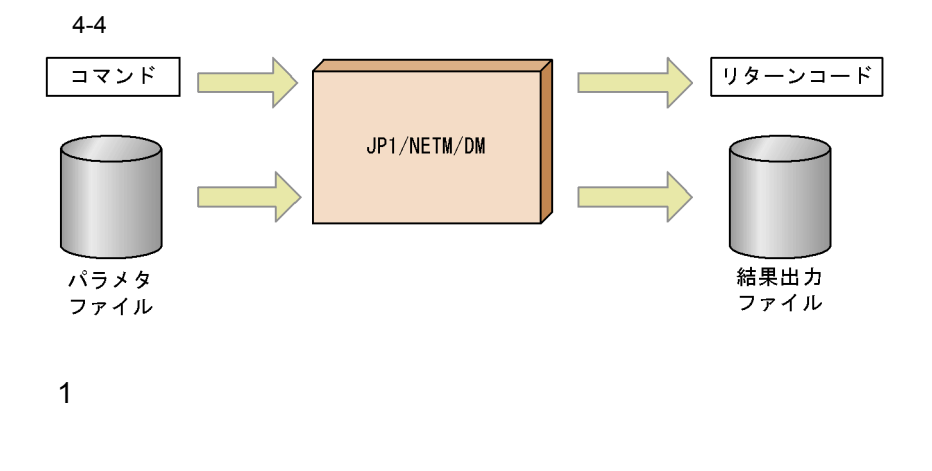

 $4.25$ 

 $\overline{2}$ 

# $4.2.3$

Windows NT

Netmdm Utility

 $ID \t1 \t2018$ 

 dcmpack.exe /i C:¥dmbat¥in.txt /k\*\*\*\*\*\*\*\*  $:L.23$ 

 $C:\n *YdmbatYin.txt* 23$ 

示しています。指定したパスワードは, \*\*\*\*\*\*\*\*」と表示されます。

## $4.2.4$

JP1/NETM/DM

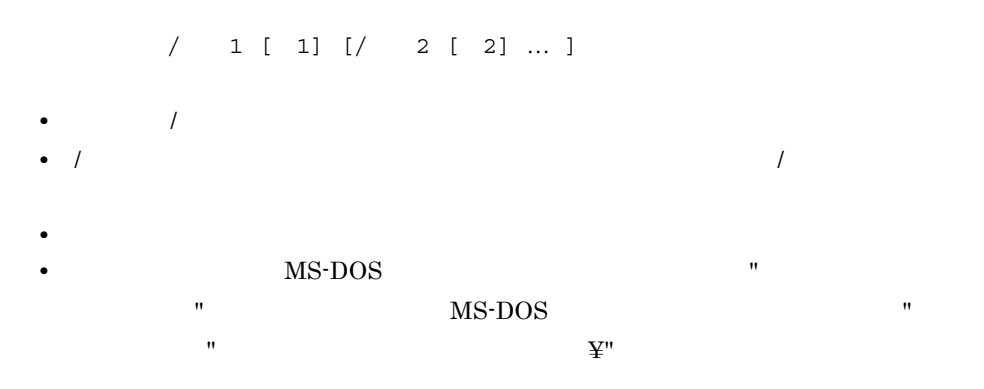

dcmpack.exe /b "dcmpack /i ¥"C:¥dev 1¥parameter file1.txt¥"" /i "C:¥dev 2¥parameter file2.txt"

4. JP1/AJS2

 $4.25.3$ 

 $4.25$ 

dcmpkget  $\emph{dempkget}$ 

4.15 dcmpkget.exe

dcmXXXX.exe  $[/A]$   $[/B]$ <br> $/$ i  $1$  [ 2]  $/$ i 1

 $4.25$ 

dcmXXXX.exe [/A|/B] /j ジョブ名称 [/l ジョブ格納フォルダパス]  $/$ j  $/$ A $/$  $/B$ 

|

# 4.4 dcmcoll.exe

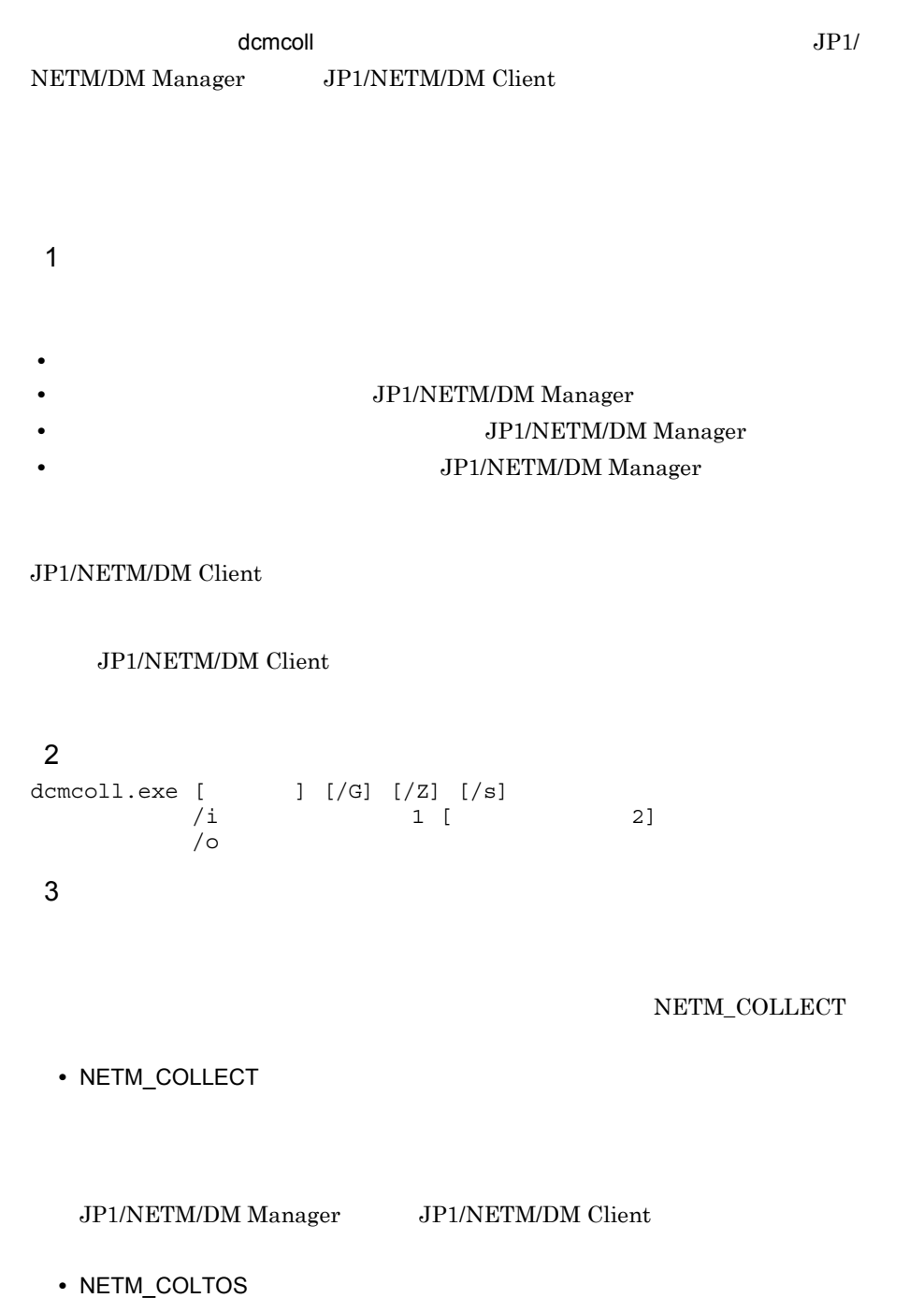

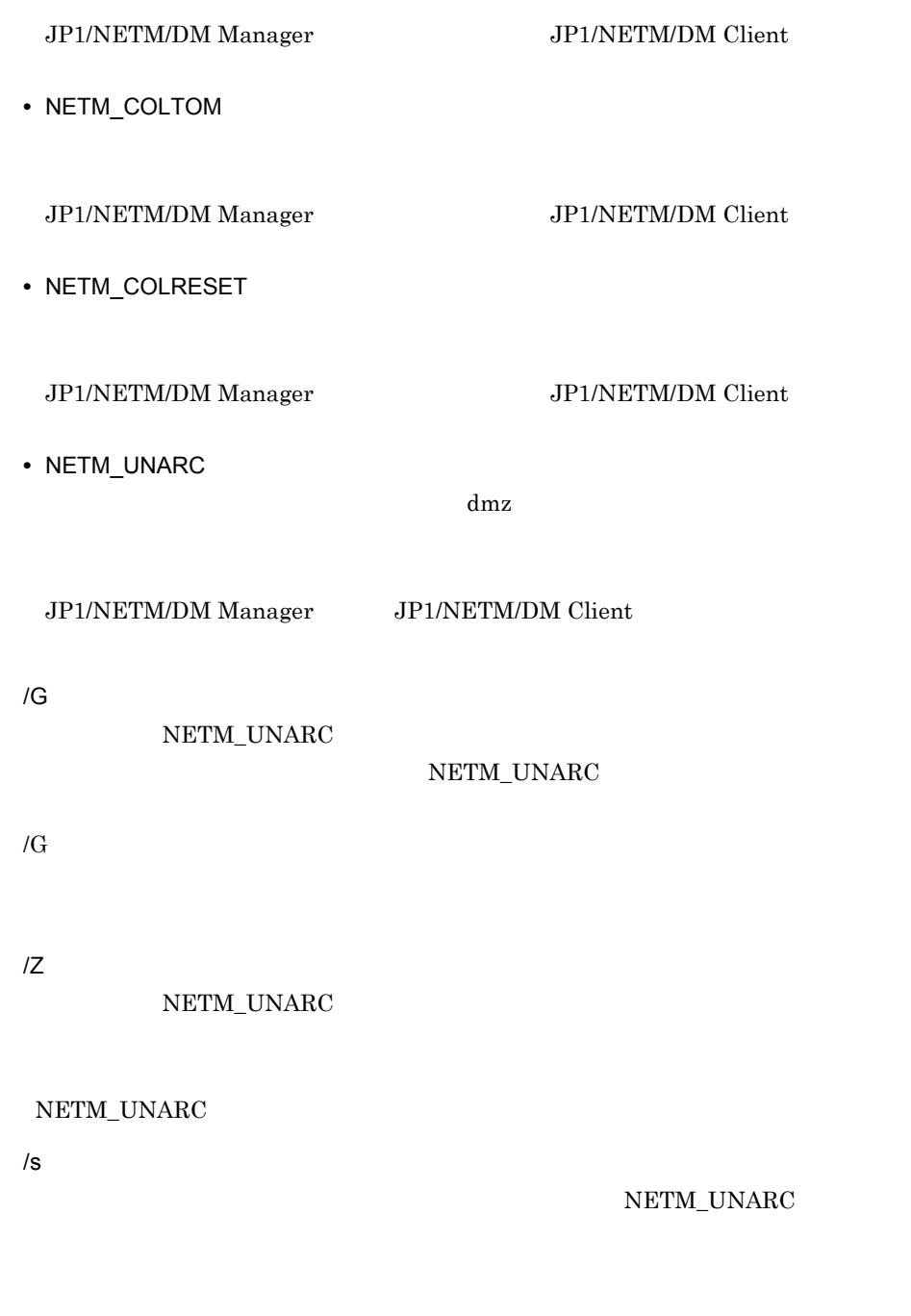

/i

JP1/NETM/DM

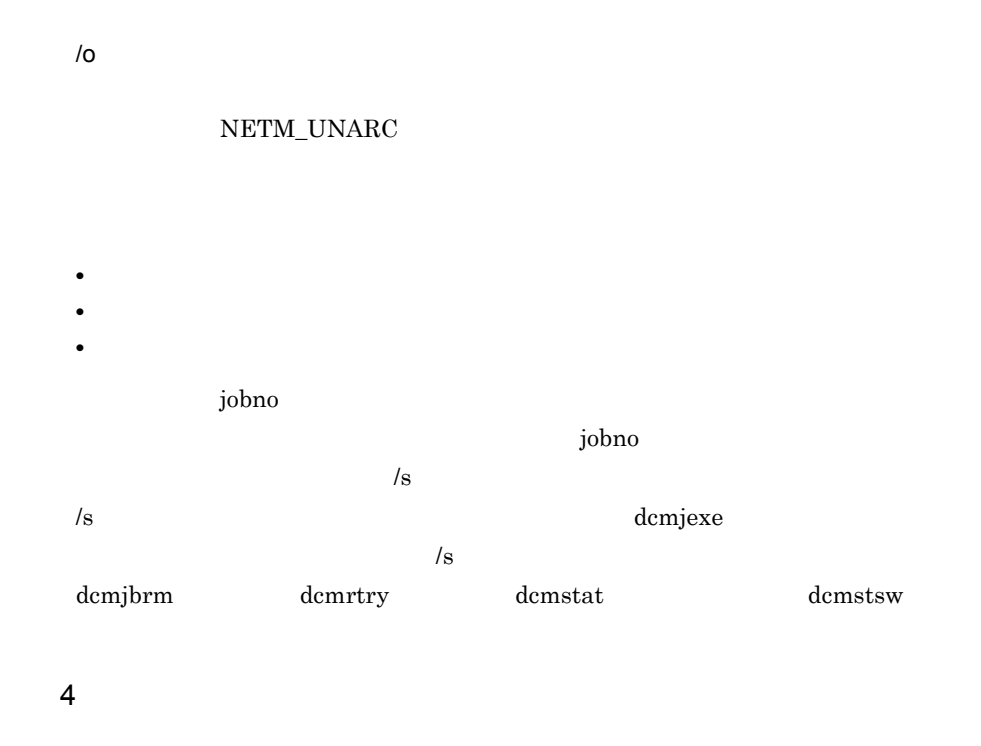

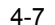

dcmcoll

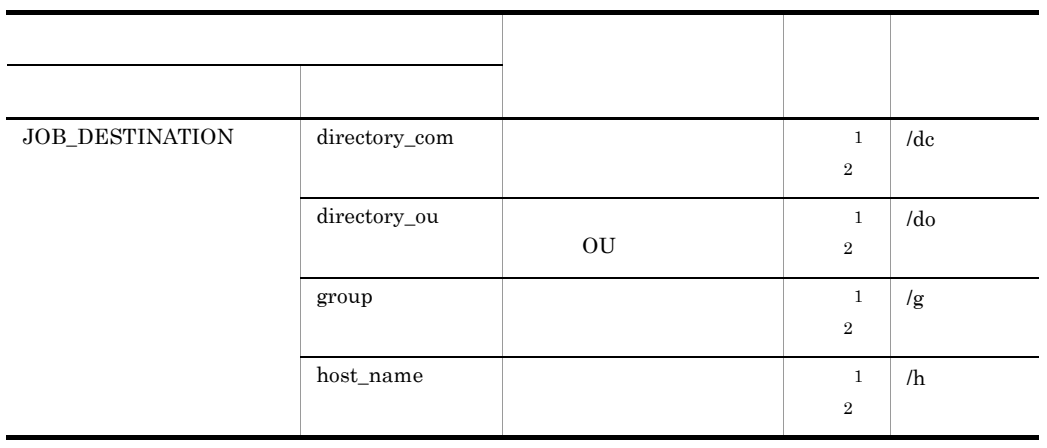

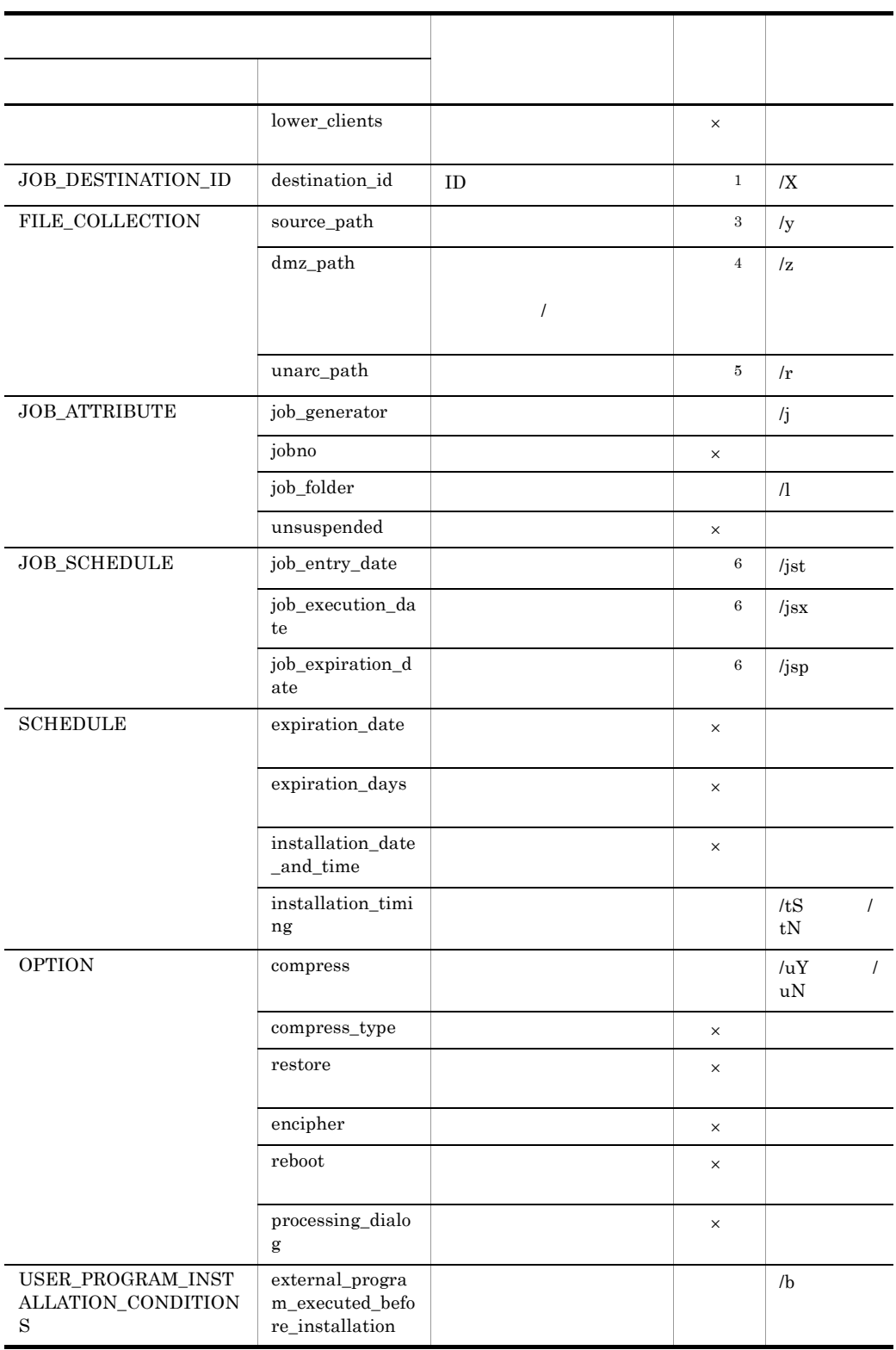

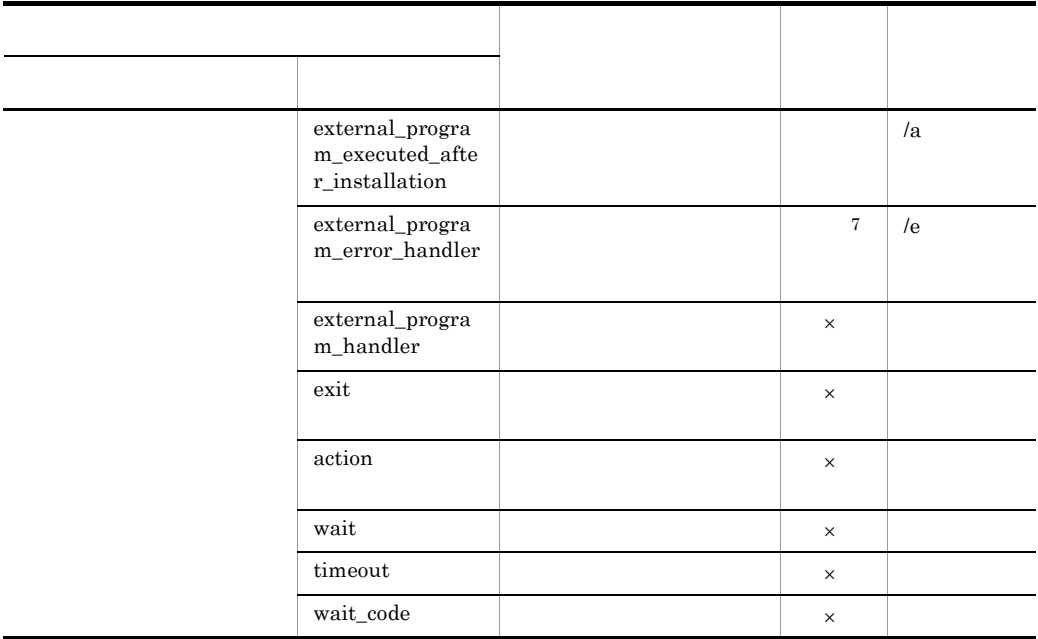

◎:必ず指定する ○:省略できる ×:不要(指定しても無視される)

 $\mathbf{1}$  $\begin{array}{ccc} \text{JOB\_DEFINATION} & \text{JOB\_DEFINATION\_ID} & \text{ /g} & \text{ /h} \end{array}$ dc,  $/do$  /X  $\rightarrow$  ${\tt NETM\_COLTOM} \qquad \qquad {\tt NETM\_COLRESET} \qquad \qquad ,$  $\begin{tabular}{ll} \bf ID & \bf ID & \bf \end{tabular}$ NETM\_UNARC  $\overline{2}$ group host\_name /g  $/h$  directory\_com directory\_ou /dc / do do group host\_name /g /h  $\rm{directory\_com}$  directory\_ou /dc /do  $\overline{3}$  $\label{eq:nevm} \text{NETM\_COLLECT} \qquad \qquad \text{NETM\_COLTOS}$  $\overline{4}$  $\begin{minipage}{0.9\linewidth} \begin{tabular}{l} \bf{NETM\_COLICS} \end{tabular} \end{minipage} \begin{minipage}{0.9\linewidth} \begin{tabular}{l} \bf{NETM\_COLTOS} \end{tabular} \end{minipage} \end{minipage} \begin{minipage}{0.9\linewidth} \begin{tabular}{l} \bf{NETM\_COLTOS} \end{tabular} \end{minipage} \end{minipage} \begin{minipage}{0.9\linewidth} \begin{tabular}{l} \bf{NETM\_COLTOS} \end{tabular} \end{minipage} \end{minipage} \begin{minipage}{0.9\linewidth} \begin{tabular}{l} \bf{$  $\bf 5$ NETM\_UNARC  $6\phantom{.0}$ NETM\_UNARC

注※ 7 UNIX *O* 

 $5$ 

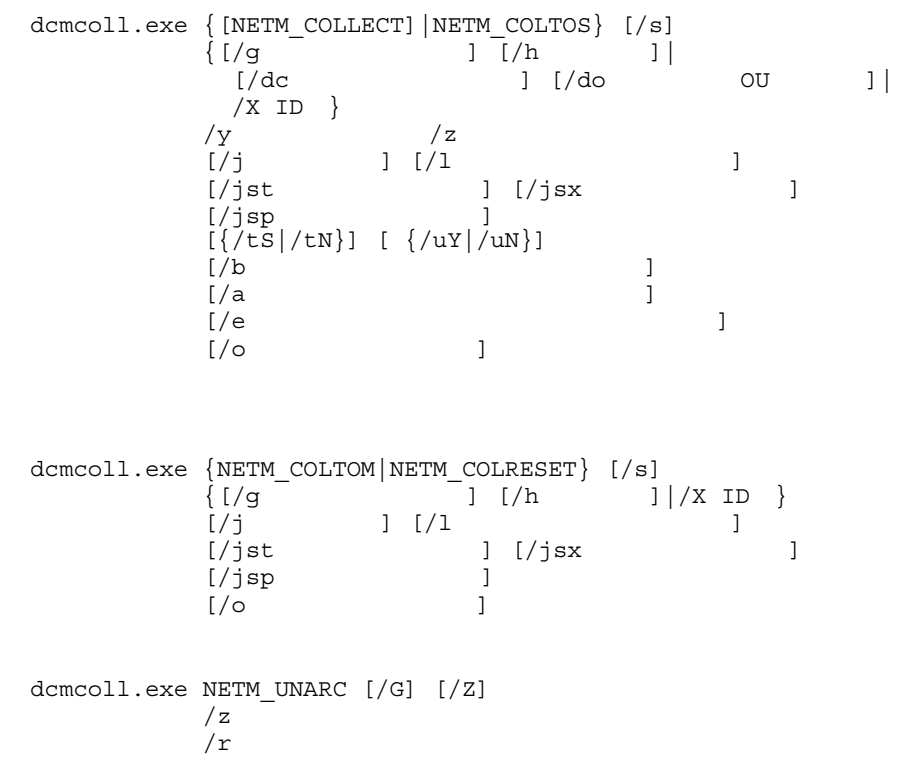

 $6$ 

dcmcoll

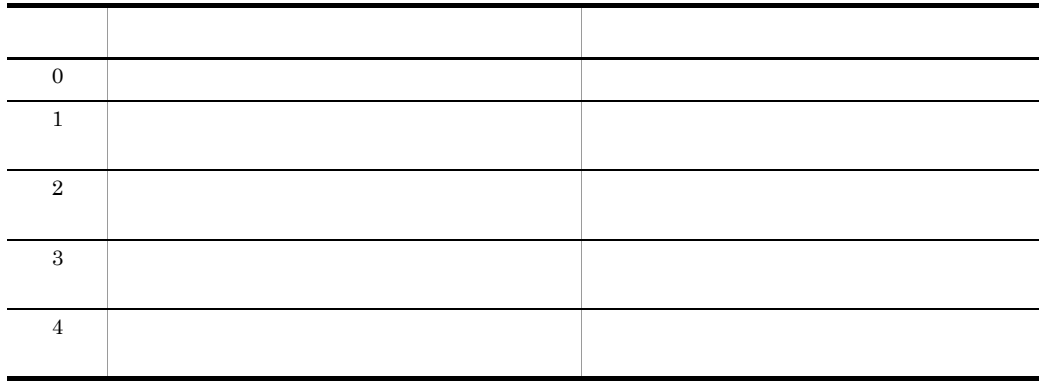

#### 4. JP1/AJS2

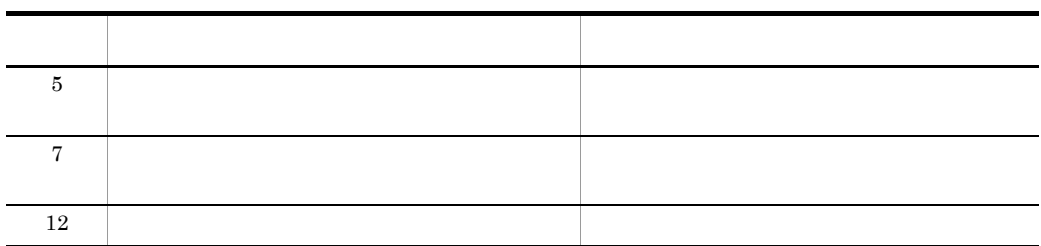

7 注意事項

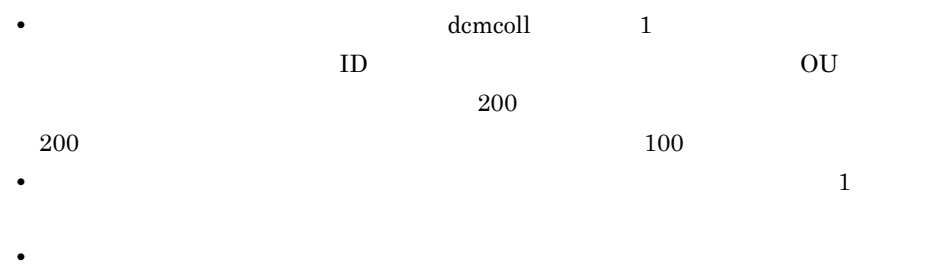

 $\frac{1}{\sqrt{1-\frac{1}{\sqrt{1-\frac{1$ 

 $\mathbf{R}$  and  $\mathbf{R}$  and  $\mathbf{R}$  and  $\mathbf{R}$  are contributed by  $\mathbf{R}$ 

**•** ファイルを収集するときは,収集先として指定したディレクトリ下に,あて先のホ

• **•**  $\frac{1}{2}$ 

dcmcoll • *IG*  $\overline{G}$ 

#### /z FILE\_COLLECTION dmz\_path

 $/z$ FILE\_COLLECTION dmz\_path

#### 8 実行例

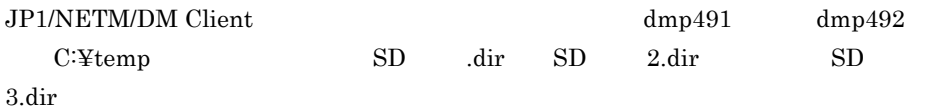

#### a)パラメタファイルの作成

```
** dcmcoll Parameter File Sample
JOB_DESTINATION{
host name=dmp492.soft.hitachi.co.jp
host_name=dmp491
group = <math>YgrpYg</math>name1group = ¥grp¥gname2;¥grp¥gname3
}
SCHEDULE{
installation timing = S
}
OPTION{
compress=Y
}
USER_PROGRAM_INSTALLATION_CONDITIONS{
external_program_executed_before_installation = "C:¥test B.exe"
external_program_executed_after_installation = C:¥testA.exe -x "a 
aa"
external program error handler = "C:¥test E.exe"
}
FILE_COLLECTION{
source_path= C:¥temp¥SD .dir
source_path= C:¥temp¥SD 2.dir;C:¥temp¥SD 3.dir
dmz path= C:¥temp¥
}
```
b<sub>2</sub>

#### C:¥Dmbat¥dcmcoll.txt

#### C:¥Dmbat¥out.txt

dcmcoll.exe /i C:¥Dmbat¥dcmcoll.txt /o C:¥Dmbat¥out.txt /j temp

c<sub>)</sub> and  $\alpha$ 

#### $C:\mathfrak{Y}Dmbat\mathfrak{Y}out.txt$

```
JOB_ATTRIBUTE{
job_generator= NETM_COLLECT_03_12_11_13_34_36
jobno= JB03121113315383
job_folder= ¥
}
```
# 4.5 dcmcsvu.exe CSV

 $\cos\theta$  is the contract of  $\sin\theta$  and  $\sin\theta$  and  $\sin\theta$  dcmcsvu

 $\mathbf 1$ 

 $\cos v$ JP1/NETM/DM  $\cos$ 

#### $\rm JP1/NETM/DM$

 $\text{CSV}\xspace$ 

#### $JP1/NETM/DM$

 $\overline{2}$ dcmcsvu.exe /i  $/$ o

3 引数

/i

/o

 $4$ 

#### 4. JP1/AJS2

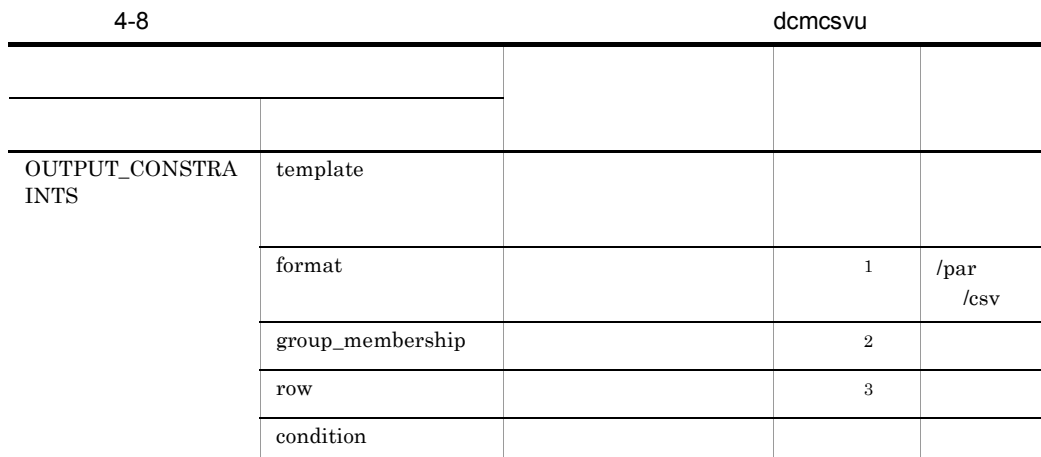

 $1$  $\cos v$  $\overline{2}$  $JPI/NETM/DM$ 注※ 3 row CSV row

#### $5$

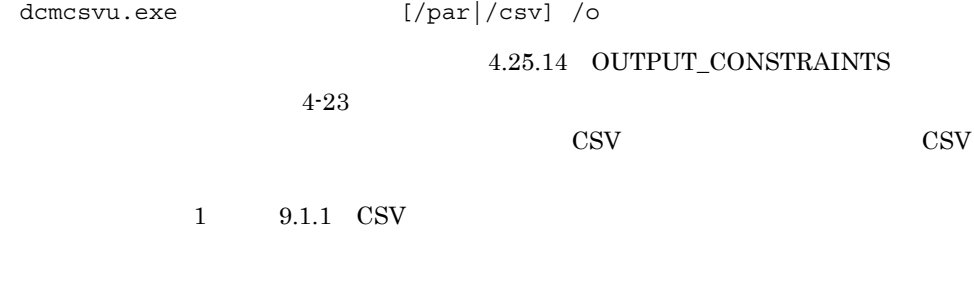

format=par csv  $d$ cmcsvu.exe /par /csv /

#### 4. JP1/AJS2

#### $6$

dcmcsvu

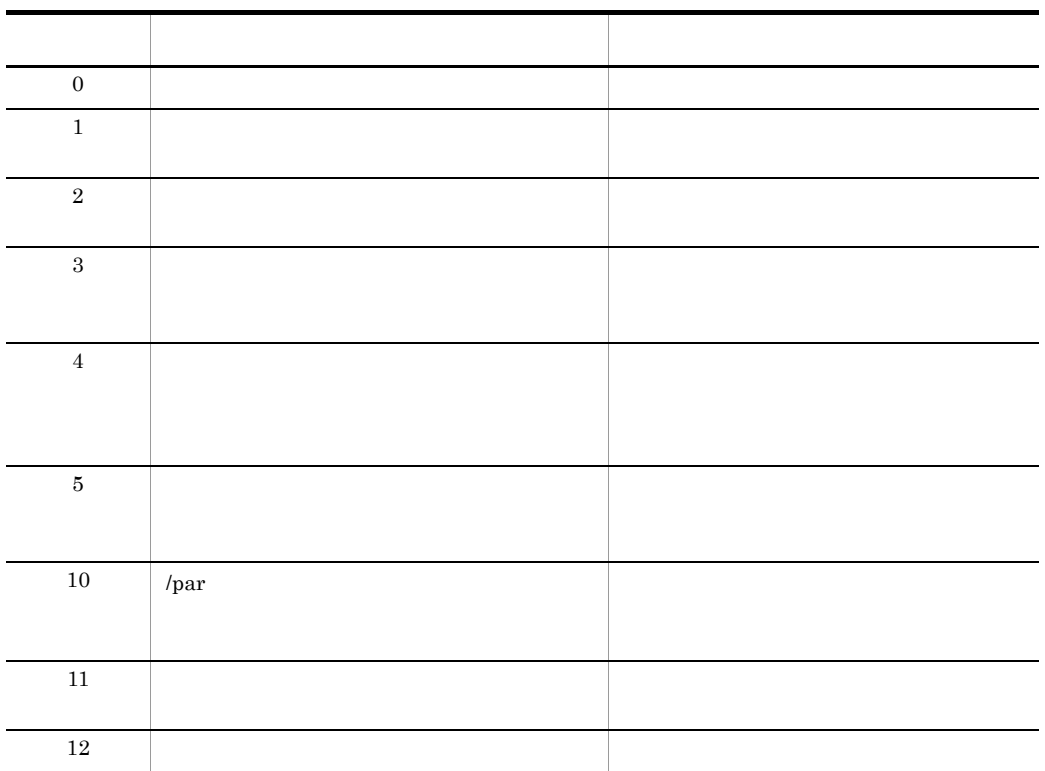

### 7 実行例 1

### $\text{dmp4*}$ JOB\_DESTINATION

a)パラメタファイルの作成

```
OUTPUT_CONSTRAINTS{
templa\overline{te} = J STATand dstname = dmp4* ;
}
```
 $6\,$ 

status=2000B0

```
b<sub>2</sub>
                        C:¥temp¥in.txt
C:¥temp¥parmjob.txt
dcmcsvu.exe /i C:¥temp¥in.txt /o C:¥temp¥parmjob.txt /par
 c<sub>)</sub> and \alphaJOB_DESTINATION
  C:¥temp¥parmjob.txt
JOB DESTINATION {
host_name = dmp410; dmp4200; dmp4system}
 8 実行例 2
 {\rm dmp4^*}\text{CSV}\phantom{000000000000000000000000000000000}a) and the contract of the contract of the contract of the contract of the contract of the contract of the contract of the contract of the contract of the contract of the contract of the contract of the contract of the con
OUTPUT_CONSTRAINTS{
templa\bar{t}e = J_STATrow = jname;^\topexecdate; dstname
condition = status=2000B0 AND dstname = dmp4*;
}
 b<sub>2</sub>
                        C:¥temp¥in.txt
C:¥temp¥jobout.csv
dcmcsvu.exe /i C:¥temp¥in.txt /csv /o C:¥temp¥jobout.csv
 9 実行例 3
256 A B
\text{CSV}\xspacea)パラメタファイルの作成
OUTPUT_CONSTRAINTS{
templa\bar{t}e = SYS INFO
condition = ram > = 256;group_membership = ¥A;¥B;
}
```
71

b<sub>2</sub>

#### C:¥temp¥in.txt

C:¥temp¥system.csv

dcmcsvu.exe /i C:¥temp¥in.txt /csv /o C:¥temp¥system.csv

10 4

 $*$ OFFICE 6

CSV  $\sim$ 

a)パラメタファイルの作成

OUTPUT\_CONSTRAINTS{ template = INSTLD\_PKG  $condition = paname = *OFFICE;$ condition =  $newver < 6$ ; }

b<sub>2</sub>

#### C:¥temp¥in.txt

C:¥temp¥inspack.csv

dcmcsvu.exe /i C:¥temp¥in.txt /csv /o C:¥temp¥inspack.csv

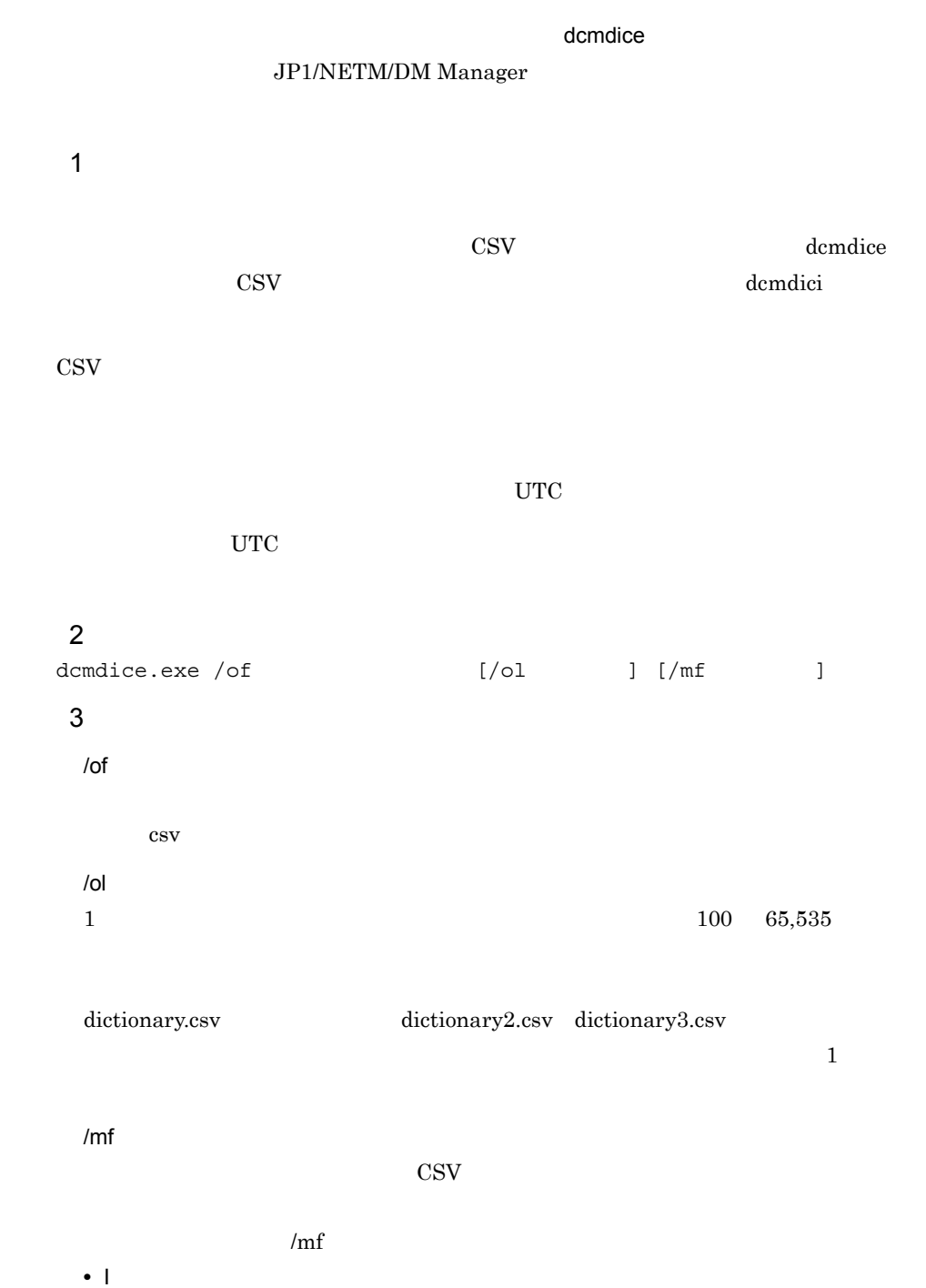

# 4.6 dcmdice.exe

- **•** E
- **•** U
- **•** H
- **•** D

#### 4  $\overline{4}$

dcmdice

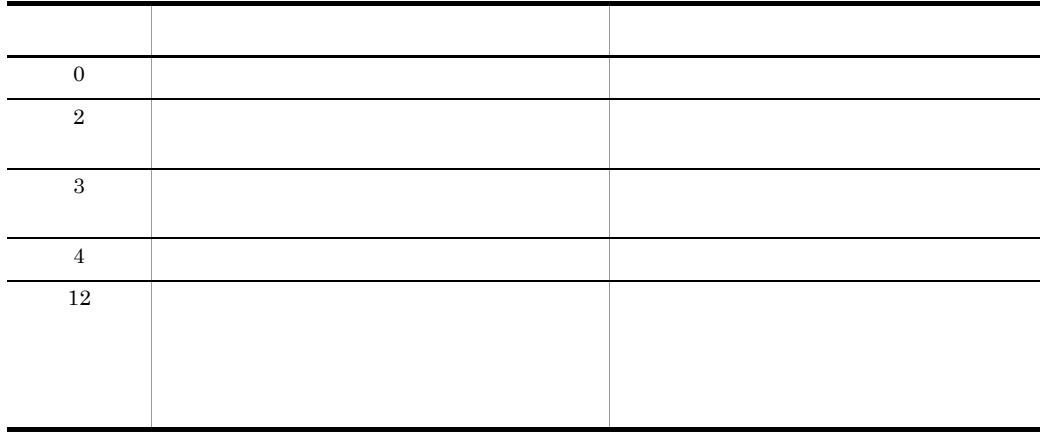

 $5\,$ 

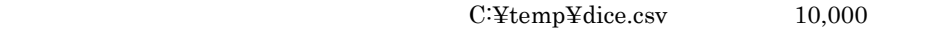

C:¥temp¥dice2.csv

dcmdice.exe /of C:¥temp¥dice.csv /ol 10000

C:¥temp¥dice.csv

dcmdice.exe /of C:¥temp¥dice.csv /mfD

# 4.7 dcmdici.exe

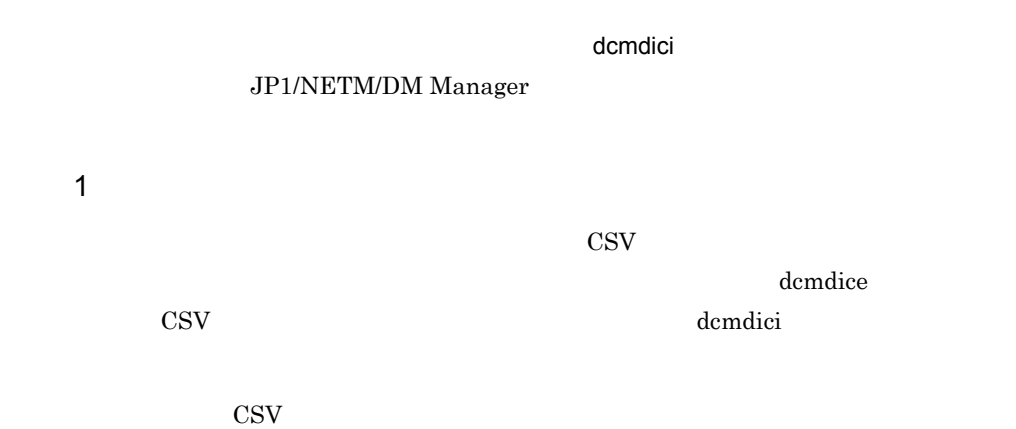

4-9 CSV

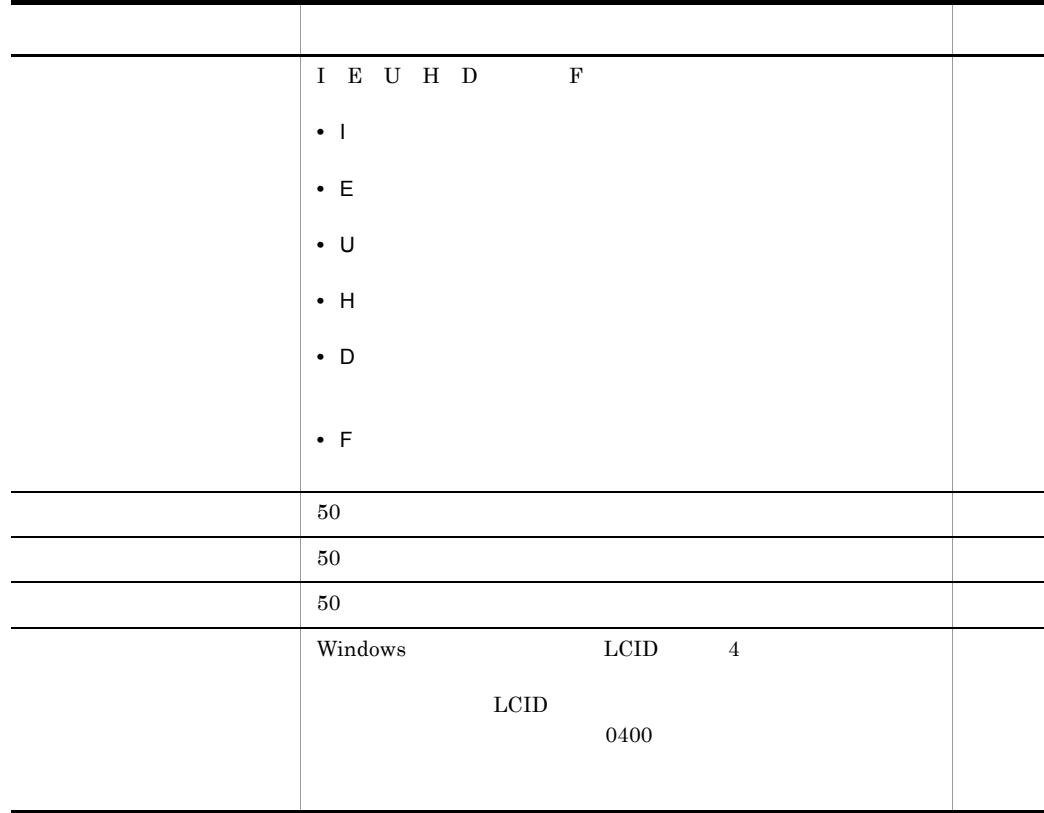

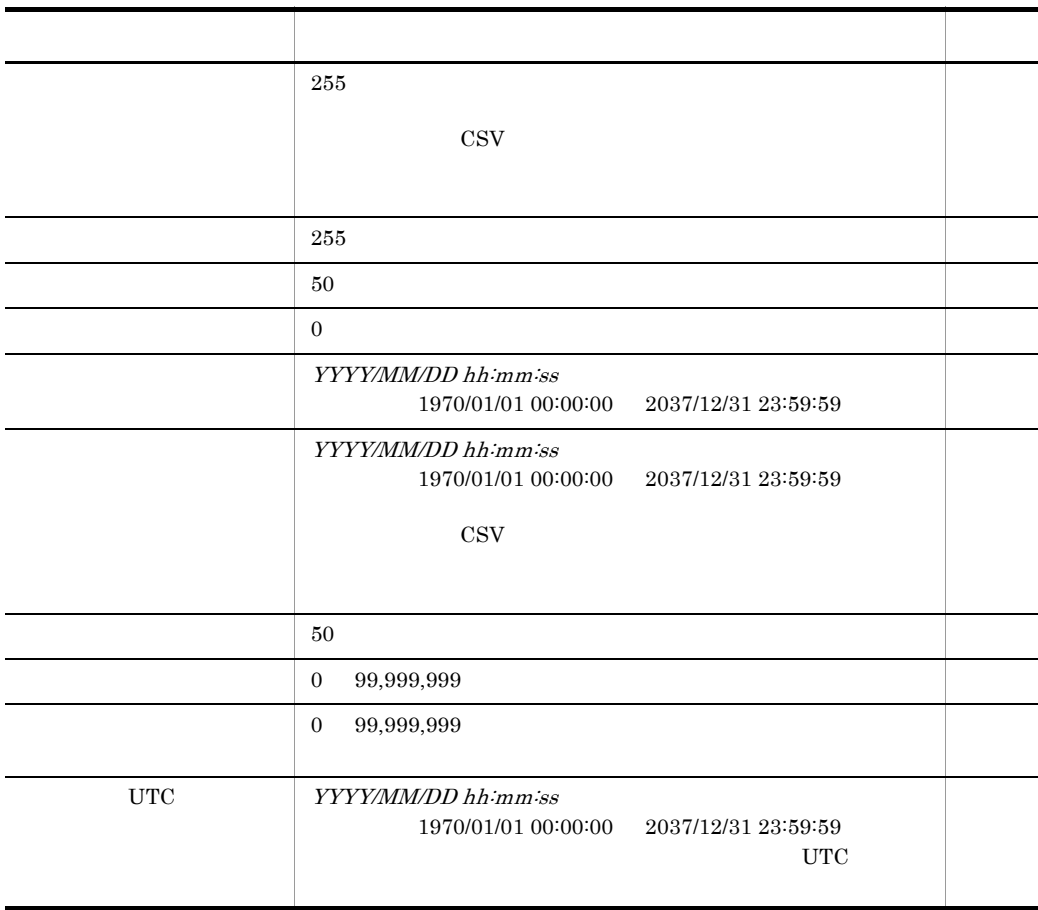

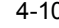

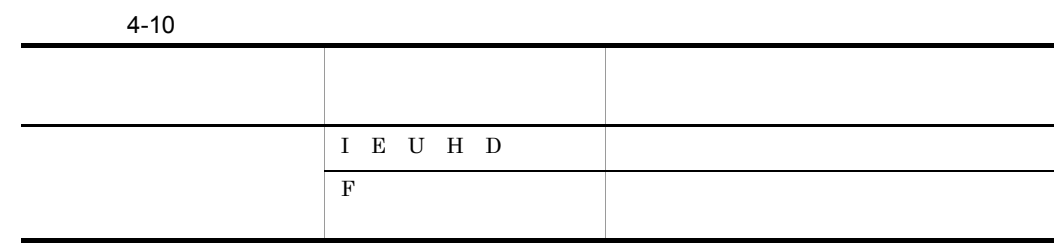

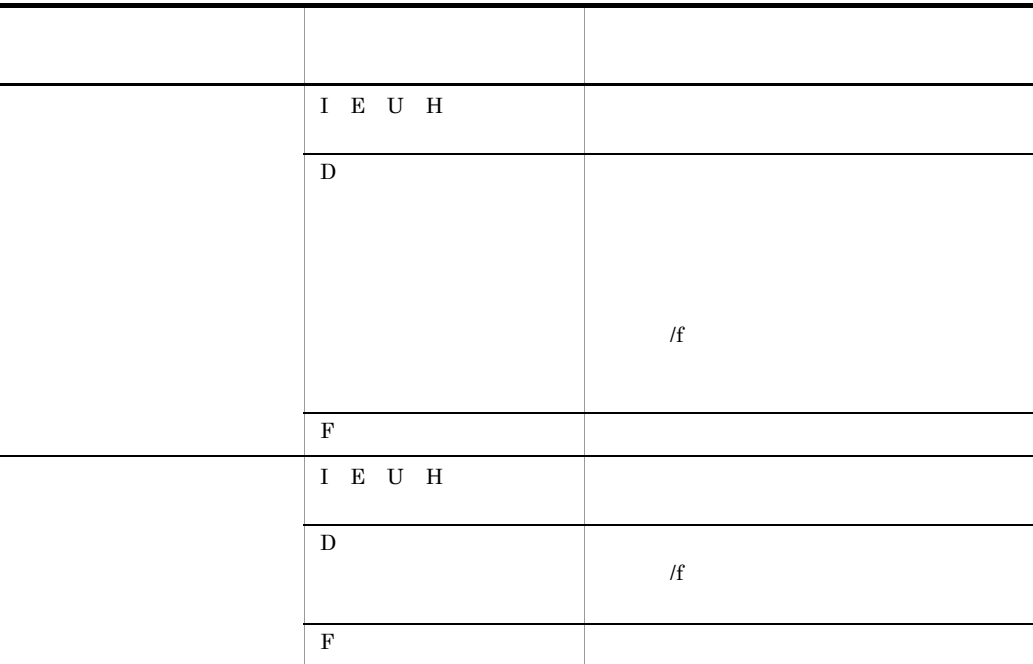

## **2**

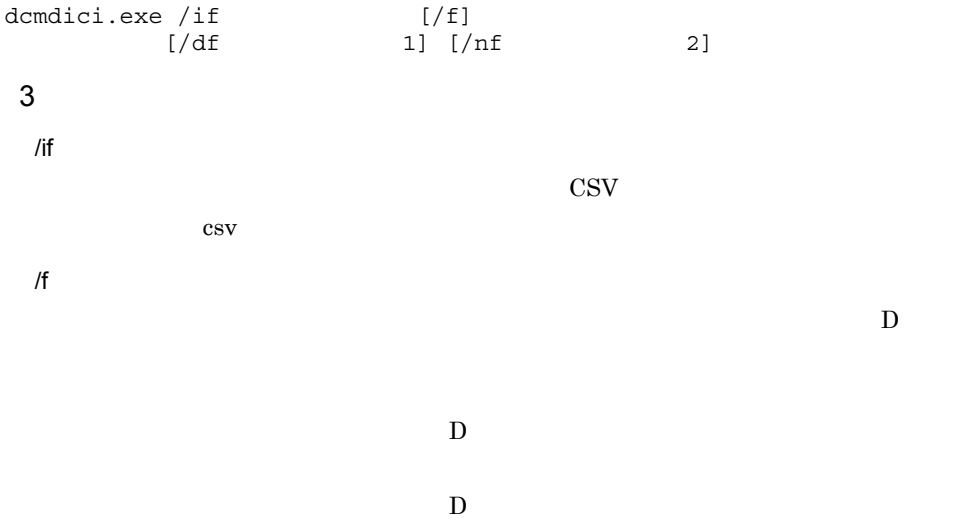

 $U$ 

/df

 $D$ 

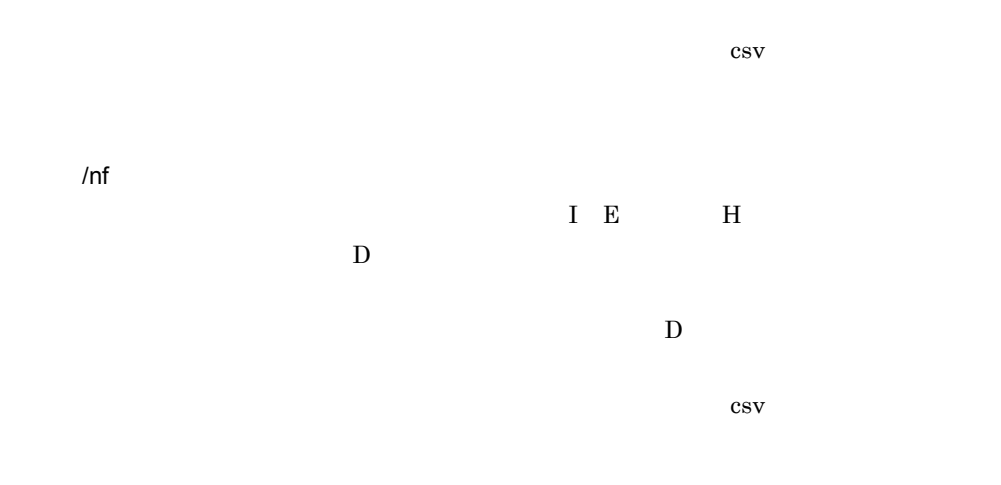

#### 4  $\overline{4}$

dcmdici

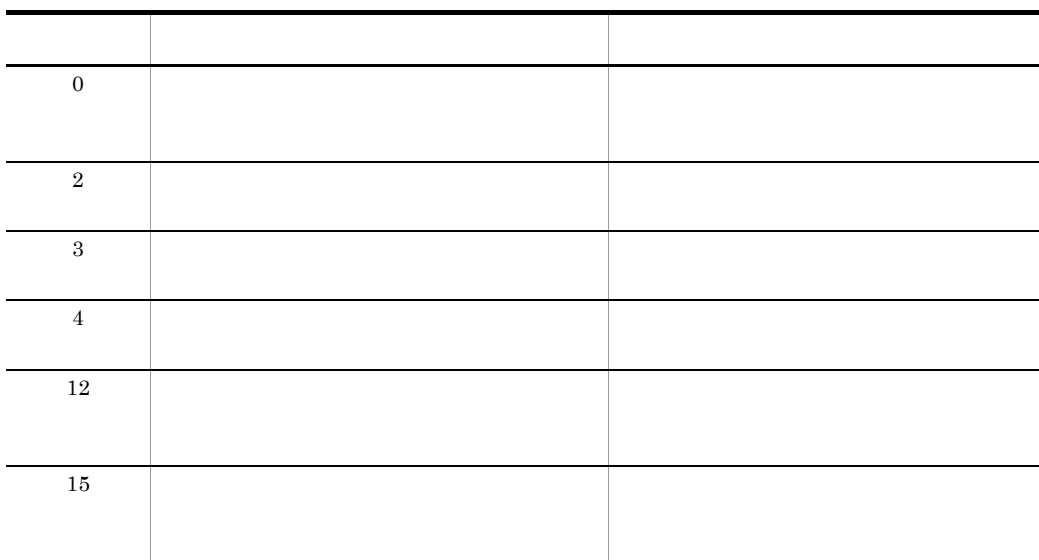

5 注意事項

 $6 \,$
dcmdici.exe /if C:¥temp¥dici.csv /nf C:¥temp¥deldbn.csv CSV C:¥temp¥dici.csv D

dcmdici.exe /if C:¥temp¥dici.csv /f

CSV C:\{temp\{\mu}dici.csv

C:¥temp¥deldb.csv

dcmdici.exe /if C:¥temp¥dici.csv /df C:¥temp¥deldb.csv

# 4.8 dcmgpmnt.exe

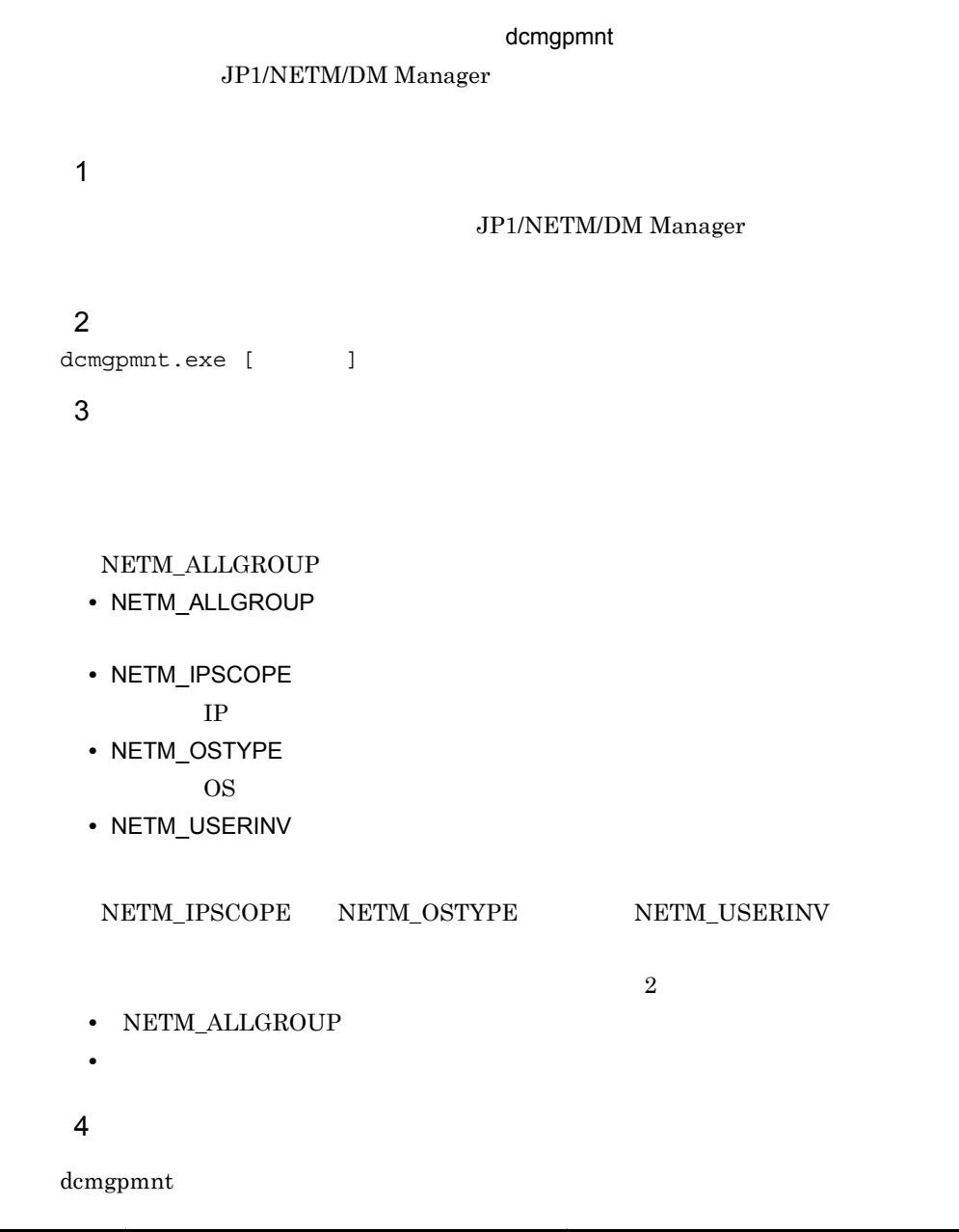

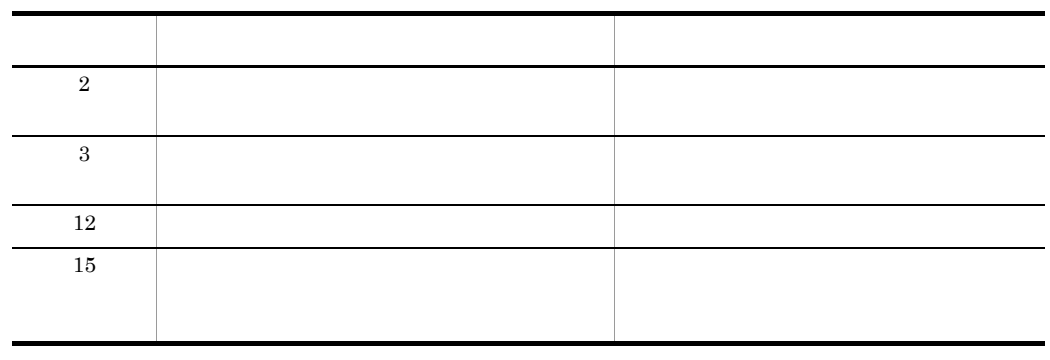

 $5$ 

 $IP$ 

dcmgpmnt.exe NETM\_IPSCOPE NETM\_USERINV

# 4.9 dcmhstwo.exe JP1/NETM/DM

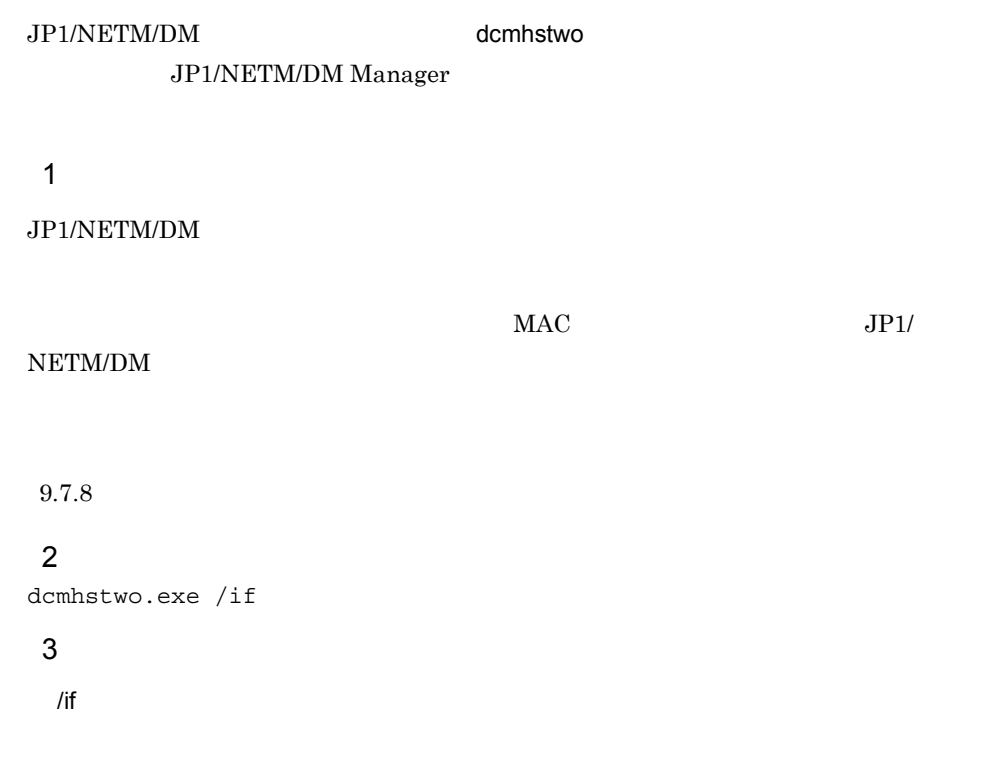

### 4  $\overline{4}$

dcmhstwo

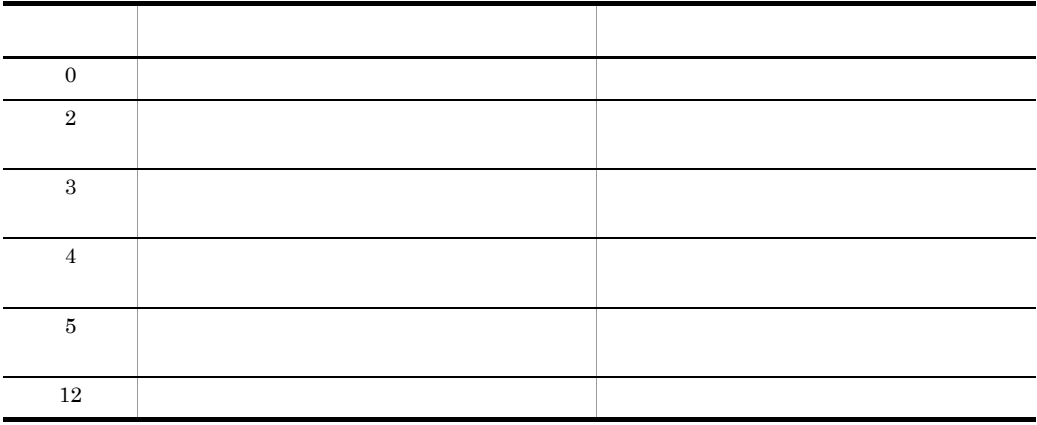

 $5$ 

 $JP1/NETM/DM$ 

dcmhstwo.exe /if C:¥temp¥netcomp.csv

C:¥temp netcomp.csv

# 4.10 dcminst.exe

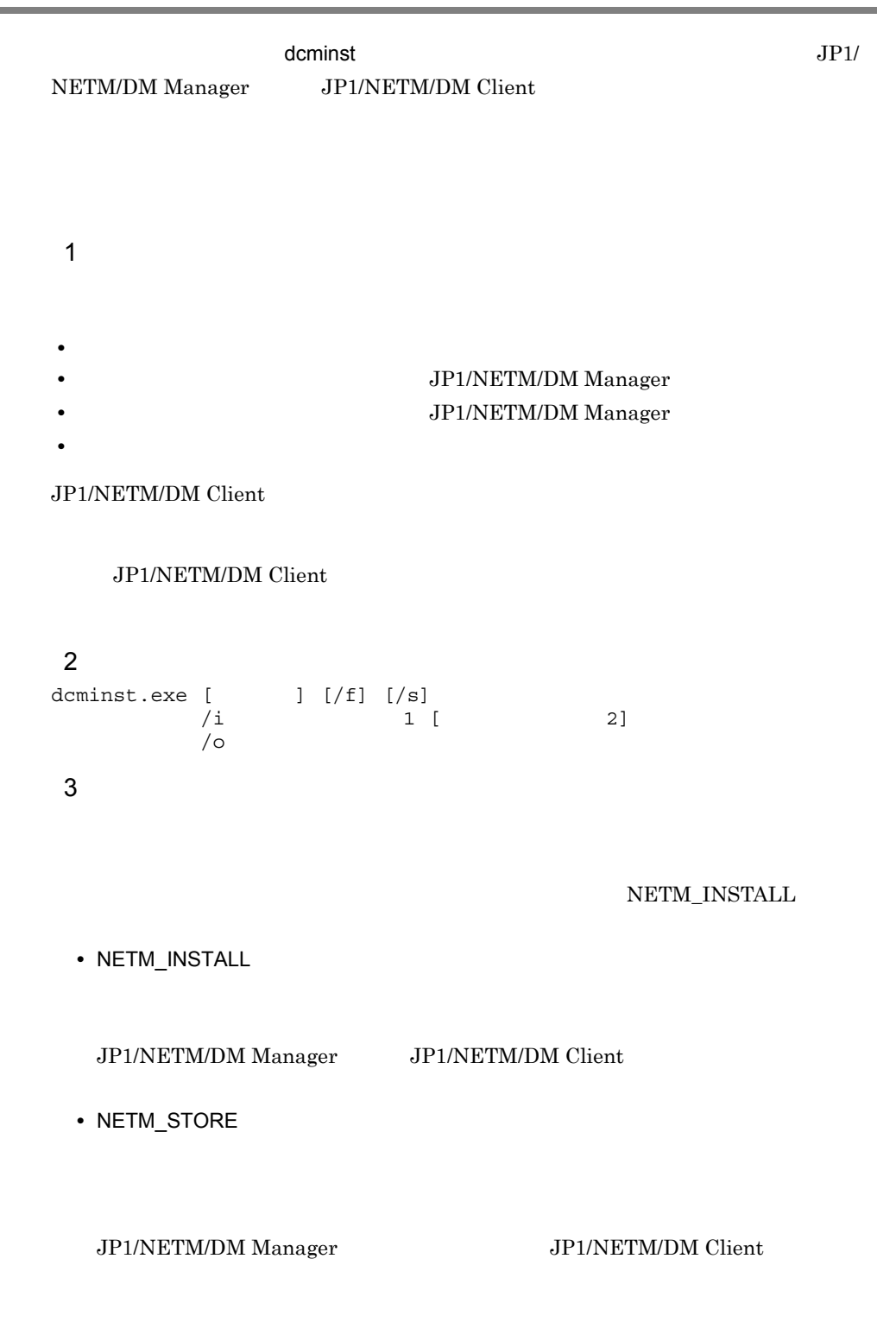

**•** NETM\_DELETE

JP1/NETM/DM Manager JP1/NETM/DM Client

**•** NETM\_USERINST

JP1/NETM/DM Manager JP1/NETM/DM Client

/f

NETM\_DELETE

/s

/o

/i

JP1/NETM/DM

dcmpack

**•** ジョブ名称 **•** ジョブ番号

**•** ジョブ格納フォルダパス

 $jobno$ 

 $jobno$ 

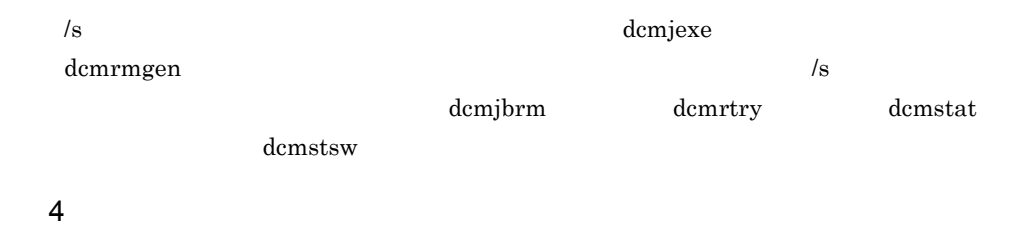

4-11  $\alpha$ パラメタファイルの指定内容 内容 指定の有 コマンド タグ パラメタ JOB\_DESTINATION directory\_com  $1 \quad 2 \quad \text{/dc}$ directory\_ou  $\overline{\text{OU}}$  $1 \quad 2 \quad | \quad d$ o group  $1 / g$ host\_name  $1/h$ lower\_clients 1 3 JOB\_DESTINATION\_ID destination\_id ID 1 /X PACKAGING\_INFORMATIO  $\,$  N  $^{-4}$ package\_name  $/$ package\_name  $/$ p package\_id  $ID$  /I version\_revision / / / / /v generation  $|\hspace{.6cm}|$ cabinet\_name  $\vert$  /c  $cabinet_id$  ID /C package\_code  $\blacksquare$ /KP JOB\_ATTRIBUTE job\_generator  $j_j$ jobno  $\vert \times \vert$ job\_folder  $\sqrt{l}$ 

unsuspended /unsus

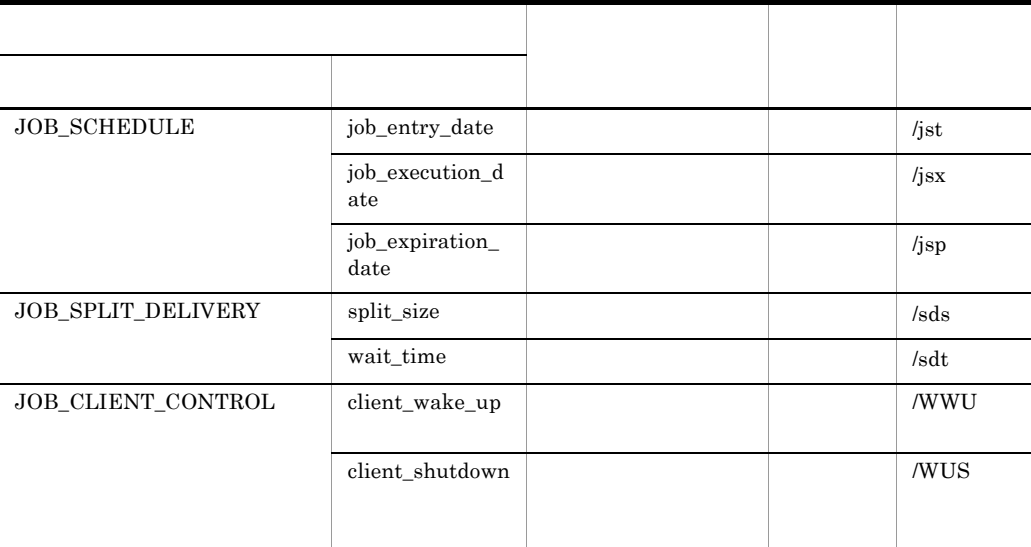

 $\mathsf X$ 

注※ 1  $JOB\_DESTINATION$   $JOB\_DESTINATION$  ID  $/g/h$  /g dc $/$  /do /X  $\,$  $\begin{tabular}{ll} \bf NETM\_STORE & \bf{NETM\_DELETE} & \bf{ID} \end{tabular}$  $\overline{2}$ group  $host\_name$  /g /h directory\_com directory\_ou /dc / do do group host\_name /g /h directory\_com directory\_ou /dc /do

directory\_com directory\_ou /dc /do lower\_clients

#### $\overline{3}$

JP1/NETM/DM Client

 $\overline{4}$ 

### PACKAGING\_INFORMATION

### $5$

dcminst.exe [  $]/f$ ] [/s]  $\{$  [/g i control number of  $\{$  [/h i ]  $\|$  $\begin{array}{ccc} \text{I/g} & & \text{I} & \text{I/h} & \text{I} & \text{O} & \text{I} \\ \text{I/dc} & & \text{I} & \text{I/do} & & \text{O} & \text{I} \end{array}$ 

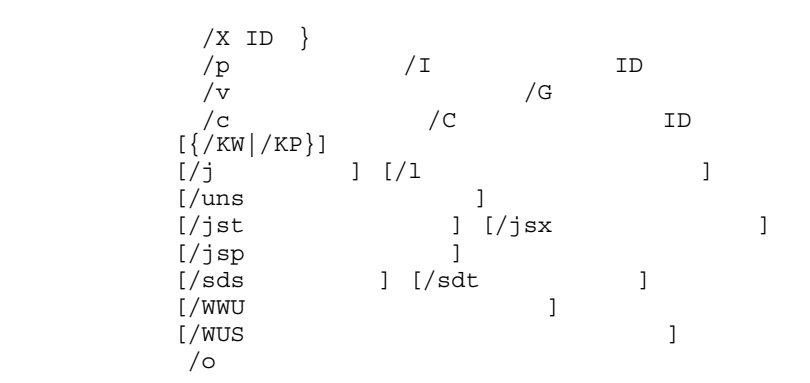

 $6$ 

dcminst

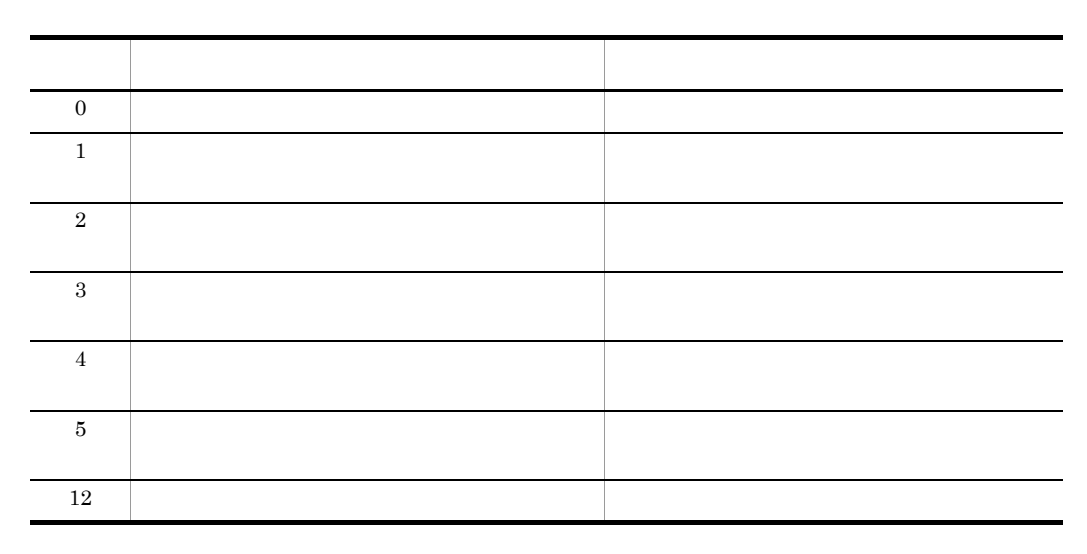

7 注意事項

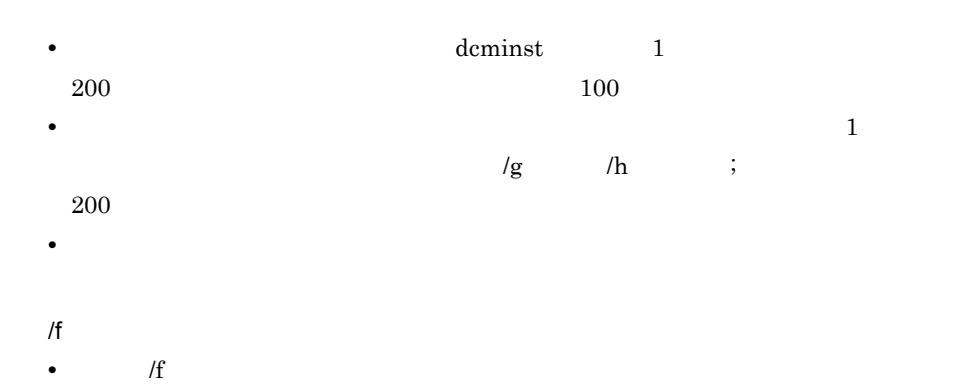

 $\mathcal{H}$ 

• /f

### JP1/NETM/DM

JOB\_ATTRIBUTE job\_generator

 $ID$ 

 $8$ 

Finance Data 2003 5

JP1/NETM/DM Client dmp491 dmp492

a)パラメタファイルの作成

```
** dcminst Parameter File Sample
JOB_DESTINATION{
host_name=dmp491;dmp492
}
PACKAGING_INFORMATION
{
package_name=Finance Data 2003 5
package_id=FD200305
version_revision=000001
generation=0000
cabinet name=FCAB01
cabinet_id=F1
package_code=P
}
 b<sub>2</sub>
```
C:¥Dmbat¥dcminst.txt

C:¥Dmbat¥out.txt

```
dcminst.exe /i C:¥Dmbat¥dcminst.txt /o C:¥Dmbat¥out.txt /j
       /f
 c) and \alpha
```
#### C:¥Dmbat¥out.txt

```
JOB_ATTRIBUTE{
job_generator= NETM_INSTALL_2003_12_11_13_34_36
jobno= JB03121113315383
job_folder= ¥
}
```
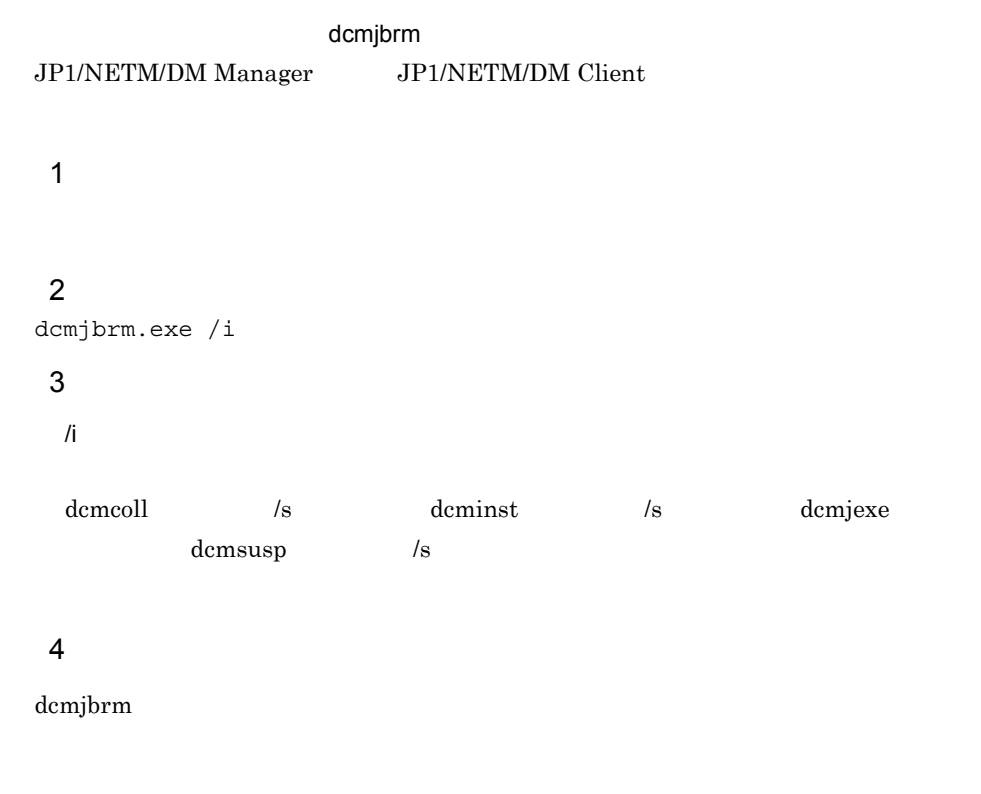

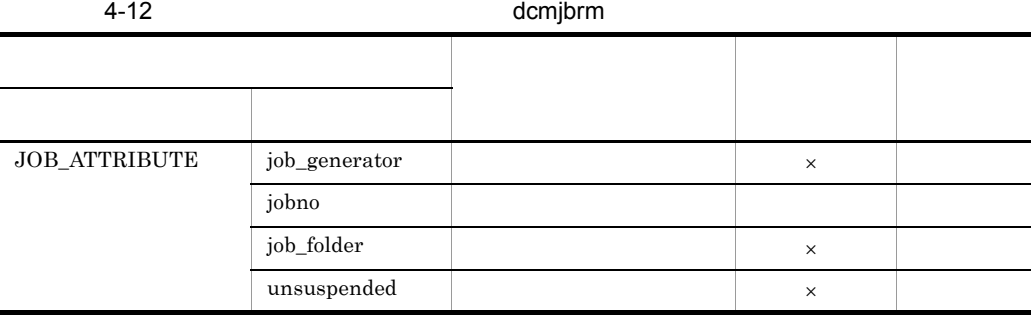

 $\mathsf{x}$ 

### $5$

dcmjbrm

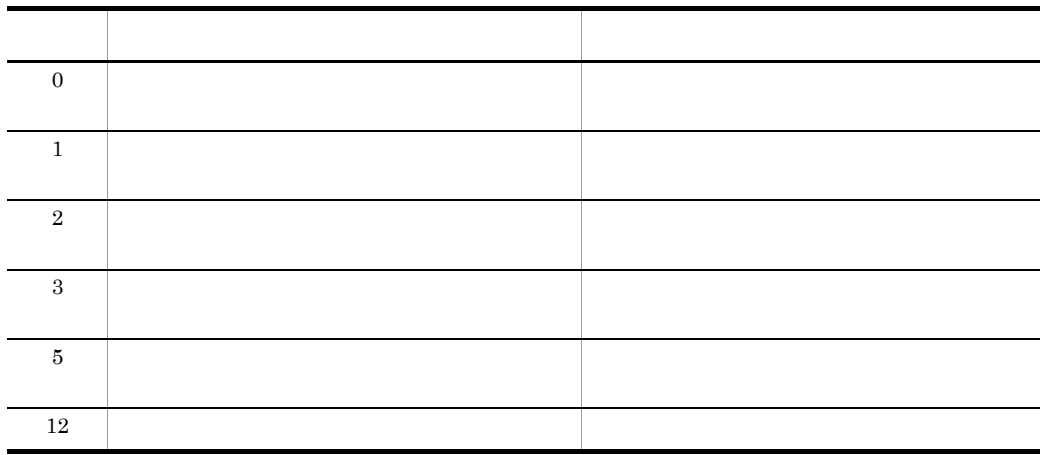

## 6 **in the set of the set of the set of the set of the set of the set of the set of the set of the set of the s**

dcmcoll  $\sqrt{s}$  dcminst  $\sqrt{s}$ dcmjexe dcmsusp  $\sim$  /s

demjbrm

### $\overline{7}$

dcmjexe and the control of  $\sim 0001$ 

### a)パラメタファイルの作成

dcmjexe  $\alpha$ 

dcmjexe  $\alpha$ 

\*\* dcmjexe output->dcmjbrm input

```
JOB_ATTRIBUTE{
job_generator= 0001
jobno= JB03121113315383
job_folder= ¥
}
```
### b<sub>2</sub>

dcmjexe  $C:\mathfrak{P}\mathrm{Dmbat}\mathfrak{P}\mathrm{out.txt}$ 

### 92

dcmjbrm.exe /i C:¥Dmbat¥out.txt

# 4.12 dcmjexe.exe

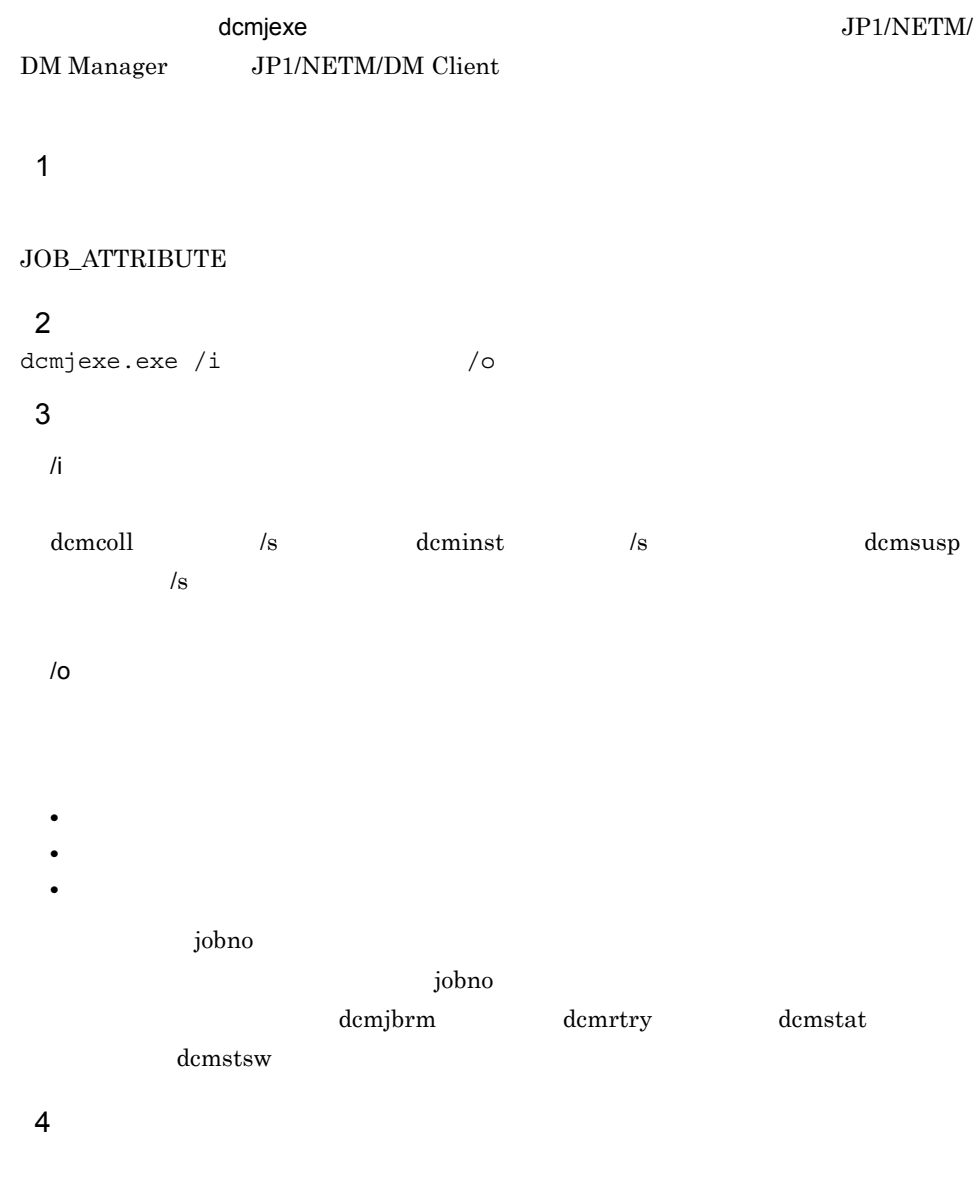

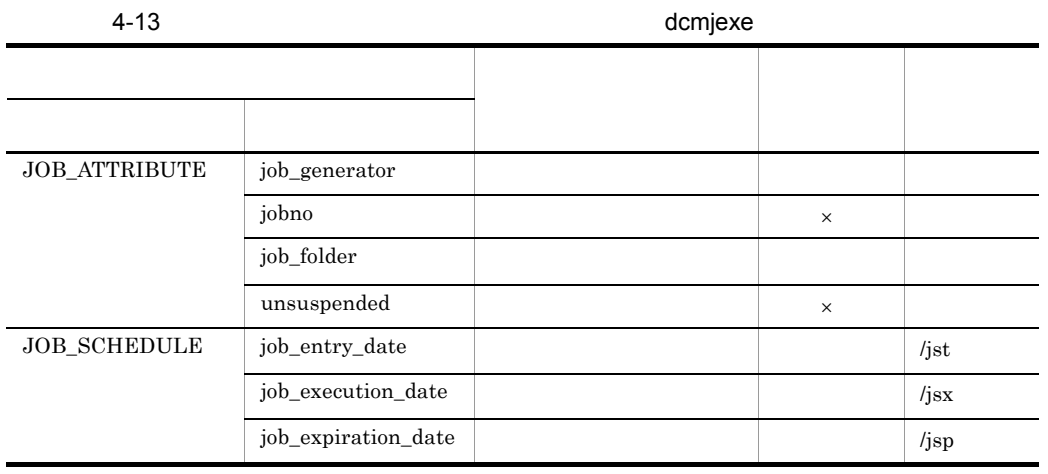

 $5$ 

l,

l,

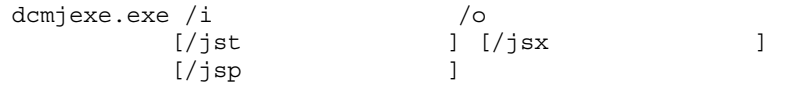

◎:必ず指定する ○:省略できる ×:不要(指定しても無視される)

### $6$

dcmjexe

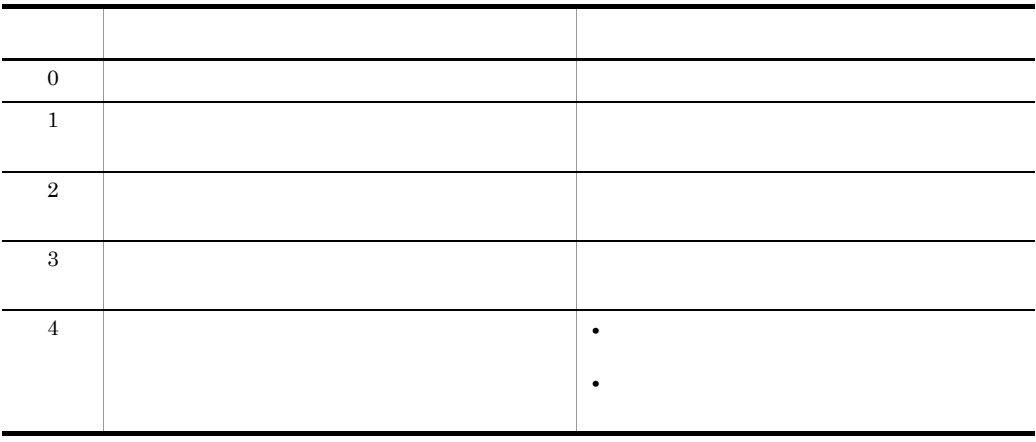

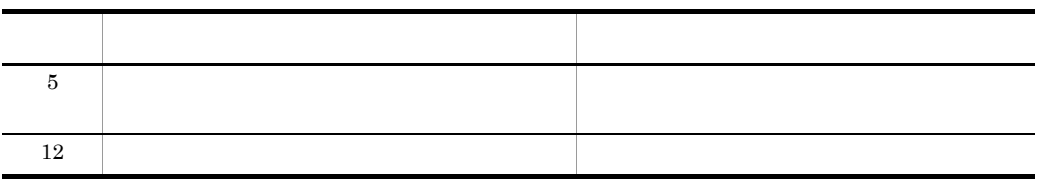

7 実行例

 $\sim 0001$ 

a)パラメタファイルの作成

\*\* dcmjexe Parameter File Sample JOB\_ATTRIBUTE{  $job\overline{\hspace{1cm}}$ generator= 0001 job\_folder= ¥ }

b<sub>2</sub>

C:¥Dmbat¥dcmjexe.txt

### C:¥Dmbat¥out.txt

dcmjexe.exe /i C:¥Dmbat¥dcmjexe.txt /o C:¥Dmbat¥out.txt

c) and  $\alpha$ 

C:¥Dmbat¥out.txt

```
JOB_ATTRIBUTE{
job_generator= 0001
jobno= JB03121113315383
job_folder= ¥
}
```
# 4.13 dcmmonrst.exe

### JP1/NETM/DM

dcmmonrst

### JP1/NETM/DM Manager

 $\rm{AIM}$ 

 $\overline{1}$ 

### JP1/NETM/DM

netmdm\_monitoring\_security

dcmmonrst

dcmmonrst

/r dcmmonrst

 $/r$  dcmmonrst

#### dcmmonrst

 $\lambda$ c externalization  $\lambda$ 

dcmmonrst

 $\lambda$ r

 $\lambda$ r

 $\overline{2}$ 

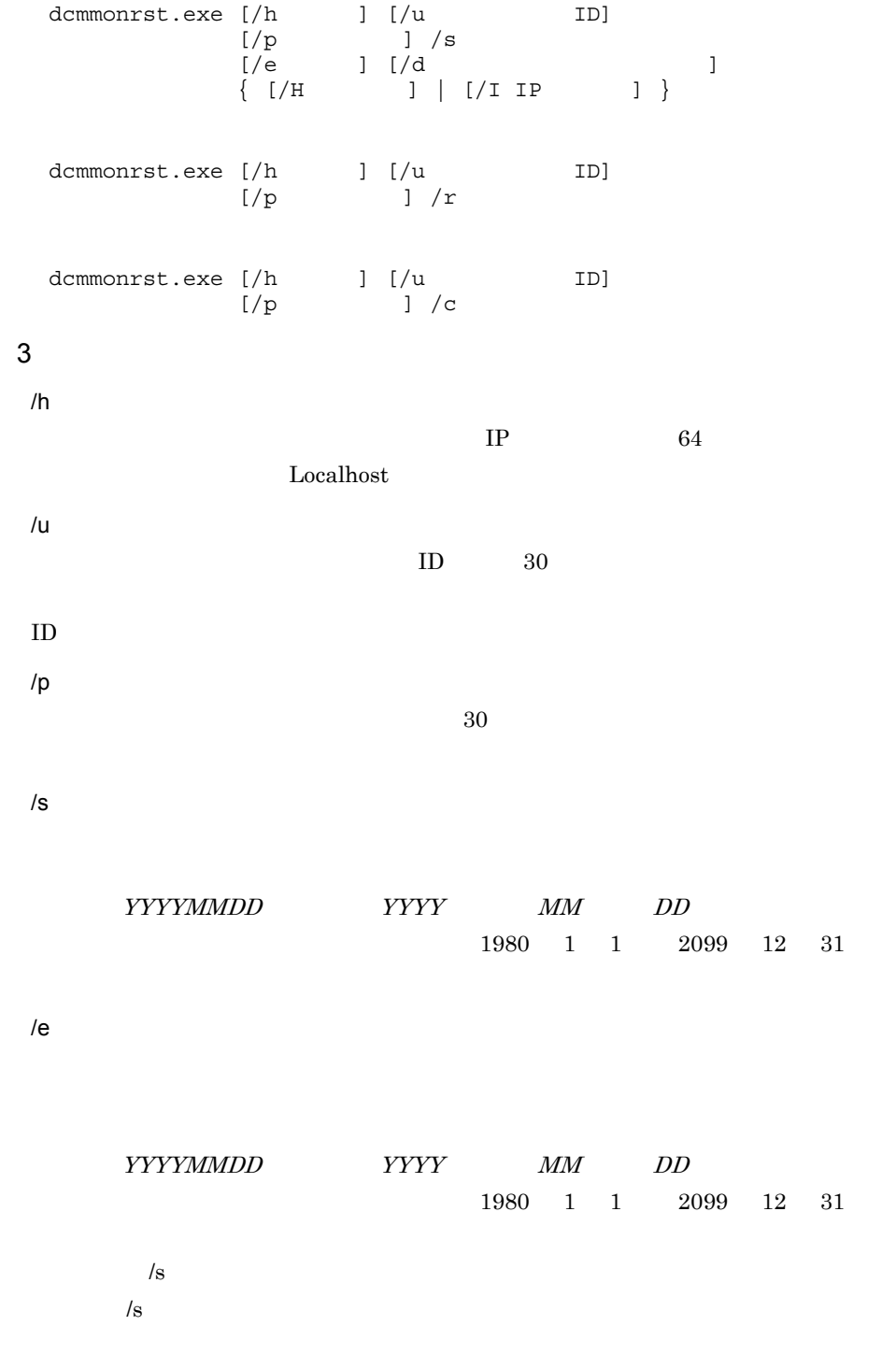

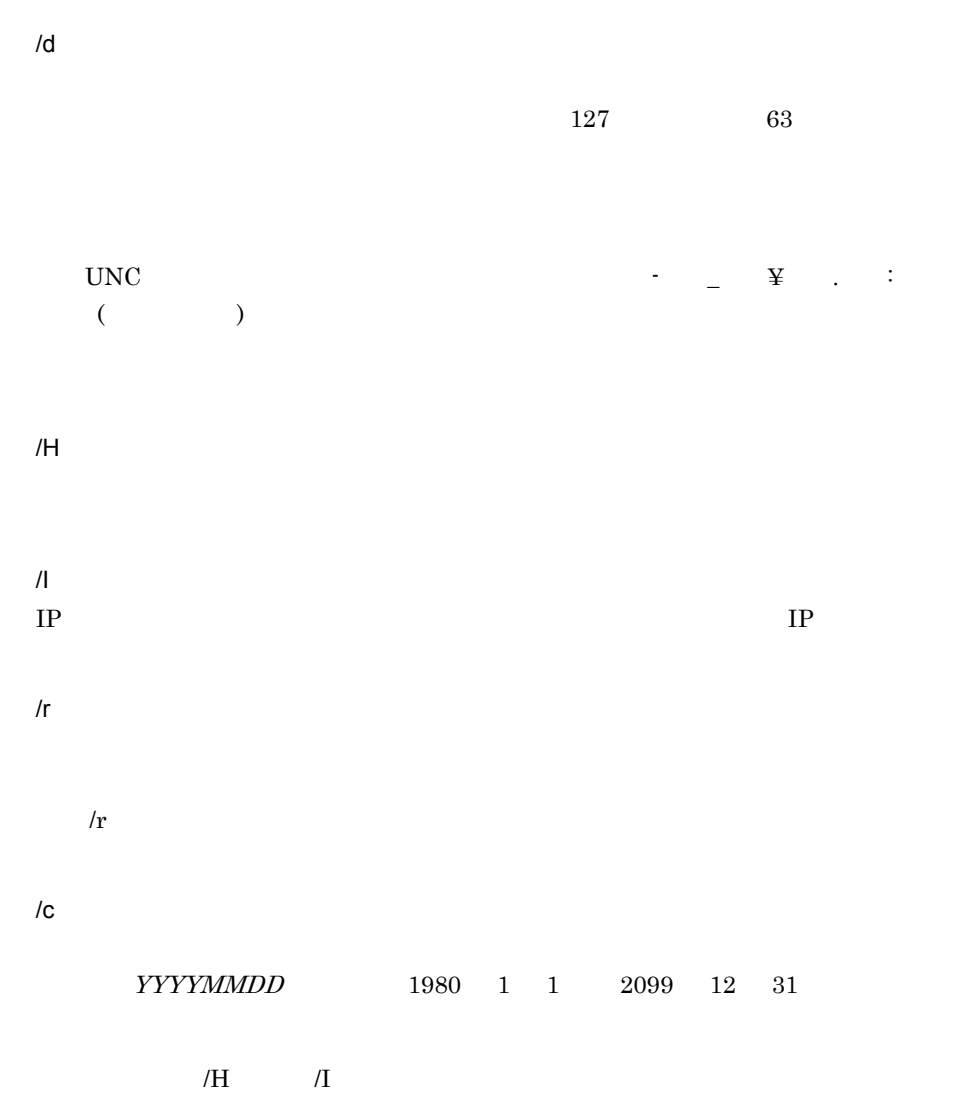

4  $\overline{4}$ 

dcmmonrst

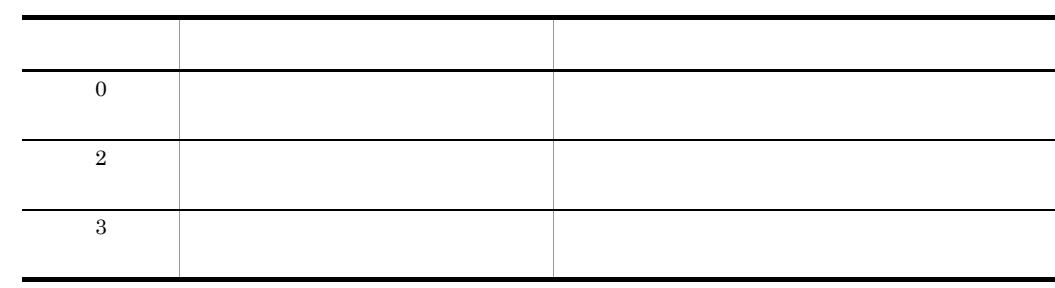

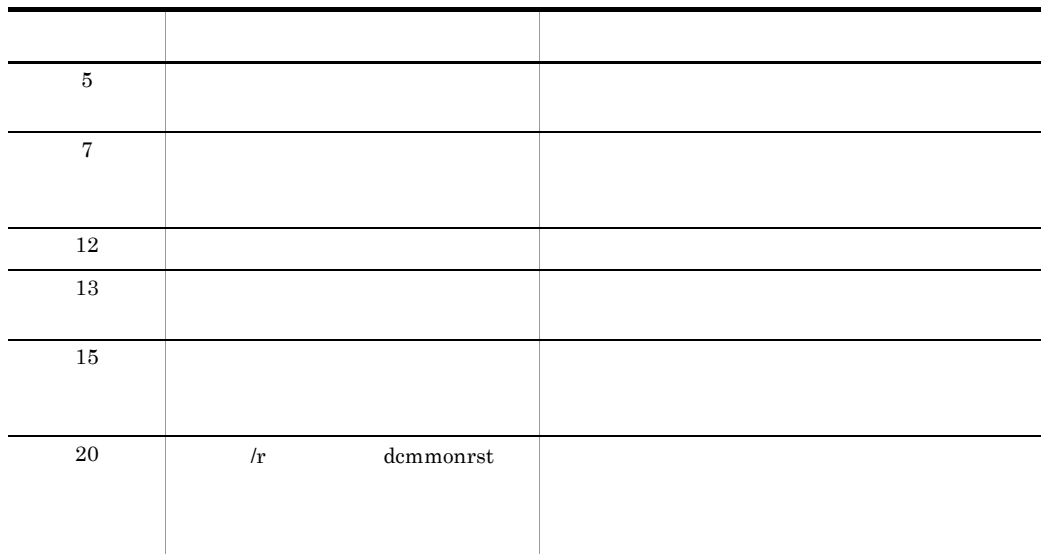

5 注意事項

1. dcmmonrst.exe  $/s$  1

2. dcmmonrst.exe  $/r$ 

 $/r$  dcmmonrst

• dcmmonrst

 $1$ 

**•** データベースへの稼働情報の格納に失敗したあとで,再度稼働情報を格納するとき

### $6 \,$

dcmmonrst

```
dcmmonrst.exe /p p@ssw0rd /s 20070801
dcmmonrst.exe /p p@ssw0rd /r
dcmmonrst.exe /p p@ssw0rd /c 20071130
```
# 4.14 dcmpack.exe

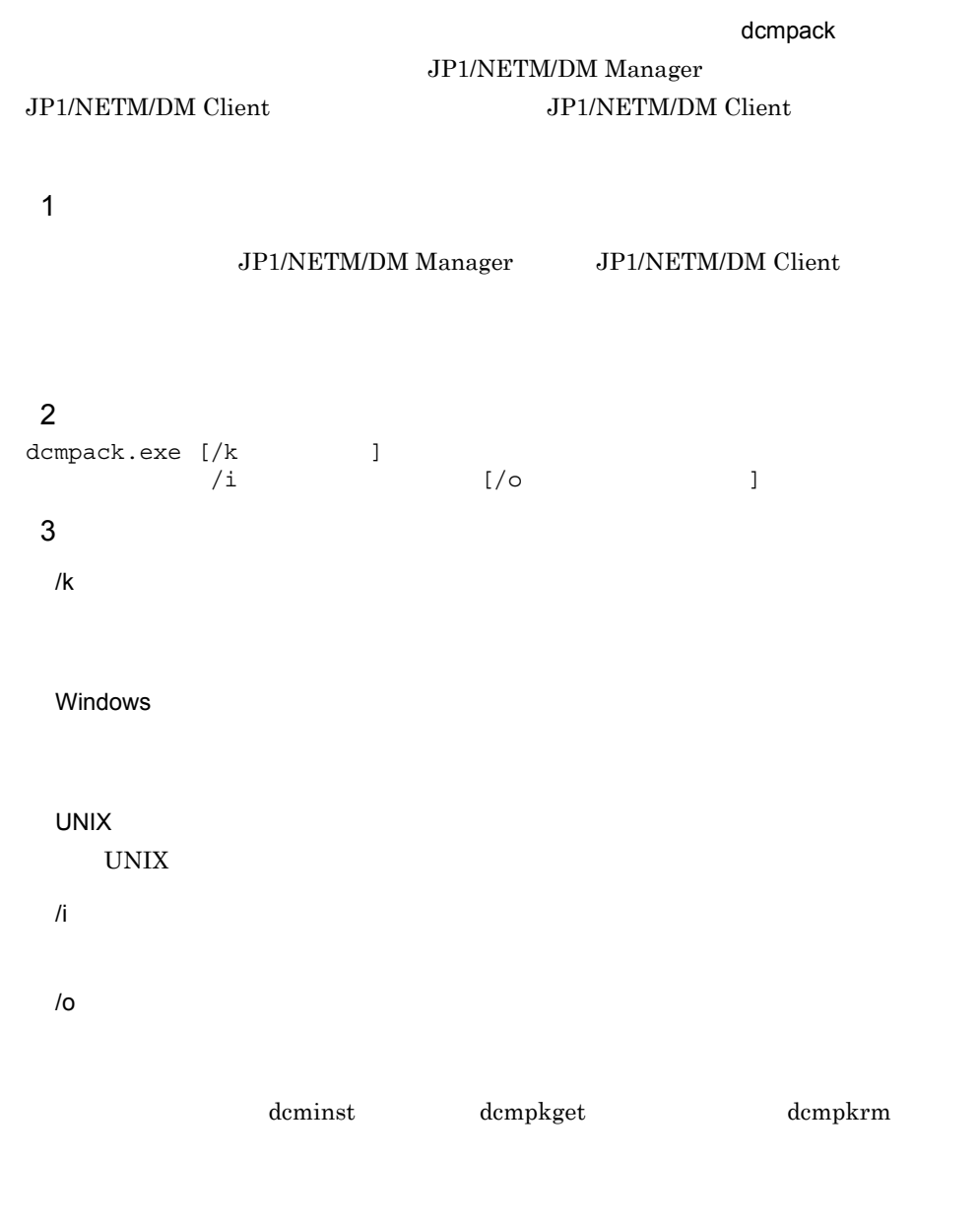

 $4$ 

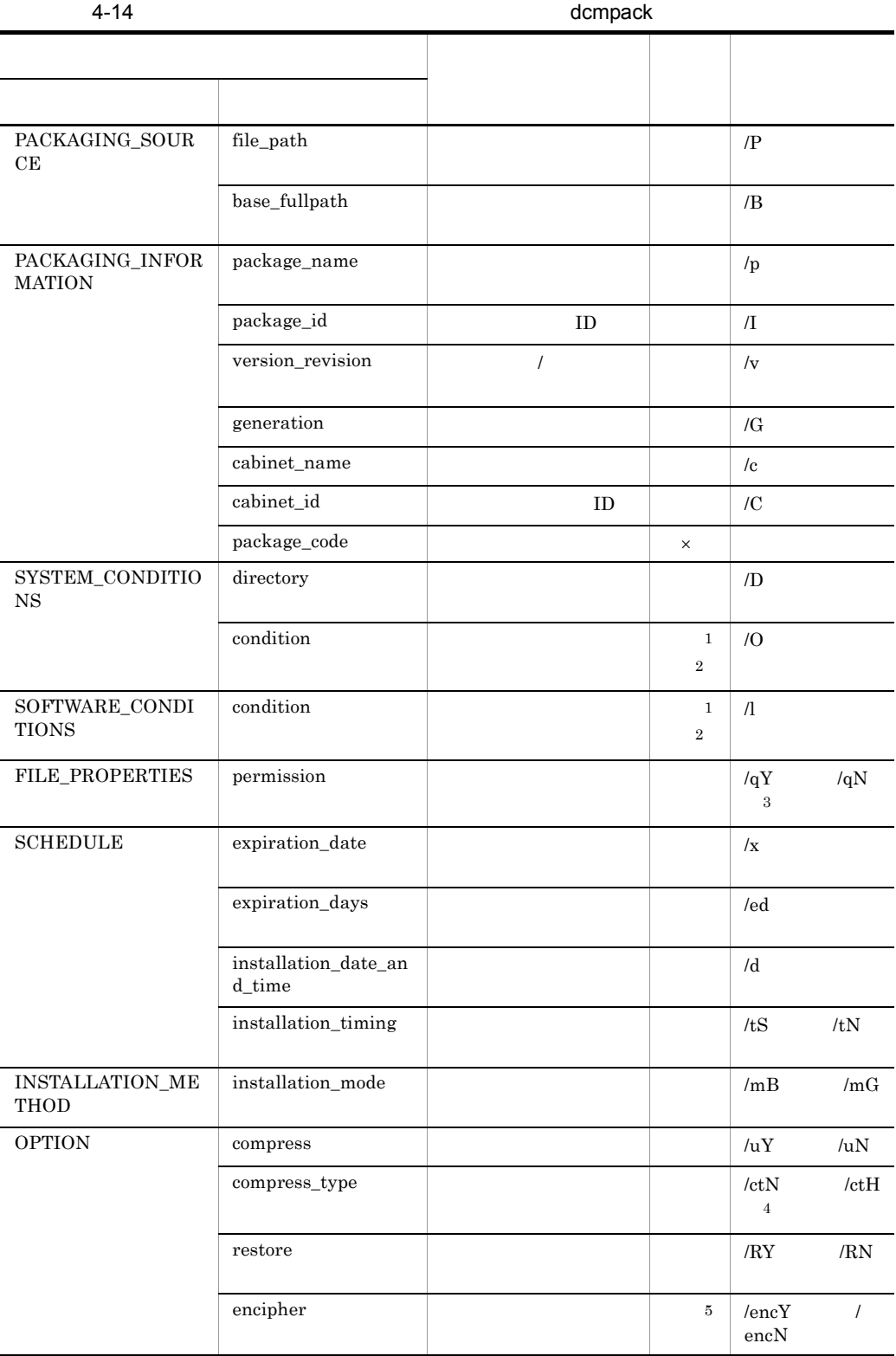

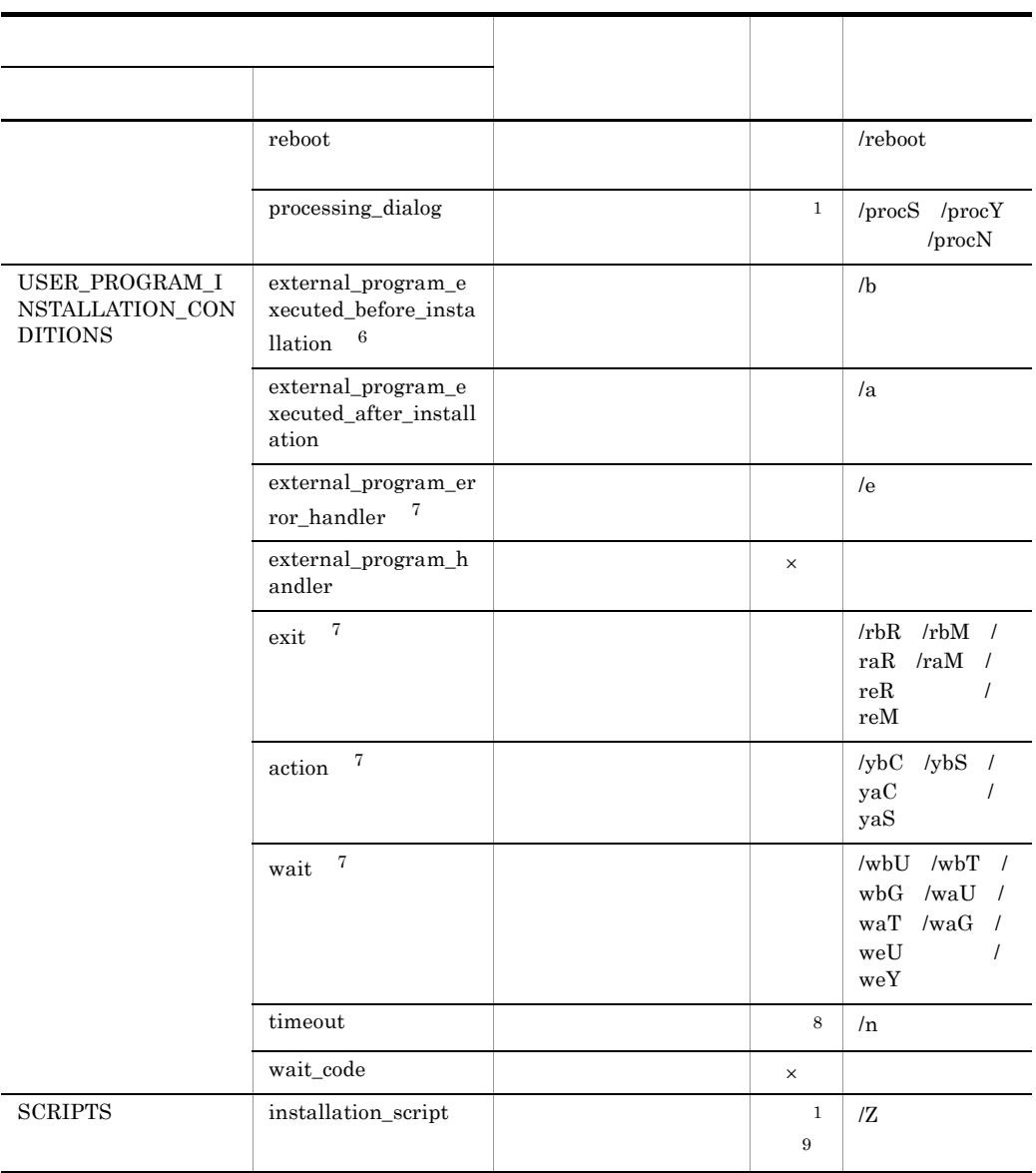

注※ 1 UNIX のクライアントへ配布するパッケージの場合は指定できません。  $\overline{2}$  $/ \mathrm{O}$  /l  $\_$  10  $\overline{3}$ UNIX  $/_{\rm qN}$ 

 $\mathsf X$ 

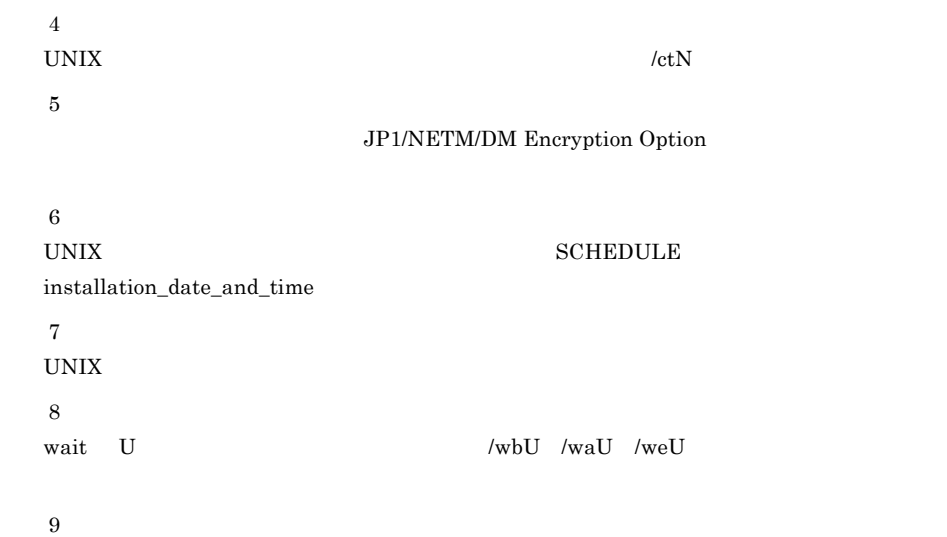

SYSTEM\_CONDITIONS SOFTWARE\_CONDITIONS USER\_PROGRAM\_INSTALLATION\_CONDITIONS

 $5$ 

dcmpack.exe  $\lceil /k \rceil$   $\rceil$  $\lbrack \, \vert \, P \,$   $\qquad \qquad$   $\qquad \qquad$   $\qquad \qquad$  $/B$  $/p$  /I  $\qquad$  ID  $/\text{v}$  /G  $\sqrt{c}$   $\sqrt{C}$   $\sqrt{D}$  $[\sqrt{D}$   $]$  $\begin{bmatrix} /0 & 1 & 1 \end{bmatrix}$  $\begin{array}{ccc}\n[\{\alpha Y\mid \alpha N\}] & [\lambda x & 1 \\
[2ex] \text{C} & \text{C} & 1\n\end{array}$  $[\sqrt{ed}]$  $[\text{d} \quad \text{l} \quad \text{l} \quad \text{l} \quad \text{l} \quad \text{l} \quad \text{l} \quad \text{l} \quad \text{l} \quad \text{l} \quad \text{l} \quad \text{m} \quad \text{l} \quad \text{l} \quad \text{l} \quad \text{m} \quad \text{l} \quad \text{l} \quad \text{l} \quad \text{m} \quad \text{l} \quad \text{l} \quad \text{l} \quad \text{l} \quad \text{l} \quad \text{l} \quad \text{l} \quad \text{l} \quad \text{l} \quad \text{l} \quad \text{l} \quad \text{l} \quad \text{l} \quad \text{l} \quad \text{l} \quad \text{l} \quad$  [{/uY|/uN}] [{/RY|/RN}] [{/encY|/encN}] [/reboot] [{/procS|/procY|/procN}]  $[\ /b$   $[\ /rbR]/rbM}]$  $[\{\text{/ybc} \text{/ybs}\}]$   $[\{\text{/wbU} \text{/wbT} \text{/wbG}\}]$   $[\text{/n}$  []  $\left[\frac{\gamma}{\alpha}\right]$  $[\{\frac{\gamma}{\text{vac}}\}]\left[\{\text{vac}\}|\text{vac}\right]$  [/n  $[1\text{rad}]$ ]  $\lbrack$ /e  $[\{'\text{ren}\}]$   $[\{'\text{weU}\]$ /weY}]  $[\/n$  ]]<br> $[\/z$  ]  $\left[\frac{7}{2}\right]$  $[ / \circ ]$ 

 $6$ 

dcmpack

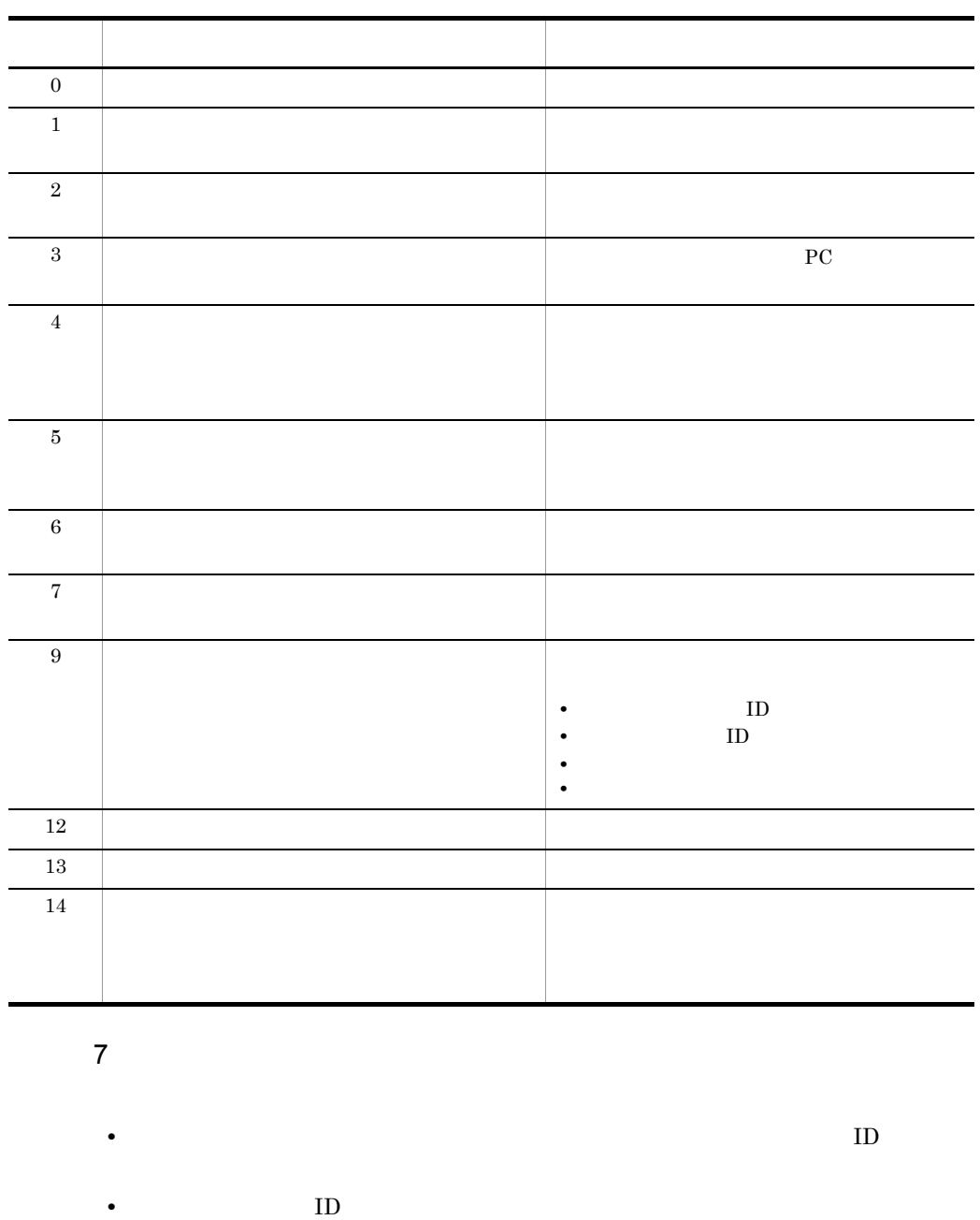

dcmpack 1

 $100$  and  $1$ 

 $ID$ 

106

dcmpack

dcmpack

• **•**  $\frac{1}{\sqrt{2\pi}}$ • WS UNIX

 $\mathbf{c}$ c:/user/tmp

 $\ddot{\Psi}$ 

指定例:¥user¥tmp

### • dcmpack **SCRIPTTS**

**•** インストールスクリプトファイルを使用すると,システム条件(インストール先

dcmpack

 $8$ 

 $C:\n$ Finance¥data0401

```
• パッケージ名
    Finance Data 2003 4
 • • • \mathbf{r} = \mathbf{r} \cdot \mathbf{r} + \mathbf{r} \cdot \mathbf{r} + \mathbf{r} \cdot \mathbf{r} + \mathbf{r} \cdot \mathbf{r} + \mathbf{r} \cdot \mathbf{r} + \mathbf{r} \cdot \mathbf{r} + \mathbf{r} \cdot \mathbf{r} + \mathbf{r} \cdot \mathbf{r} + \mathbf{r} \cdot \mathbf{r} + \mathbf{r} \cdot \mathbf{r} + \mathbf{r} \cdot \mathbf{r} + \mathbf{r} \cdot \mathbf{r} + \mathbf{r} \cdot \mathbf{r} + \mathbf{r} \cdot \FCAB01
  a)パラメタファイルの作成
** dcmpack Parameter File Sample
PACKAGING_SOURCE{
base_fullpath= C:¥Finance¥data0401
}
PACKAGING_INFORMATION
{
package_name=Finance Data 2003 4
package_id=FD200304
version_revision=000001
generation=0000
cabinet name=FCAB01
cabinet_id=F1
package_code=P
}
SYSTEM CONDITIONS{
condition=H:c>300
condition=C = PowerPC
directory=C:¥Finance
}
USER_PROGRAM_INSTALLATION_CONDITIONS
{
external_program_executed_after_installation = 
C:¥Dmbat¥app¥normal_exit.exe
}
```
b<sub>2</sub>

#### C:¥Dmbat¥para.txt

dcmpack.exe /i C:¥Dmbat¥para.txt

# dcmpkget JP1/NETM/DM Manager JP1/NETM/DM Client  $\overline{1}$  $\overline{2}$ dcmpkget.exe /i /o /o  $1/0$  /o  $1/0$  $1/$ of 3 引数 /i dcmpack PACKAGING\_INFORMATION package\_name /o /of dcmpkget  $ID$  ID  $ID$ 「世代番号」)を付加したものが,バックアップファイル名となり, .DPF .SCI  $R$ KG  $\sim$  1  $256$  and  $128$  $\gamma_{\text{off}}$  (of  $\gamma_{\text{FCY}}$   $\gamma_{\text{FCM}}$   $\gamma_{\text{FCD}}$   $\gamma_{\text{FCN}}$   $\gamma_{\text{FCN}}$   $\gamma_{\text{FCS}}$  $\texttt{\$VERSION}\qquad \qquad \texttt{\$PKGID}\qquad \qquad \texttt{\$VERSION}$ ¥PKGID しんじょう こうしょうかい しゅうしゅん あいしゅう しんしゅう しんしゅう しんしゅう しんしゅう しんしゅう しんしゅう しんしゅう しんしゅう しんしゅう しんしゅう しんしゅう  $4.26$

# 4.15 dcmpkget.exe

### PACKAGING\_INFORMATION

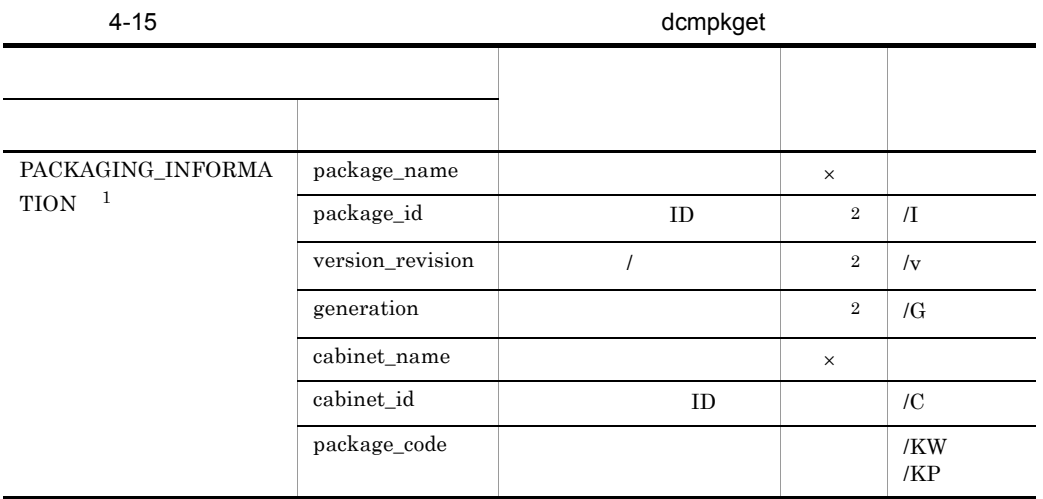

 $\mathsf X$  $\,$  1 PACKAGING\_INFORMATION  $\,2\,$  $\rm ID$  $5$ dcmpkget.exe /I  $\frac{ID}{VC}$   $\frac{ID}{IV}$  /G  $\frac{ID}{IV}$  /G /<br>ID [/KW|/KP] /o  $\frac{1}{2}$ 

### $6$

dcmpkget

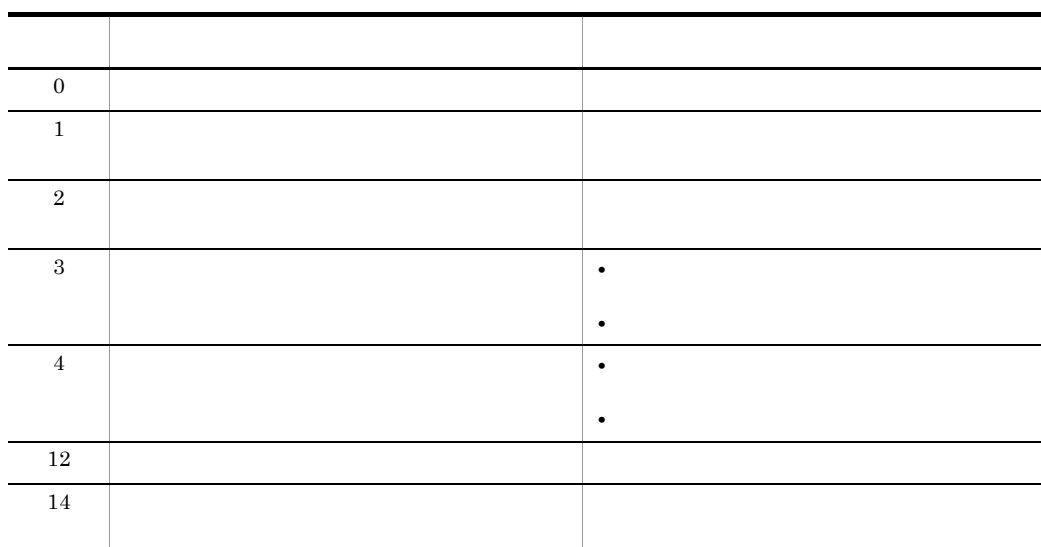

7 注意事項

dcmpkget 4

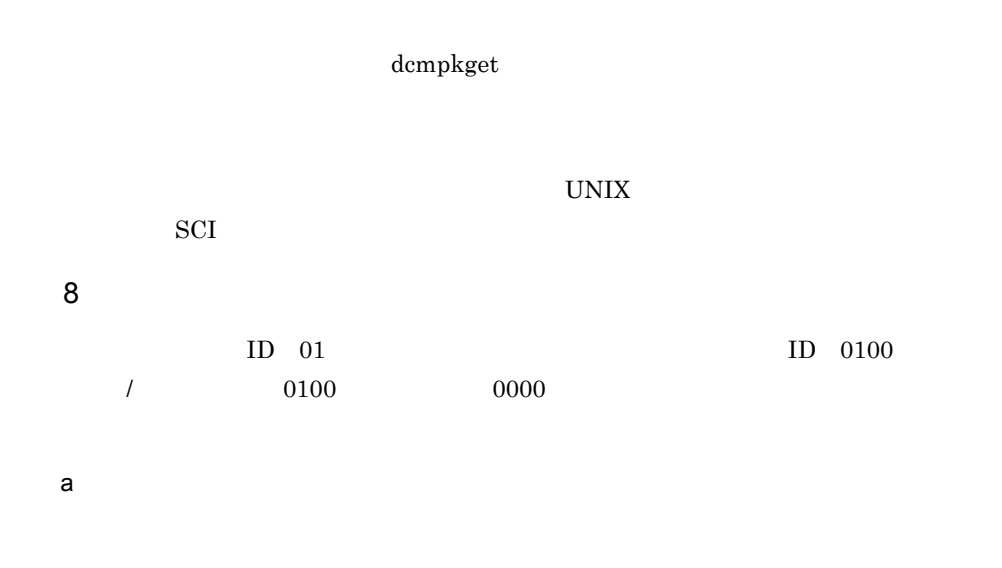

\*\* dcmpkget Parameter File Sample

```
PACKAGING_INFORMATION{
package i\overline{d}=0100
version_revision=0100
generation=0000
cabinet_id=01
package_code=P
}
 b<sub>2</sub>
```
### C:¥Dmbat¥dcmpkget.txt

C:¥Dmbat¥buckup

dcmpkget.exe /i C:¥Dmbat¥dcmjexe.txt /o C:¥Dmbat¥backup /of BackupFile

# dcmpkput JP1/NETM/DM Manager JP1/NETM/DM Client  $\mathbf 1$  $\overline{2}$ dcmpkput.exe [/C  $\text{IDJ}/\text{i}$   $\text{I/Of}$   $\text{I}/\text{f}$ ]  $\text{I/F}$ ]  $]\quad [\;/\,f\,]$ 3 引数  $\overline{C}$  $ID$  $\rm ID$ /i dcmpkget /of  $\label{eq:complexity}$ dcmpkget  $\hspace{-.2cm}\rule{1.5cm}{.2cm}\hspace{-.2cm}\alpha$  $\star$   $\hfill$  $/1$ dcmpkput.exe /i C:¥temp¥pkg /of \* /f  $5$ 4  $\blacksquare$

# 4.16 dcmpkput.exe

dcmpkput

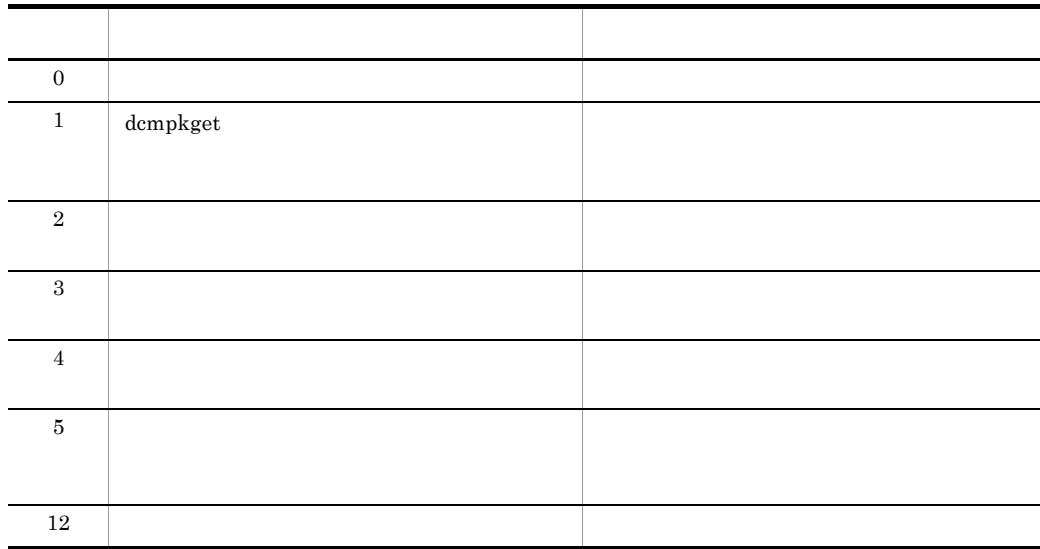

### $5$

dcmpkput

UNIX  $UNIX$ 

Windows

## $6 \,$

dcmpkget

## $\begin{minipage}{0.8\linewidth} \textbf{C:} \textbf{YDmbat} \textbf{Ybackup} \end{minipage} \begin{minipage}{0.8\linewidth} \begin{minipage}{0.8\linewidth} \textbf{C:} \textbf{YDmbat} \textbf{Ybackup} \end{minipage} \begin{minipage}{0.8\linewidth} \begin{minipage}{0.8\linewidth} \textbf{C:} \textbf{YDmbat} \textbf{Ybackup} \end{minipage} \begin{minipage}{0.8\linewidth} \begin{minipage}{0.8\linewidth} \textbf{C:} \textbf{YDmbat} \textbf{Ybackup} \end{minipage} \begin{minip$

 $01$ 

dcmpkput.exe /C 01 /i C:¥Dmbat¥backup /of \*
# 4.17 dcmpkrm.exe

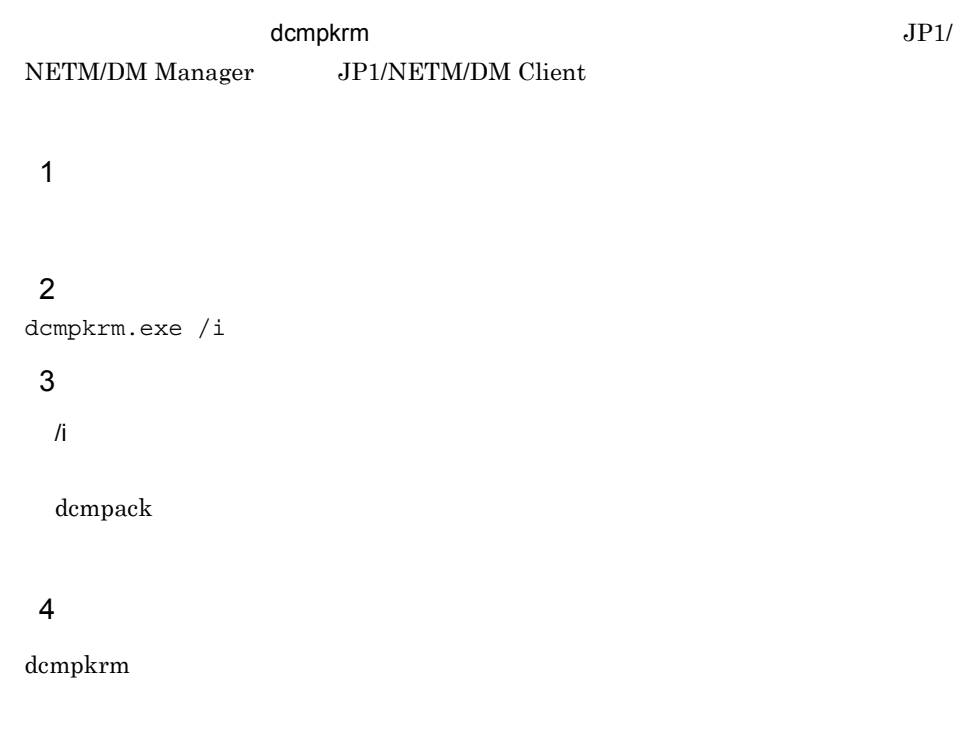

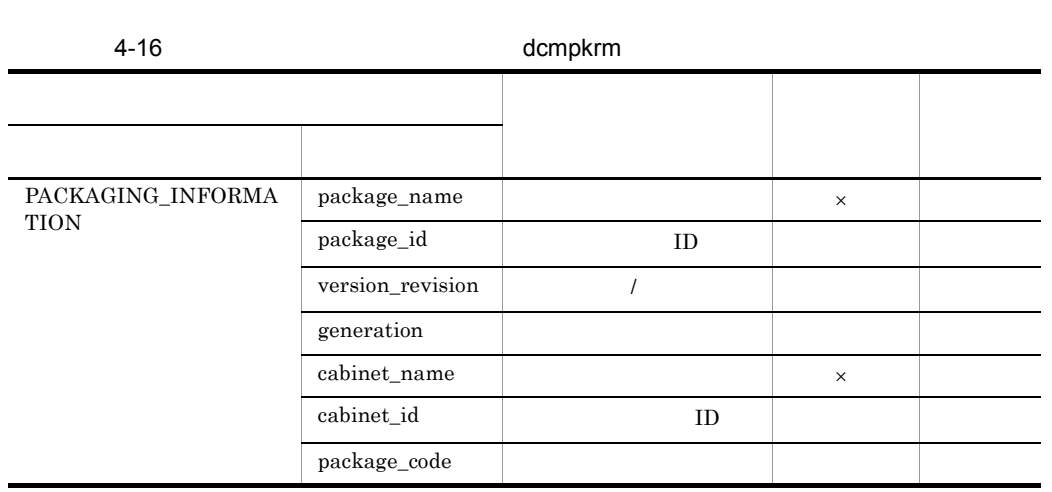

 $\mathsf{x}$ 

#### PACKAGING\_INFORMATION

# 

dcmpkrm

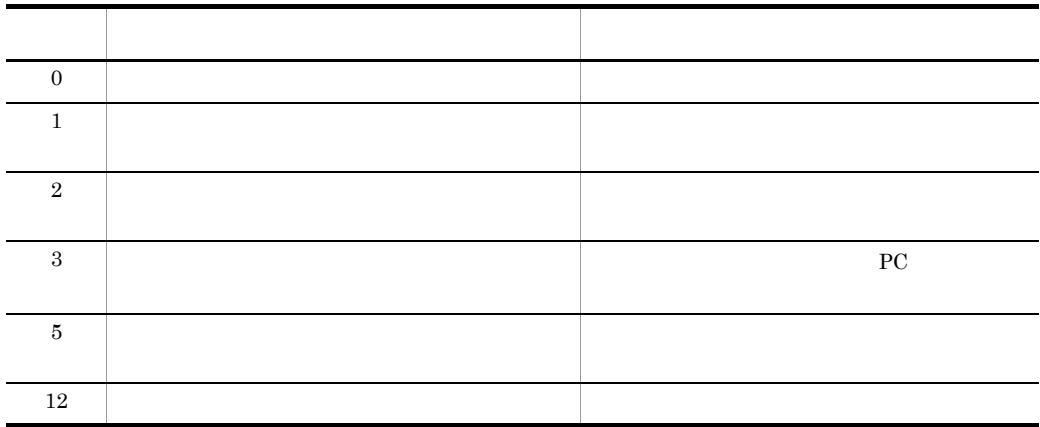

# 4.18 dcmrmgen.exe

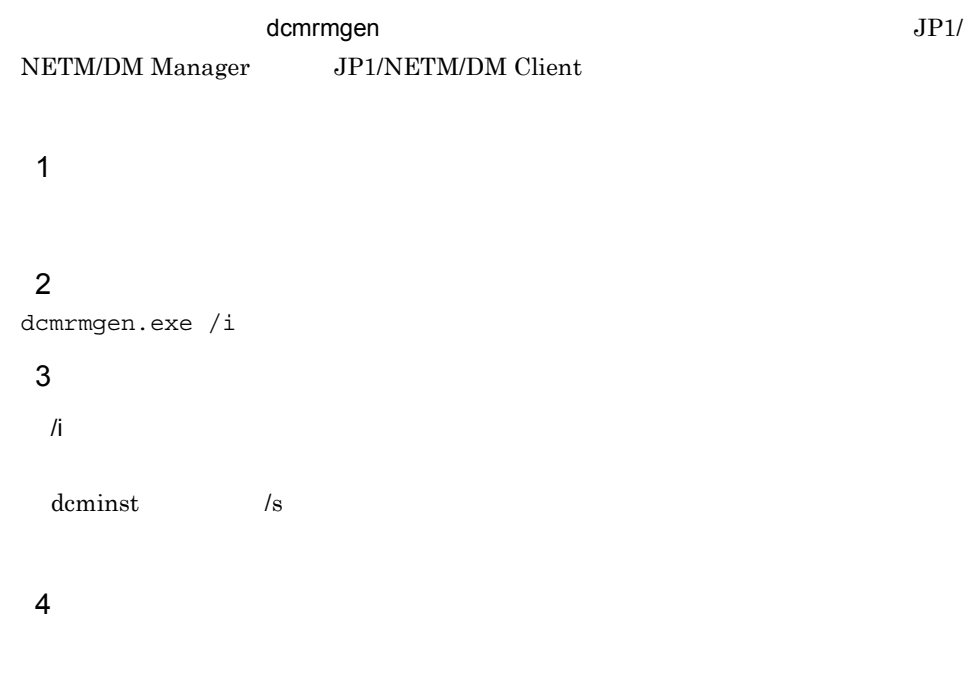

# 4-17 dcmrmgen 30

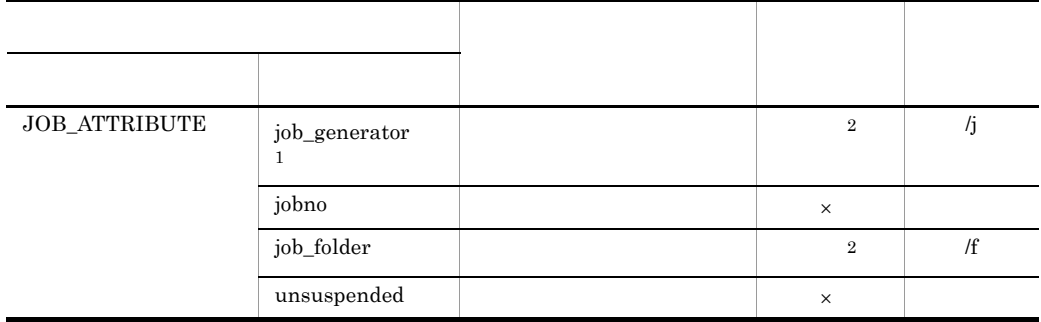

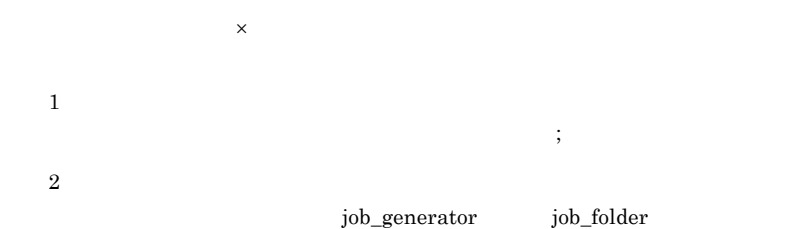

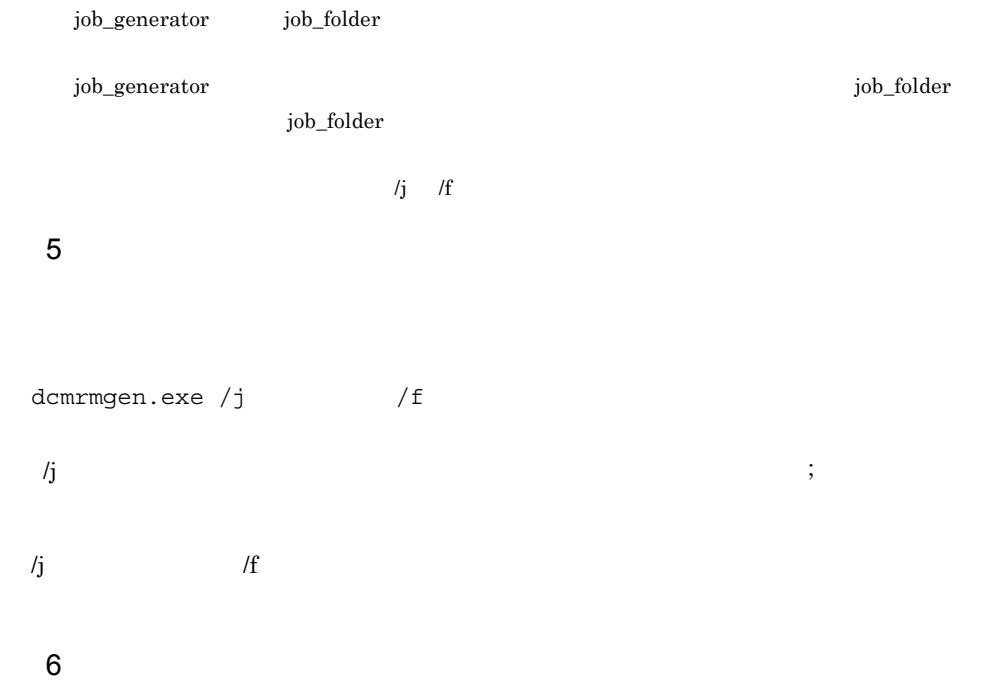

dcmrmgen

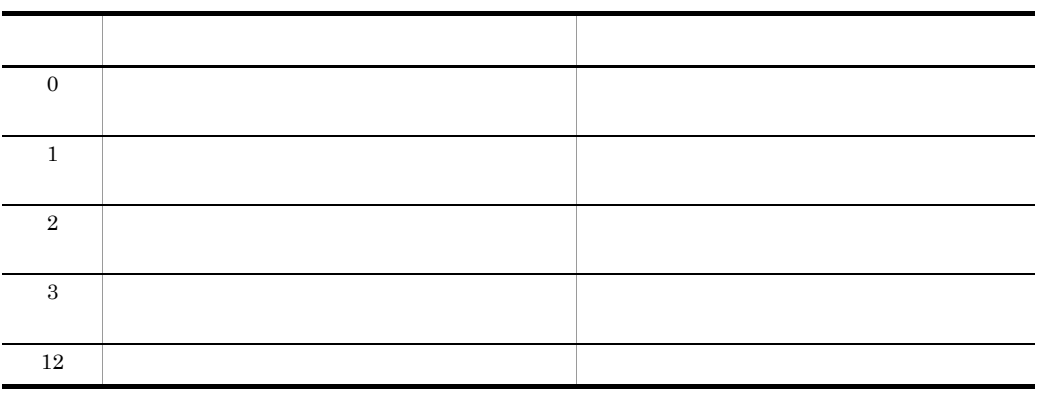

7 注意事項

8 実行例

 $\sim 0001$ 

a)パラメタファイルの作成

```
** dcmjexe Parameter File Sample
JOB_ATTRIBUTE{
job_generator= 0001
job_folder= ¥
} 
 b<sub>2</sub>
```
#### C:¥Dmbat¥dcmjexe.txt

dcmrmgen.exe /i C:¥Dmbat¥dcmjexe.txt

# 4.19 dcmrtry.exe

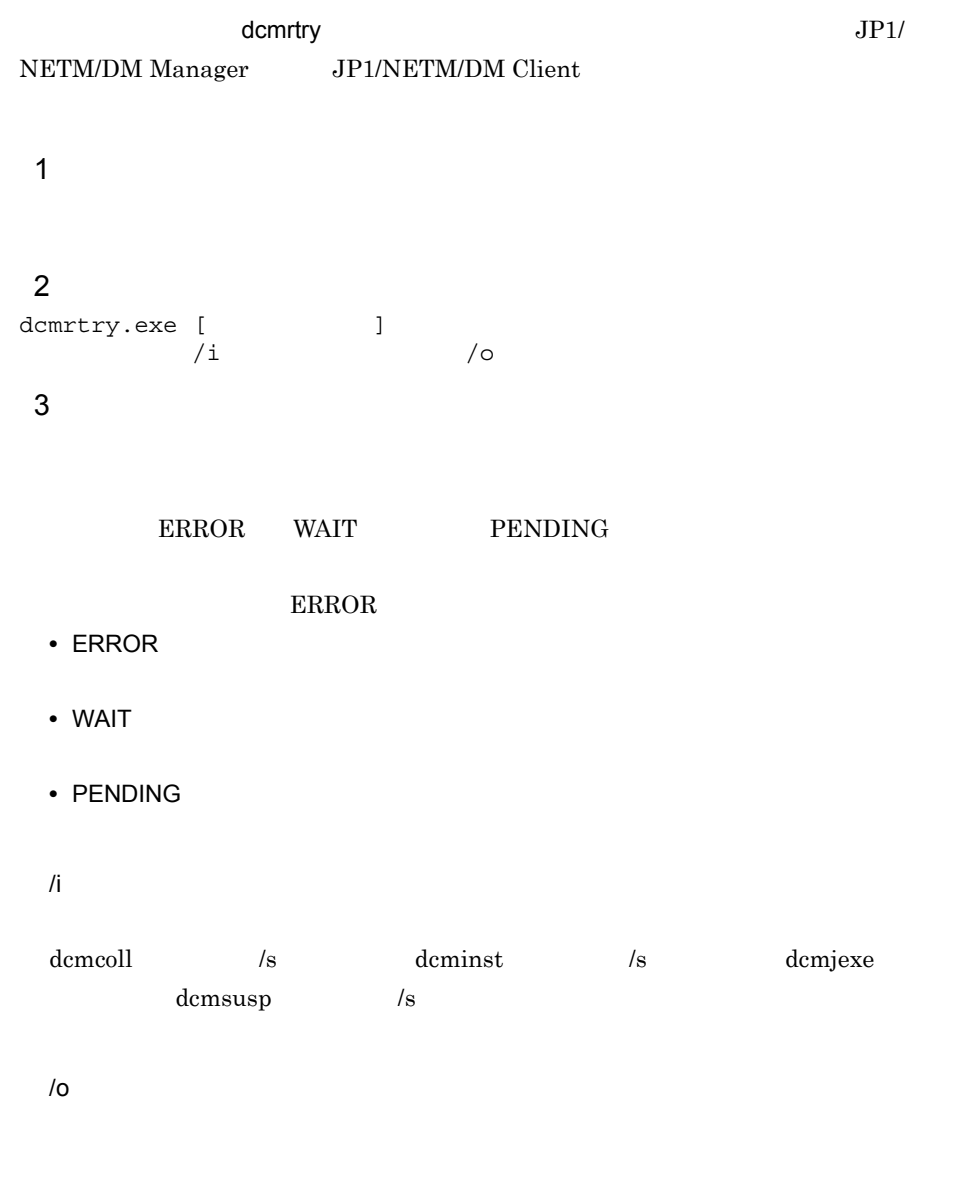

# $4$

dcmrtry  $\alpha$ 

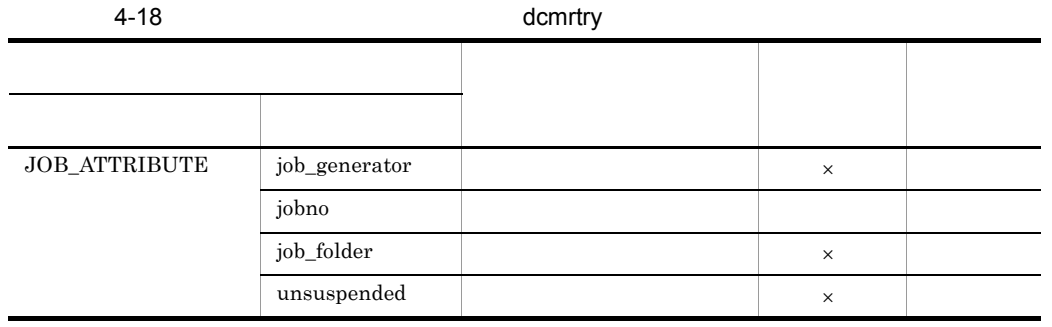

 $\mathsf{x}$ 

#### $5$

dcmrtry

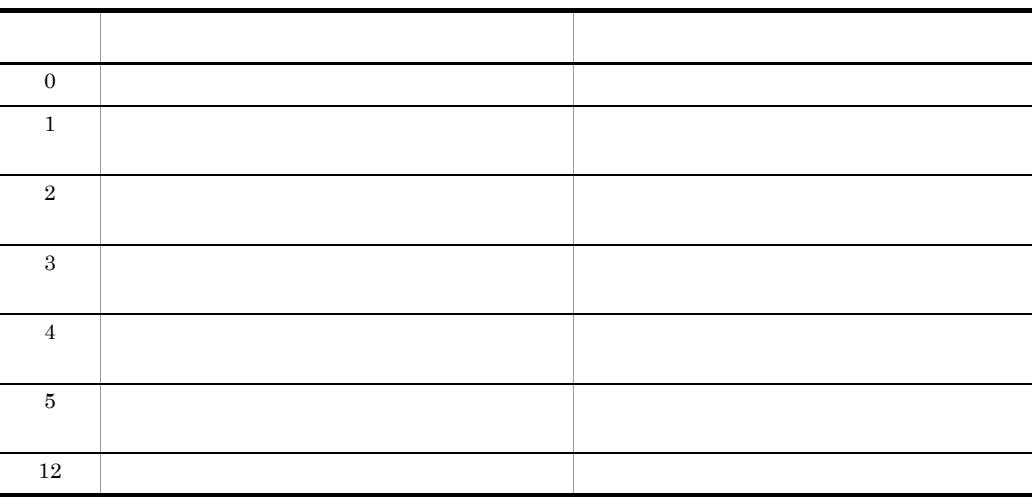

6 注意事項

dcmcoll  $\sqrt{s}$  dcminst  $\sqrt{s}$ dcmjexe dcmsusp  $\sim$  /s

 ${\rm demrtry}$ 

# $\overline{7}$

dcminst  $\alpha$ 

a)パラメタファイルの作成

dcminst  $\alpha$ 

dcminst  $\alpha$ 

```
JOB_ATTRIBUTE{
job_generator= NETM_INSTALL_2003_12_11_13_34_36
jobno= JB03121113315383
job_folder= ¥
}
```
#### b<sub>2</sub>

#### dcminst  $C:\mathfrak{X}\mathrm{Dmbat}\mathfrak{X}\mathrm{out.txt}$

dcmrtry.exe WAIT ERROR /i C:¥Dmbat¥out.txt /o C:¥temp¥retryout.txt

# 4.20 dcmstat.exe

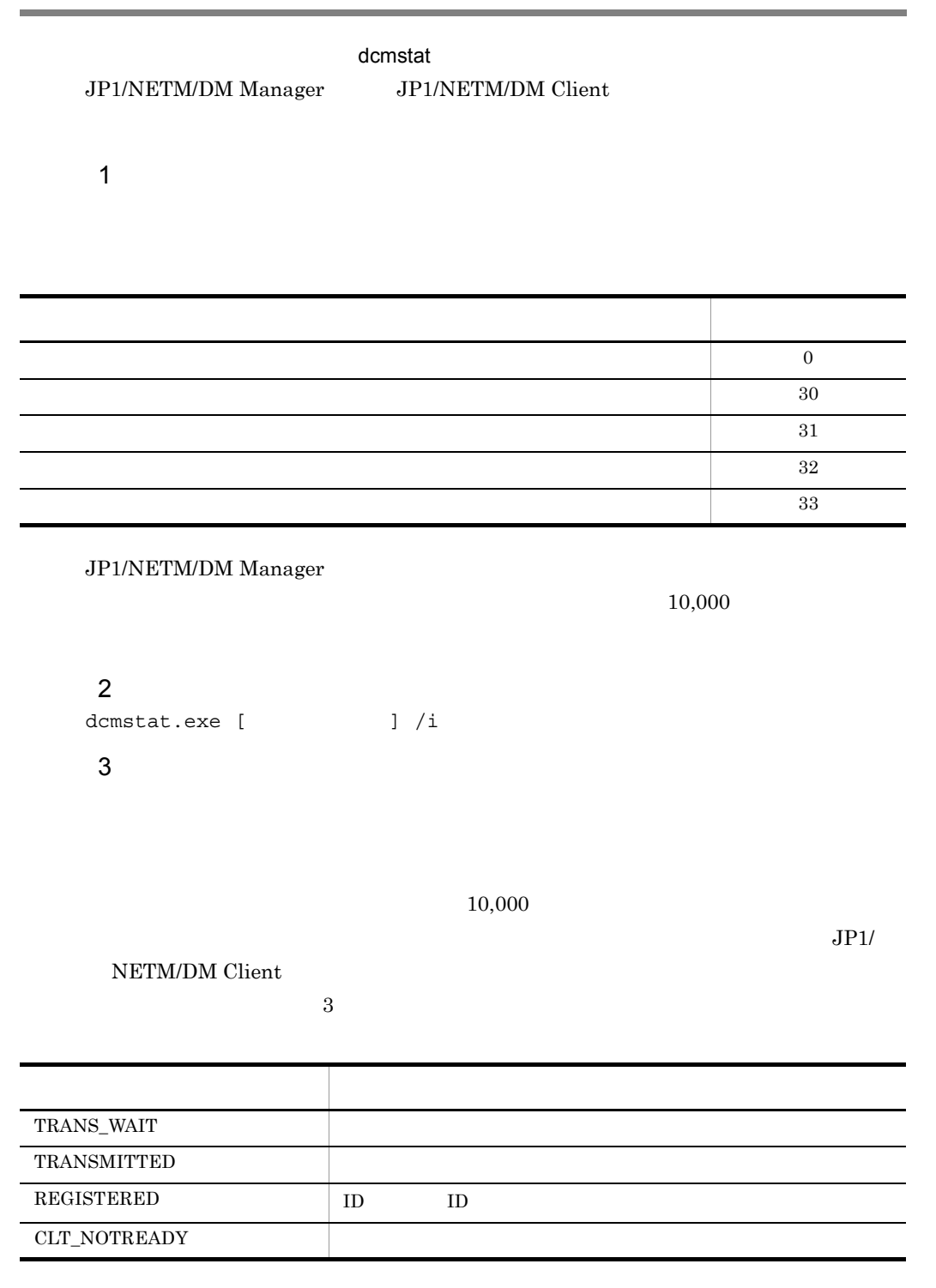

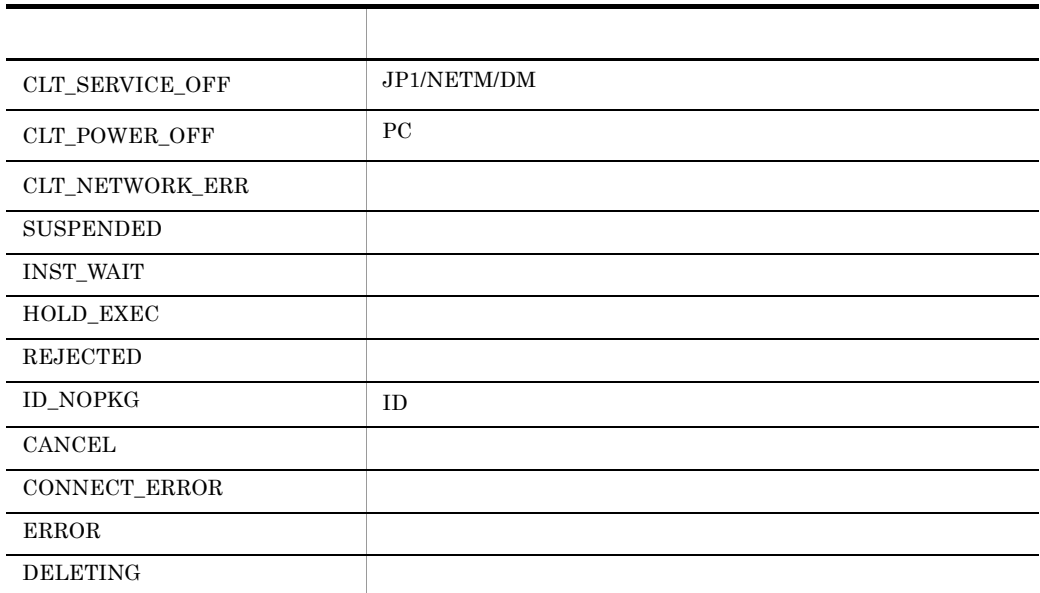

### JP1/NETM/DM Manager

# CLT\_NOTREADY

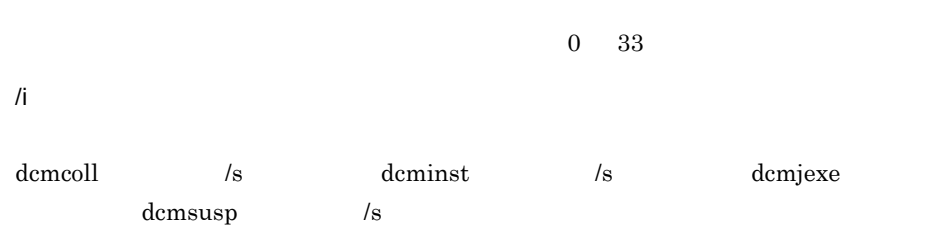

# $4$

dcmstat  $\alpha$ 

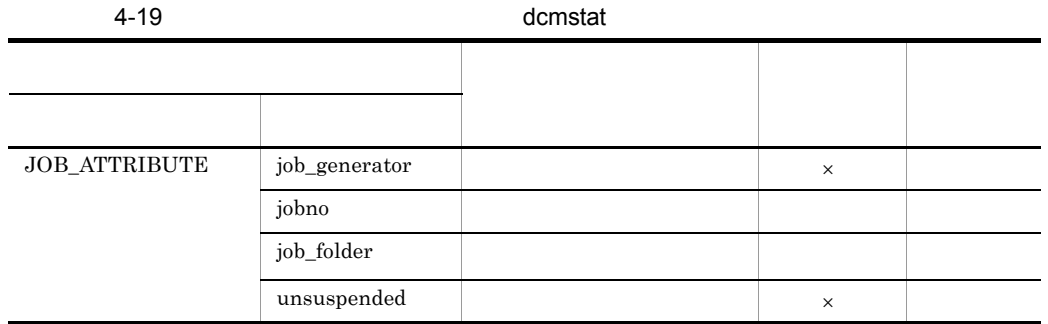

 $\mathsf X$ 

## $5$

dcmstat

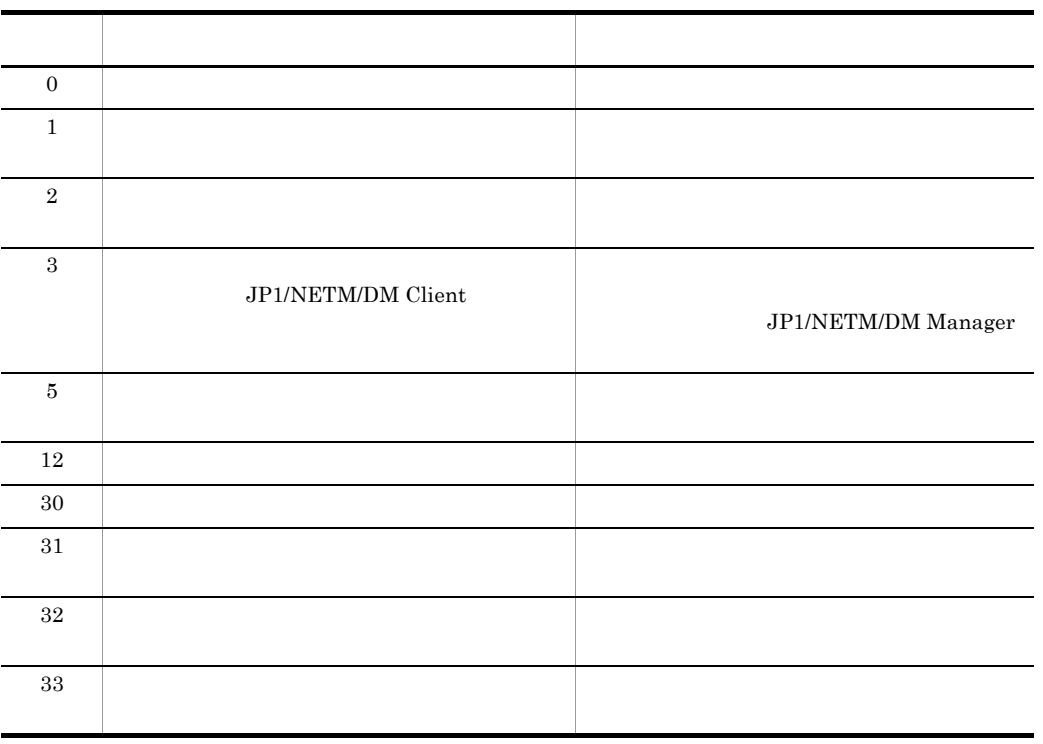

 $\,$  6  $\,$ 

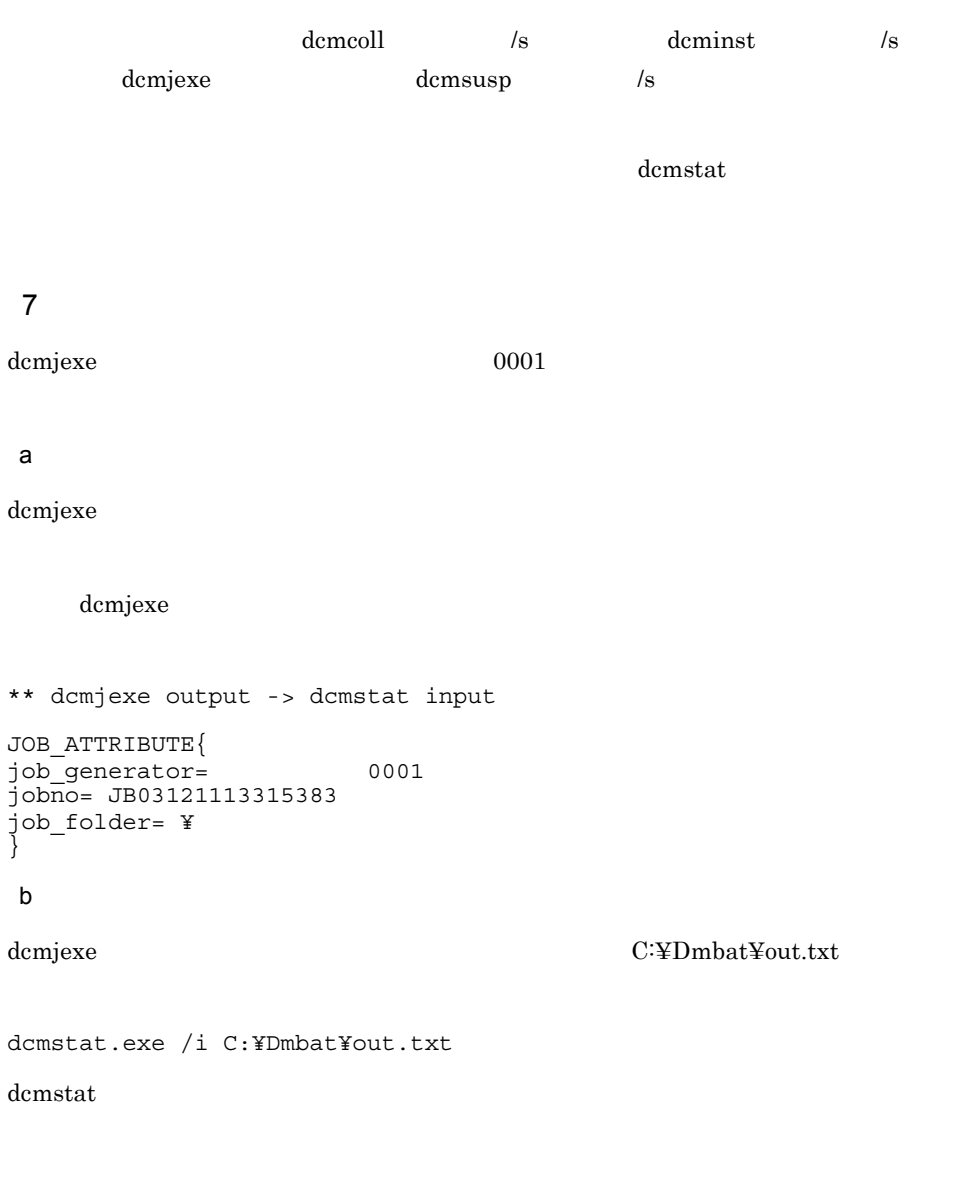

dcmstat.exe CLT\_NOTREADY SUSPENDED /i C:¥Dmbat¥out.txt

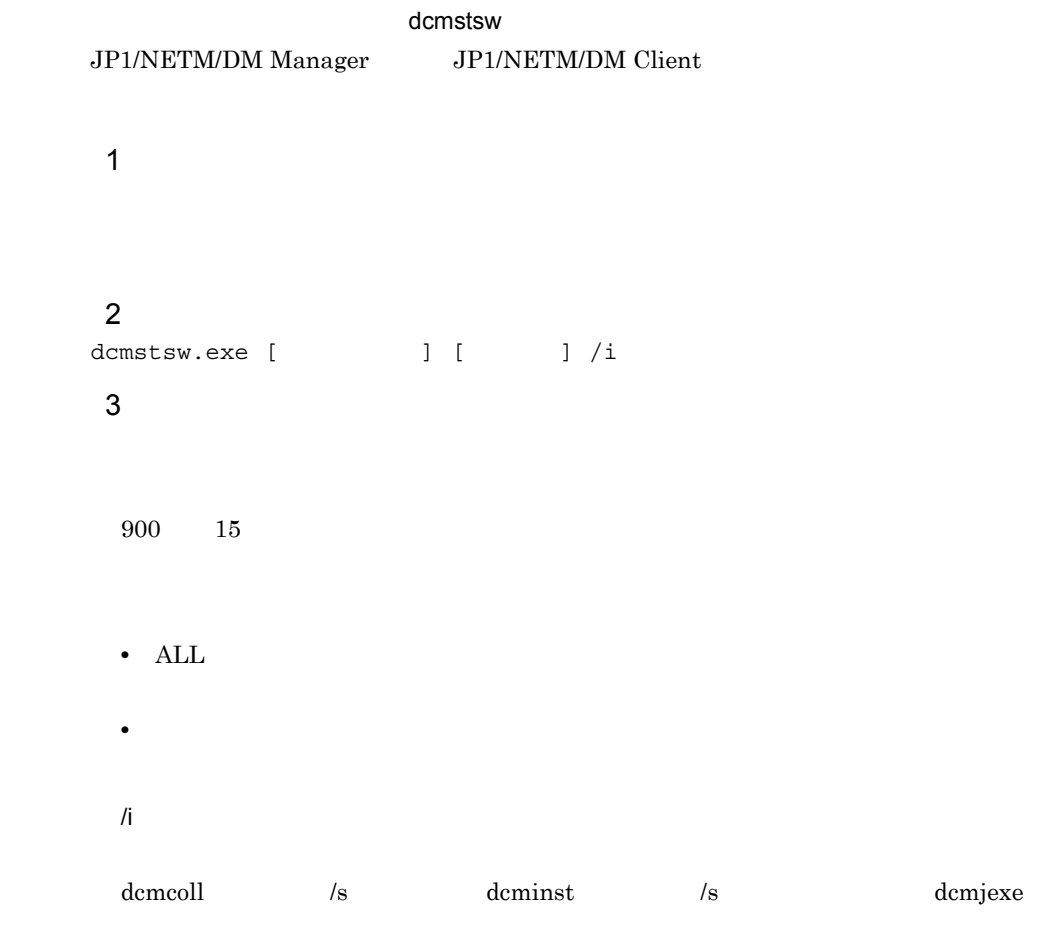

 $4$ 

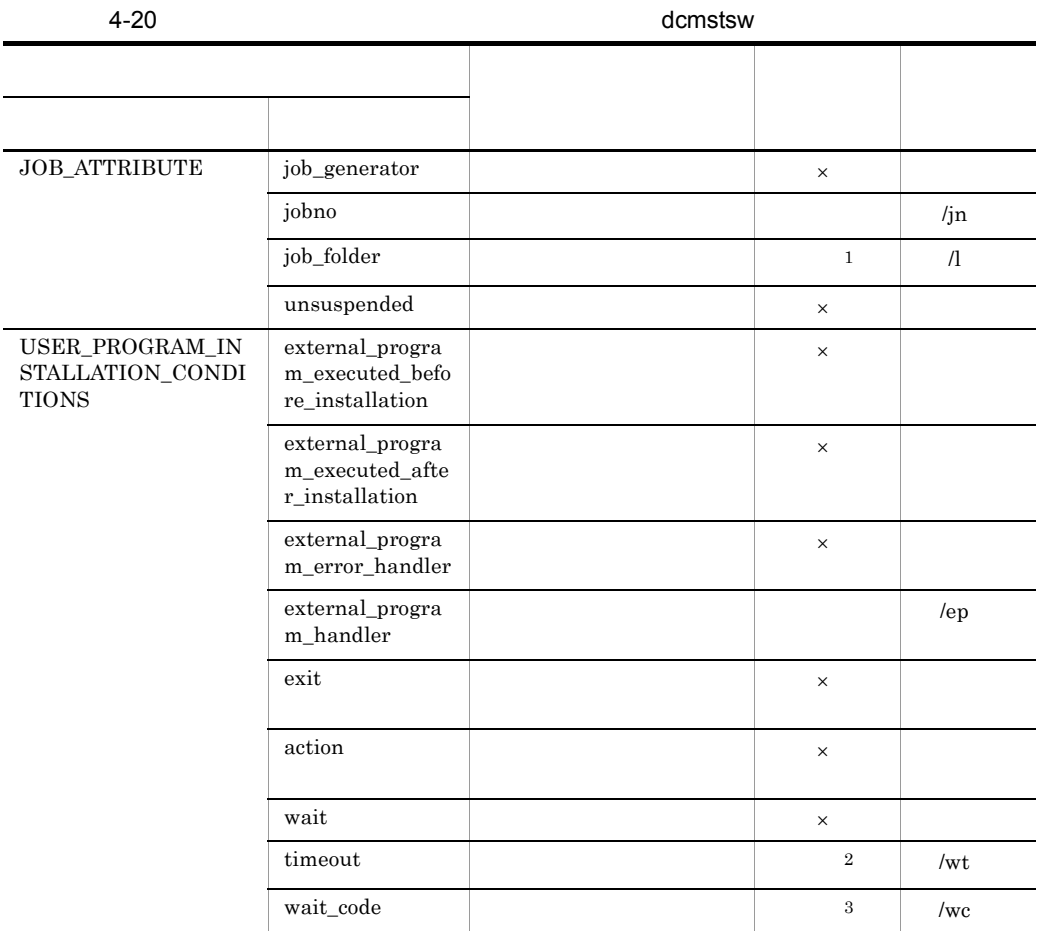

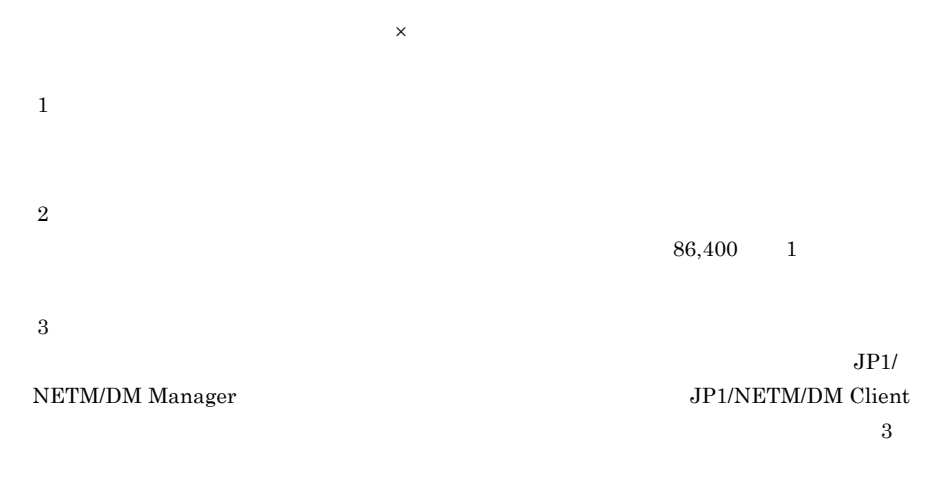

 $4.25.21$  USER\_PROGRAM\_INSTALLATION\_CONDITIONS

## JP1/NETM/DM Manager

### $\rm JP1/NETM/DM$  Client

#### $5$

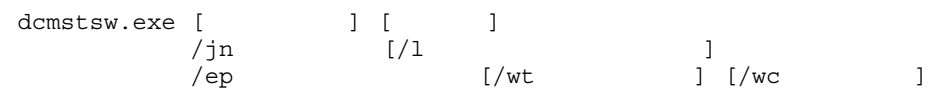

### $6$

dcmstsw

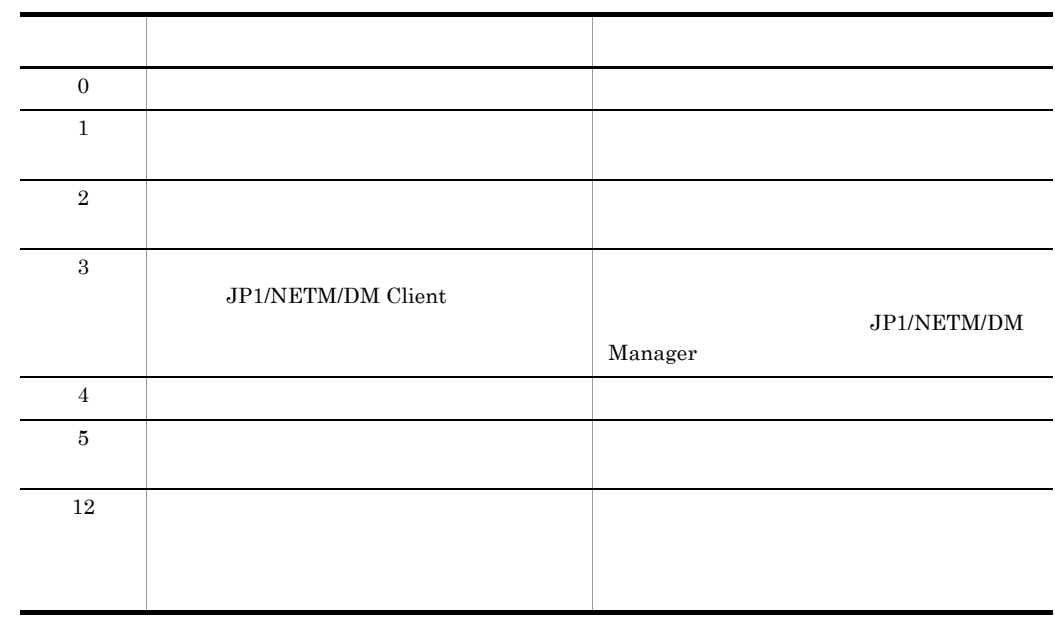

## 7 注意事項

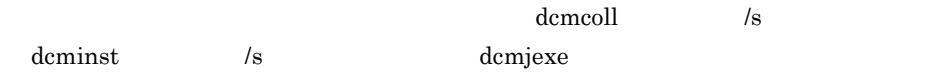

- 
- **•**  $\mathcal{P}$
- **•** 最大実行期間に指定した時間を超過したとき
- NORMAL
- **• •**  $\mathbf{z} = \mathbf{z} \mathbf{z} + \mathbf{z} \mathbf{z} + \mathbf{z} \mathbf$

**•** 配布管理システムが停止したとき  $\rm ID$  $\rm ALL$  all  $\rm ALL$  $8$ C:¥aaa.exe 5 , and the state  $1$  state  $1$ a)パラメタファイルの作成 dcmjexe  $\alpha$ dcmjexe  $\alpha$ \*\* dcmstsw Parameter File Sample JOB\_ATTRIBUTE{ job\_generator= 0001 jobno= JB02100720481602 job\_folder= ¥ } b<sub>2</sub> dcmjexe  $C:\nabla\to C:\nabla\to C:\n$ 

dcmstsw.exe 300 ALL /i C:¥DMbat¥para.txt /ep C:¥aaa.exe /wt 3600 / wc NORMAL

# 4.22 dcmsusp.exe

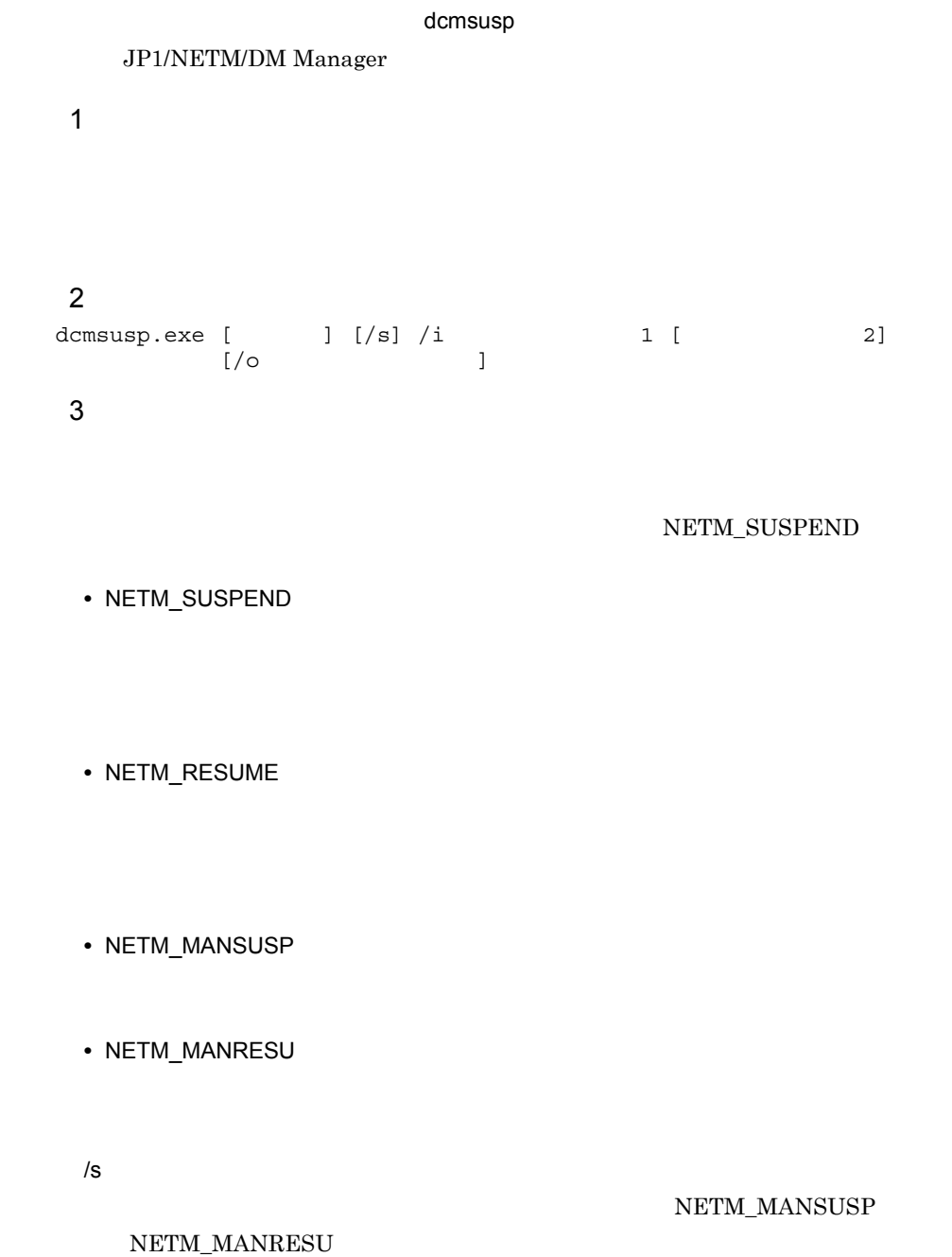

/i /o NETM\_SUSPEND NETM\_RESUME  $\label{eq:nevm} \text{NETM\_MANSUSP} \qquad \qquad \text{NETM\_MANRESU}$  $\begin{array}{lll} {\bf {\rm NETM\_SUSPEND}} & \hspace*{-0.1cm}{\bf {\rm NETM\_RESUME}} \end{array}$ **•** ジョブ名称 **•** ジョブ番号 • <sub>2</sub>  $\lambda$ s demjexe  $\lambda$  $\sqrt{s}$ dcmjbrm dcmrtry dcmstat

 $4$ 

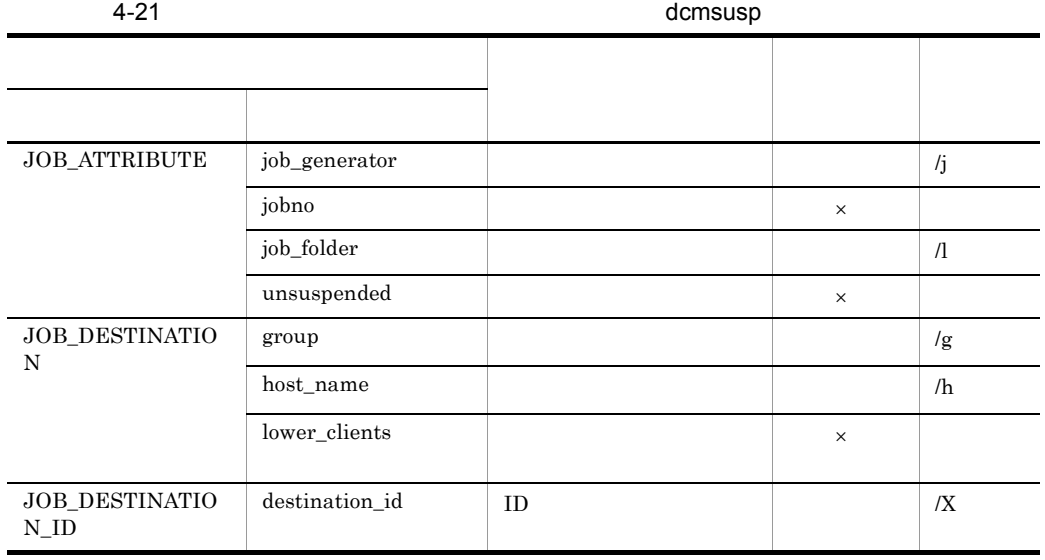

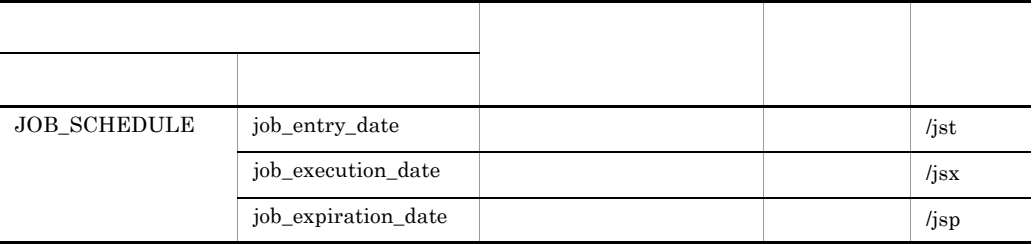

 $\mathsf X$ 

# JOB\_DESTINATION JOB\_DESTINATION\_ID /g /h /X group host\_name  $/g$  /h

 $5$ 

dcmsusp

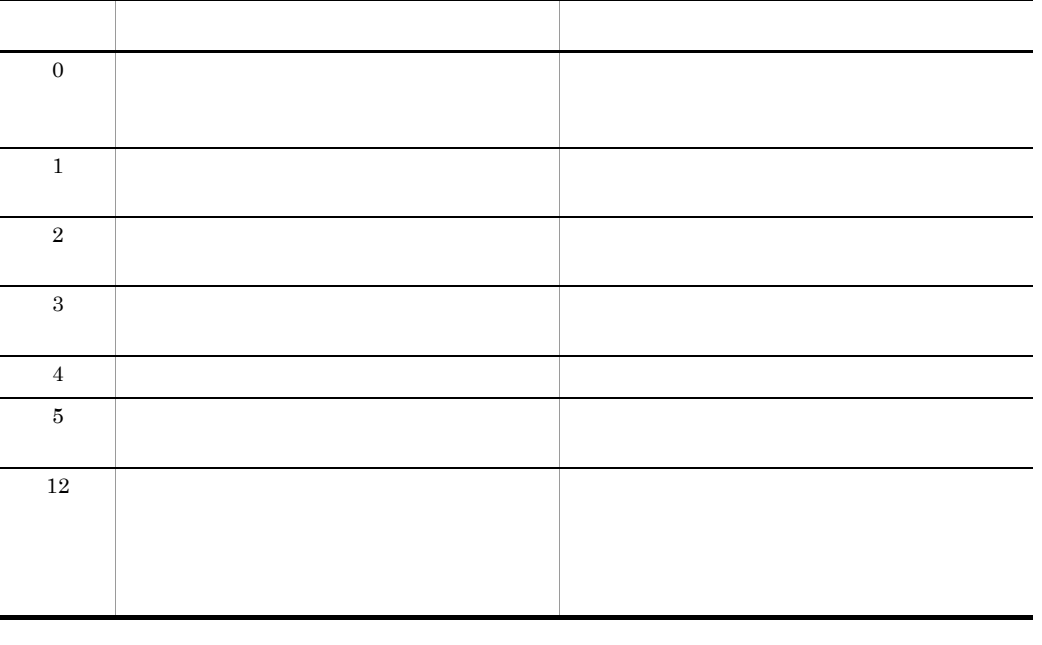

6 注意事項

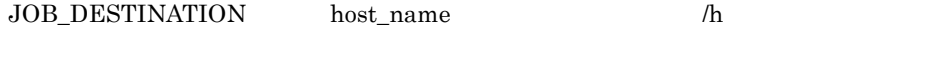

 $\begin{minipage}{0.9\linewidth} \textbf{host\_name} & \textbf{h} & \textbf{IP} \end{minipage}$  $IP$ 

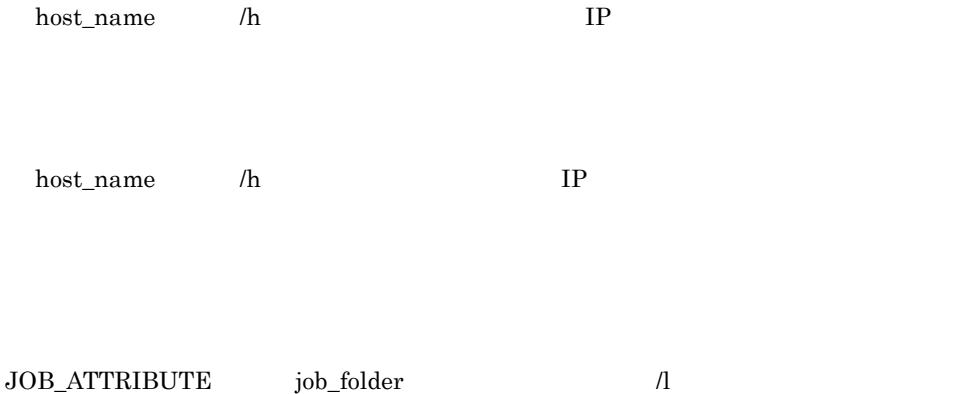

# 4.23 dcmuidi.exe

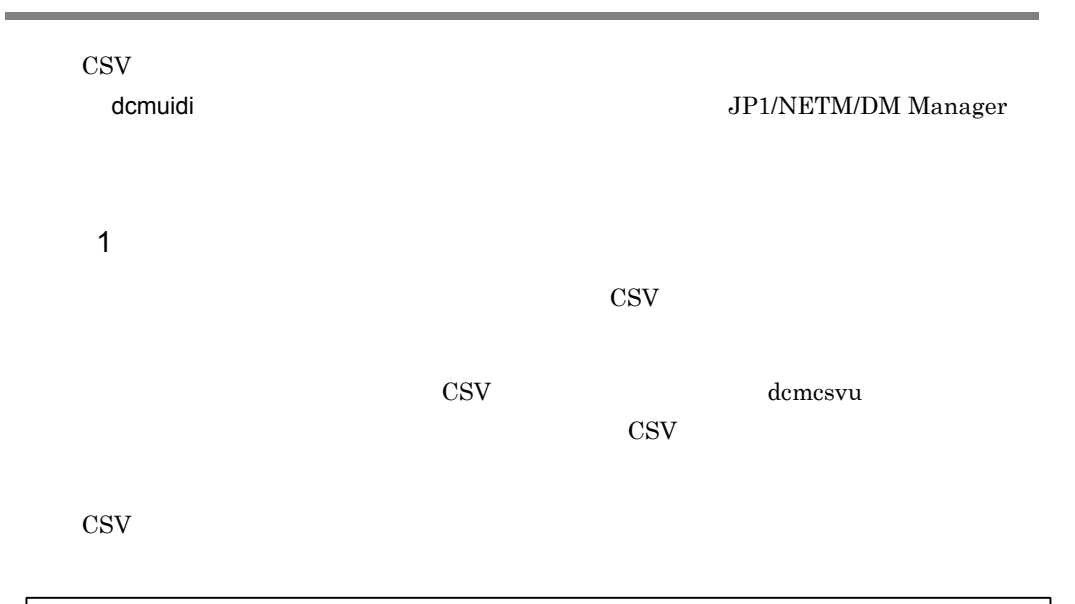

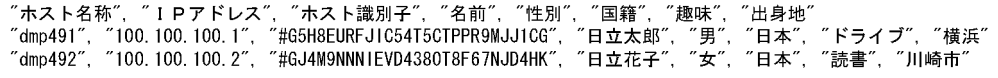

 $IP$  $\cos$ 

# $\overline{2}$ dcmuidi.exe /if CSV 3 引数 /if  $\text{CSV}$

#### 4  $\overline{4}$

dcmuidi

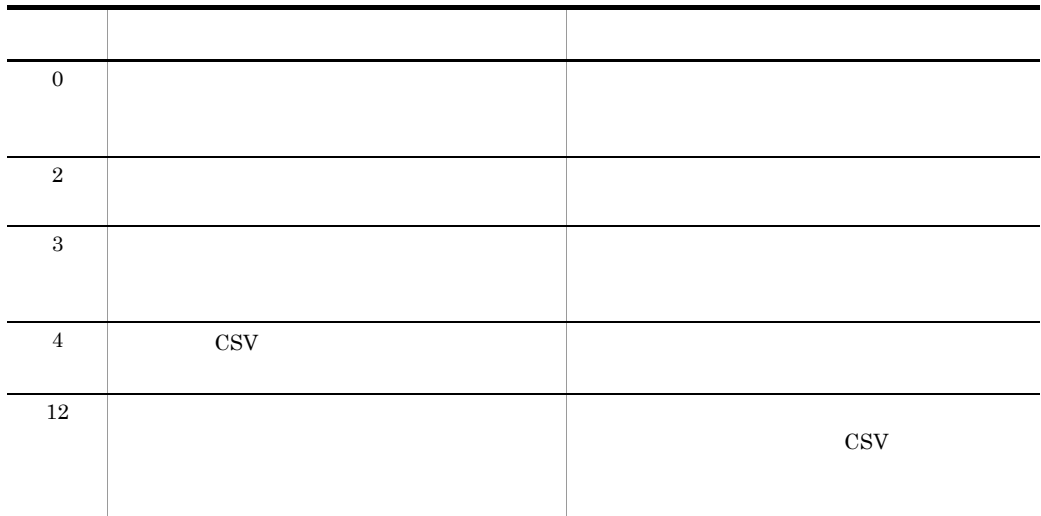

# 5 注意事項

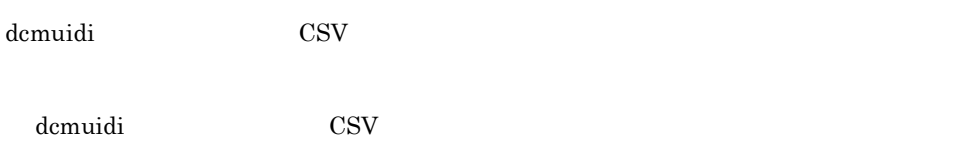

# $\text{CSV}$

- •<br>
•<br>
- ティスト入力です。<br>● <sub>ア</sub>キスト入力です。
- **•**  $\bullet$
- **•** 階層化された項目の場合,上位項目の選択項目と下位項目の選択項目が,正しく関

 $\cos\!V}$ 

 $6 \,$ CSV C:¥temp

dcmuidi.exe /if C:¥temp¥dcmuidi.csv

# 4.24 dcmwsus.exe WSUS

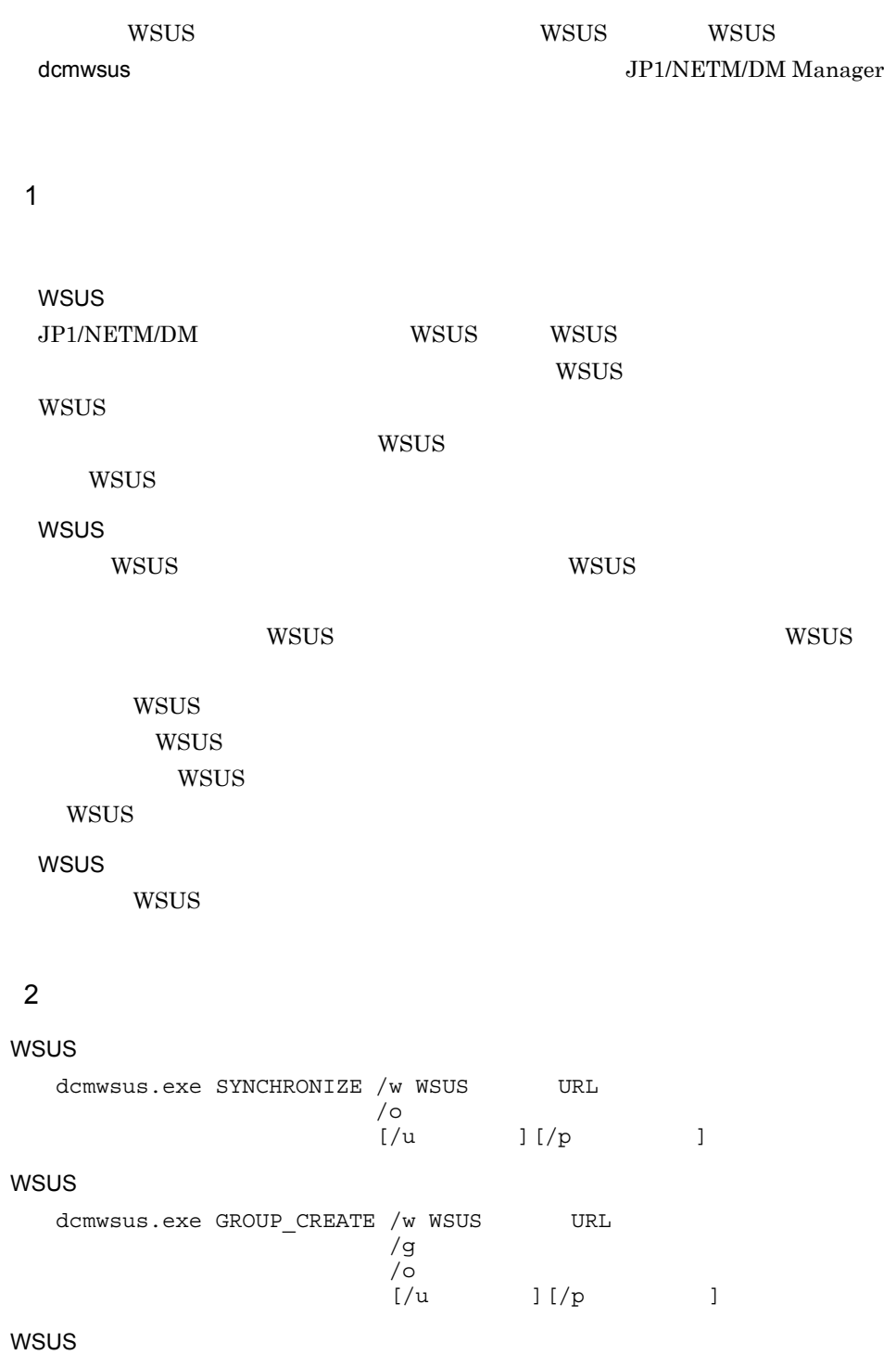

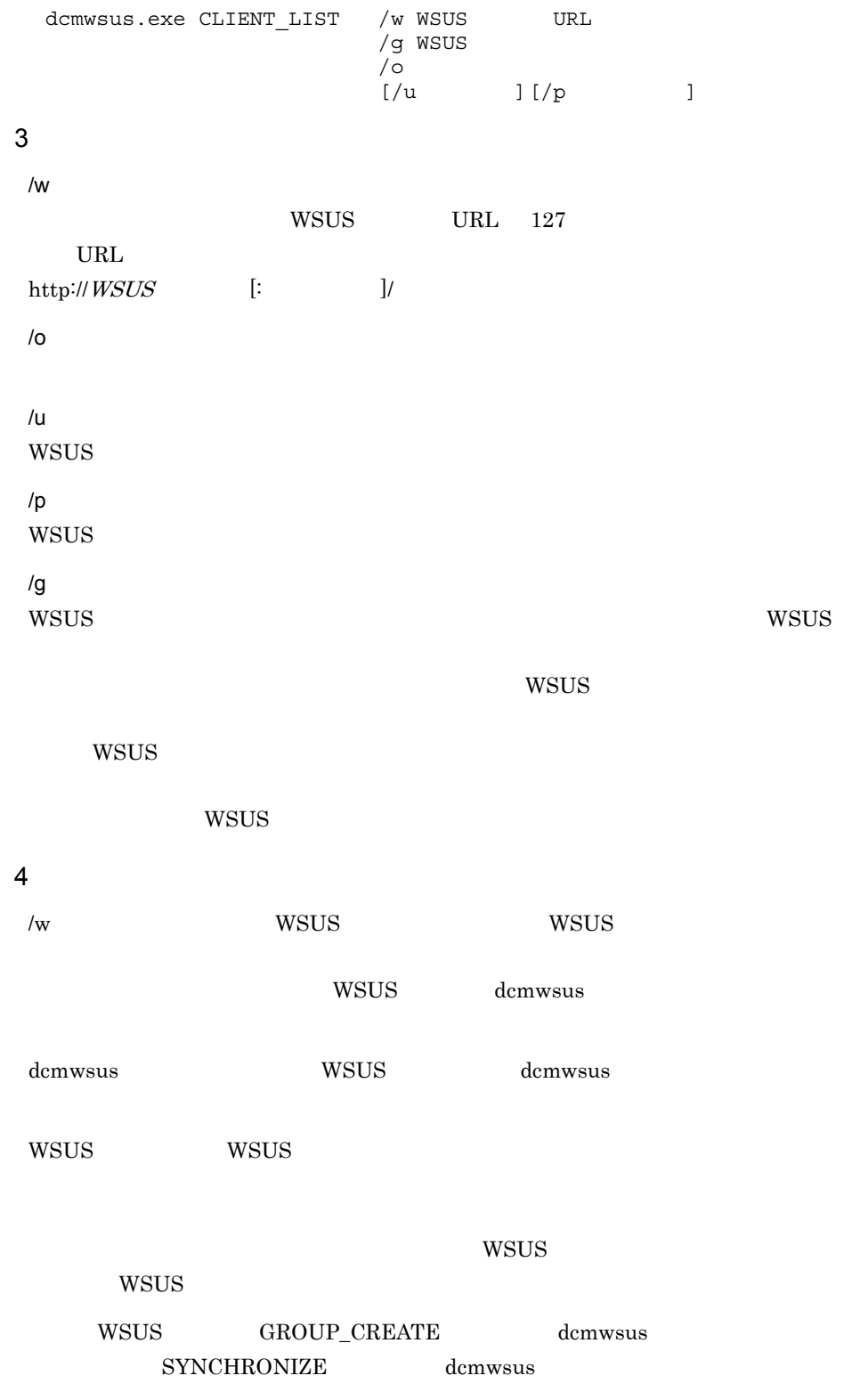

 $WSUS$ 

WSUS WSUS

 $WSUS$ 

- WSUS
- **WSUS**
- WSUS WSUS
- WSUS

wsus was known to be the word of the wave was well as the wave was well as  $w$ 

WSUS 2000

 $5$ 

dcmwsus

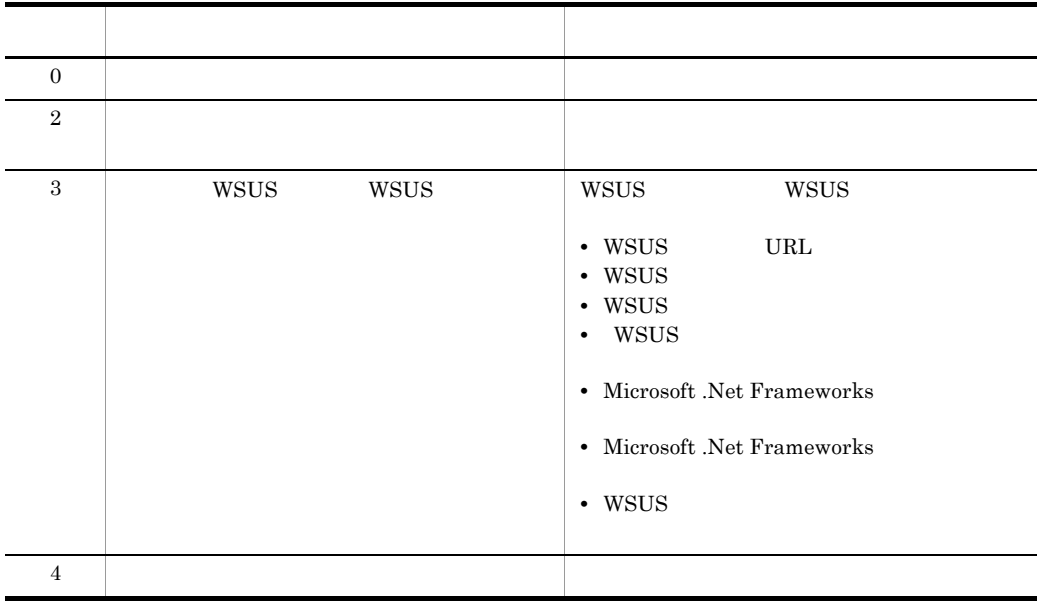

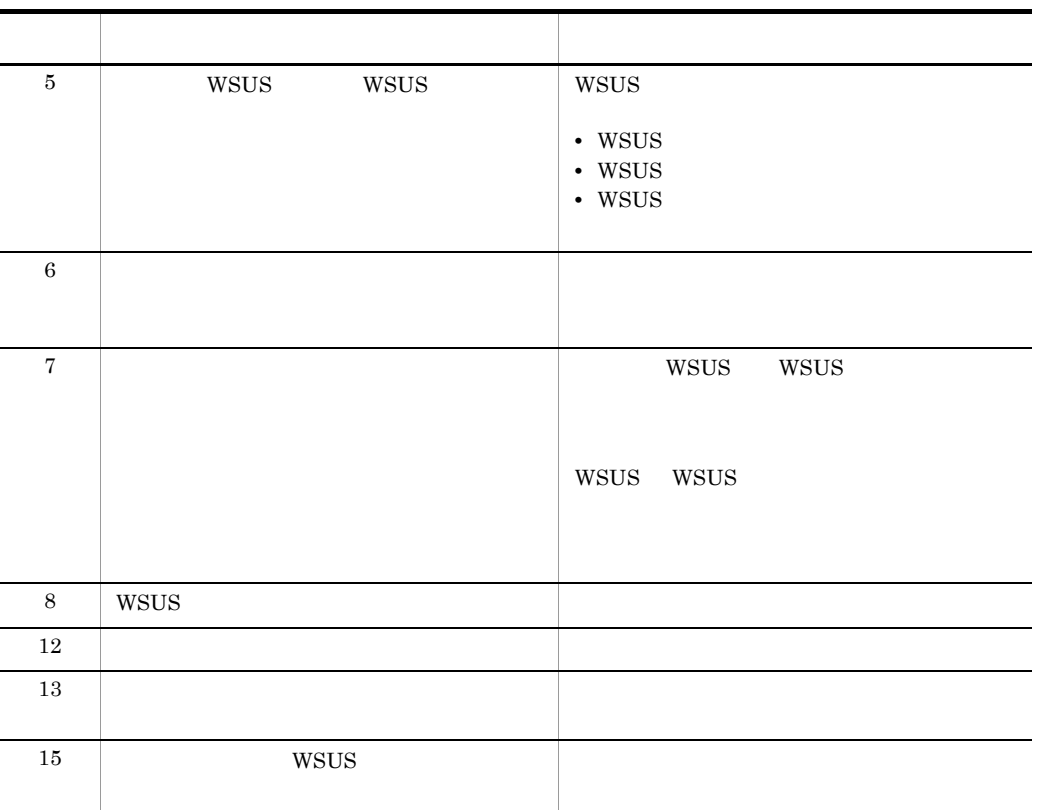

 $6$ 

WSUS WSUS WSUS 2009 WSUS 2009 WSUS 2009 WSUS 2009 WSUS 2009 WSUS

 $WSUS$ 

#### **WSUS**

dcmwsus.exe SYNCHRONIZE /w http://wssrv001:80/netmWS /o C:¥temp¥wsussync.txt

#### WSUS コンピュータグループについています。

dcmwsus.exe GROUP\_CREATE /w http://wssrv001:80/netmWS /g 1 /o C:¥temp¥wsuscreate.txt

#### $WSUS$

dcmwsus.exe CLIENT\_LIST /w http://wssrv001:80/netmWS /o C:¥temp¥wsuscltlist.txt

# 4.25

# $4.25.1$

## $4 - 22$

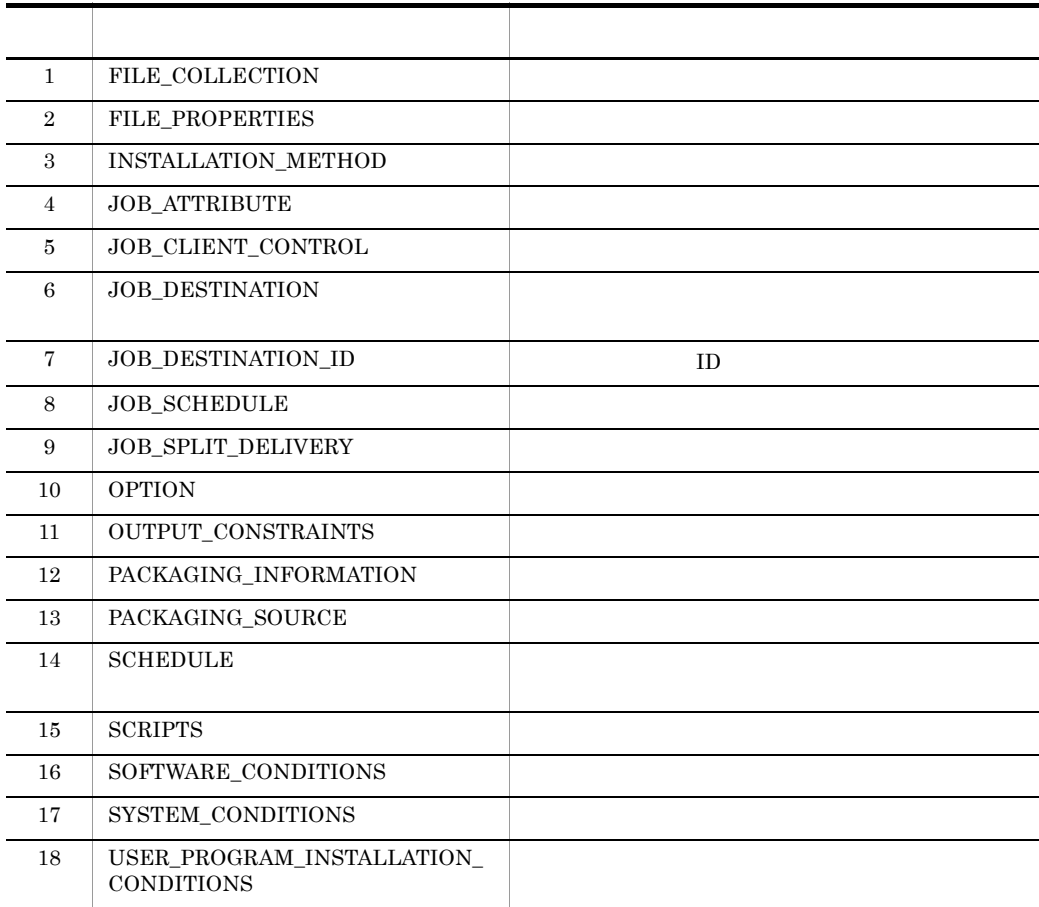

# 4.25.2

 $4 - 5$ 

```
△タグ1△{△改行コード※1
△パラメタ△=△値△改行コード
△パラメタ△=△値△改行コード※2
△ 改行コード
△タグ2△{△改行コード※1
△パラメタ△=△値△改行コード
△パラメタ△=△値△改行コード※2
△ 改行コード
       \ddot{\cdot}
```
(凡例) △:0個以上のスペースを示します。 注※1 この改行コードは {の前にも記述できます。 注※2 この改行コードは省略できます。

• 1 and  $\mathbf{r}$  **1** and  $\mathbf{r}$  **1** and  $\mathbf{r}$  **1** and  $\mathbf{r}$  **1** and  $\mathbf{r}$ • 1  $\blacksquare$ • { } • 1  $4,096$ • コメントを記述する場合は,コメントの先頭に「\*」ということを行う。<br>コメントの先頭に「\*」を行うことに対する場合は、コメントの先頭に「\*」を行うことに対する場合は、コメントの先頭に「\*」を行うことに対する場合は、コメントの先頭に「 • **•**  $\frac{1}{2}$   $\frac{1}{2}$   $\frac{1}{$ 小文字の文字の文字は<br>→ 『』では、『』では、『』で • しかい インタクタファイルに, 個人のパラメタファイルに, 個に必要なタグを記述できます。  $\overline{1}$ • JOB\_DESTINATION JOB\_DESTINATION\_ID • SCRIPTS dempack SOFTWARE\_CONDITIONS USER\_PROGRAM\_INSTALLATION\_CONDITIONS

# $4.25.3$

SYSTEM\_CONDITIONS

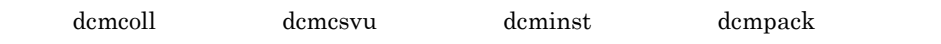

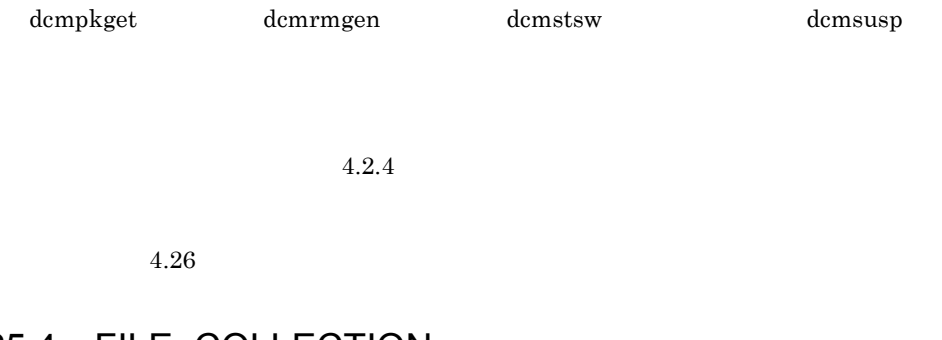

# 4.25.4 FILE\_COLLECTION

#### FILE\_COLLECTION

 $\boldsymbol{\alpha}$  demooil

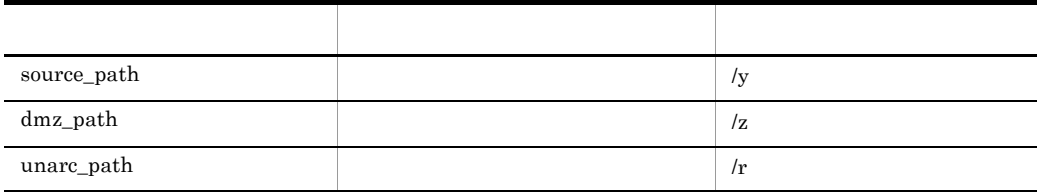

### $\mathbf 1$

FILE\_COLLECTION{ source path=  $dmz$  path= unarc\_path= } 2 説明 source\_path=  $256$  $\mathcal{G}_1$  $\text{source\_path} \qquad \qquad \text{source\_path} \qquad 100$  $\mathbf{R}^{(1)}$  $2$  and  $\frac{1}{2}$  and  $\frac{1}{2}$  and  $\frac$  $\overline{\mathcal{M}}$ dmz\_path= dcmcoll NETM\_COLLECT  $256$  $1$ dcmcoll

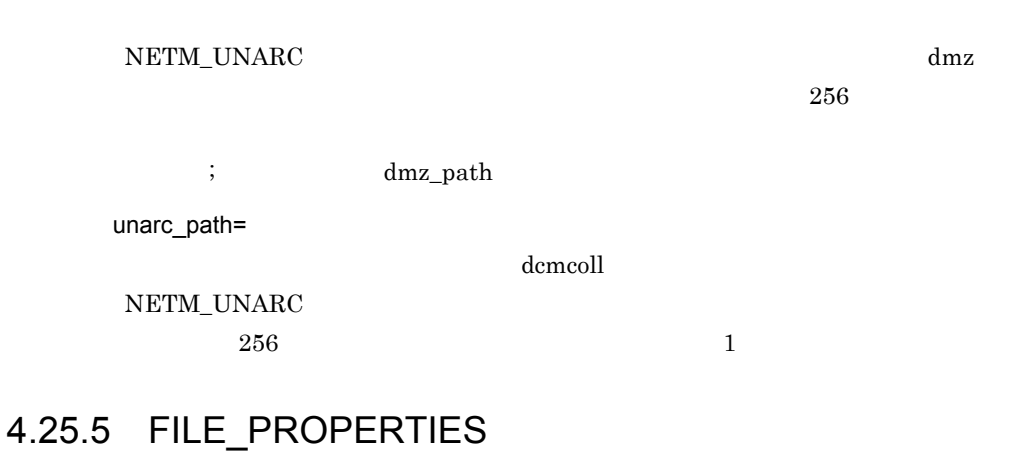

#### ${\rm FILE\_PROPERTIES}$

 $\boldsymbol{\alpha}$  dempack  $\boldsymbol{\alpha}$ 

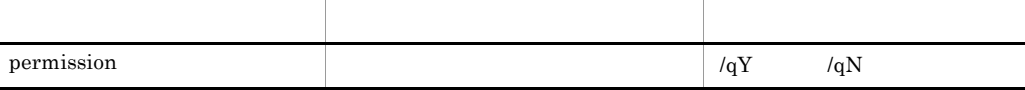

# $\mathbf 1$ FILE\_PROPERTIES{ permission= } 2 説明 permission=

**•** S

**•** T

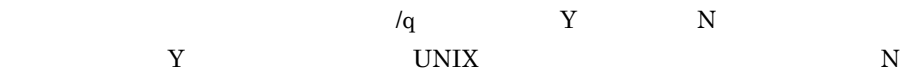

# 4.25.6 INSTALLATION\_METHOD

## INSTALLATION\_METHOD

#### dcmpack

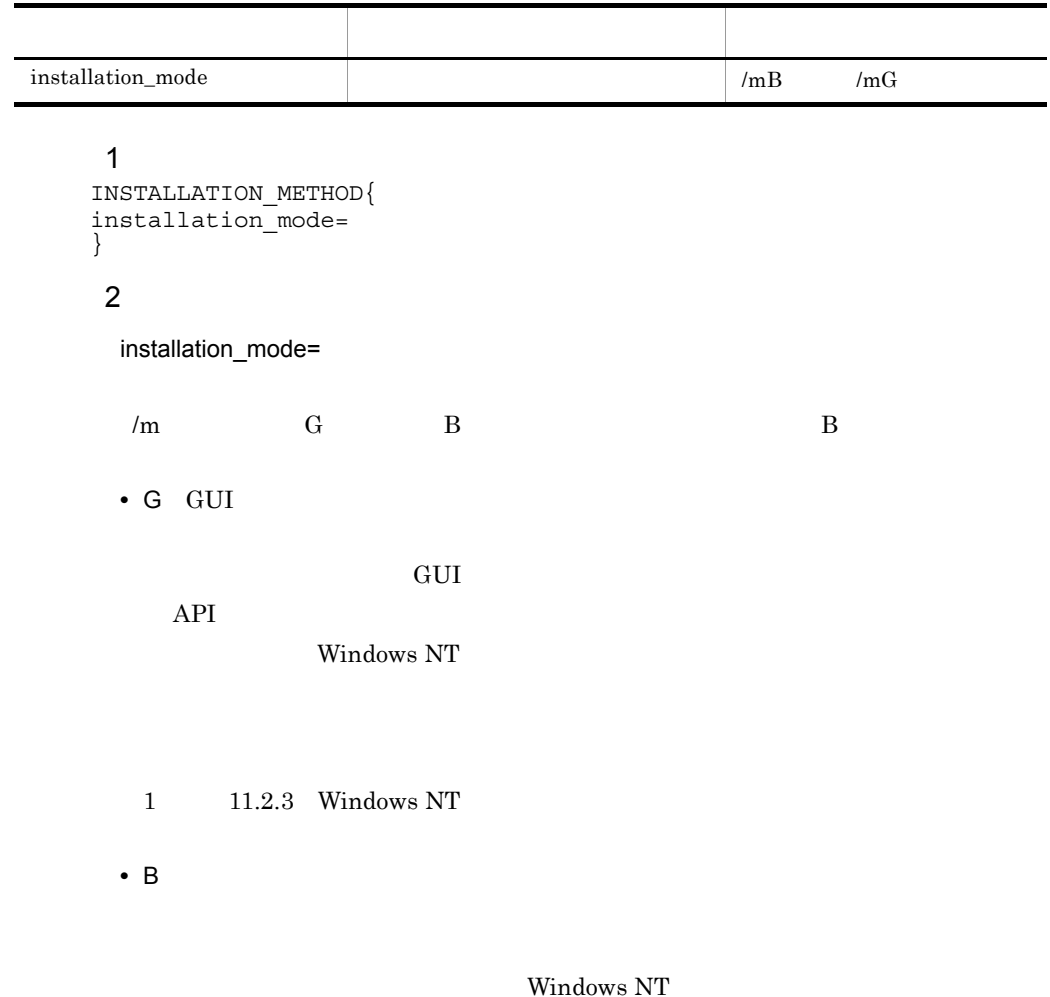

# 4.25.7 JOB\_ATTRIBUTE

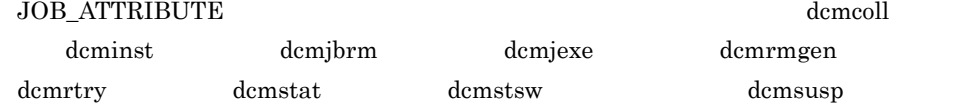

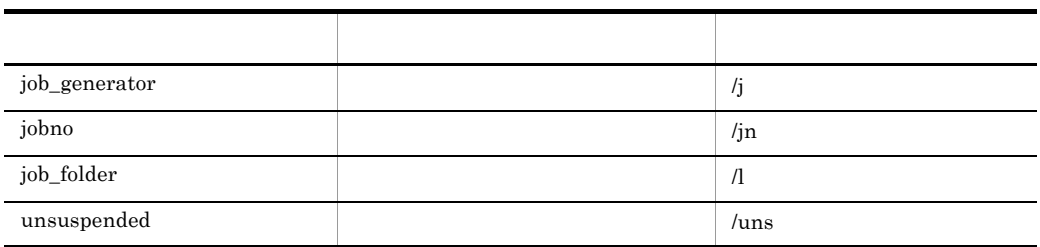

#### $\mathbf 1$

```
JOB_ATTRIBUTE{
job_generator=
jobno=
job_folder=
unsuspended=<br>}
```
### 2 説明

job\_generator =

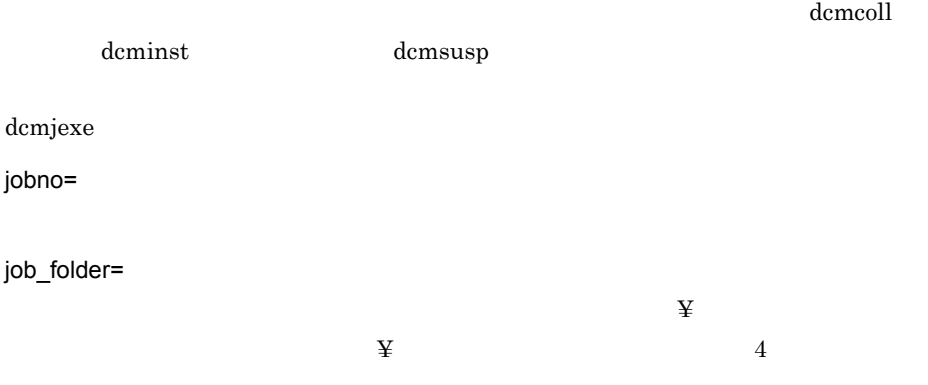

# job\_folder=¥folder1¥folder2¥folder3¥folder

dcmcoll dcminst and  $\alpha$ 

• **A** job\_folder=¥folder1¥folder2¥folder3

• B 0 B 0 B 0 B 0  $\overline{B}$ job\_folder=¥folder1¥folder2 unsuspended= Transfer that the Number of Number of Number of Number of Number of Number of Number of Number of Number of Number of Number of Number of Number of Number of Number of Number of Number of Number of Number of Number of Numb Y N  $\mathbf N$ dcminst dcminst dcminst accounts and  $\alpha$  $3 \sim$ dcmcoll ¥CY ¥CM ¥CD ¥CH ¥CN ¥CS ¥HOST ¥GROUP ¥ZDIR dcminst ¥CY ¥CM ¥CD ¥CH ¥CN ¥CS ¥VERSION ¥HOST ¥GROUP ¥DSTID ¥PKGID dcmsusp ¥CY ¥CM ¥CD ¥CH ¥CN ¥CS ¥HOST ¥GROUP ¥DSTID

# 4.25.8 JOB\_CLIENT\_CONTROL

JOB\_CLIENT\_CONTROL

dcminst  $\alpha$ 

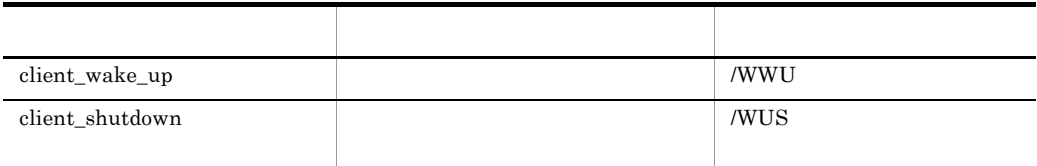

 $\mathbf 1$ JOB\_CLIENT\_CONTROL { client\_wake\_up= client\_shutdown= }

2 説明 client\_wake\_up= Y N Y N  $\mathbf N$ client\_shutdown= Y N Y N  $\mathbf N$ 

# 4.25.9 JOB\_DESTINATION

l,

JOB\_DESTINATION demcoll dcminst dcmsusp

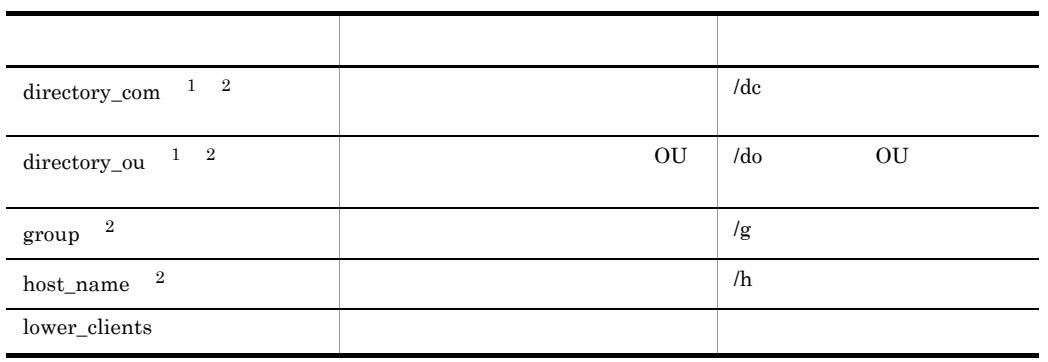

 $\mathbf{1}$ dcmsusp  $\overline{2}$ group host\_name directory\_com directory\_ou group host\_name directory\_com directory\_ou

```
\mathbf 1JOB_DESTINATION{
directory_com=<br>directory_ou= 0U
directory_ou=
group=
host_name=
lower_clients=
```
## $\overline{2}$

directory\_com=

directory\_com=CN=COM001,OU=Hitachi,DC=Domain001,DC=xx,DC=jp

 $\mathbf{S}=\frac{1}{2}\mathbf{1}$ 

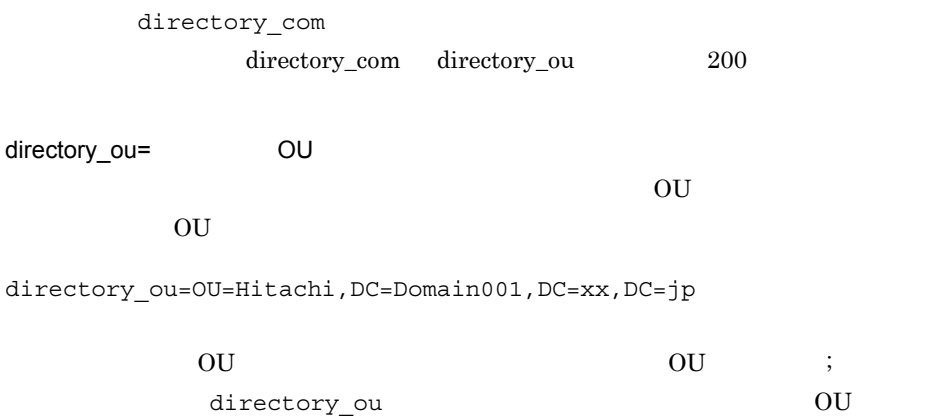

directory\_ou directory\_com 200

#### group=

group=¥group1¥group2¥group

## group=  $group$  host\_name  $200$

 $\frac{1}{2}$ 

#### host\_name=
```
\ddot{x} and \ddot{y}
```

```
host_name=¥Submanager1¥Submanager2¥Submanager3¥host1
```
host\_name=¥Submanager1¥Submanager1  $\frac{1}{2}$ host\_name= host\_name group 200  $IP$  IP  $\begin{minipage}{0.9\linewidth} \textbf{lower\_ clients} & \textbf{Y} & \textbf{host\_name} \end{minipage}$ 

lower\_clients=

 $\rm Y$  $N$ Y

host\_name

host\_name

group

## N

host\_name group

 $\mathbf N$ 

 $d$ cminst  $J$ P1/NETM/DM Client

## $3 \sim 3$

JOB\_DESTINATION JOB\_DESTINATION\_ID  $/h$  /g /X

### host\_name

• **Windows** 

# 4.25.10 JOB\_DESTINATION\_ID ID

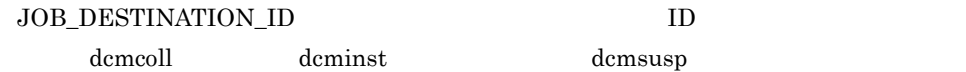

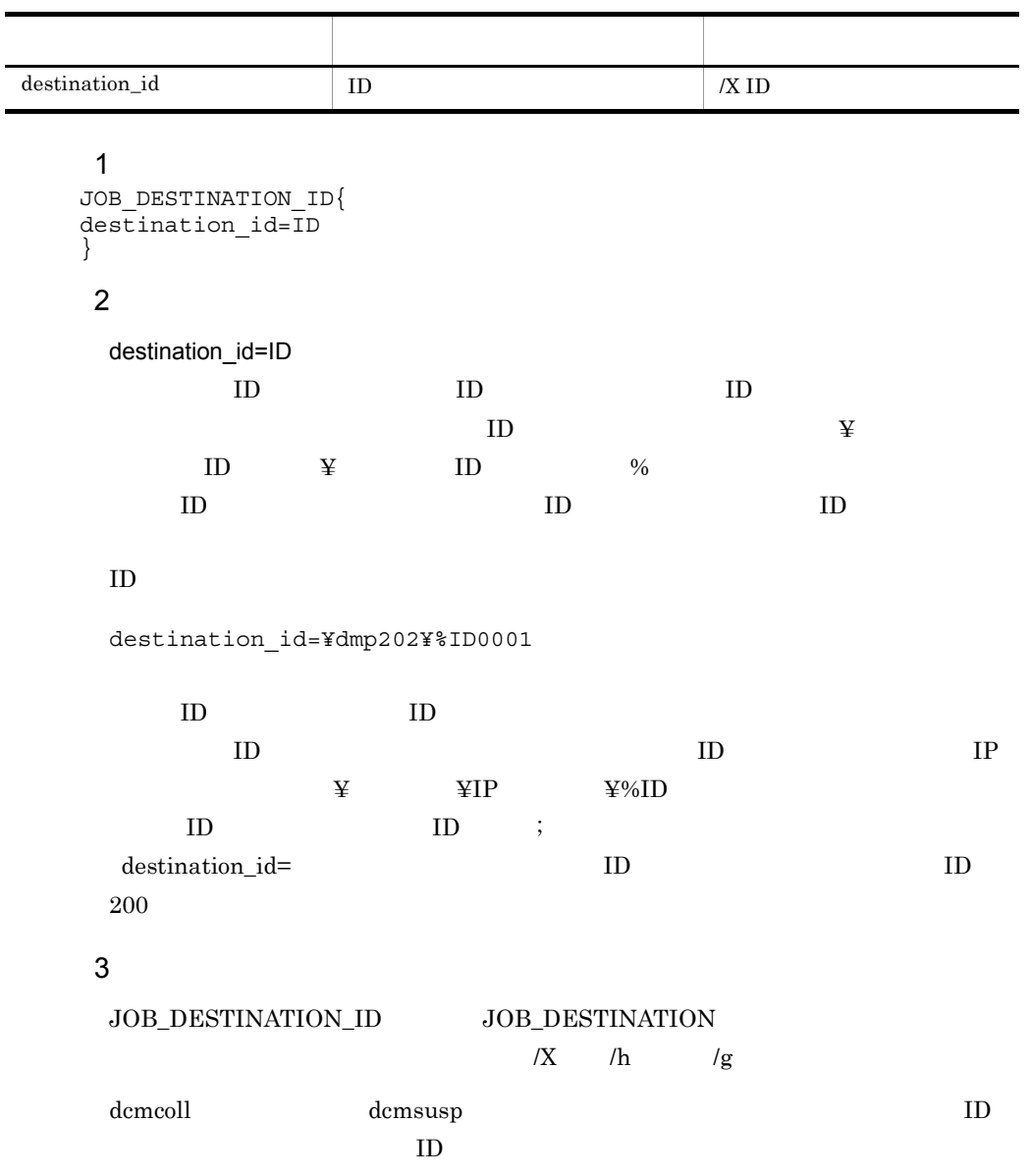

 $4.$  JP1/AJS2

ID  $1D$   $256$ 

# 4.25.11 JOB\_SCHEDULE

 $JOB\_SCHEDULE$ 

demcoll deminst deminst demiexe dcmsusp

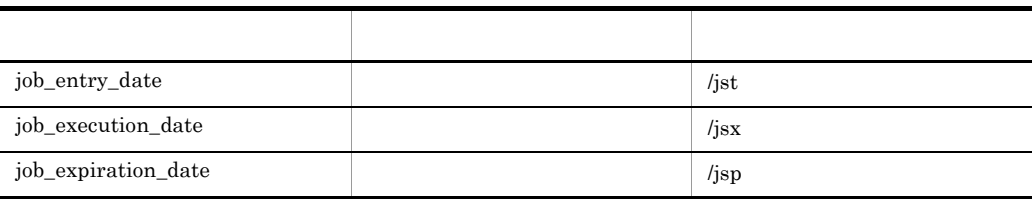

## $\mathbf 1$

```
JOB_SCHEDULE{
job_entry_date=
job_execution_date=
job_expiration_date=
```
# 2 説明

job\_entry\_date=

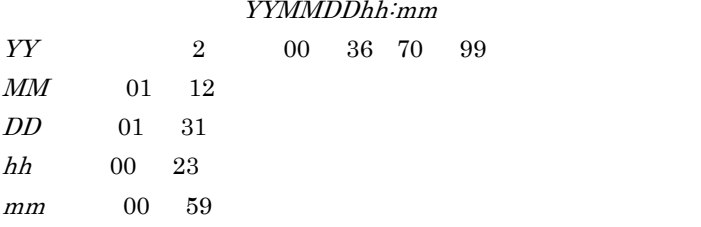

job\_execution\_date=

YYMMDDhh:mm job\_entry\_date

job\_entry\_date job\_expiration\_date

job\_expiration\_date=

YYMMDDhh:mm

job\_entry\_date

 $3 \sim 3$ 

job\_execution\_date job\_entry\_date job\_expiration\_date

登録日時 実行日時 実行期限  $job_$ entry\_date  $\le$  job\_execution\_date  $\lt$  job\_expiration\_date

過去

未来

 $ID$ 

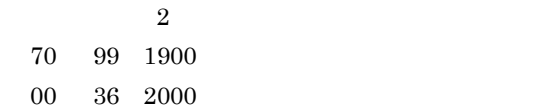

# 4.25.12 JOB\_SPLIT\_DELIVERY

#### JOB\_SPLIT\_DELIVERY

dcminst  $\frac{1}{\sqrt{2\pi}}$ 

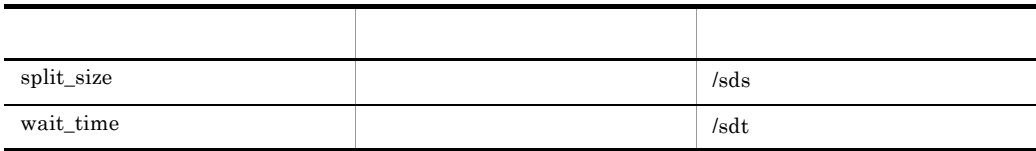

 $\overline{1}$ JOB SPLIT DELIVERY {  $s$ plit size= wait  $\overline{t}$  ime= }  $\overline{2}$ 

split\_size=

$$
1 \quad 2,097,151
$$

 $1,024$ 

wait\_time=

# $1 \t 1,440$

 $60$ 

# 4.25.13 OPTION

OPTION

dcmcoll dcmpack

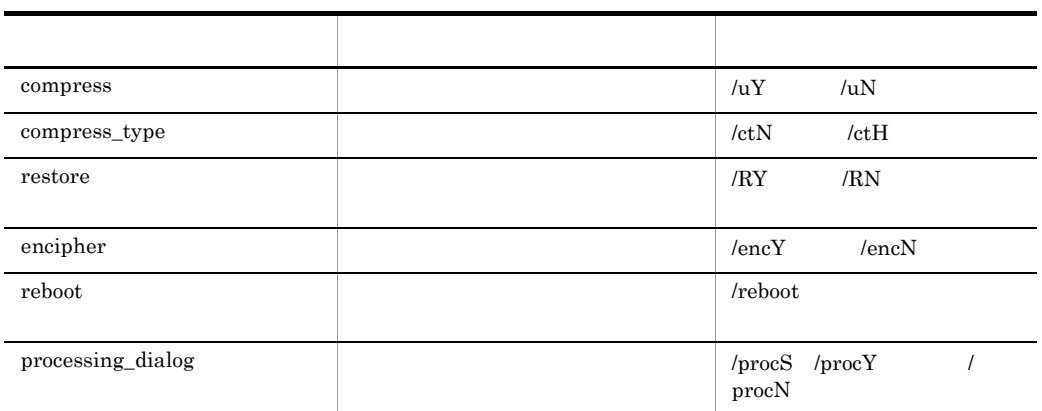

# $\mathbf 1$

l,

```
OPTION{
compress=
compress_type=
restore=
encipher=
reboot=
processing_dialog=
}
```
# 2 説明

compress= dcmpack dcmcoll  $\alpha$ Y N

 $\mathcal{U}$  /u  $\mathbf{Y}$  N  $\mathbf N$ 

**•** Y

**•** N

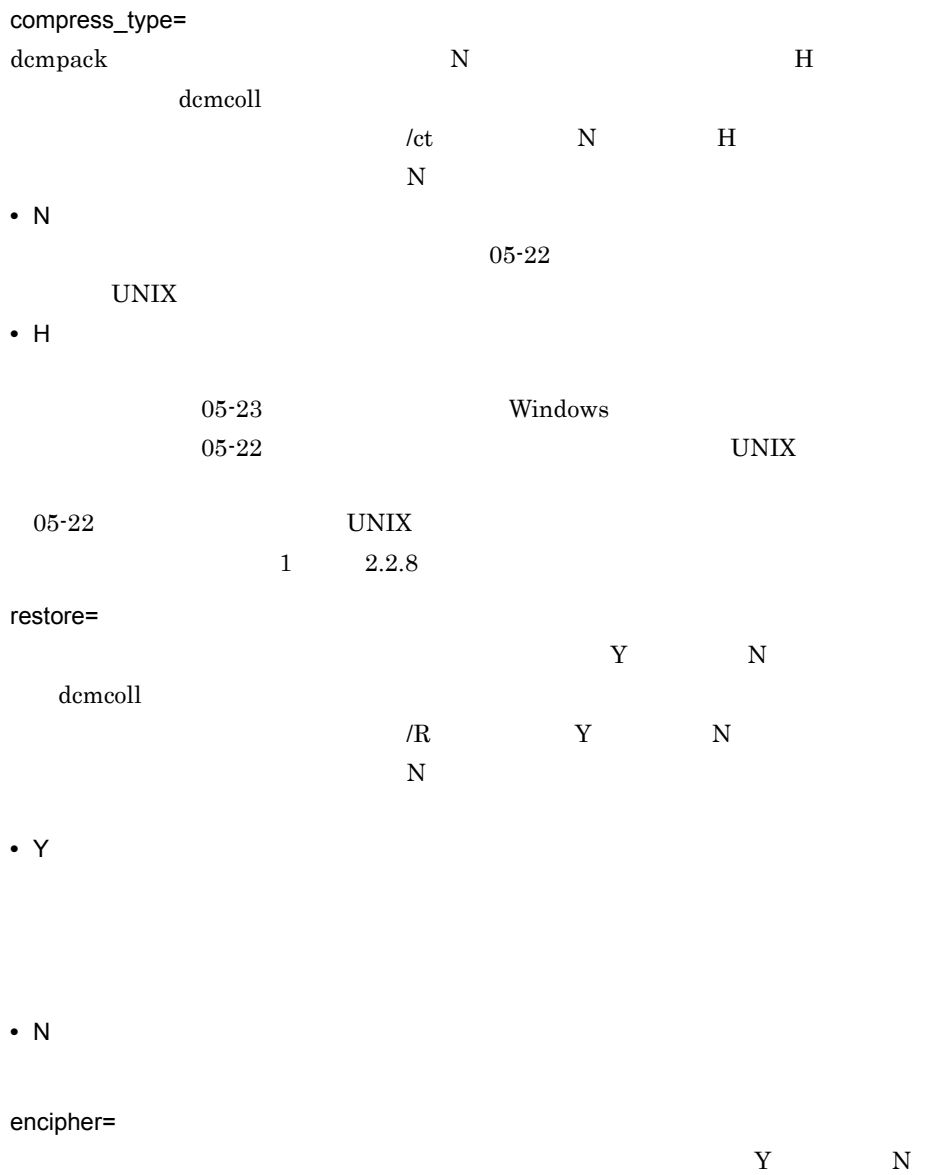

dcmcoll  $\alpha$ JP1/NETM/DM Encryption Option

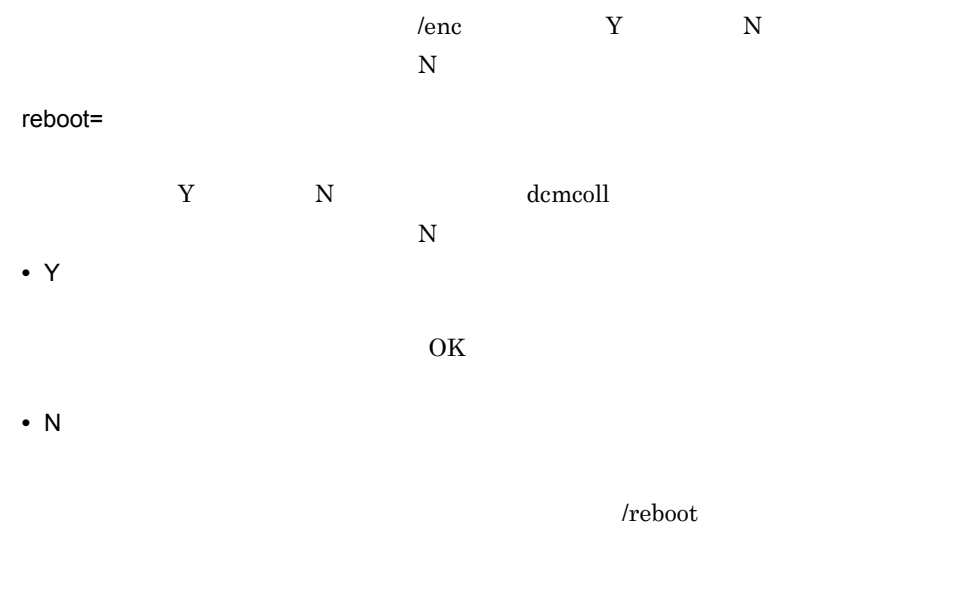

 $1\qquad 2.2.8$ processing\_dialog=

# $\begin{array}{lll} \mathrm{SETUP} & \mathrm{Y} & \mathrm{N} \end{array}$ dcmcoll  $\gamma_{\rm proc}$  , and  $\gamma_{\rm proc}$  , i.e.,  $\gamma_{\rm grav}$  ,  $\gamma_{\rm circ}$  ,  $\gamma_{\rm circ}$  $SETUP$  $/procS$ **•** SETUP

**•** Y

**•** N

processing\_dialog

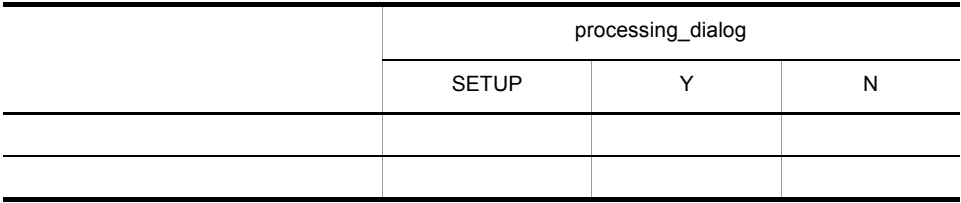

**•** パッケージに処理中ダイアログの表示を指定した場合,インストール中ダイアログ

• 06-71 Windows

# 4.25.14 OUTPUT\_CONSTRAINTS

OUTPUT\_CONSTRAINTS

 $\label{eq:1} {\rm OUTPUT\_CONSTRAINTS}\qquad\qquad {\rm demesvu}$ 

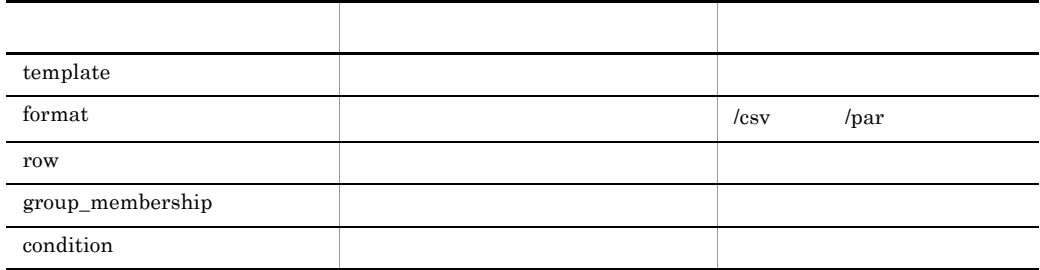

 $JPI/NETM/DM$  $\mathrm{CSV}$ 

• **•**  $\text{CSV}$ 

**•** 項目の比較条件式やホストの所属グループを指定して,出力する情報を絞り込む。

4. JP1/AJS2

```
\overline{1}OUTPUT_CONSTRAINTS{
template = <br>
format = \qquad \qquad \qquad csv par
\overline{f}ormat =
row =group_membership =
condition =<br>}
```
# 2 説明

template=

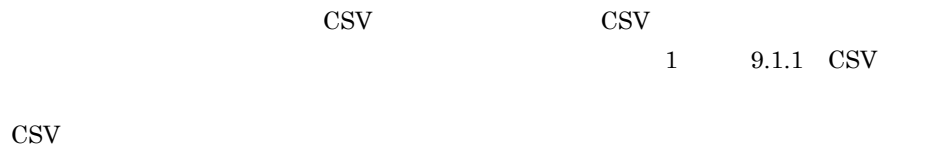

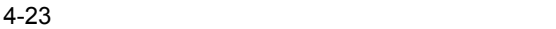

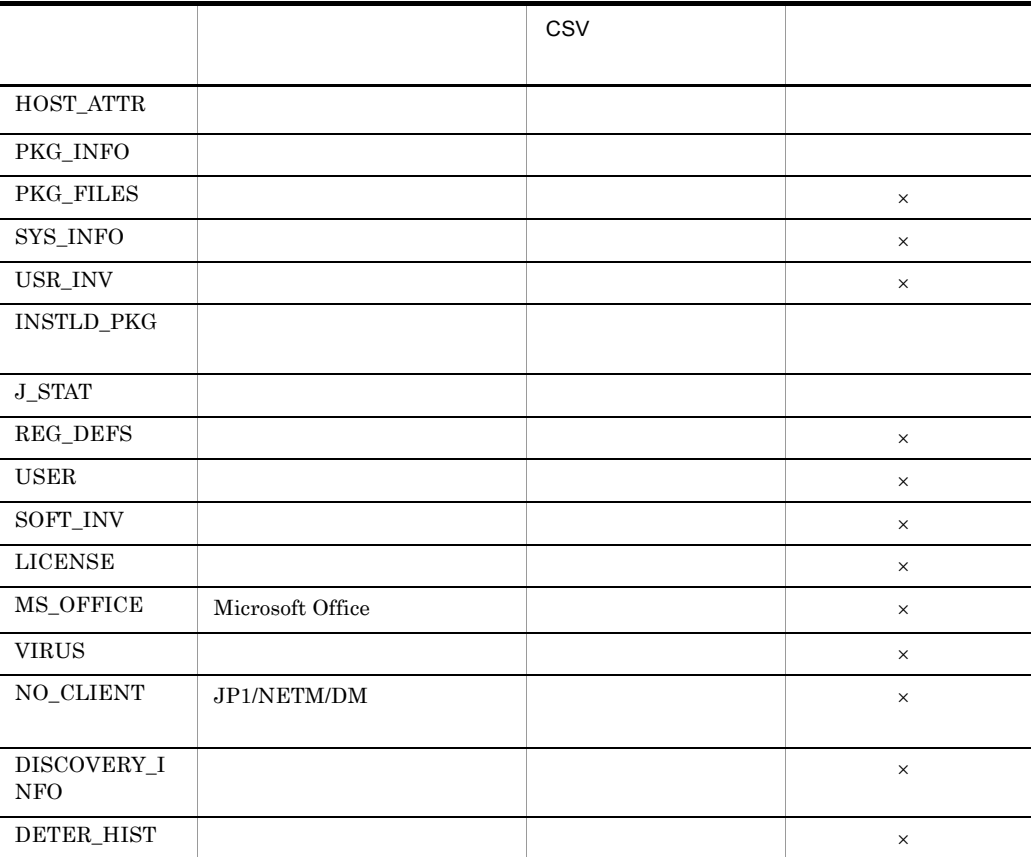

 $4-23$ format= csv  $\text{CSV}$ par

 $\mathsf{x}$ 

 $4-24$ 

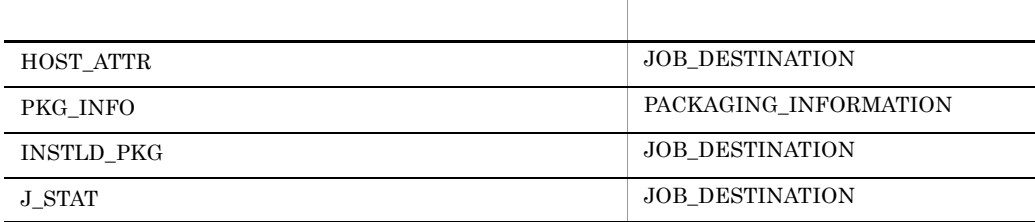

 $\cos v$ row=  $\text{CSV}\phantom{\Big(}}$  $\mathcal{N}=\frac{1}{2}$ row =  $1; 2; 3...$ row row  $\text{CSV}$ •  $HOST\_ATTR$ • SYS\_INFO • INSTLD\_PKG

- $J\_STAT$
- VIRUS
- NO\_CLIENT JP1/NETM/DM
- DISCOVERY\_INFO $\,$

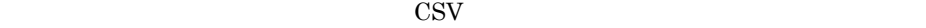

されます。また,パラメタファイル形式で出力する場合は, row」パラメタを指定し

row  $4-25$   $4-31$ 

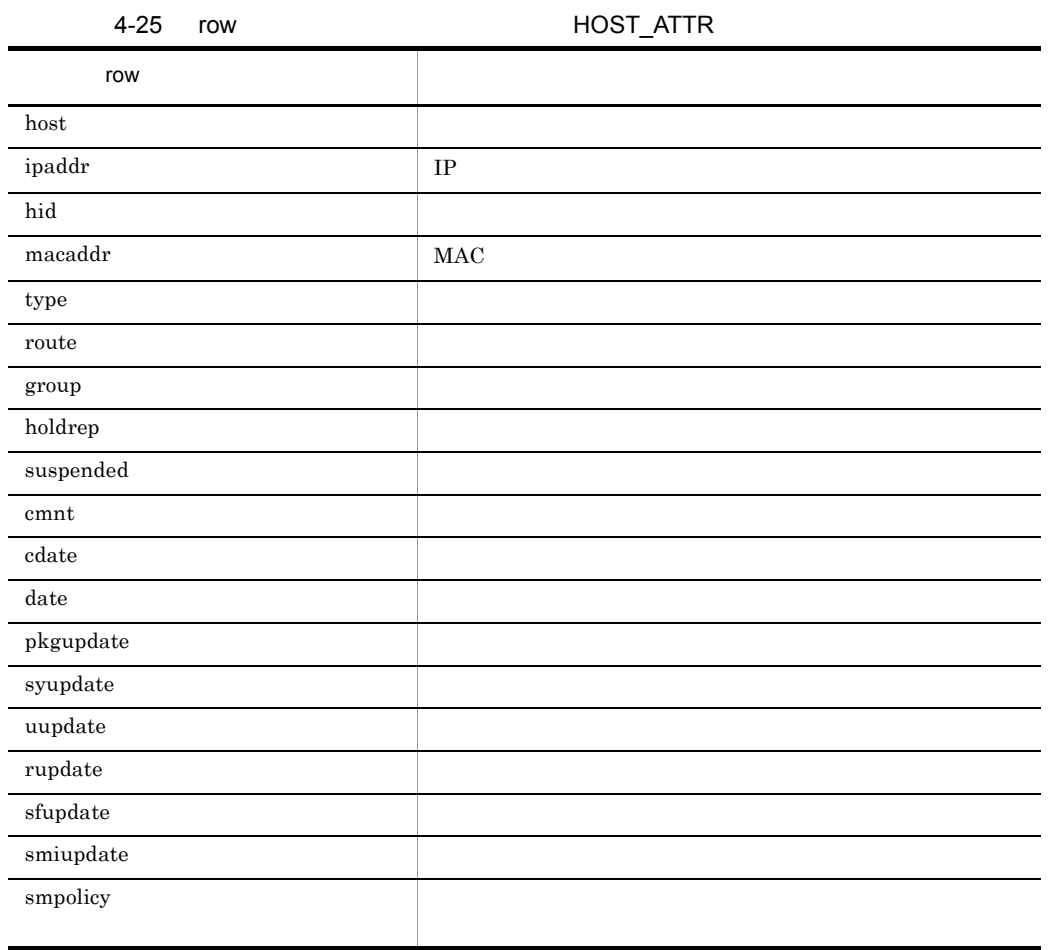

4-26 row SYS\_INFO

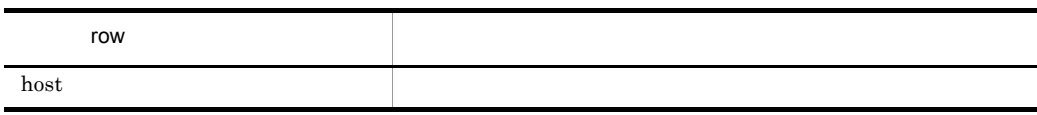

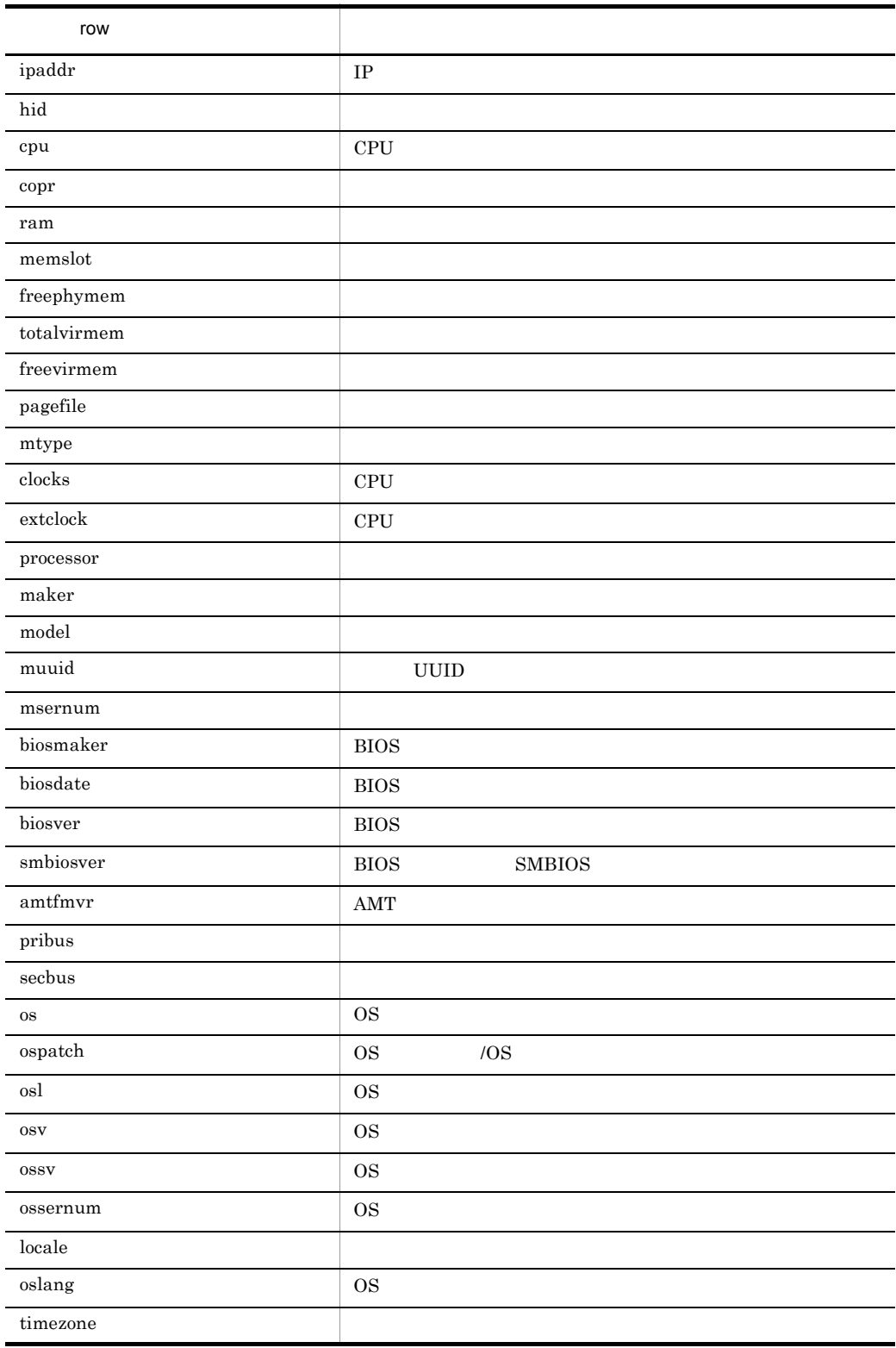

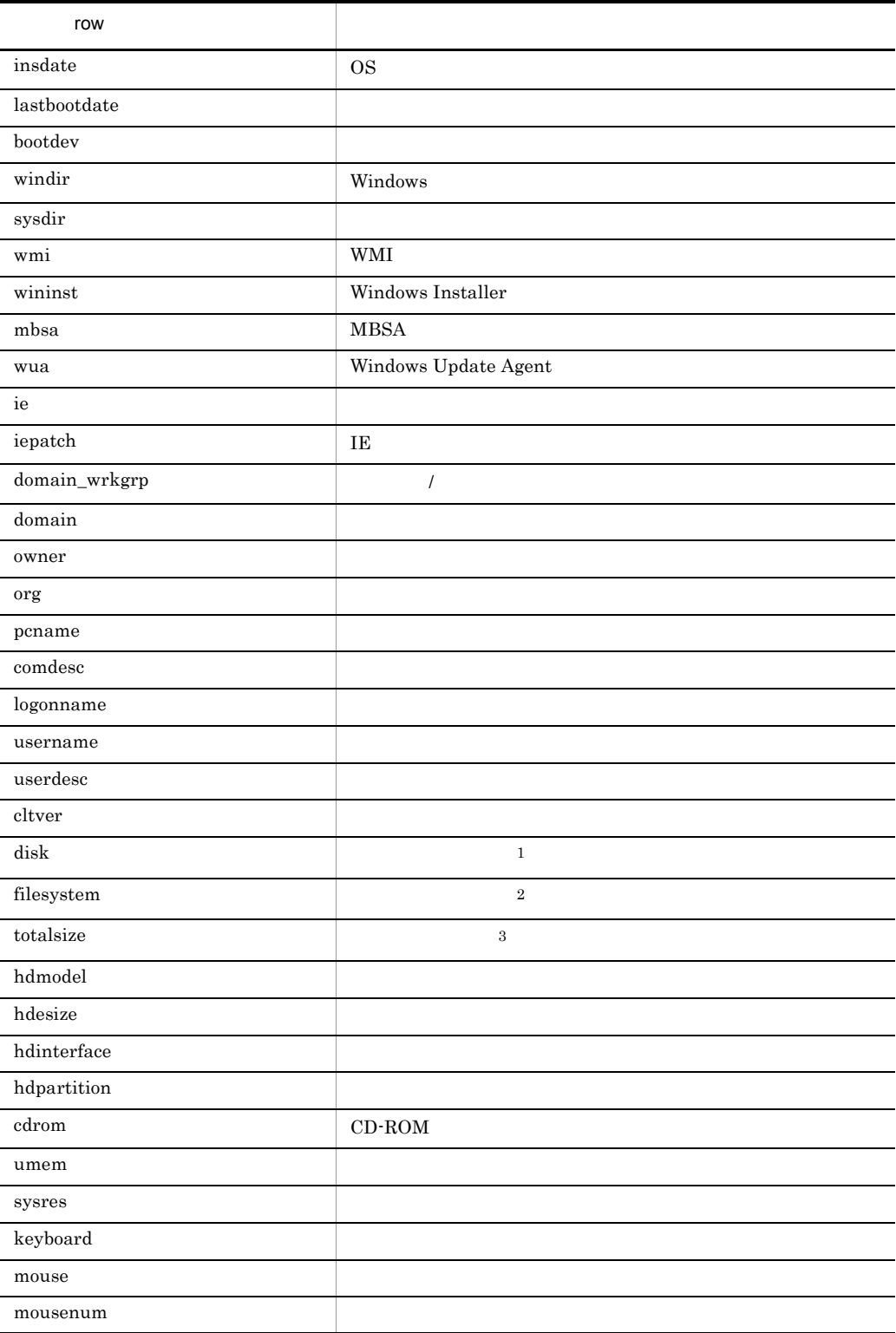

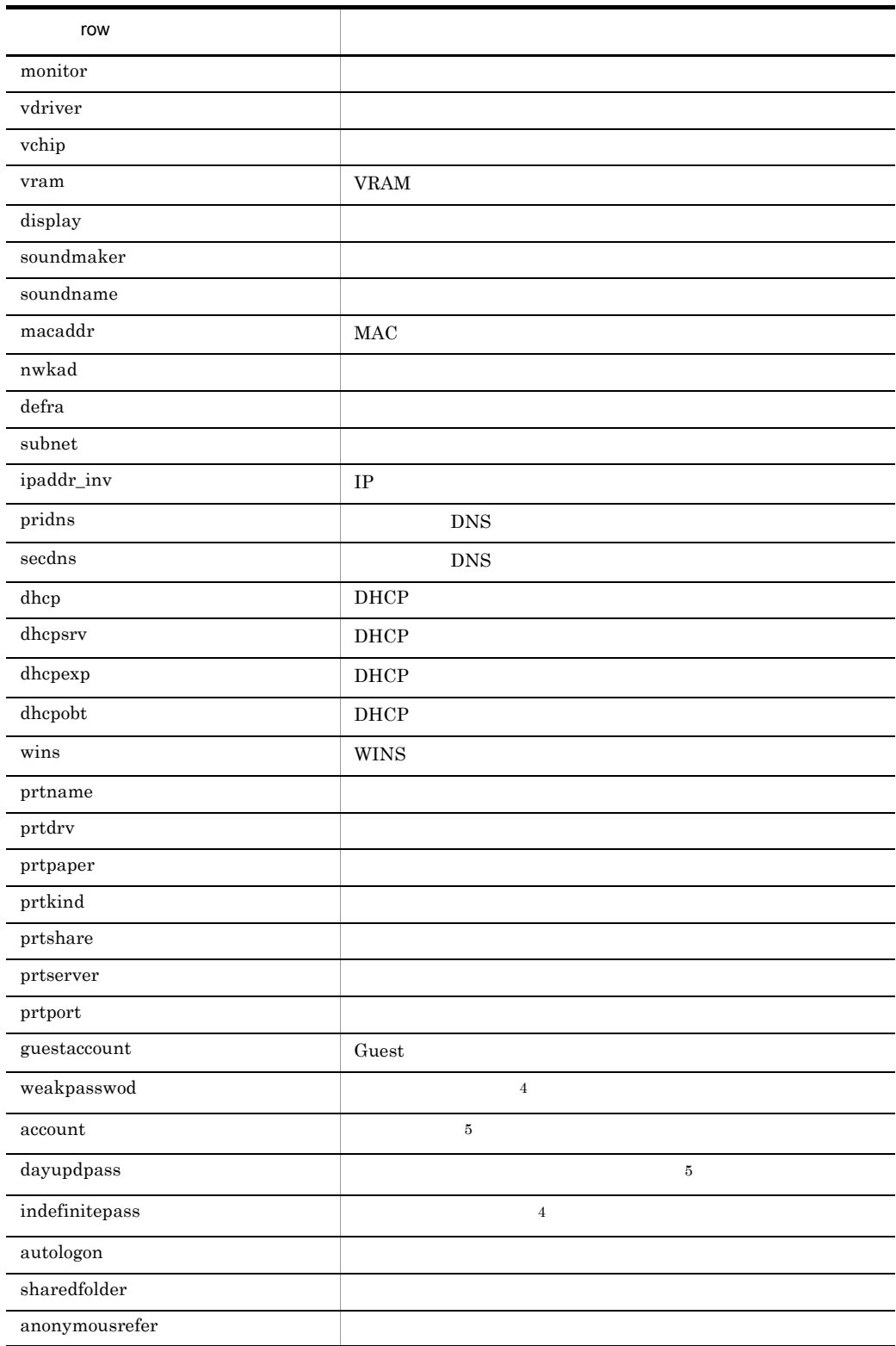

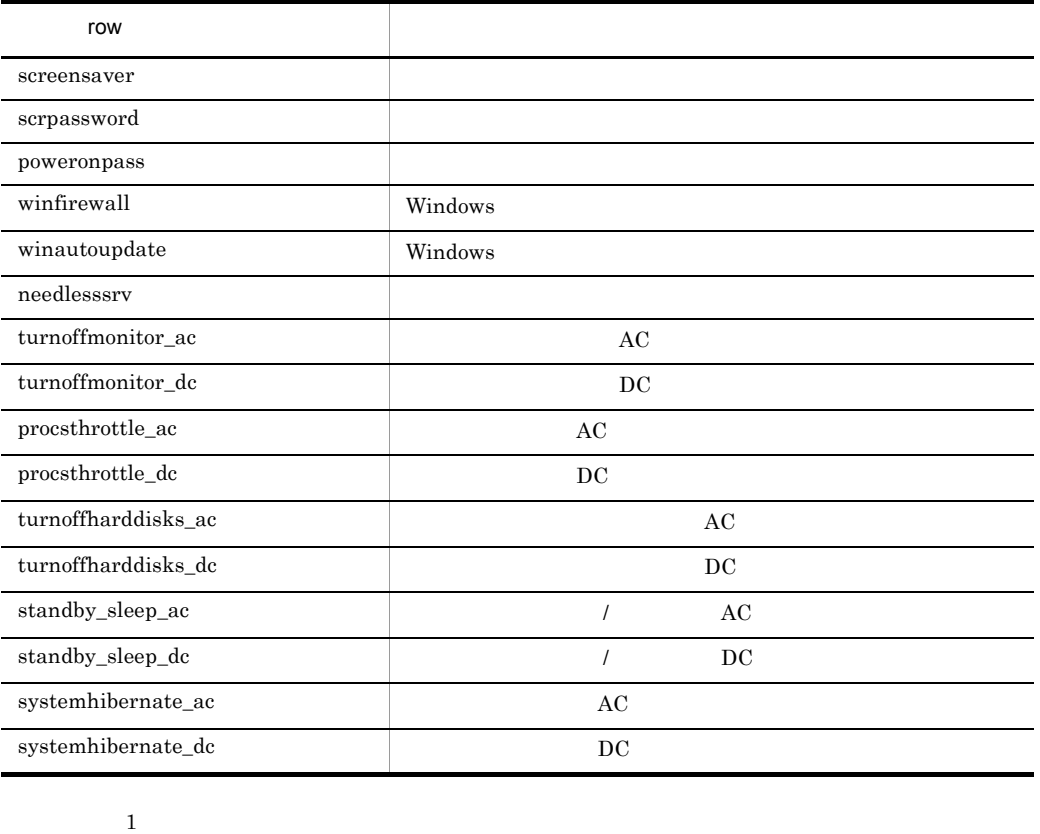

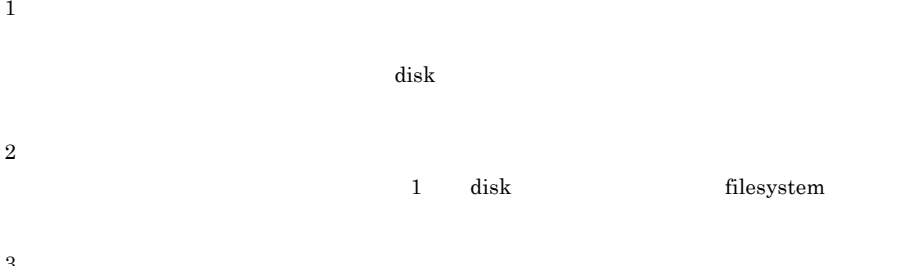

# 1 decrease totalsize

 ${\rm\bf disk} \hspace{2cm} {\rm\bf filesystem}$ 

 $\overline{4}$ 

 $\,2\,$ 

 $\sqrt{3}$ 

 $\bf 5$ 

165

4-27 row INSTLD\_PKG

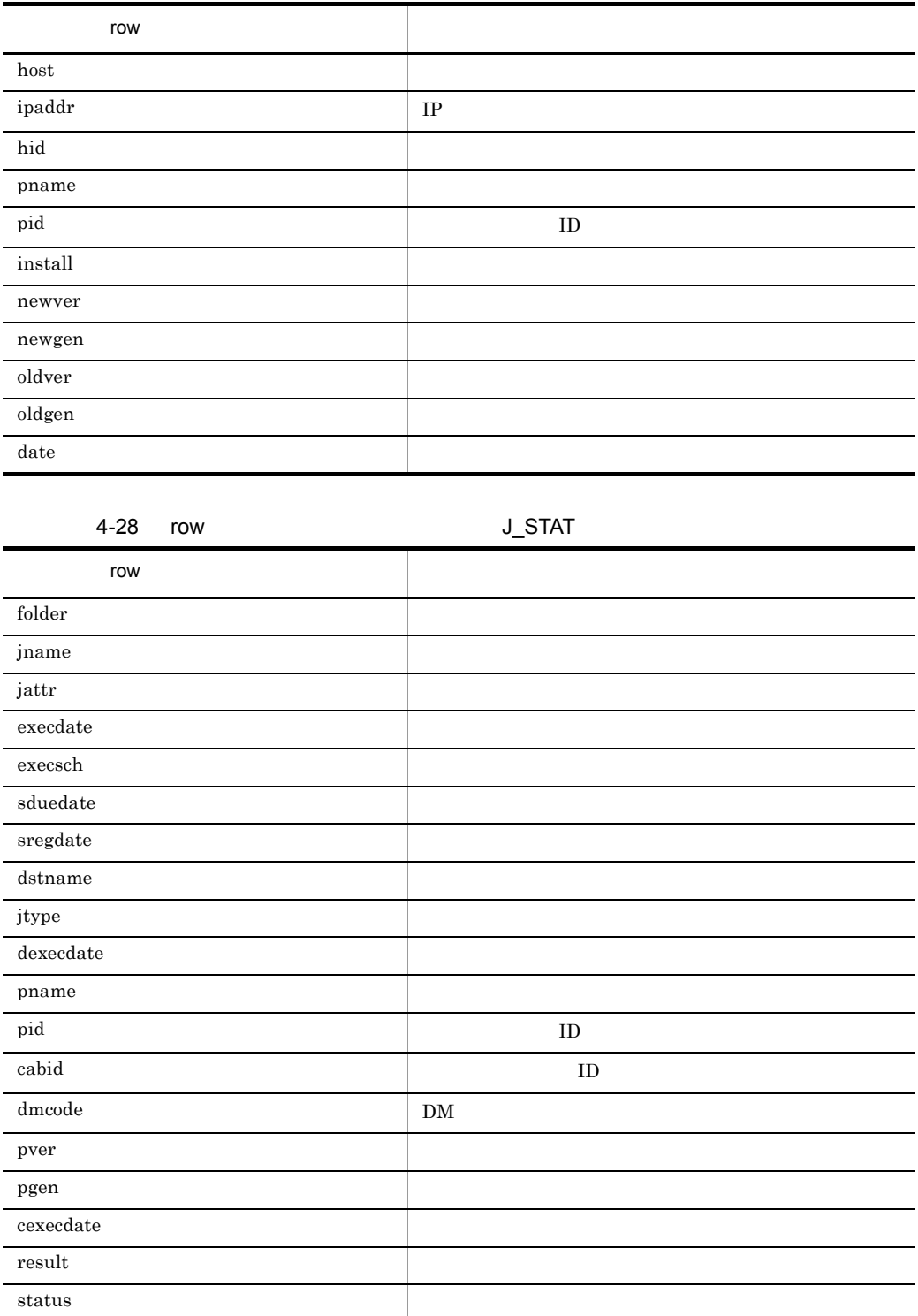

4. JP1/AJS2

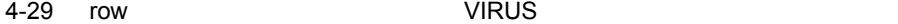

l,

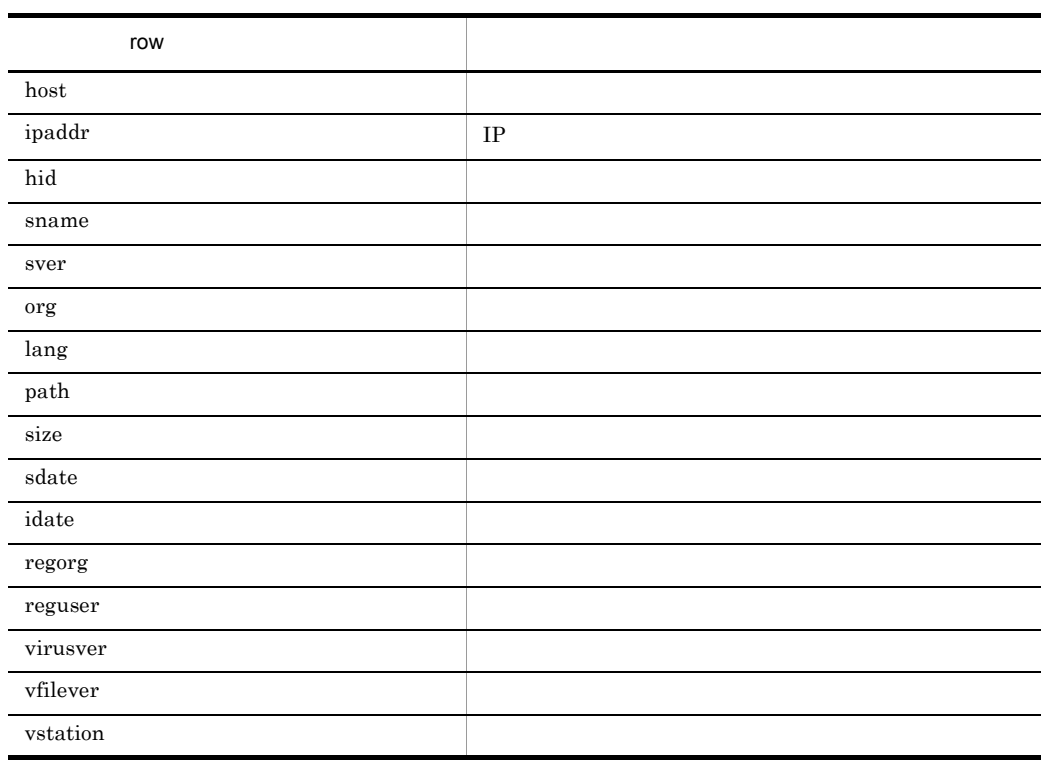

4-30 row NO\_CLIENT JP1/NETM/DM

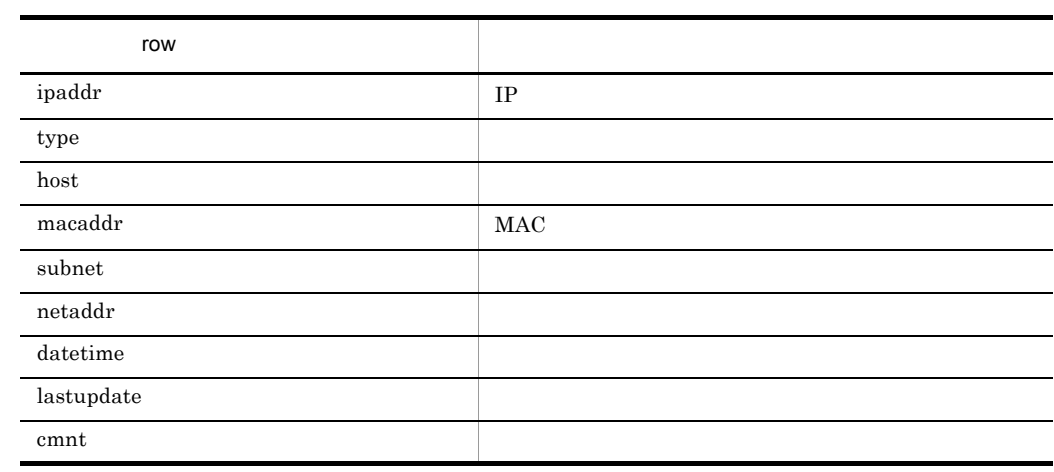

4-31 row DISCOVERY\_INFO

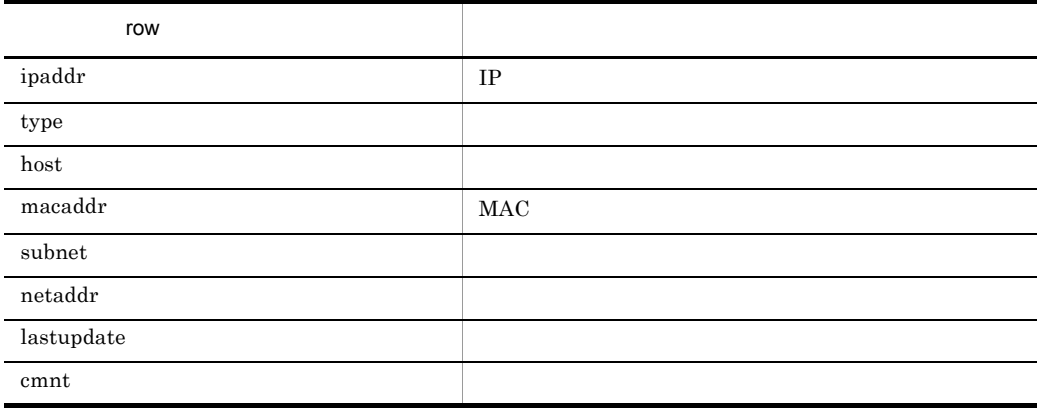

group\_membership=

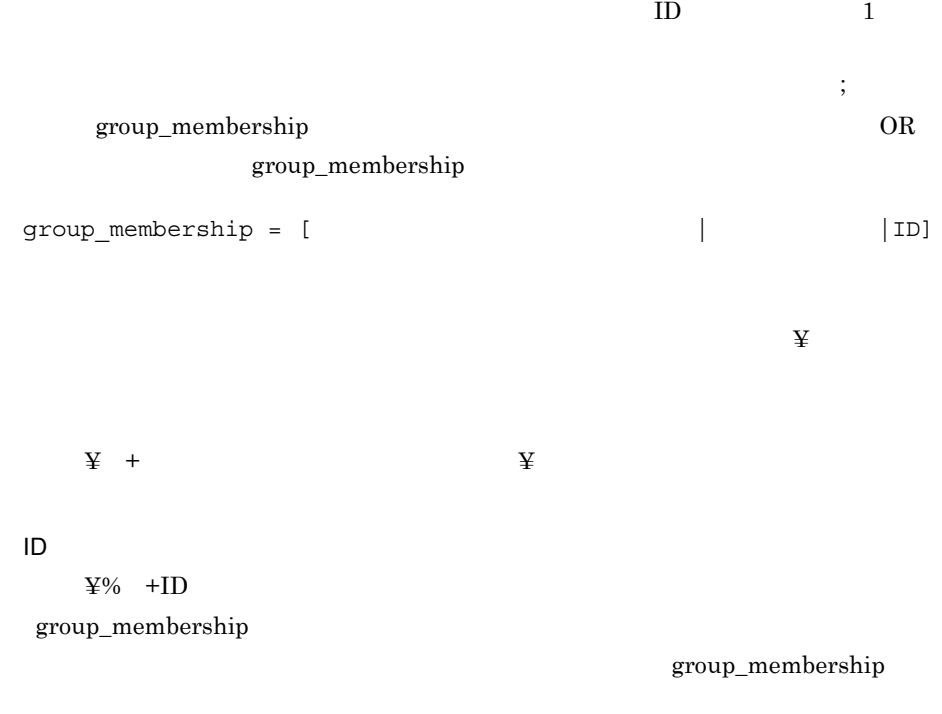

# 4-32 group\_membership

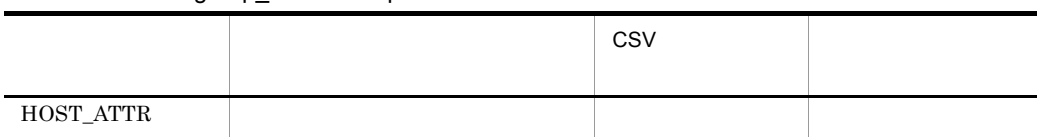

4. JP1/AJS2

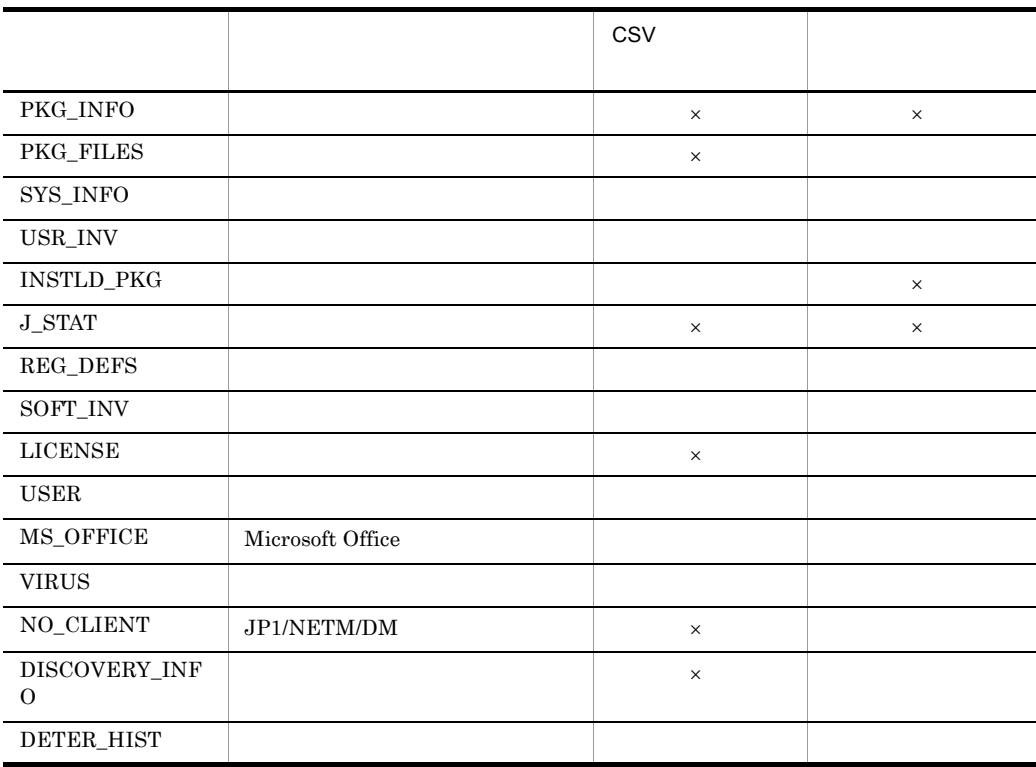

group\_membership

 $\times$  group\_membership

condition=

condition

condition

4-33 condition

|           | CSV      |  |
|-----------|----------|--|
| HOST_ATTR | $\times$ |  |
| PKG_INFO  | $\times$ |  |
| PKG_FILES | $\times$ |  |
| SYS_INFO  |          |  |

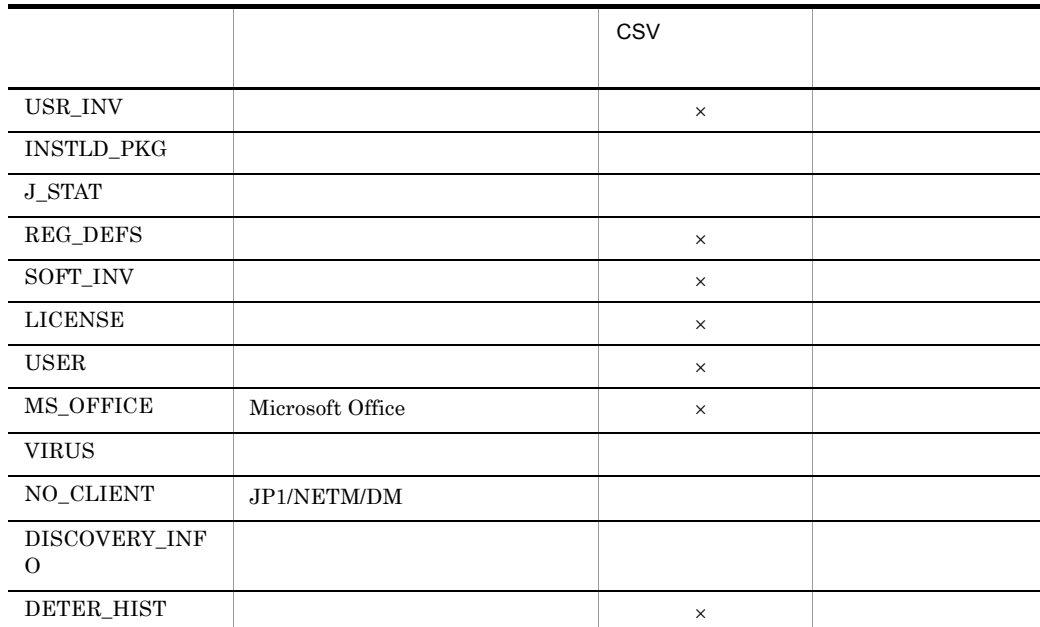

condition

 $\times$  condition

 $\cosv$ 

condition

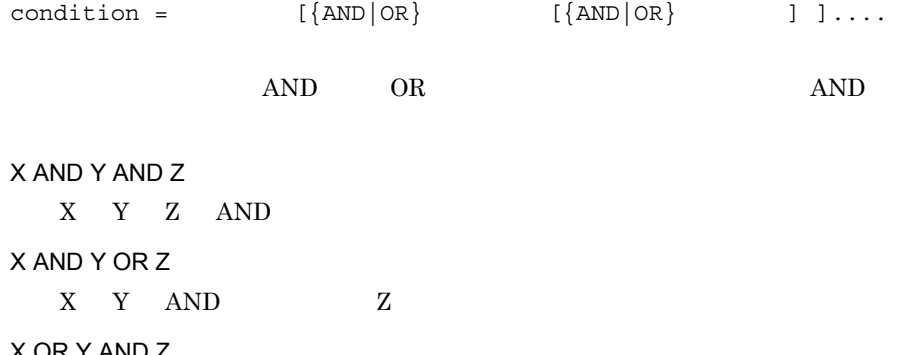

X OR Y AND Z Y Z AND X X OR Y OR Z  $X$   $Y$   $Z$ 

4. JP1/AJS2

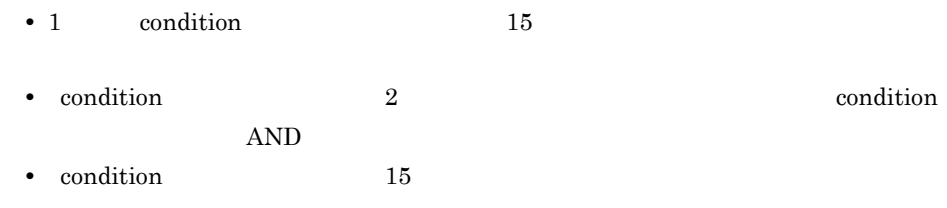

 $4 - 34$ 

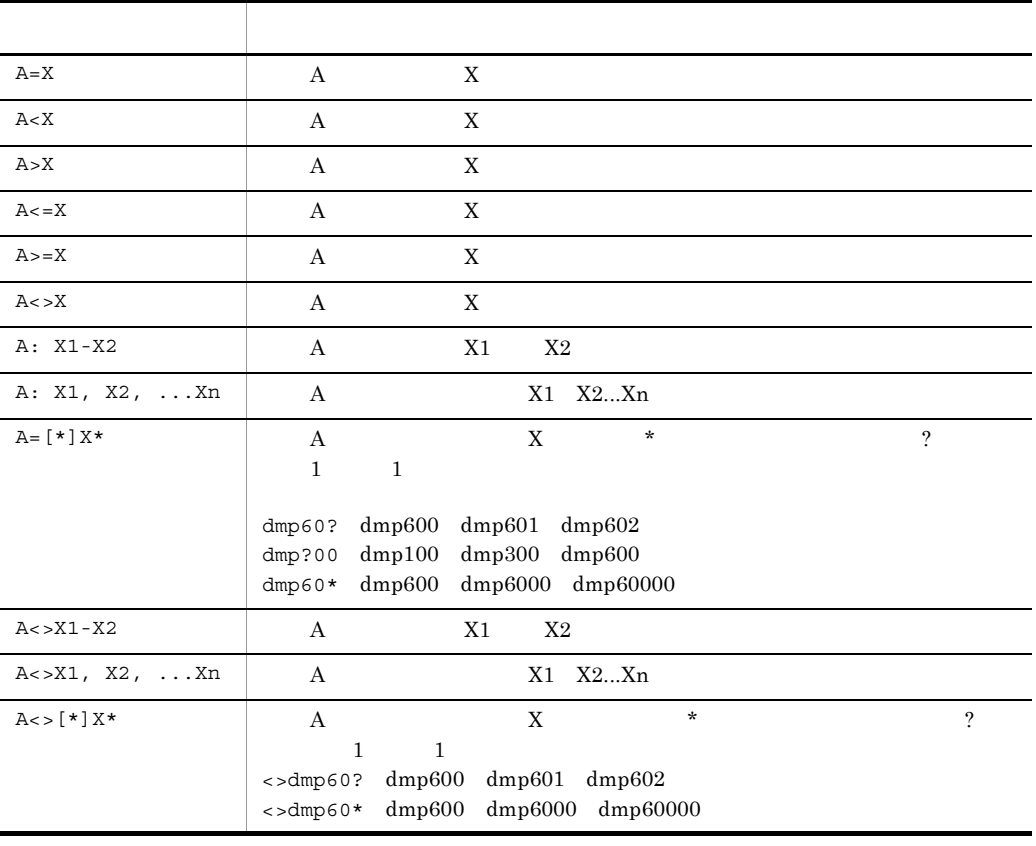

• **• A** condition

 $4-35$   $4-44$ 

• フィストカードを指定する場合は, \* アイディアの場合, \* アイディアの場合, \* アイディアの場合, \* アイディアの場合, \* アイディアの場合, \* アイディアの場合, \* アイディアの場合, \* アイディアの場合, \* アイディアの場合, \* アイディアの場合, \* アイディアの場合, \* アイディアの場合, \* アイディアの場合, \* アイディアの場合, \* アイディアの場合, \* アイディアの場合, \* アイディアの場合 ちょくワイルドカードとして、;  $\ddotsc$ 

• イベントログにより、イベントログにより、イベントログにより、イベントログにより、イベントログにエラーとなり、イベントログにエラーとなり、イベントログにエラーとなり、イベントログに

• 2000 to the extension of the extension of the extension of the extension of the extension of the extension of the extension of the extension of the extension of the extension of the extension of the extension of the ext • **•**  $A = [*]X*$   $A \leq [*]X*$ 

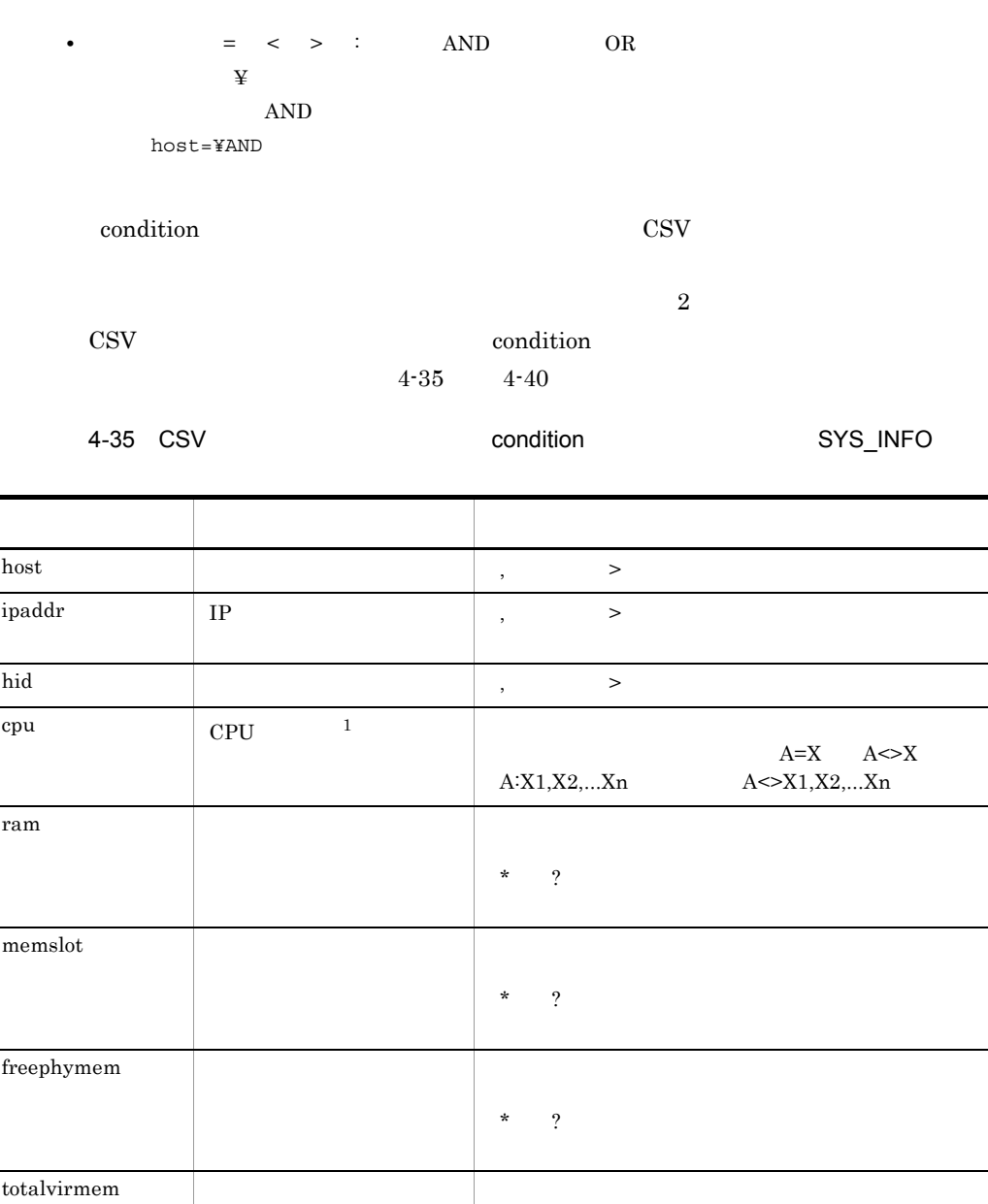

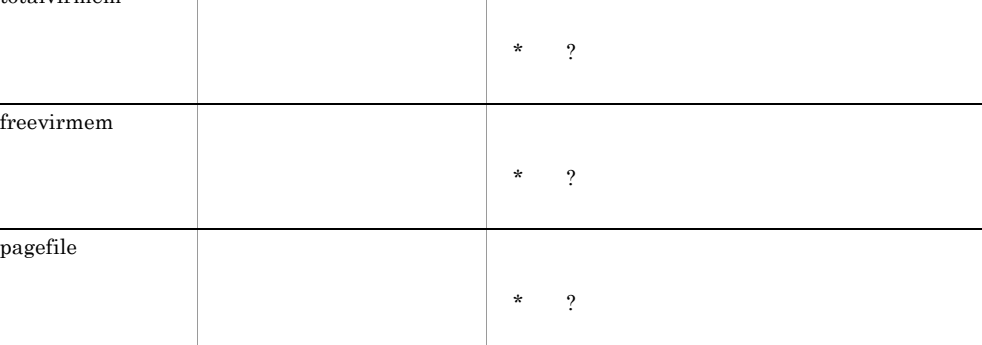

 $\overline{\phantom{0}}$ 

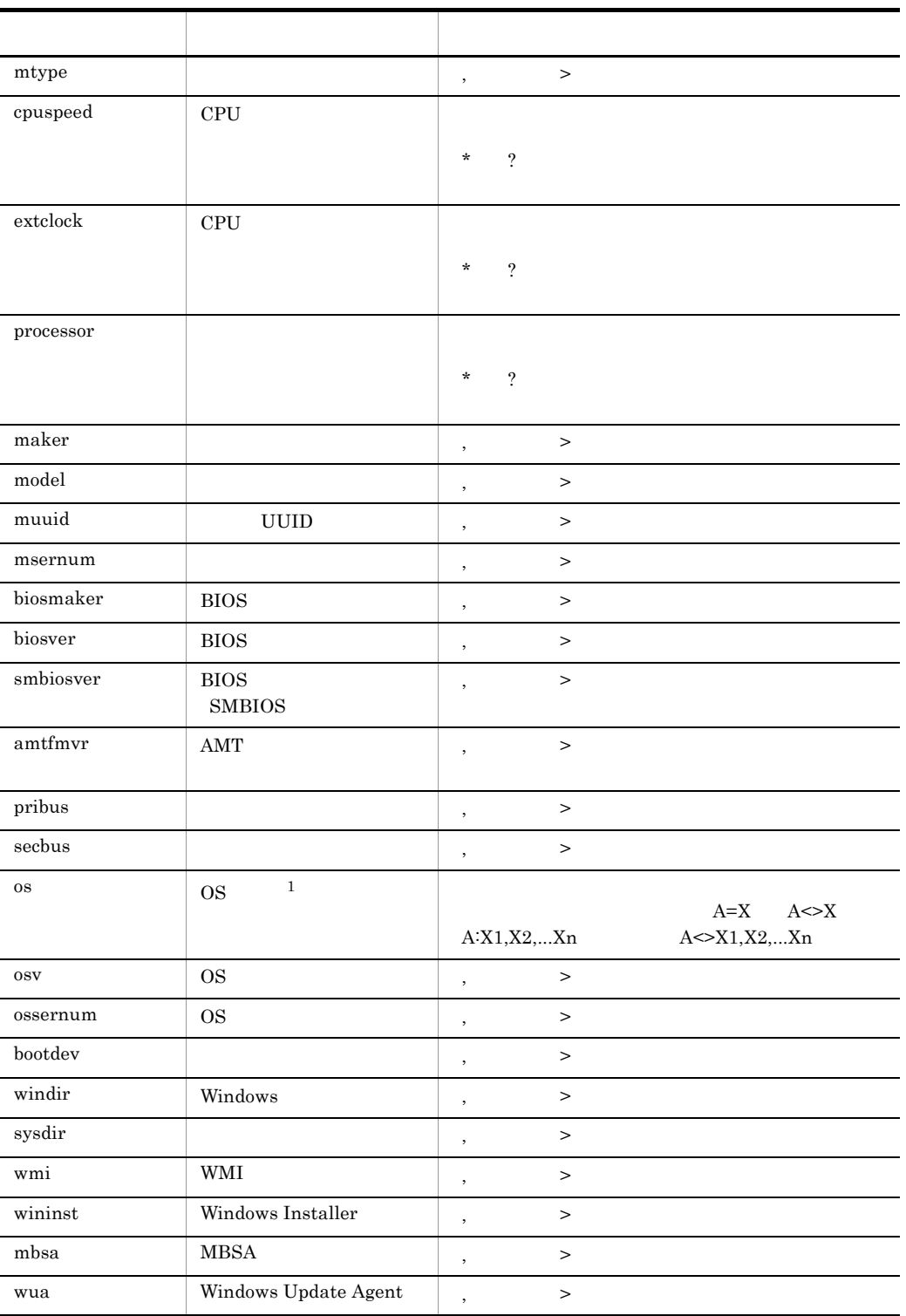

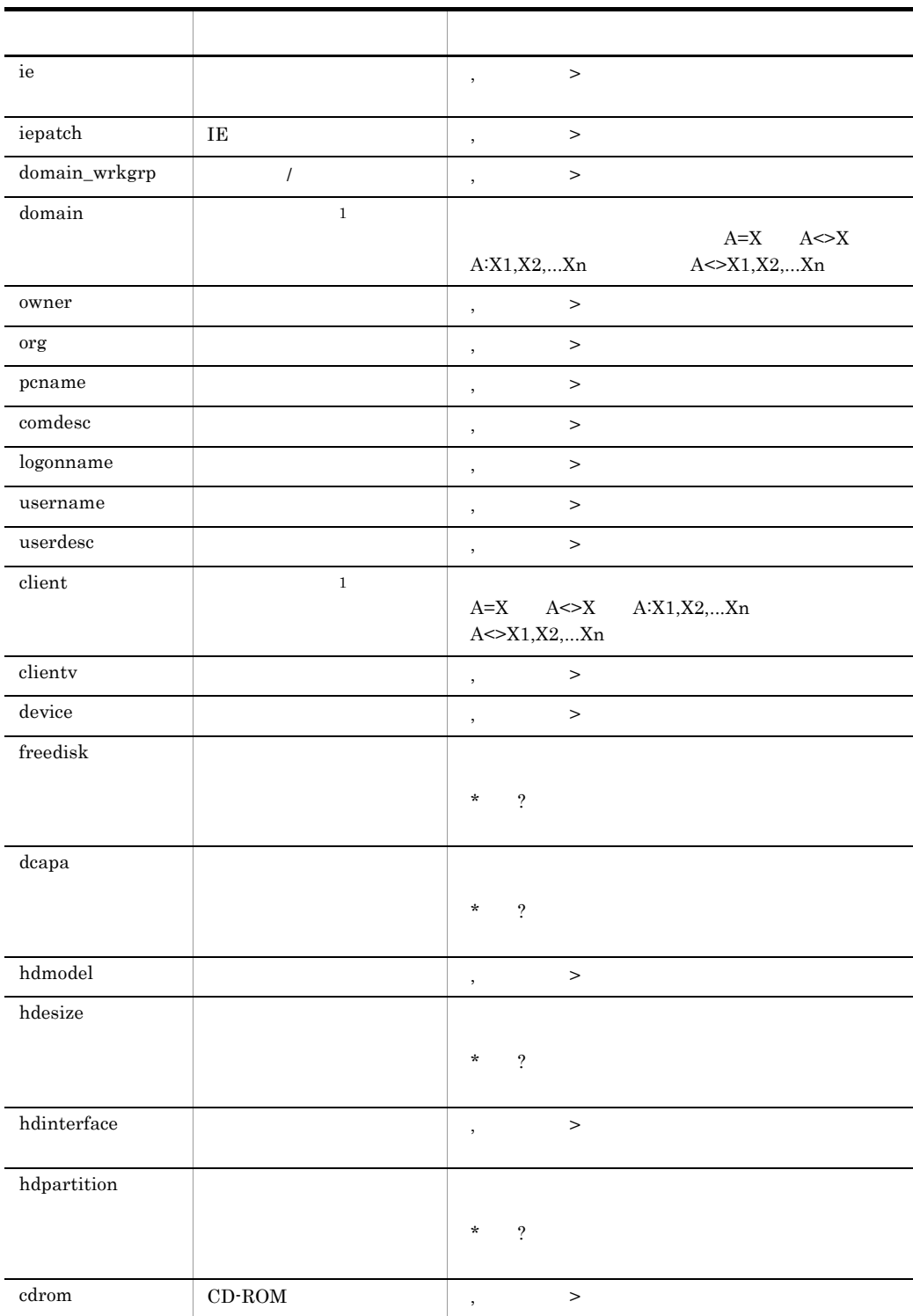

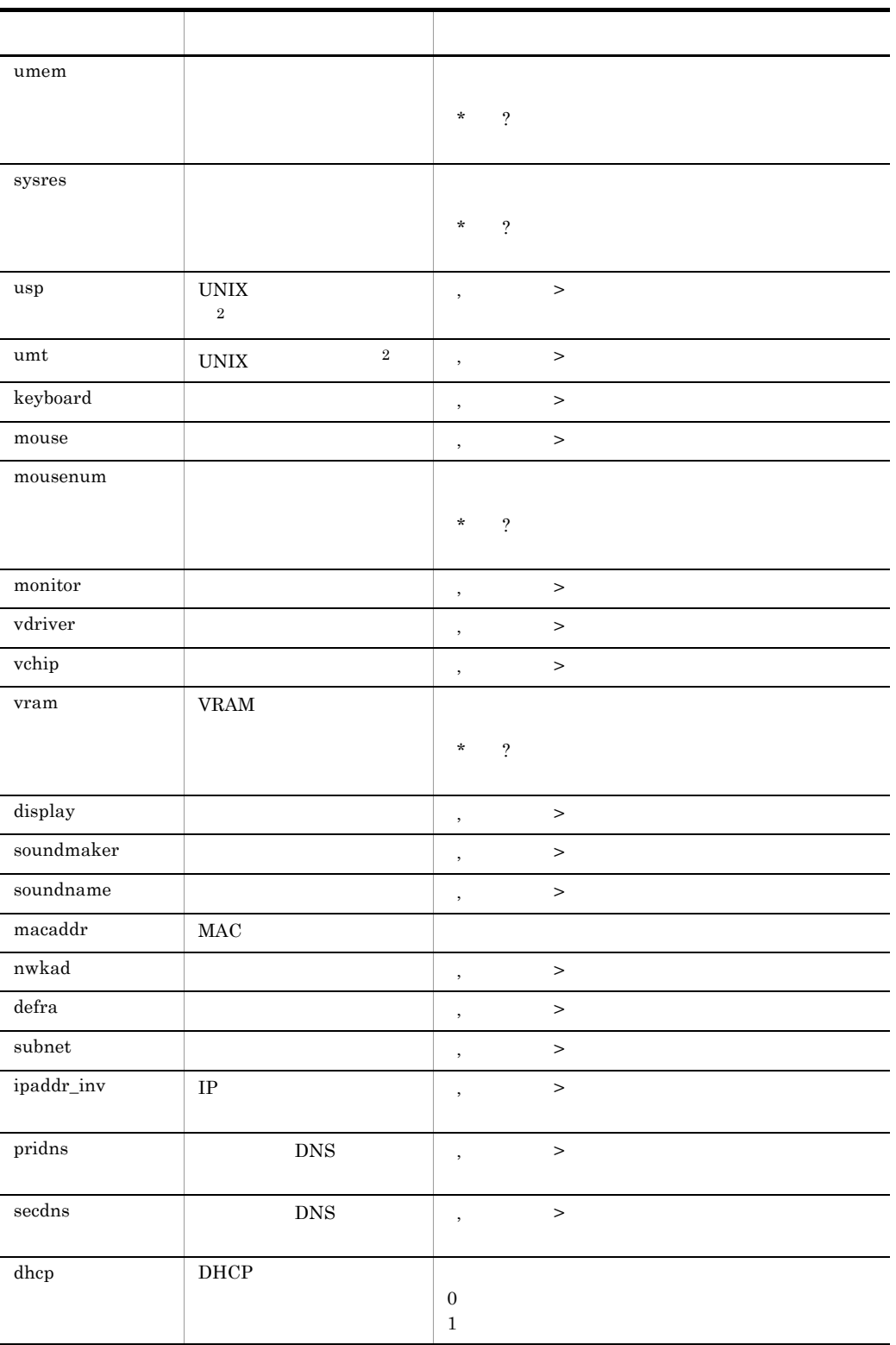

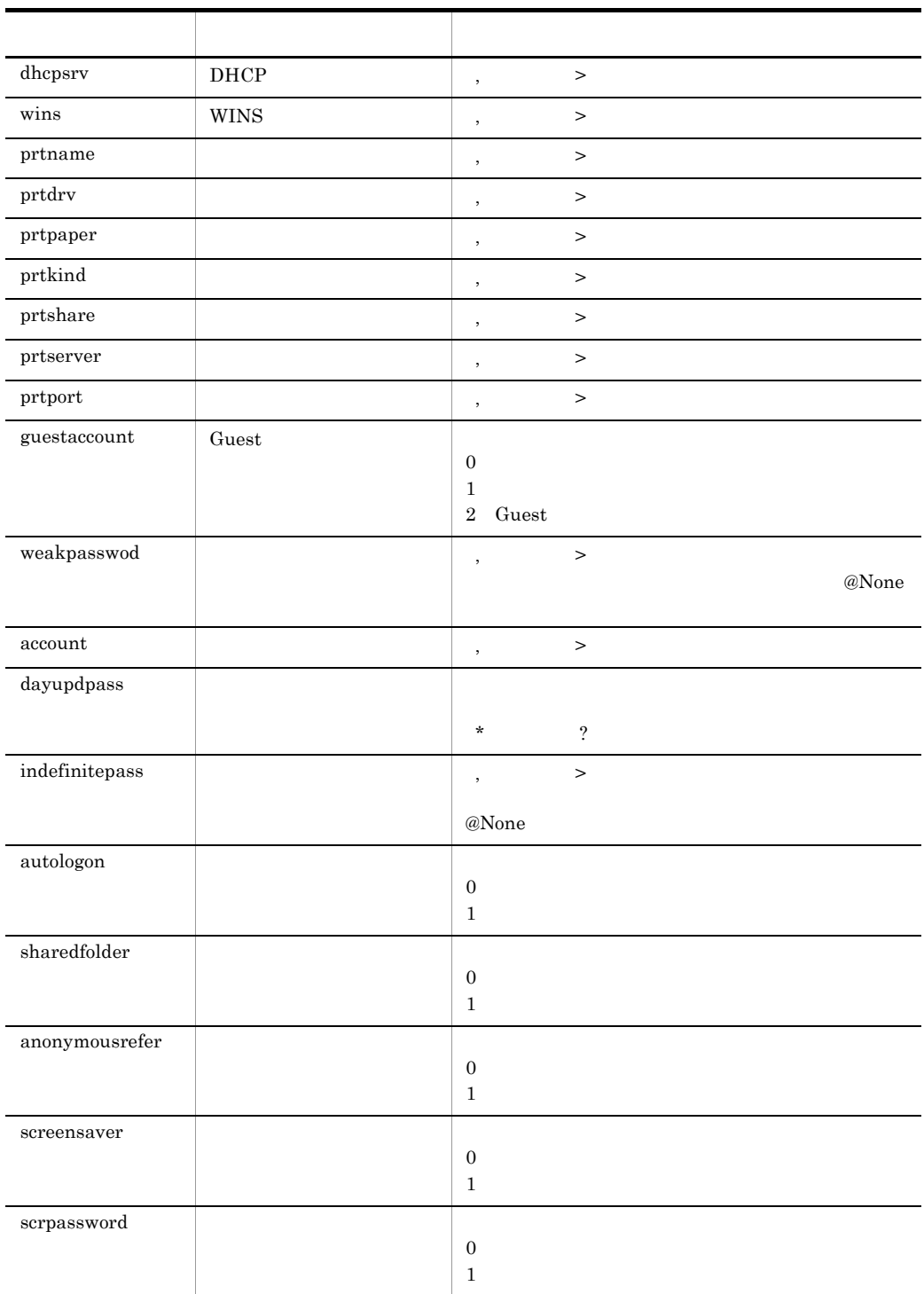

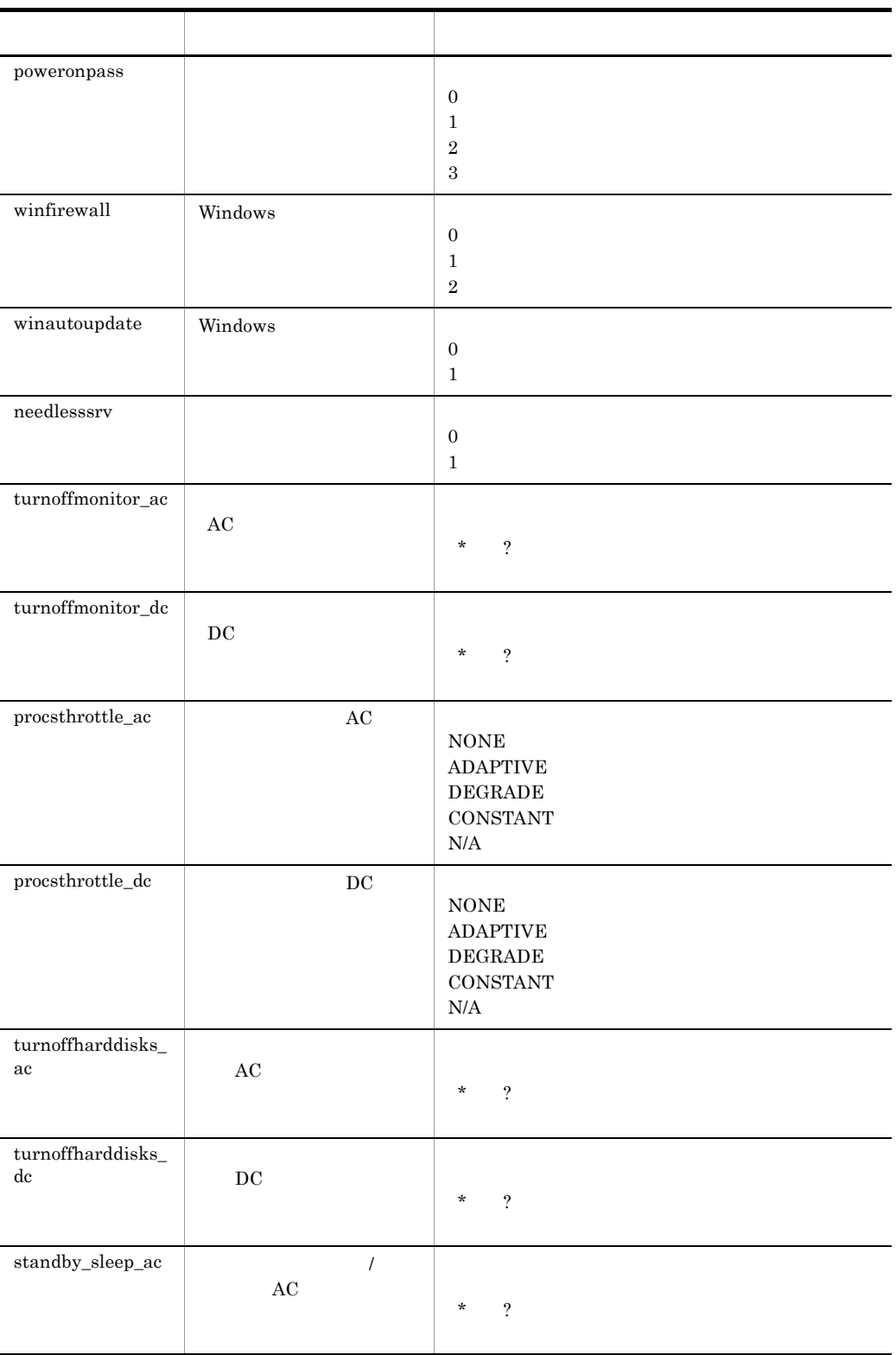

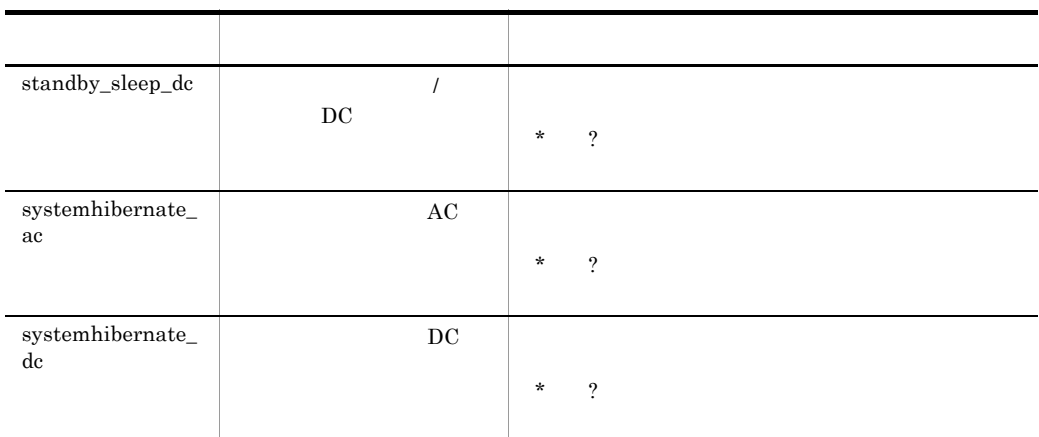

 $\,$  1

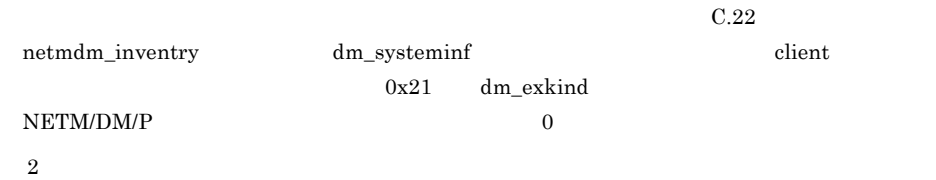

condition

4-36 CSV condition condition INSTLD\_PKG 項目 説明 条件値および比較条件の設定 host  $\qquad \qquad \qquad$  ,  $\qquad \qquad$ ipaddr IP アドレス 「,」または「>」を含めると文法エラーとなる。 hid hid to the control to the control to the control to the control to the control to the control to the control to the control to the control to the control to the control to the control to the control to the control to pname パッケージ名称 「,」または「>」を含めると文法エラーとなる。 pid ID , > newver were the contract of the contract of the contract of the contract of the contract of the contract of the contract of the contract of the contract of the contract of the contract of the contract of the contract of th newgen here is a set of the set of the set of the set of the set of the set of the set of the set of the set o oldver 旧バージョン 「,」または「>」を含めると文法エラーとなる。 oldgen > date  $\vert$ YYYYMMDDhhmm

 $YYYY$  1970 2038  $1970$  2038  $1970$  2038  $\sim2$   $YYYY$   $\overline{\phantom{a}}$ 

```
200
2004
        2004 1 1 0 0
2003101
20031010
      \begin{array}{cccccc} 2003 & 10 & 10 & 0 & 0 \end{array}200401010101
        2004 1 1 1 1
200312312359
         2003 12 31 23 59
                                                   \mathtt{A} = \mathtt{X} \qquad \mathtt{A} < > \mathtt{X} \qquad \mathtt{A}: \mathtt{X1}, \mathtt{X2}, \ldots \mathtt{Xn} \qquad \mathtt{A} = \left[ \begin{array}{cc} \star \end{array} \right] \mathtt{X} \starA \leq X1, X2, \ldots Xn A \leq \lfloor * \rfloor X*
```
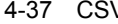

→<br>37 Condition → Condition → STAT 項目 説明 条件値および比較条件の設定 jname  $\qquad$  ,  $\qquad$ execdate  $YYYYMMDDhhmm$ execsch the two secsech that the secsech through  $YYYYMMDDhhmm$ sduedate  $YYYYMMDDhhmm$ sregdate *YYYYMMDDhhmm* dstname  $\vert \hspace{1cm} \rangle$  ,  $\hspace{1cm} \rangle$ the set of  $\mathfrak{P}$ dexecdate  $YYYYMMDDhhmm$ pname  $\qquad \qquad \, \big\vert \qquad \, , \qquad \qquad \, \geq$ pid  $ID$  ,  $>$  $\cosh\mathbf{d}$  ,  $>$ pver the contract of the contract of the contract of the contract of the contract of the contract of the contract of the contract of the contract of the contract of the contract of the contract of the contract of the contr  $pgen$  ,  $>$ 

| status | 6                        |                      | $\star$                                    | ? |
|--------|--------------------------|----------------------|--------------------------------------------|---|
|        | $\cdot$<br>$A < > X1-X2$ | $\geq$<br>$A: X1-X2$ | A: X1, X2, Xn<br>$A < > X1, X2, \ldots Xn$ |   |

4-36 CSV condition INSTLD\_PKG

4-38 CSV condition condition VIRUS 項目 説明 条件値および比較条件の設定 host ホスト名称 「,」または「>」を含めると文法エラーとなる。 ipaddr IP  $\qquad$  ,  $>$ hid  $\vert$ ,  $>$  $s$ name  $\qquad \qquad$  ,  $\qquad \qquad$  $sver$ ,  $>$  $\log$   $\rightarrow$ lang and the set of the set of the set of the set of the set of the set of the set of the set of the set of th  $A=X$   $A \in X$ A:X1,X2,...Xn ,および「A<>X1,X2,...Xn path パス 「,」または「>」を含めると文法エラーとなる。  $size$  the transfer of the transfer of the transfer of the transfer of the transfer of the transfer of the transfer of the transfer of the transfer of the transfer of the transfer of the transfer of the transfer of the trans \* ? sdate 検索日時 年月日時分を YYYYMMDDhhmm の形式で,数字だ  $\frac{1}{2}$ idate *YYYYMMDD*  $\,2$  $r_{\rm regorg}$  , the set of  $\sim$ reguser 登録所有者名 「,」または「>」を含めると文法エラーとなる。 virusver ウィルス検出エンジンバージョ ,」または「>」を含めると文法エラーとなる。

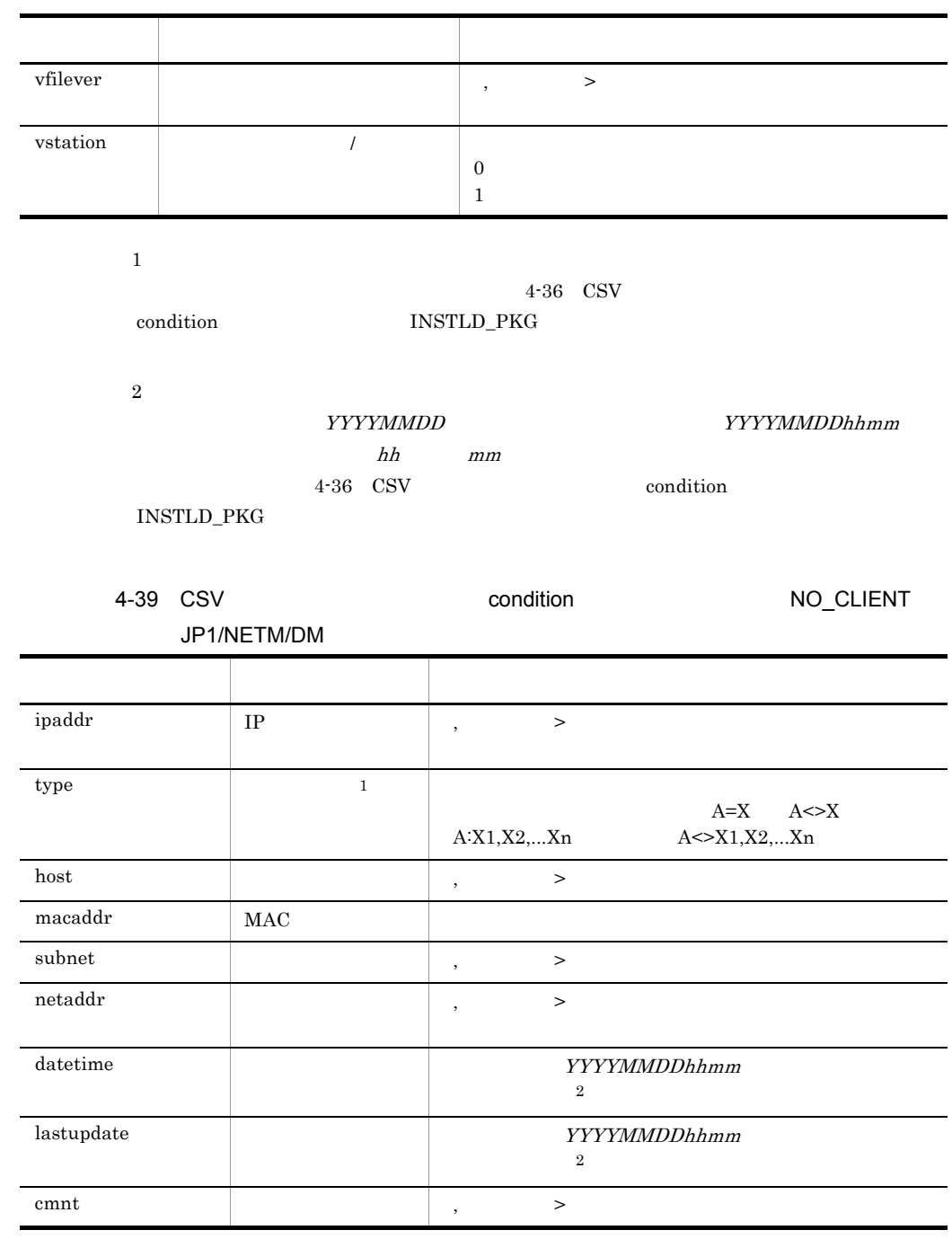

注※ 1

 $netmdm\_host\_withoutdm$  dm\_nodetype

 $C.17$ 

# $4-36$  CSV condition INSTLD\_PKG

4-40 CSV condition DISCOVERY\_INFO  $\mathbf 1$  $C.11$ netmdm\_discovery\_info dm\_nodetype  $\overline{2}$ 4-36 CSV condition INSTLD\_PKG condition  $4-41$   $4-44$  $\text{CSV}\xspace$ 項目 説明 条件値および比較条件の設定 ipaddr IP アドレス 「,」または「>」を含めると文法エラーとなる。ピリオド type  $1$  $A=X$   $A \leq X$ A:X1,X2,...Xn  $A \sim X1, X2, ... Xn$ host  $\qquad \qquad \qquad$  ,  $\qquad \qquad$ macaddr MAC PHAC PHAC NAC  $\text{subnet}$  $\rm netaddr$ ,  $\longrightarrow$ lastupdate  $YYYYMMDDhhmm$  $\overline{2}$ cmnt ノードの説明 「,」または「>」を含めると文法エラーとなる。

4-41 condition

HOST\_ATTR

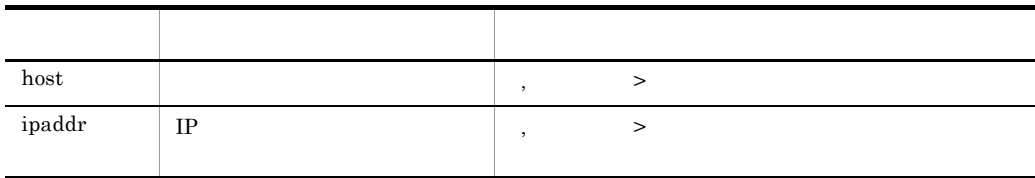

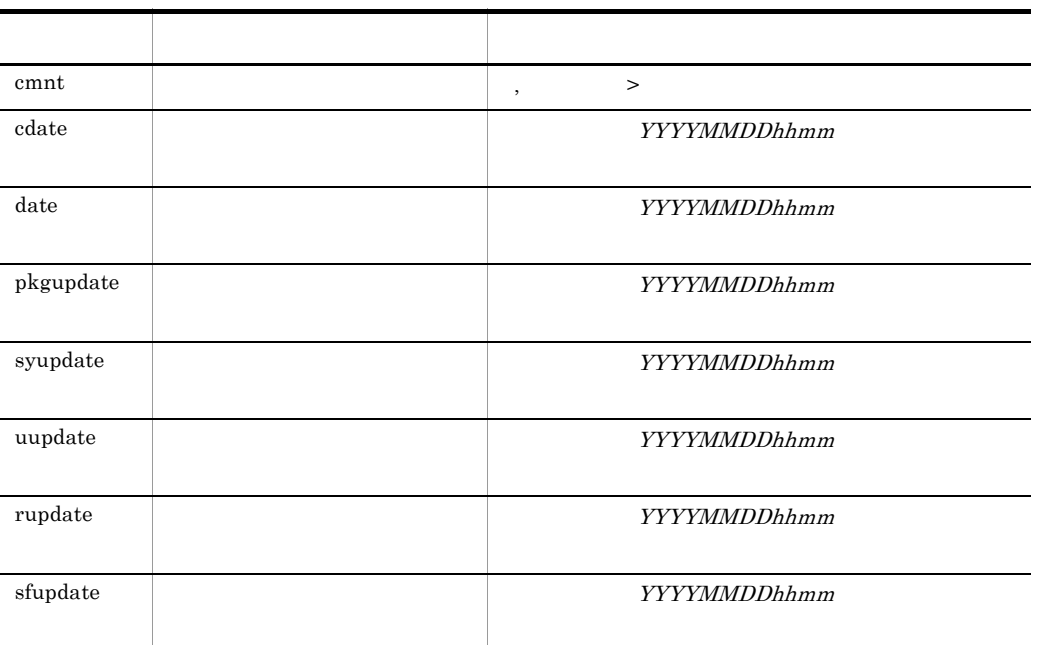

4-36 CSV condition INSTLD\_PKG

4-42 Condition Condition PKG\_INFO 項目 説明 条件値および比較条件の設定 pname  $\qquad \qquad \, \big\vert \qquad \, , \qquad \qquad \, \geq$ pid  $ID$  ,  $>$  $\cosh\mathbf{d}$  ,  $>$ dmcode  $\overline{DM}$   $\overline{PC}$  ws pver バージョン 「,」または「>」を含めると文法エラーとなる。  $pgen$  ,  $>$  $\text{caban}$   $\longrightarrow$ 

condition

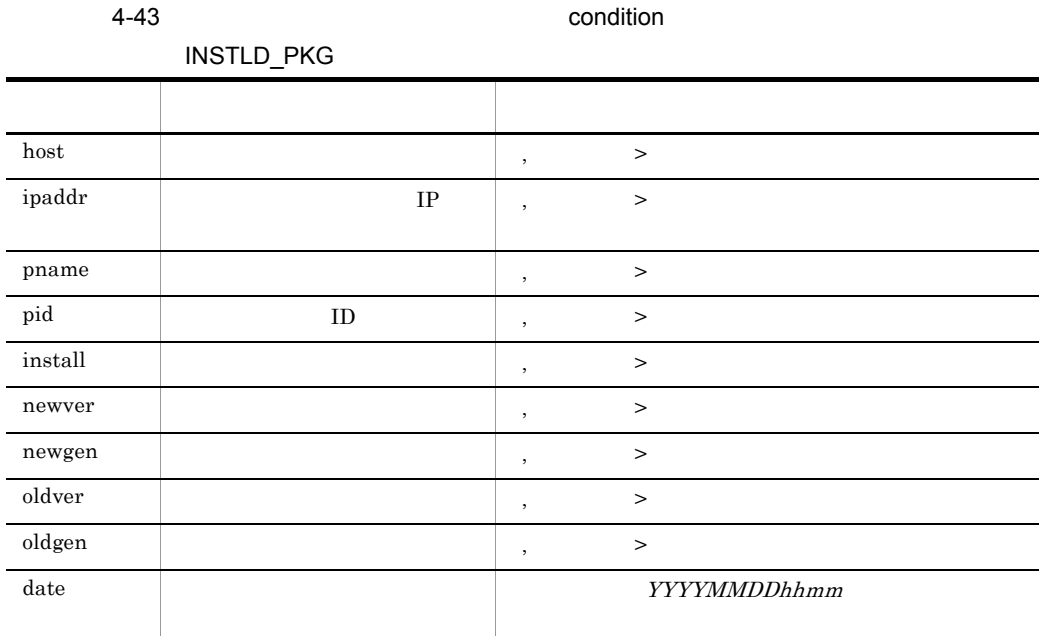

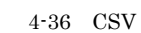

 $\begin{array}{lll} \mbox{condition} & \mbox{INSTLD\_PKG} \end{array}$ 

4-44 Condition Condition J\_STAT

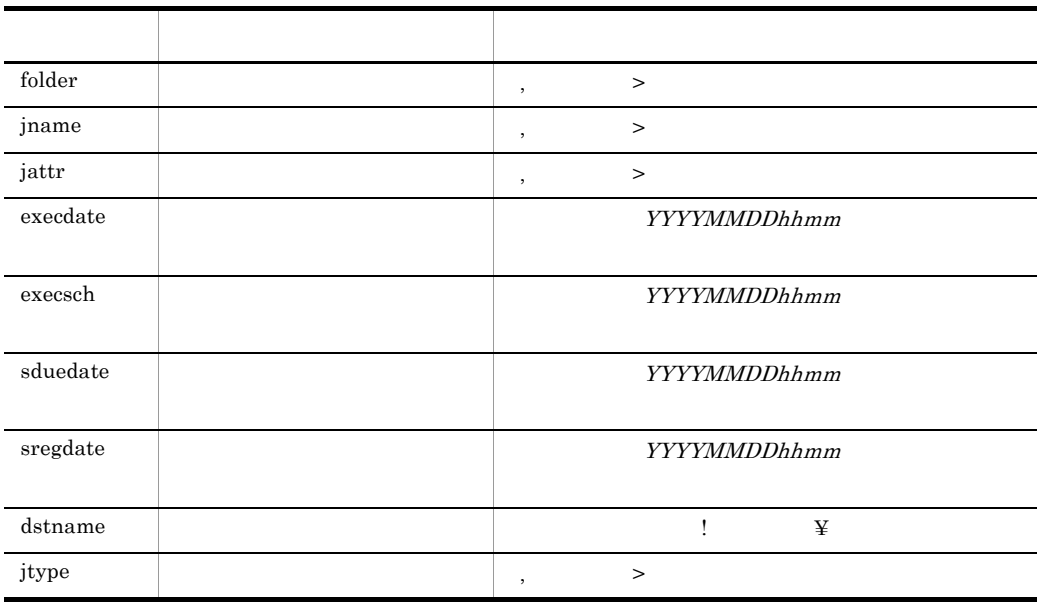

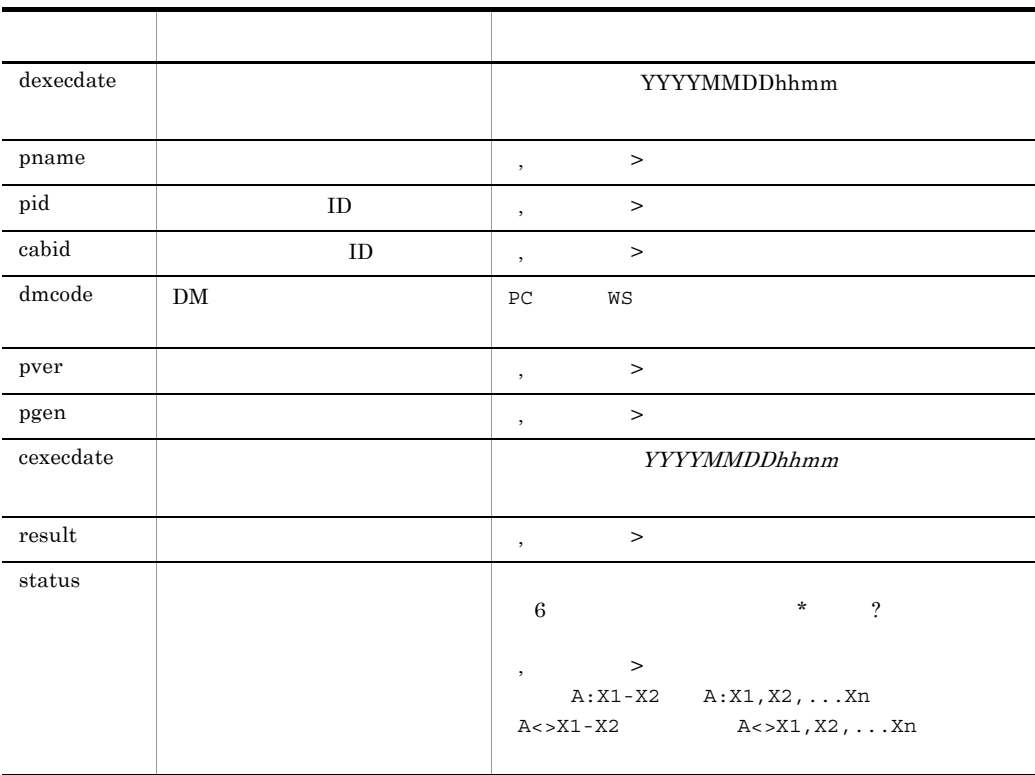

4-36 CSV condition INSTLD\_PKG

4.25.15 PACKAGING\_INFORMATION

#### PACKAGING\_INFORMATION

dcminst dcmpack dcmpkget dcmpkrm

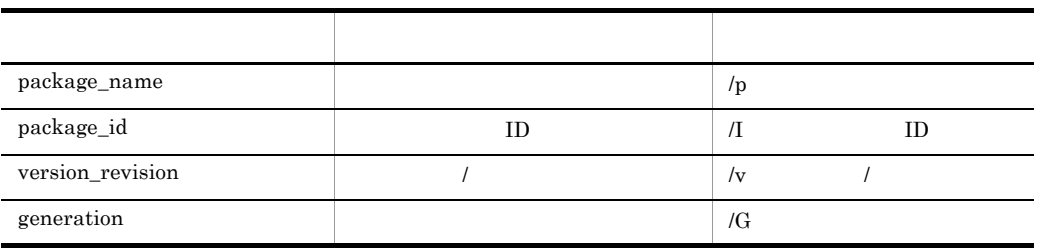

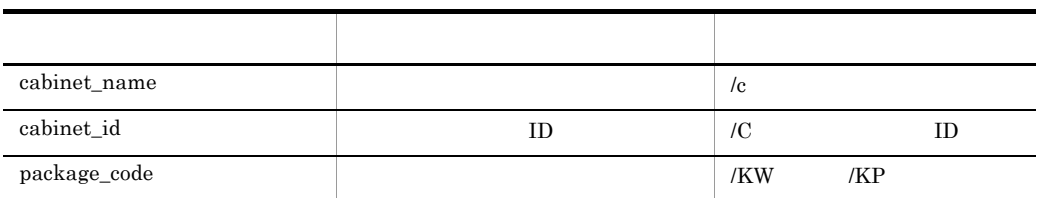

## $\mathbf 1$

```
PACKAGING_INFORMATION{
package_name=
package_id=      ID
version_revision=
/
generation=cabinet_name=キャビネット名
cabinet\_id=package_code=
}
```
# $\overline{2}$

package\_name=

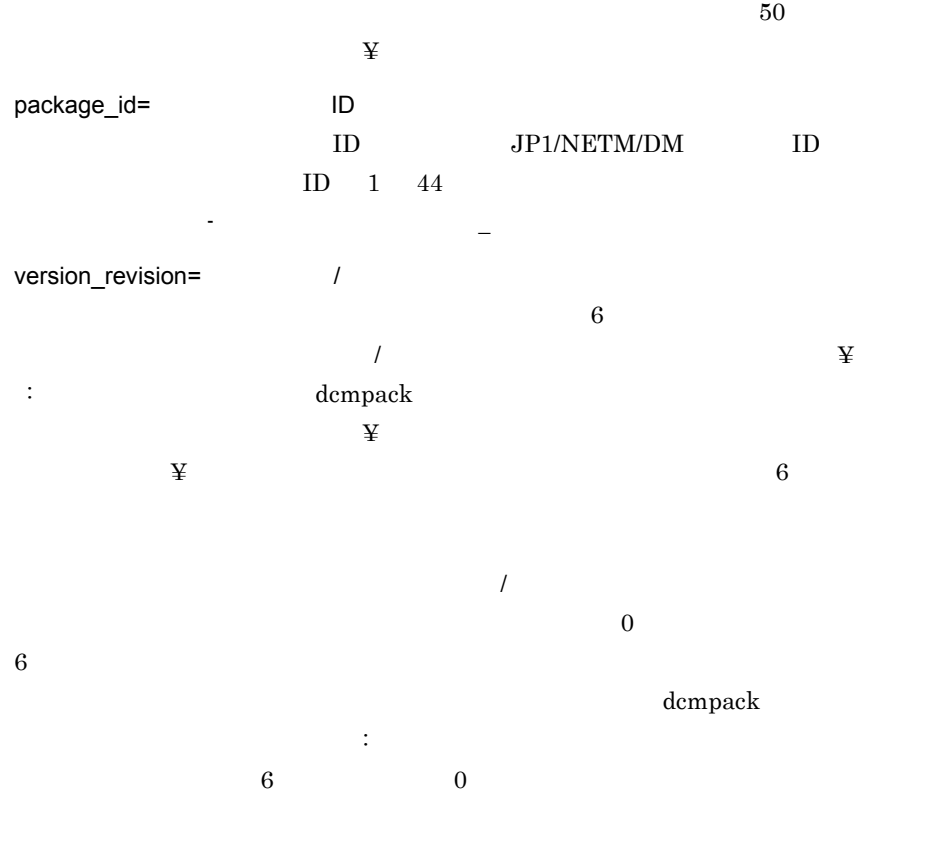

# generation=

 $\mathcal I$
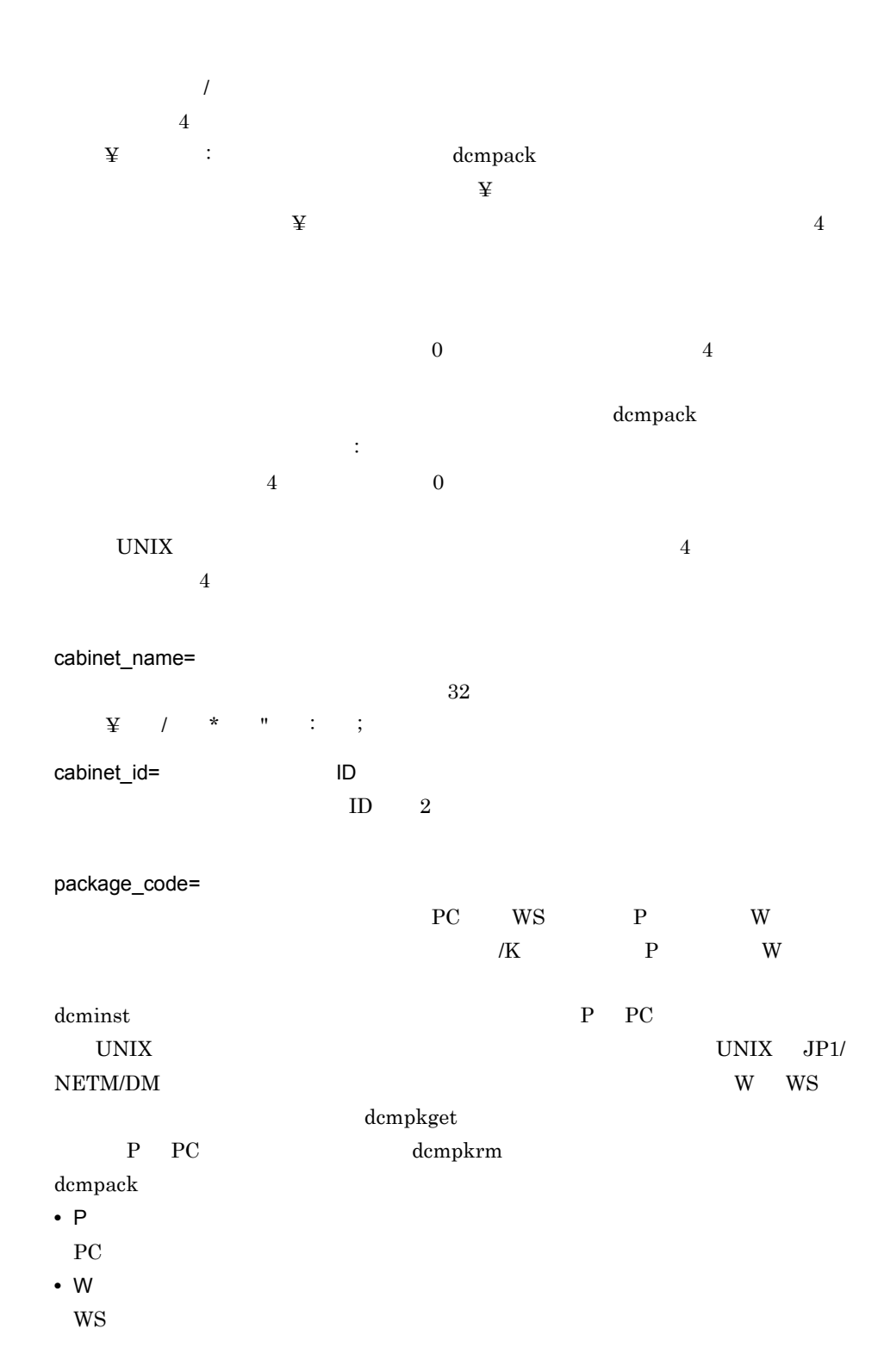

```
3 \sim 3このタグでは,予約語として ¥CY ¥CM ¥CD ¥CH ¥CN ¥CS ¥BY ¥BM ¥BD
¥BH ¥BN ¥BS ¥VERSION ¥PKGID ¥FILE ¥SIZE ¥BASE
• • • \alphadcminst dcmpkget dcmpkrm
• package_id /I ¥VERSION ¥PKGID
• version_revision /v ¥VERSION
• version revision /v generation /G \qquad \qquad ¥
 4 注意事項
dcminst dcmpkget
  PACKAGING_INFORMATION
\{\ \ \}PACKAGING_INFORMATION
PACKAGING_INFORMATION{
\{ \star \qquad \qquad \begin{array}{c} \n\hline\n\end{array} \qquad \qquad \begin{array}{c} \n\hline\n\end{array} \qquad \qquad \begin{array}{c} \n\hline\n\end{array}package_name=PACKAGE1
package_id=PACK01
        :
}
\{ \star \qquad \qquad 2 \}package_name=PACKAGE2
package_id=PACK02
: 7
}
}
```
## 4.25.16 PACKAGING\_SOURCE

PACKAGING\_SOURCE

dcmpack

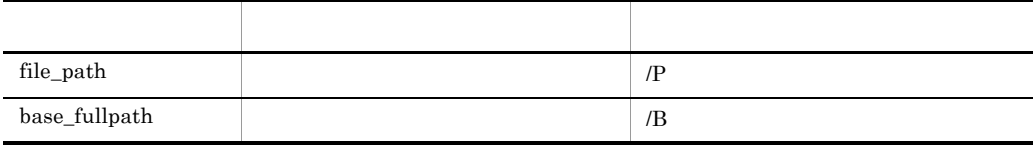

 $\overline{1}$ PACKAGING\_SOURCE{  $file\_path=$ base\_fullpath= } 2 説明

file\_path=

base\_fullpath

#### base\_fullpath

;  $\qquad \qquad$  file\_path  $\frac{1}{2}$  $2$  and  $\frac{1}{2}$  and  $\frac{1}{2}$  and  $\frac$ 

file\_path base\_fullpath

base\_fullpath

 $\overline{\mathcal{M}}$ 

base\_fullpath=

 $\vdots$  :  $\vdots$   $\vdots$ FD 8 base\_fullpath = A:

base\_fullpath = A:¥

## 4.25.17 SCHEDULE

**SCHEDULE** 

dcmcoll dcmpack

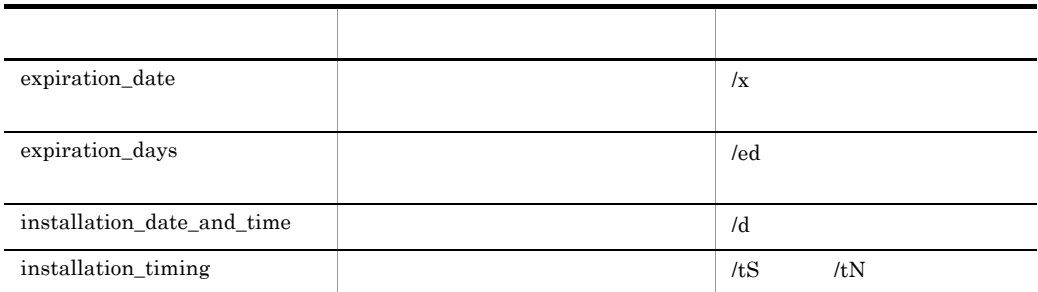

### $\mathbf 1$

```
SCHEDULE{
expiration_date=
expiration_days=
installation date and time=
installation_timing=
}
```
## 2 説明

```
expiration_date=
```
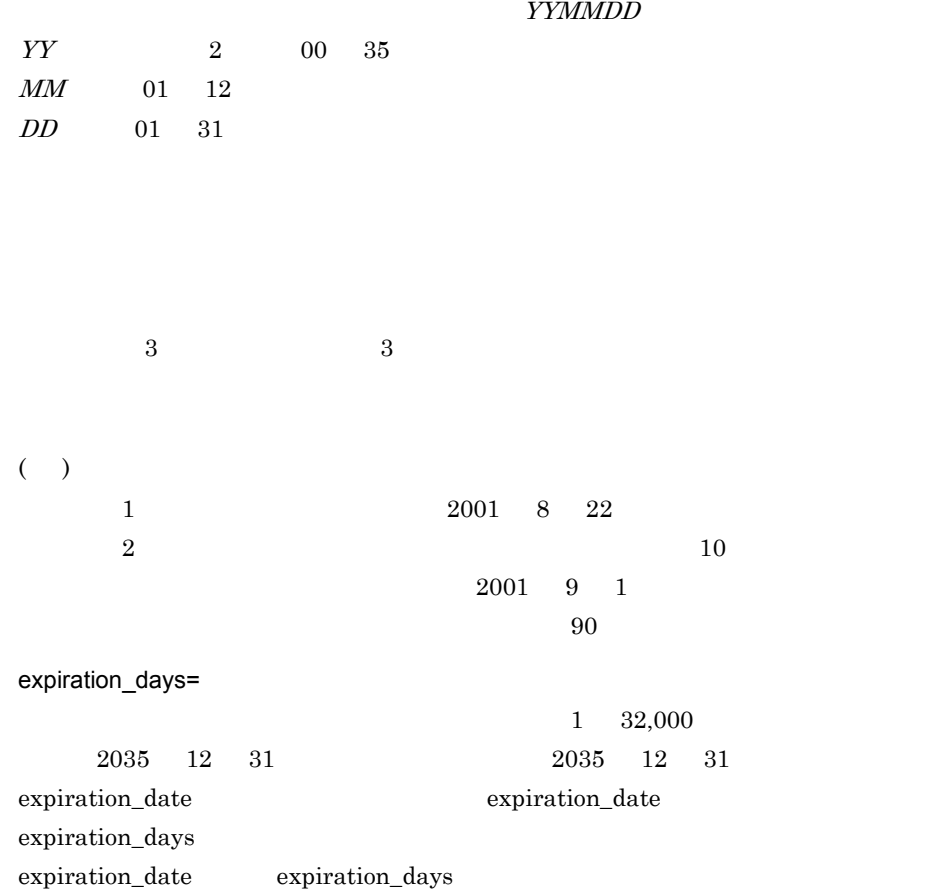

 $90$ 

installation\_date\_and\_time = YYMMDDhh:mm  $YY$   $2$  00 99  $MM$  01 12  $D\!D$  01 31 hh  $00 \t23$  $mm \qquad \quad 00 \quad \ 59$ installation\_timing= dcmcoll dcmcoll and  $\alpha$  $S$  $N$  $\lambda$  t and  $\sim$  S and  $\sim$  N (N) and  $\sim$  N • S **•** N(システム稼働中)

## 4.25.18 SCRIPTS

# SCRIPTS User.sci User.sci

dcmpack  $\qquad$  UNIX  $\qquad$ 

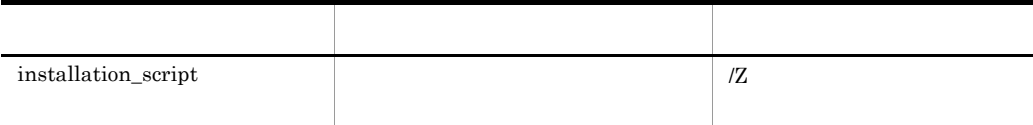

```
\mathbf 1SCRIPTS{
installation_script=<br>}
```
2 説明

installation\_script=

## 4.25.19 SOFTWARE\_CONDITIONS

SOFTWARE\_CONDITIONS

dcmpack

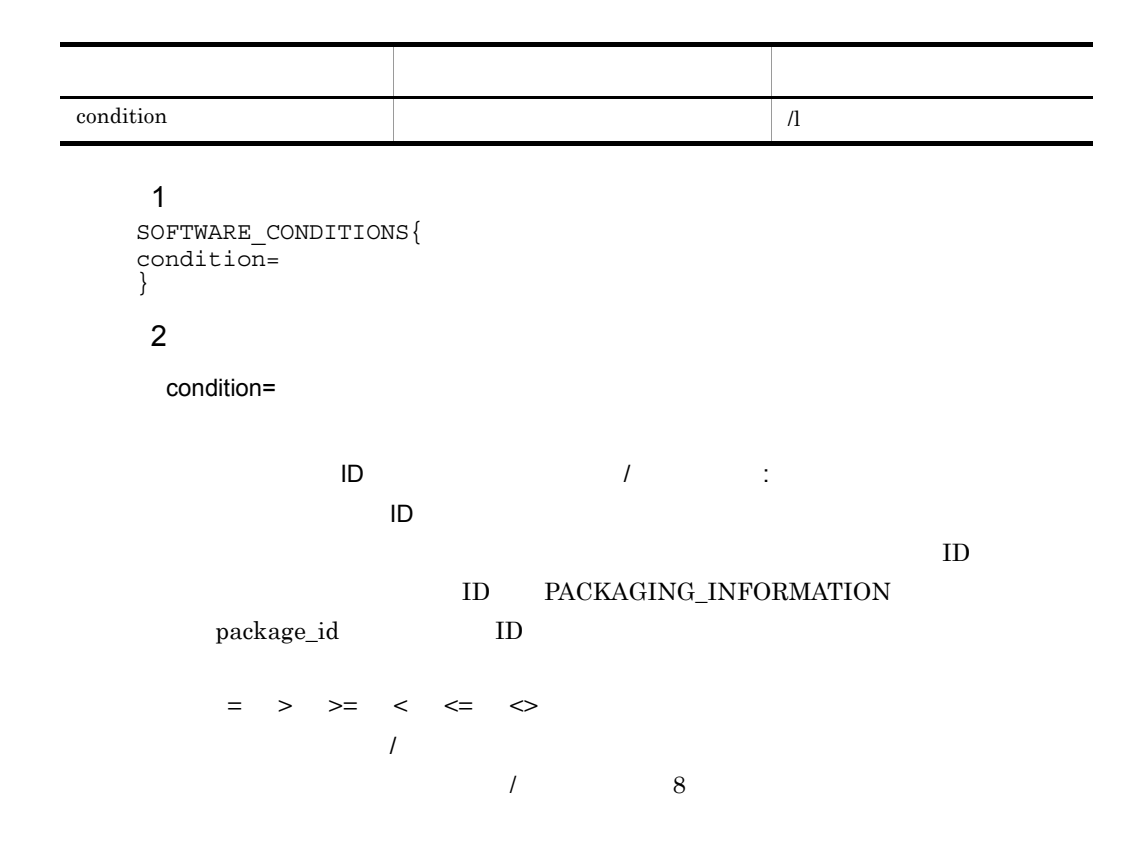

 $4$  $3 \sim 3$ • UNIX  $\bullet$ **•** ソフトウェア条件は複数指定できます。複数指定した場合は論理積(AND)の条件と **•** ソフトウェア条件をコマンドの引数(/l)で指定する場合は,システム条件(/O)と  $10$ 4 condition=P-2412-3554>0500:0000  $05-00$  ,  $0000$ ID P-2412-3554 condition=P-2412-3554<>0510:0000  $05-10$  ,  $0000$  $ID$  P-2412-3554

## 4.25.20 SYSTEM\_CONDITIONS

SYSTEM\_CONDITIONS

dcmpack

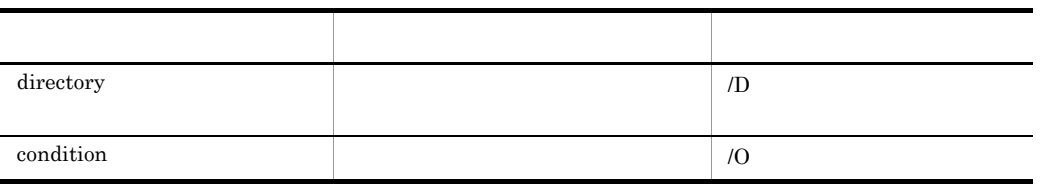

## $\mathbf 1$ SYSTEM\_CONDITIONS{ directory= condition= } 2 説明 directory=

 $1$  PC directory=C:¥temp¥data 2 UNIX directory=/temp/data PACKAGING\_SOURCE base\_fullpath  $/B$ condition=  $P_{\rm C}$  $(3)$   $(7)$  $3$ condition= H:  $\mathbf 1$   $\mathbf 2$  $=$  >  $>$   $=$   $<$   $<$  $C$  1 condition=H:C> 1000 4 CPU CPU  $\blacksquare$ condition= C 6PU  $=$ CPU • AMD64 Intel EM64T AMD64/Intel EM64T • Intel i386 **intel 80386** • Intel i486 **intel 80486** • Intel Pentium **and intel Pentium** • COMPAQ Alpha **HP Alpha** DEC Alpha

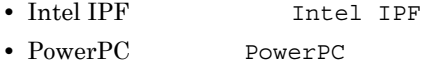

CPU Pentium condition=C=intel Pentium

• intel 80486 Windows NT Windows 98

#### $5$

condition=E=Y

condition=E=N

 $6$  GDI  $\sim$ 

 $GDI$ 

condition=

R: we have the set of  $\mathbb{R}^2$ U<sup>i</sup> G GDI

 $\equiv$  >  $>$   $\geq$  <  $\leq$ 

指定してください。GDI システムリソース容量の場合はキロバイト単位で指定

 $16$ condition=R>=16

7 OS

 $\overline{\text{OS}}$ 

```
condition= O 6
    \equiv > > \equiv < \leqOS
    Any Windows WindowsVista WindowsServer2003
    WindowsXP Windows2000 WindowsNT WindowsMe Windows98
    Windows95 MSDOS 2000 MSDOS
       Windows
    \overline{\text{OS}} 0S \overline{\text{vvrrt}} 5
    vv
    rr
    t
        V: MS-DOS MS-DOS
    MS-DOS 6.2/V 0620V
    Windows 95 0400
  OS 3.00 Windows 0S
  conditions=O>=Any 0400
8 注意事項
• UNIX \overline{a}• AND
• システム条件をコマンドの引数(/O)で指定する場合は,ソフトウェア条件(/l)と
 10
```
## 4.25.21 USER\_PROGRAM\_INSTALLATION\_CONDITIONS

#### USER\_PROGRAM\_INSTALLATION\_CONDITIONS

```
dcmcoll dcmpack dcmstsw
```
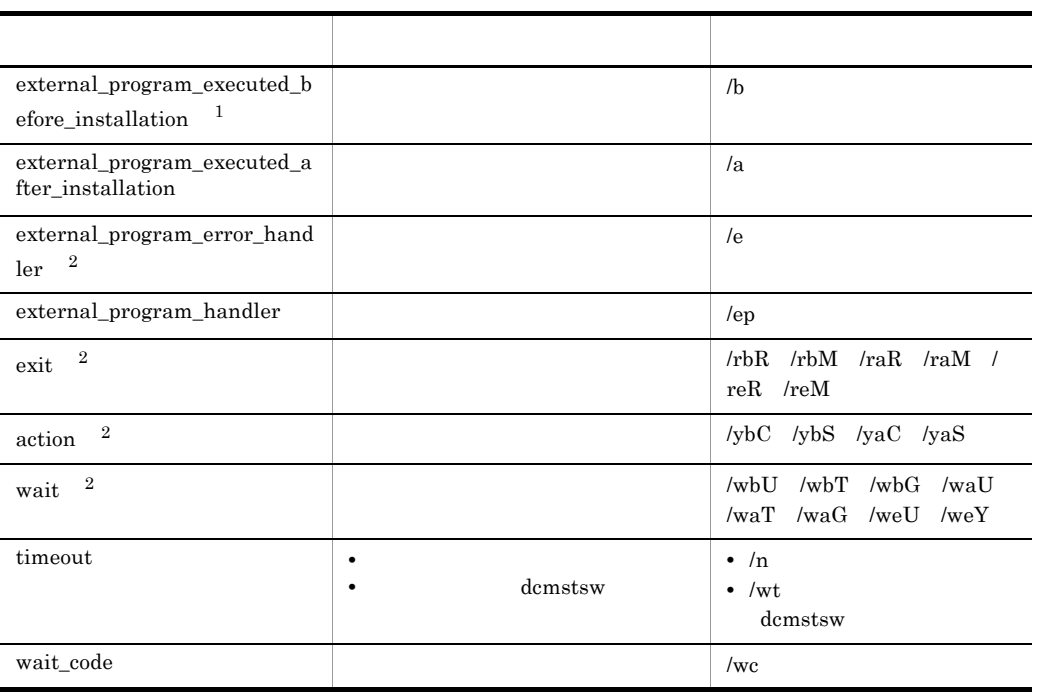

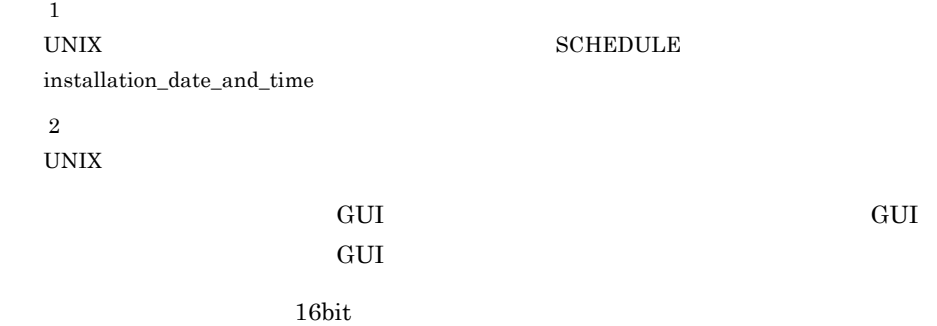

Windows NT 06bit 16bit 16bit 7.000 millions and  $\frac{16}{2}$ 

```
\overline{1}USER_PROGRAM_INSTALLATION_CONDITIONS{
\{external_program_executed_before_installation=
exit=
action=
wait= U T G
}
{
external program executed after installation=
```
exit= action=  $wait =$  U T G } { external\_program\_error\_handler= exit=<br>wait=  $U$  Y timeout= } { external program handler= timeout= wait code= } 2 説明 external program executed before installation= パスで 精神的な いちがく こうしょう いちがく しゅうしゅう  $256$  $128$ 

 $\overline{2}$ 

external\_program\_executed\_after\_installation=

 $256$  $128$  $\overline{2}$ 

external\_program\_error\_handler=

 $128$ 

 $2$ 

external\_program\_handler=

す。スペースを指定する場合は,値を「"」では、  $256$   $256$ 

 $\mathcal{R}^{\mathcal{R}}$ 

 $\mathbf{R}$ 

 $256$ 

 $4$ 

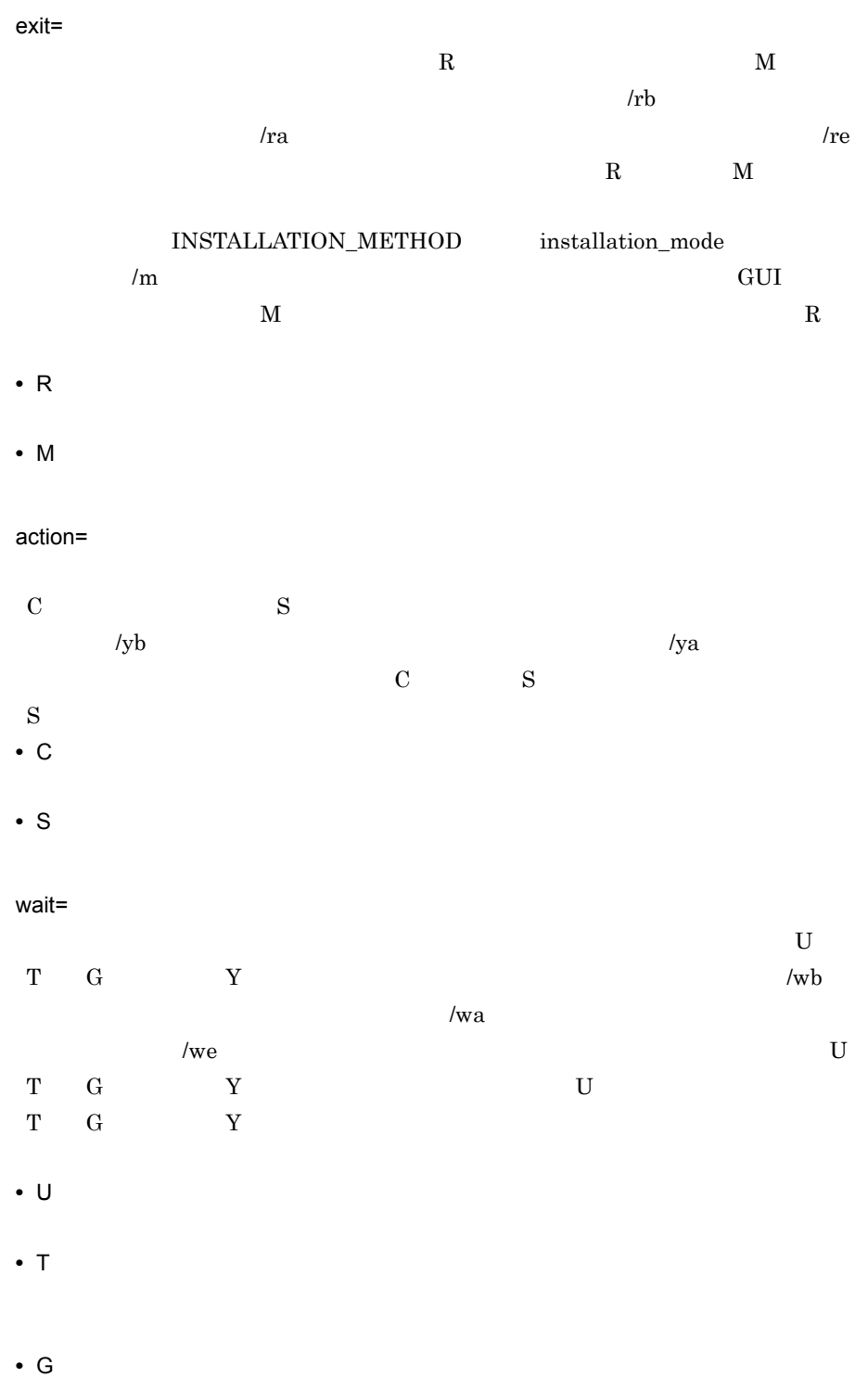

**•** Y

timeout= dcmstsw

dcmpack

 $0$  21,600 6  $0 \t 1$ 

 $U$ 

#### dcmstsw

 $1 \quad 10,000,000$   $86,400 \quad 1$ 

wait\_code=

 $\overline{\text{OR}}$ 

#### JP1/NETM/DM Manager

 $\rm{ERROR}$ NORMAL

TRANS\_WAIT

**TRANSMITTED** 

REGISTERED ID ID CLT\_NOTREADY

CLT\_SERVICE\_OFF  $JP1/NETM/DM$ CLT\_POWER\_OFF PC **DECEMBER 2006** CLT\_NETWORK\_ERR

SUSPENDED

200

INST\_WAIT

HOLD\_EXEC

REJECTED

ID\_NOPKG ID  $\blacksquare$ CANCEL

CONNECT\_ERROR

ERROR

DELETING

JP1/NETM/DM Manager

#### CLT\_NOTREADY

 $12$ 9 8 10 2 "????????82??" 3 注意事項 **•**「インストール前起動外部プログラム」「インストール後起動外部プログラム」「イン **•** インストール前後に起動する外部プログラムを指定する場合,システム条件 SYSTEM\_CONDITIONS SOFTWARE\_CONDITIONS exit action wait • dcmcoll **•** dcmcoll external\_program\_handler exit action wait timeout • dcmstsw **external\_program\_handler** timeout wait\_code

a UNIX

dcmpack UNIX

• Windows **•** Windows *external\_program\_error\_handler* 

exit action, wait

• external\_program\_executed\_before\_installation external\_program\_executed\_after\_installation SCHEDULE installation\_date\_and\_time

• < > | & \$

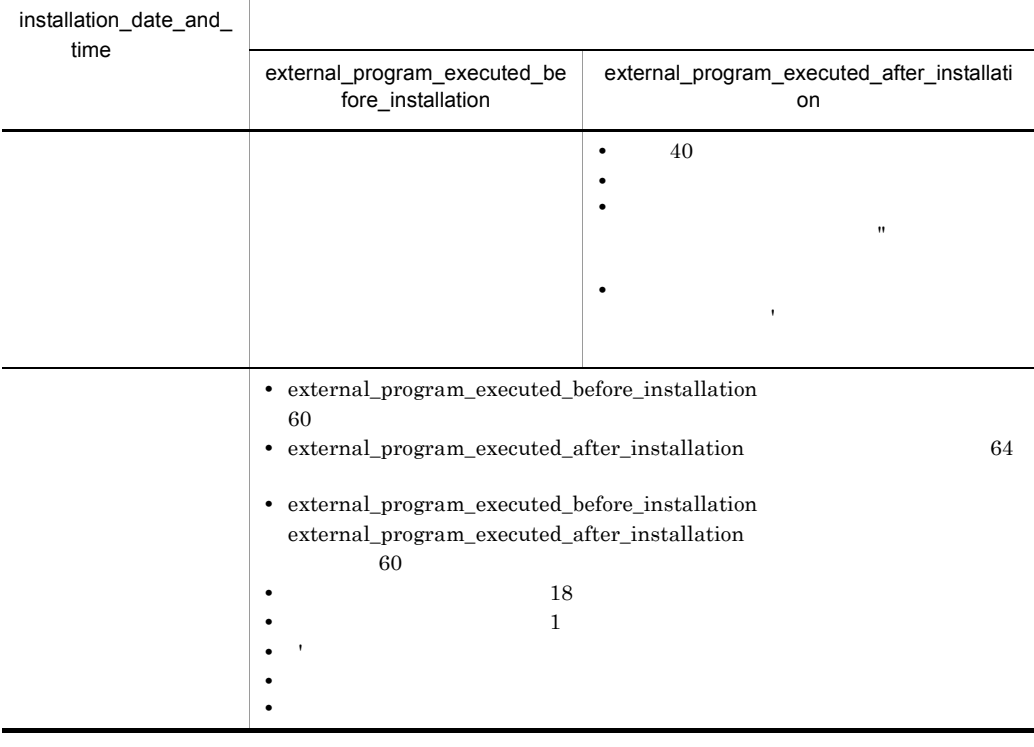

dcmcoll UNIX 2008

• Windows **•** Windows *external\_program\_error\_handler* • 2008 **64**  $64$  $64$ • **•**  $\blacksquare$ 

 $UNIX$ 

• **•**  $\blacksquare$ 

# 4.26

JOB\_ATTRIBUTE PACKAGING\_INFORMATION

## 4.26.1 JP1/NETM/DM

JP1/NETM/DM

#### 4-45 JP1/NETM/DM

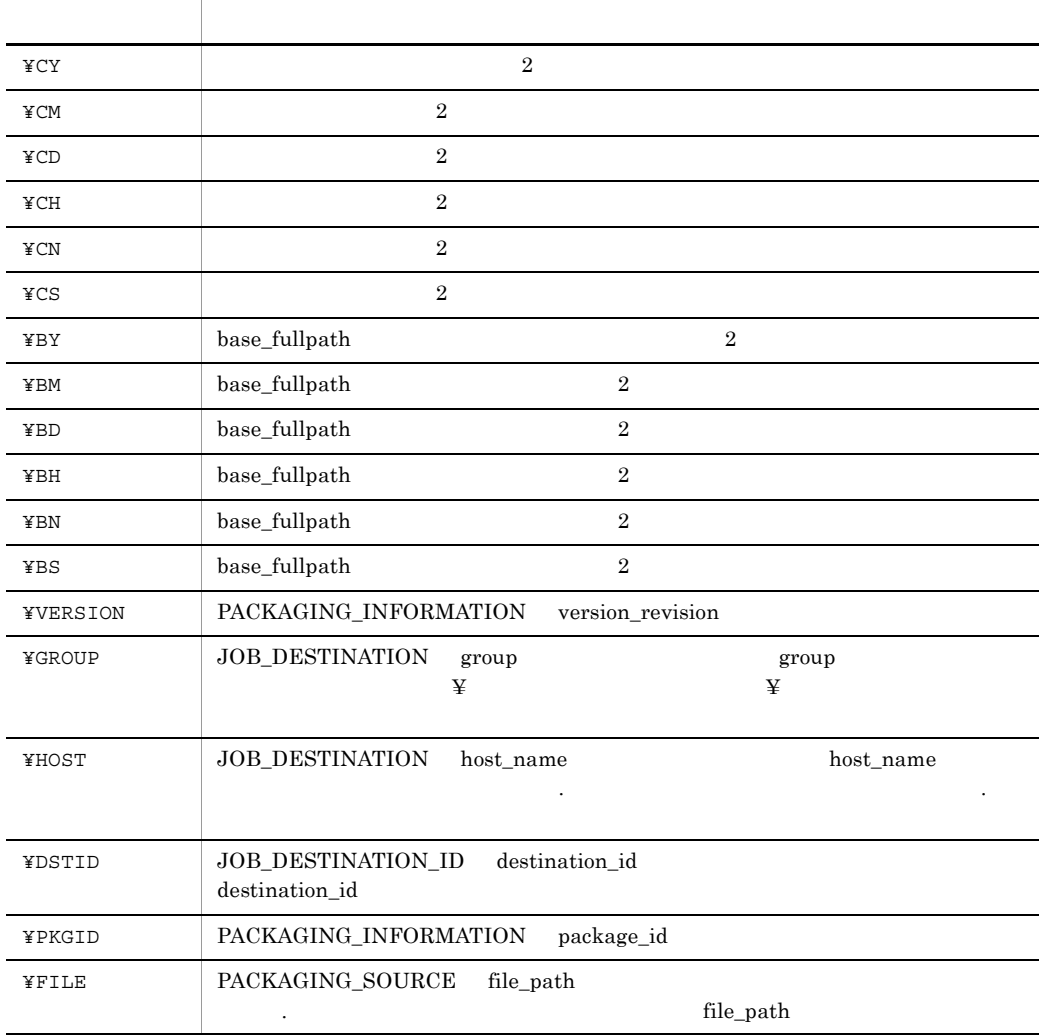

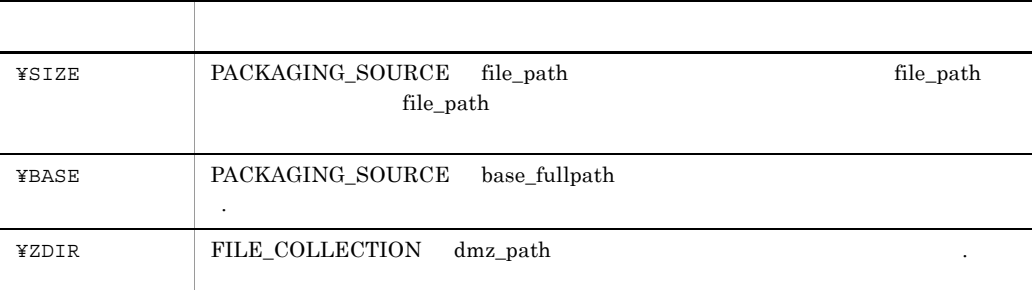

 $4.26.2$ 

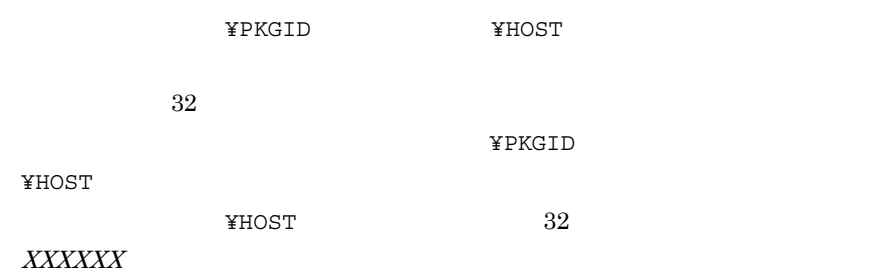

## $4.26.3$

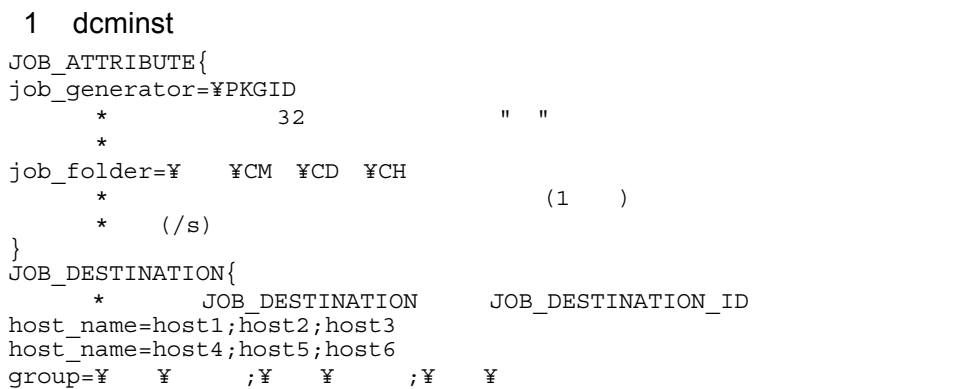

```
group=¥¥
}
PACKAGING INFORMATION{ *3{ 
      *PACKAGING INFORMATION
\star* dcmpack
package_name=1 
package_id=1
version_revision=1
generation=1
cabinet_name=CAB01
cabinet_id=01
package_code=P
}
{
package_name=2
package_id=2
version_revision=2
generation=2
cabinet name=CAB01
cabinet_id=02
package_code=P
}
{
package_name=3
package_id=3
version_revision=3
generation=3
cabinet name=CAB01
cabinet_id=03
package_code=P
}
}
```

```
2 dcmpack
PACKAGING_SOURCE{
file path= pack1.txt;pack2.txt;pack 3.txt;pack4.txt
base_fullpath=C:¥dir1
}
PACKAGING_INFORMATION
{
package_name=¥FILE¥SIZEbytes¥CM ¥CD ¥CH ¥CN
package_id=¥BASE-¥BM¥BD¥BH¥BM
version_revision=V0¥10:0
generation=G¥1
cabinet_name=¥PKGID
cabinet_id=¥CD
}
INSTALLATION_METHOD{
installation_mode=G
}
USER_PROGRAM_INSTALLATION_CONDITIONS{
{
external program executed before installation="C:¥test B.exe" "-B"
bbb
exit=Raction=C
wait=T
}
{
external program executed after installation=C:¥testA.exe -c "a aa"
```

```
exit=R
action=C
wait=T
}
{
external_program_error_handler="C:¥test E.txt" -c "e e"
exit=R
wait=Y
}
timeout=404
}
SYSTEM_CONDITIONS{
directory=C:¥DestDir
condition=H:c>1000
condition=C=PowerPC
}
OPTION{
compress=Y
compress_type=H
restore=Y
}
FILE_PROPERTIES{
permission=N
}
SCHEDULE{
expiration_date=001231
installation_date_and_time=04020100:50
installation_timing=S
}
 3 dcmcoll
JOB_ATTRIBUTE{
job_generator=¥ZDIR ¥HOST ¥FILE
\starjob_folder=¥¥GROUP¥¥CM¥¥CD¥¥CH
     \begin{array}{ccc} \star & & (4 & ) \\ \star & /_{\rm S} & & \end{array}\star /s
}
JOB_DESTINATION{
host name=dmp492.soft.hitachi.co.jp
 *JOB_ATTRIBUTE内の¥HOST "dmp492"に置換される host_name=dmp491
qroup = Y Yqrp1*JOB_ATTRIBUTE ¥GROUP " grp1"
group = Y Ygrp2;Y Ygrp3}
SCHEDULE{
installation timing = S
}
OPTION{
compress=Y
}
USER_PROGRAM_INSTALLATION_CONDITIONS{
\starexternal program executed before installation = "C:¥test B.exe"
external<sup>program_executed_after_installation = C:¥testA.exe -x "a</sup>
aa"
external program error handler = "C:¥test E.exe"
}
FILE_COLLECTION{
source path= C:¥tmp¥SD .dir
     *JOB ATTRIBUTE *FILE "SD"
```
source\_path= C:¥tmp¥SD 2.dir;C:¥tmp¥SD 3.dir dmz  $pa\overline{th}$ = C:¥ \*JOB\_ATTRIBUTE内の¥FILE "ROOT"に置換される }

# *5* トラブルシューティング

## JP1/NETM/DM

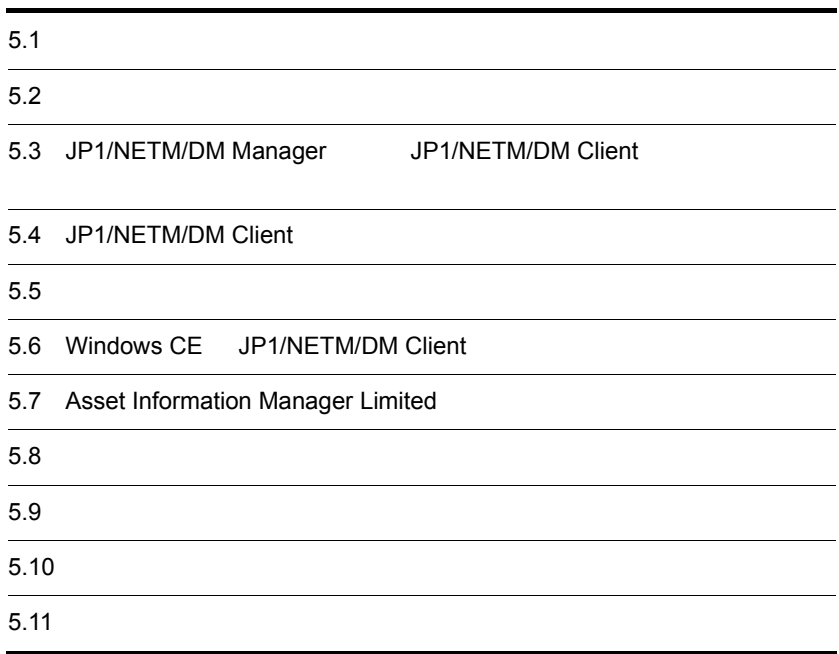

# $5.1$

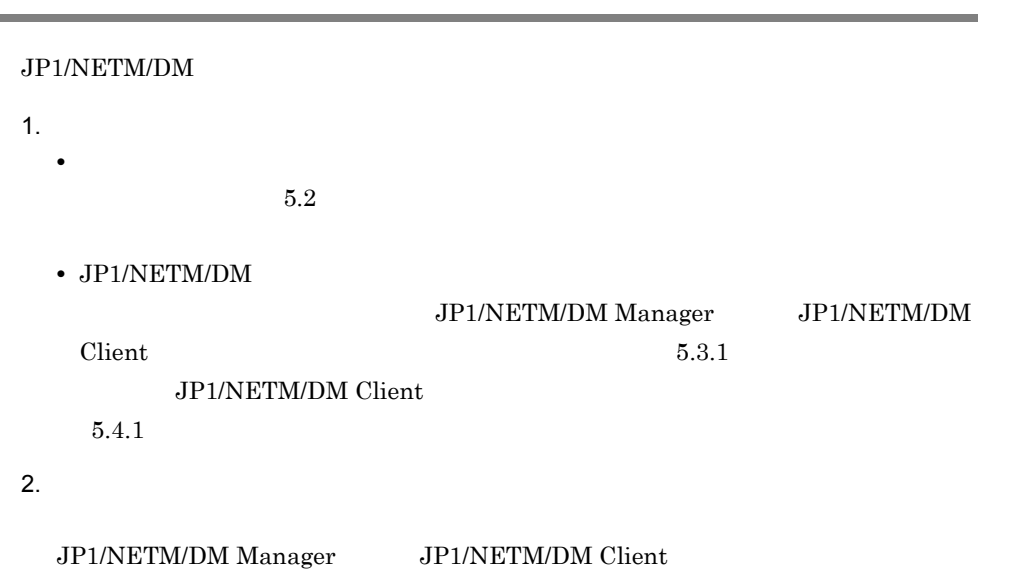

 $5.4.2$ 

 $5.8$ 

3. 1  $2$ 

 $5.3.2$  JP1/NETM/DM Client

## $5.2$

JP1/NETM/DM

## $5.2.1$

JP1/NETM/DM

#### 5-1 [ジョブ実行状況]ウィンドウ

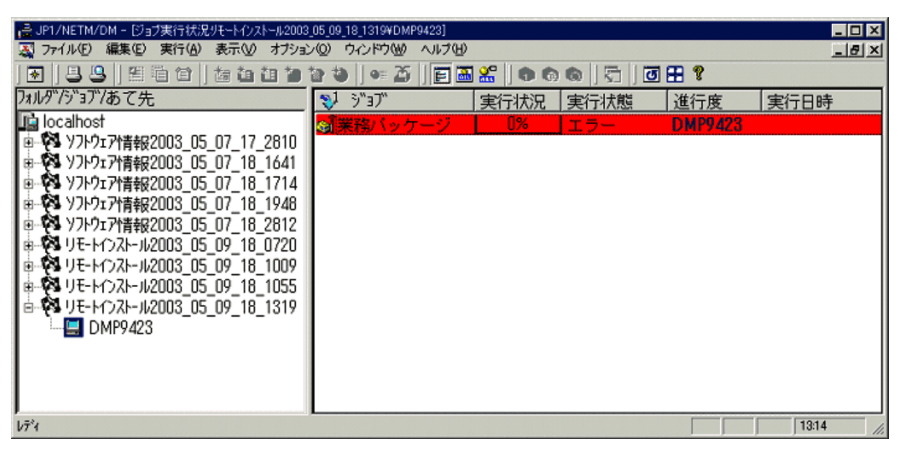

 $5-2$   $\overline{\phantom{a}}$ 

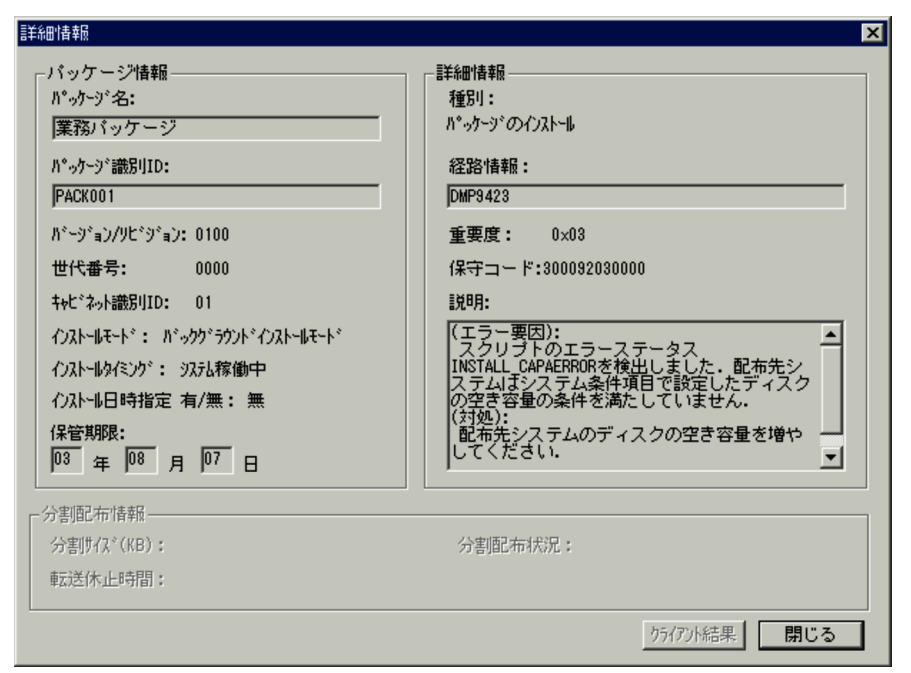

#### $5.2.3$

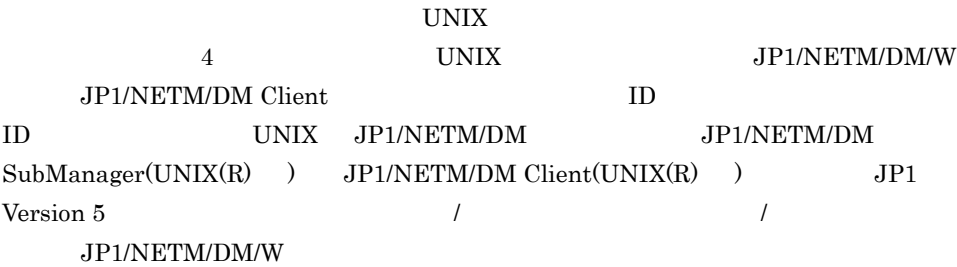

 $5.2.2$ 

1.  $\blacksquare$ 

 $2.$ 

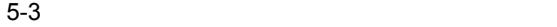

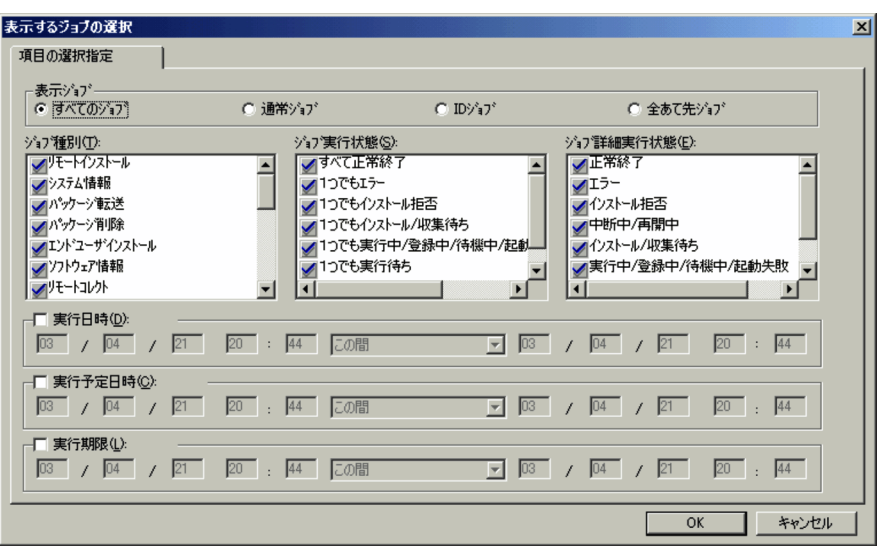

 $3.$ 

## $5.2.3$

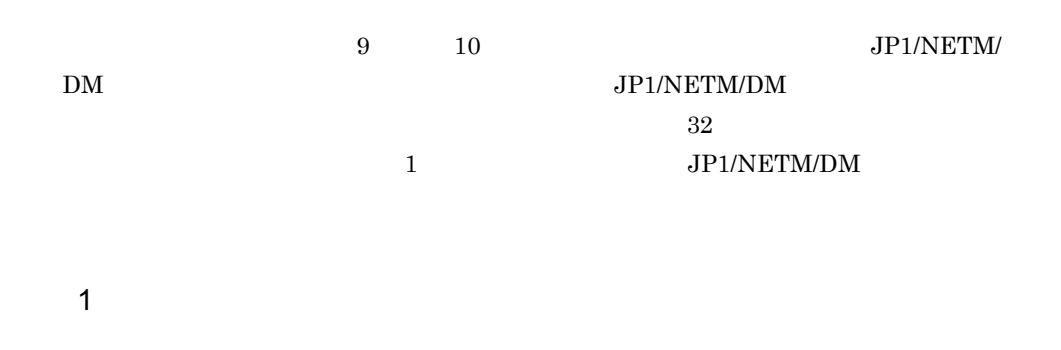

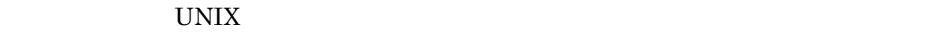

 $\overline{00}$ 

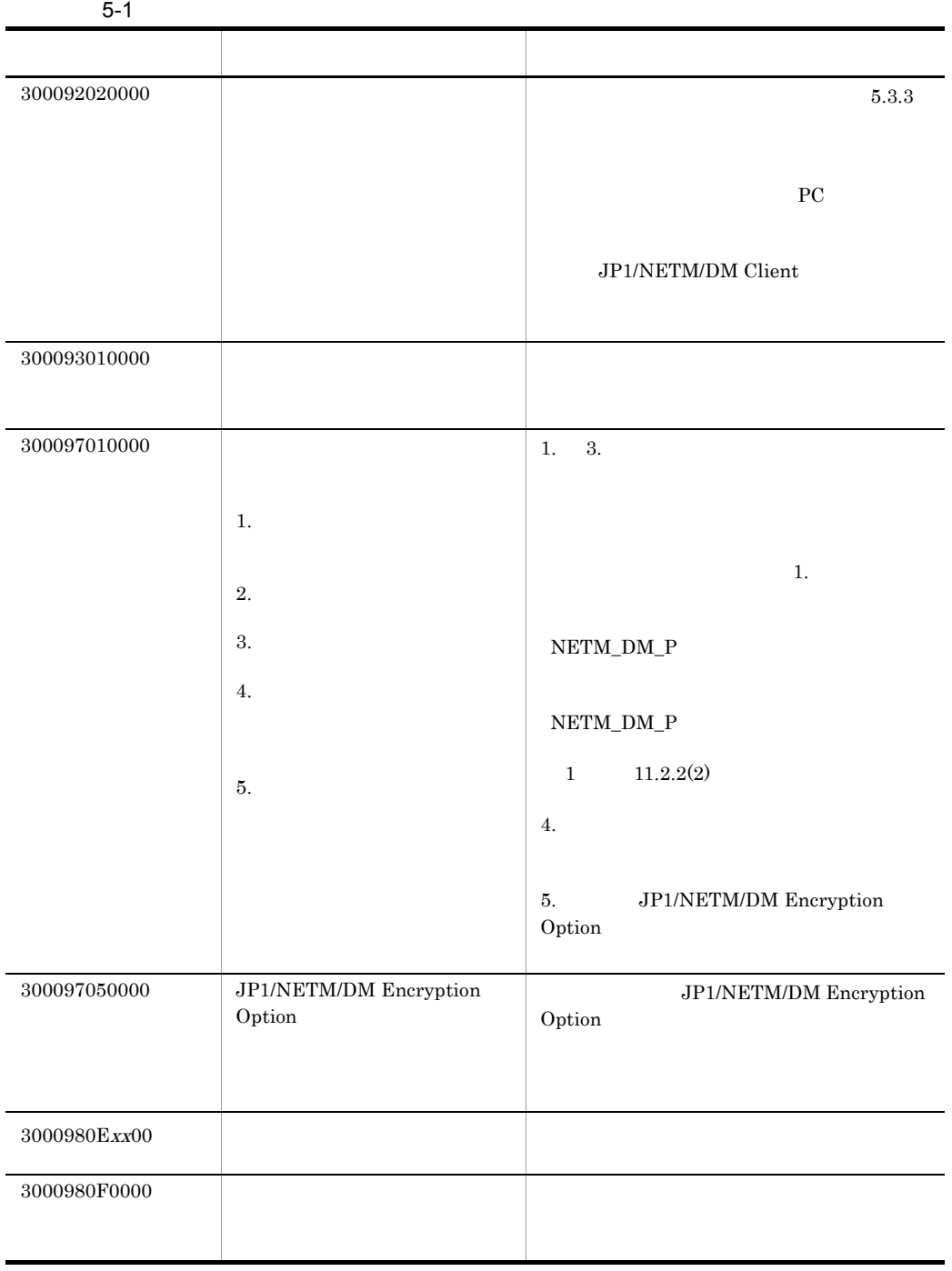

#### $5.$

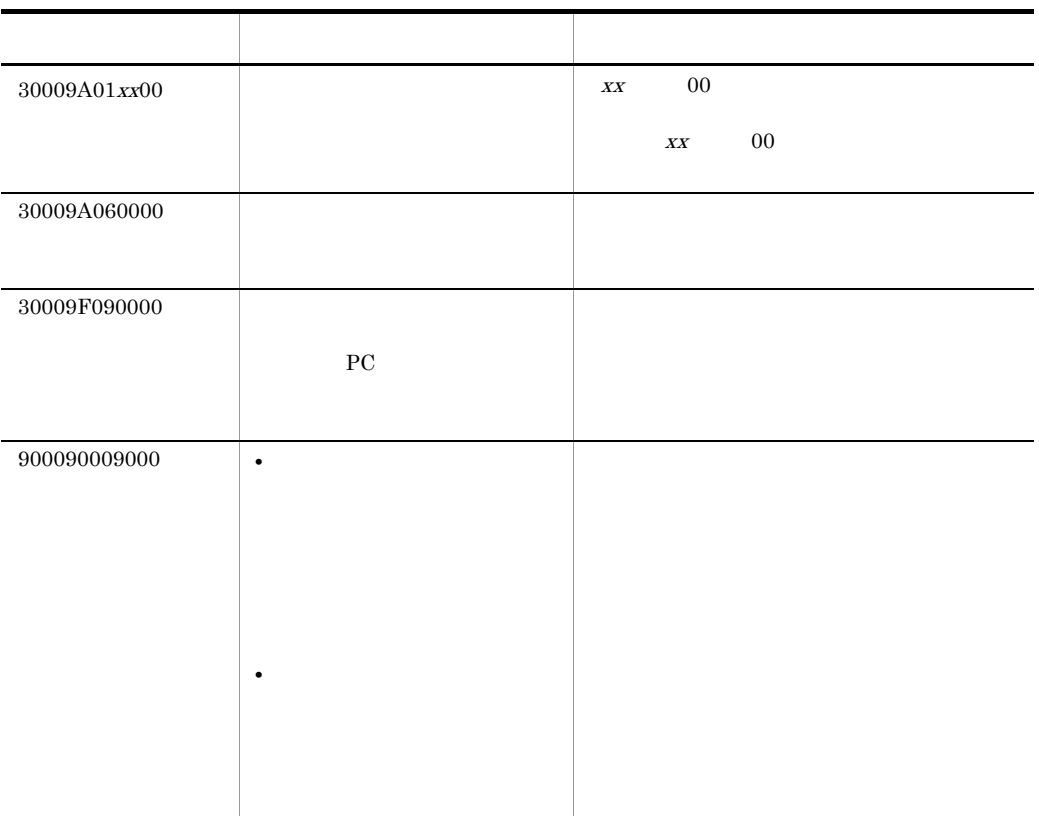

 $XX$ 

 $2$ 

#### JP1/NETM/DM Client

 $5-2$   $5-3$ 

 $3000\text{AF}00\text{xx}00$  and  $x\text{xx}$ 

 $\rm JP1/NETM/DM$  Client

## 5-2 JP1/NETM/DM Client

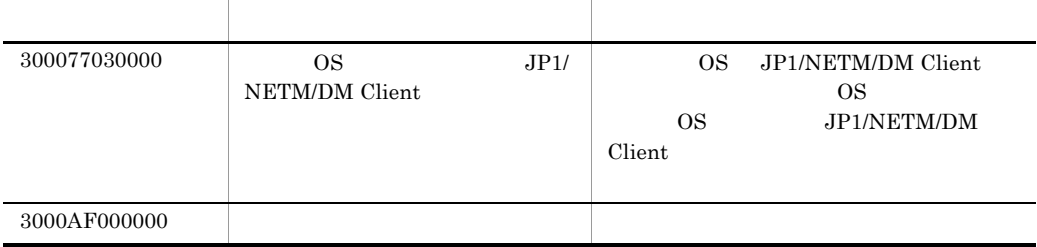

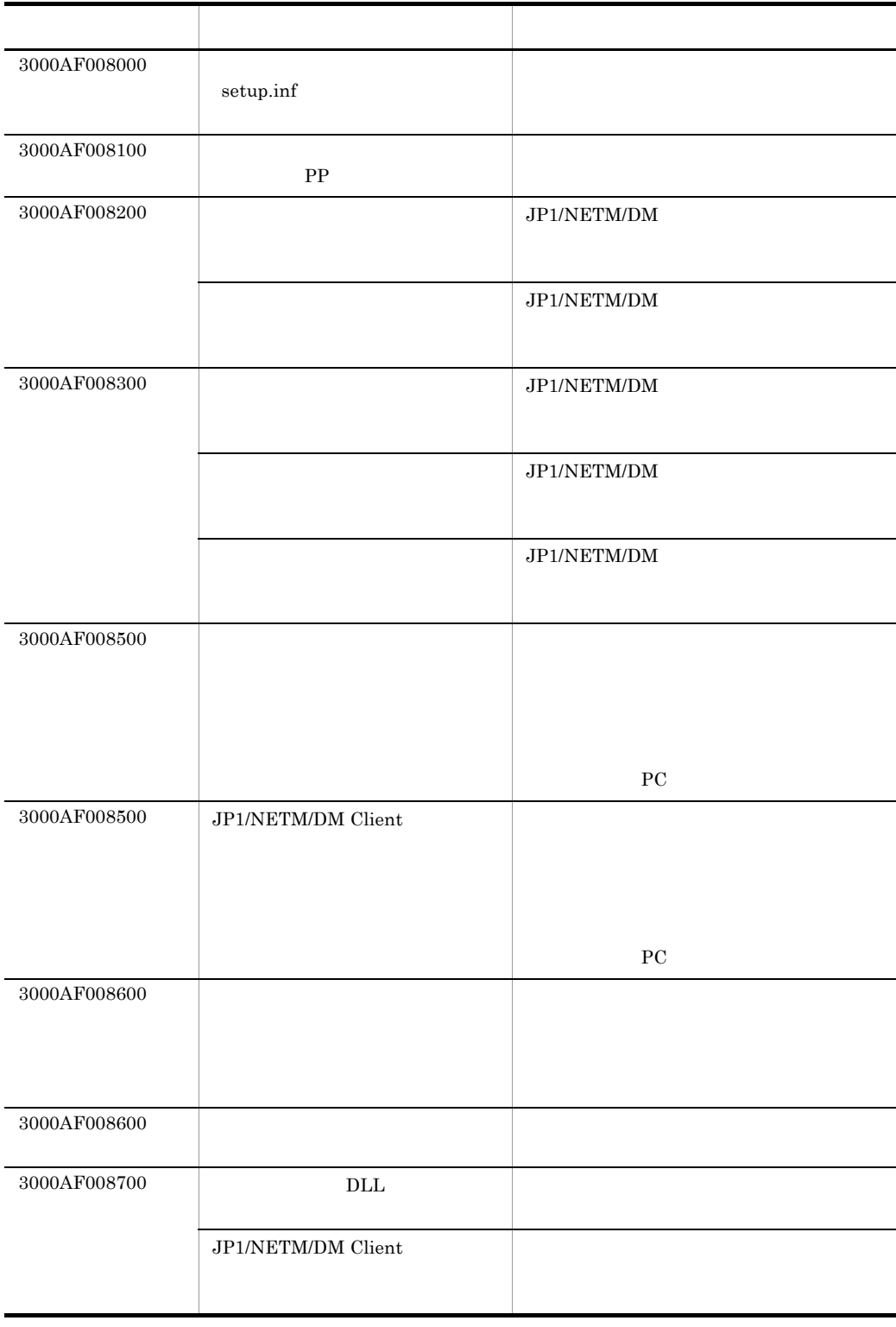

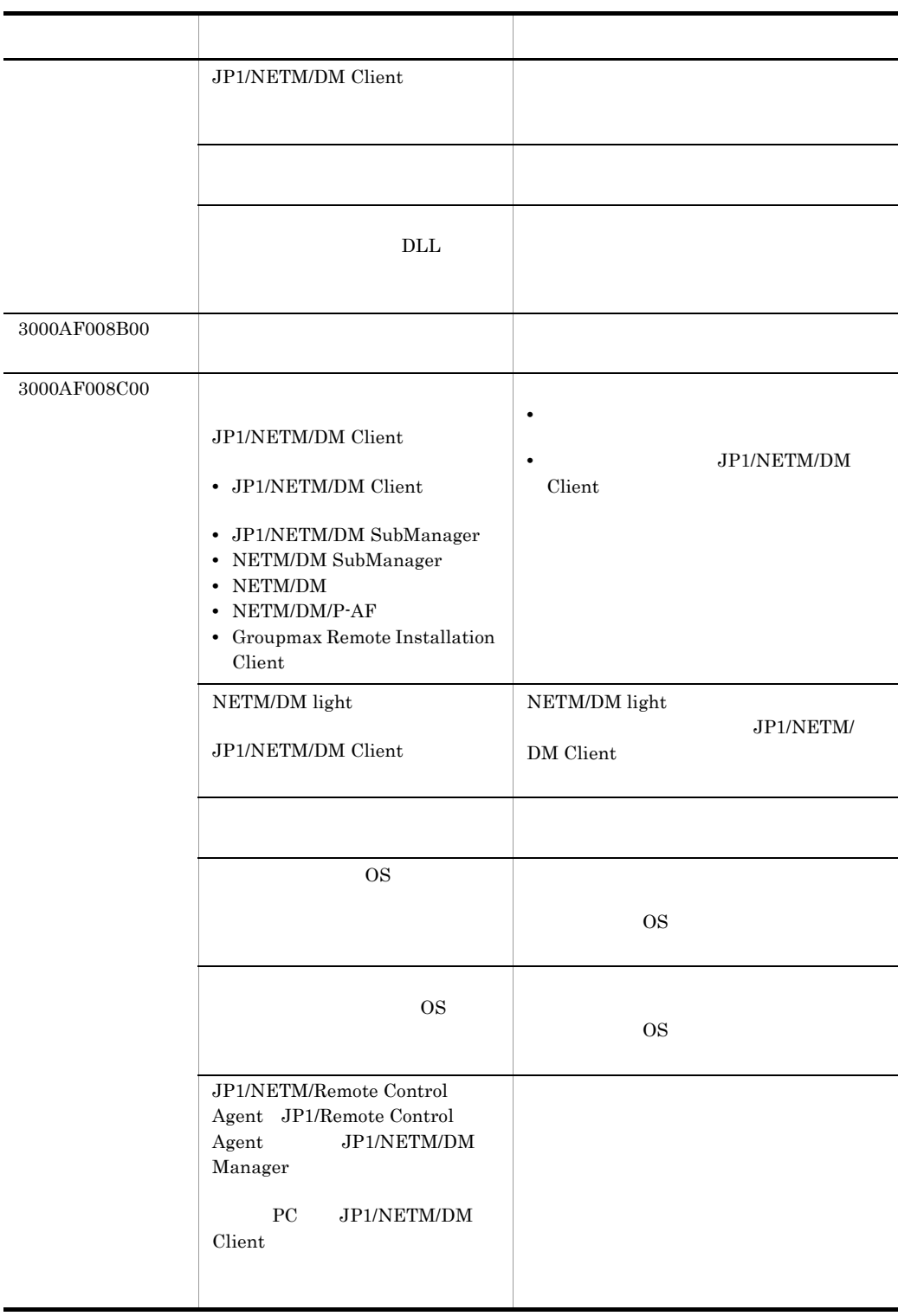

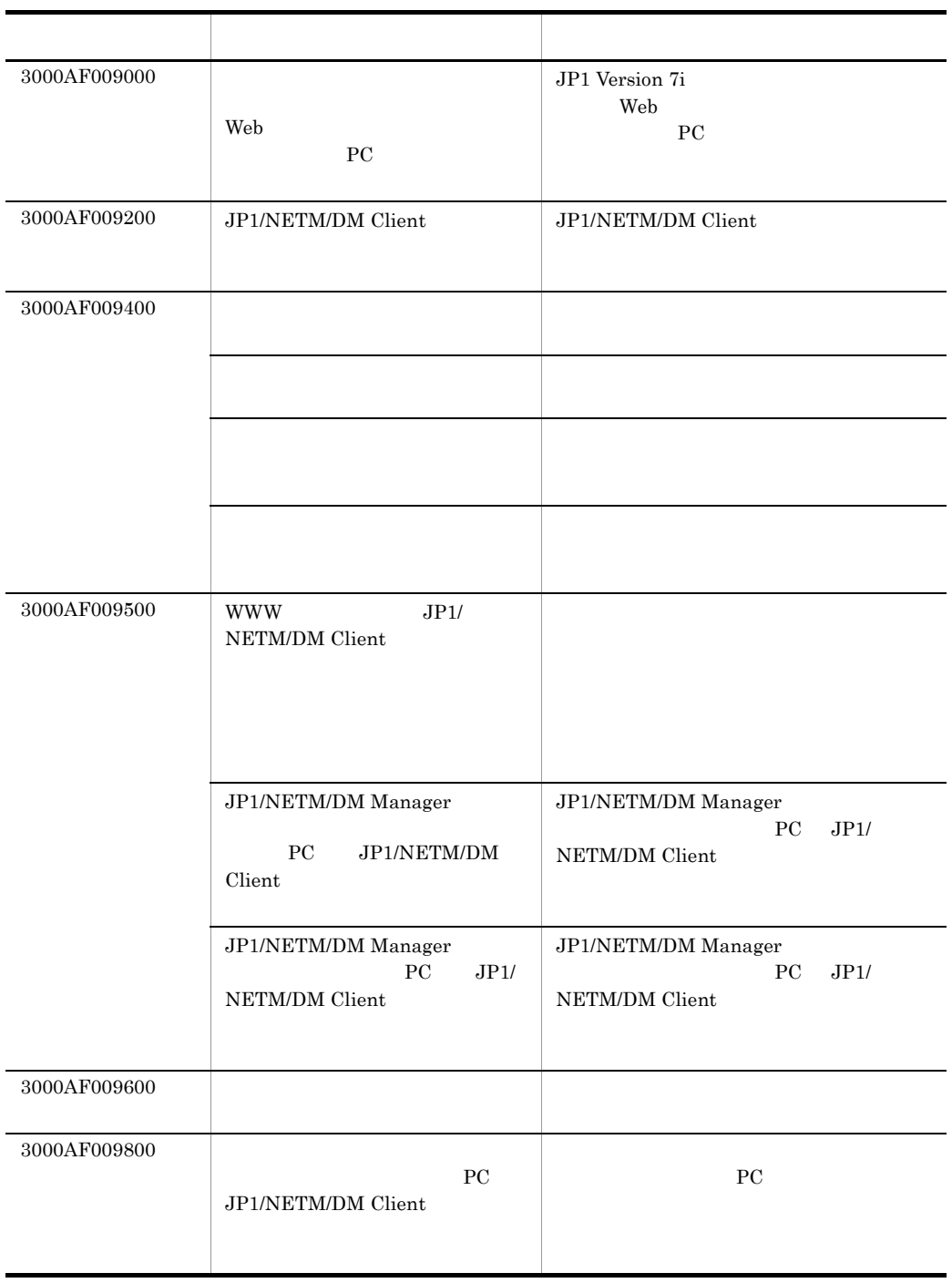

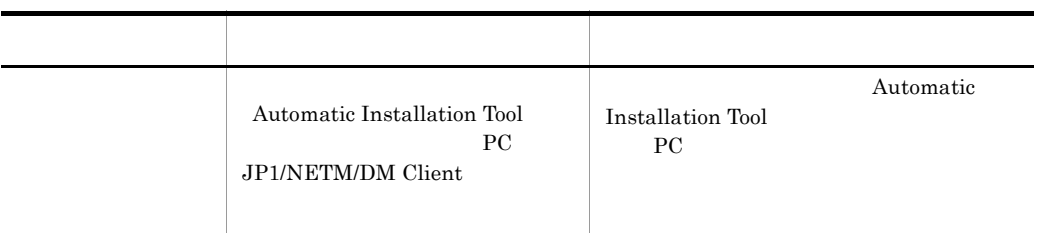

 $5-3$ 

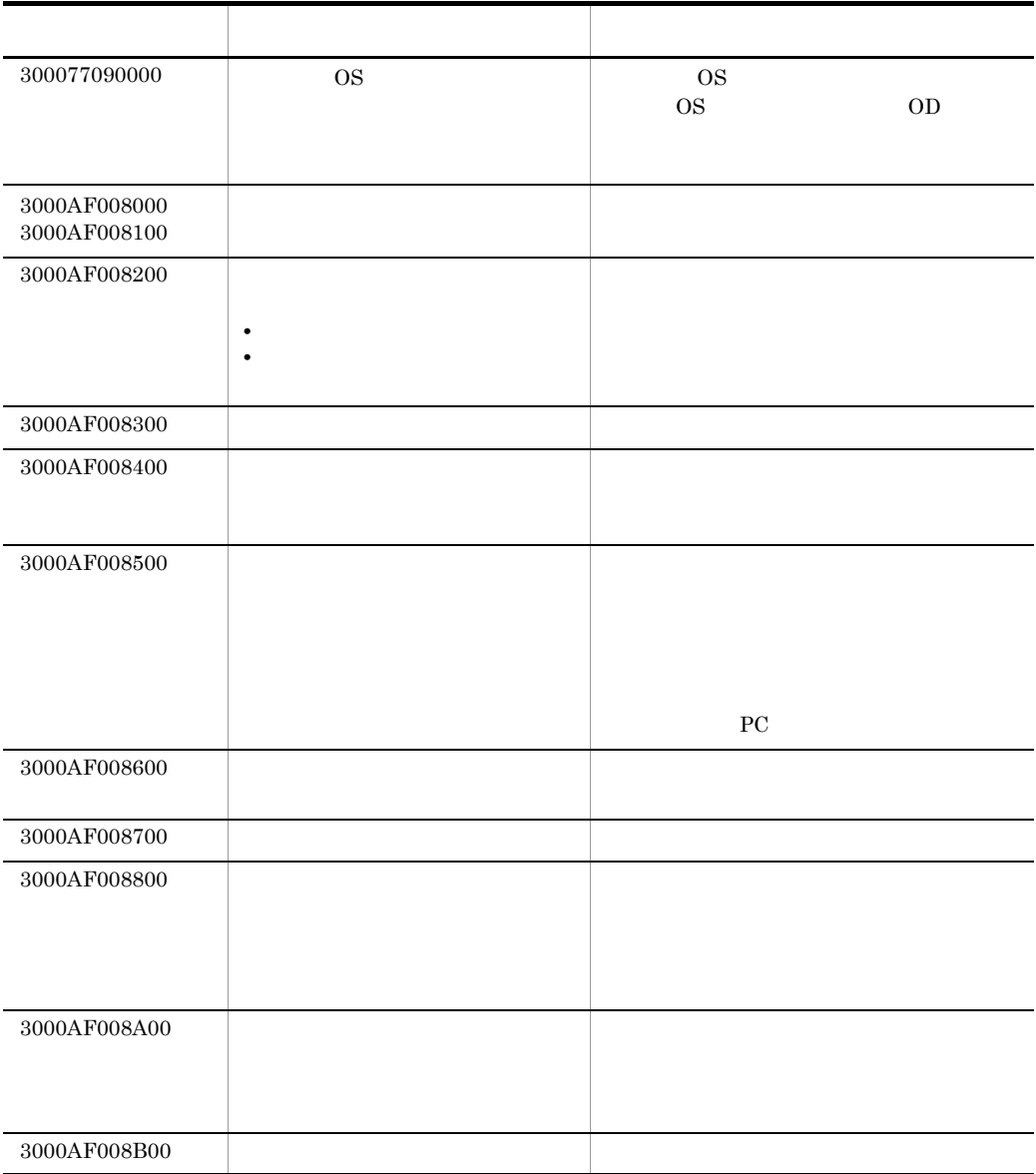

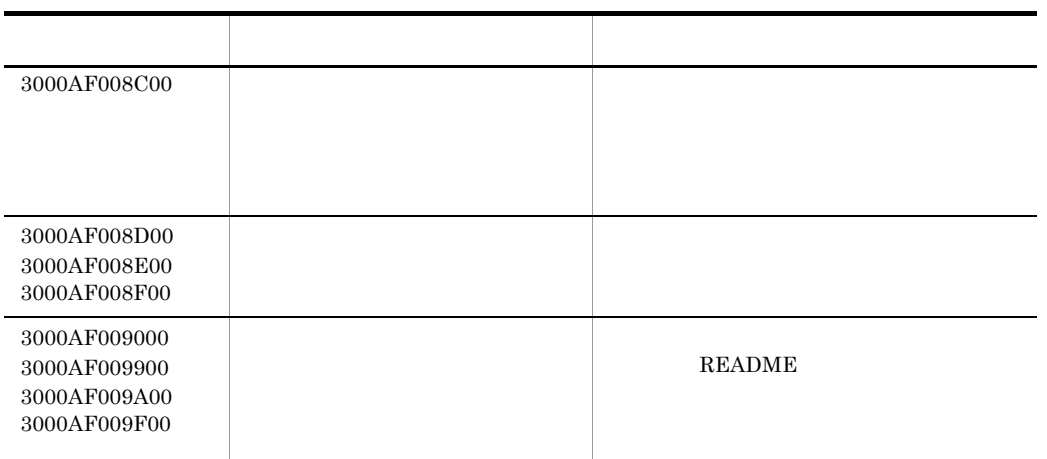

 $3$ 

 $5-4$ 保守コード しょうしょう しょうしょう しょうしょう おおおとめ 300091070000 • **•**  $\mathcal{O}(\mathcal{O}_\mathcal{A})$ • *•*  $\overline{AIT}$ • AIT  $\rm AIT$  $JP1/NETM/DM$  $AIT$  $300094060000$ 

220

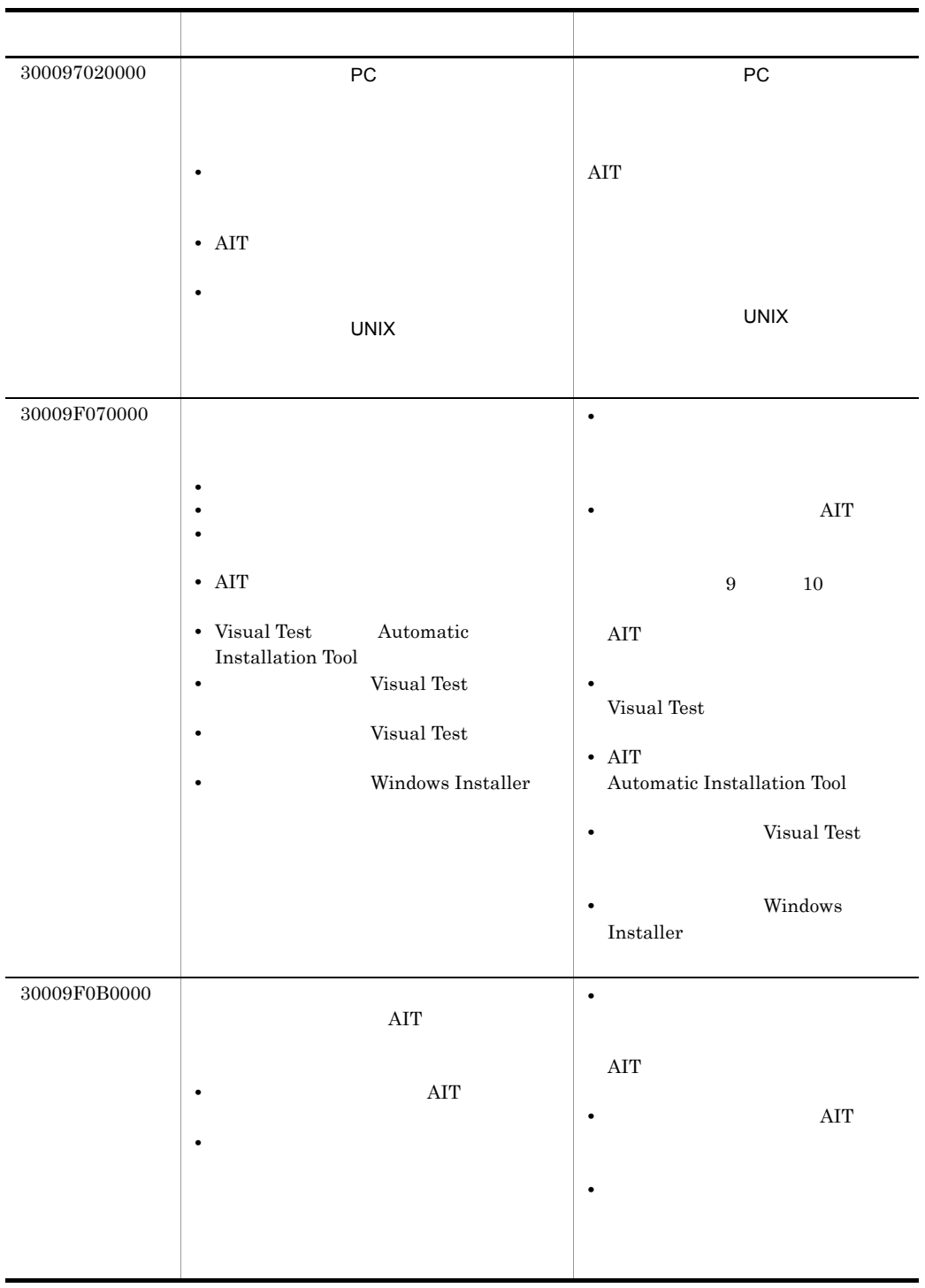

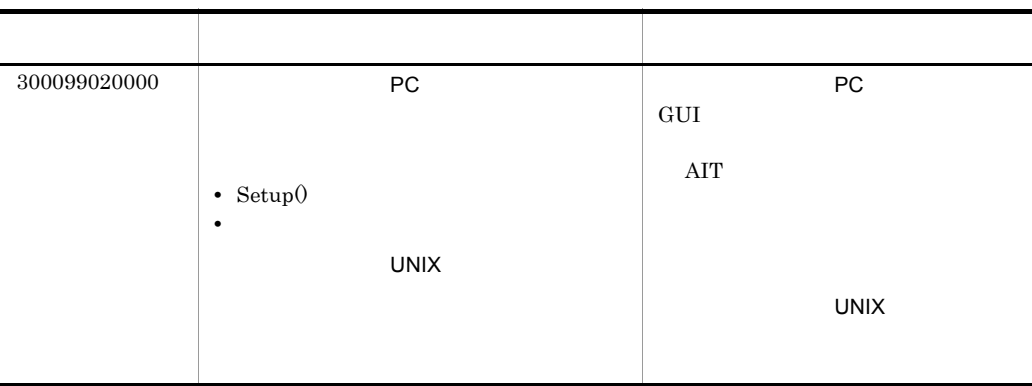

 $4$ 

## Microsoft Office

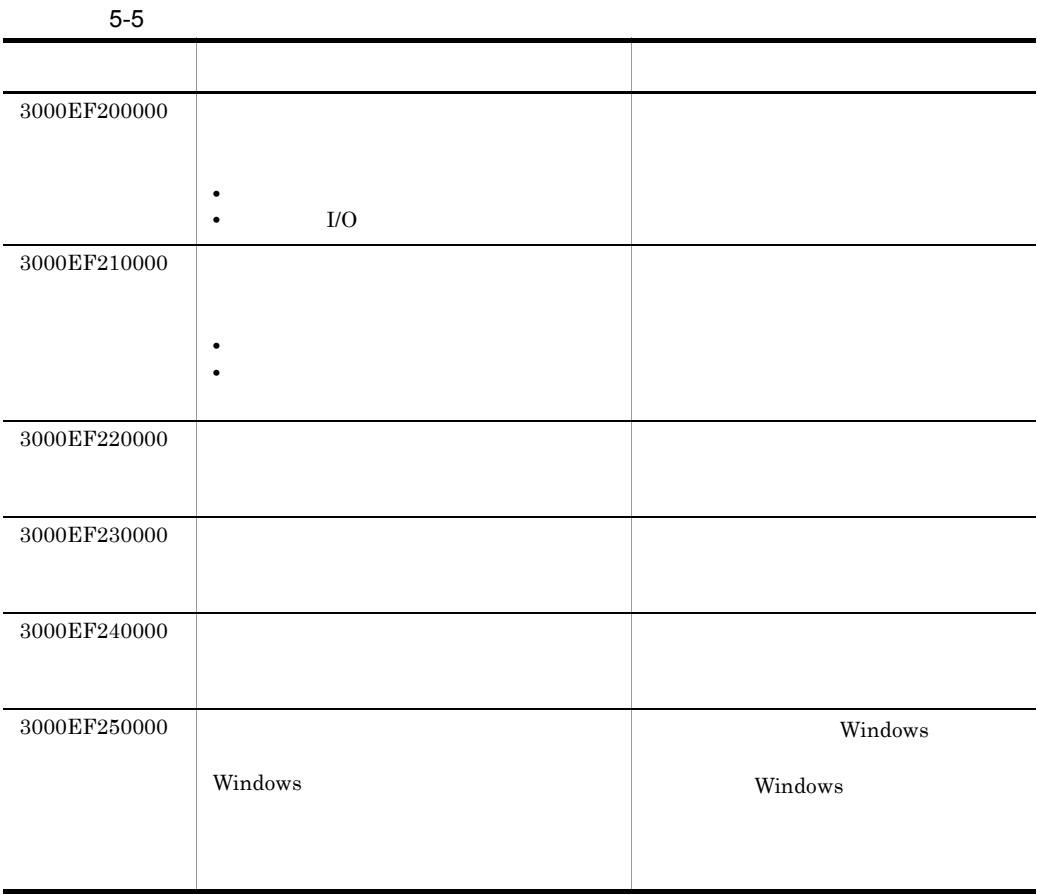
$5$ 

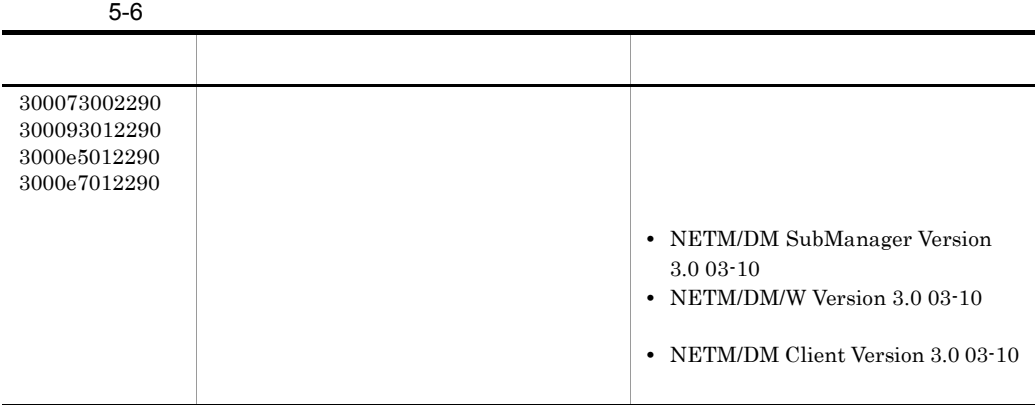

# 5.3 JP1/NETM/DM Manager JP1/ **NETM/DM Client**

JP1/NETM/DM Manager JP1/NETM/DM Client 5.3.1 JP1/NETM/DM Manager JP1/NETM/DM Client  $\sim$  8  $\sim$ 1. Windows NT 2. MAIN.LOG 3. RDBSRV.LOG 4. THE INVODBC.LOG 5. AMT DCMAMT.LOG 6. *USER\_CLT.LOG* 7. SCRIPT.LOG 8. The LogFile USER.LOG 6 7 8 JP1/NETM/DM Manager JP1/NETM/DM Client(中継システム)のクライアント機能を使用している場合に取得されます。 Windows NT **Windows NT** JP1/NETM/DM Manager JP1/NETM/DM Client  $\rm \#LOG$  $\frac{1}{2}$  $4 \qquad \qquad \texttt{4LOG\_S}$  $6 \t7 \t8 \t\t 5.4.1$ 1 Windows NT OS Windows NT JP1/NETM/DM Manager JP1/NETM/DM Client

**•** NETM/DM

JP1/NETM/DM Manager JP1/NETM/DM Client

**•** Netmdm Utility JP1/NETM/DM

Windows NT

Windows NT

 $ID$  ID

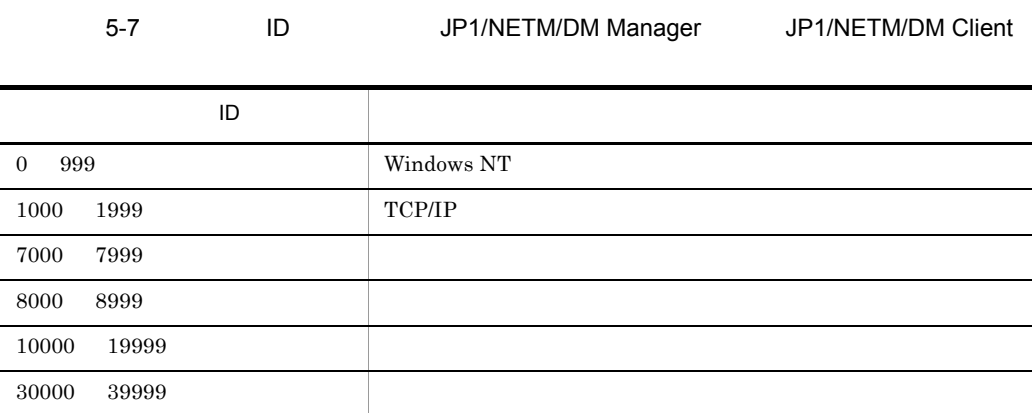

Windows NT

JP1/NETM/DM

#### $JPI/NETM/DM$   $5.10$

### 2 MAIN.LOG

JP1/NETM/DM MAIN.LOG

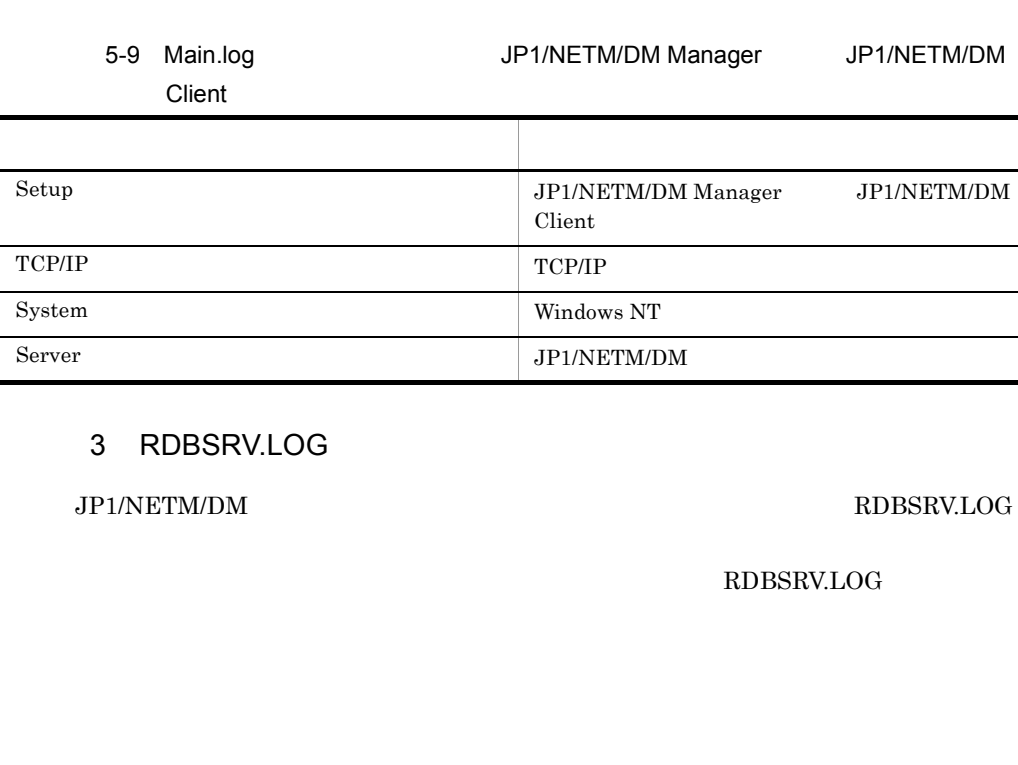

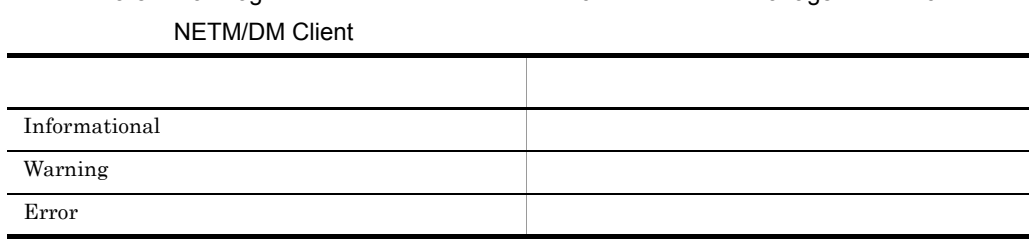

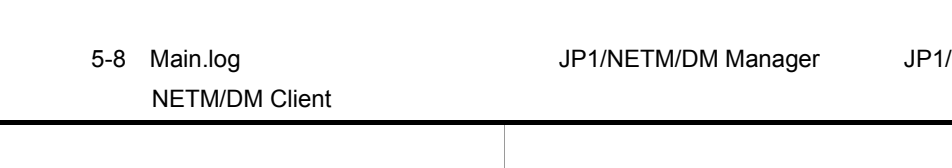

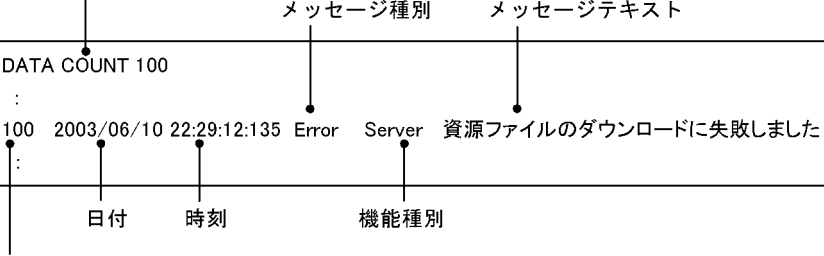

先頭からの番号

MAIN.LOG

最新のメッセージ記録位置<br>│

5-4 MAIN.LOG

RDBSRV.LOG

#### RDBSRV.LOG

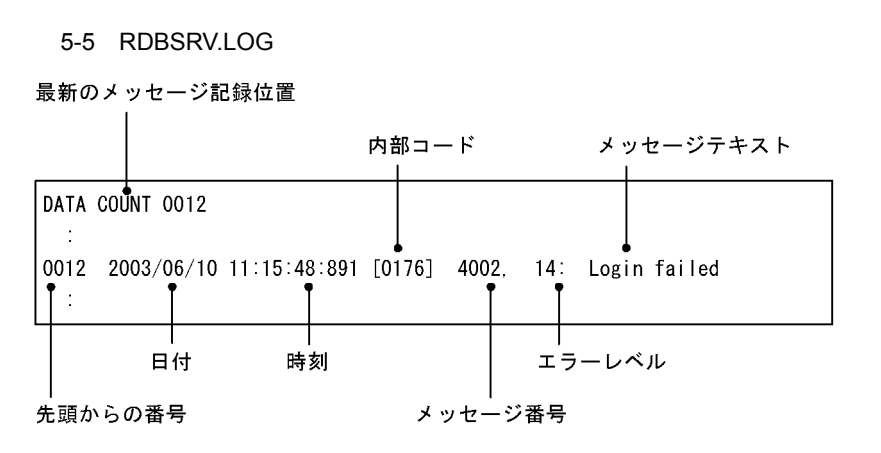

 $4 \angle$ 

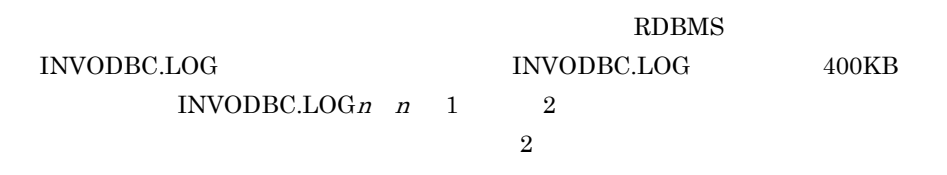

5 AMT

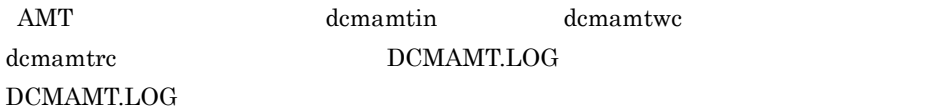

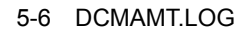

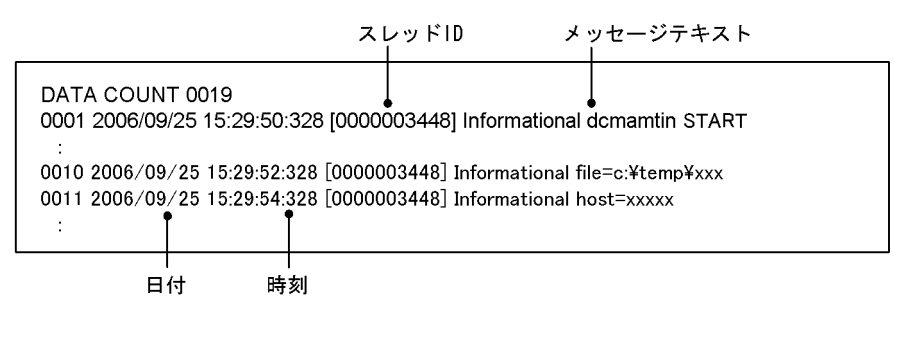

dcmamtin DCMAMT.LOG

#### 5-10 dcmamtin DCMAMT.LOG

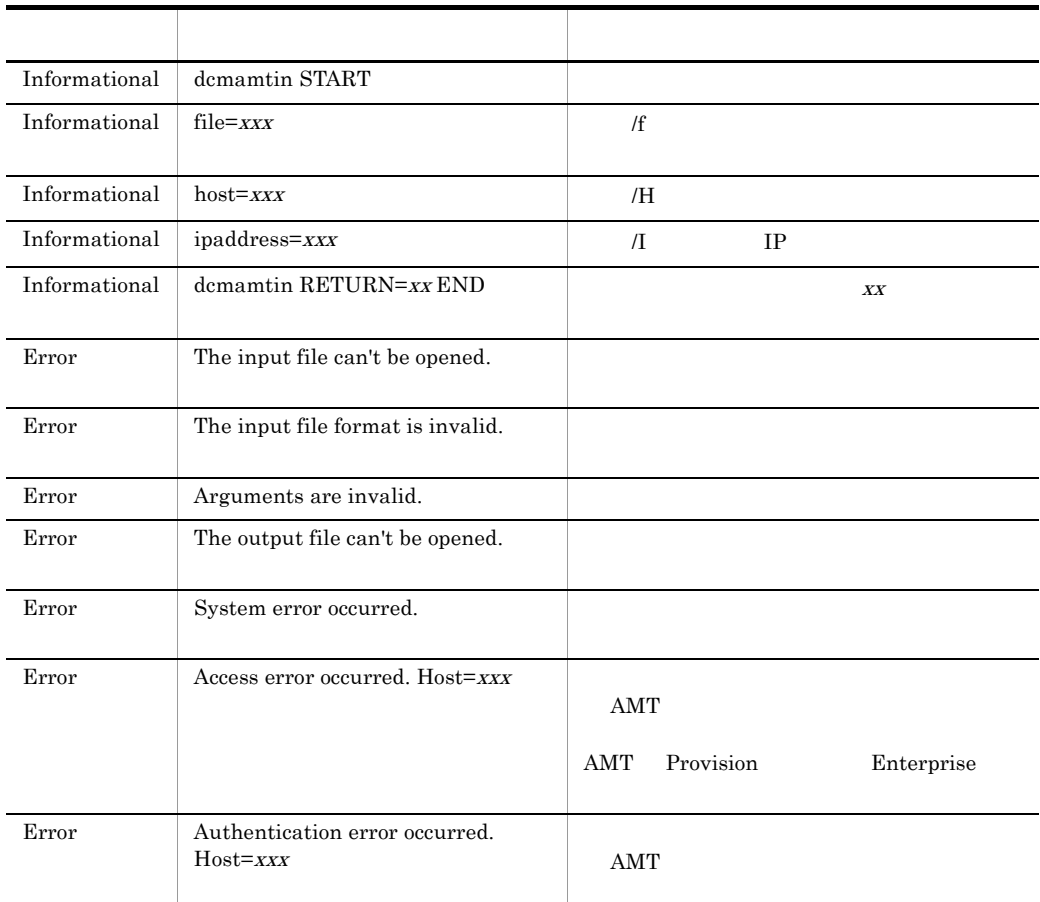

#### dcmamtwc  $\qquad$   $\qquad$   $\q$

5-11 dcmamtwc DCMAMT.LOG

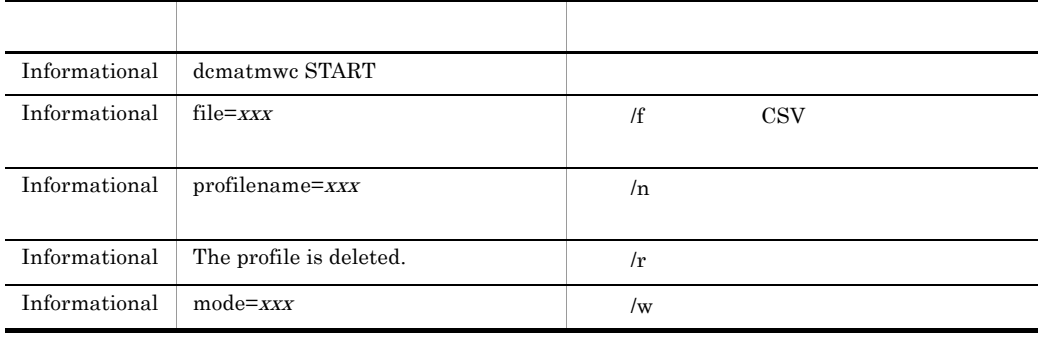

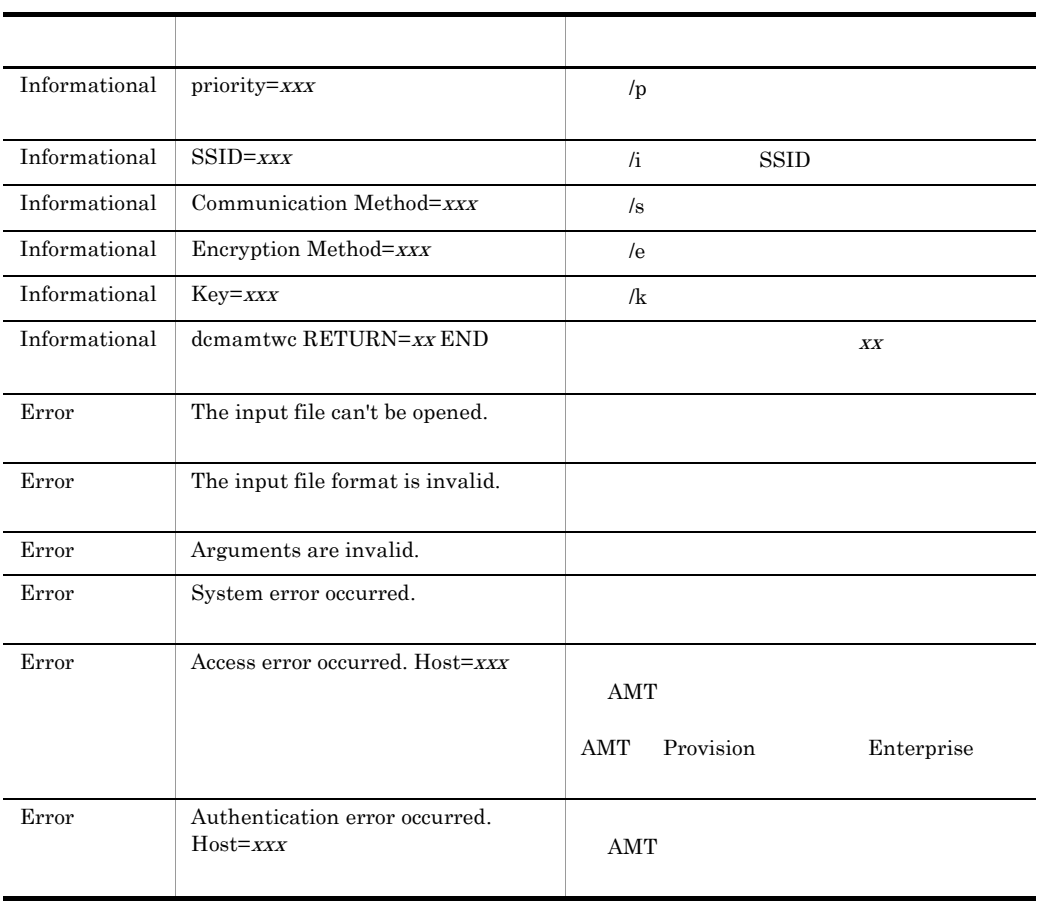

### dcmamtrc  $\sim$  DCMAMT.LOG

#### 5-12 dcmamtrc DCMAMT.LOG

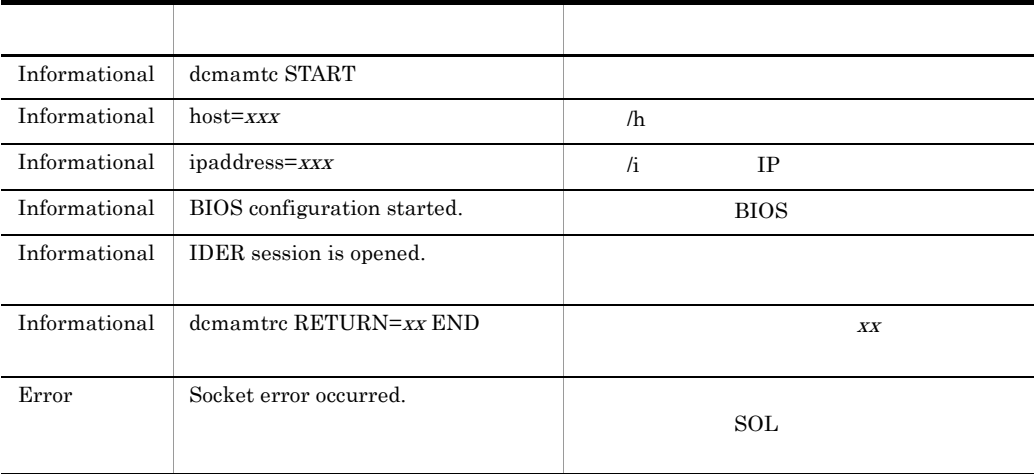

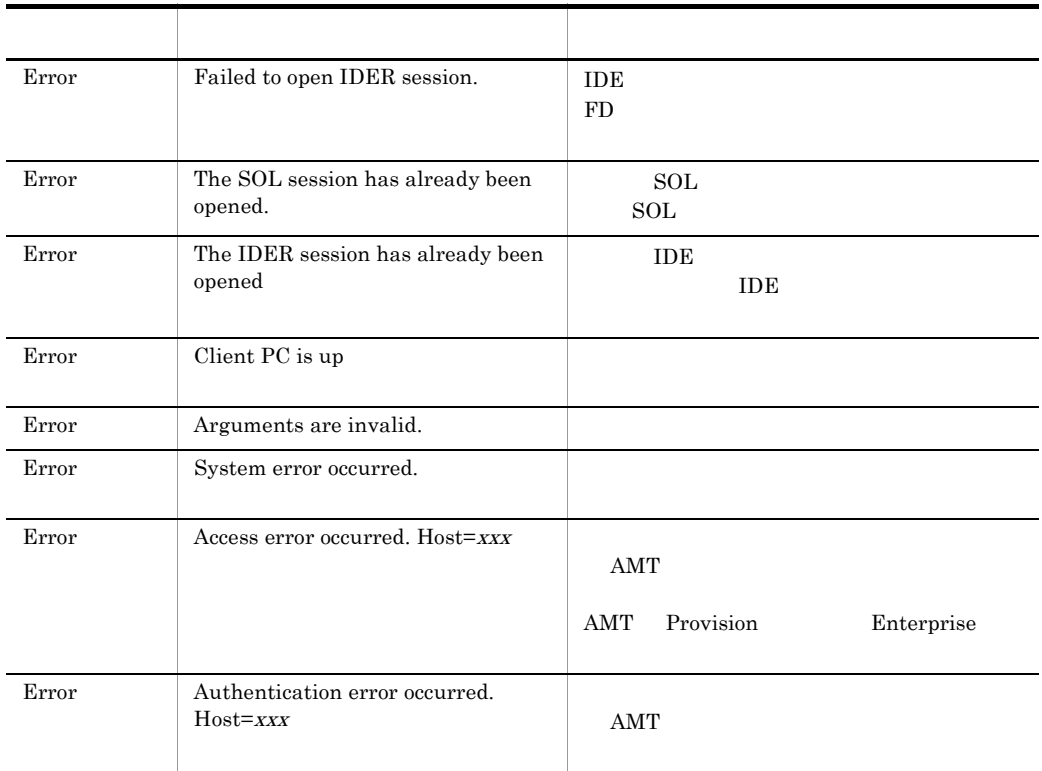

## $5.3.2$

JP1/NETM/DM Manager JP1/NETM/DM Client

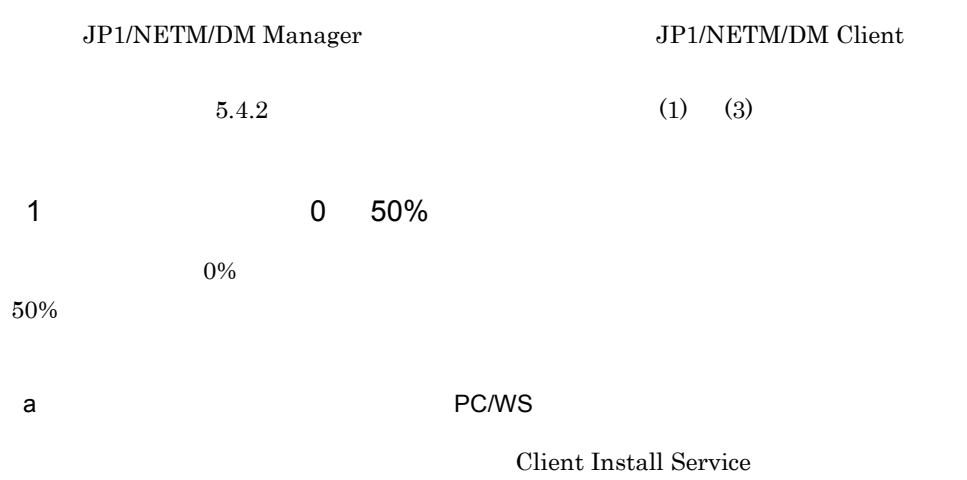

 $64$ 

 $64$ 

b)クライアントの自ホスト名に誤りがある

 $DMP011$   $dmp011$ c) こちょう トークのある こうしん IP アドレスの道が異なっています。 こうしゃ IP アドレスの道は nosts IP d hosts  $IP$ • hosts • hosts e)<br>P f)  $\blacksquare$  $\rm{AIT}$ • AIT **•** *Parther AIT* RegisterWindowMessage • インストールスクリプトでは、これは、これは誤りがある。<br>● g DNS  $\rm JP1/NETM/DM$ ホスト名は,「ホスト名 . ドメイン名」になります。例えば,クライアントのホスト名が

client-111 net02.abc.co.jp

#### $JP1/NETM/DM$

#### client-111.net02.abc.co.jp

#### h)  $h$

 $9.1.6(3)$ 

2 70%

 $70\%$ 

 $3 \overline{\phantom{a}}$ 

 $5.2.3$ 

 $4$ 

300097030000

 $5$ 

PC Windows Shell Windows

6 ODBC

#### ODBCINST.DLL

ODBCINST.DLL

 $7$ 

 $\overline{a}$ 

CPU <sup>2</sup>

• i486DX i486DX2 Pentium

• i386SX i386DX i486SX

Intel CPU

#### 8 Embedded RDB

 $\overline{a}$ 

JP1/NETM/DM

Embedded RDB

b) イントリビュースへのアカメラ CSV はっぽんこうしょう こうしょうしょう

CSVODBC.LOG INVODBC.LOG

KFPA11713-E Unable to expand work file due to insufficient HiRDB file system area  $/r$ dsys03

- 9 Microsoft SQL Server
- a)  $\overline{\phantom{a}}$

#### JP1/NETM/DM Manager

#### b JP1/NETM/DM

 $\overline{D}$ BCC  $\overline{D}$ 1. Microsoft SQL Server 2. DBCC DBCC CHECKDB(JP1/NETM/DM)

c) リモートインストールマネージャの提案に関すること

JP1/NETM/DM RDBSRV.LOG

1105,17 ' セグメント ' セグメントがフルなので, データベース ' セグメントがフルなので, オブジェクト ' オブジェクト名 ' の領域を割り当てられません。Syslogs で領域を使い果  $\overline{\mathsf{ALTER}}$ 

DATABASE sp\_extendsegment

Microsoft SQL Server 2005 Management Studio

Microsoft SQL Server 2000

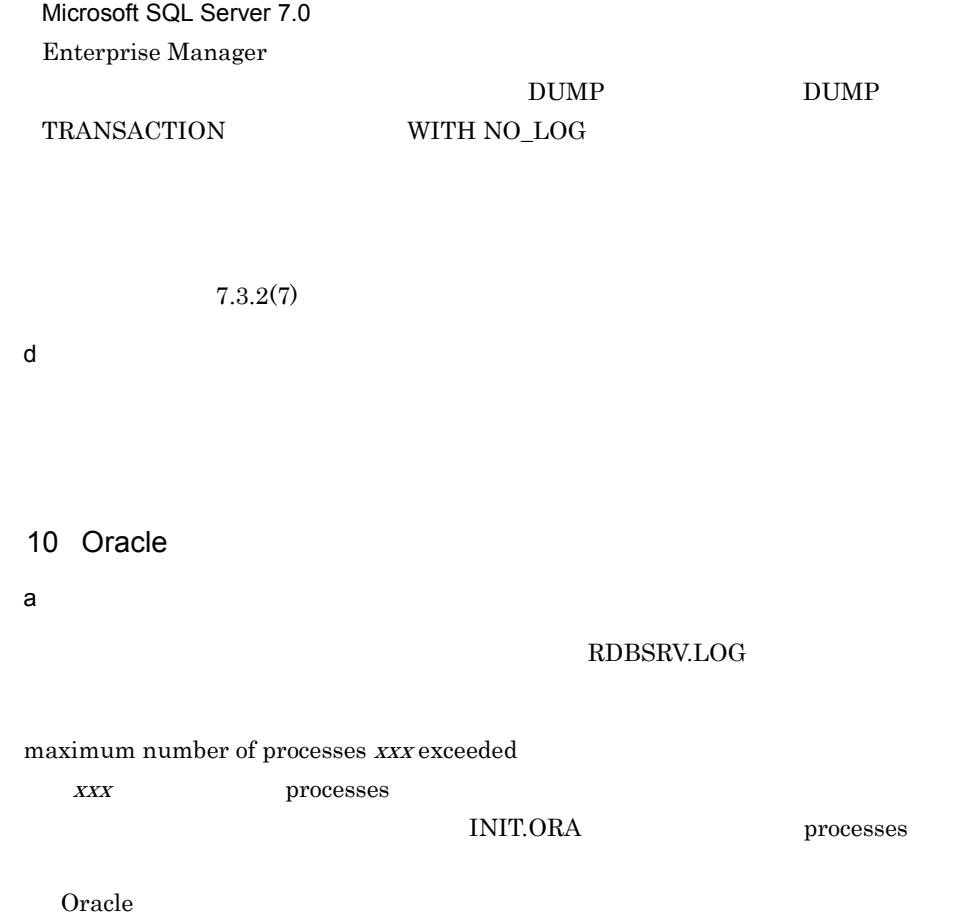

# 5.4 JP1/NETM/DM Client

#### JP1/NETM/DM Client

### $5.4.1$

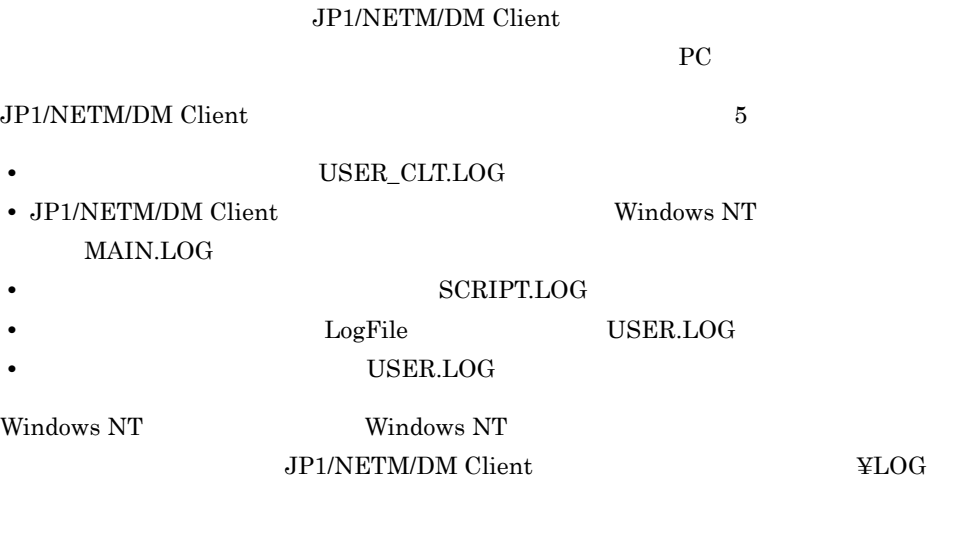

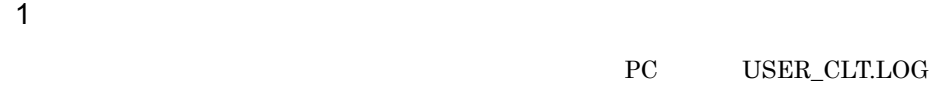

#### $\bf{USER\_CLT.} LOG$

- **•**  $\blacksquare$
- **•**  $\overline{\phantom{a}}$
- **•**  $\overline{\phantom{a}}$
- **•** ポーリング
- **•**  $\overline{\phantom{a}}$
- **•**  $\mathcal{O}(\mathcal{O}_\mathcal{A})$
- **•** *•*  $\mathbf{r}$ *</sup> <i>•*  $\mathbf{r}$   $\mathbf{r}$  *•*  $\mathbf{r}$  *<i>•*  $\mathbf{r}$
- 
- **•**  $\mathcal{L} = \{ \mathcal{L} \mid \mathcal{L} \}$ • ID  $\bullet$  ID

236

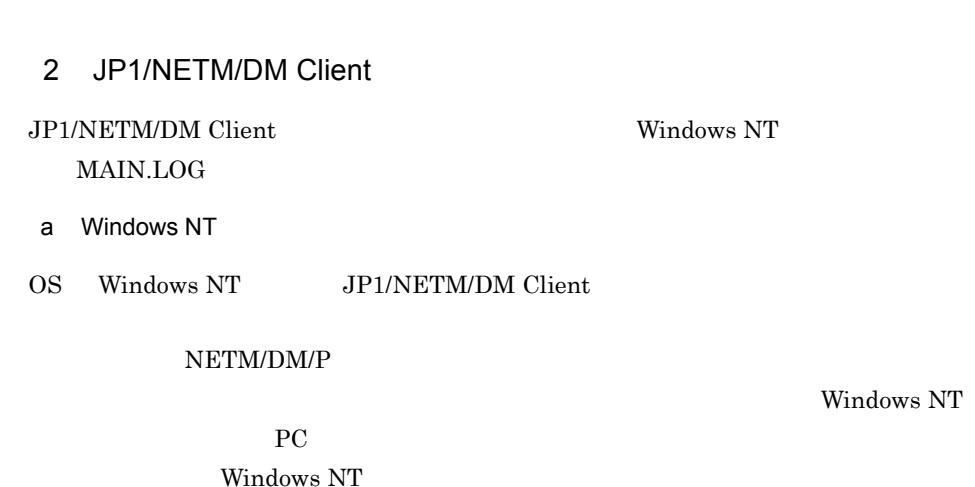

**•** パッケージング

**•** 内部エラーとアプリケーション例外

 $\overline{ID}$  ID

Windows NT

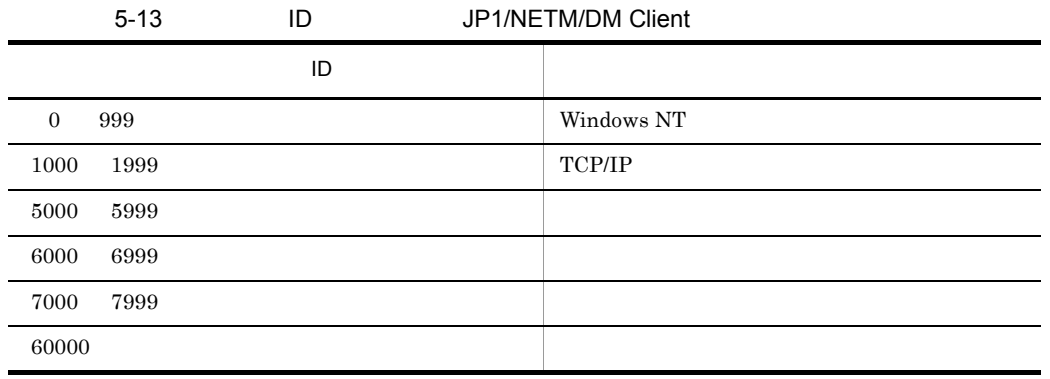

Windows NT

JP1/NETM/DM Client

 $JPI/NETM/DM$   $5.10$ 

- $5.$ 
	- b MAIN.LOG

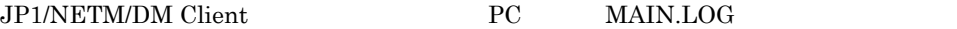

#### 5-7 MAIN.LOG

最新のメッセージ記録位置

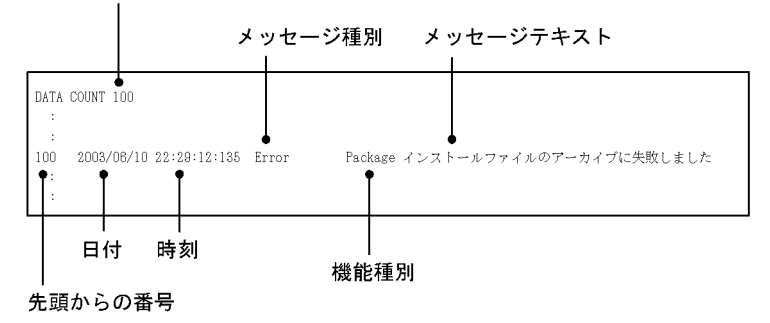

MAIN.LOG

#### 5-14 MAIN.LOG JP1/NETM/DM Client

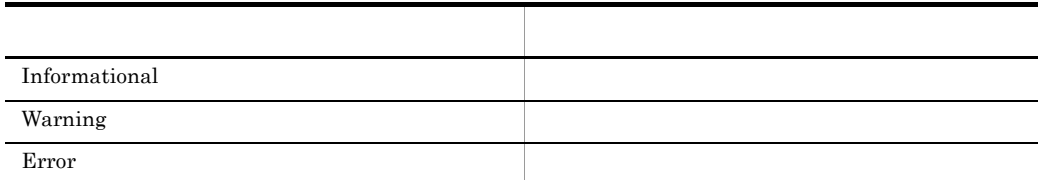

5-15 MAIN.LOG JP1/NETM/DM Client

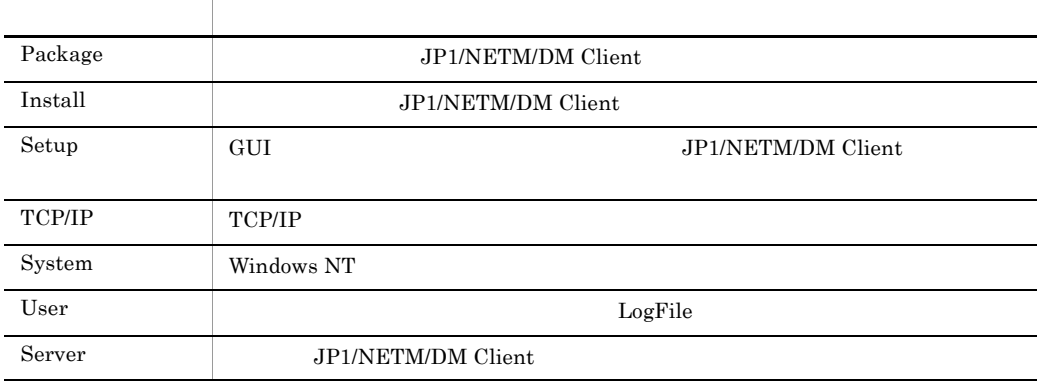

 $3$ PC SCRIPT.LOG JP1/NETM/DM Client MAIN.LOG JP1/ NETM/DM Client( $\blacksquare$ ) Network is a matrix of  $\blacksquare$ 

**SCRIPTLOG** 

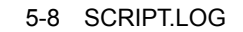

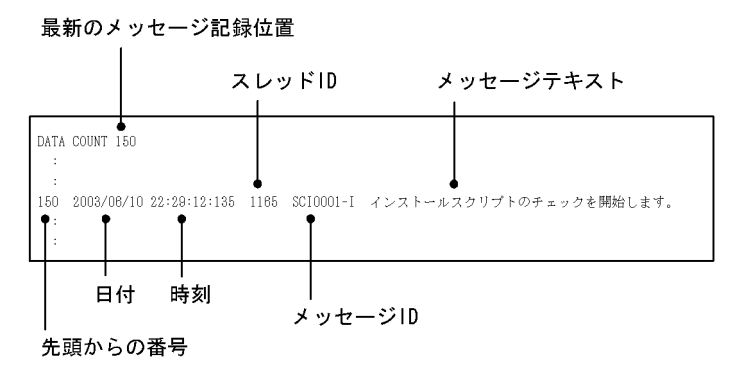

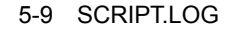

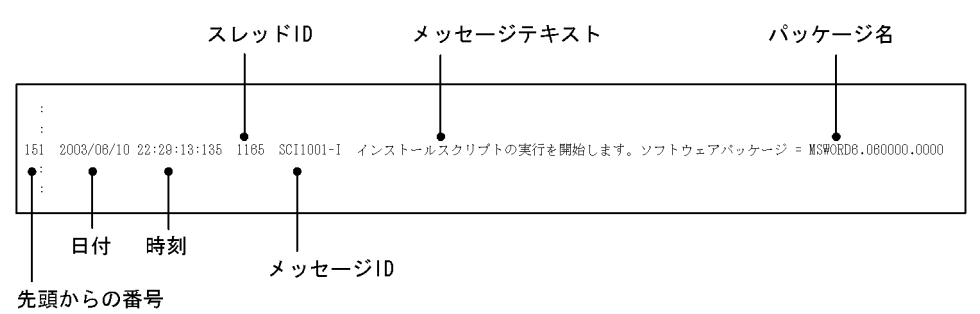

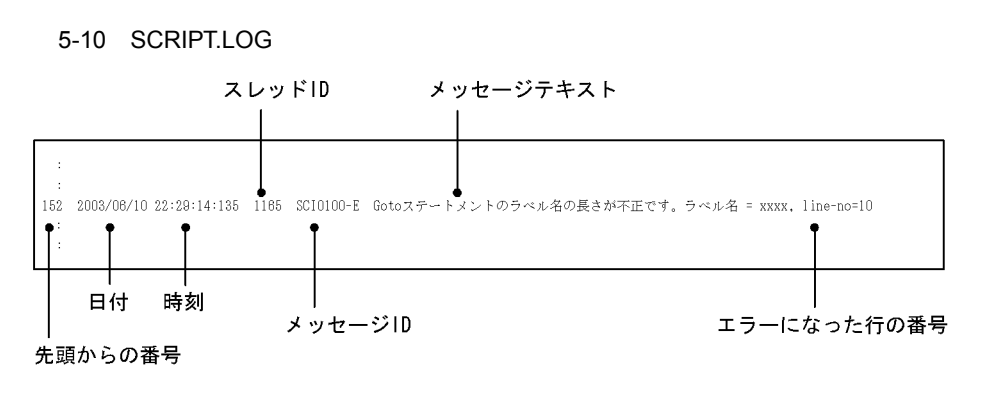

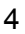

#### 4 LogFile

USER.LOG

 $\rm LogFile$ PC USER.LOG JP1/NETM/ DM Client(クライアント)全体のログ(MAIN.LOG ファイル)にも出力されるので,

JP1/NETM/DM Client( $\blacksquare$ 

5-11 USER.LOG

最新のメッセージ記録位置 スレッドID ユーザのメッセージテキスト  $DATA$  COUNT  $150$ 150 2003/06/10 22:29:12:135 1128 xxxxプログラムをアップデートしました 日付 時刻 先頭からの番号

 $5<sub>5</sub>$ 

PC USER.LOG USER.LOG TER.LOG

#### 5-12 USER.LOG

#### 最新のメッセージ記録位置

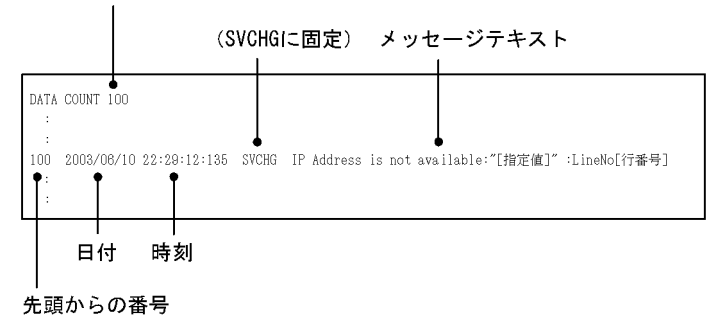

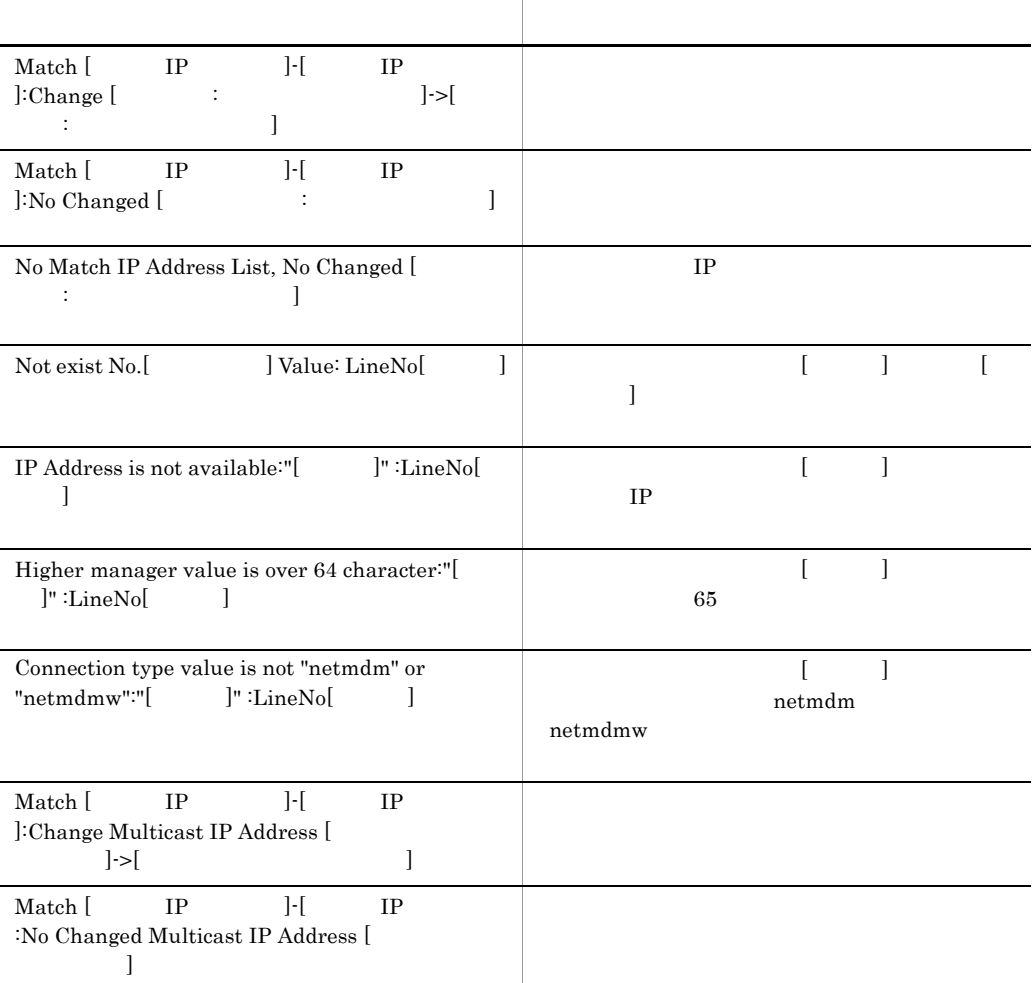

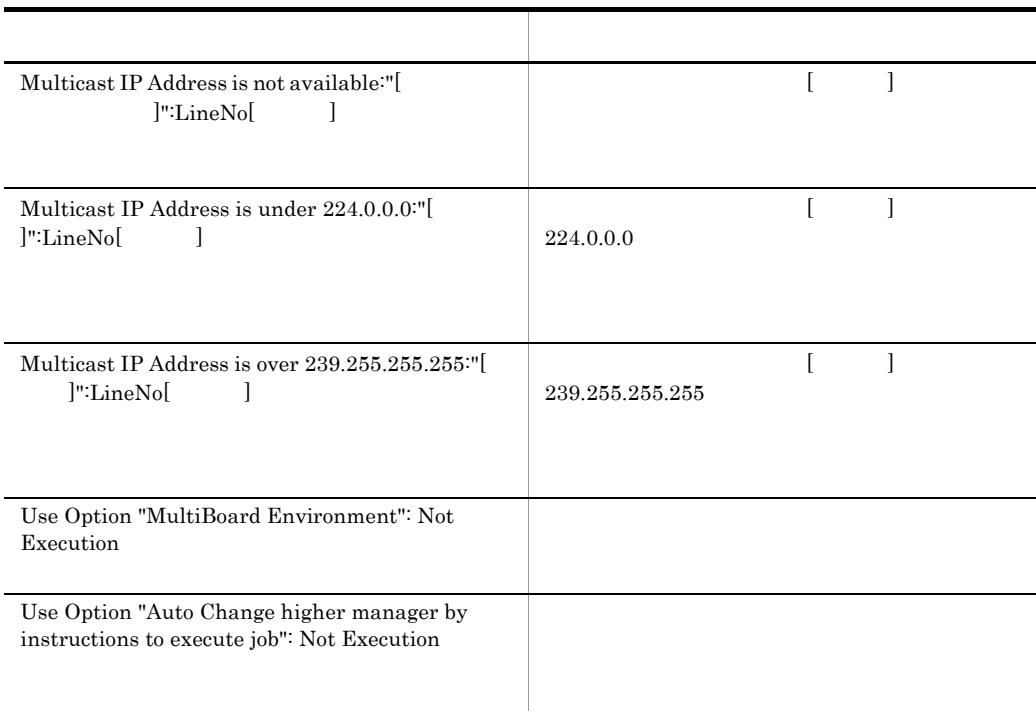

## $5.4.2$

JP1/NETM/DM Client

1 services hosts

a Windows NT

Windows **Windows Windows** The Second Second Second Second Second Second Second Second Second Second Second Second Second Second Second Second Second Second Second Second Second Second Second Second Second Second Second S

services

¥WINNT¥system32¥drivers¥etc

Windows Server 2003 Windows XP

- $1.$
- $2.$
- $3.$

Windows 2000

 $1.$ 

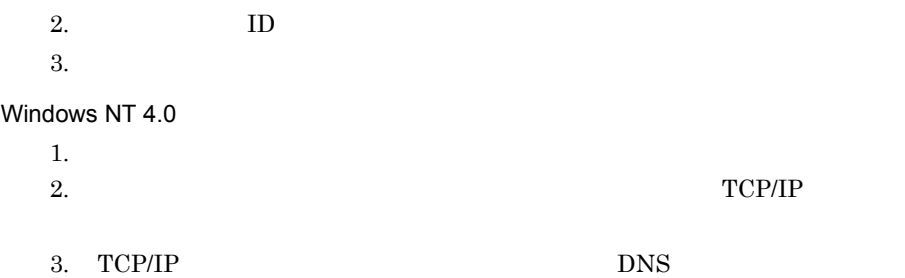

#### b Windows Me Windows 98

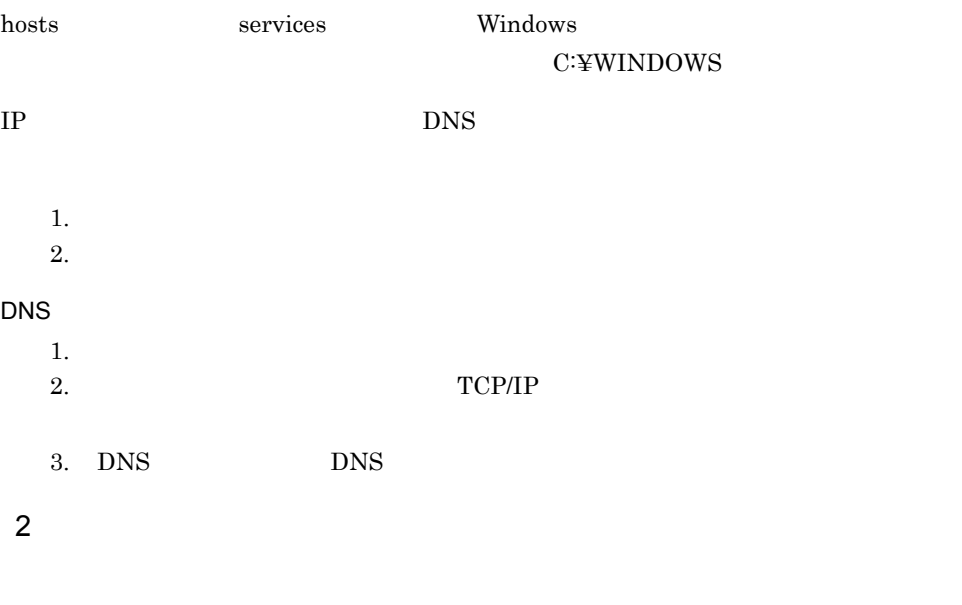

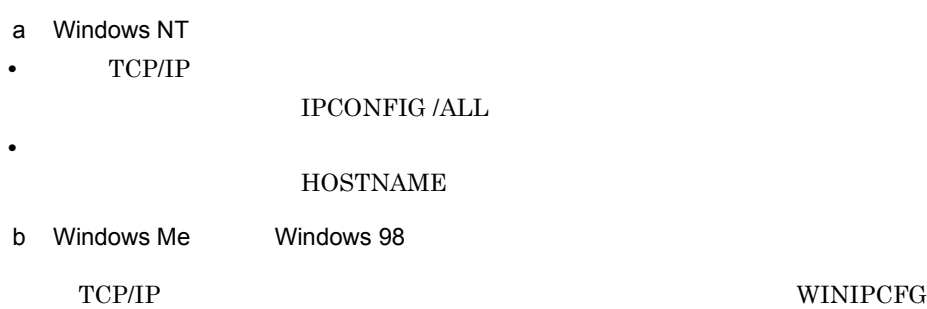

 $3$ 

 $5.3.3(4)$   $5.3.3(6)$ 

### 4 A Service Service Service Service Service Service Service Service Service Service Service Service Service Se JP1/NETM/DM Client

a Windows NT

TCP/IP  $\overline{C}$ 

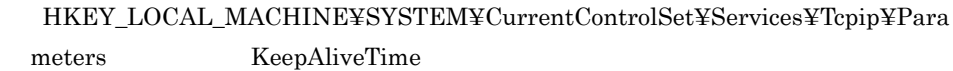

1 0xFFFFFFFF

 $7,200,000$  2

TCP/IP

Windows NT

HKEY\_LOCAL\_MACHINE¥SYSTEM¥CurrentControlSet¥Services¥ ¥Parameter¥Tcpip

b Windows Me Windows 98

TCP/IP  $\overline{C}$ 

#### ●「HKEY\_LOCAL\_MACHINE¥System¥CurrentControlSet¥Services¥VxD¥MSTC P<br>
KeepAliveTime

1 0xFFFFFFFF

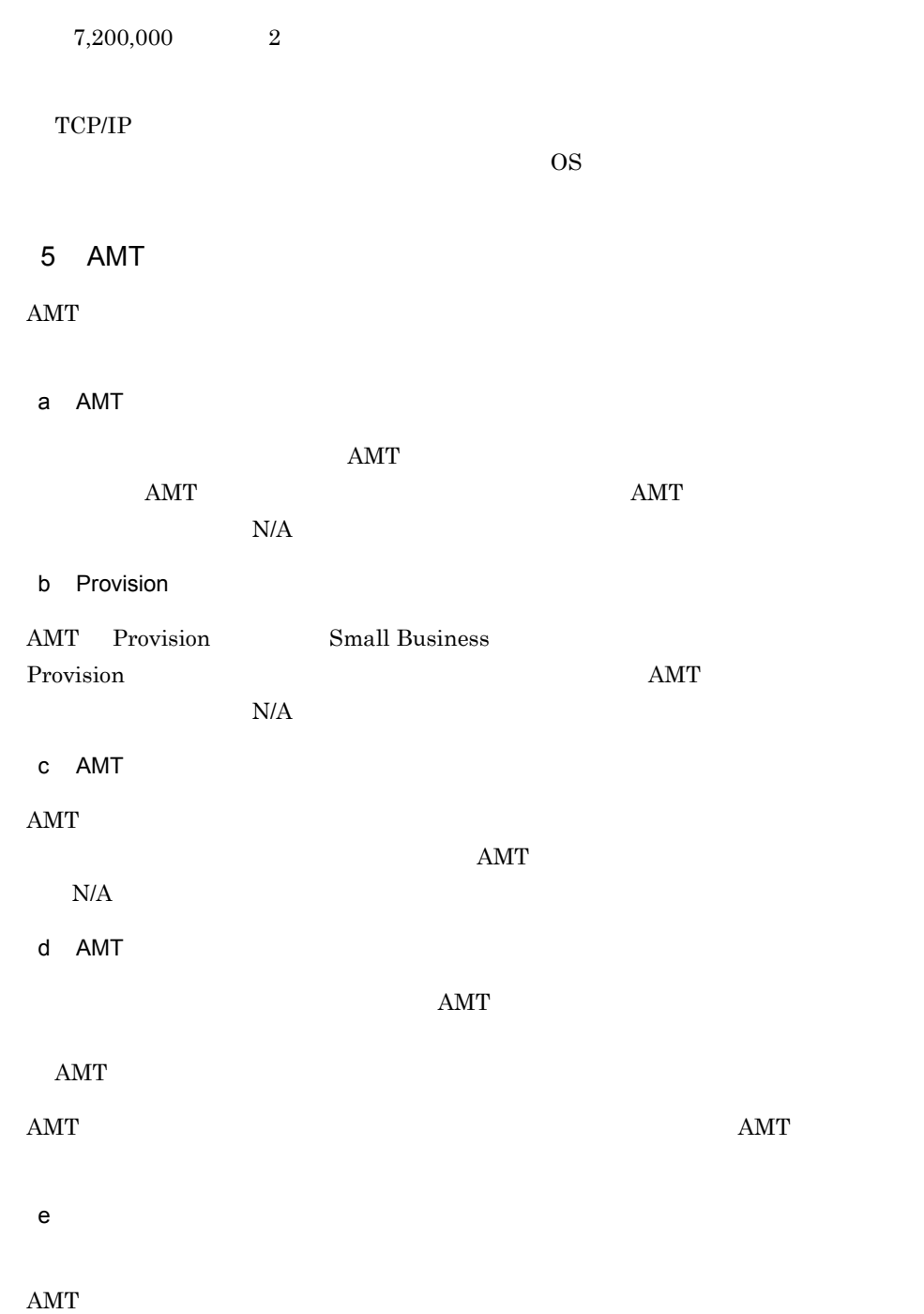

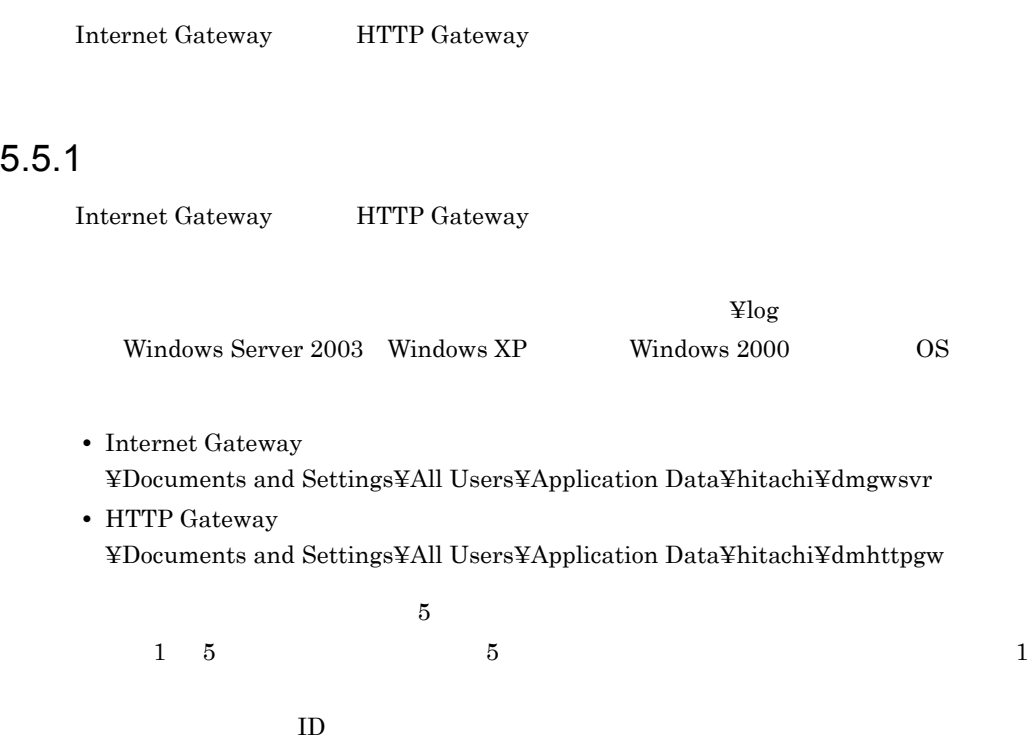

### Internet Gateway HTTP Gateway

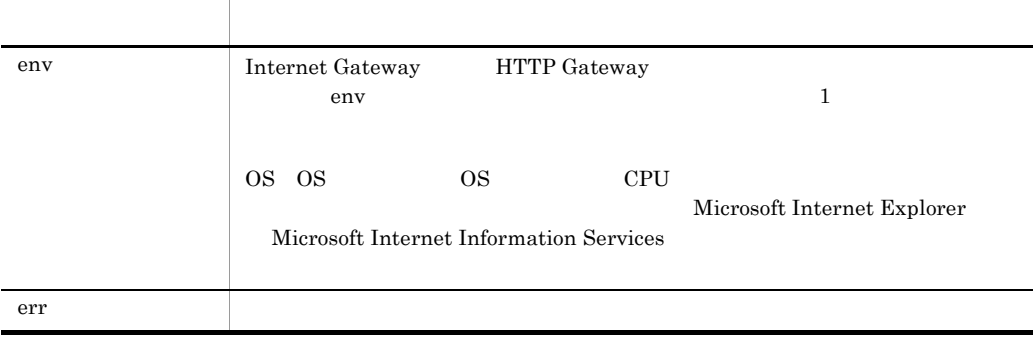

#### Internet Gateway

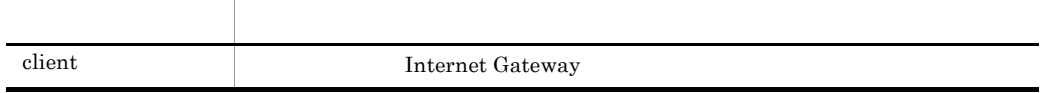

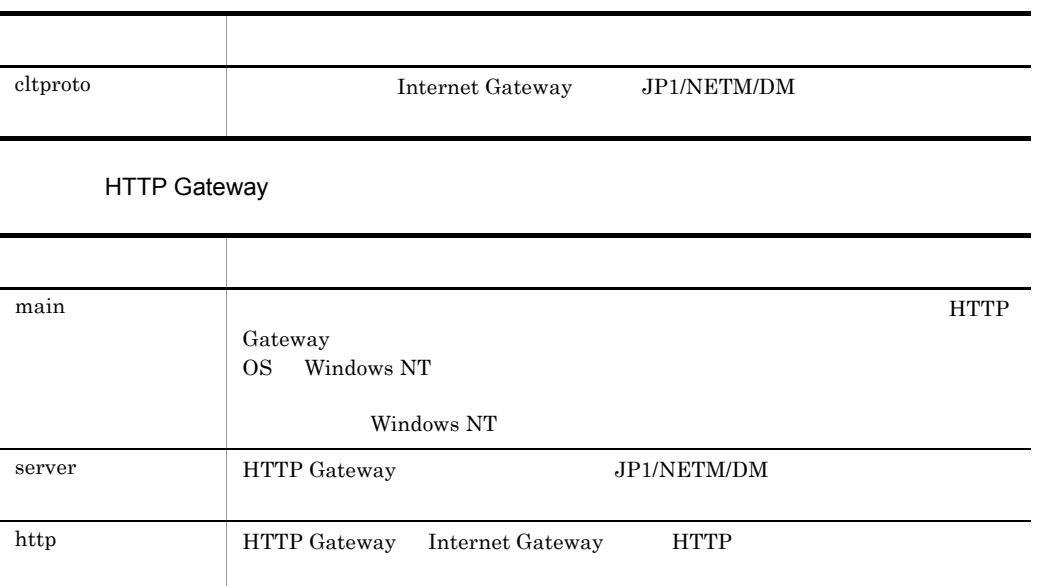

## 5.5.2 HTTP Gateway

HTTP Gateway

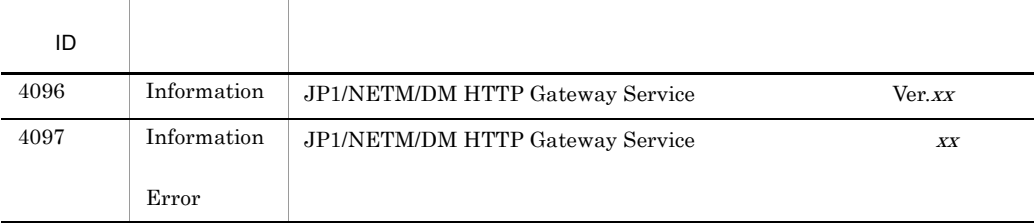

 $XX$ 

Information

 $Error$ 

# 5.6 Windows CE JP1/NETM/DM Client

JP1 Version 7i Windows CE JP1/NETM/DM Client

### $5.6.1$

Windows CE JP1/NETM/DM Client PDA

1  $\blacksquare$ 

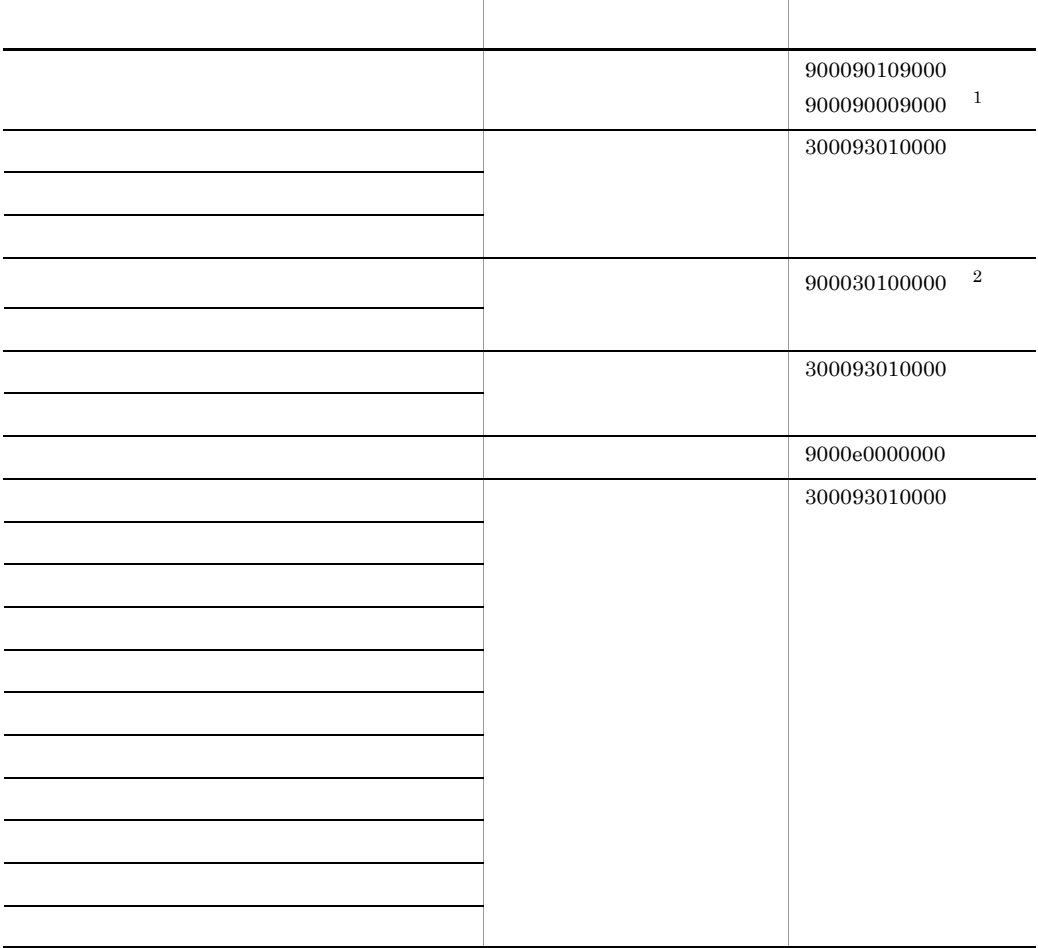

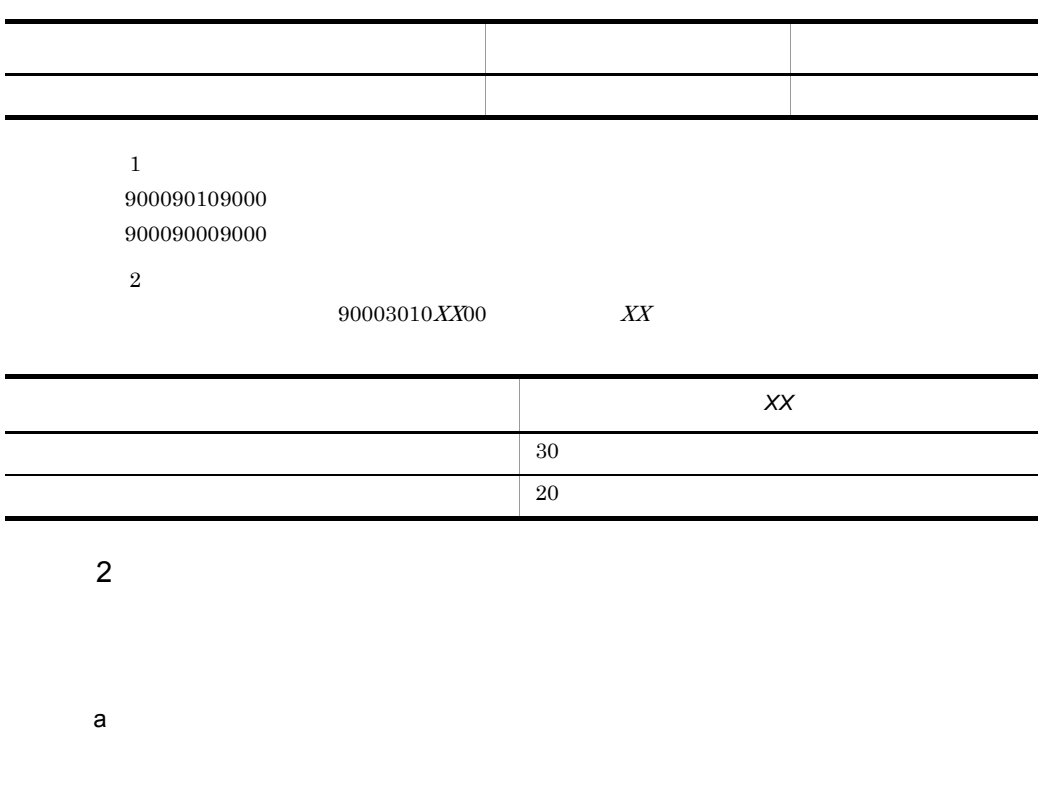

b  $\blacksquare$ 

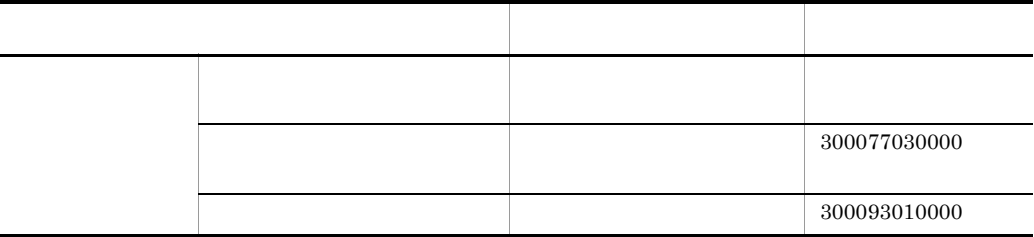

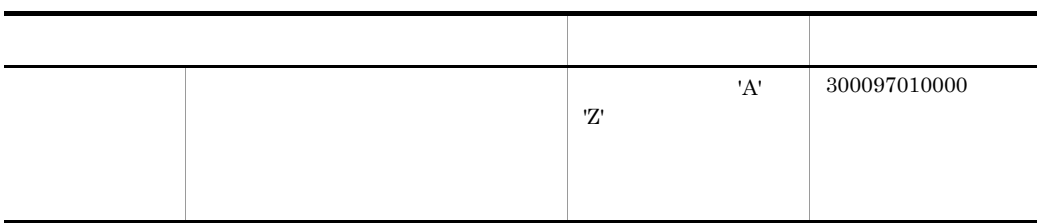

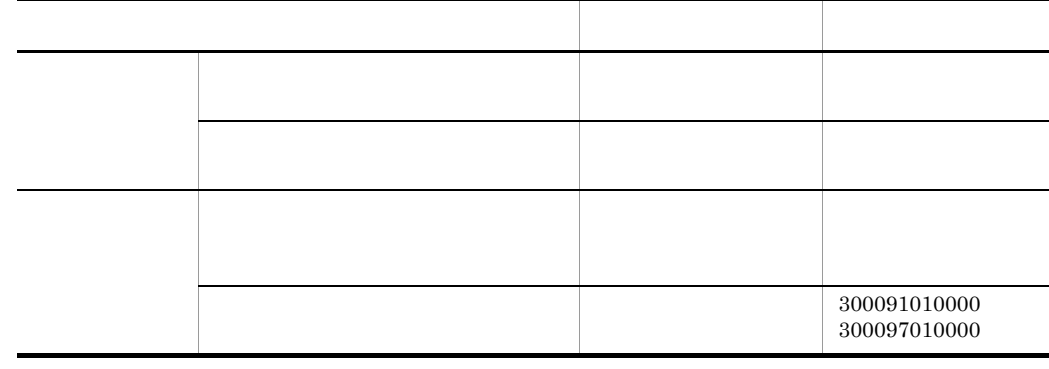

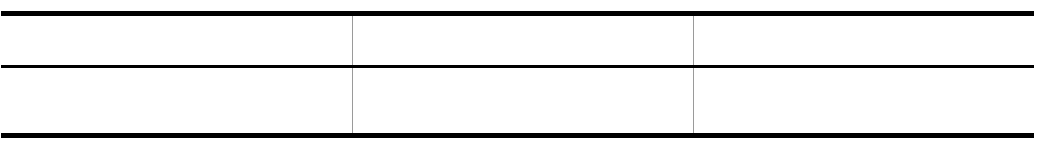

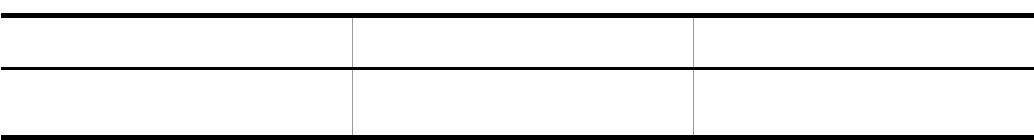

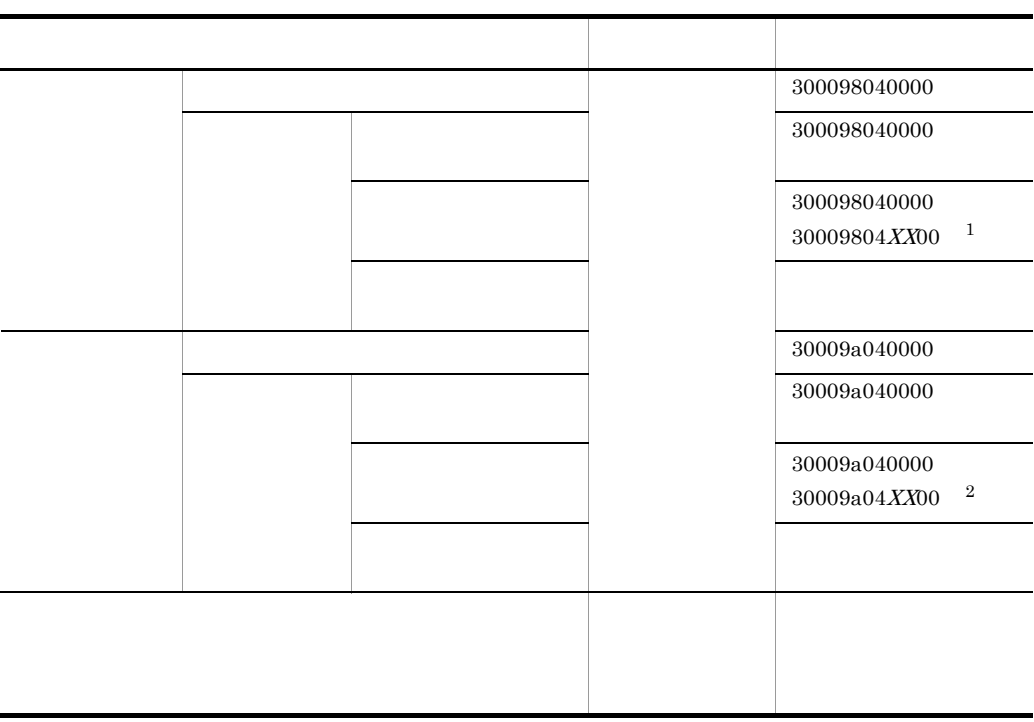

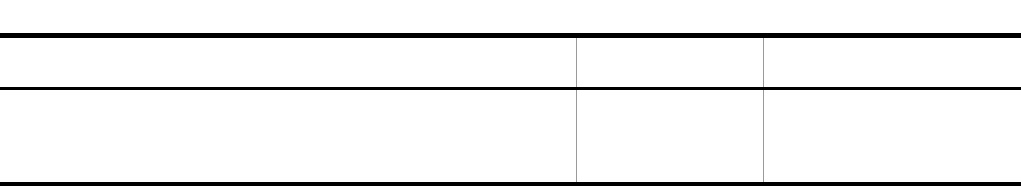

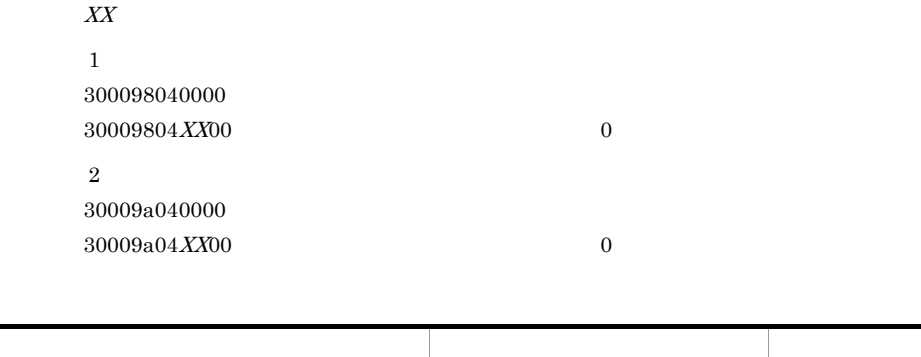

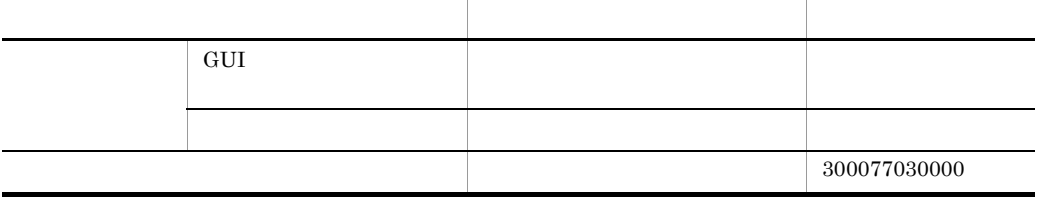

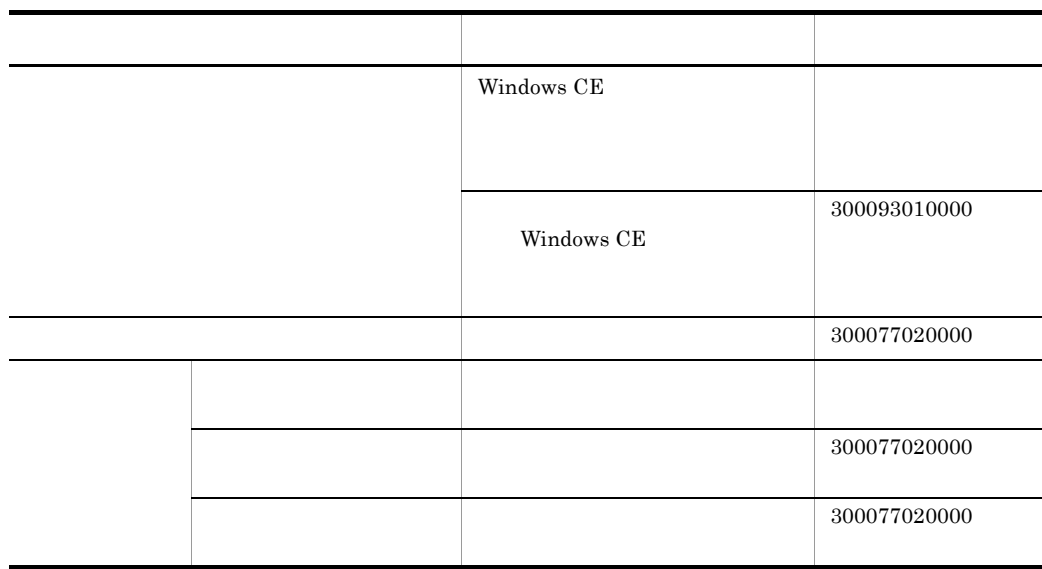

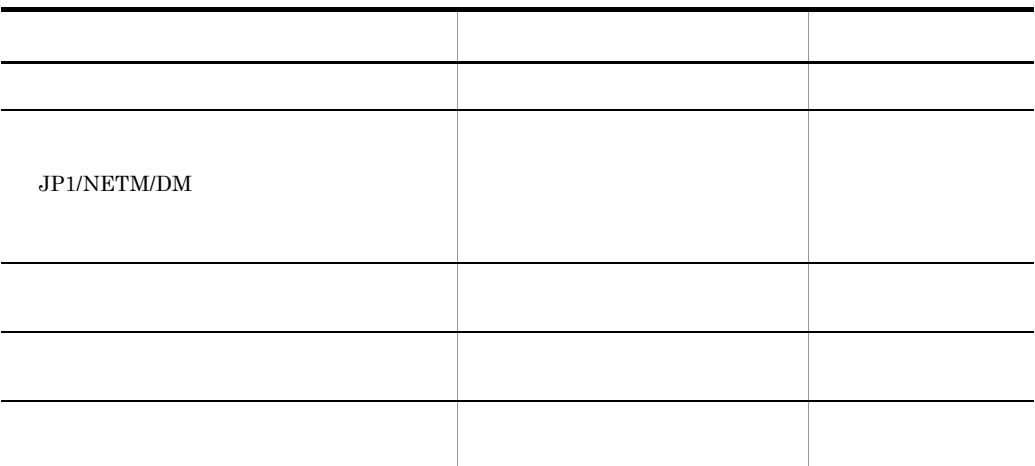

 $300097060000$ 

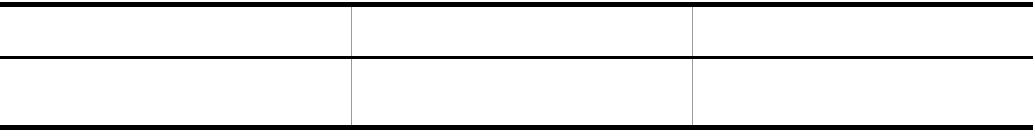

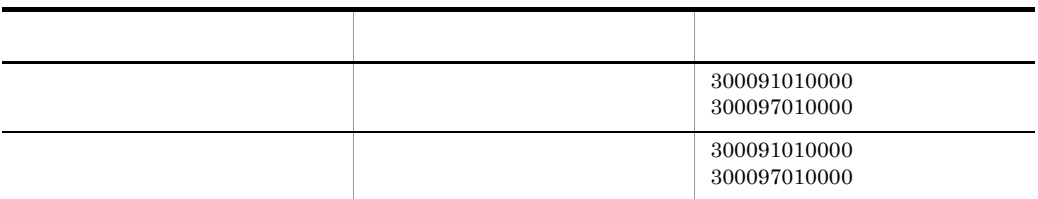

c  $\Box$ 

Ĭ.

 $\overline{\phantom{a}}$ L,

j.

j.

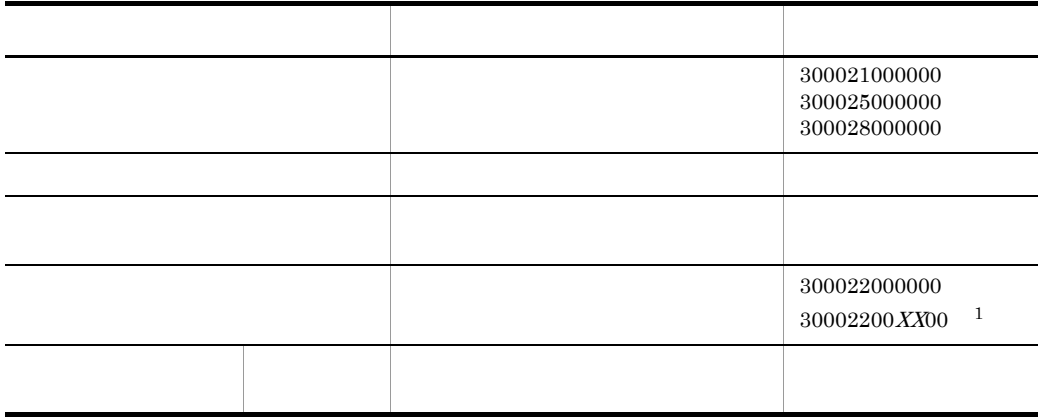

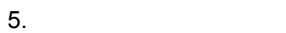

 $300023000000$  $30002300$ *XX*00  $^{-2}$ 

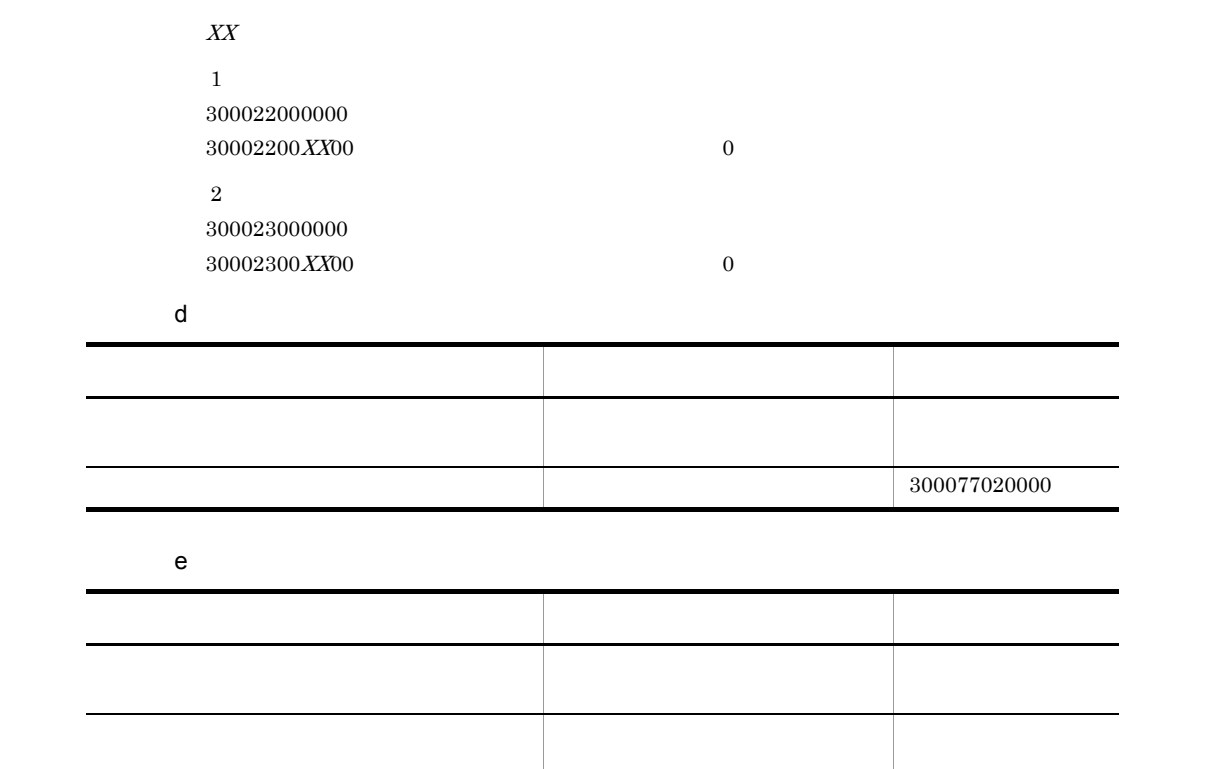

スター 左欄の こくしゅうしょう

つうしょう しゅうしょう しゅうしょう しゅうしゅうしょう

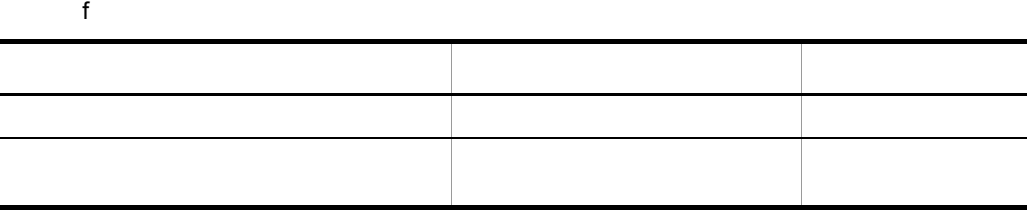

Ĩ.

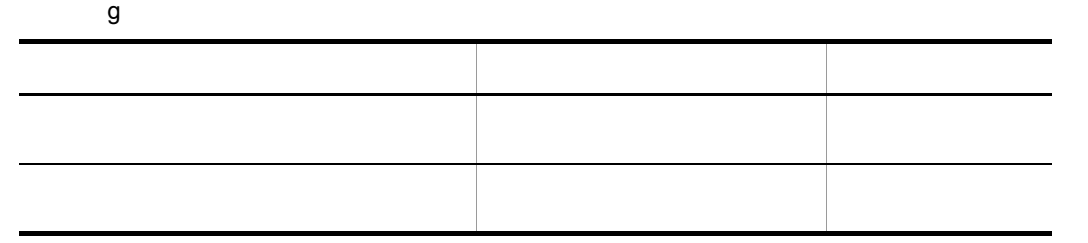

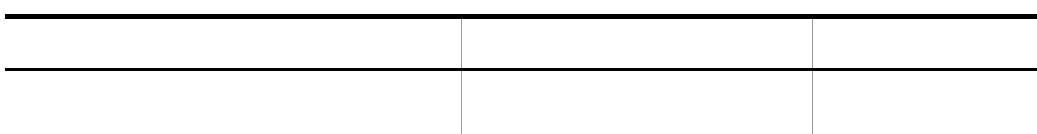

## 5.6.2 Windows CE JP1/NETM/DM Client

Windows CE JP1/NETM/DM Client

1 Windows CE JP1/NETM/DM Client

Windows CE JP1/NETM/DM Client

<u>PDA</u>

Windows CE JP1/NETM/DM Client Windows CE JP1/NETM/DM Client

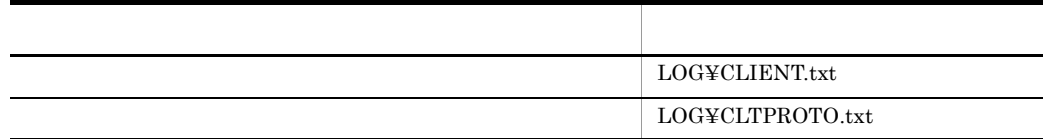

### 2 Windows CE JP1/NETM/DM Client

Windows CE JP1/NETM/DM Client

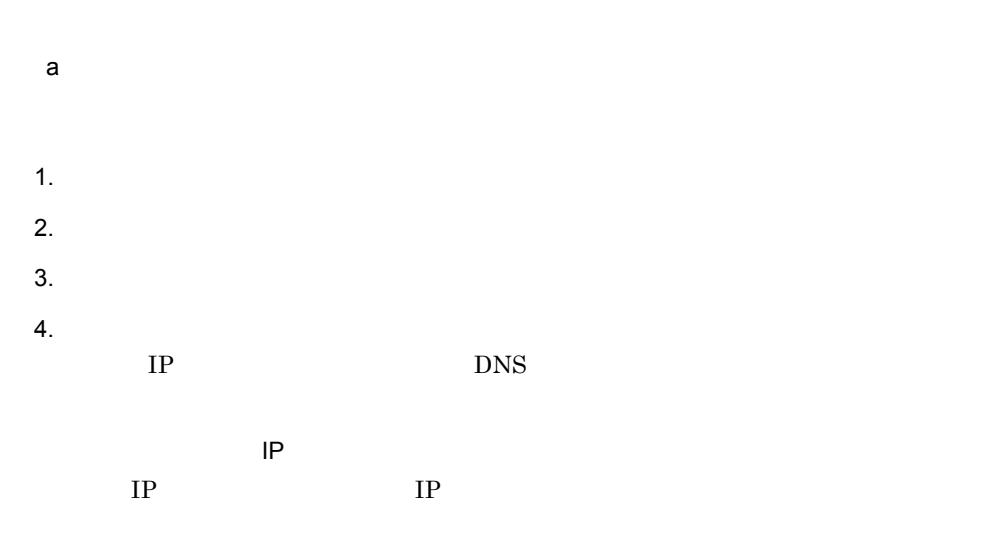

 $\overline{\mathrm{DNS}}$ 

DNS

 ${\rm DNS}$ 

#### Asset Information Manager Limited

#### 5-16 Asset Information Manager Limited

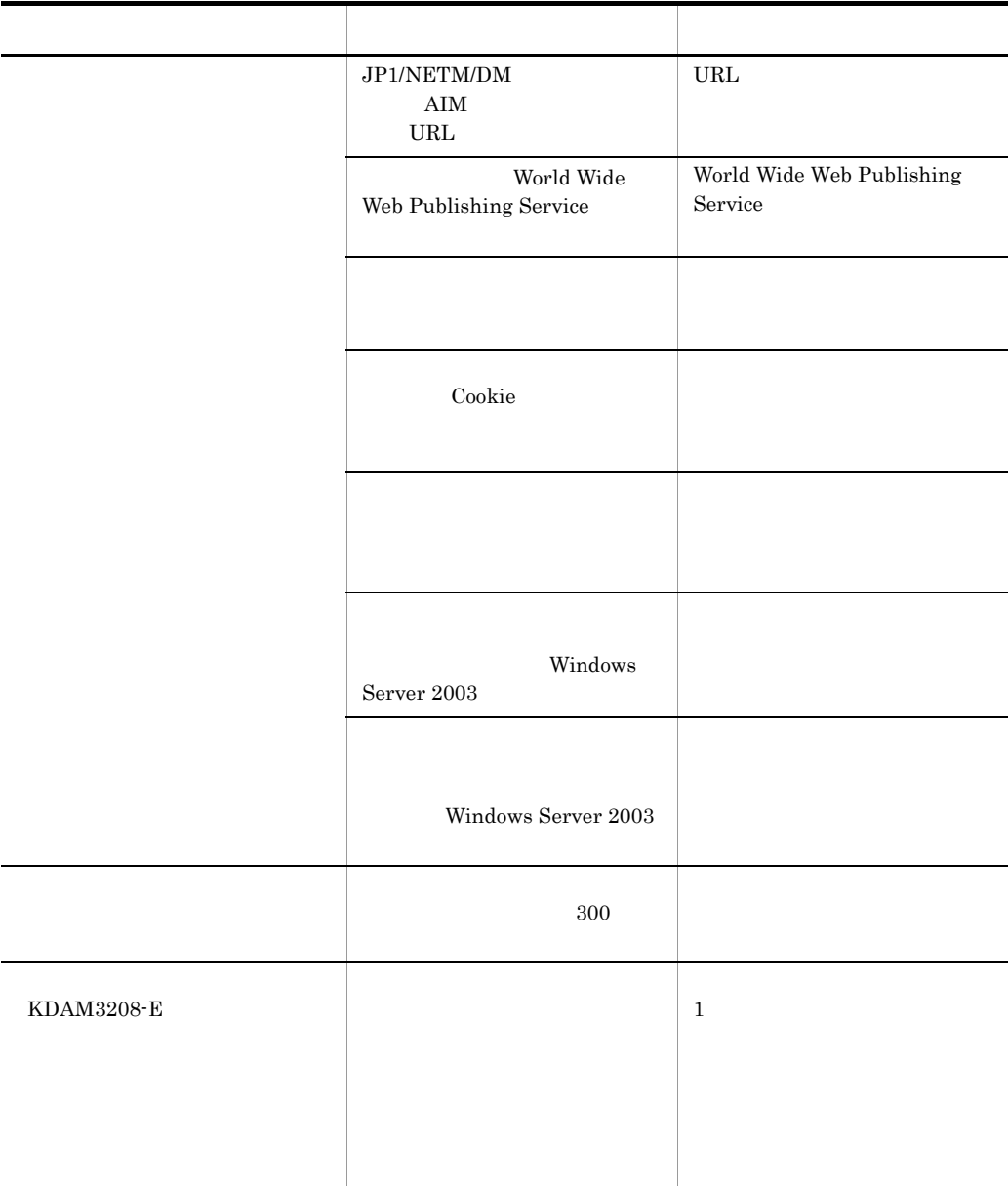

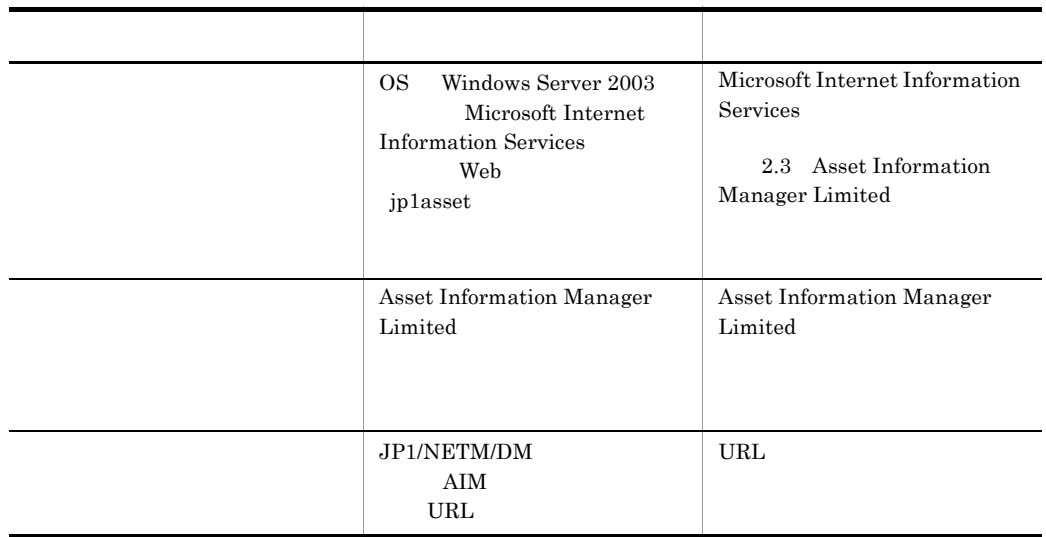

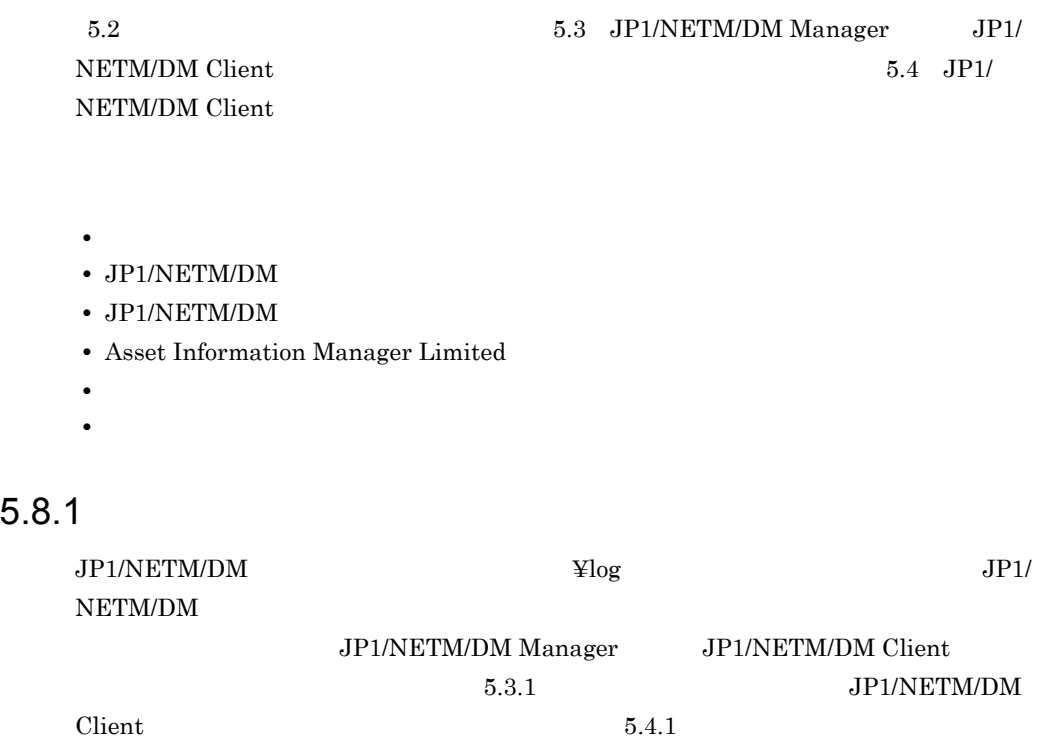

 $JP1/NETM/DM$ 

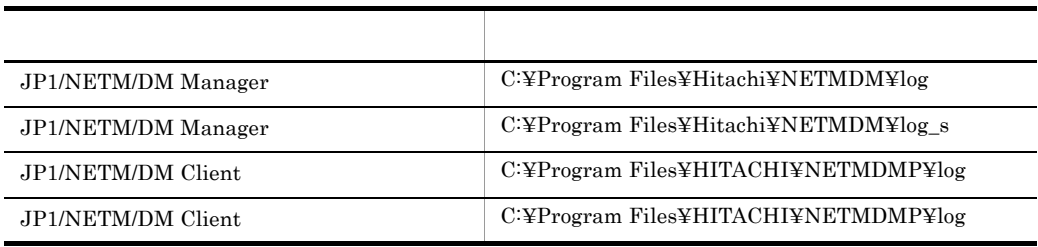

 $OS$  Windows Server 2003 (x64) Program Files Program Files (x86)

## 5.8.2 JP1/NETM/DM

JP1/NETM/DM

1. Windows
### 2. The regedit The OK

### 3. ¥HKEY\_LOCAL\_MACHINE¥SOFTWARE¥HITACHI

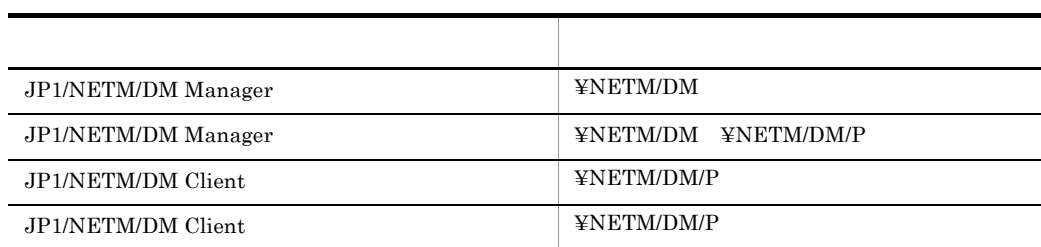

 $4.$ 

 $\rm JP1/NETM/DM$ 

# 5.8.3 JP1/NETM/DM

### JP1/NETM/DM

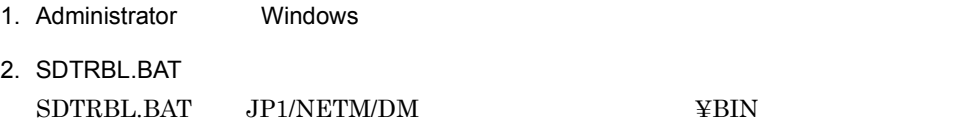

### SDTRBL.BAT

### SDTRBL.BAT

SDTRBL.BAT "インストールフォルダ名" "出力先フォルダ名"

### JP1/NETM/DM

# 5.8.4 Asset Information Manager Limited

Asset Information Manager Limited

Microsoft Internet Information Services Microsoft Internet Information Services

Asset Information Manager Limited

- 1. Administrator
- 2. ASTTRBL.BAT ASTTRBL.BAT JP1/NETM/DM Manager ¥jp1asset¥exe

### **ASTTRBL.BAT**

ASTTRBL.BAT

ASTTRBL.BAT "

### $5.8.5$

JP1/NETM/DM

JP1/NETM/DM C:¥Program

Files¥Hitachi¥netmdmp filed.txt

 $>$  c:

```
> cd Program Files¥Hitachi¥netmdmp
```

```
> dir /s /on > filed.txt
```
 $5.8.6$ 

Windows NT

ipconfig  $/all$  >

Windows Me Windows 98

1. Windows

2. winipcfg OK IP  $\Box$ 

 $3.$  IP  $IP$ 

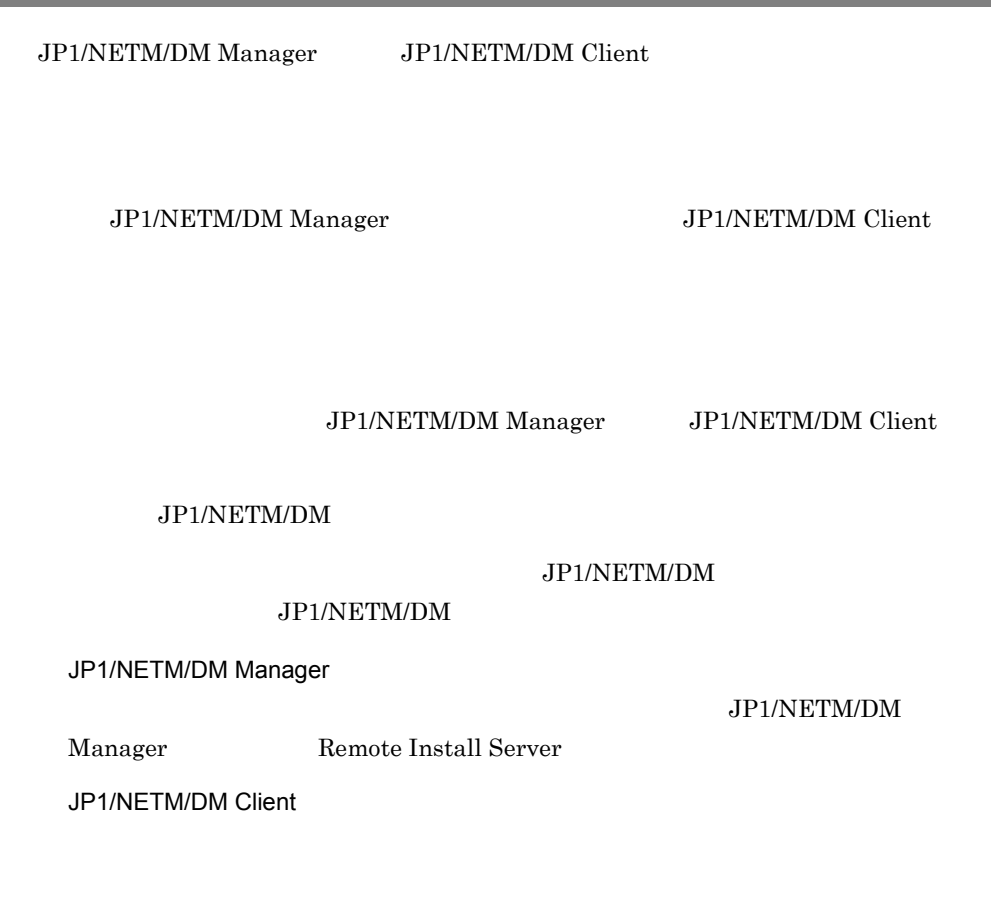

# 5.9.1 JP1/NETM/DM Manager

 $\rm{Limited}$ 

JP1/NETM/DM Manager(マネージャ)のバックアップを取得する場合,JP1/NETM/ DM Manager  $\hspace{2cm}$  Asset Information Manager

### 1 JP1/NETM/DM Manager

Embedded RDB

Microsoft SQL Server

sa sa tanàna ao amin'ny faritr'i North America. Ao amin'ny faritr'i North America ao amin'ny faritr'i North America.<br>Ny INSEE dia mampiasa ny kaodim-paositra 600000. Ilay kaominina dia kaominina mpikambana amin'ny faritr'i

- master
- msdb

#### JP1/NETM/DM

#### Oracle

Redo Redo 200 Predo 200 Predo 200 Predo 200 Predo 200 Predo 200 Predo 200 Predo 200 Predo 200 Predo 200 Predo  $\frac{1}{2}$  $\sim$  2  $\frac{3}{3}$  $1$ 2 Embedded RDB  $3$  $\mathcal{L}$  $\overline{I}$  $A.2(2)$ 2 Asset Information Manager Limited Asset Information Manager Limited Asset Information Manager Limited CSV CSV Embedded RDB **Embedded RDB Embedded RDB** Asset Information Manager Limited 10.3 Asset Information

Manager Limited

# 5.9.2 JP1/NETM/DM Manager

JP1/NETM/DM Manager ¥MASTER¥DB

JP1/NETM/DM Manager ¥SITESRV

# 5.9.3 JP1/NETM/DM Client

JP1/NETM/DM Client

MASTER¥DB

SCHEDULE

SERVER

SITESRV

# 5.9.4 JP1/NETM/DM Client

JP1/NETM/DM Client

MASTER¥DB

# $5.10$

Windows NT  ${\rm JP1/NETM/DM~HTTP~Gateway} \eqno{5.5.2}$ HTTP Gateway

# 5.10.1 JP1/NETM/DM Manager

JP1/NETM/DM Manager

### 1 Windows NT

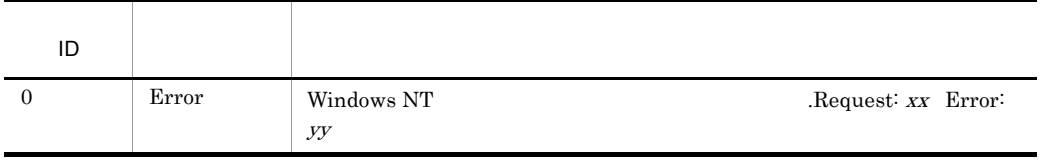

 $\mathbf{v} \mathbf{v} = \mathbf{v} \mathbf{v}$ 

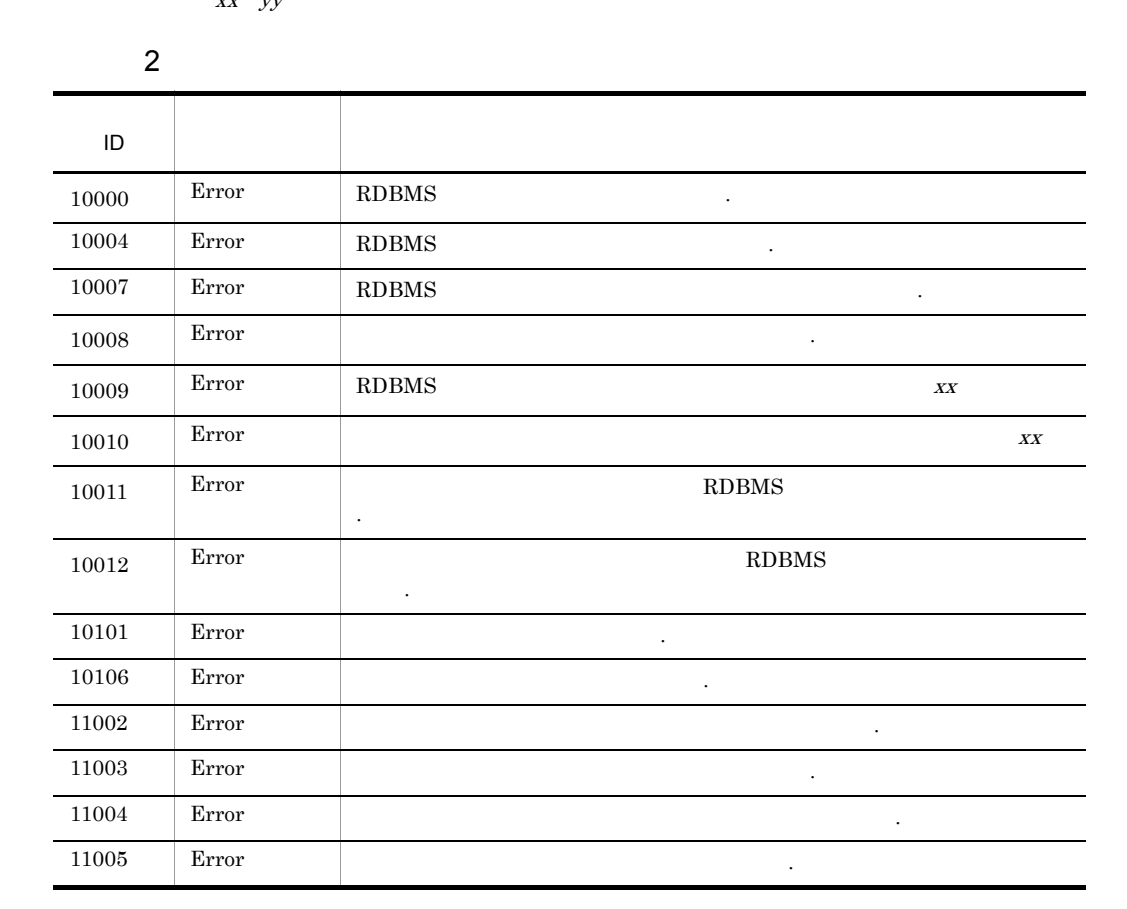

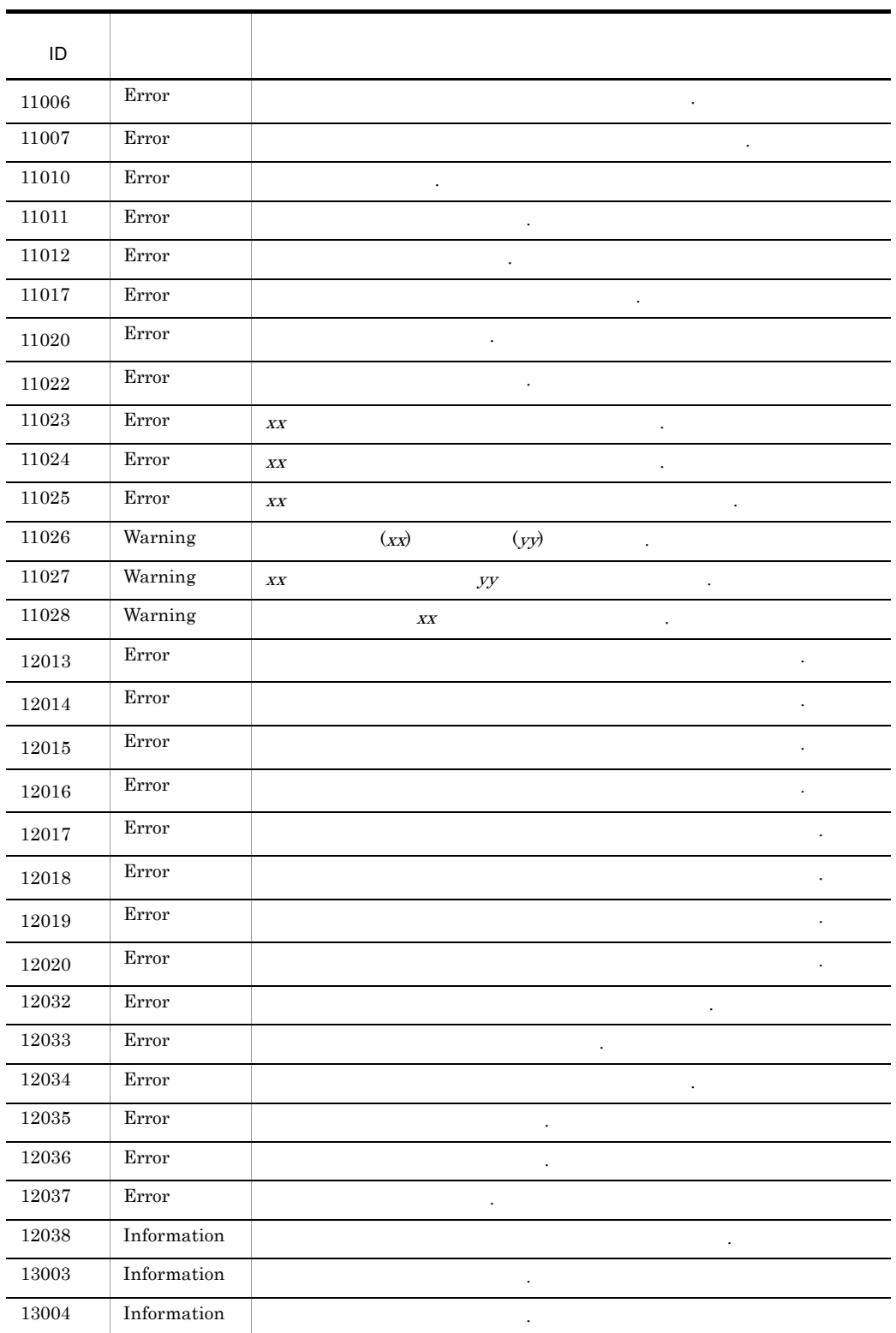

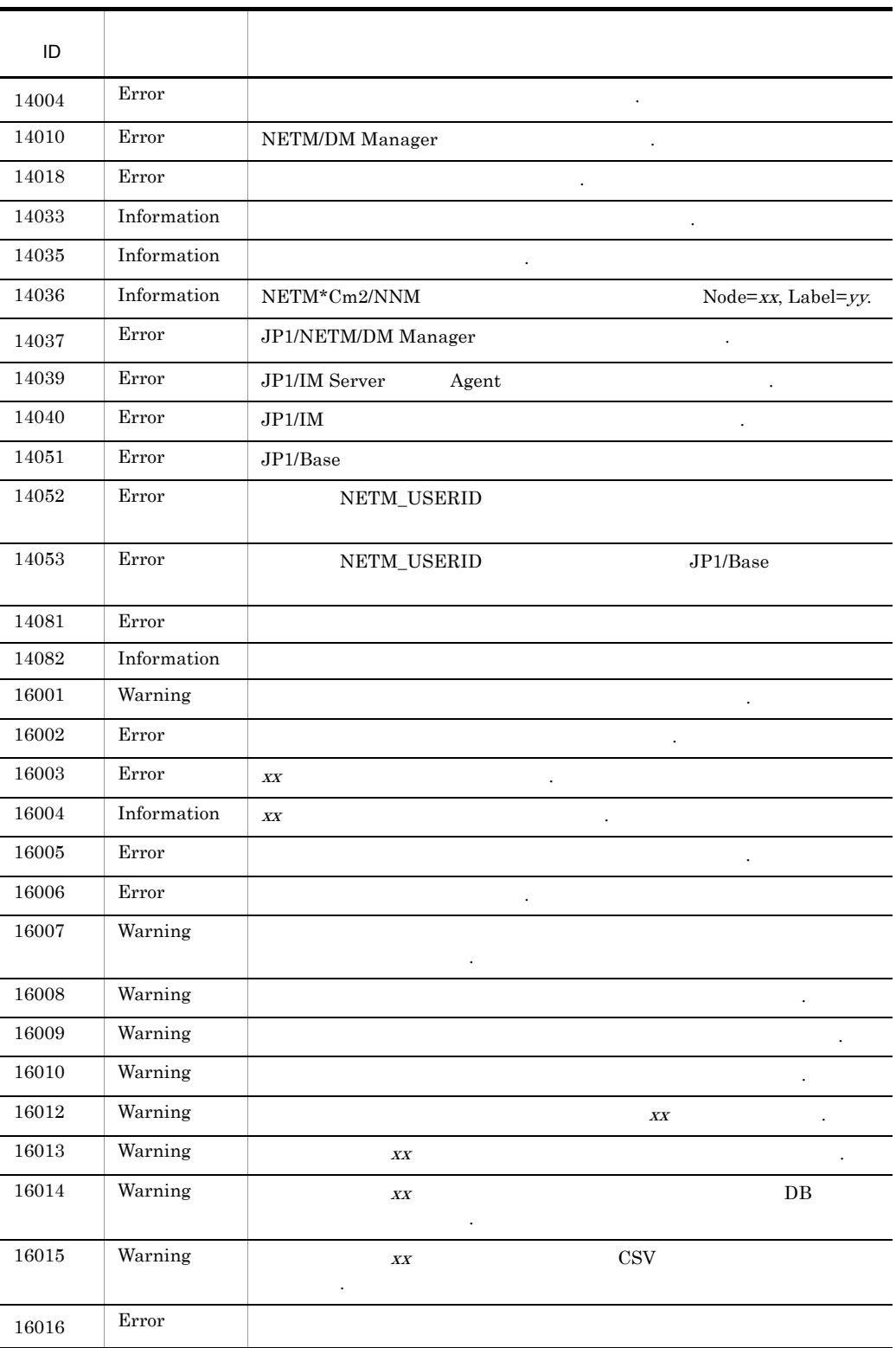

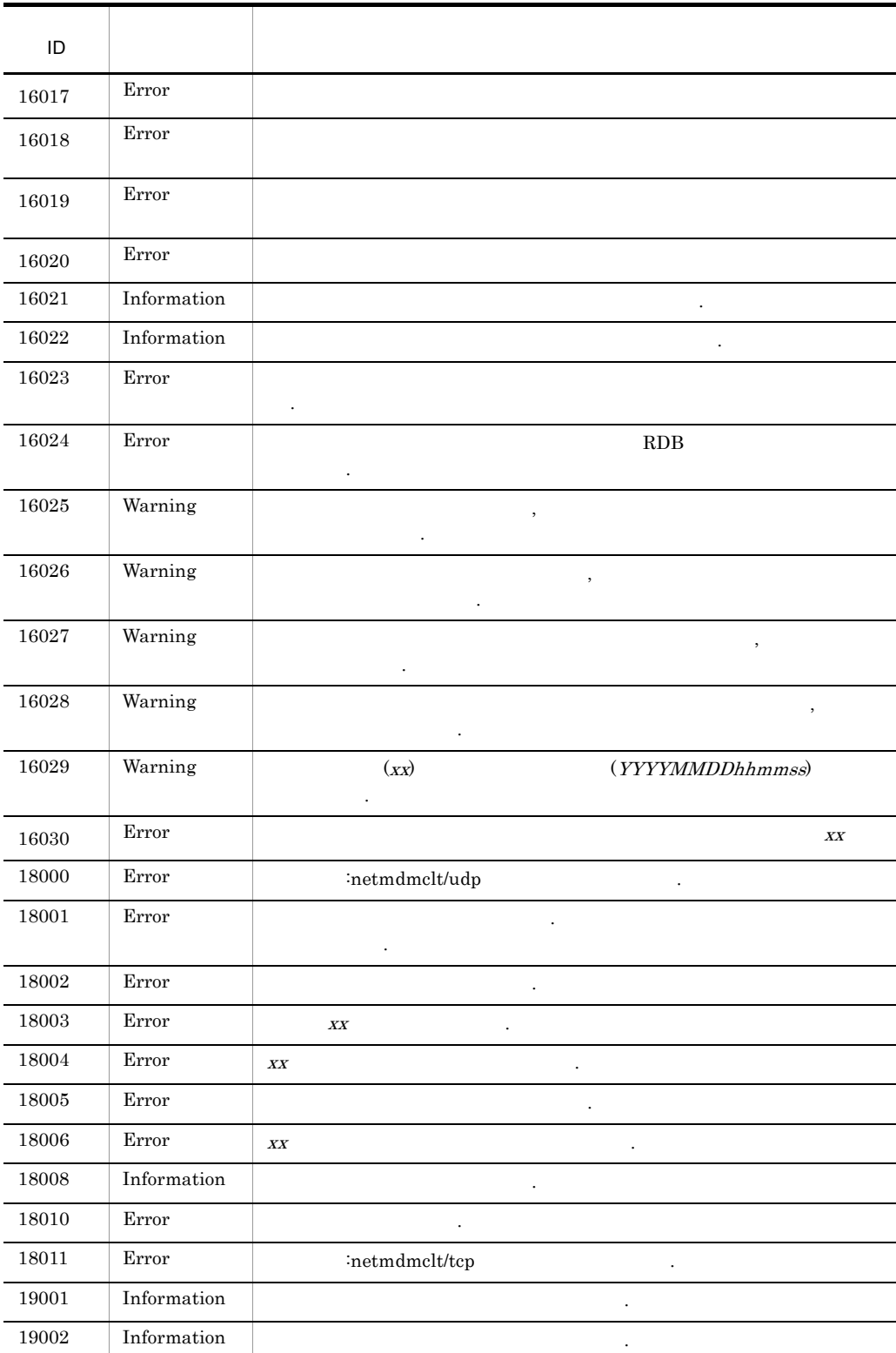

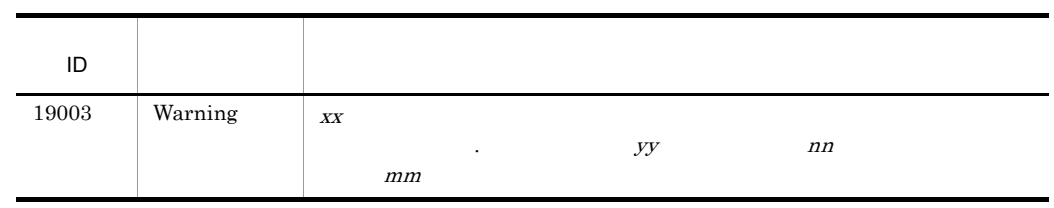

 $xx$   $yy$  nn mm YYYYMMDDhhmmss

 $5.10.4$ 

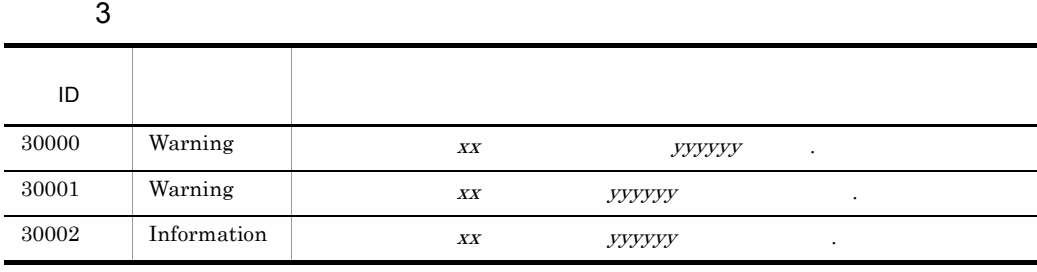

# $X X$

 $yyyyyy$ 

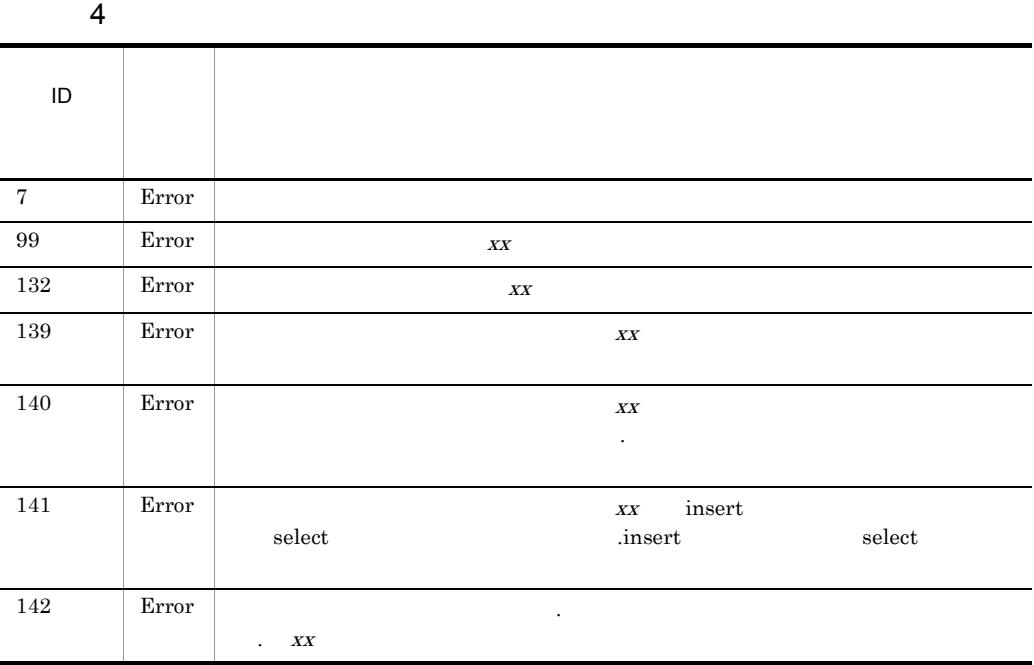

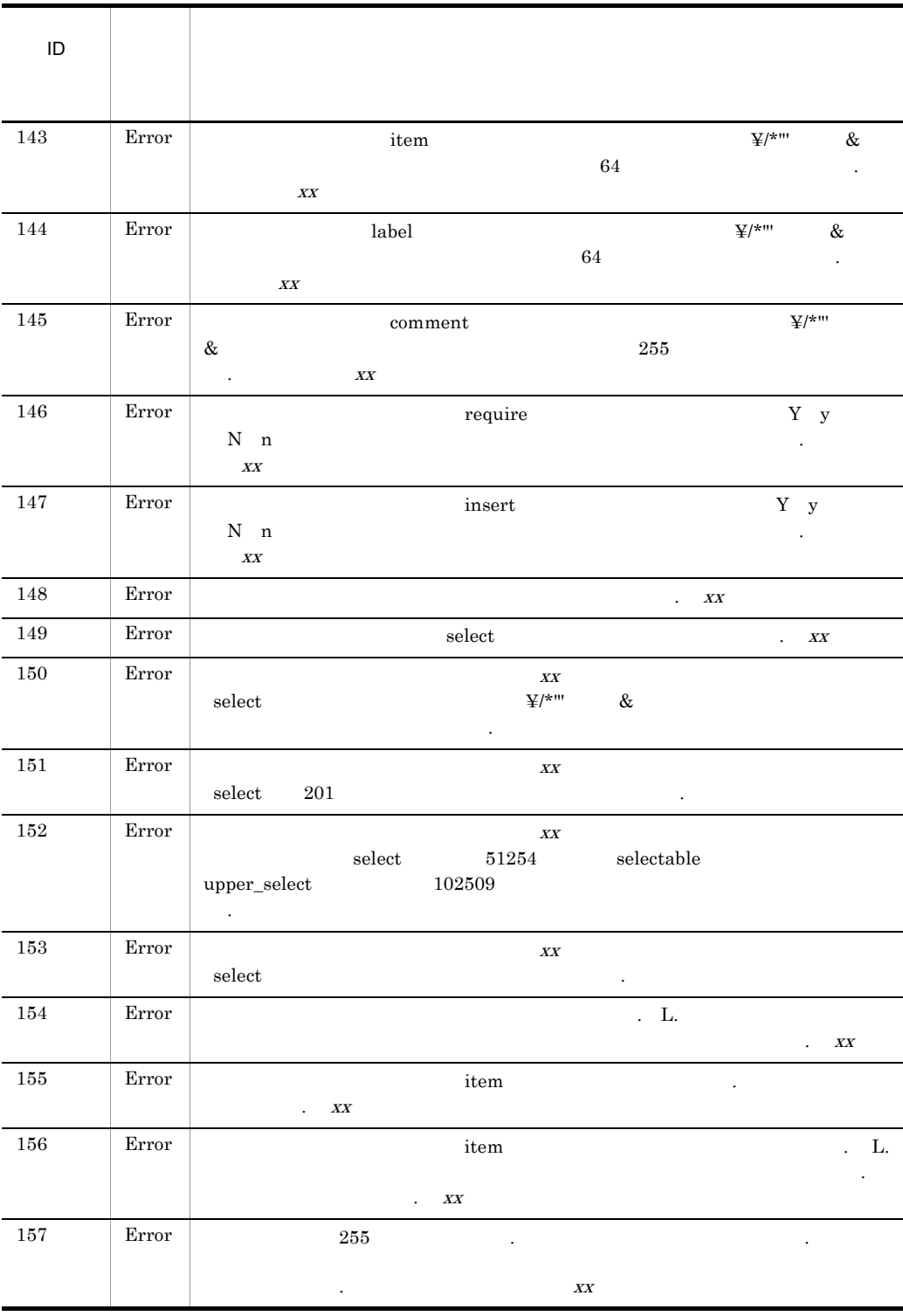

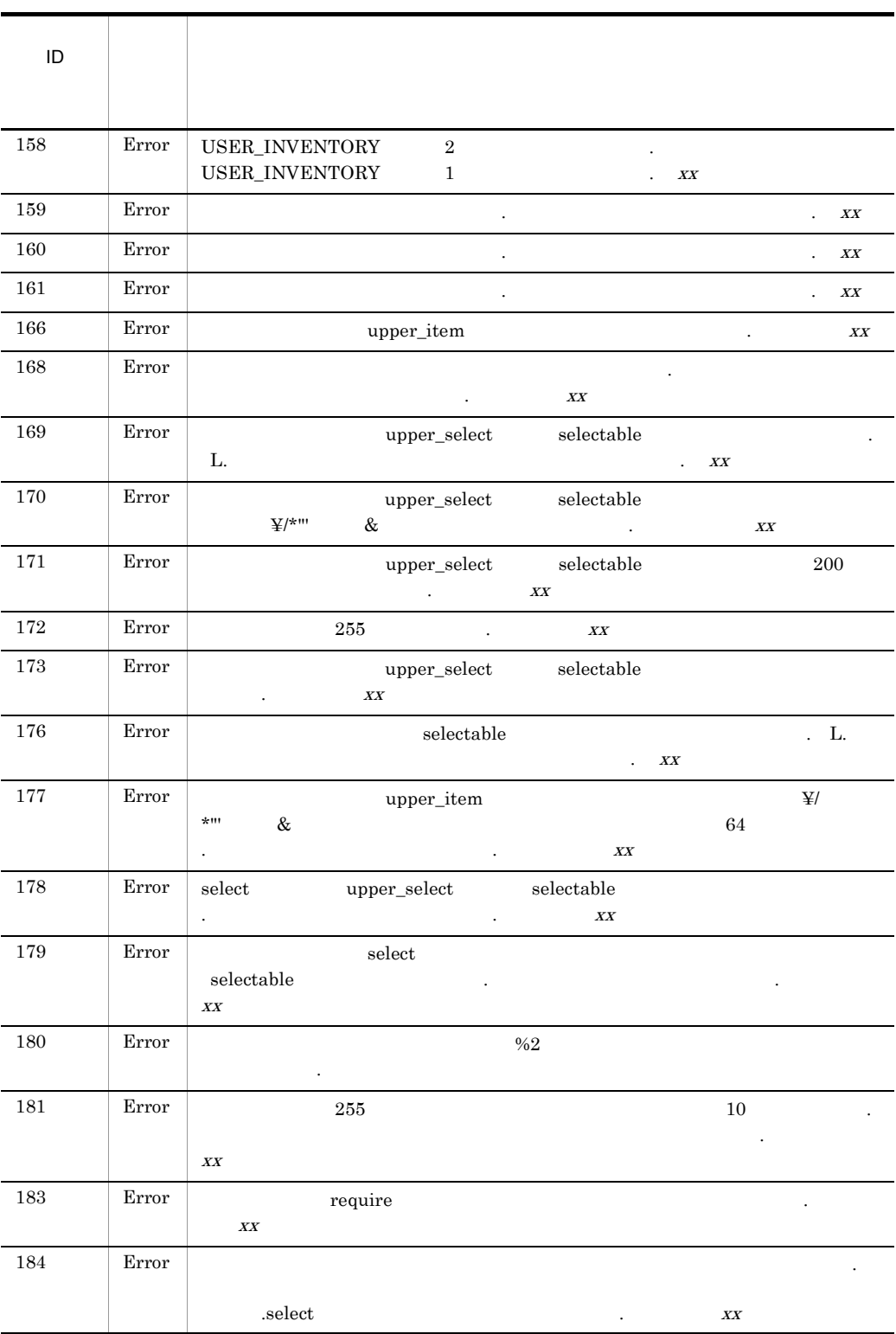

 $5.$ 

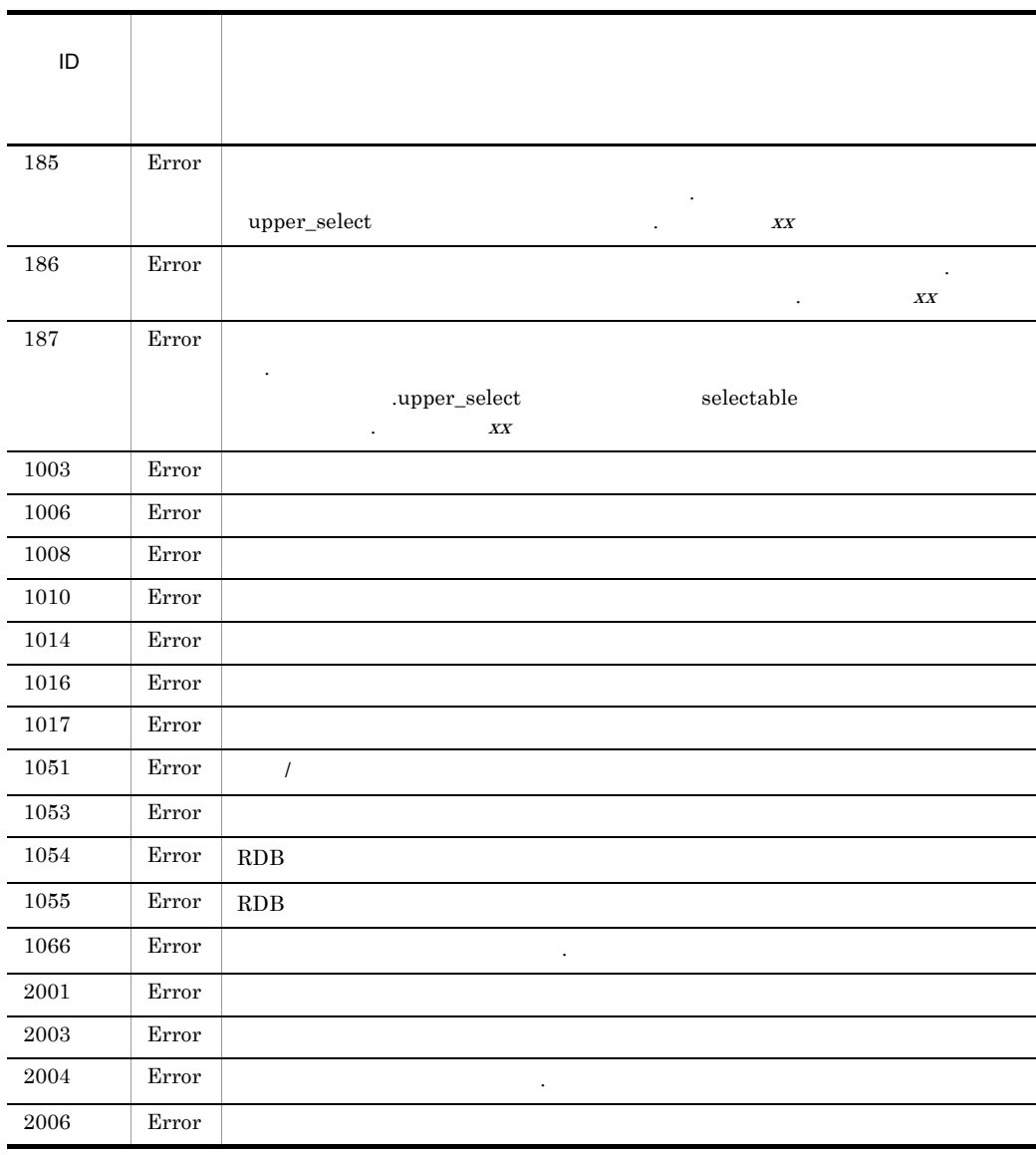

 $XX$ 

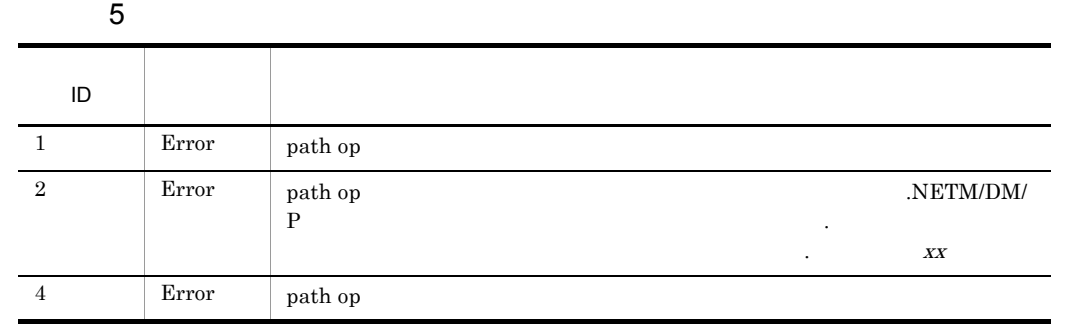

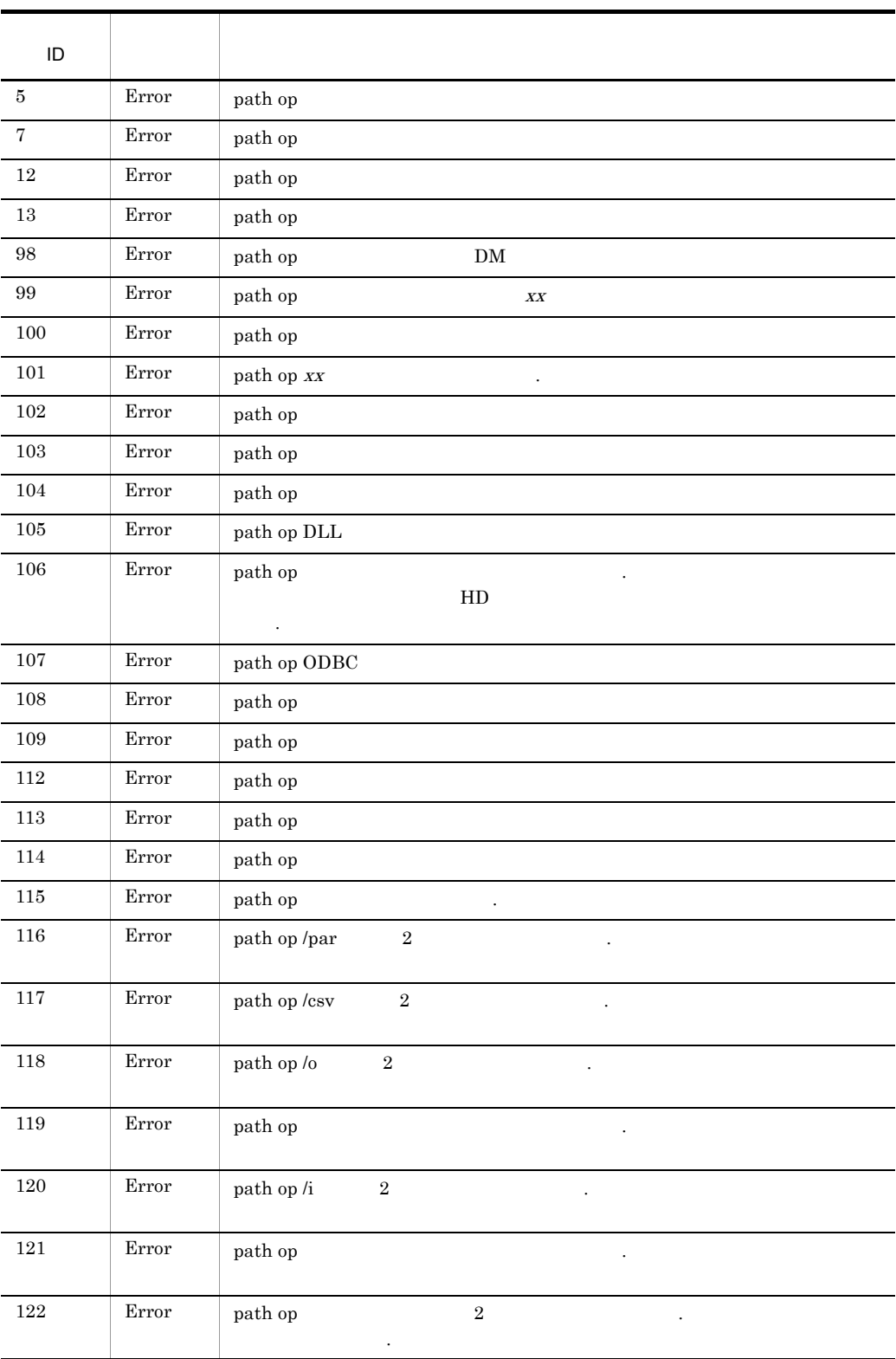

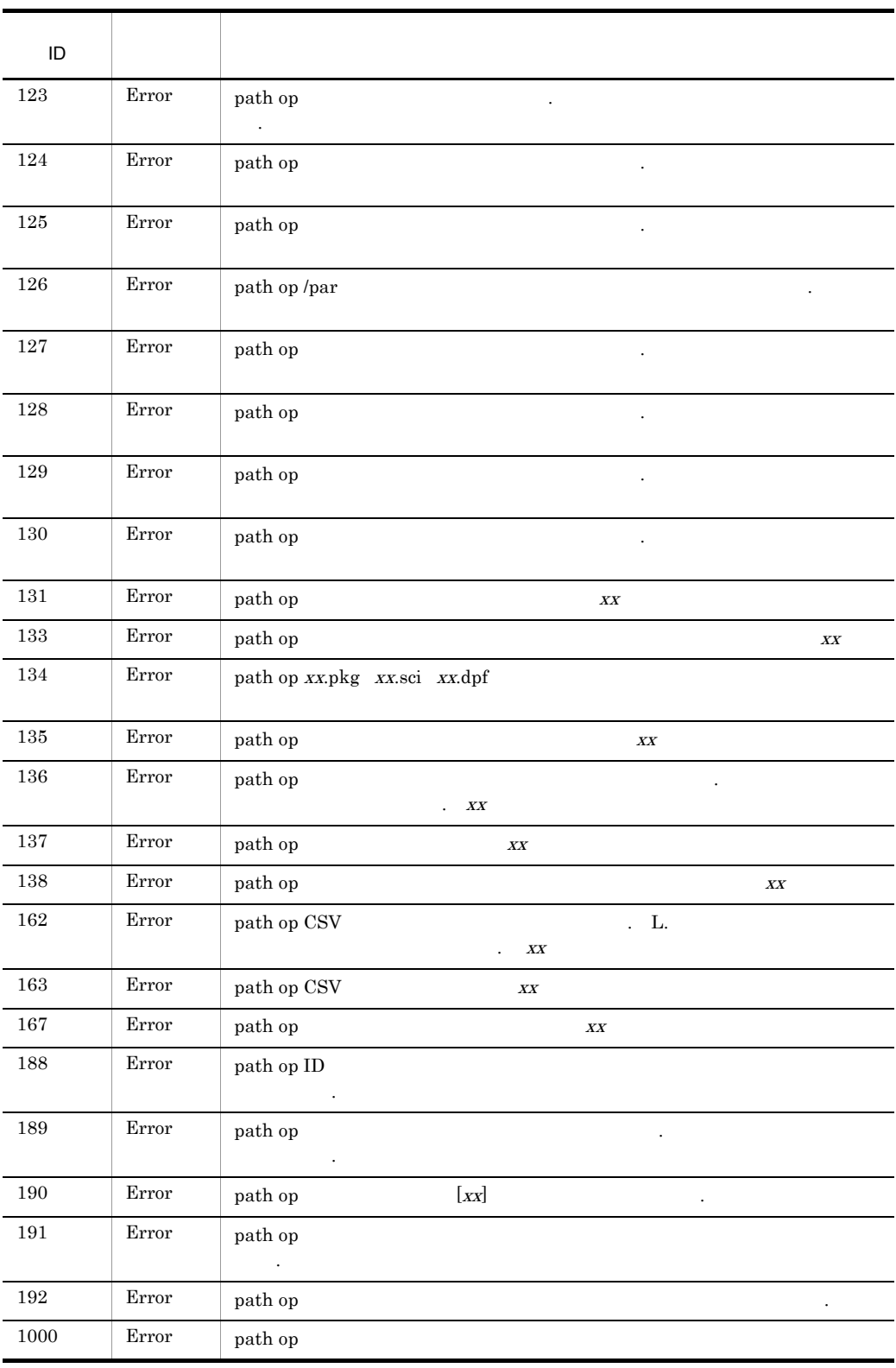

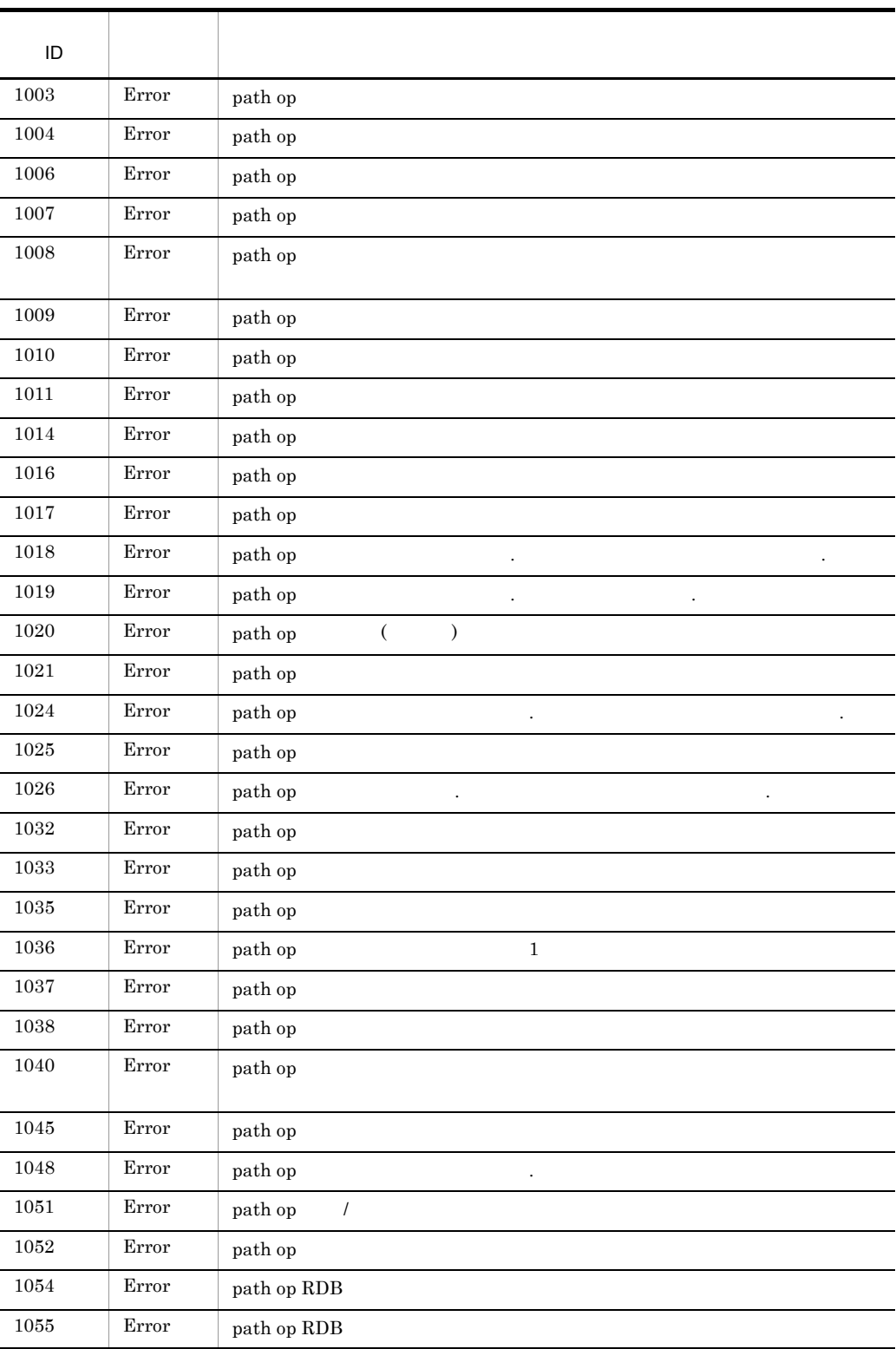

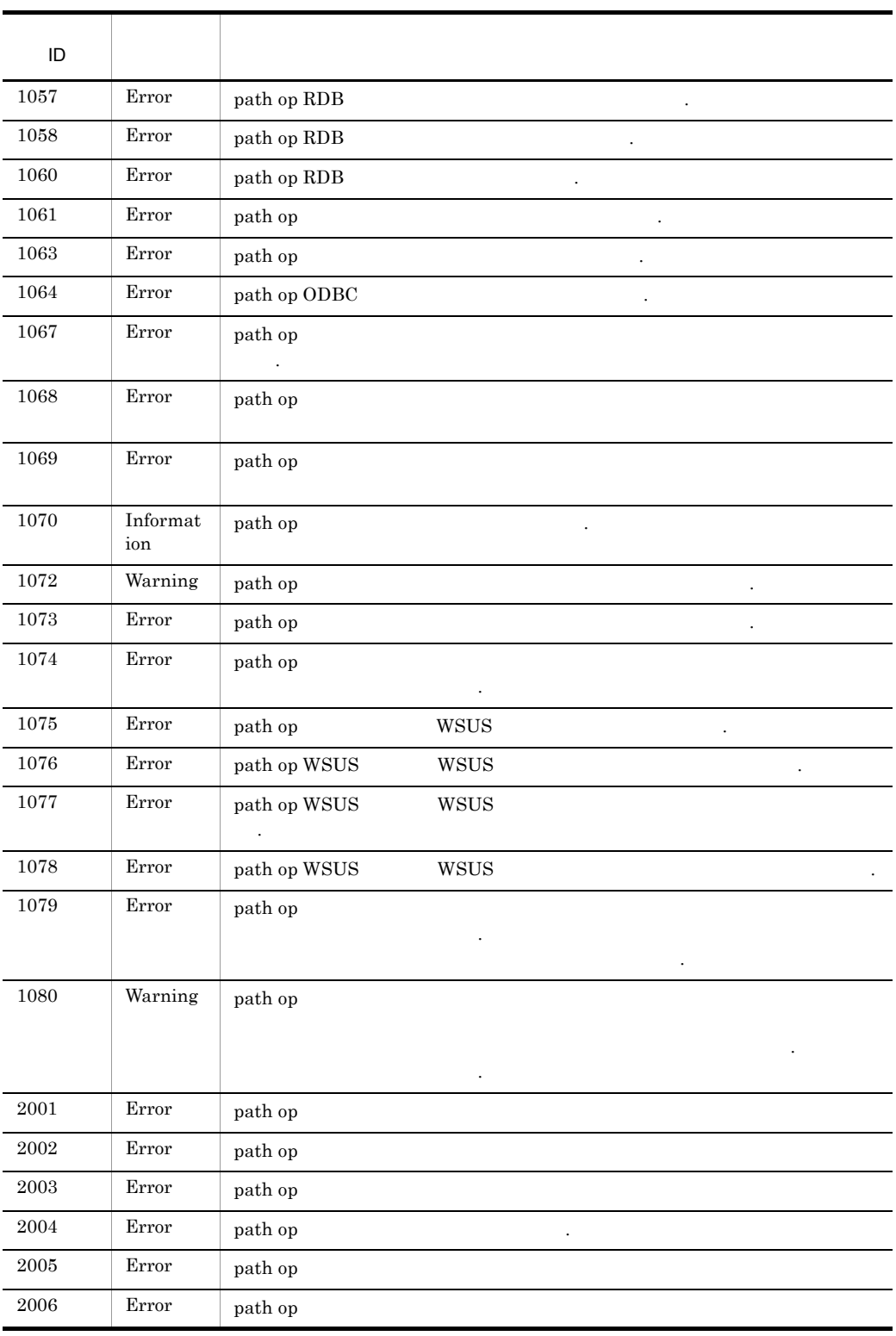

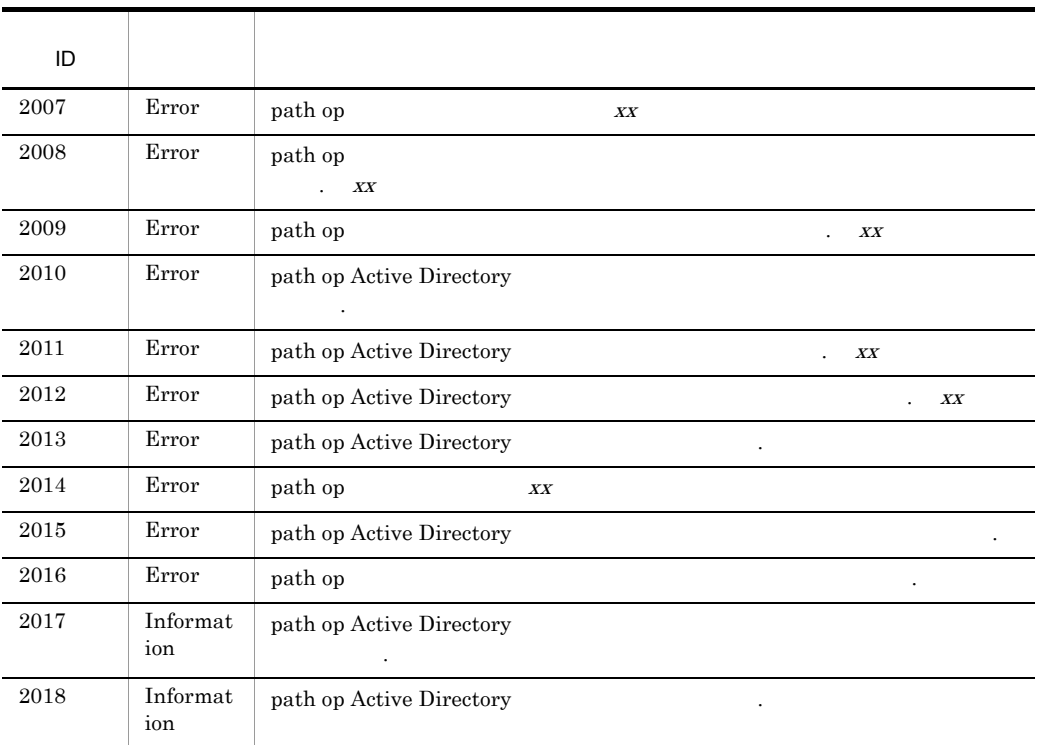

path op:  $\Box$ 

 $XX$ 

# 5.10.2 JP1/NETM/DM Client

### JP1/NETM/DM Client

### 1 Windows NT

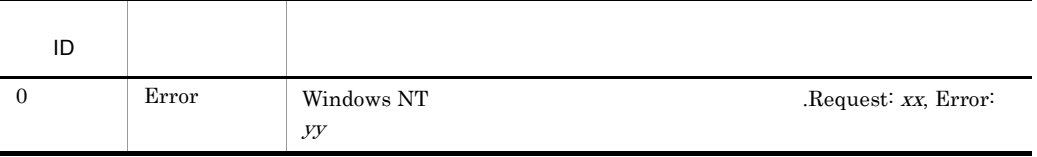

 $XX$   $yy$ 

 $5.$ 

### 2 TCP/IP

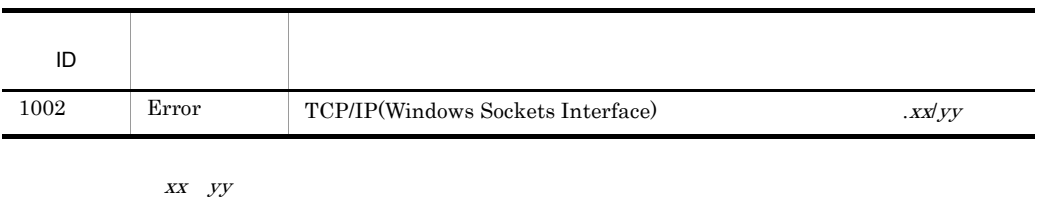

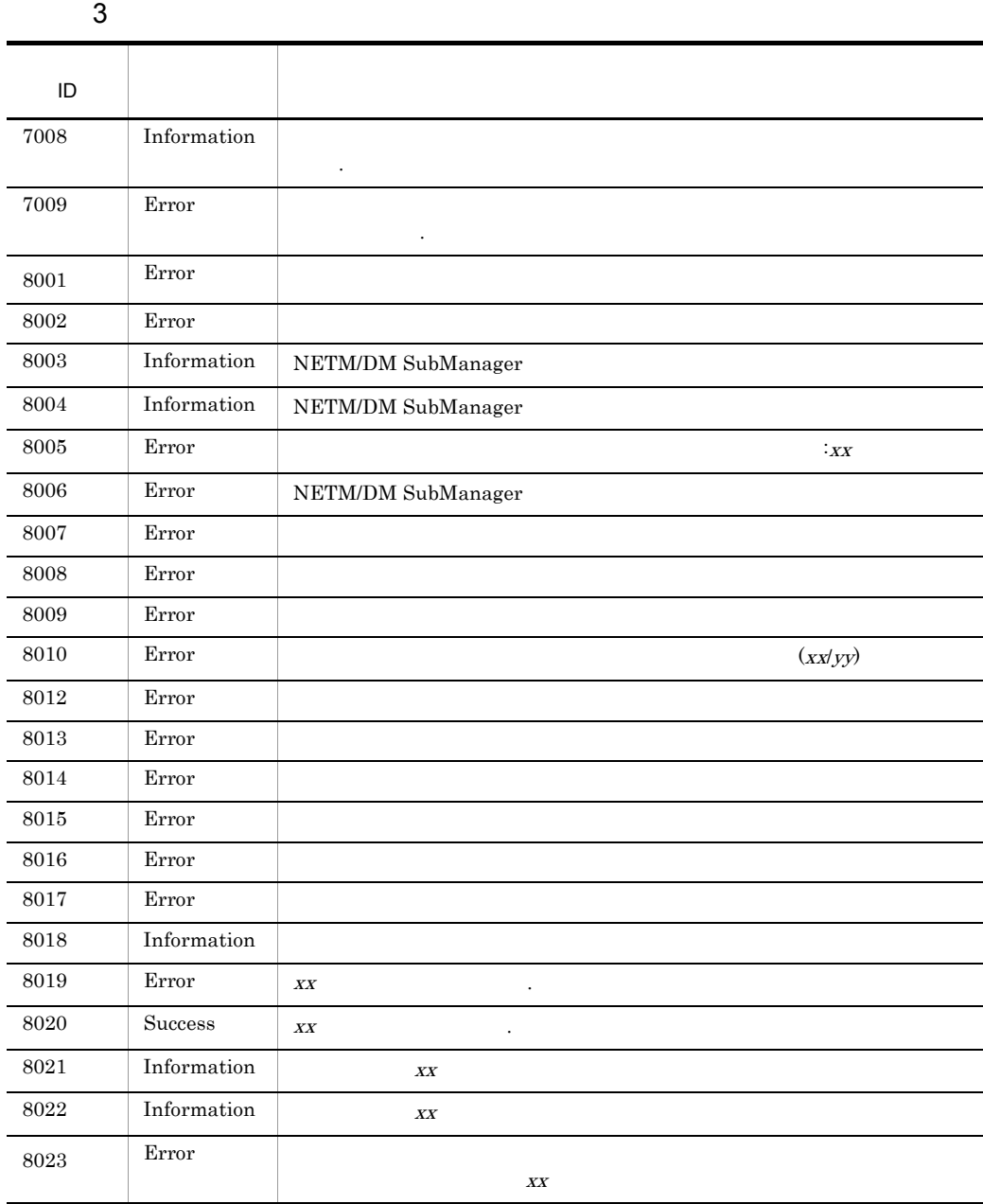

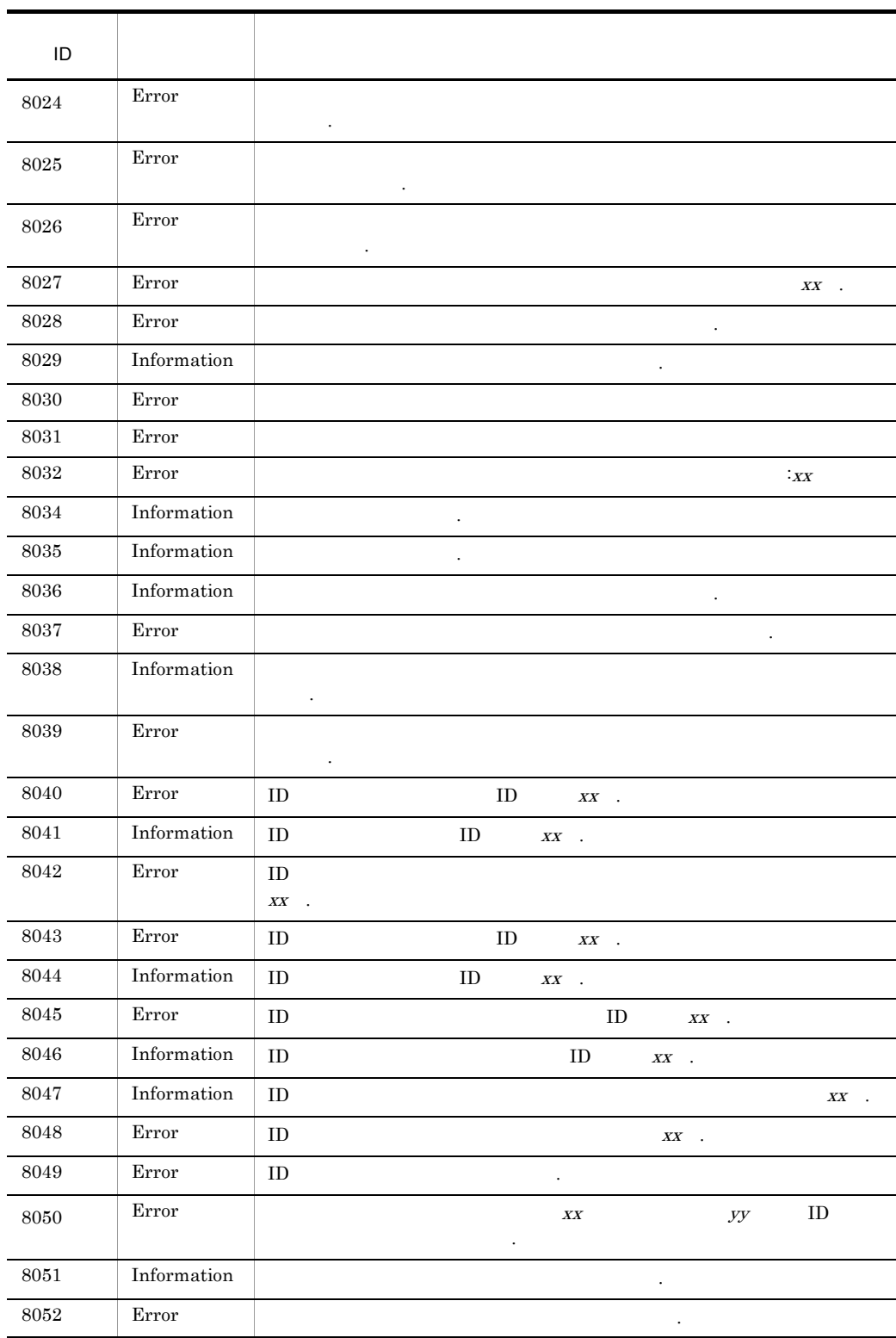

 $\ddot{\phantom{a}}$ 

l,

l,

 $5.$ 

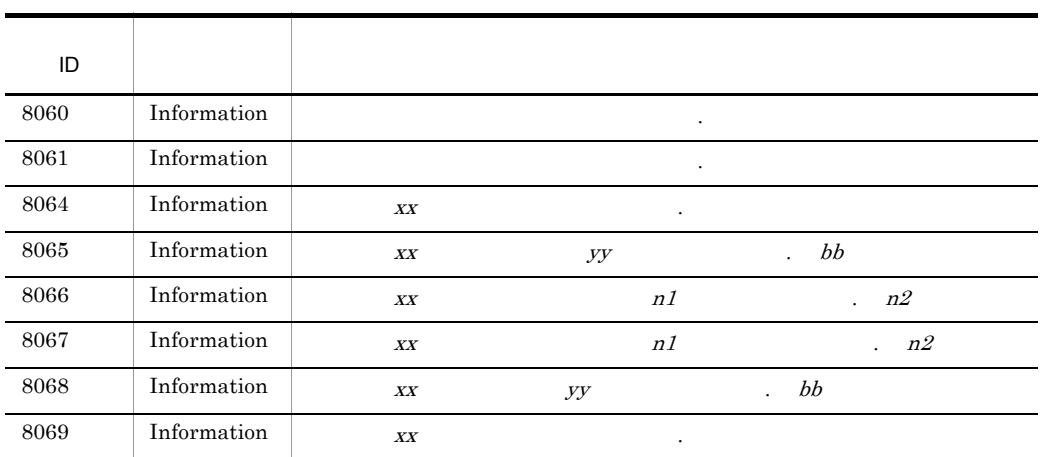

 $xx$  yy bb  $n1$   $n2$ 

 $5.10.4$ 

 $4 \nightharpoonup$ 

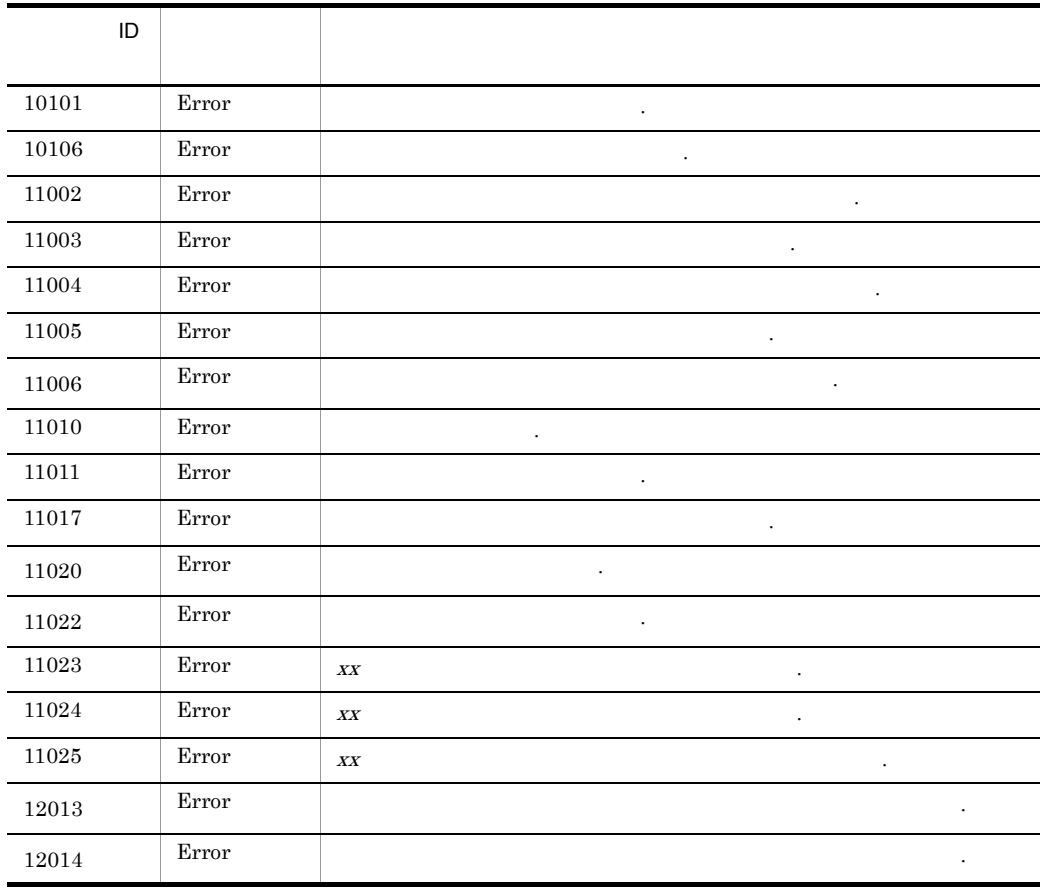

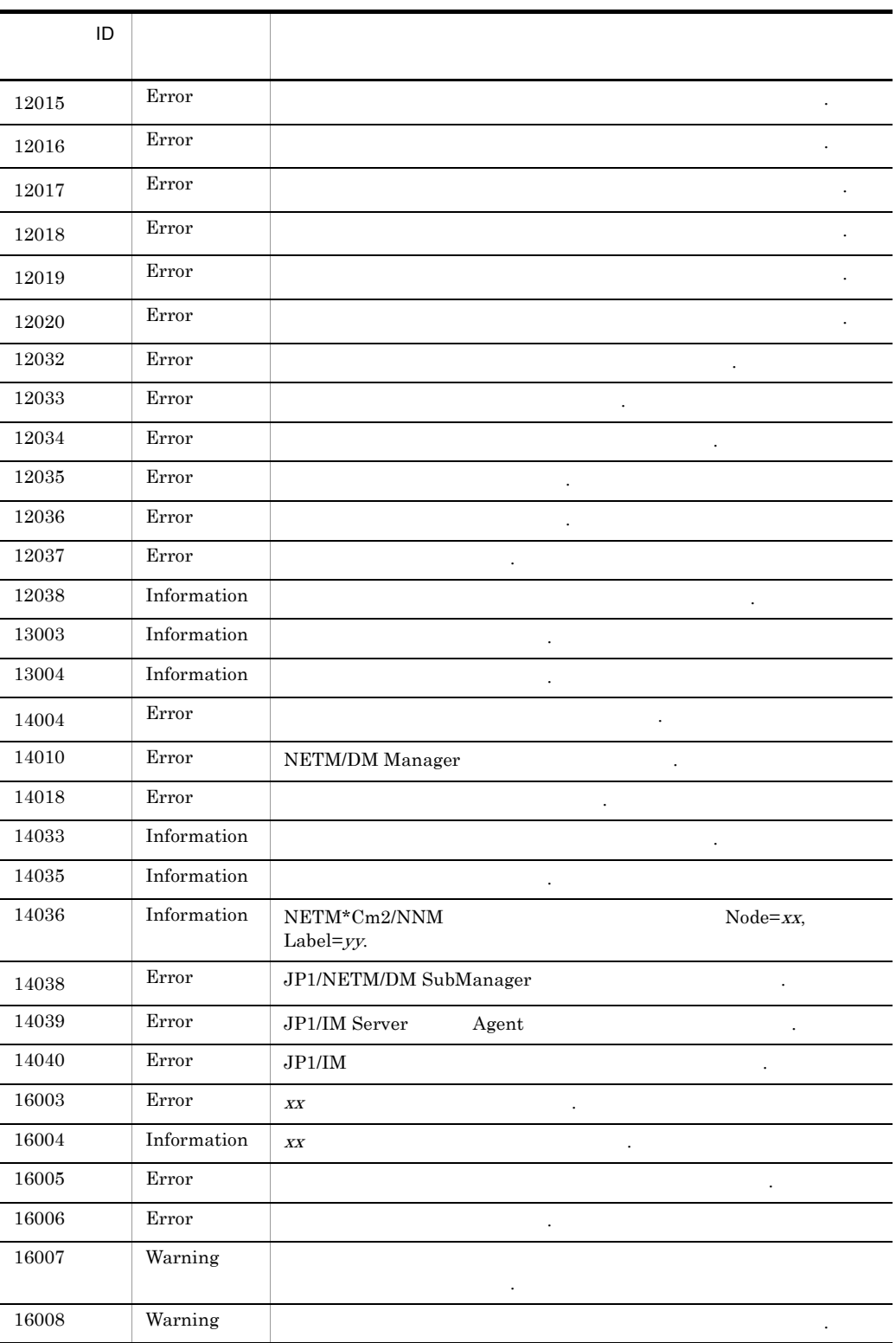

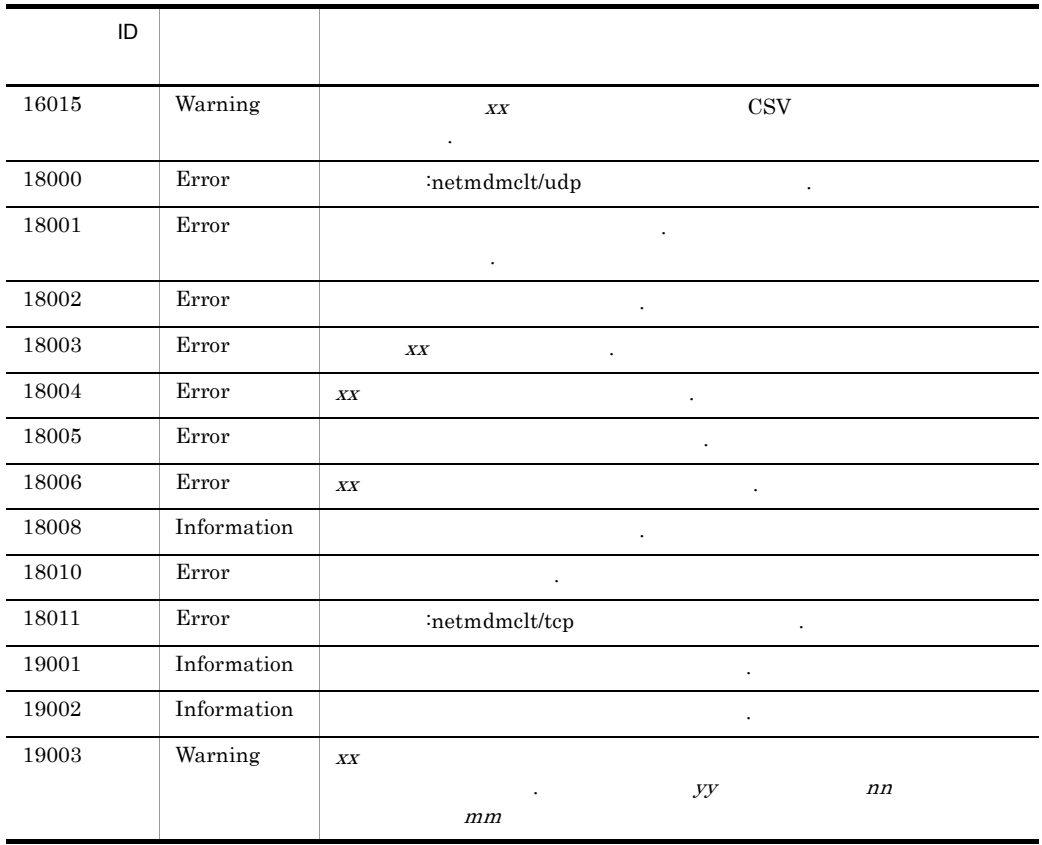

 $XX$  yy nn mm

 $5.10.4$ 

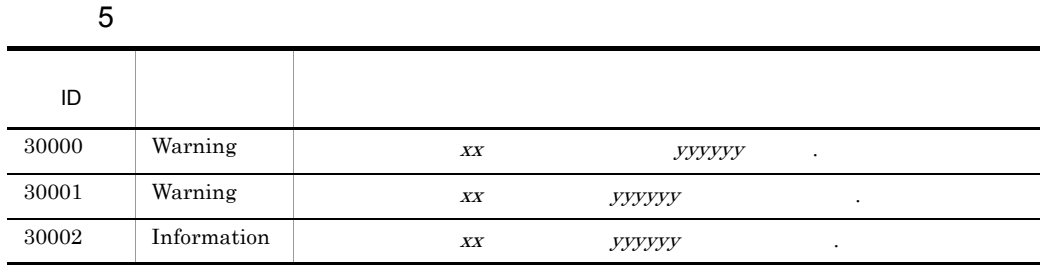

 $\boldsymbol{X} \boldsymbol{X}$  $yyyyyy$ 

 $6$ 1 Error path op 2 Error path op NETM/DM/P のログが出力されている場合内容を確認してください . コマンド入力,パッ  $\boldsymbol{X}$ 4 Error path op 5 Error path op 7 Error path op  $12$  Error path op 13 Error path op 99 Error path op  $XX$ 100 Error path op  $101$  Error path op  $xx$  . 102 Error path op 131 Error path op  $xx$ 133 Error path op XX 134 Error path op xx.pkg xx.sci xx.dpf 135 Error path op  $\mathbf{x}$  $136$  Error path op  $\blacksquare$  $\cdots$  xx

ID

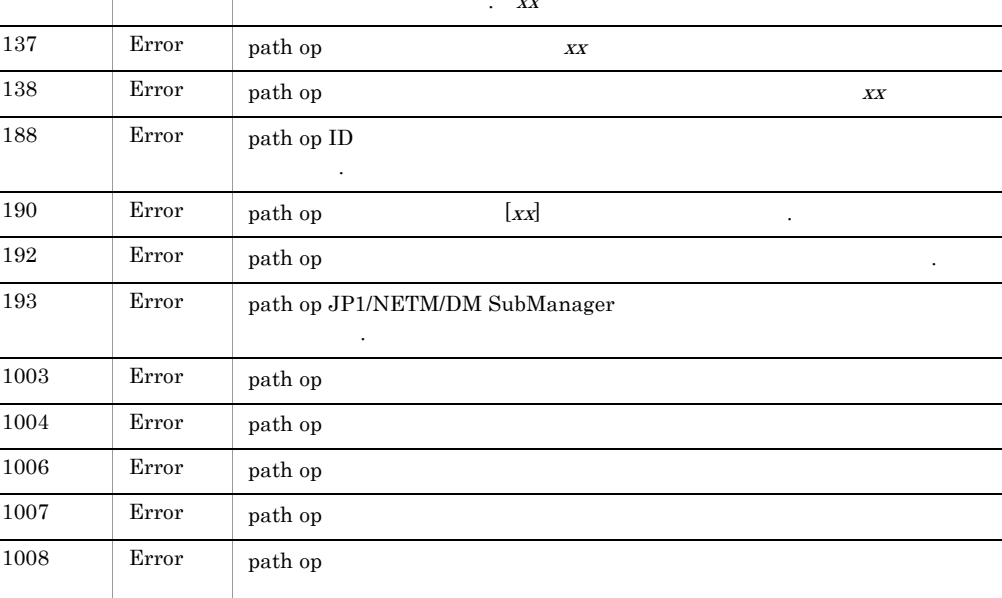

 $5.$ 

 $\overline{\phantom{0}}$ 

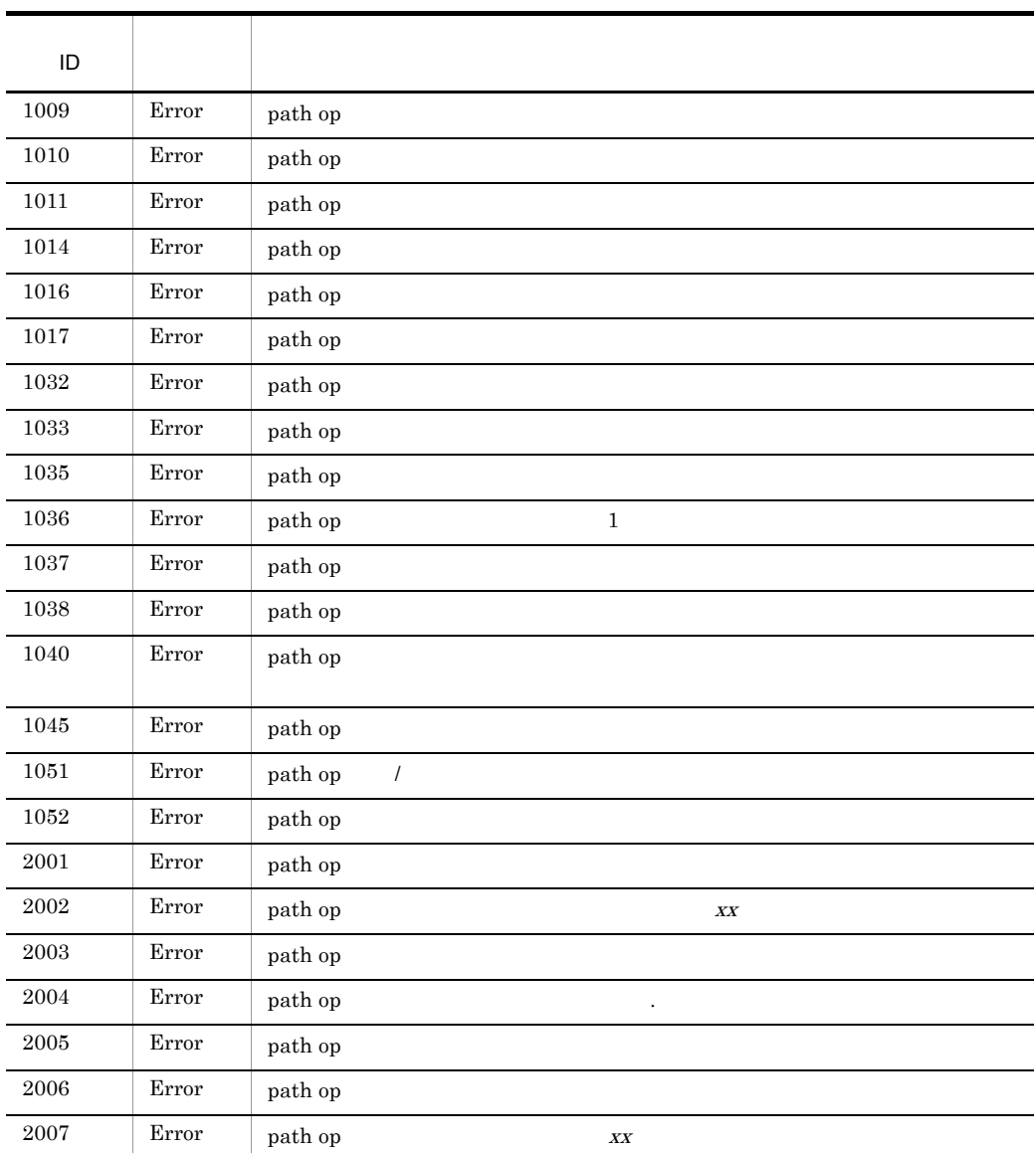

 $\mathop{\mathrm{path}}$ op: コマンド

 $XX$ 

# 5.10.3 JP1/NETM/DM Client

JP1/NETM/DM Client

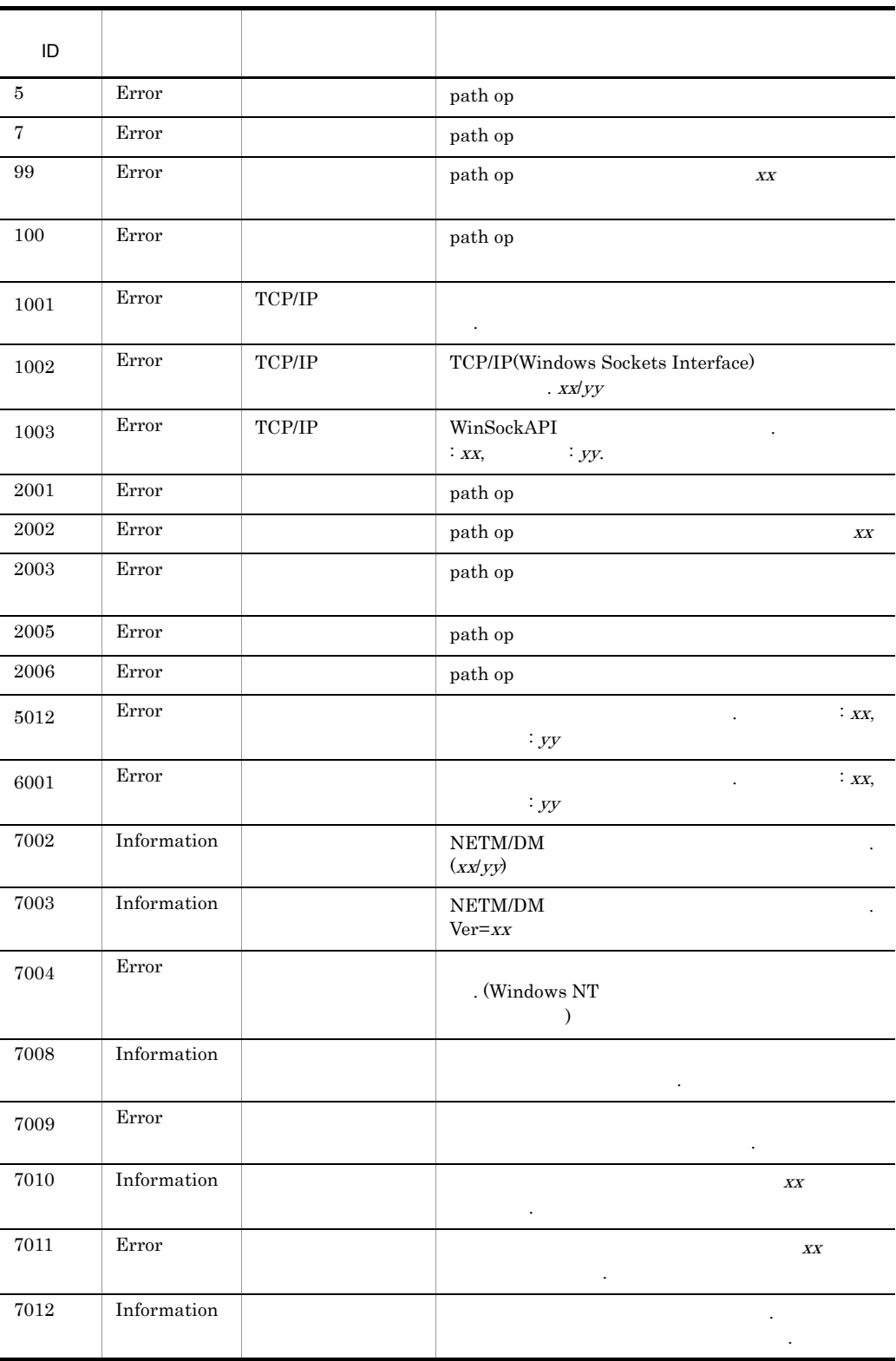

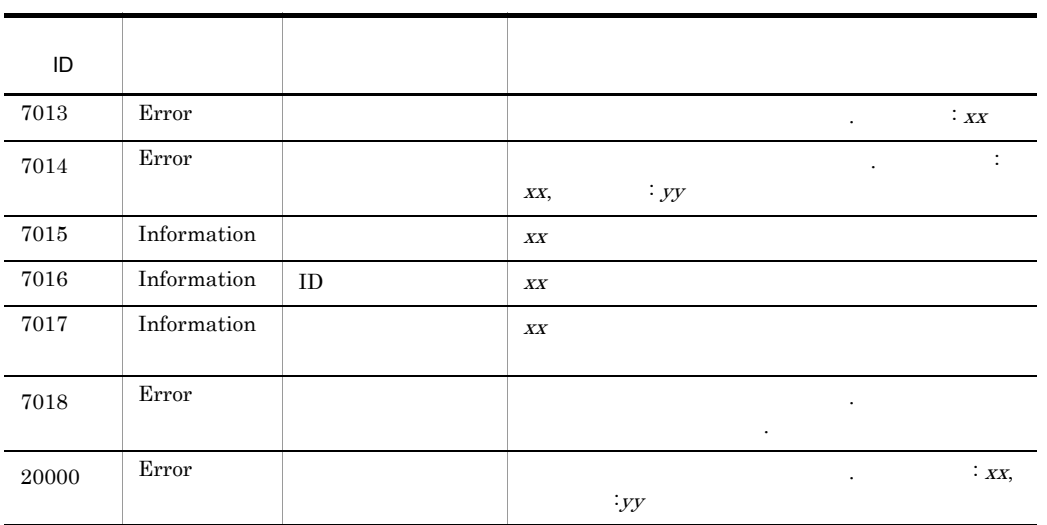

path op

 $XX$   $yy$ 

 $5.10.4$ 

 $5.10.4$ 

 $JP1/NETM/DM$ 

 $1$ 

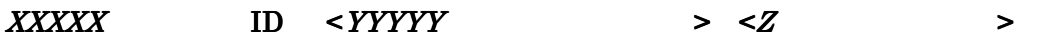

<YYYYY>

<Z>

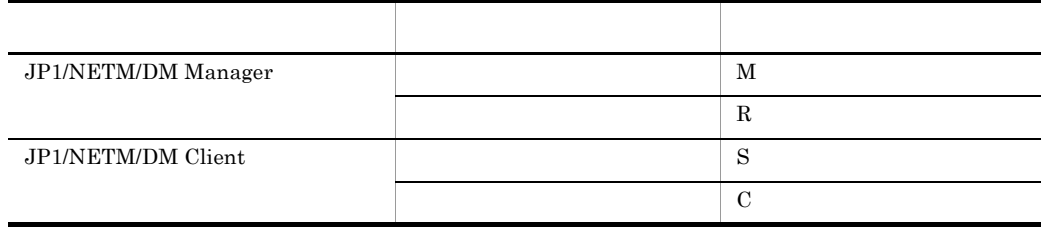

 $2$ 

### 1001 <Error> <R S C>

サーバからの実行要求の受信でエラーが発生しました .

JP1/NETM/DM Manager Remote Install Server

### 1002 <Error> <R S C>

TCP/IP(Windows Sockets Interface) 2019 2021 2022

 $XX$  $yy$ 

JP1/NETM/DM Manager

Remote Install Server

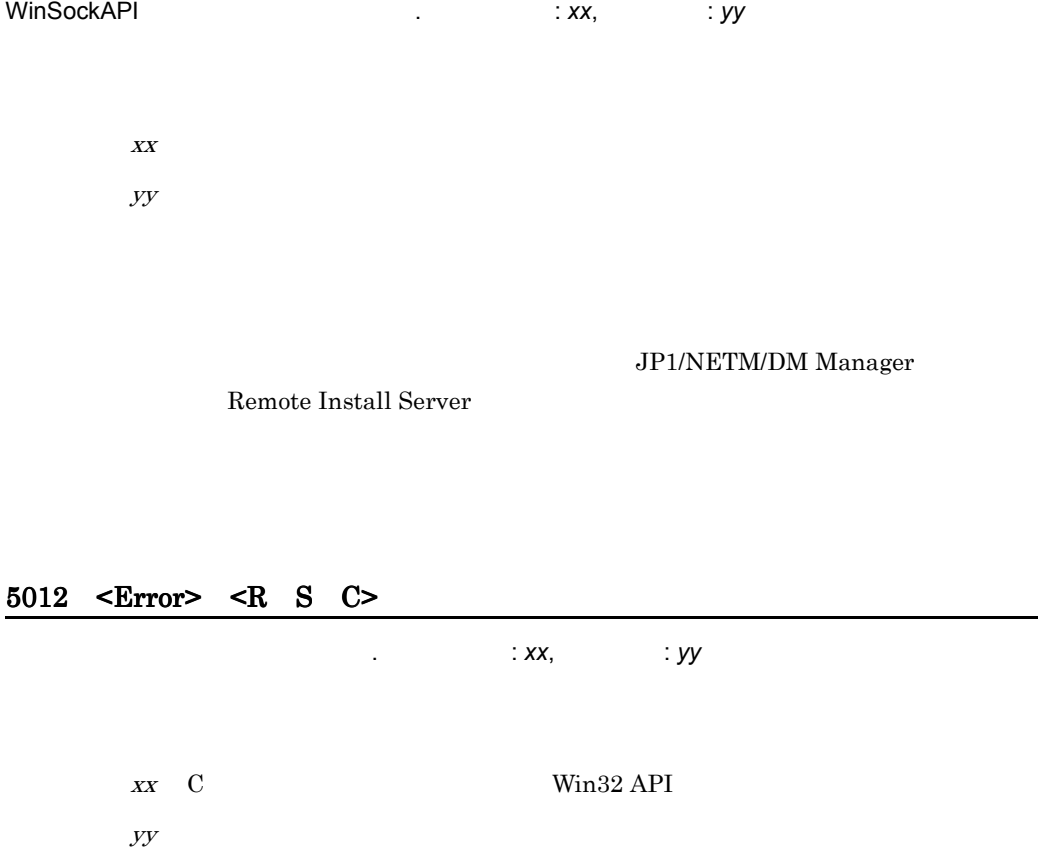

### 1003 <Error> <R S C>

6001 <Error> <R S C>

次の処理でエラーが発生しました . エラー原因 : *xx*, 付加情報 : *yy* xx C Win32 API  ${\it Y\!Y}$ 

 $\overline{\phantom{a}}$ 

. (Windows NT

 $JP1/NETM/DM$ 

Manager Remote Install Server

### 7009 <Error> <R S C>

JP1/NETM/DM Manager Remote Install Server

サーバからの処理要求を受信しましたが,リモートインストーラの起動に失敗しました .

### 7014 <Error> <R S C>

 $\therefore$  *xx*,  $\therefore$  *yy* 

 $xx$  C Win32 API

 $yy$ 

### 7018 <Error> <R S C>

 $65$  $64$ 

8001 <Error> <R S>

JP1/NETM/DM Manager Remote Install Server

ハードディスク容量不足のためパッケージをダウンロードすることができません .

自ホスト名の取得に失敗しました . 自ホスト名の長さが制限を超えています .

#### 8023 <Error> <R S>

名:*xx*

 $XX$  $IP$ 

#### 8024 <Error> <R S>

 $5.$ 

### 8025 <Error> <R S>

 $5.3.3$ 

### 8026 <Error> <R S>

 $5.3.3$ 

# 8050 <Error> <S>  $\overline{X}X$  and  $\overline{Y}Y$  iD  $\overline{Y}Y$  iD  $\overline{Y}Y$ ました .  $\boldsymbol{X} \boldsymbol{X}$  is the set of  $\boldsymbol{\Pi}$  is the set of  $\boldsymbol{\Pi}$  $yy$  ID  $IP$  $5.2.1$ 10000 <Error> <M R>

ハードディスク容量不足のためスクリプトファイルをダウンロードすることができません .

パッケージ保管ディレクトリ容量不足のためパッケージを保管することができません .

RDBMS への最大接続数を越えました .

Microsoft SQL Server

user connections Oracle processes

データベースフォーマットが一致していません .

10008 <Error> <M R>

JP1/NETM/DM

10009 <Error> <M R>

RDBMS へのログインに失敗しました。データソース名称:*xx*

 $XX$ 

- **•** NETM\_MSSQL Microsoft SQL Server
- **•** NETM\_ORACLE Oracle

4.2.1(2) **Interverent SQL Server Microsoft SQL Server** 

Oracle

10010 <Error> <M R>

指定されたデータソース名称に誤りがあります。データソース名称:*xx*

 $XX$ 

- **•** NETM\_MSSQL Microsoft SQL Server
- **•** NETM\_ORACLE Oracle

Oracle

10011 <Error> <M R>

**RDBMS** ...

10012 <Error> <M R>

**RDBMS** へいちょう

11006 <Error> <M R S>

配布管理サーバ起動中にメモリ不足が発生しました .

JP1/NETM/DM Manager Remote Install Server

11020 <Error> <M R S>

動作環境の設定が不正です .

JP1/NETM/DM

 $5.2.4$ 

### 11022 <Error> <M R S>

資源格納庫が破壊されています .

JP1/NETM/DM

JP1/NETM/DM

 $1.3$ 

12013 <Error> <M S>

JP1/NETM/DM

 $\mathcal{O}(\mathcal{A})$  is the contract of the contract of the contract of the contract of the contract of the contract of the contract of the contract of the contract of the contract of the contract of the contract of the contrac

 $\mathcal{A}(\mathcal{A})=\mathcal{A}(\mathcal{A})$  . The contract of the contract of the contract of the contract of the contract of the contract of the contract of the contract of the contract of the contract of the contract of the contract of

JP1/NETM/DM

 $1.3$ 

12014 <Error> <M S>

JP1/NETM/DM Manager

JP1/NETM/DM
$1.3$ 

JP1/NETM/DM

実行管理ファイルアクセスサーバの動作環境が破壊されています .

 $\mathcal{A}(\mathcal{A})$  , we can assume that  $\mathcal{A}(\mathcal{A})$  . The contract of  $\mathcal{A}(\mathcal{A})$ 

 $\mathcal{O}(\mathcal{A})$ 

**JP1/NETM/DM** 

 $1.3$ 

12016 <Error> <M S>

JP1/NETM/DM

JP1/NETM/DM

 $1.3$ 

12017 <Error> <M S>

JP1/NETM/DM Manager Remote Install Server

#### 12018 <Error> <M, >

JP1/NETM/DM Manager Remote Install Server

 $\mathcal{A}(\mathcal{A})=\mathcal{A}(\mathcal{A})$ 

実行管理ファイルアクセスサーバの動作環境の生成に失敗しました .

 $\mathcal{O}(\mathcal{A})$ 

12019 <Error> <M >

JP1/NETM/DM Manager Remote Install Server

12020 <Error> <M S>

JP1/NETM/DM Manager Remote Install Server

起動処理中にシステムエラーが発生しました .

JP1/NETM/DM Manager Remote Install Server

14037 <Error> <M R>

JP1/NETM/DM Manager 2009 2009

Remote Install Server

JP1/NETM/DM JP1/NETM/DM Manager

Remote Install Server Remote Install Server **Example 2018** Server **Example 2019** Server

14038 <Error> <S>

JP1/NETM/DM SubManager のプロセスがダウンしました .

Client Install Service

JP1/NETM/DM JP1/NETM/DM Client

 $1 \t 11.1.2(2)$ 

#### 16016 <Error> <M R>

Remote Install Server

16017 <Error> <M R>

JP1/NETM/DM Manager

JP1/NETM/DM Manager

Remote Install Server

16018 <Error> <M R>

 $5.3.3$ 

16019 <Error> <M R>

 $5.3.3$ 

16020 <Error> <M R>

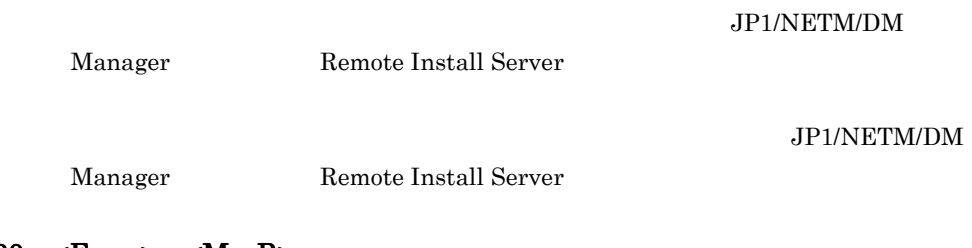

16030 <Error> <M R>

 $5.$ 

#### 20000 <Error> <R S C>

 $\therefore$  *xx*,  $\therefore$  *yy*  $XX$ 

 $yy$ 

JP1/NETM/DM Manager

Remote Install Server

299

# 5.11 クライアントの基本ログメッセージ一覧

USER\_CLT.LOG

USER\_CLT.LOG

## 5.11.1 USER\_CLT.LOG

USER\_CLT.LOG

5-13 USER\_CLT.LOG

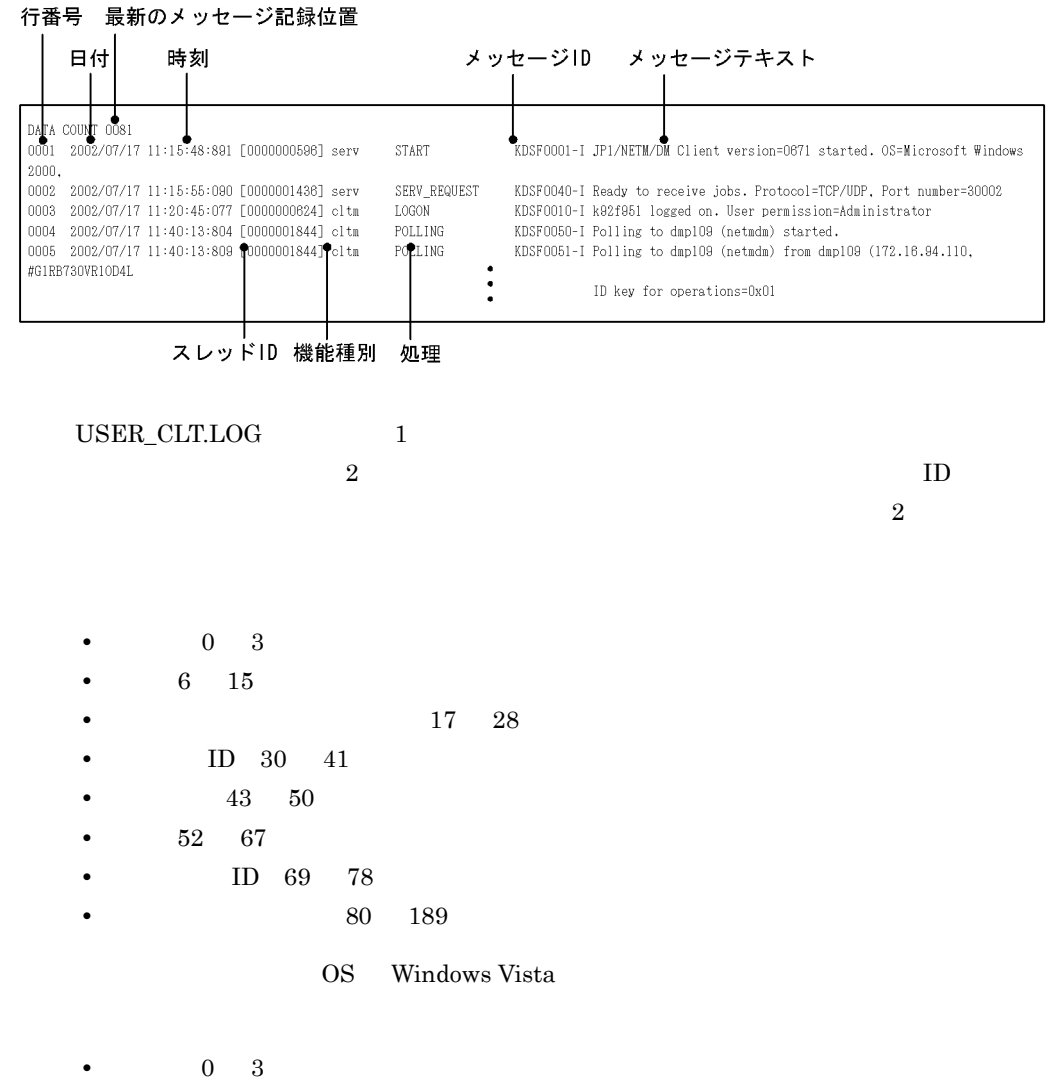

**5** 14

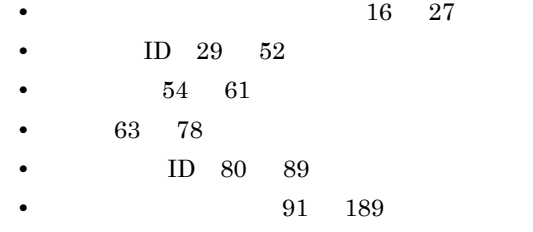

## $5.11.2$

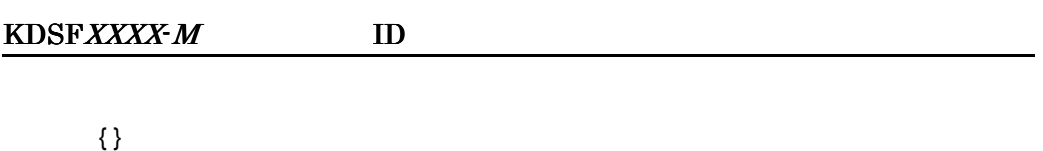

тай, альтай,  $1$ 

 $ID$   $M$ • I • W • E

 $5.11.3$ 

#### KDSF0001-I

*xxxxxxxx* version=*vvrrss* started. OS=*oooooooo*, Resident client={YES|NO}, Run without Administrator permissions={YES|NO}

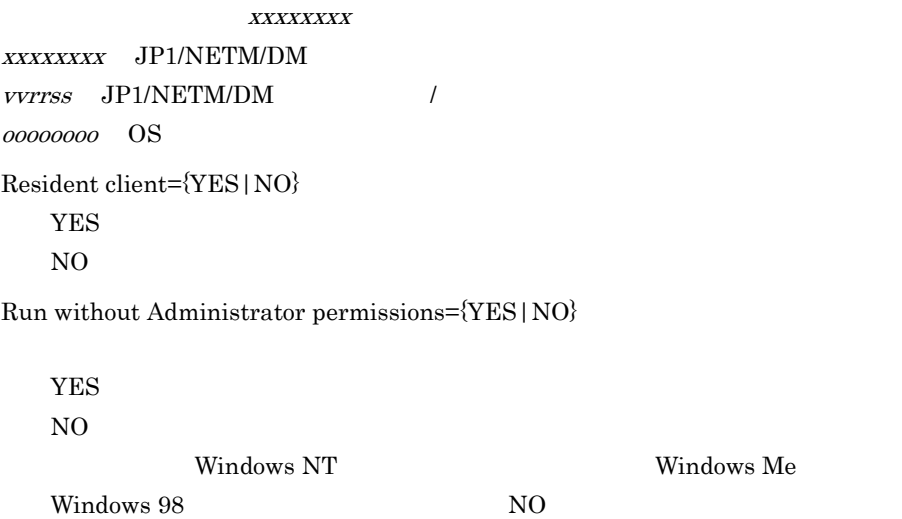

#### KDSF0002-W

*xxxxxxxx* version=*vvrrss* cannot start because \* is specified for the connection destination. OS=*oooooooo*

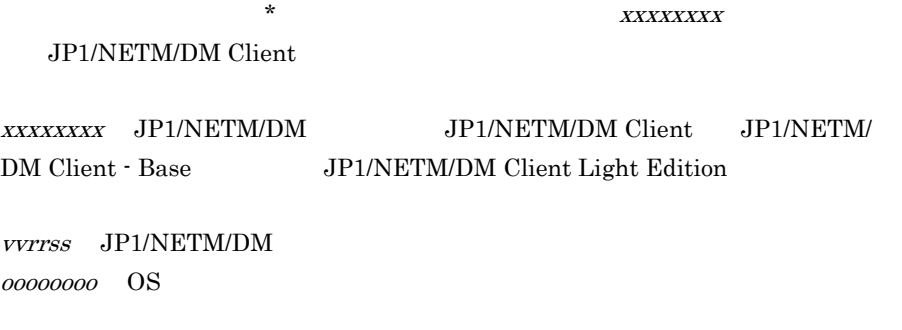

JP1/NETM/DM

#### KDSF0003-E

A process *pppppppp* failed to start in *xxxxxxxx* version=*vvrrss*. OS=*oooooooo*, {Win32|Socket|Runtime} error, Code=*mm*[: *nnnnnn*][, *zzzzzzzz*]

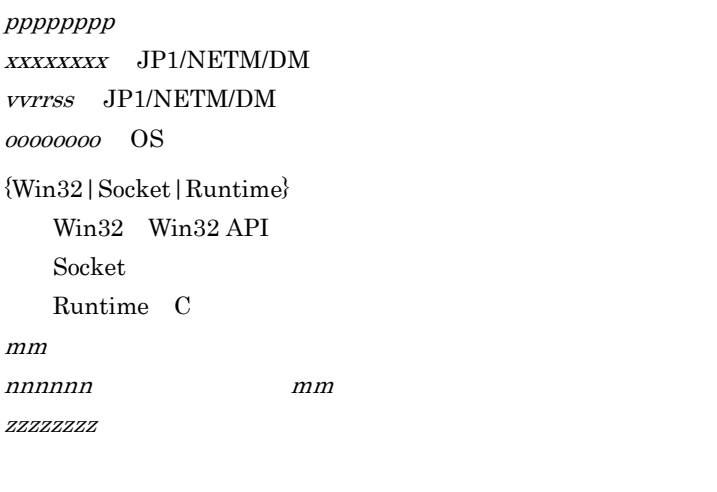

OS extended by  $\overline{S}$ 

#### KDSF0004-W

A question mark (?) is specified for the connection destination, so the product *xxxxxxxx* version=*vvrrss* will start but only Local System Viewer and the system monitoring facility will be available. OS=*oooooooo*

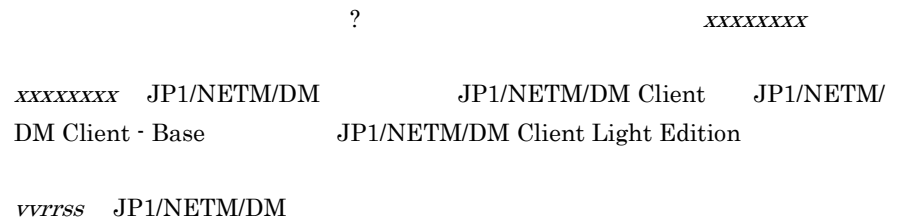

#### JP1/NETM/DM

#### KDSF0010-I

*uuuuuuuu* logged on. User permission={Administrator|Ordinary user}

uuuuuu

 $00000000$  OS

{Administrator | Ordinary user} Administrator Administrator Ordinary user

 $5.$ 

#### KDSF0020-I

A {logoff|shutdown} request was issued from OS.

 $\overline{\text{OS}}$ 

 $\{logoff | shutdown\}$  OS logoff shutdown

#### KDSF0030-I

*xxxxxxxx* terminated normally.

xxxxxxxx

xxxxxxxx JP1/NETM/DM

#### KDSF0031-W

A process down was detected in *xxxxxxxx*. Process name=*pppppppp*

xxxxxxxx JP1/NETM/DM pppppppp :対象のプロセス名

 $\cos$ 

#### KDSF0032-W

The process *pppppppp* was forcibly terminated by a timeout.

pppppppp :対象のプロセス名

#### KDSF0040-I

Ready to receive jobs. Protocol={TCP|UDP|TCP/UDP}, Port number=*yyyyyyyy*

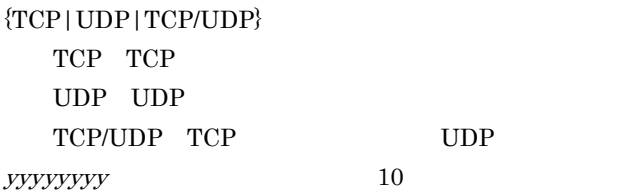

#### KDSF0041-E

Preparation for receiving jobs failed. {Win32|Socket|Runtime} error, Code=*mm*[: *nnnnnn*][, *zzzzzzzz*]

> ${Win32|Socket|Runtime}$ Win32 Win32 API Socket Runtime C  $mm$ nnnnnn : Thursday i mmun : Thursday i mmun : Thursday i mmun : Thursday i mmun : Thursday i mmun : Thursday i  $ZZZZZZZ$

JP1/NETM/DM

#### KDSF0042-I

A job execution request was received from *xxxxxxxx* (*yyy*.*yyy*.*yyy*.*yyy*, *zzzzzz*). Protocol={TCP|UDP}, ID key for operations=0x*nn*

> xxxxxxxx  $yyy.yyy.yy.yyy$  IP  $ZZZZZZ$ netmdm JP1/NETM/DM Manager netmdmw JP1/NETM/DM Client  ${TCP|UDP}$ TCP TCP UDP UDP  $0xnn$ 0x01 0x02 IP

#### KDSF0050-I

Polling to *xxxxxxxx* (*yyyyyyyy*) started.

 $xxxxxxx$  ip  $IP$ yyyyyyy netmdm JP1/NETM/DM Manager netmdmw JP1/NETM/DM Client

#### KDSF0051-I

Polling to *xxxxxxxx* (*yyyyyyyy*) from *hhhhhhhh* (*iii*.*iii*.*iii*.*iii*, *dddddddd*) is completed. ID key for operations=0x*nn*

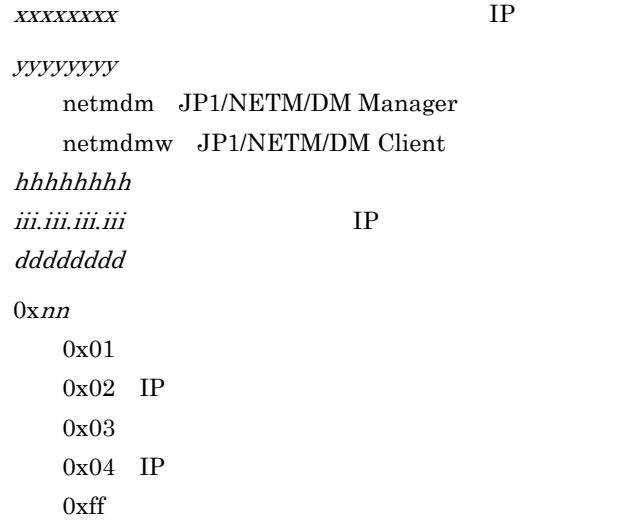

#### KDSF0052-W

Polling to *xxxxxxxx* (*yyyyyyyy*) from *hhhhhhhh* (*iii*.*iii*.*iii*.*iii*, *dddddddd*) failed. ID key for operations=0x*nn*, {Win32|Socket|Runtime|Protocol} error, Code=*mm*[: *nnnnnn*][, *zzzzzzzz*]

> $xxxxxxx$  ip  $IP$ yyyyyyy netmdm JP1/NETM/DM Manager netmdmw JP1/NETM/DM Client  $hhhhhh$

*iii.iii.iii.iii* IP dddddddd  $0xnn$ 0x01  $0x02$  IP  $0x03$  $0x04$  IP 0xff {Win32|Socket|Runtime|Protocol}:エラーの種別 Win32 Win32 API Socket Runtime C Protocol JP1/NETM/DM  $mm$ nnnnnn :エラーコード「mm」の説明(日本語で出力されます)

 $IP$ 

#### KDSF0053-I

 $ZZZZZZZ$ 

Searching the local host for a package to be installed started. Cause={BOOT|SCHEDULE}

Cause={BOOT|SCHEDULE} BOOT:

**SCHEDULE** 

#### KDSF0054-I

Searching the local host for a package to be installed was completed.

 $5.$ 

#### KDSF0060-I

A job was received. Job type=*yyyyyyyy*, Job number=*jjjjjjjj*, Instruction number=*cccccccc*, Installation timing=*zzzzzzzz* (0x*aa*+0x*bb*), Replace existing package={YES|NO}, Installation date/ time=*tttttttttttt* {, Installation mode={BG|GUI}, Package information=*d*.*cc*.*pppppp*.*vvvv*.*ssss*, Package name=*nnnnnnnn*, *ffffffff* | Software to be Searched=*ssssssss*[, Drive to be Searched=*xxxxxxxx* [:*vvvvvvvv*]]}

yyyyyyy

Install package Get system information from client Get software information from client Collect files from client Send package, allow client to choose

Transfer user inventory schema to client

Transfer registry collection definition Report message Set the software monitoring policy Get software monitoring information from the client

Delete job

#### jjjjjjj

 $cccccccc$ 

#### zzzzzzzz :実行タイミング

Normal installation Install when system starts Install when system stops

 $0xaa+0xb$ 

Replace existing package= ${YES}$  | NO}

YES<sup>extend</sup> NO: <sub>ttttttttttt</sub>

 ${BC|GUI}$ BG:  $\overline{C}$ GUI GUI d.cc.pppppp.vvvv.ssss

- $d$ 
	- C UNIX
- D Windows
- *cc* ID
- *pppppp* ID
- *vvvv* /
- $ssss$

nnnnnnnn :パッケージ名 ffffffff :パッケージの保守情報

ssssssss :検索対象ソフトウェア

- Search software installed by Software Distribution JP1/NETM/DM
- Search all software
- Search for software in "Add/Remove Programs"
- Search for a file
- Search for Microsoft Office products Microsoft Office
- Search for anti-virus products

Search all software

Search for a file

#### xxxxxxxx

- All Fixed drives
- All Fixed drives and Network drives
- Specified drives

Specified drives

vvvvvvv

 $\rm A$  Z  $\rm A$  1 9

#### A C 1 2

тай и последников и последников и последников и последников и последников и последников и последников и последников и<br>В последников и последников и последников и последников и последников и последников и последников и по

A;C;1;2

#### KDSF0061-I

The local host reported to the managing server that the status of a job on the local host has changed. Instruction number=*cccccccc*, Maintenance code=*kkkkkkkkkkkkkk*[: *ssssssss*]

> $cccccccc$  $kkkkkkkkkkkkk$ ssssssss

#### KDSF0070-I

KDSF0071-I

KDSF0072-I

Downloading a file by unicasting was started. *ffffffff*, Unicasting from *hhhhhhhh*

ffffffff :保守情報  $hhhhhhh$   $IP$ 

ffffffff :保守情報

Downloading a file by multicasting was started. *ffffffff*, Multicasting from *hhhhhhhh* (multicast address=*iii.iii.iii.iii*)

The file was normally downloaded by unicasting. *ffffffff*, Size=*yyyyyyyy* bytes, Unicasting from *hhhhhhhh*

hhhhhhh :<br>IP :

iii.iii.iii.iii.iii :

ffffffff yyyyyyy

 $5.$ 

 $h h h h h h$ 

#### KDSF0073-I

The file was normally downloaded by multicasting. *ffffffff*, Size=*yyyyyyyy* bytes, Multicasting from *hhhhhhhh* (multicast address=*iii.iii.iii.iii*)

> ffffffff yyyyyyy  $hhhhhhh$   $IP$ iii.iii.iii.iii.iii

#### KDSF0074-W

An error occurred in downloading a file by unicasting. *ffffffff*, Unicasting from *hhhhhhhh*, {Win32|Socket|Runtime|Protocol} error, Code=*mm*[: *nnnnnn*][, *zzzzzzzz*]

> ffffffff :保守情報 hhhhhhh :<br>IP : {Win32 | Socket | Runtime | Protocol} Win32 Win32 API Socket Runtime C Protocol JP1/NETM/DM  $mm$ nnnnnn :エラーコード「mm」の説明(日本語で出力されます) zzzzzzz

JP1/NETM/DM

#### JP1/NETM/DM

#### KDSF0075-W

An error occurred in downloading a file by multicasting. {Win32|Socket|Runtime|Protocol} error, Code=*mm*[: *nnnnnn*][, *zzzzzzzz*]

{Win32|Socket|Runtime|Protocol}:エラーの種別 Win32 Win32 API Socket Runtime C Protocol JP1/NETM/DM  $mm$ nnnnnn : Thin is minninnnnnn : Thinkin is minninn is minninn is an an t-Eastain is minninn is an an t-Eastain i  $\it ZZZZZZZ$ 

JP1/NETM/DM

JP1/NETM/DM

#### KDSF0076-W

Downloading by multicasting terminated abnormally. This package will be downloaded by unicasting. *ffffffff*, Multicasting from *hhhhhhhh* (multicast address=*iii*.*iii*.*iii*.*iii*)

> ffffffff :保守情報  $hhhhhhh$ iii.iii.iii.iii.iii

#### KDSF0077-W

The multicast address does not match between the higher system and client. This package will be downloaded by unicasting. Multcasting from *hhhhhhhh*, Local multicast address=*lll*.*lll*.*lll*.*lll*

 $hhhhhhh$ 

111.111.111.111

#### KDSF0080-I

Uploading to *hhhhhhhh* was started. *ffffffff*, Size=*yyyyyyyy* bytes

hhhhhhhh :アップロード先のホスト名または IP アドレス ffffffff yyyyyyy

#### KDSF0081-I

The file was normally uploaded to *hhhhhhhh*. *ffffffff*, Size=*yyyyyyyy* bytes

hhhhhhhh :アップロード先のホスト名または IP アドレス ffffffff :保守情報 yyyyyyy

#### KDSF0082-W

An error occurred in uploading to *hhhhhhhh*. *ffffffff*, {Win32|Socket|Runtime|Protocol} error, Code=*mm*[: *nnnnnn*][, *zzzzzzzz*]

> hhhhhhhh :アップロード先のホスト名または IP アドレス ffffffff :保守情報 {Win32|Socket|Runtime|Protocol}:エラーの種別 Win32 Win32 API Socket Runtime C Protocol JP1/NETM/DM  $mm$ nnnnnn :エラーコード「mm」の説明(日本語で出力されます)  $ZZZZZZZ$

#### JP1/NETM/DM

#### JP1/NETM/DM

#### KDSF0090-I

A job started. Job type=*jjjjjjjj*, Job number=*xxxxxxxx*, Instruction number=*yyyyyyyy* {, Package information=*d*.*cc*.*pppppp*.*vvvv*.*ssss*, Package name=*nnnnnnnn*, *ffffffff* | Software to be Searched=*ssssssss* [, Drive to be Searched= *kkkkkkkk* [:*vvvvvvvv*] , Retrieve list=*rrrrrrrr*:*llllllll* Bytes(*eeeeeeee* Entries)]}

#### jjjjjjj

Install package Get system information from client Get software information from client Collect files from client Send package, allow client to choose

#### xxxxxxxx :ジョブ番号

yyyyyyy

d.cc.pppppp.vvvv.ssss

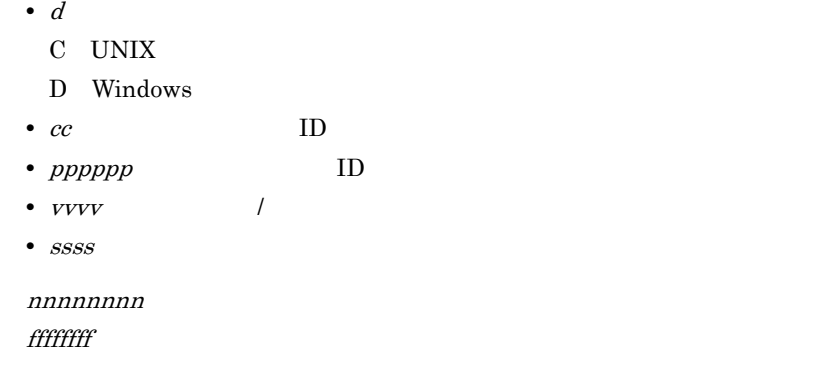

ssssssss :検索対象ソフトウェア

- Search software installed by Software Distribution JP1/NETM/DM
- Search all software
- Search for software in "Add/Remove Programs"
- Search for a file
- Search for Microsoft Office products Microsoft Office
- Search for anti-virus products

Search all software

Search for a file

#### kkkkkkkk

- All Fixed drives
- All Fixed drives and Network drives
- Specified drives

Specified drives

vvvvvvv

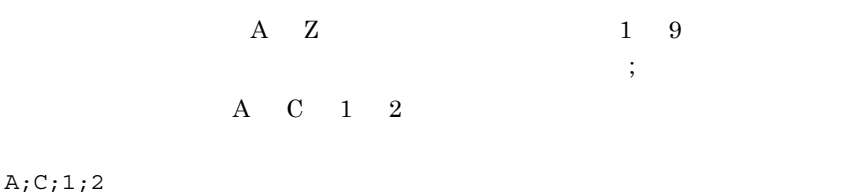

rrrrrrrr :検索リストの種別

- SERVER
- CLIENT

llllllll :検索に使用する検索リストのサイズ(単位:バイト)

eeeeeee

#### KDSF0091-I

The job is completed. Job type=*jjjjjjjj*, Job Number=*xxxxxxxx*, Instruction number=*yyyyyyyy*[, Package information=*d*.*cc*.*pppppp*.*vvvv*.*ssss*, Package name=*nnnnnnnn*, *ffffffff*, Installation path=*zzzzzzzz*]

jjjjjjj

Install package Get system information from client Get software information from client Collect files from client Send package, allow client to choose

#### xxxxxxxx

yyyyyyy

d.cc.pppppp.vvvv.ssss

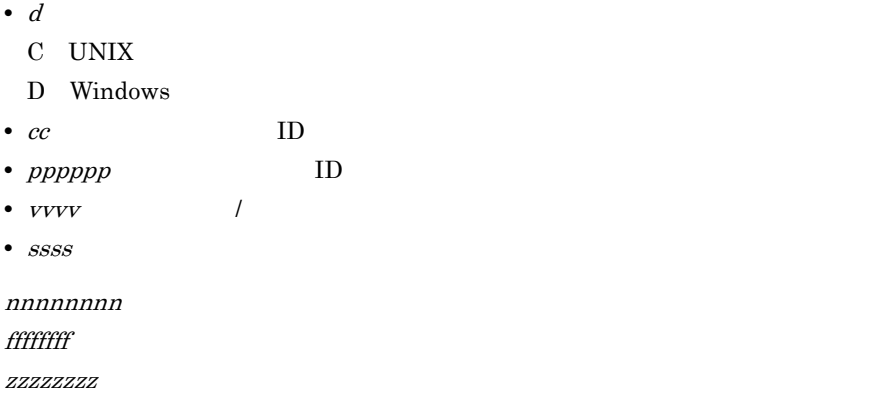

#### KDSF0092-E

An error occurred in a job. Job type=*jjjjjjjj*, Job number=*xxxxxxxx*, Instruction number=*yyyyyyyy*, [Package information=*d*.*cc*.*pppppp*.*vvvv*.*ssss*, Package name=*nnnnnnnn*, *ffffffff*, Installation path=*iiiiiiii*, ]Cause={The installer *cccccccc*, Code=0x*dd*, *zzzzzzzz*|An external program *aaaaaaaa*, Code=0x*dd*, *zzzzzzzz*|An error occurred in unarchiving or archiving a file, *eeeeeeee* error, Code=*mm*[: *nnnnnn*][, *zzzzzzzz*]|An installation conditions error occurred: *pppppppp*, *zzzzzzzz*}. Maintenance code=*kkkkkkkkkkkkkk*[: *ssssssss*]

jjjjjjj

Install package Get system information from client Get software information from client Collect files from client Send package, allow client to choose

 $5.$ 

#### xxxxxxxx

yyyyyyy

[Package information=d.cc.pppppp.vvvv.ssss, Package name=nnnnnnnn, ffffffff, Installation path=*iiiiiiii*, ]

d.cc.pppppp.vvvv.ssss

• d C UNIX D Windows • *cc* ID • *pppppp* ID • *vvvv* / •  $ssss$ nnnnnnnn :パッケージ名 ffffffff iiiiiiii :インストール先パス名(ただし,日立プログラムプロダクトにデフォル

Cause: 5 **5** 

The installer cccccccc, Code=0xdd, zzzzzzzz

cccccccc

- was not started because of an error
- resulted in an error
- terminated by a timeout

 $0xdd$ 

 $ZZZZZZZZ$ 

An external program aaaaaaaa, Code=0xdd, zzzzzzzz

#### aaaaaaa

- was not started because of an error
- resulted in an error
- terminated by a timeout

#### $0xdd$

zzzzzzz

An error occurred in unarchiving or archiving a file, eeeeeeee error, Code=mm[: nnnnnn][, zzzzzzzzz]

eeeeeee Win32 Win32 API Socket Runtime C  $mm$ nnnnnn : This minninnnnn : This minninnnn : This minninn is an an t-Eastain an t-Eastain an t-Eastain an t-Eas zzzzzzzz :保守情報

An installation conditions error occurred: *pppppppp*, zzzzzzzz

pppppppp :エラーとなったインストール条件(システム条件またはソフト

zzzzzzz

An information acquisition conditions error occurred

#### kkkkkkkkkkkkkk

ssssssss

sssssssss にっぽんことになる保守コードの記録を参照しております。また、これは、また、これは、また、、また、、また、、また、、また、、また、、また、、また、

 $\text{Cause}=$ 

- Cause=The installer *cccccccc*, Code=0x*dd*, zzzzzzzz  $ssssssssss$
- Cause=An external program *aaaaaaaa*, Code=0x*dd*, zzzzzzzz  $sssssssss$   $\qquad \qquad \text{Code=0x} \, dd$
- Cause=An error occurred in unarchiving or archiving a file, *eeeeeeee* error,  $Code=mm[:nnnnnn][,zzzzzzzz]$  $nnnnnn$
- Cause=An installation conditions error occurred: pppppppp, zzzzzzzz pppppppp に出力されるインストール条件が妥当であるか確認する。
- An information acquisition conditions error occurred

#### KDSF0093-I

Job number=*xxxxxxxx*, Instruction number=*yyyyyyyy*, Program path=*zzzzzzzz*. The installer started. Package information=*d*.*cc*.*pppppp*.*vvvv*.*ssss*, Package name=*nnnnnnnn*, Timeout=*mm*

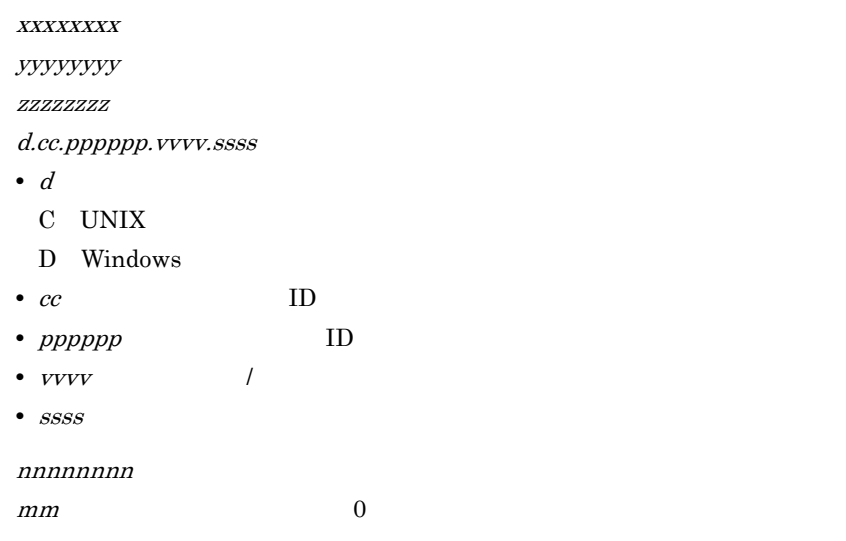

#### KDSF0094-I

Job number=*xxxxxxxx*, Instruction number=*yyyyyyyy*, Program path=*zzzzzzzz*. The external program started. Timing=*tttttttt*, Monitor=*wwwwwwww*, Result notification=*eeeeeeee*, Error action={Abort|Continue}, Timeout=*mm*

## xxxxxxxx yyyyyyy zzzzzzz tttttttt Before installation After installation Installation error wwwwwww No timeout Error after timeout Continue after timeout: eeeeeeee

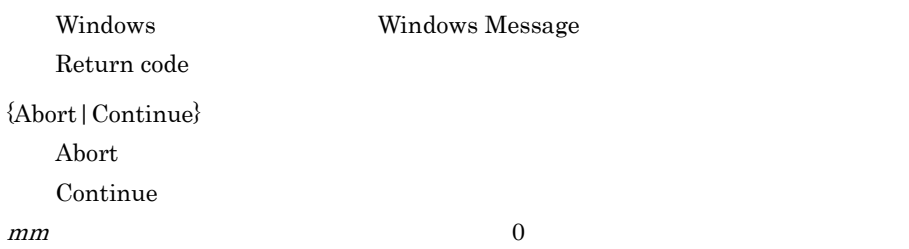

#### KDSF0095-I

Job number=*xxxxxxxx*, Instruction number=*yyyyyyyy*, Program path=*zzzzzzzz*. The {installer|external program} terminated normally.

> xxxxxxxx :ジョブ番号 yyyyyyy zzzzzzz {installer | external program} installer external program

#### KDSF0096-W

Job number=*xxxxxxxx*, Instruction number=*yyyyyyyy*, Program path=*pppppppp*. The {installer|external program} {was not started because of an error. *eeeeeeee* error, Code=*mm*[: *nnnnnn*][, *zzzzzzzz*]|resulted in an error. Return code=0x*zz*, Extend return code=0xccccccccc|terminated by a timeout}.

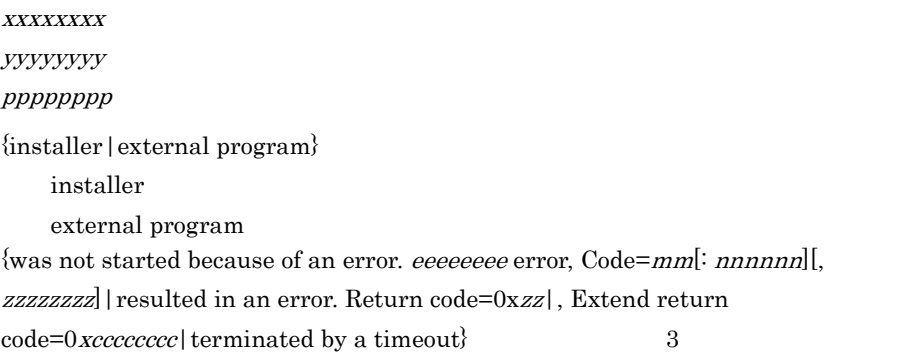

• was not started because of an error. eeeeeeee error, Code=mm[: nnnnnn][, zzzzzzzz]

eeeeeee Win32 Win32 API Socket: Runtime C Protocol JP1/NETM/DM  $mm$ nnnnnn :エラーコード「mm」の説明(日本語で出力されます) zzzzzzzz :保守情報 • resulted in an error. Return code=0xzz, Extend return code=0xcccccccc

 $5.$ 

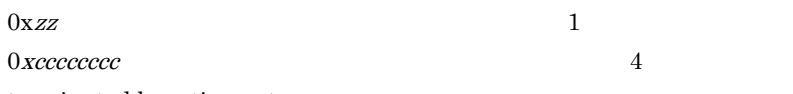

**•** terminated by a timeout

**•** 起動に失敗した場合

• **•**  $\mathbf{r} = \mathbf{r} \cdot \mathbf{r} + \mathbf{r} \cdot \mathbf{r} + \mathbf{r} \cdot \mathbf{r} + \mathbf{r} \cdot \mathbf{r} + \mathbf{r} \cdot \mathbf{r} + \mathbf{r} \cdot \mathbf{r} + \mathbf{r} \cdot \mathbf{r} + \mathbf{r} \cdot \mathbf{r} + \mathbf{r} \cdot \mathbf{r} + \mathbf{r} \cdot \mathbf{r} + \mathbf{r} \cdot \mathbf{r} + \mathbf{r} \cdot \mathbf{r} + \mathbf{r} \cdot \mathbf{r} + \mathbf{r} \cdot \mathbf{r$ 

• **•**  $\mathbf{P} = \{ \mathbf{P}_1, \mathbf{P}_2, \ldots, \mathbf{P}_K \}$ 

KDSF0097-I

An attempt to detect information about patches by using the Windows Update Agent was successful.

#### WUA <sub>2</sub> and the contract of the contract of the contract of the contract of the contract of the contract of the contract of the contract of the contract of the contract of the contract of the contract of the contract of th

#### KDSF0098-W

An attempt to detect information about patches by using the Windows Update Agent could not be executed because {the OS does not support the Windows Update Agent | the Windows Update Agent was unavailable | the database file for the Windows Update Agent was not found}.

#### WUA <sub>charging</sub> the word and the word of the word of the word of the word of the word of the word of the word of the word of the word of the word of the word of the word of the word of the word of the word of the word of th

{the OS does not support the Windows Update Agent | the Windows Update Agent was unavailable | the database file for the Windows Update Agent was not found}

- the OS does not support the Windows Update Agent OS WUA
- the Windows Update Agent was unavailable WUA
- the database file for the Windows Update Agent was not found WUA
- WUA
- **WUA**
- WUA  $WUA$ ¥CLIENT¥WUA

#### KDSF0099-E

An attempt to detect information about patches by using the Windows Update Agent failed due to {a timeout | an unexpected error}.

#### WUA <sub>charg</sub>ed the way to the water that the water that the set of the water that the set of the set of the set of the set of the set of the set of the set of the set of the set of the set of the set of the set of the set o

 $\{a \text{ timeout} \mid an unexpected error\}$ a timeout an unexpected error

#### KDSF0100-I

The automatic registration of *hhhhhhhh* (*iii*.*iii*.*iii*.*iii*, *dddddddd*) to the managing server started. Old managing server: *vvvvvvvv* -> New managing server: *xxxxxxxx*

 $IP$ 

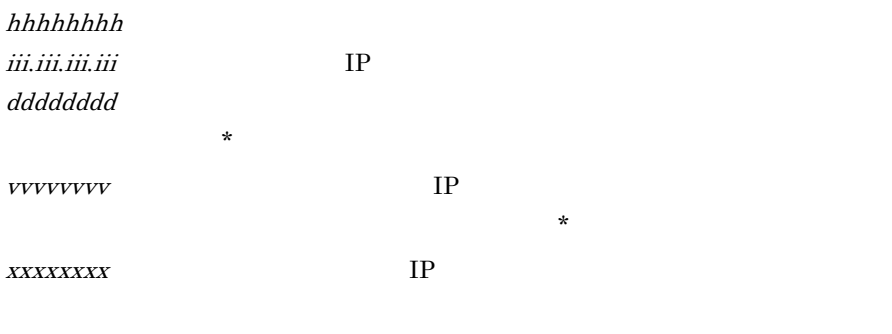

managing server New managing server

#### KDSF0101-I

The automatic registration of *hhhhhhhh* (*iii*.*iii*.*iii*.*iii*, *dddddddd*) to the managing server was completed. Old managing server: *vvvvvvvv* -> New managing server: *xxxxxxxx* 

 $\mathrm{Odd}$ 

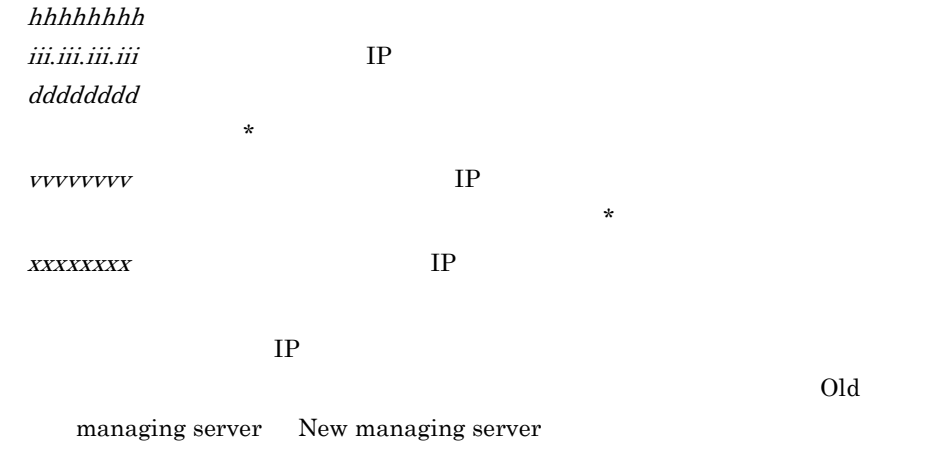

#### KDSF0102-W

The automatic registration of *hhhhhhhh* (*iii*.*iii*.*iii*.*iii*, *dddddddd*) to the managing server failed. Old managing server: *vvvvvvvv* -> New managing server: *xxxxxxxx*, {Win32|Socket|Runtime|Protocol} error, Code=*mm*[: *nnnnnn*][, *zzzzzzzz*]

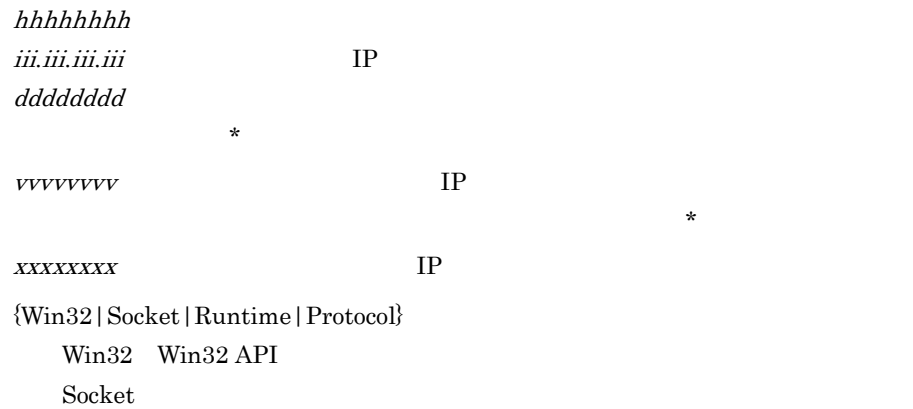

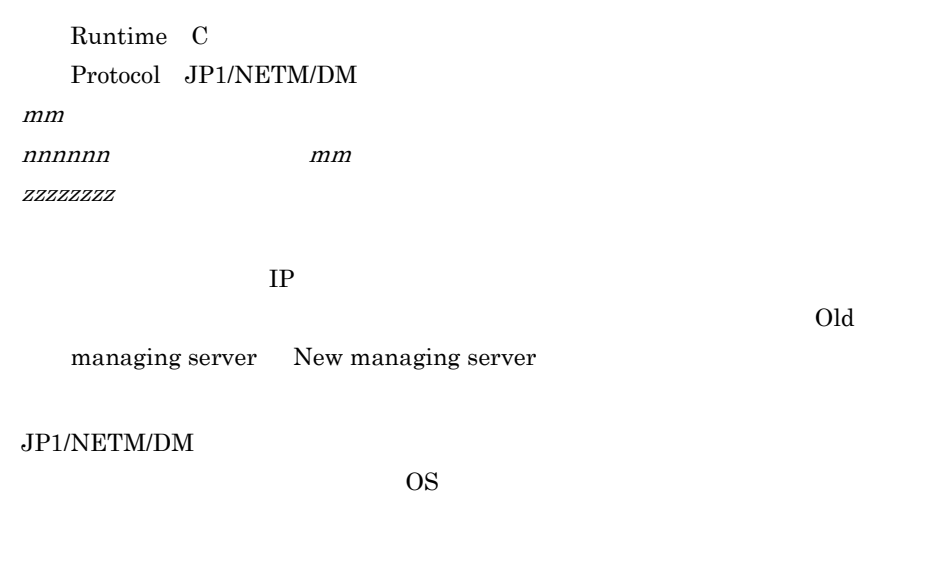

#### KDSF0103-I

Inventory information was reported because a system modification was detected.

#### KDSF0110-I

ID group processing started. ID group=*xxxxxxxx*, Operation={ADD|EXECUTE|DELETE}, Relay managing the ID=*hhhhhhhh* (*iiiiiiii*)

> ID  $\blacksquare$ xxxxxxxx :対象 ID  ${ADD|}EXECUTE|DELETE$ ADD ID EXECUTE ID ID ID ID  $ID$ ID  $\blacksquare$ DELETE ID hhhhhhh ID iiiiiiii ID netmdm JP1/NETM/DM Manager netmdmw JP1/NETM/DM Client

#### KDSF0111-I

ID group processing was completed. ID group=*xxxxxxxx*, Operation={ADD|EXECUTE|DELETE}, Relay managing the ID=*hhhhhhhh* (*iiiiiiii*)

> ID  $\blacksquare$ xxxxxxxx :対象 ID  ${ADD|EXECUTE|DELETE}$ ADD ID EXECUTE: ID ID ID ID  $ID$ ID  $\overline{1}$ DELETE ID hhhhhhh ID iiiiiiii ID netmdm JP1/NETM/DM Manager netmdmw JP1/NETM/DM Client

#### KDSF0112-E

An error occurred in IP group processing. ID group=*xxxxxxxx*, Operation={ADD|EXECUTE|DELETE}, Relay managing the ID=*hhhhhhhh* (*iiiiiiii*), {Win32|Socket|Runtime|Protocol} error, Code=*mm*[: *nnnnnn*][, *zzzzzzzz*]

> ID Seconds with the second second seconds of  $\overline{B}$ xxxxxxxx :対象 ID  ${ADD|EXECUTE|DELETE}}$ ADD: ID EXECUTE ID ID ID ID  $ID$ ID  $\overline{1}$ DELETE: ID hhhhhhh ID iiiiiiii ID netmdm JP1/NETM/DM Manager netmdmw JP1/NETM/DM Client  ${Win32|\text{Socket}|\text{Runtime}| \text{Protocol}}$ Win32 Win32 API Socket: Runtime C

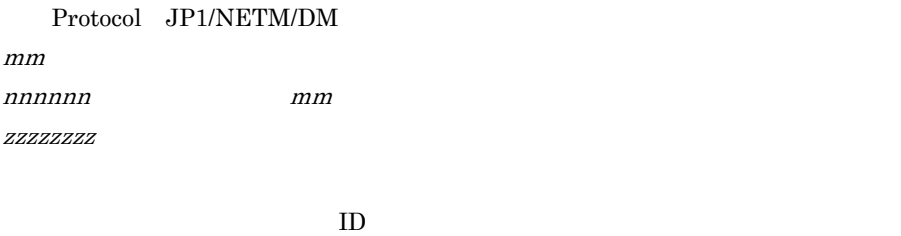

#### KDSF0120-I

Packaging started. Package information=D.*cc*.*pppppppp*.*vvvv*.*ssss*, Save to=*hhhhhhhh* (*iiiiiiii*)

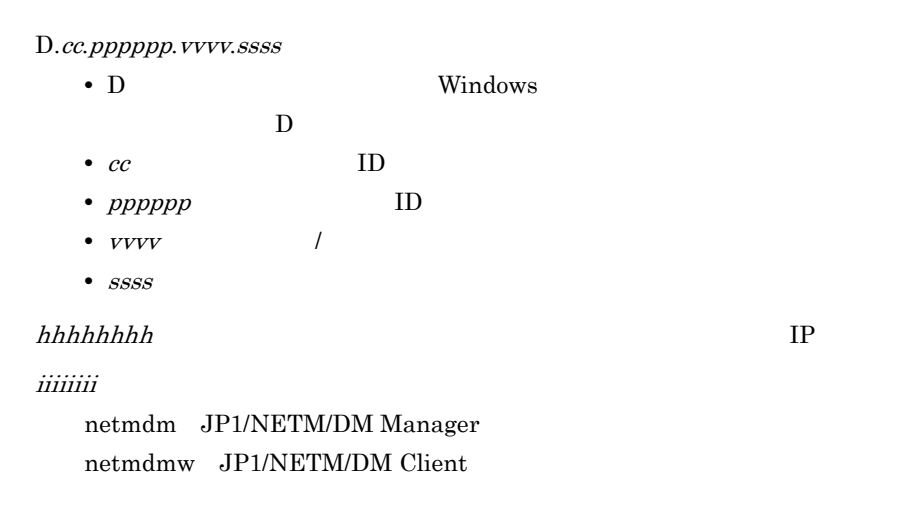

#### KDSF0121-I

Packaging terminated normally. Package information=D.*cc*.*pppppppp*.*vvvv*.*ssss*, Save to=*hhhhhhhh* (*iiiiiiii*)

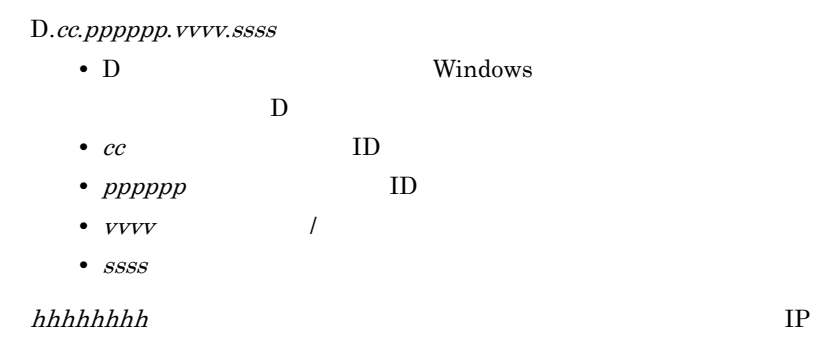

 $5.$ 

iiiiiiii :パッケージ登録先の配布管理システムの製品種別

netmdm JP1/NETM/DM Manager netmdmw JP1/NETM/DM Client

#### KDSF0122-E

Packaging failed. Package information=*d*.*cc*.*pppppppp*.*vvvv*.*ssss*, Save to=*hhhhhhhh* (*iiiiiiii*), {Win32|Socket|Runtime|Protocol} error, Code=*mm*[: *nnnnnn*][, *zzzzzzzz*]

> D.cc.pppppp.vvvv.ssss • D: Windows  $D$ • *cc* ID • *ppppp* ID • *vvvv* / • ssss  $hhhhhhh$   $IP$ iiiiiiii :パッケージ登録先の配布管理システムの製品種別 netmdm JP1/NETM/DM Manager netmdmw JP1/NETM/DM Client {Win32|Socket|Runtime|Protocol}:エラーの種別 Win32 Win32 API Socket: Runtime C Protocol JP1/NETM/DM  $mm$ nnnnnn : Thursday i mmun : Thursday i mmun : Thursday i mmun : Thursday i mmun : Thursday i mmun : Thursday i  $ZZZZZZZZ$

 $IP$ 

#### KDSF0130-E

An error occurred in a process *pppppppp*. {Win32|Socket|Runtime} error, Code=*mm*[: *nnnnnn*][, *zzzzzzzz*]

> プロセス pppppppp でエラーが発生しました。 pppppppp :対象プロセス名

```
{Win32|Socket|Runtime}Win32 Win32 API
   Socket
   Runtime C
mmnnnnnn :エラーコード「mm」の説明(日本語で出力されます)
\it ZZZZZZZ
```
### KDSF0140-E

An application exception occurred in process *pppppppp*.

プロセス pppppppp でアプリケーション例外が発生しました。

pppppppp :対象プロセス名

DUMP.LOG

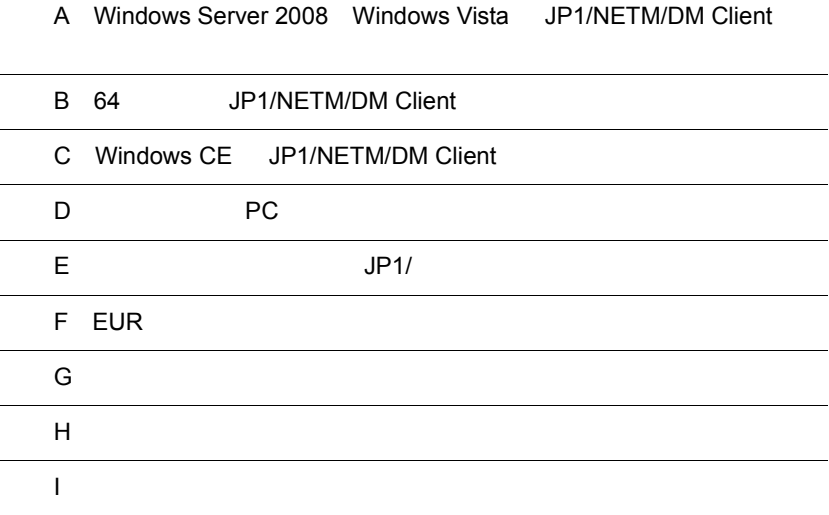

 $\overline{a}$ 

## A Windows Server 2008 Windows Vista JP1/NETM/DM Client

Windows Server 2008 Windows Vista JP1/NETM/DM Client  $OS$  Windows Server 2008 Windows Vista 3DP1/NETM/DM

Windows Server 2008 Windows Vista 2008 Vista

2008 Vista JP1/NETM/DM Client COS Windows Server 2008 Windows Vista  $JPI/NETM/DM$ 

2008 Vista JP1/NETM/DM Client - Base OS Windows Server 2008 Windows Vista  $JPI/NETM/DM$ 

2008 Vista JP1/NETM/DM Client JP1/NETM/DM Client

前提となる CPU 性能,メモリ所要量,およびディスク占有量が異なります。ハード

#### $A.2$

 $A.4$ 

 $A.5$ 

 $A.3$ 

2008 Vista JP1/NETM/DM Client

2008 Vista JP1/NETM/DM Client

## A 1

2008 Vista JP1/NETM/DM Client
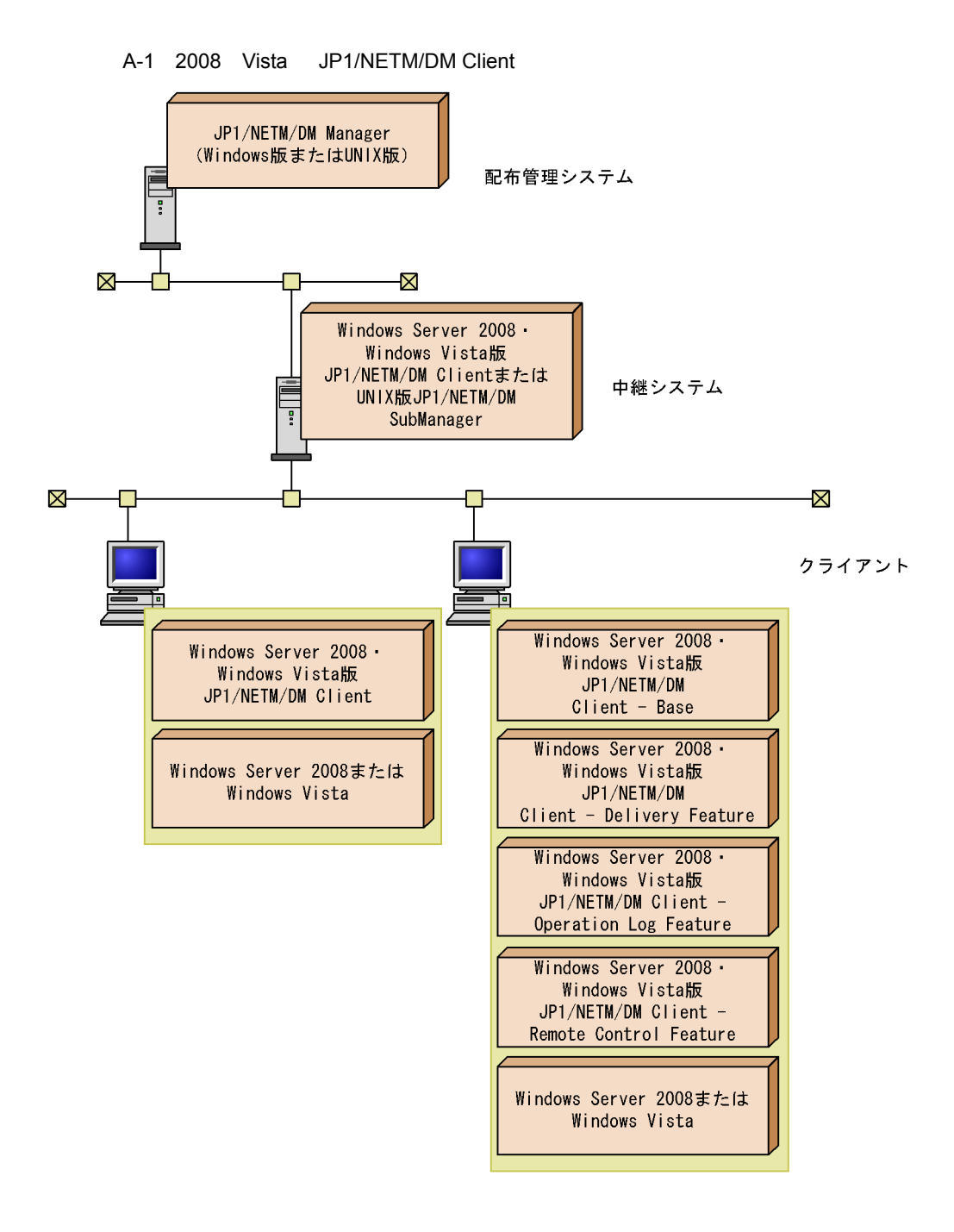

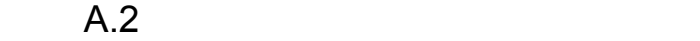

2008 Vista JP1/NETM/DM Client CPU the state of the state  $\mathbb{R}$ 

## 1 CPU

2008 Vista JP1/NETM/DM Client  $\cal CP U$ 

A-1 CPU  $\blacksquare$ コンポーポート CPU せいしょうがっかい Pentium III 800

### $2 \angle$

2008 Vista JP1/NETM/DM Client

 $A-2$ 

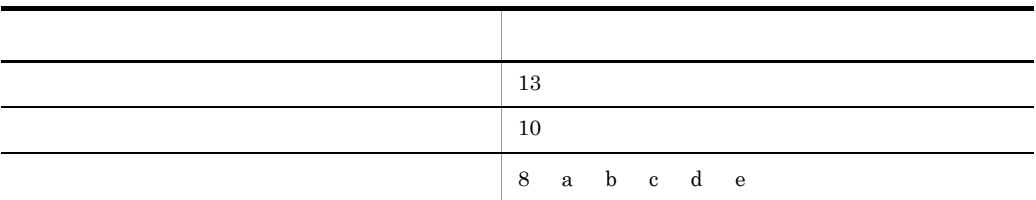

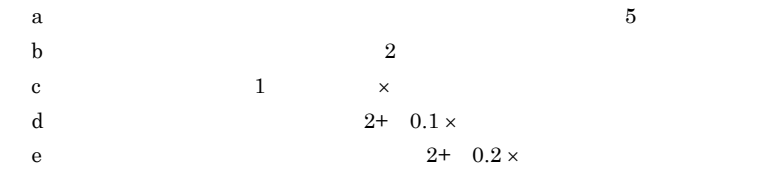

 $3$ 

2008 Vista JP1/NETM/DM Client

 $A-3$ 

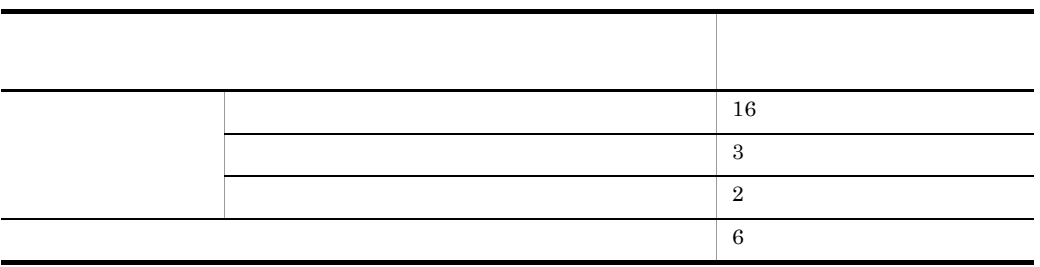

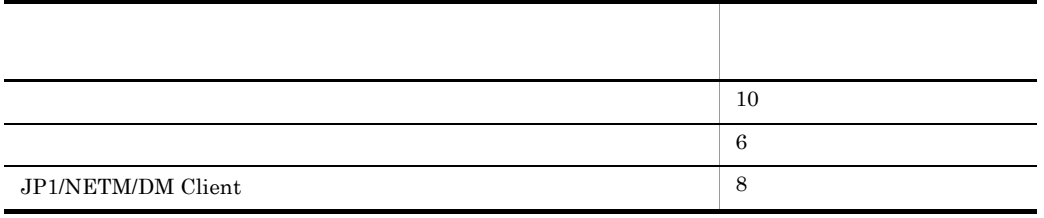

# $A.3$

2008 Vista JP1/NETM/DM Client

## 1 the  $1$

2008 Vista JP1/NETM/DM Client

 $A-4$ 

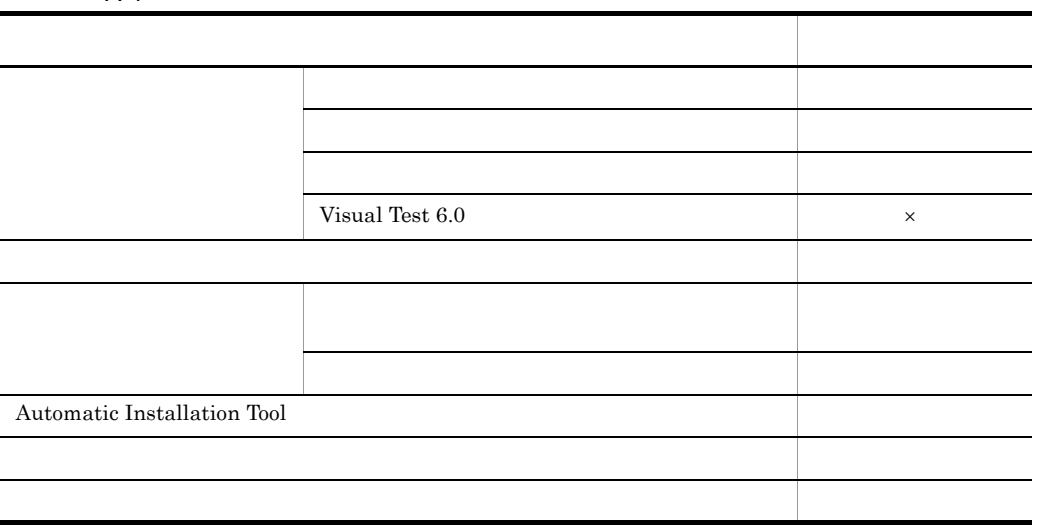

## 2 the set of  $\mathcal{L}$

 $\mathsf{x}$   $\mathsf{x}$ 

 $JPI/NETMDM$  2008 Vista  $JPI/$ 

### NETM/DM Client

- **• •** "  $\frac{1}{\sqrt{2\pi}}$  (  $\frac{1}{\sqrt{2\pi}}$  )  $\frac{1}{\sqrt{2\pi}}$  (  $\frac{1}{\sqrt{2\pi}}$  )  $\frac{1}{\sqrt{2\pi}}$  ( $\frac{1}{\sqrt{2\pi}}$  )  $\frac{1}{\sqrt{2\pi}}$  ( $\frac{1}{\sqrt{2\pi}}$  )  $\frac{1}{\sqrt{2\pi}}$  ( $\frac{1}{\sqrt{2\pi}}$  )  $\frac{1}{\sqrt{2\pi}}$  ( $\frac{1}{\sqrt{2\pi}}$  )  $\frac{1}{\sqrt{2$
- Visual Test
- **OS** Windows Server 2008
- **•** ローカルシステムビューアの「システム監視の開始」および「システム監視の停止」

 $\overline{\text{OS}}$ 

- ID
- *•*  $\mathbf{P}$  $\mathbf{P}$
- 
- **•** サーバへの通知 • **•**  $\blacksquare$
- JP1/NETM/DM
- **•** ローカルシステムビューア
- **•** The contract extent of the contract extent of the contract of the contract of the contract of the contract of the contract of the contract of the contract of the contract of the contract of the contract of the contra
- <sub>1</sub>

 $2.2.1$ 

# A.4 2008 Vista JP1/NETM/DM Client

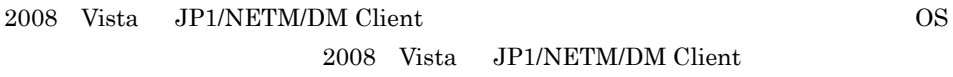

 $1.3$ 

### 1 2008 Vista JP1/NETM/DM Client

2008 Vista JP1/NETM/DM Client を新規にインストールする手順は,JP1/NETM/ DM Client

2008 Vista JP1/NETM/DM Client

- **•** 対応する情報が設定されていないため,[ユーザ登録]ダイアログボックスが非表示に
- GUI

アログボックスの「GUI モードインストーラの作成」チェックボックスが非表示にな

• 2008 Vista JP1/NETM/DM Client

2008 Vista JP1/NETM/DM Client 3. JP1/NETM/DM Client

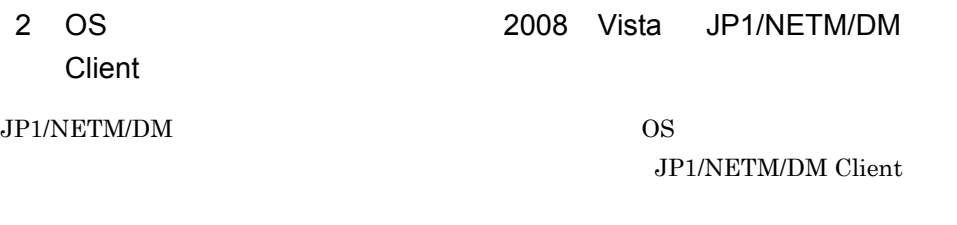

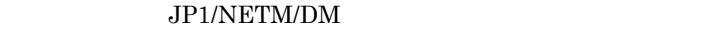

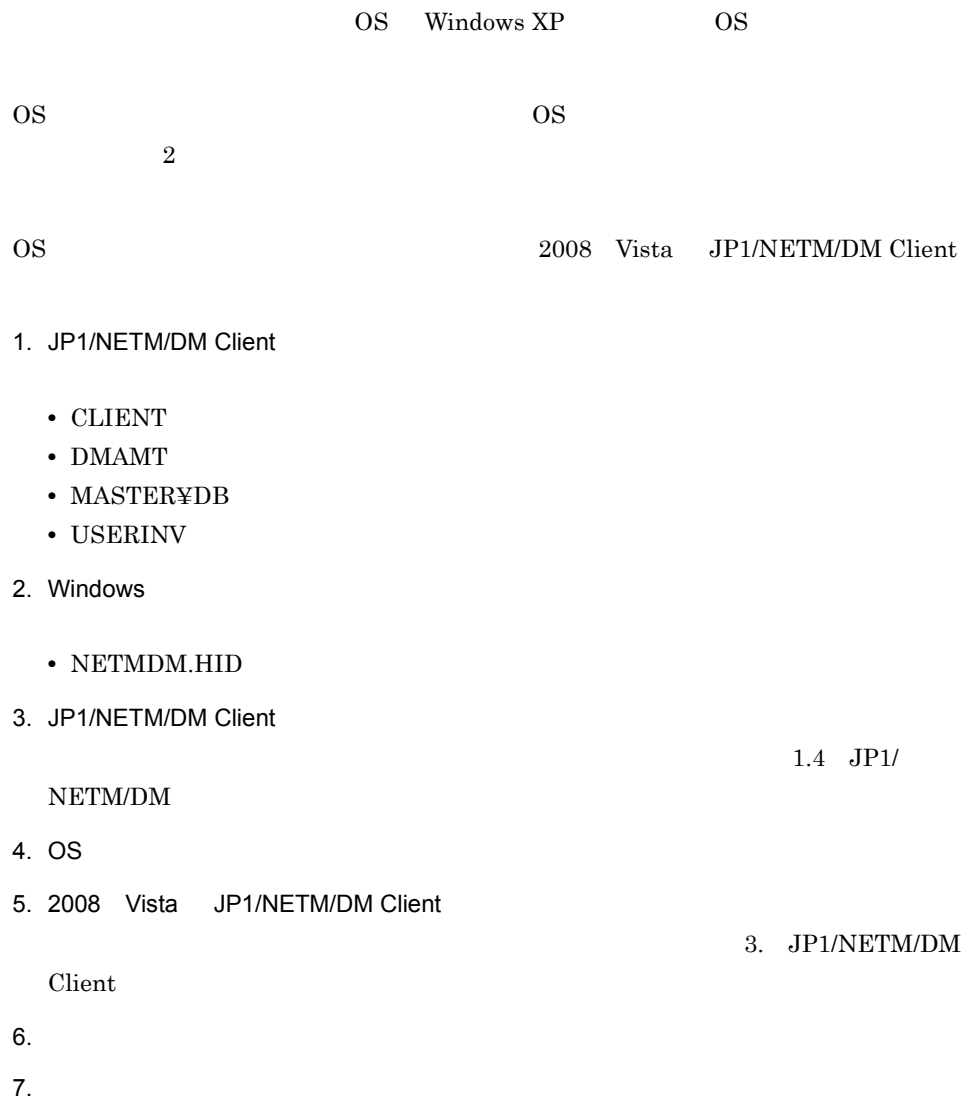

# A.5 2008 Vista JP1/NETM/DM Client

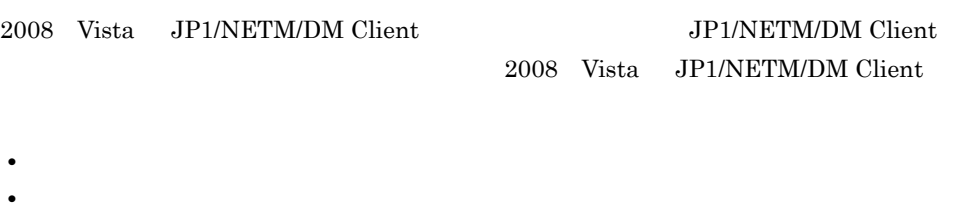

2008 Vista JP1/NETM/DM Client 5. JP1/NETM/DM Client 6. JP1/NETM/DM Client

# A.6 2008 Vista JP1/NETM/DM Client

2008 Vista JP1/NETM/DM Client

1  $\sim$ 

2008 Vista JP1/NETM/DM Client

Windows Vista JP1/NETM/DM Client 0S

• 08-02  $+$ 

OS 種別」で「すべての OS」を選択してください。 • 08-10  $\blacksquare$ 

OS Windows Vista 
OS

Windows Server 2008 JP1/NETM/DM Client OS  $\overline{\phantom{a}}$ 

• 08-11  $\blacksquare$ 

OS 種別」で「すべての OS」を選択してください。

• 08-50  $\sim$  08-50  $\sim$ OS Windows Server 2008 OS

336

### Windows 2009 - 2009 - 2009 - 2009 - 2009 - 2009 - 2009 - 2009 - 2009 - 2009 - 2009 - 2009 - 2009 - 2009 - 2009

• <sub>1</sub>

• **•**  $\mathbf{S} = \mathbf{S} \times \mathbf{S}$ 

Windows Vista JP1/NETM/DM Client  $08-10$ JP1/NETM/DM Manager 08-02 JP1/NETM/DM Windows Vista JP1/NETM/DM Client Windows Server 2008 JP1/NETM/DM Client  $08-50$ JP1/NETM/DM Manager 08-10 JP1/NETM/DM Windows Server 2008 JP1/NETM/DM Client

### $2$

Windows Vista JP1/NETM/DM Client

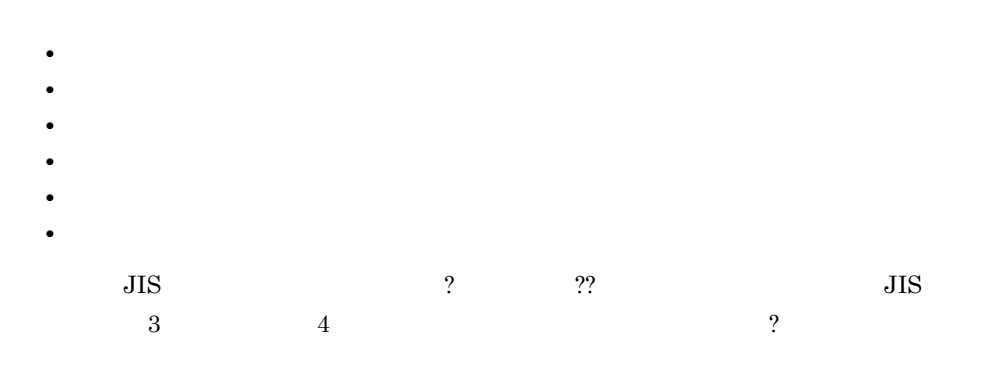

2008 Vista JP1/NETM/

DM Client

Windows Server 2008 のリモートデスクトップ機能を利用して,JP1/NETM/DM をイ

 $JP1/NETM/DM$ 

 $\mathbf B$ 

# B 64 JP1/NETM/DM Client

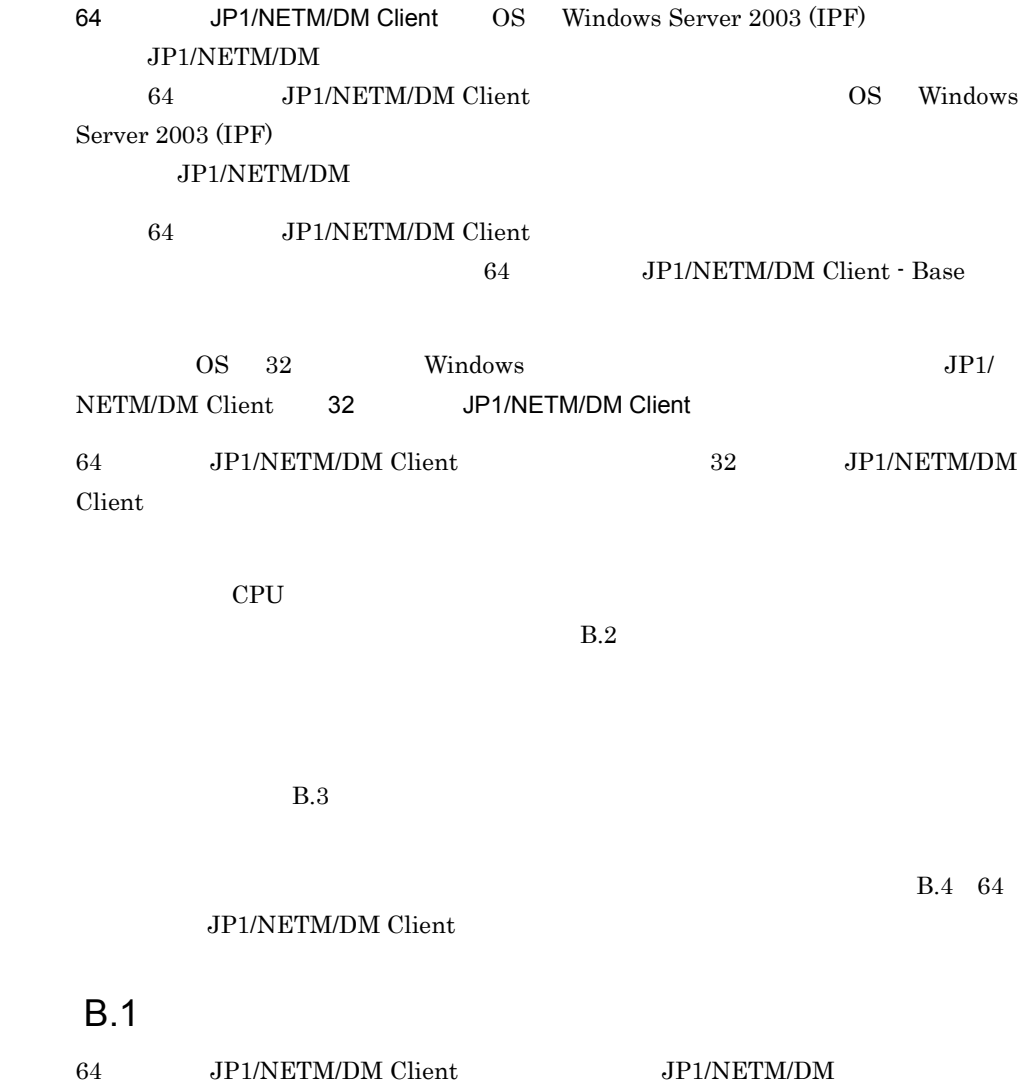

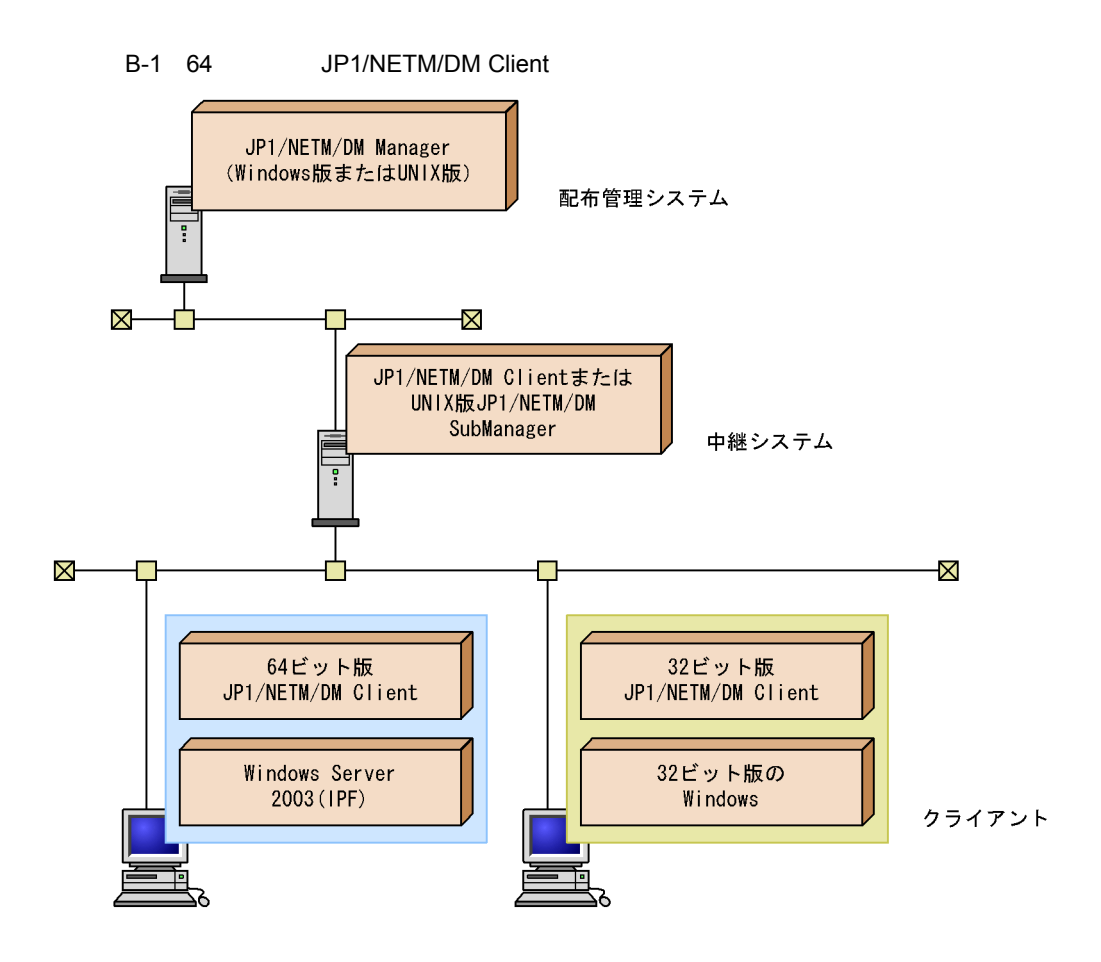

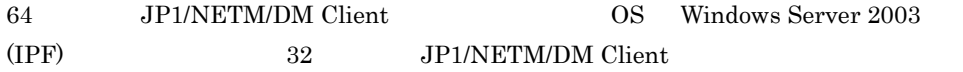

# $B.2$

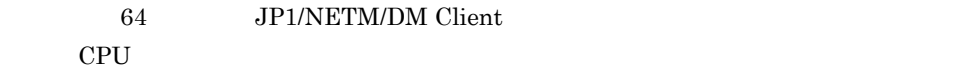

## 1 CPU

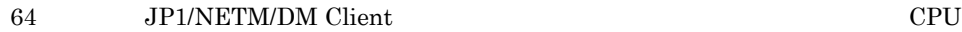

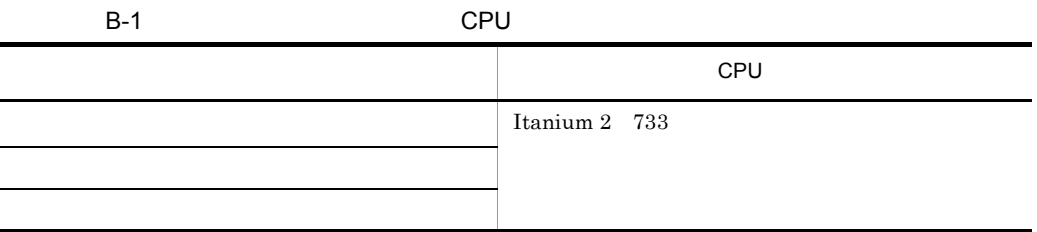

 $2 \quad \overline{\phantom{a}}$ 

64 JP1/NETM/DM Client

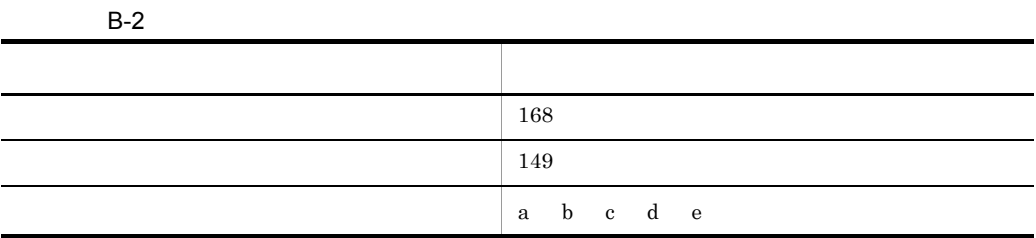

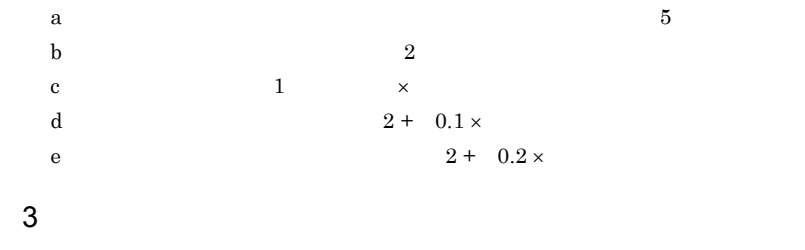

64 JP1/NETM/DM Client

 $B-3$ 

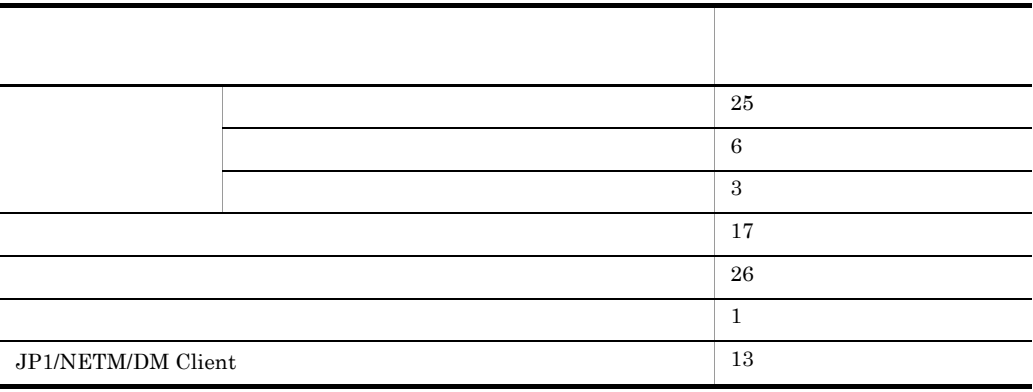

# $B.3$

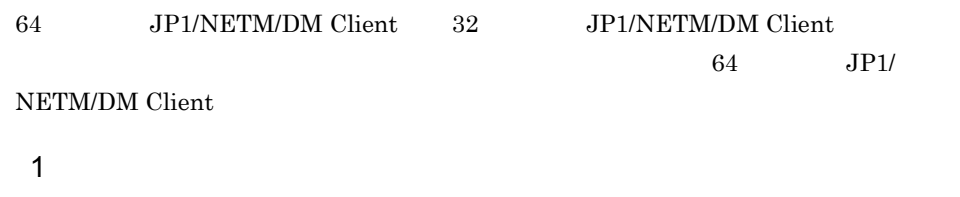

64 JP1/NETM/DM Client

 $\mathsf{x}$ 

 $B-4$ 

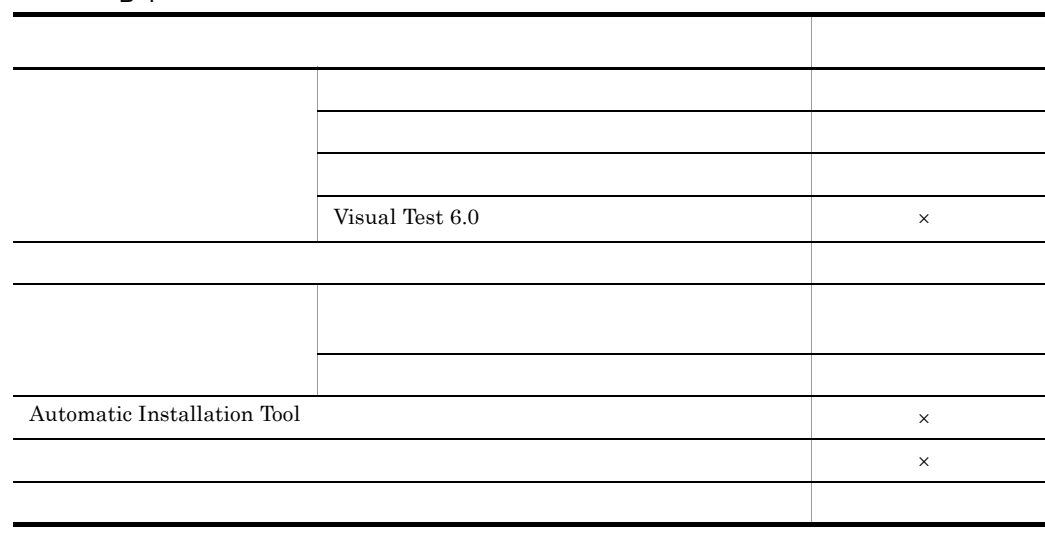

2 the set of  $\mathcal{L}$ 

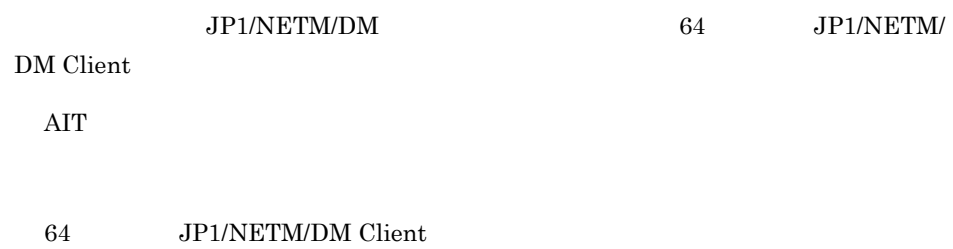

Microsoft Office

 $\mathbf{Web}$ 

 $PC$ 

64 JP1/NETM/DM Client

# B.4 64 JP1/NETM/DM Client

- 64 JP1/NETM/DM Client
- 64 JP1/NETM/DM Client

### B-2 64 JP1/NETM/DM Client

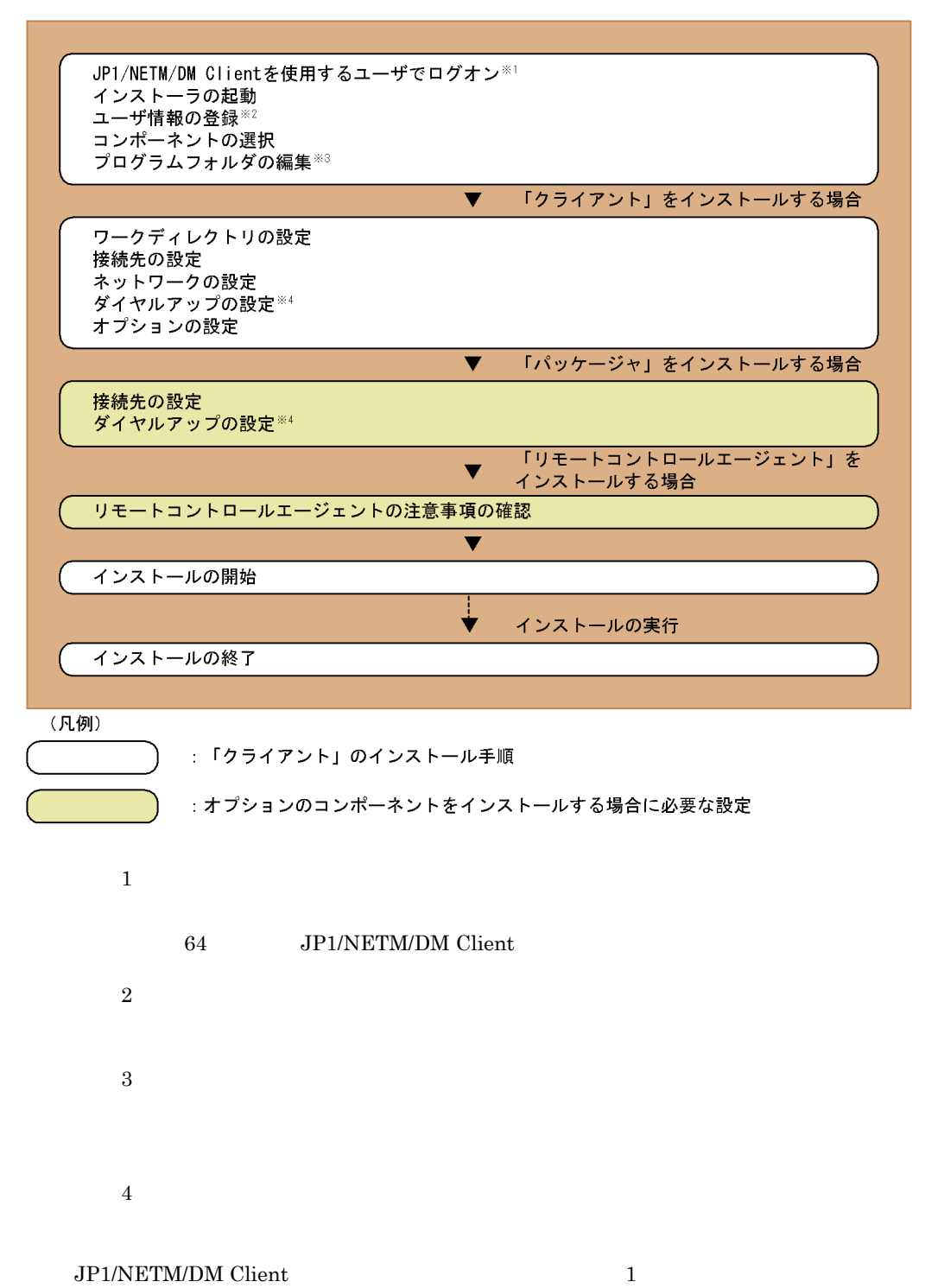

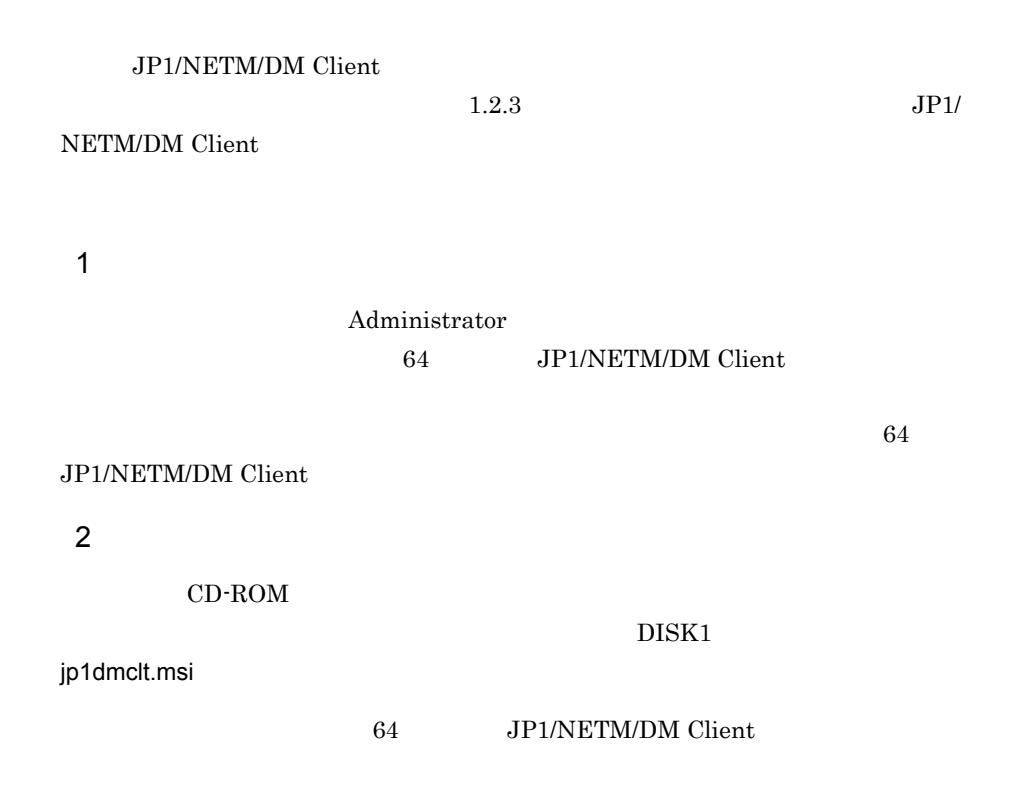

 $B-3$ 

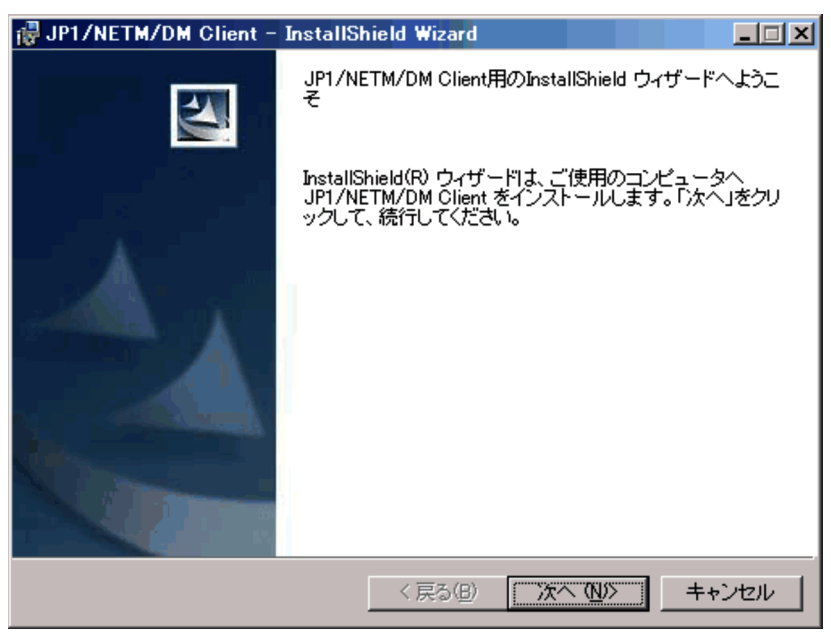

 $3 - 3$ 

 $B-4$ 

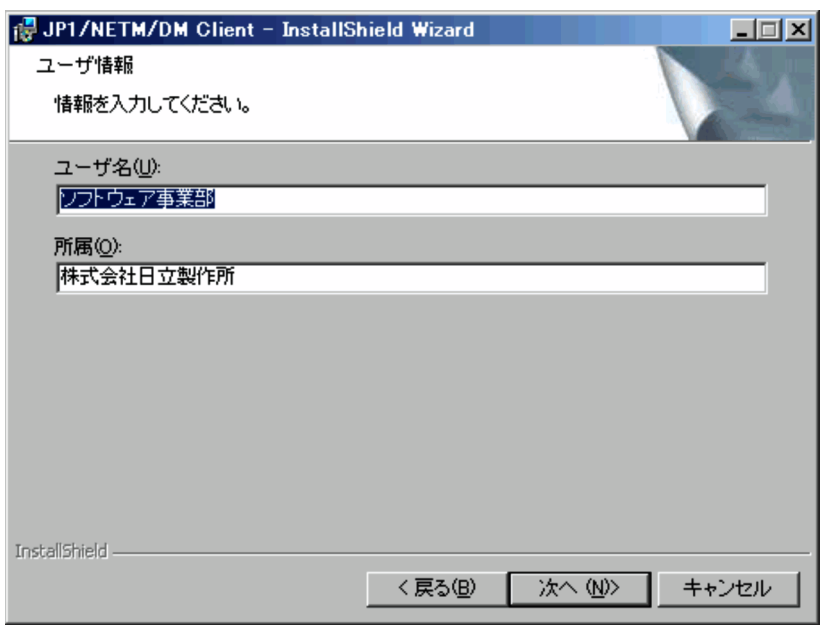

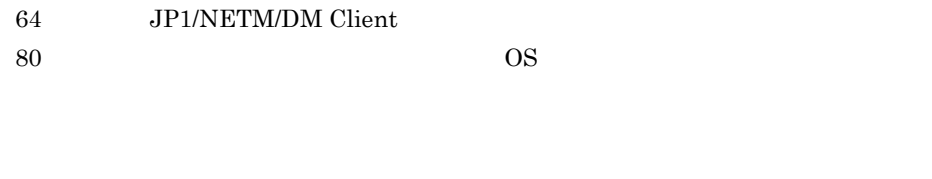

64 JP1/NETM/DM Client  $50$   $OS$ 

 $4$ 

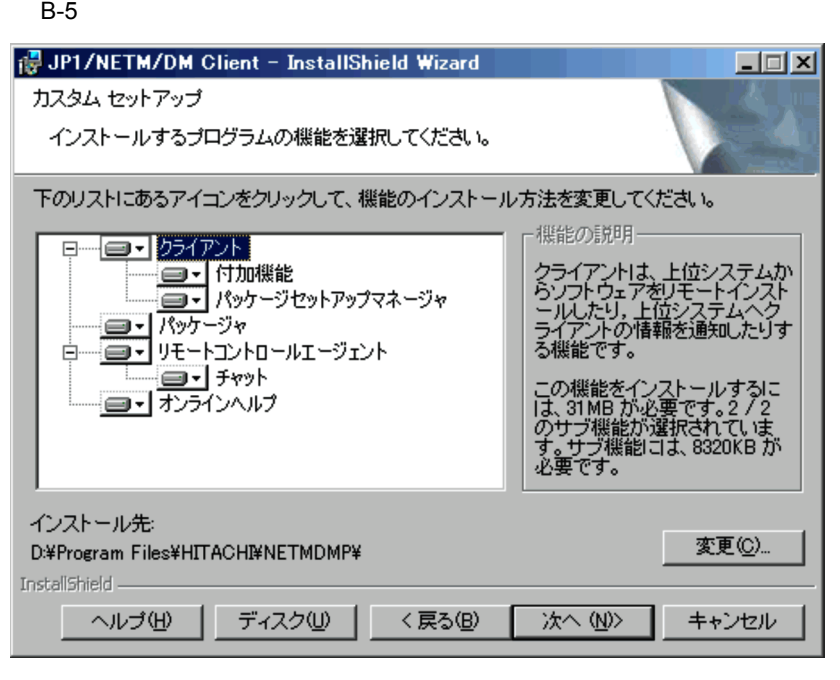

a)コンポーネントの選択

 $B-5$ 

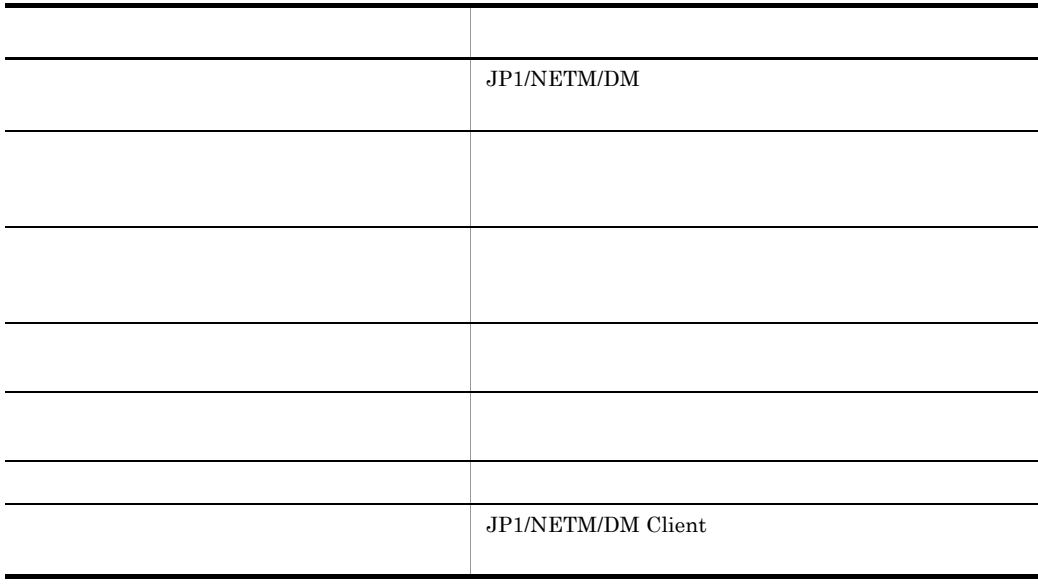

# 64 JP1/NETM/Remote Control Agent 64 JP1/NETM/DM Client 64 JP1/NETM/Remote Control Agent

# b)  $\lambda$ 64 JP1/NETM/DM Client

### 64 JP1/NETM/DM Client

- $5$
- 64 JP1/NETM/DM Client

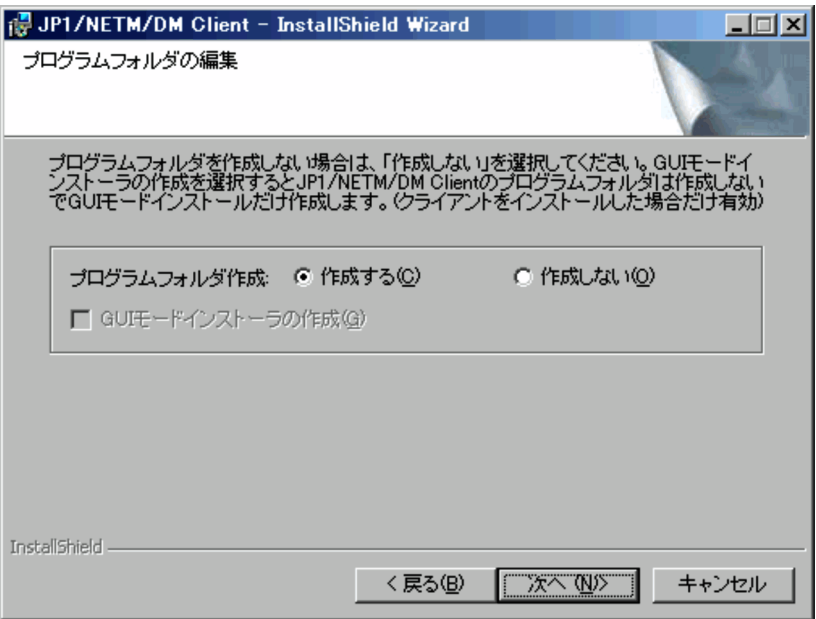

## JP1\_NETM\_DM Client

 $\rm GUI$ 

 $\rm GUI$ 

GUI <del>エードインストー</del>ラの作成」

 $\rm GUI$ e GUI E TAILLE TAILLE TAILLE TAILLE TAILLE TAILLE TAILLE TAILLE TAILLE TAILLE TAILLE TAILLE TAILLE TAILLE TAILLE TAILLE TAILLE TAILLE TAILLE TAILLE TAILLE TAILLE TAILLE TAILLE TAILLE TAILLE TAILLE TAILLE TAILLE TAILLE TAIL

 $\rm GUI$ 

NETM\_DM\_P

 $\begin{array}{lll} {\rm NETM\_DM\_P} & \hspace{2.5cm} (10) \\ \end{array}$ 

64 JP1/NETM/DM Client

¥BIN dmpsetup.exe

 $6$ 

 $B-7$ 

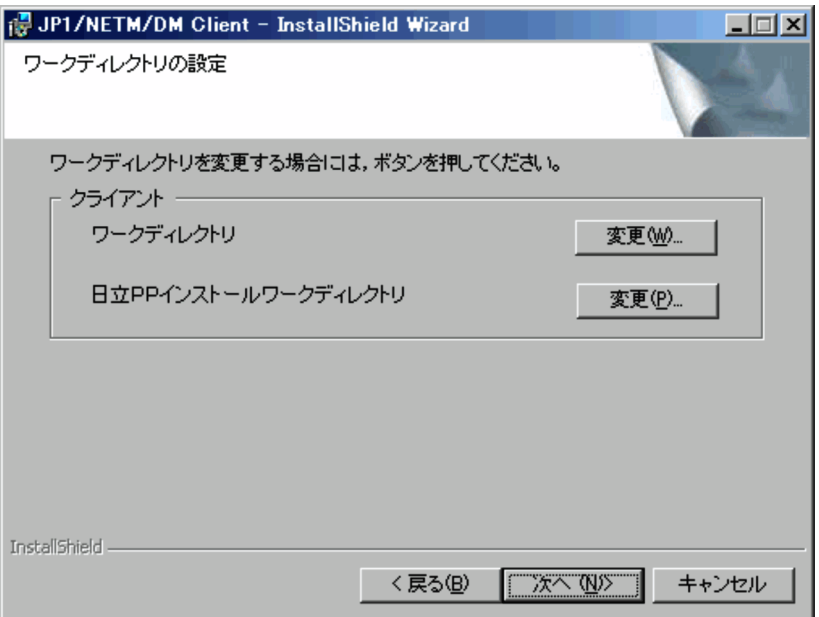

a) <sub>D</sub>ental Dental Dental Dental Dental Dental Dental Dental Dental Dental Dental Dental Dental Dental Dental Dental Dental Dental Dental Dental Dental Dental Dental Dental Dental Dental Dental Dental Dental Dental Dental

 $\overline{\text{OK}}$ 

B-8 ワークディレクトリを変更する

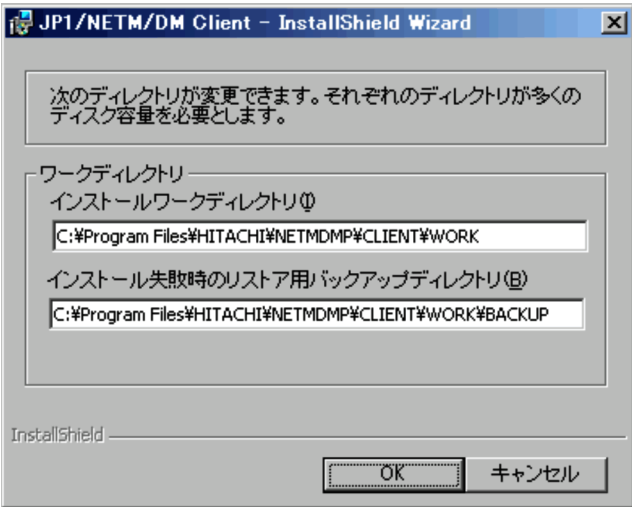

350

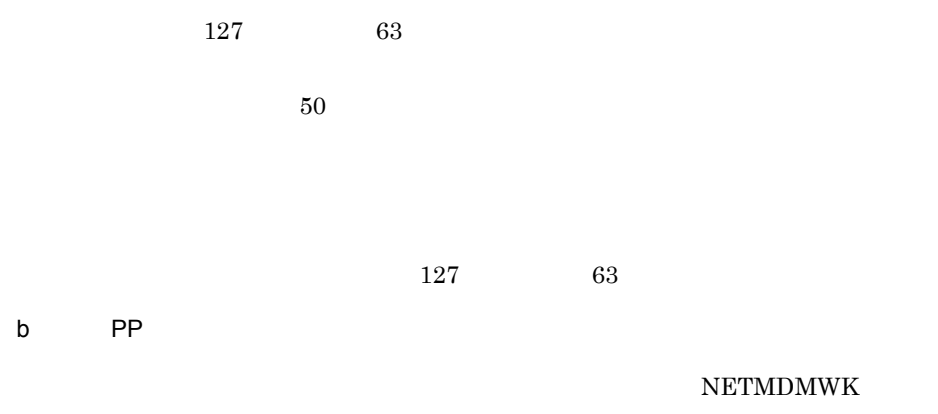

 $\overline{\text{OK}}$ 

**•** 作成したドライブに対して,「読み取り」「書き込み」,および「削除」のアクセ

B-9 PP インストールワークディレクトリ PP インストールワークディレクトリ アクトラインストールフェルクトリ アクトライブ

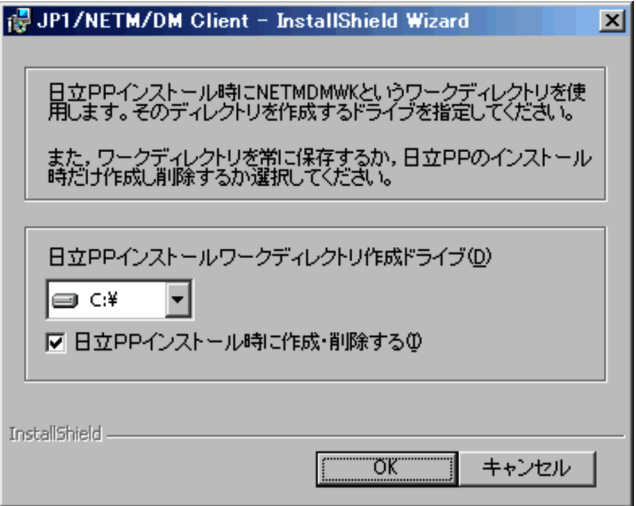

PP インストールワークディレクトリア アクセス

PP インストール時に作られています。

 $PP$ 

 $\rm PP$ 

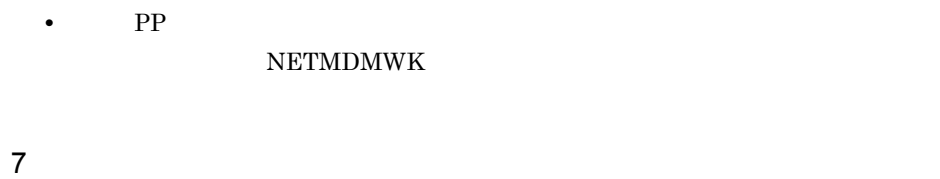

## $B-10$

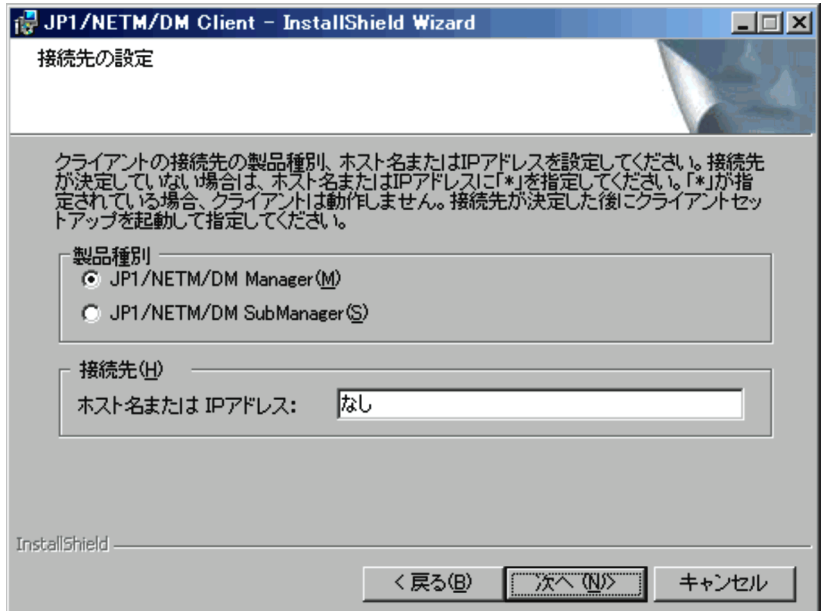

## JP1/NETM/DM Manager

## JP1/NETM/DM SubManager  $32$  JP1/NETM/DM Client  $JPI/$ NETM/DM SubManager

 $IP$  64

## 64 JP1/NETM/DM Client

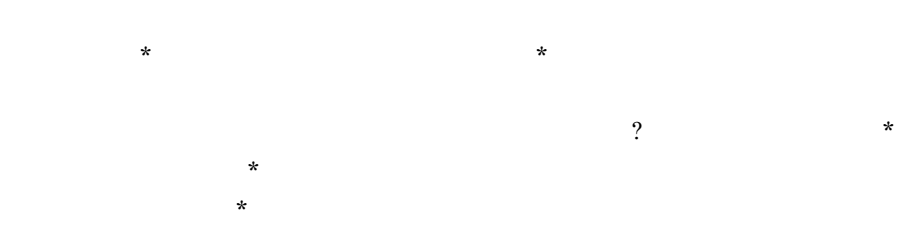

8 <sub>a</sub>

### $B-11$   $B-11$

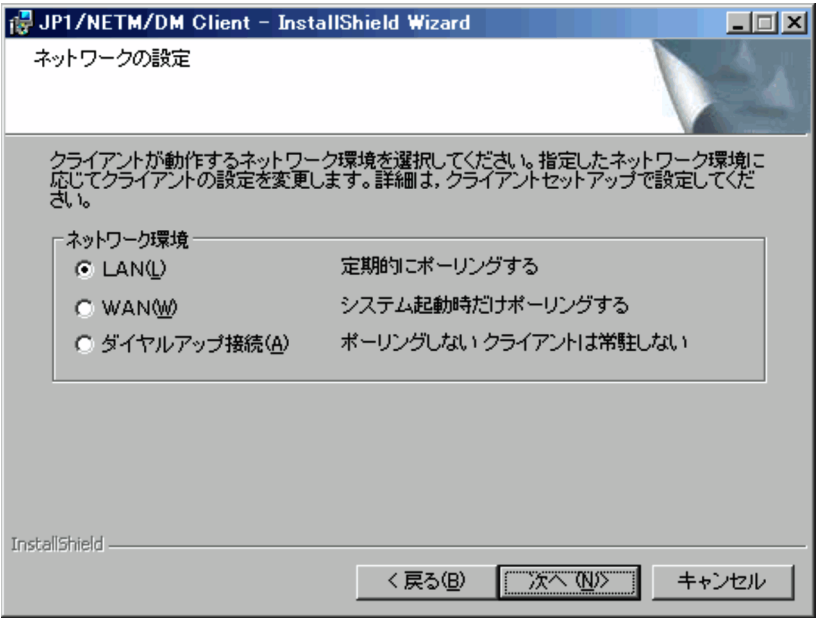

### LAN

 $30$ 

WAN

LAN WAN

9 ダイヤルアップの設定

 $B-12$  [ $\overline{S}-12$ ]  $\overline{S}-12$ 

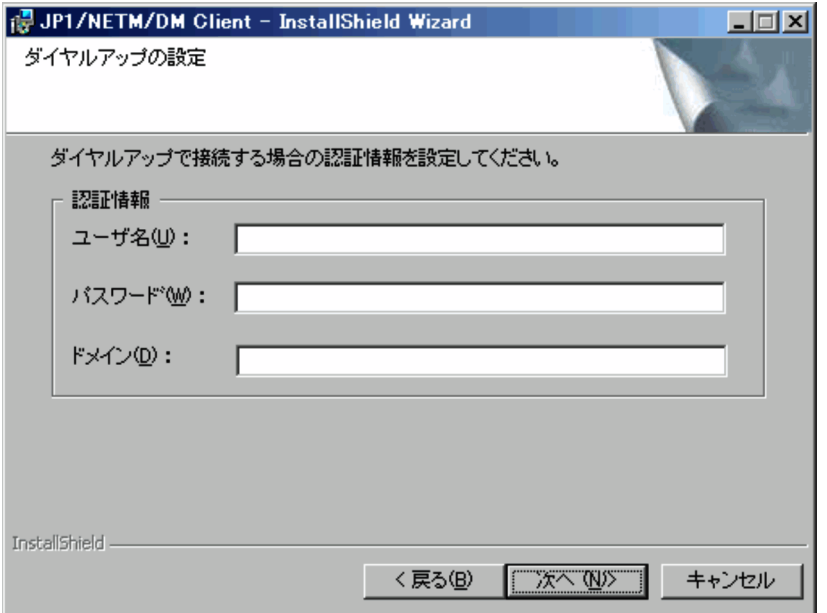

10

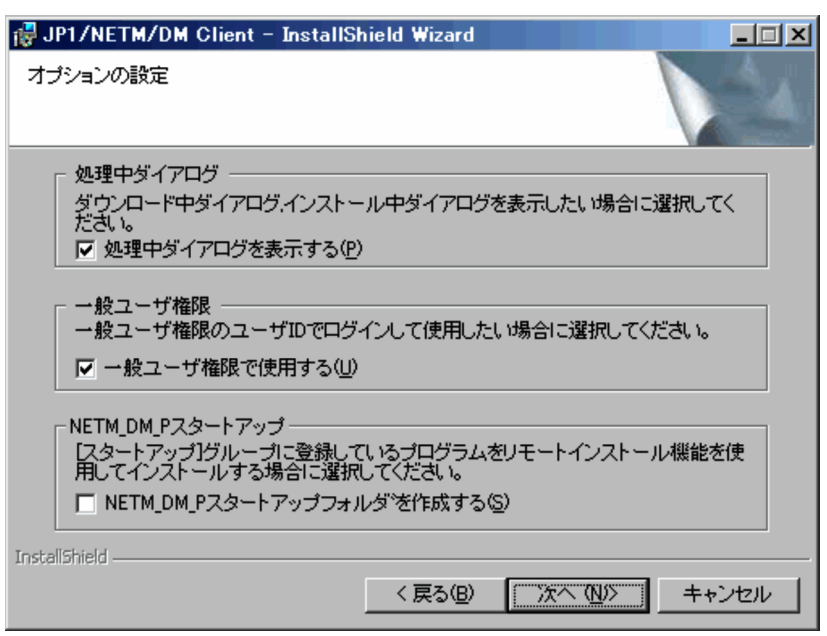

 $\rm GUI$ Administrator

 $1$ 

11.2.3 Windows NT

NETM\_DM\_P NETM\_DM\_P NETM\_DM\_P Windows

 $W$ indows  $W$  $64$  JP1/

NETM/DM

 $\begin{array}{lcl} \text{NETM\_DM\_P} \end{array}$ 

 $\mathbf 1$ 

 $\text{NETM\_DM\_P}$ 

### $11.2.2$

 $GUI$ 

 $NETM_DM_P$ 

11  $\sim$ 

 $B-14$   $B-14$ 

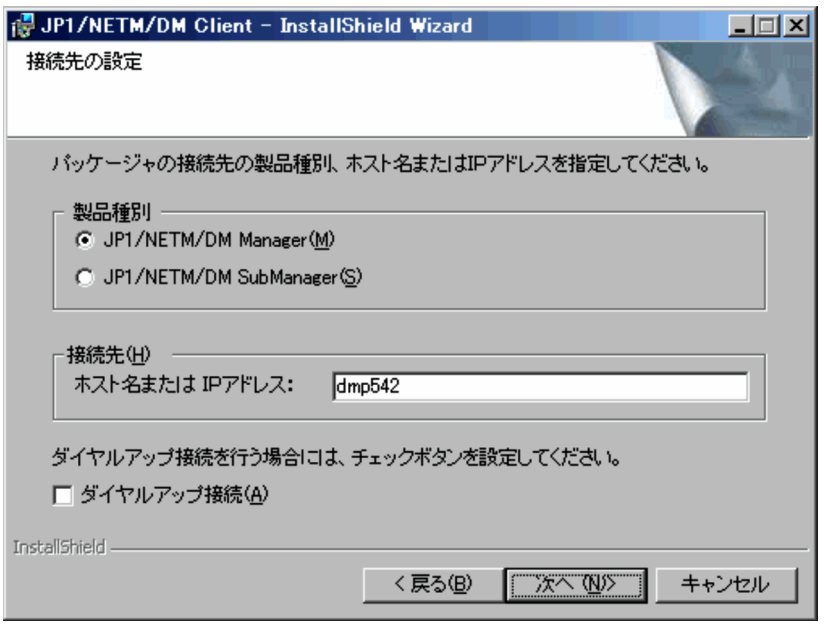

JP1/NETM/DM Manager JP1/NETM/

DM SubManager  $32$  JP1/NETM/DM Client  $JPI/$ NETM/DM SubManager

 $IP$  64

JP1/NETM/DM JP1/NETM/DM

 $(9)$ 

 $12$ 

### **B-15**

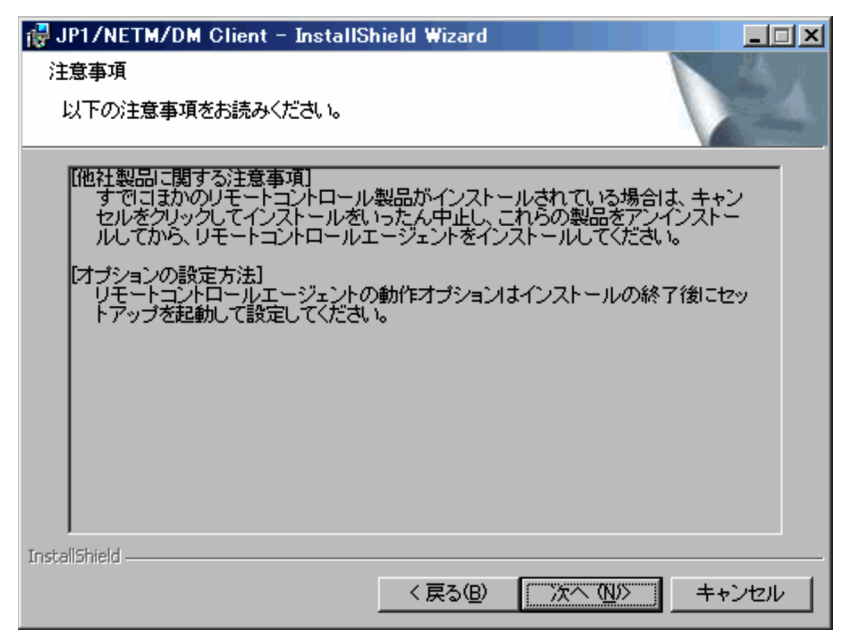

JP1/NETM/Remote Control

 $B-16$  [*T* 

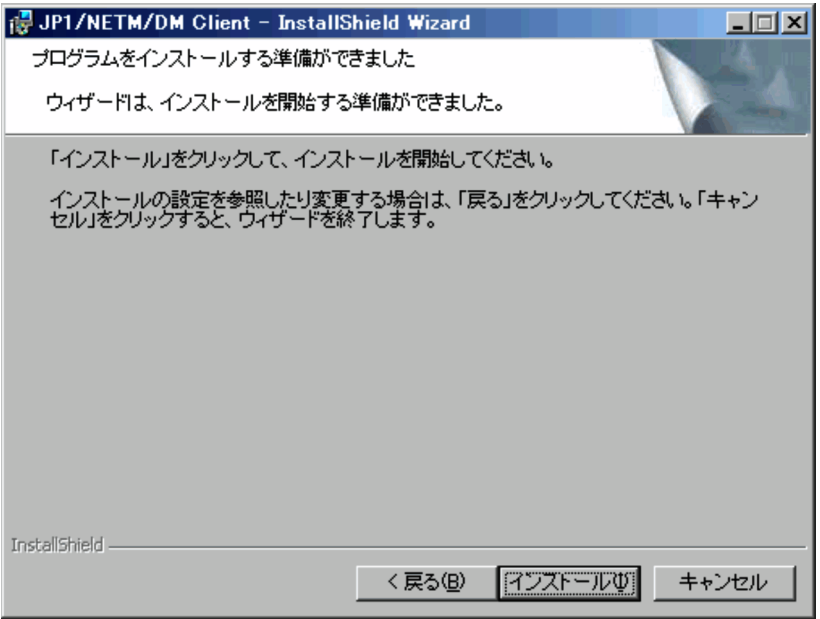

 $14$   $\overline{24}$   $\overline{25}$   $\overline{27}$   $\overline{28}$   $\overline{29}$   $\overline{21}$   $\overline{21}$   $\overline{21}$   $\overline{21}$   $\overline{21}$   $\overline{21}$   $\overline{21}$   $\overline{21}$   $\overline{21}$   $\overline{21}$   $\overline{21}$   $\overline{21}$   $\overline{21}$   $\overline{21}$   $\overline{21}$   $\overline{21}$   $\overline{2$ 

### $B-17$   $\overline{C}$

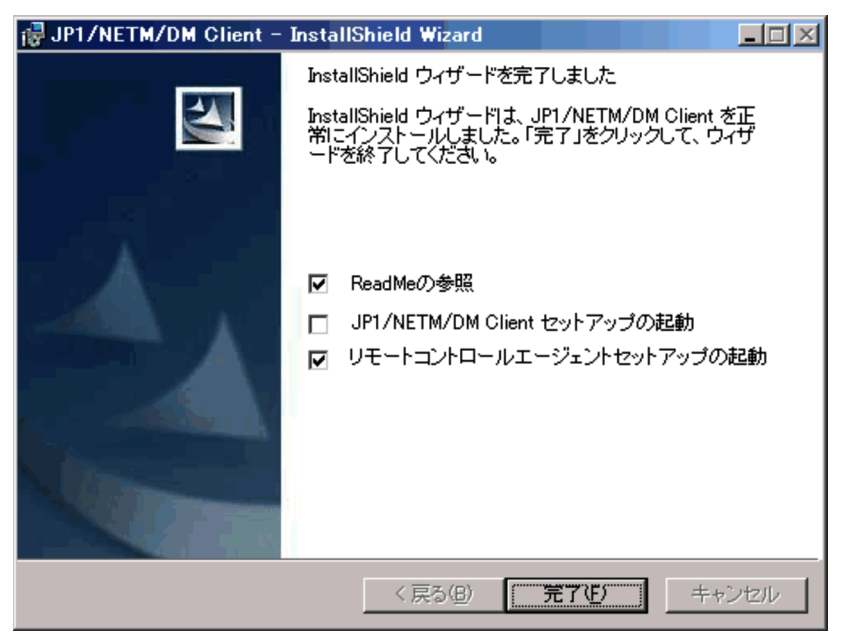

ReadMe JP1/NETM/DM Client

 $CD-ROM$ 

B.5 64 JP1/NETM/DM Client

JP1/NETM/DM Client

 $CD$ -ROM

### **B-18**

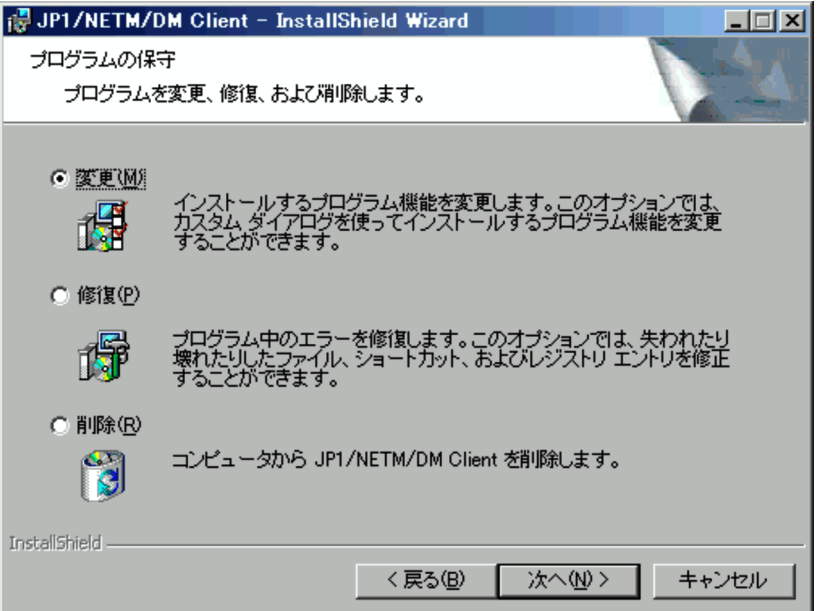

JP1/NETM/DM Client

 $B.6(2)$ 

B 64 JP1/NETM/DM Client

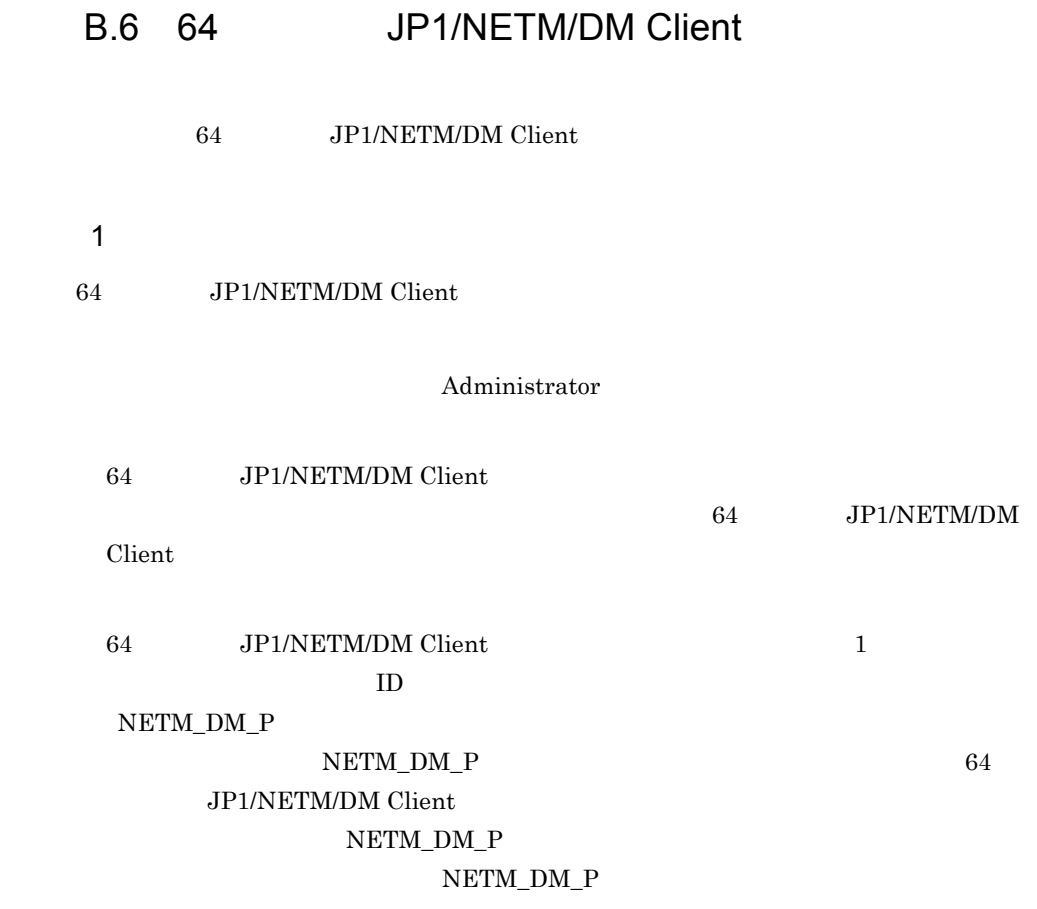

 $2$ 

64 JP1/NETM/DM Client

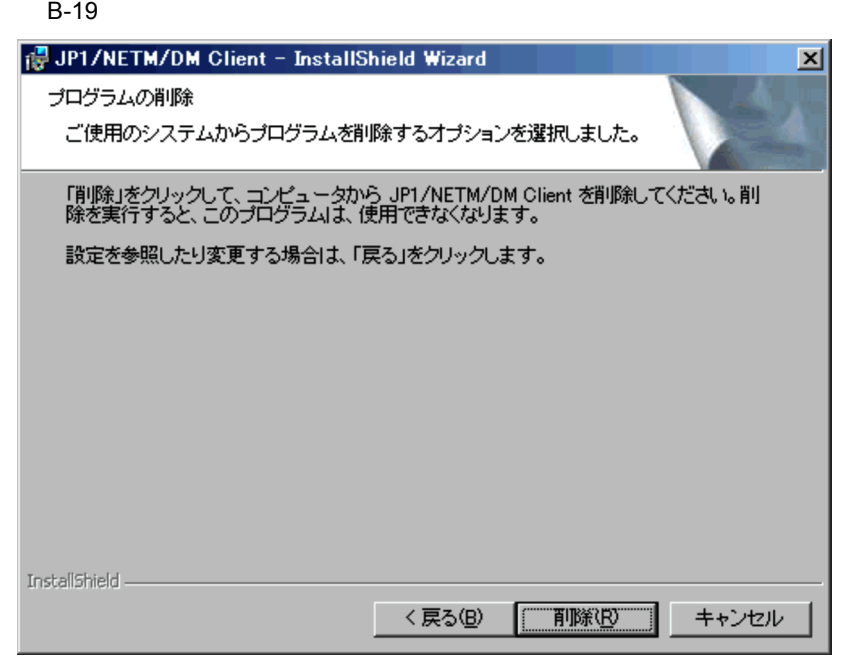

64 JP1/NETM/DM Client

# C Windows CE JP1/NETM/DM Client

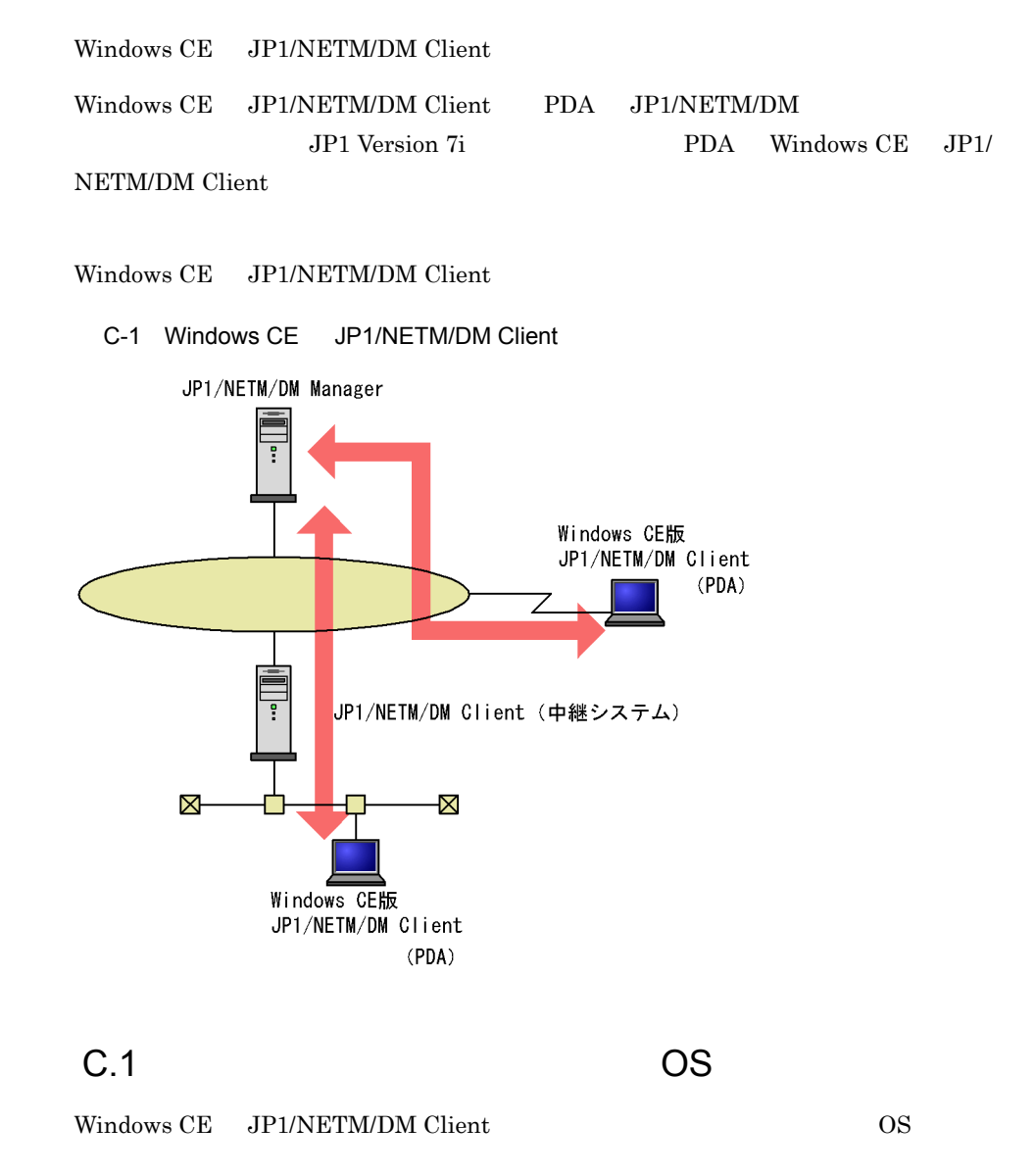

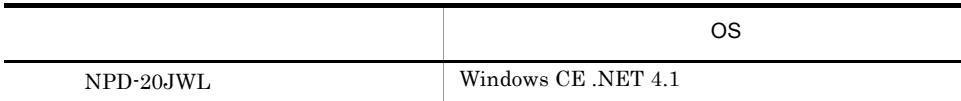

# $C.2$

Windows CE JP1/NETM/DM Client

- Windows JP1/NETM/DM Manager 07-00
- Windows JP1/NETM/DM SubManager 07<sup>-00</sup>

# $C.3$

Windows CE JP1/NETM/DM Client

1  $\blacksquare$ 

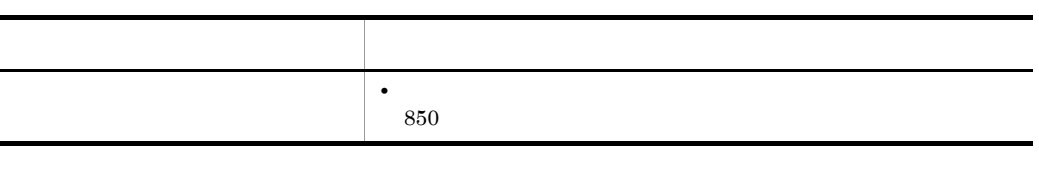

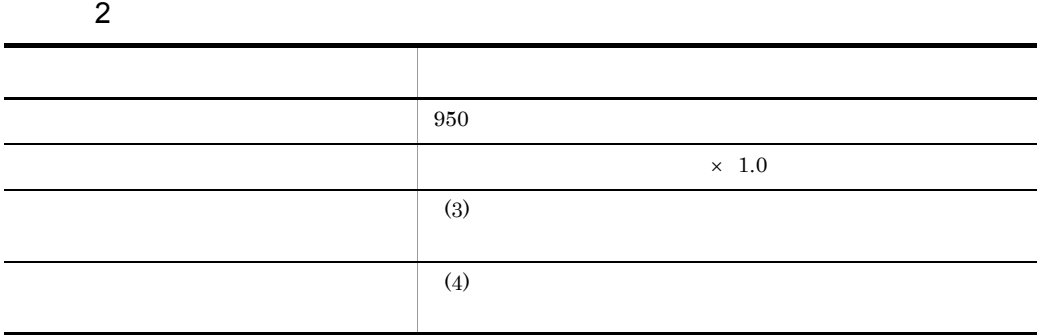

 $3 \overline{\phantom{a}}$ 

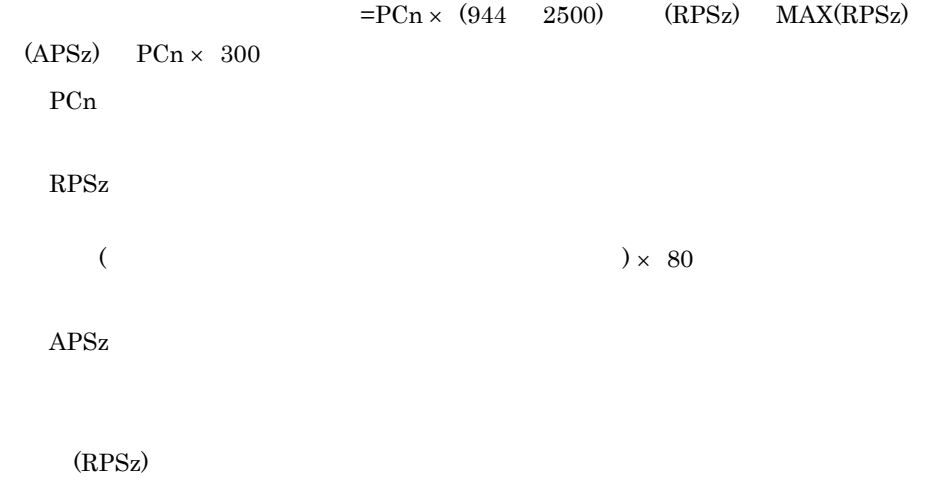

 $\rm RPSz$ (APSz)  $APSz$ MAX(RPSz)  $RPSz$ 

 $4$ 

 $=PCn \times (944 \quad 2500)$  MAX(RPSz) 944 PCn RPSz  $1$  $($   $) \times 80 \quad 1$ MAX(RPSz)  $RPSz$ 

 $C.4$ 

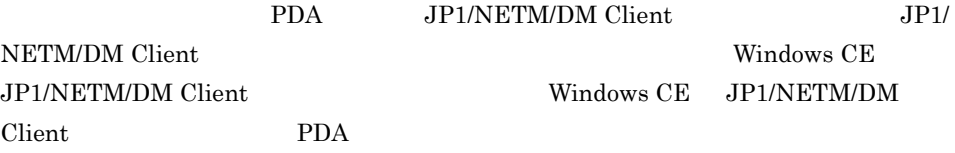

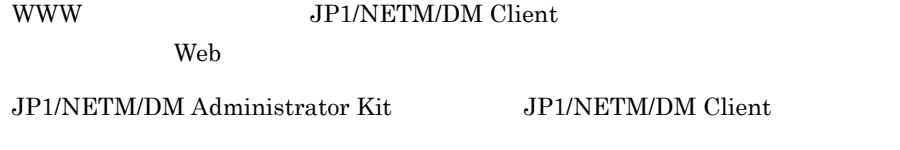

1 Windows CE JP1/NETM/DM Client

JP1/NETM/DM Client Windows CE JP1/NETM/DM Client

 $C-1$   $C-3$ 

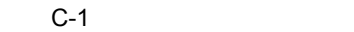

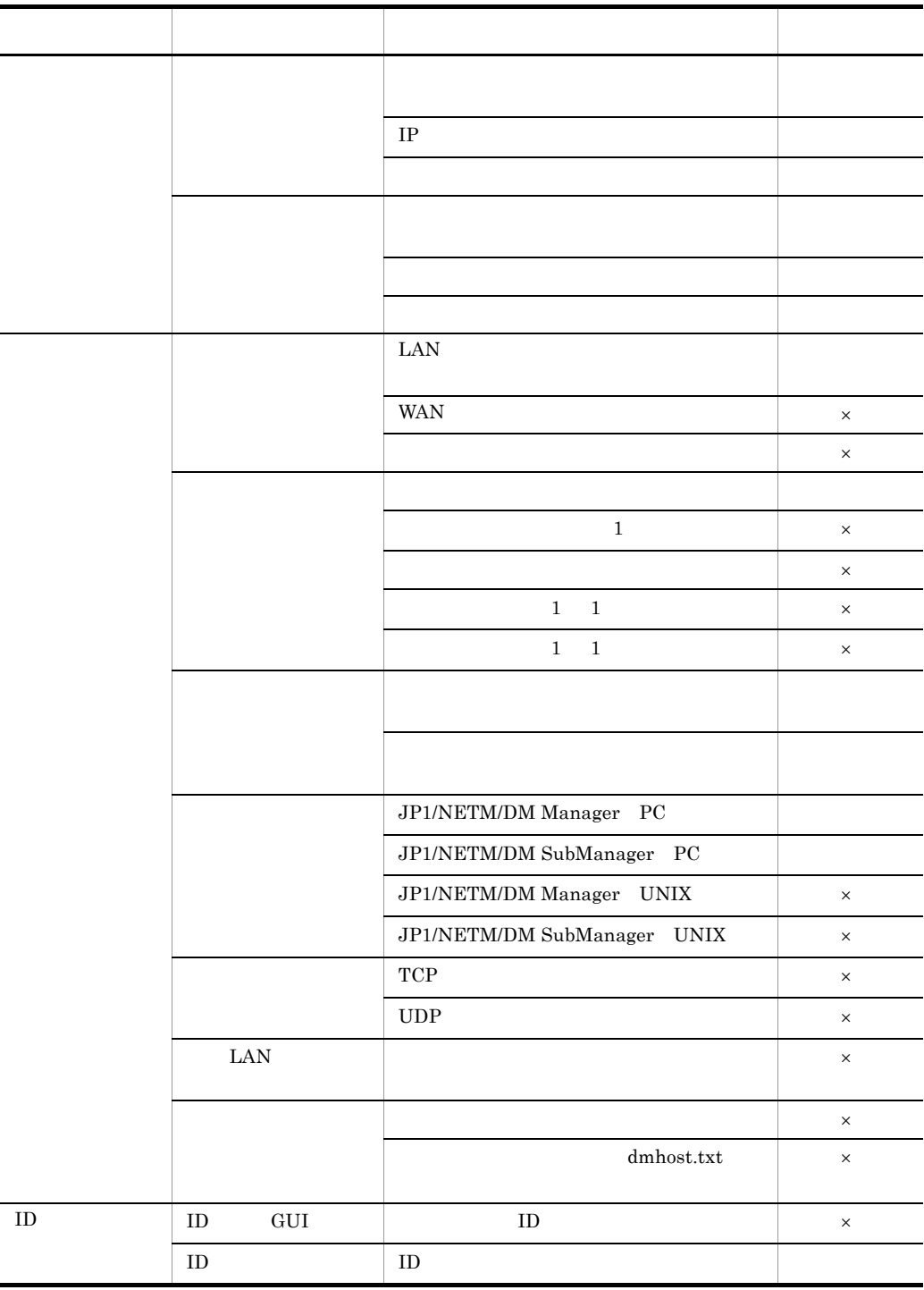
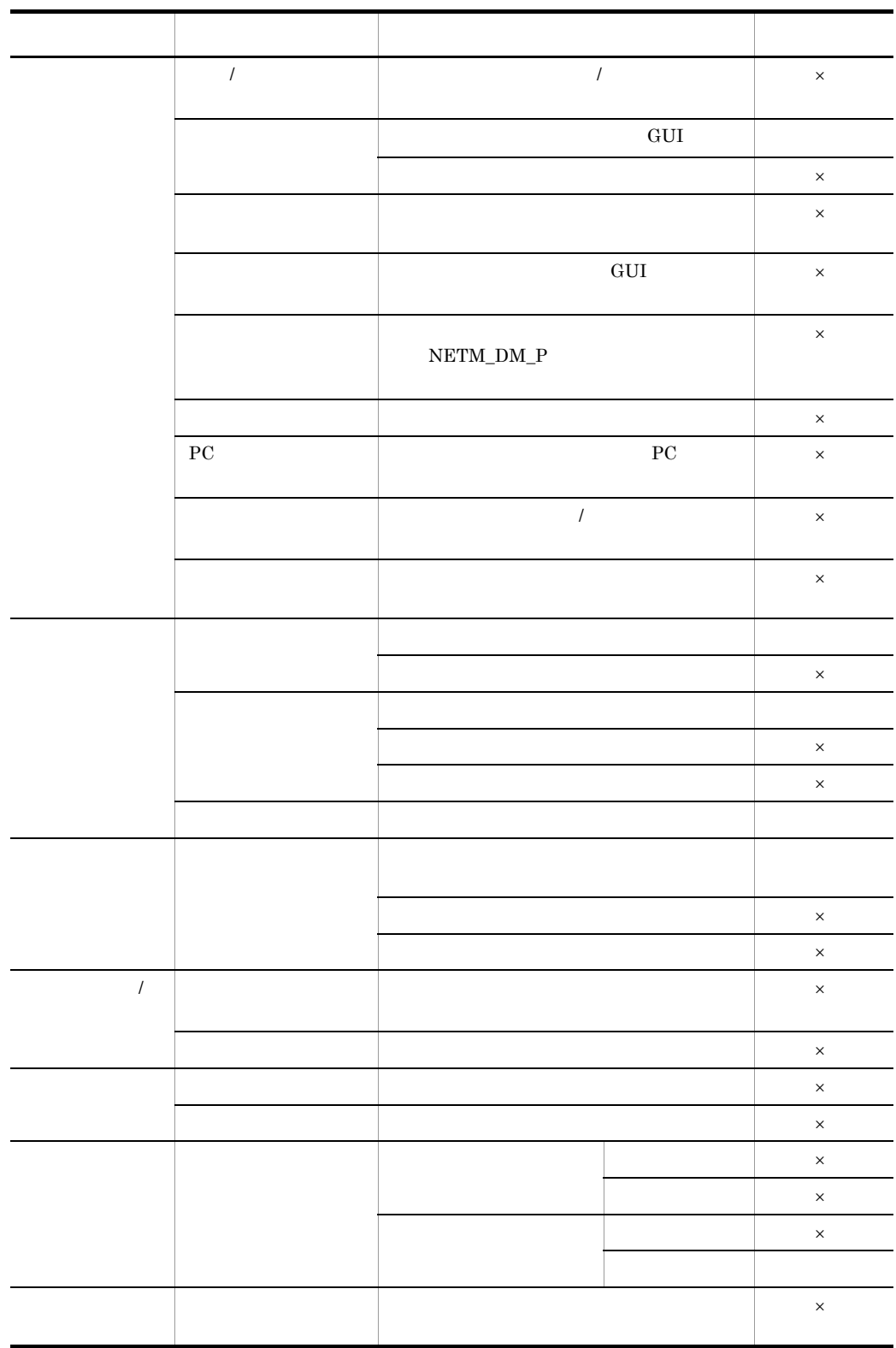

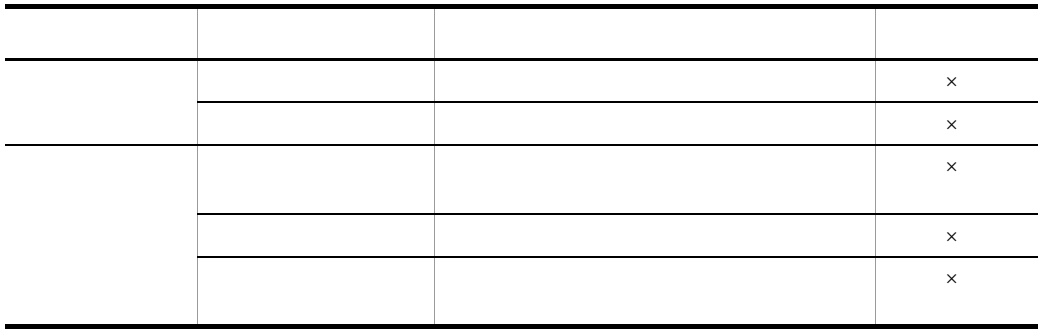

 $\times$ 

Windows CE JP1/NETM/DM Client  $JPI/NETM/DM$  Client  $C.8$  Windows CE  $JPI/$ NETM/DM Client

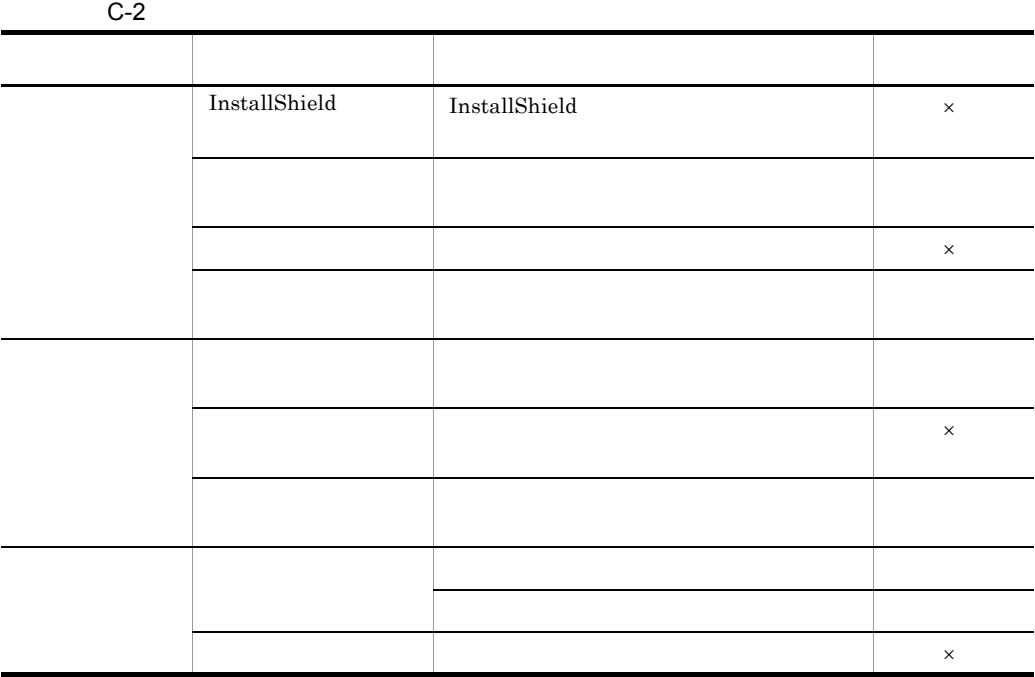

 $C-3$ 

 $\mathsf{x}$   $\mathsf{x}$ 

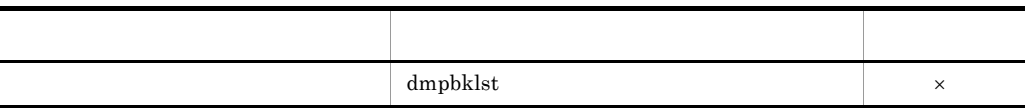

Ĭ.

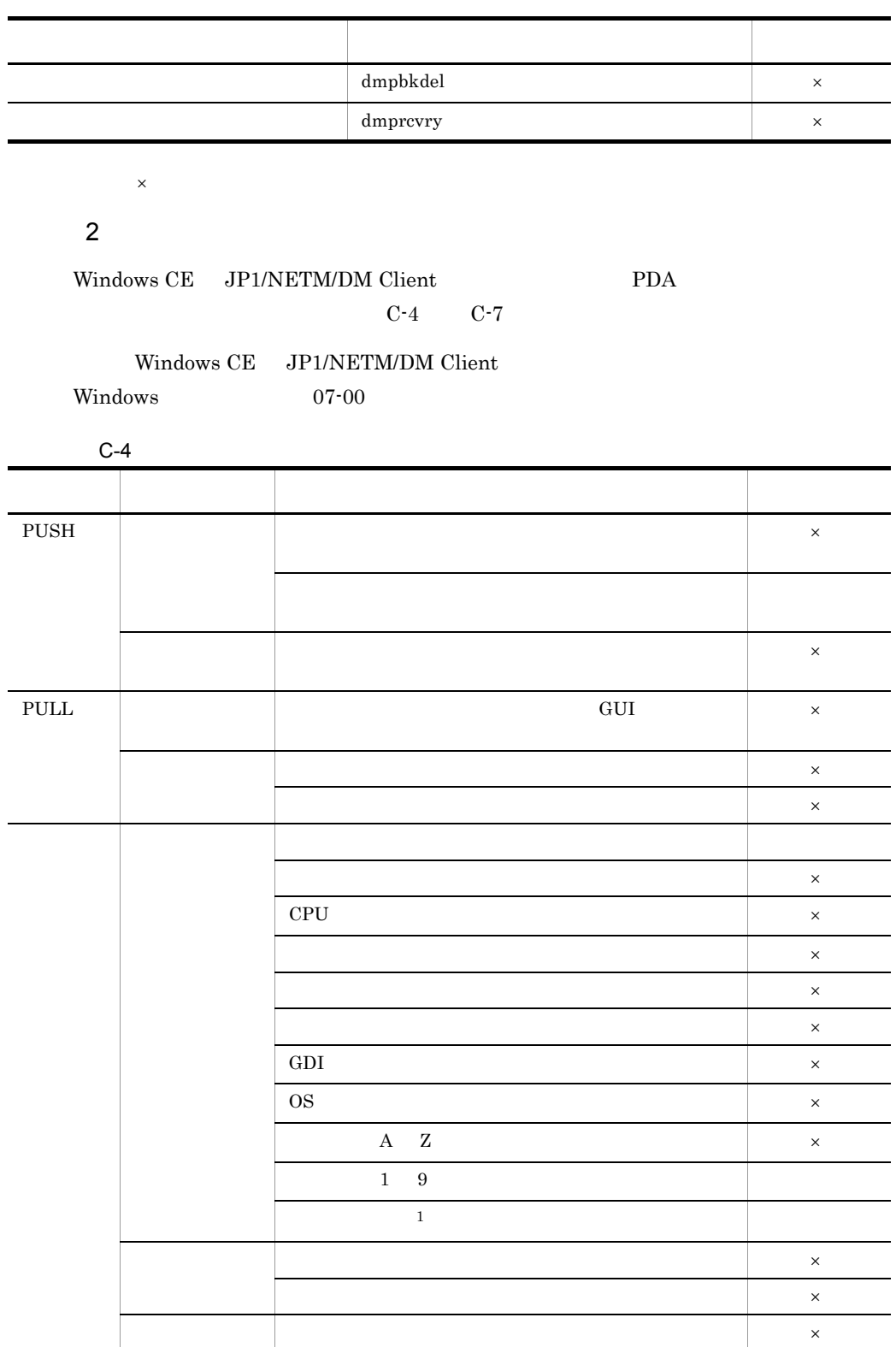

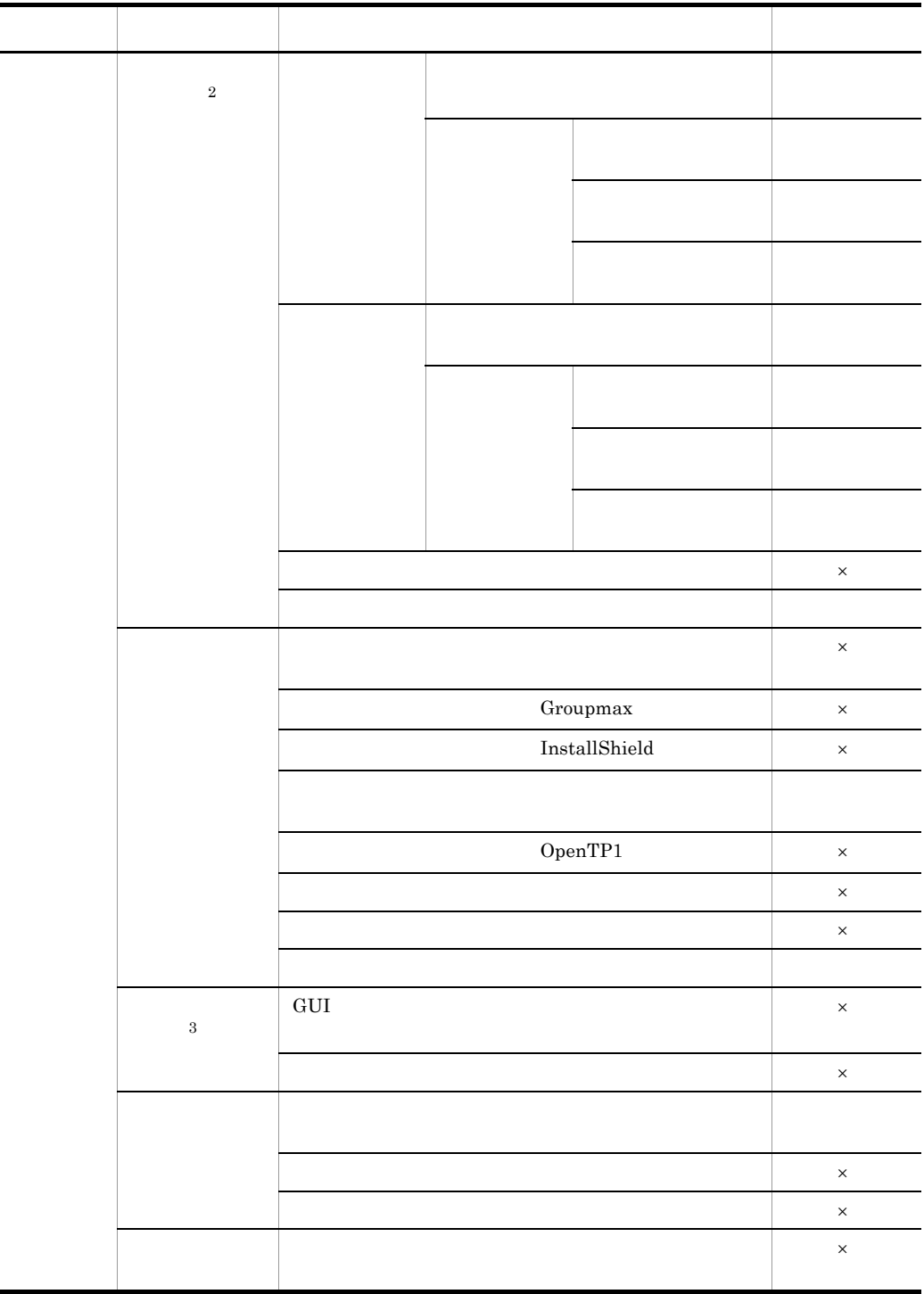

 $\mathsf{x}$   $\mathsf{x}$ 

注※ 1

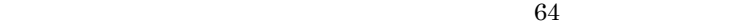

• <sub>1</sub> • <sub>1</sub> • Windows CE JP1/NETM/DM Client  $1:\nY$  $\mathbf{u}$ "1:¥temp¥abc.exe"  $"1:\nexists temp\nexists abc.exe" /$  ()  $\overline{3}$ インストール直前の インストール直後の外部プログラム 外部プログラム あり なし  $+$  62  $60\,$  $64$ 

 $\overline{2}$ 

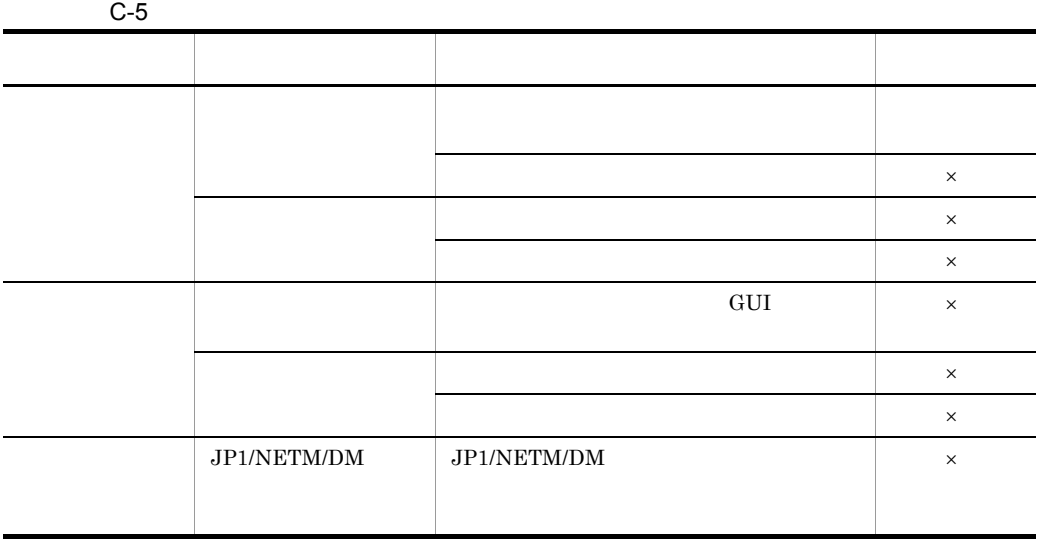

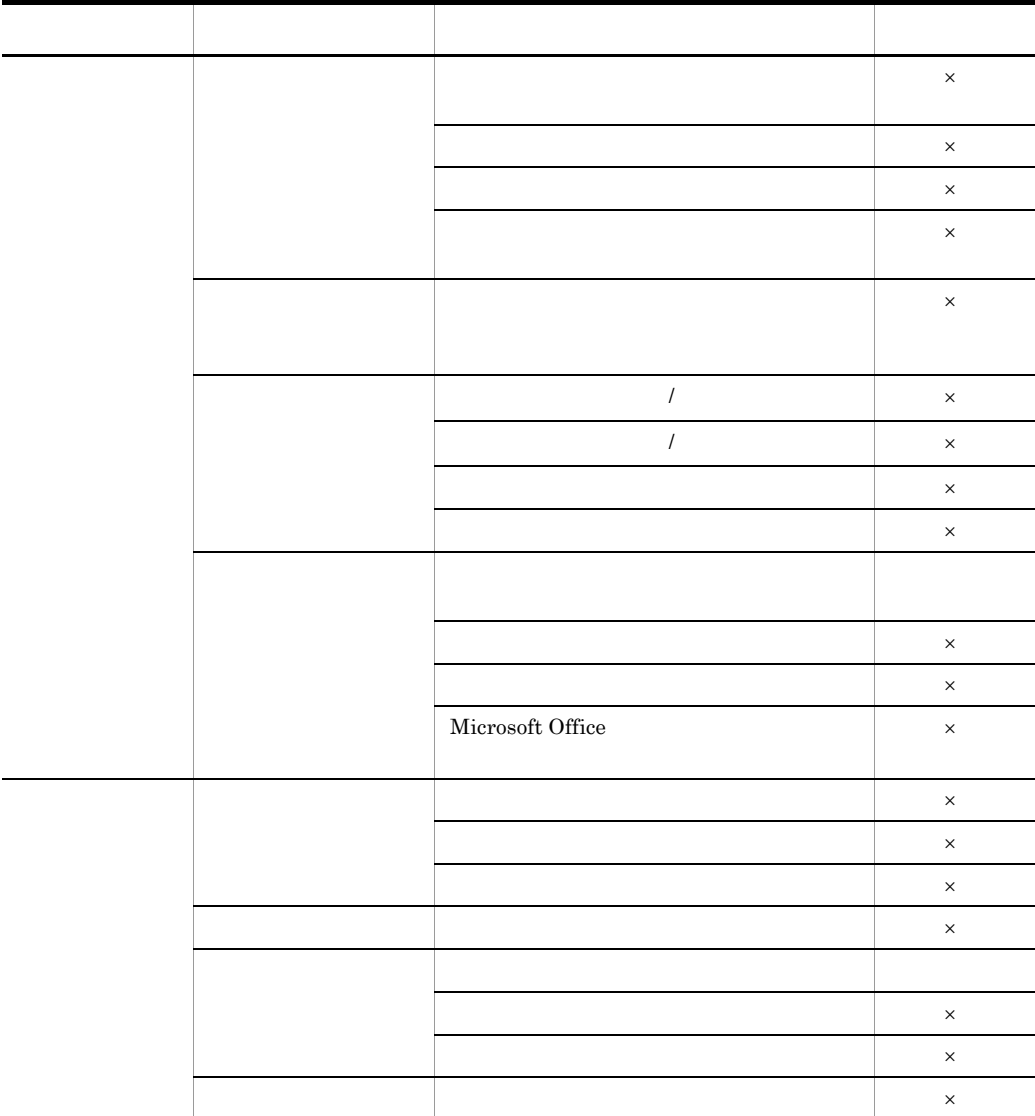

 $\mathsf{x}$   $\mathsf{x}$ 

 $\left(3\right)$ 

| $C-6$ |  |  |
|-------|--|--|
|       |  |  |
|       |  |  |
|       |  |  |

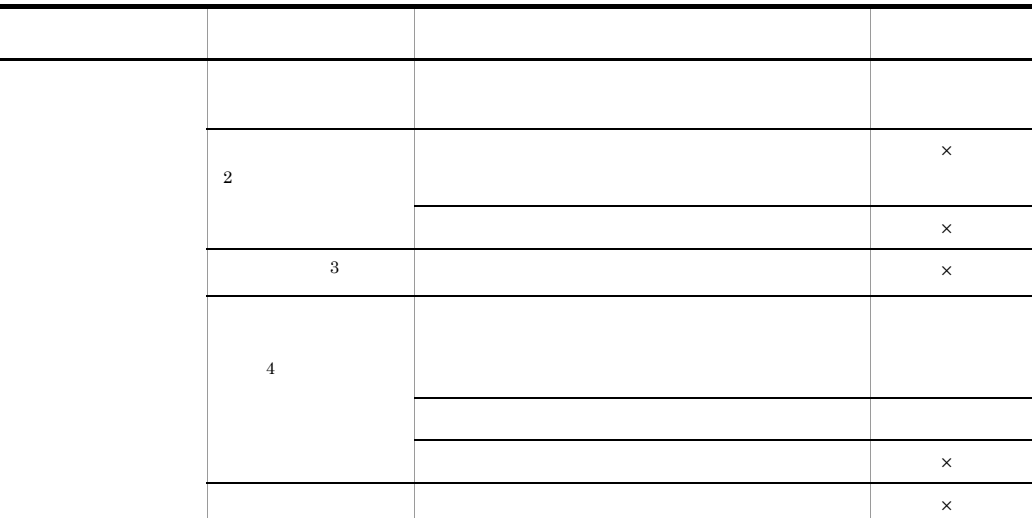

- $\times$ 注※ 1
- <sub>1</sub>
- 2008 **63 2008 64 2008 64 2008 64 2008 64 2008 75 2008 75 2008 75 2008 75 2008 75 2008 75 2008 75 2008 75 2008 75 2008 75 2008 75 2008 75 2008 75 2008 75 2008 75 2008 75 2008 75 2008 75 2008 75 2008 75 2008 75 2008 75 200** 63 Y
- <u>• Production and Theorytheaster</u> and the state and the state and the state and the state and the state and the state and the state and the state and the state and the state and the state and the state and the state and
	- $\overline{2}$
	- $\overline{3}$
	- 注※ 4 • 83
	- <sub>1</sub>
	- Windows CE JP1/NETM/DM Client

 $1:\nY$ 

"1:¥temp¥abc.exe"

 $\mathbf{u} = \mathbf{u}$ 

### "1: $\text{YtempYabc}$ .exe" / (

C-7

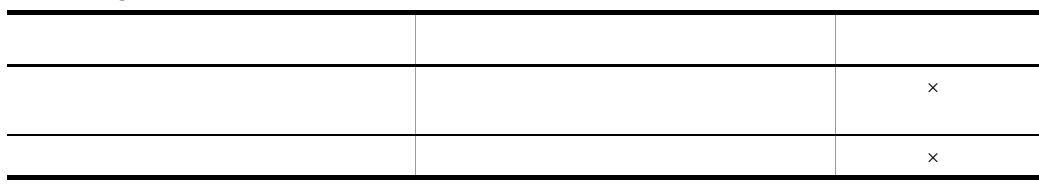

 $\mathsf{X}:=\mathsf{X}$ 

 $3 \sim 3$ 

Windows CE JP1/NETM/DM Client PDA

### C-8 Windows CE JP1/NETM/DM Client

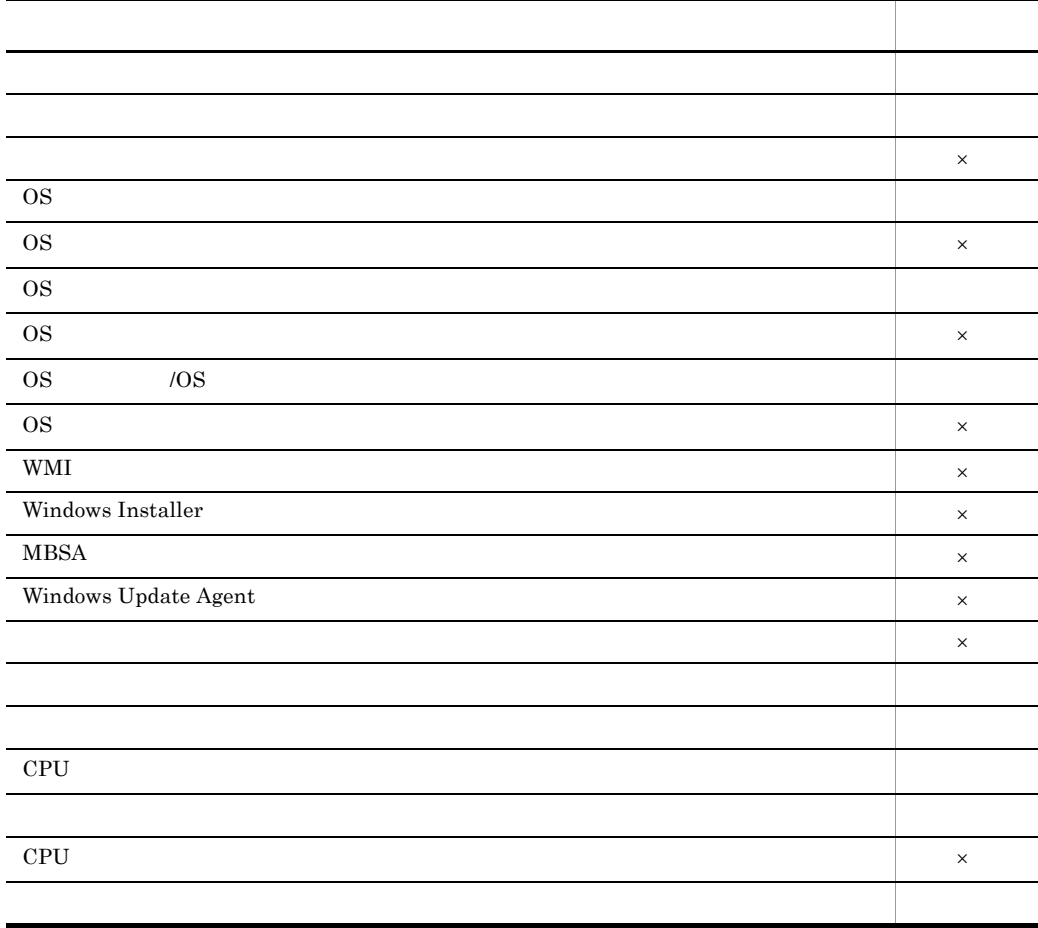

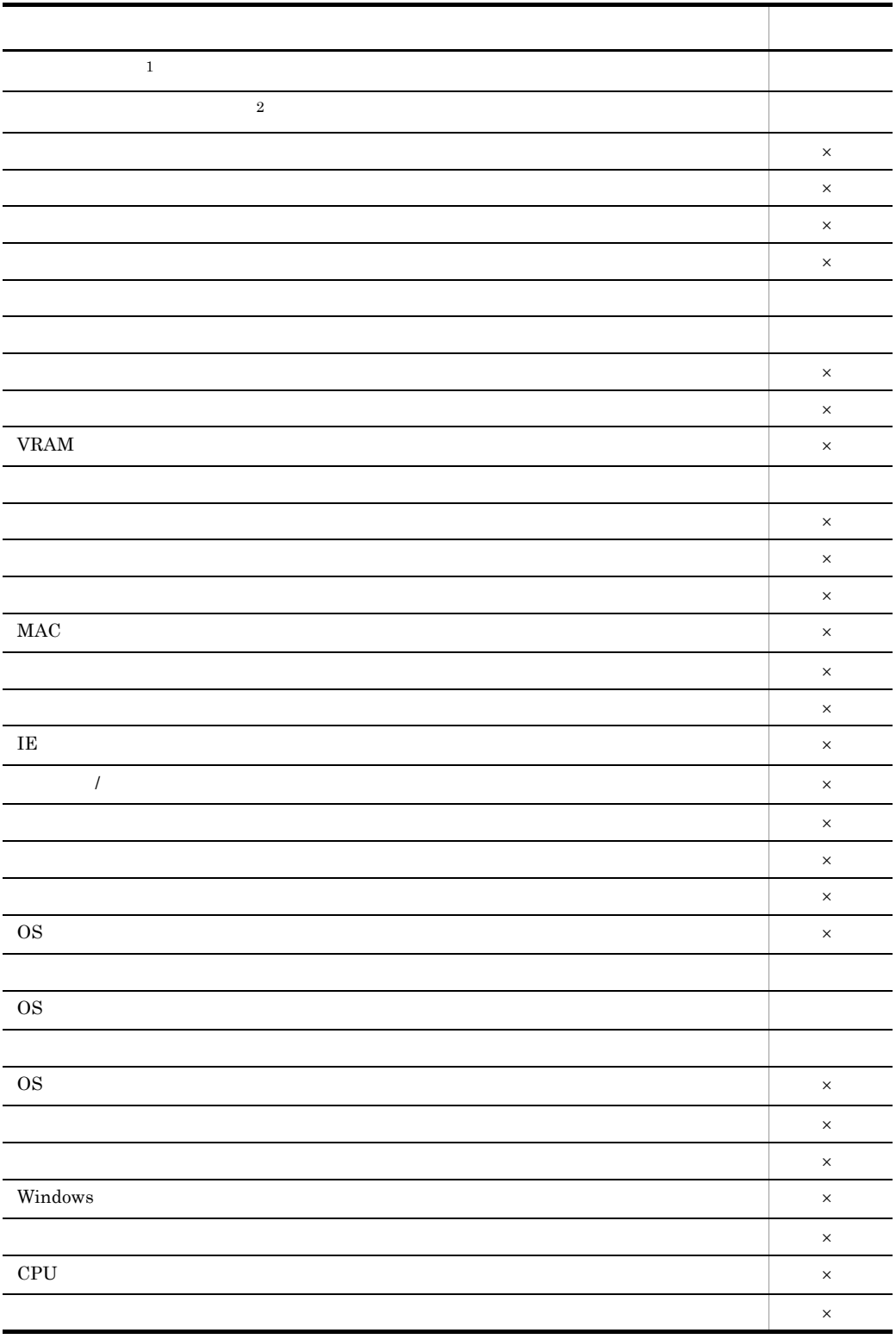

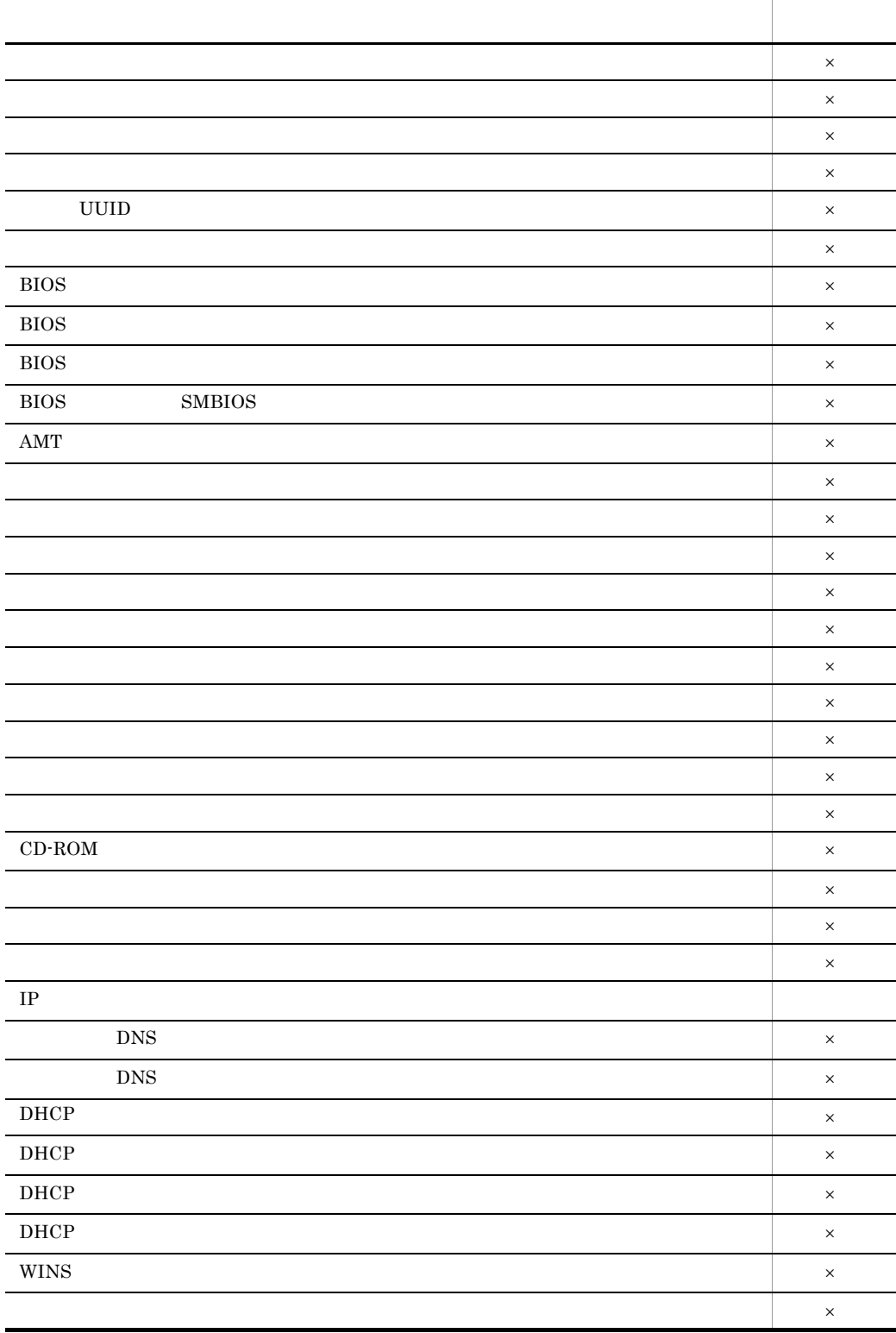

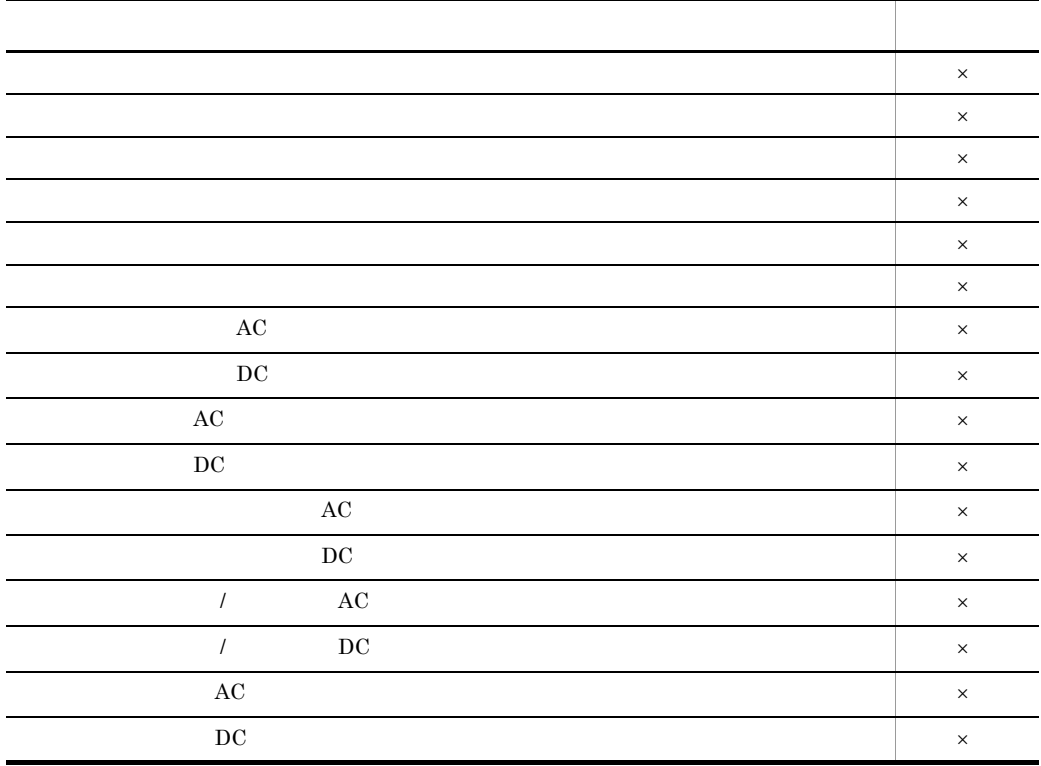

 $\times$ 注※ 1  ${\rm NPD}\text{-}20{\rm JWL}$ 注※ 2 4  $\blacksquare$ Windows CE C: D:  $JPI/$ 

NETM/DM  $1: 2:$ 

Windows CE

#### a) experimental professional professional professional professional professional professional professional pro

Windows CE

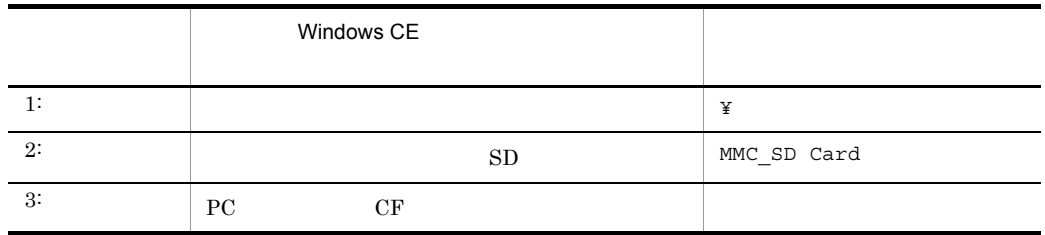

 $NPD-20JWL$  SD PC CF  $NPD-20JWL$   $SD$  MMC\_SD  $MMC$ **Card NPD-20JWL** MMC\_SD Card SD Card

MMC SD Card

# C.5 Windows CE JP1/NETM/DM Client

Windows CE JP1/NETM/DM Client

作成したインストール媒体を PDA へコピーし,直接インストールを実行する方法で

 $C-2$   $C-3$ 

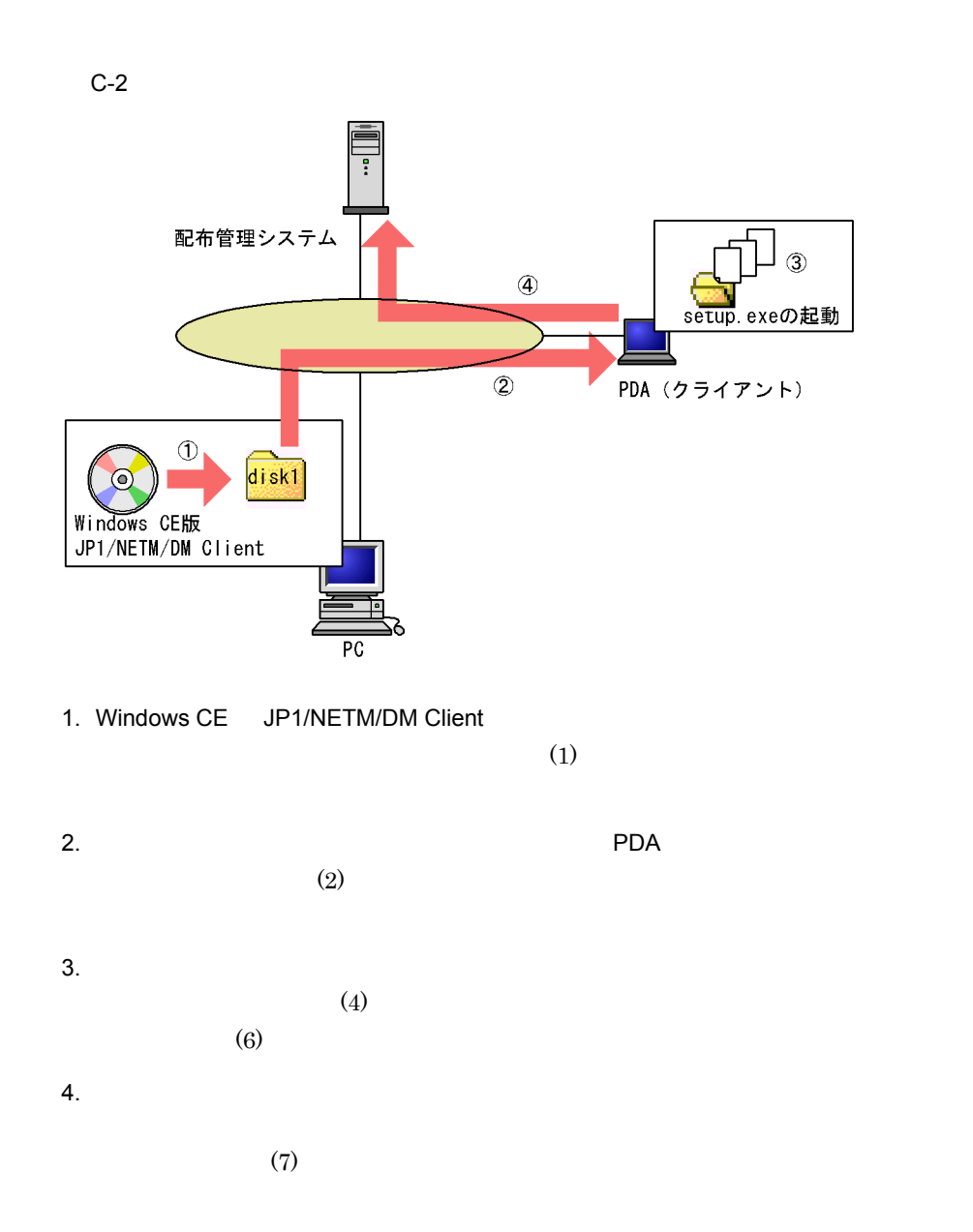

 $C-3$ 

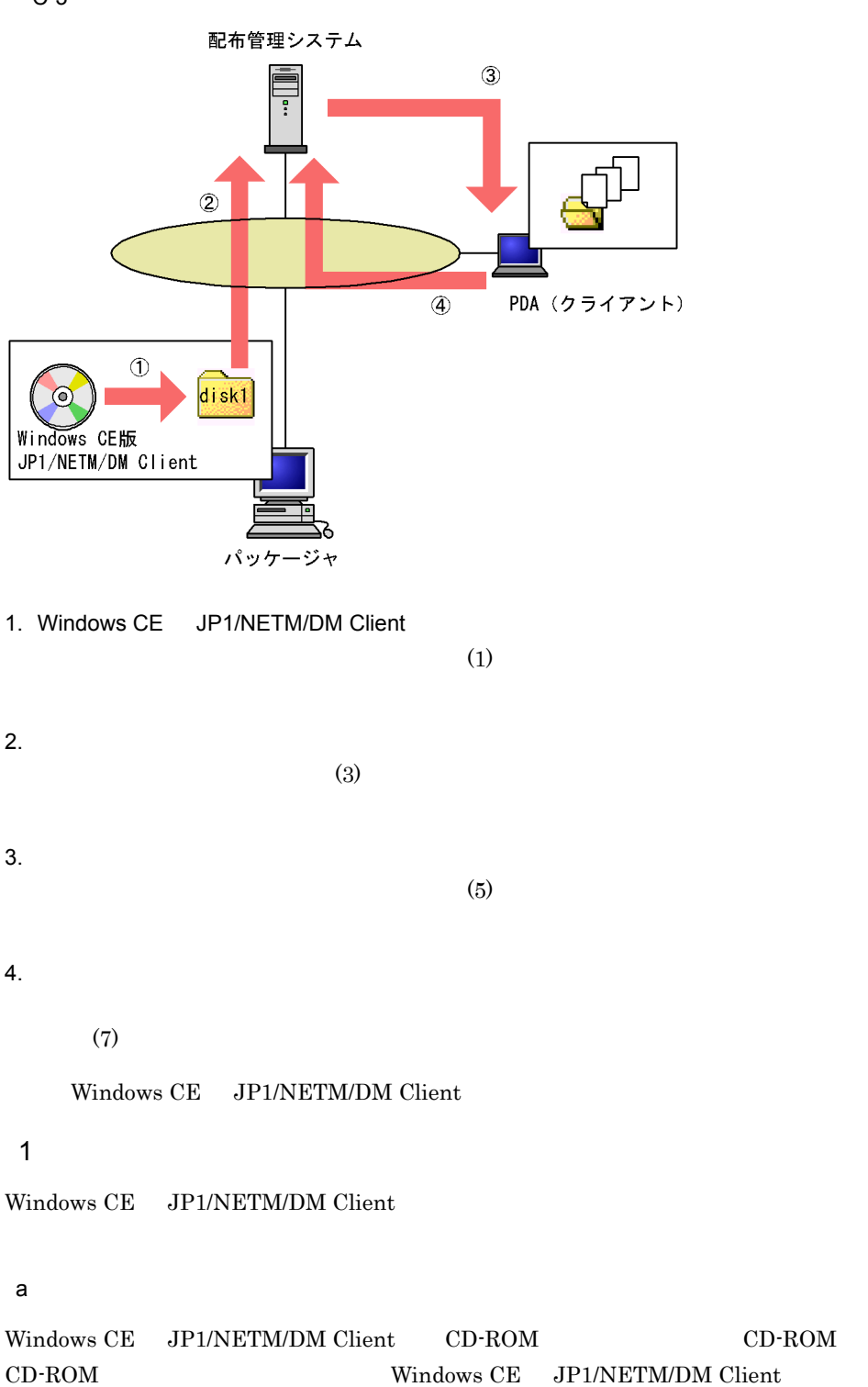

#### JP1/NETM/DM Client Windows CE

#### C-4 JP1/NETM/DM Client Windows CE

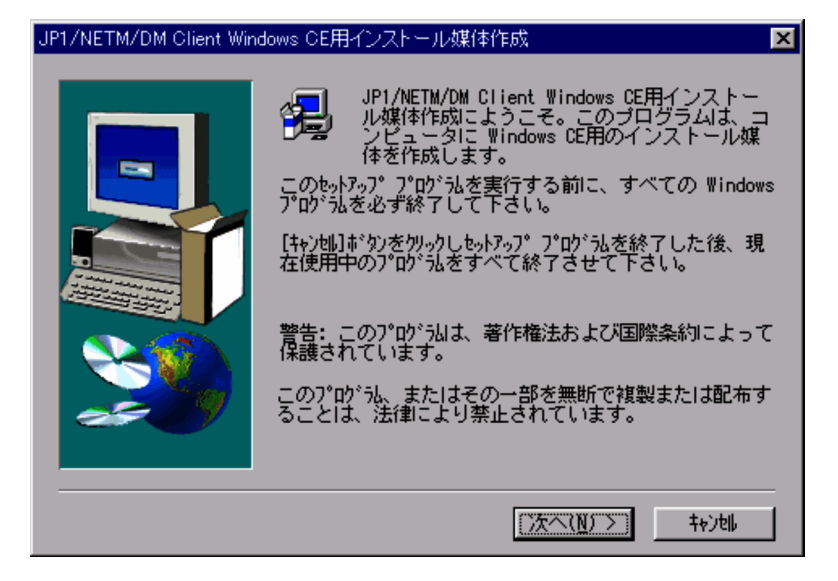

#### b<sub>)</sub>

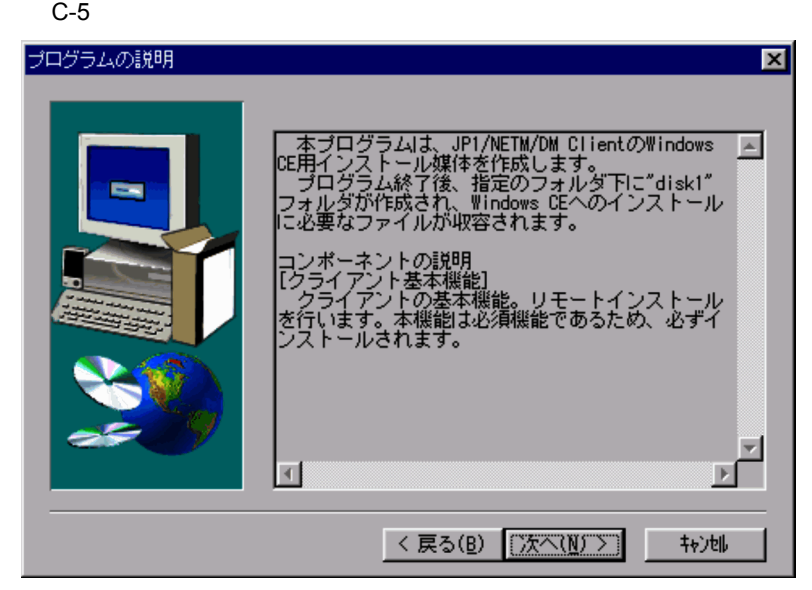

c<sub>)</sub> in the contract of  $\alpha$ 

Windows CE JP1/NETM/DM Client

 $C-6$   $C-6$ 

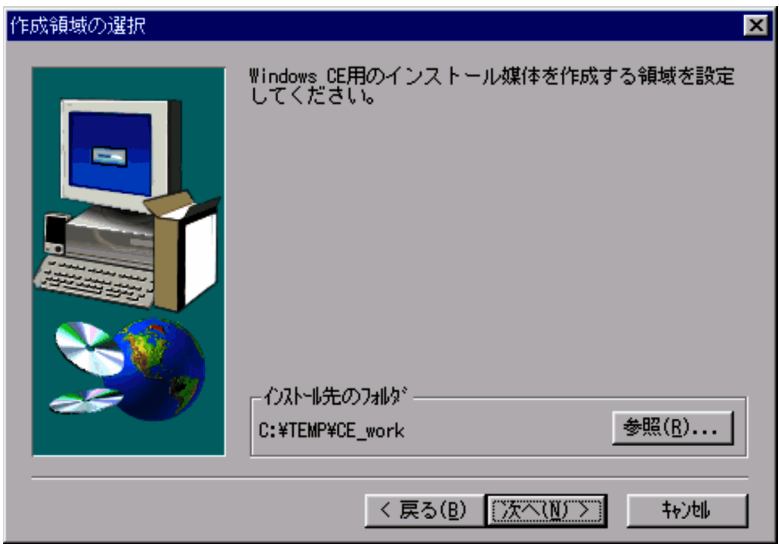

 $\ddot{\Psi}$ 

 ${\rm disk}1$  $\text{disk1}$  disk1  $\mathrm{disk1}$ 

d)媒体内容の確認

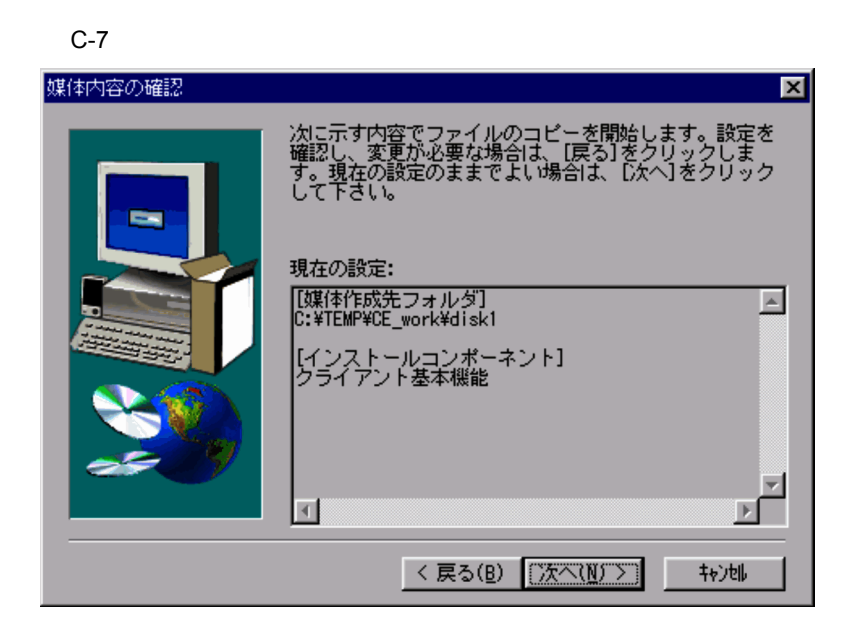

e) and the state of the state of the state of the state of the state of the state of the state of the state of

JP1/NETM/DM Client Windows CE

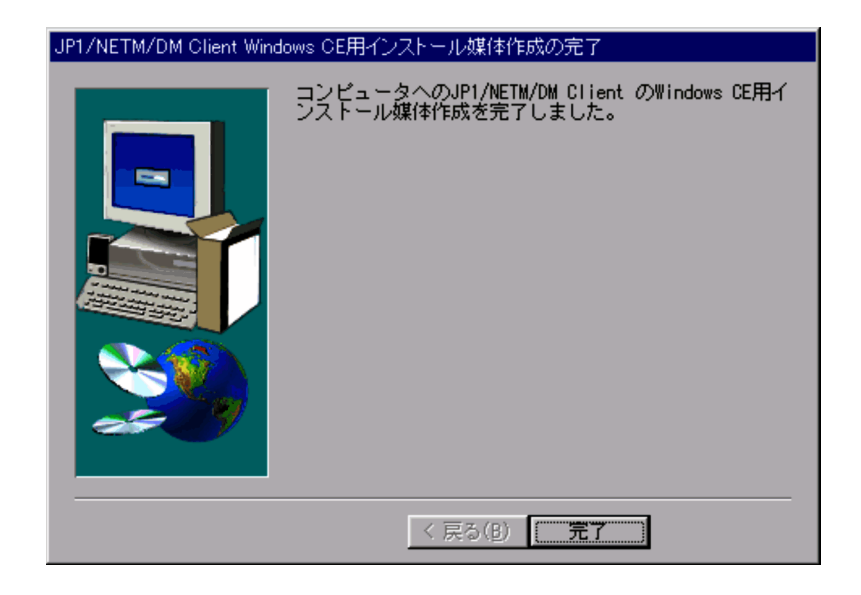

C-8 JP1/NETM/DM Client Windows CE

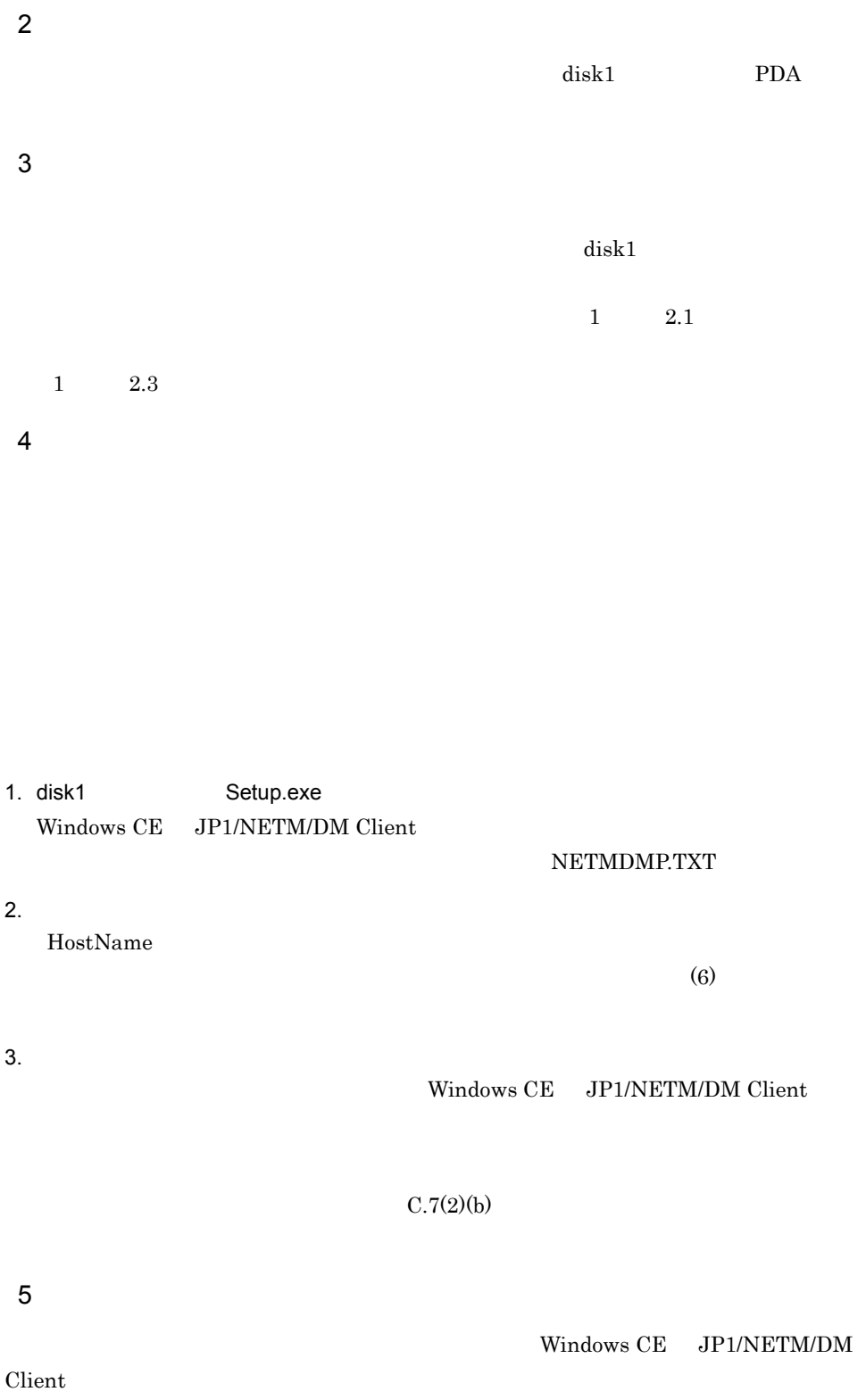

 $C.\overline{7(2)}$ (b)

 $6$ 

### NETMDMP.TXT

 $\#$ 

 $\#$ 

 $#$ 

#### HostName

 $\#$ # '#' # デフォルトの接続先システム名称  $\#(\text{DNS}$  WINS IP ) HostName=1.1.1.1  $\#$ # (netmdm(JP1/NETM/DM Manager)/netmdmw(JP1/NETM/DM SubManager)) ServiceName=netmdmw  $\# \qquad \qquad \mbox{(YES/NO)}$ #SystemEntryOption=YES

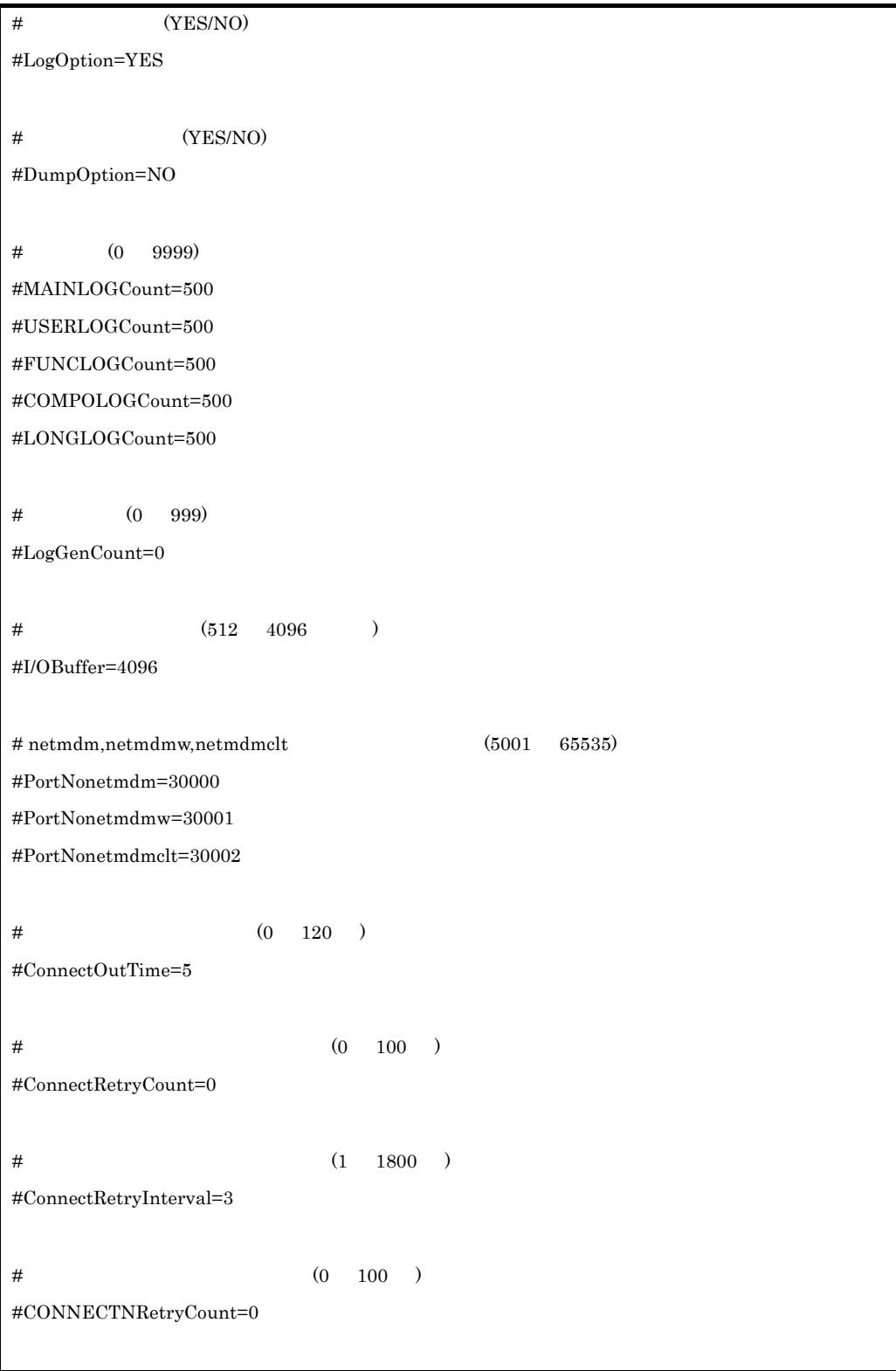

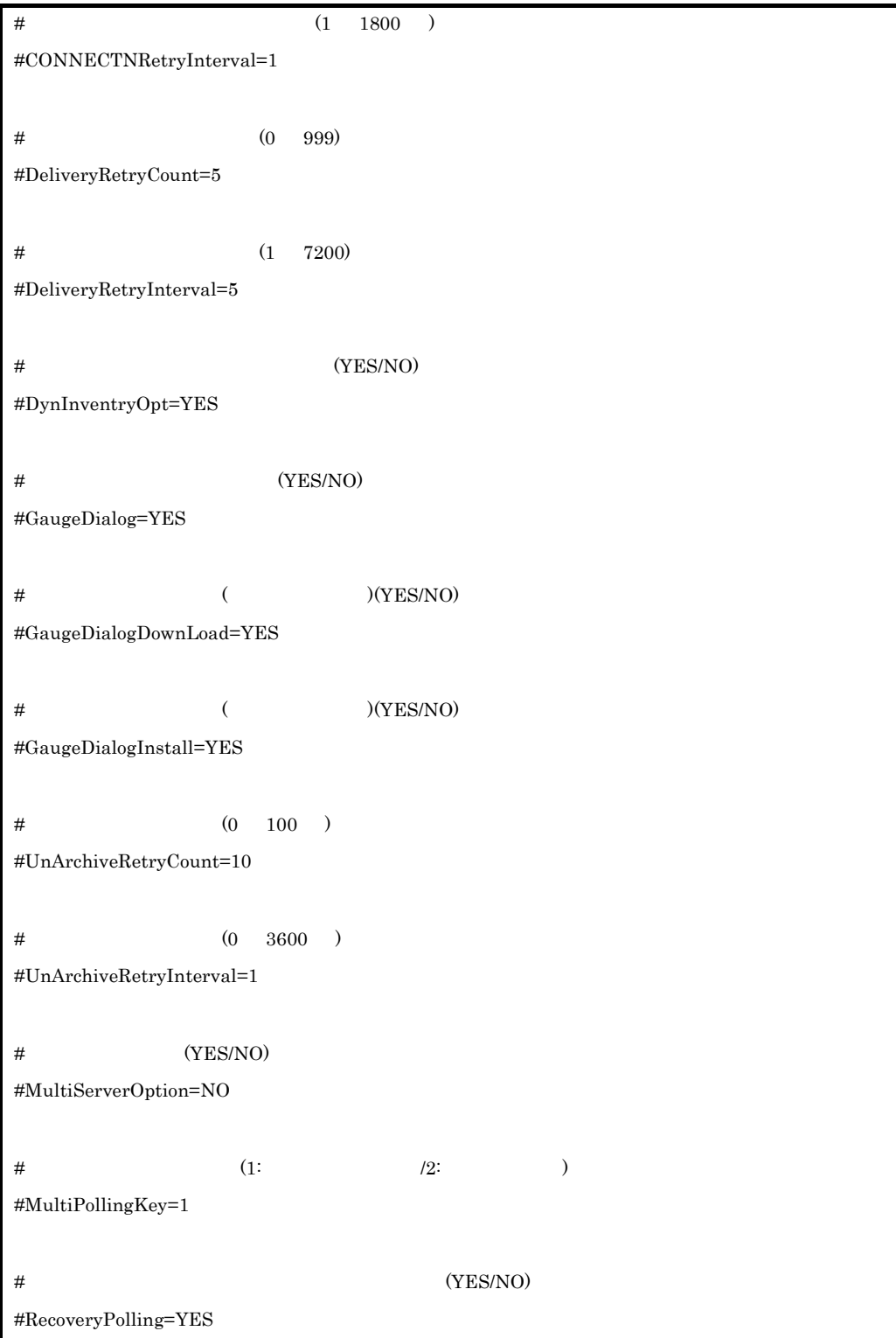

C Windows CE JP1/NETM/DM Client

 $\#$  2 8  $\#(\text{DNS} \qquad \text{WINS} \qquad \text{IP} \qquad \text{P}$ #HostName2=1.1.1.1 #HostName3=1.1.1.1 #HostName4=1.1.1.1 #HostName5=1.1.1.1 #HostName6=1.1.1.1 #HostName7=1.1.1.1 #HostName8=1.1.1.1  $#$  2 8 # (netmdm(JP1/NETM/DM Manager)/netmdmw(JP1/NETM/DM SubManager)) #ServiceName2=netmdmw #ServiceName3=netmdmw #ServiceName4=netmdmw #ServiceName5=netmdmw #ServiceName6=netmdmw #ServiceName7=netmdmw #ServiceName8=netmdmw

• **•** *#* 

- **•**  $\bullet$ • **•**  $\mathcal{L} = \{ \mathcal{L} \mid \mathcal{L} \}$
- 

netmdmp.txt

 $7$ 

 $8$ 

### Windows CE JP1/NETM/DM Client

| $00\,$            |                            |                    |
|-------------------|----------------------------|--------------------|
| 80                | $\operatorname{setup.inf}$ |                    |
| $81\,$            | ${\rm PP}$                 |                    |
| $81\,$            | $\rm CAB$                  |                    |
| $82\,$            |                            | $\rm JP1/NETM/DM$  |
| $\bf 83$          |                            | $\rm JP1/NETM/DM$  |
| $85\,$            |                            |                    |
| $85\,$            | JP1/NETM/DM Client         |                    |
| $86\,$            |                            |                    |
| $88\,$            |                            |                    |
| 8 <sup>C</sup>    |                            |                    |
| $\boldsymbol{92}$ | JP1/NETM/DM Client         | JP1/NETM/DM Client |
| 94                |                            |                    |

C-9 Windows CE JP1/NETM/DM Client

# C.6 Windows CE JP1/NETM/DM Client

Windows CE JP1/NETM/DM Client

1.  $\blacksquare$ 

- $2.$
- 

### 3. THITACHI JP1\_NETM\_DM Client

## C.7 Windows CE JP1/NETM/DM Client

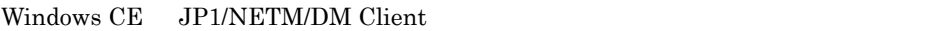

### 1 Windows CE JP1/NETM/DM Client

Windows CE JP1/NETM/DM Client  $NPD-20JWL$ Windows CE JP1/NETM/DM Client

1. NPD-20JWL

 $2.$ 

- 
- $3.$
- $4.$
- $5.$

### 2 Windows CE JP1/NETM/DM Client

Windows CE JP1/NETM/DM Client the state of the JP1/NETM/  $\rm DM \; Client$ 

a) in the set of the set of the set of the set of the set of the set of the set of the set of the set of the s

 $1.$ JP1\_NETM\_DM Client Windows CE JP1/NETM/DM Client

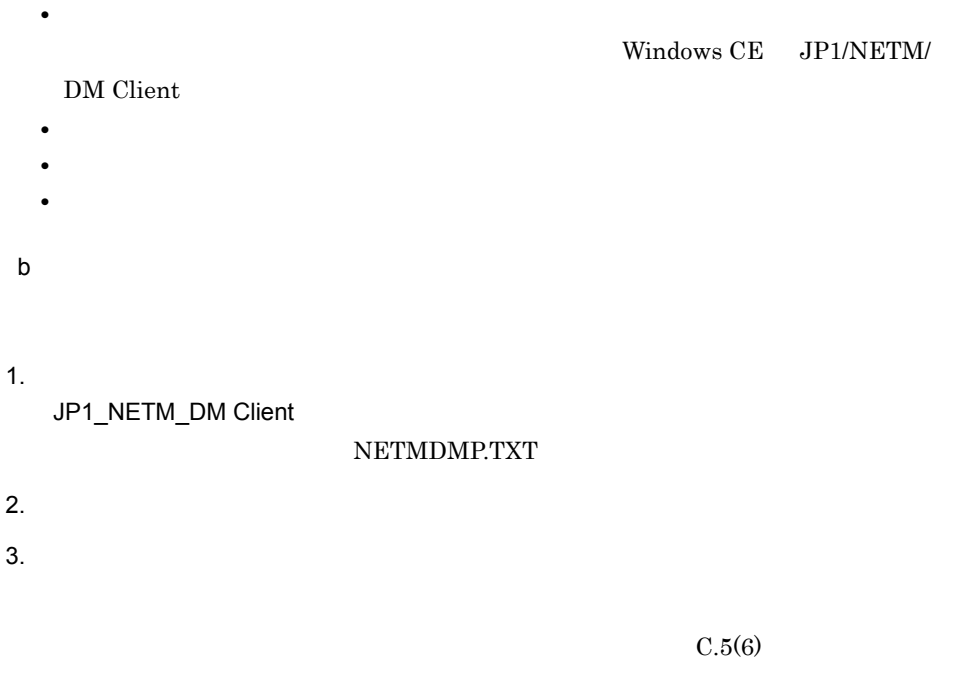

# C.8 Windows CE JP1/NETM/DM Client

Windows CE JP1/NETM/DM Client

Windows CE JP1/NETM/DM Client

### C-9 Windows CE JP1/NETM/DM Client

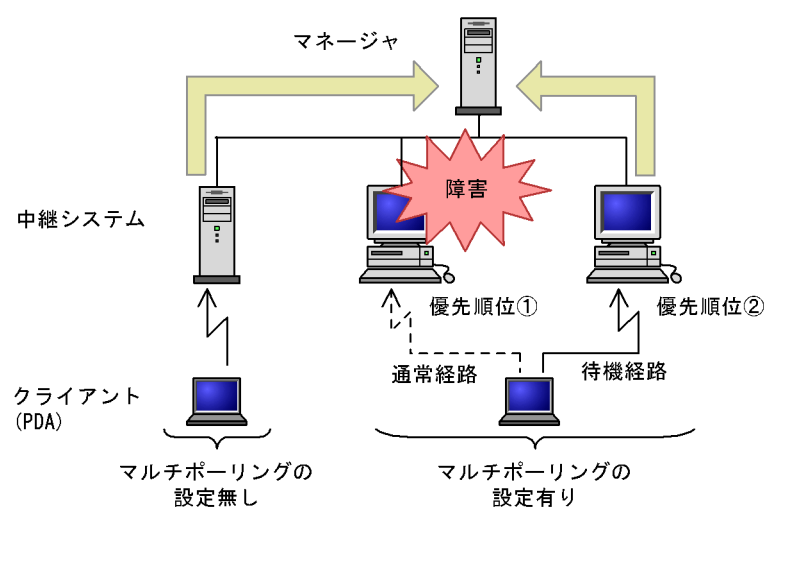

 $2$ 

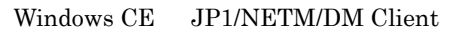

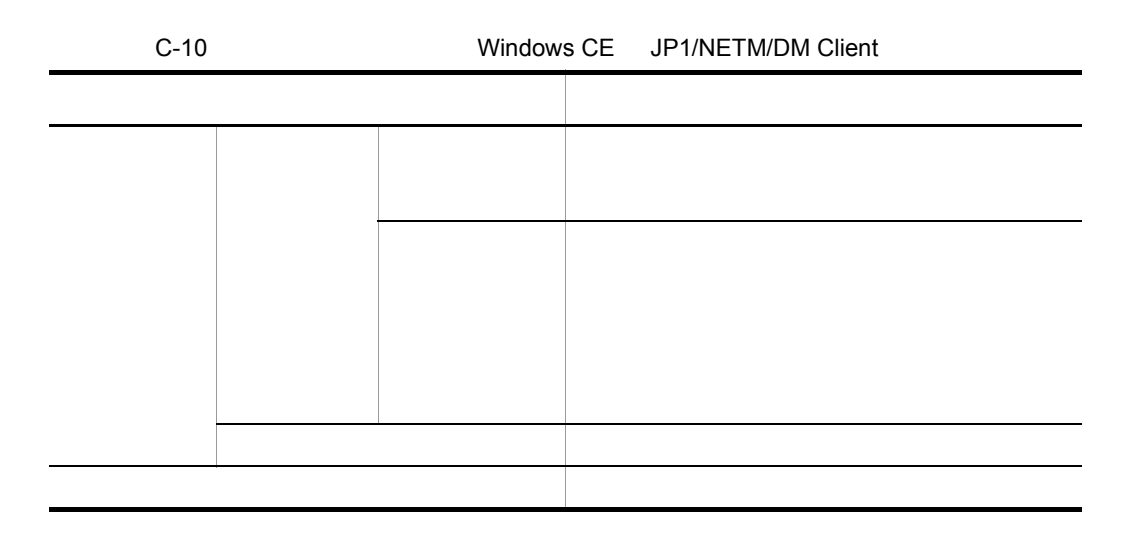

1  $\sim$ 

### Windows CE JP1/NETM/DM Client

RecoveryPolling

2  $\sim$ 

 $3$ 

4  $\overline{\phantom{a}}$ 

 $C.5(6)$ 

 $5$ 

 $\text{ID}$  and  $\text{ID}$  in  $\text{ID}$ 

 $8$ 

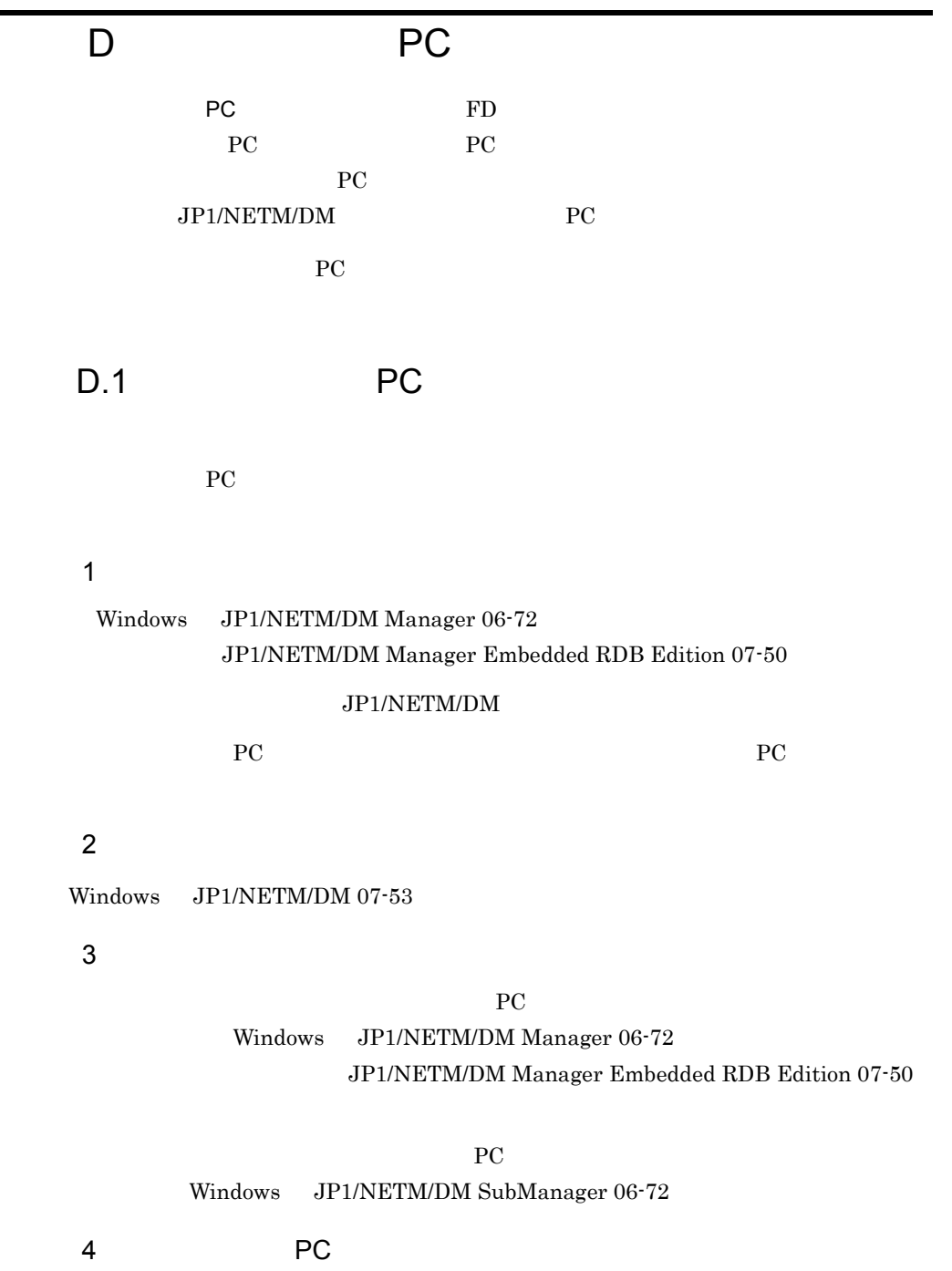

D PC extensive prove

D.2 PC PC

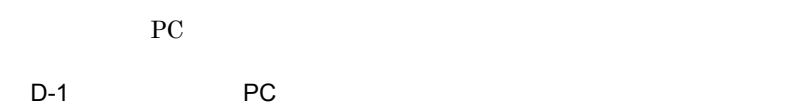

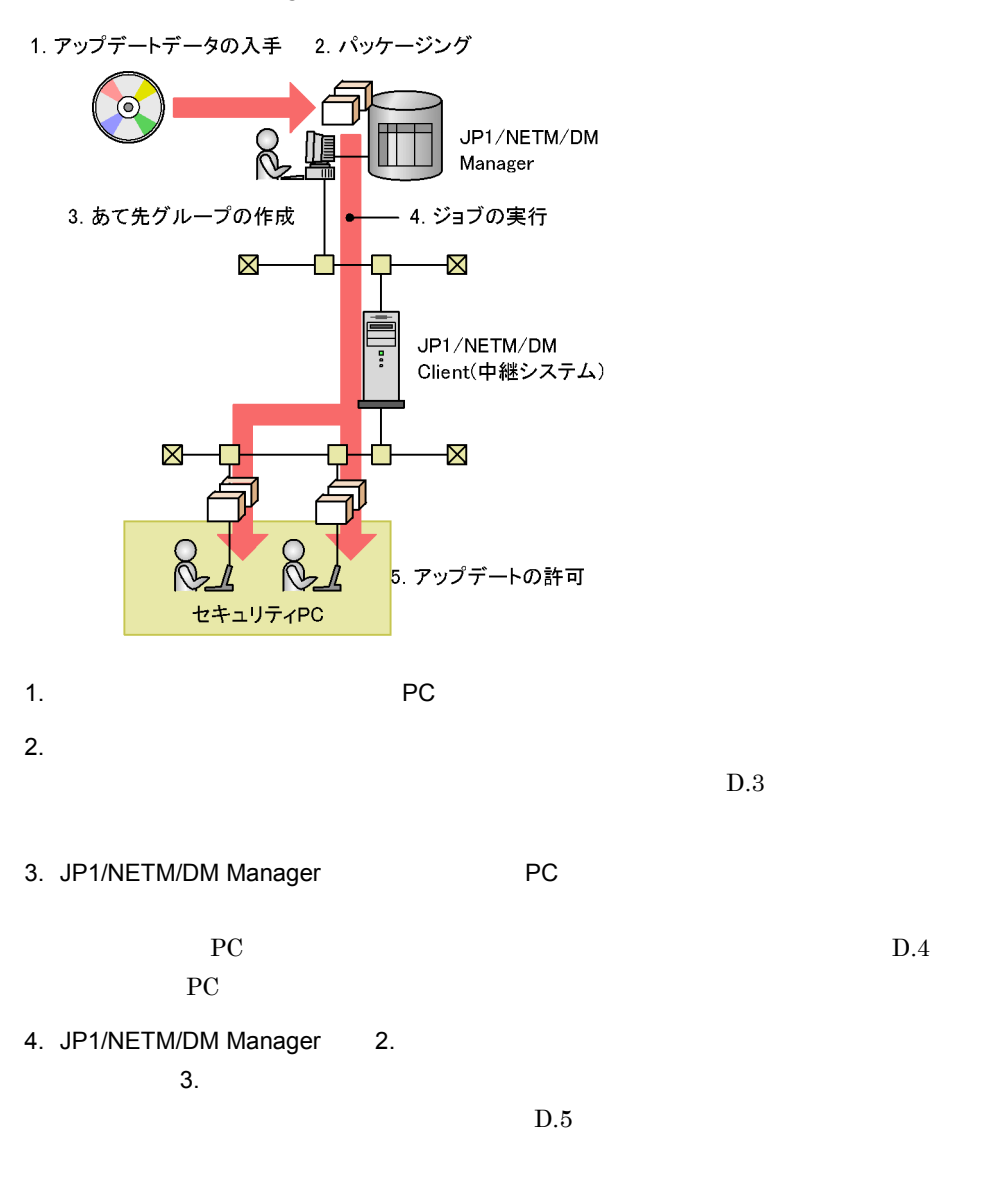

 $5.$  PC  $\blacksquare$ 

PC  $\overline{P}$ 

 ${\rm PC}-2$ 

### D PC

 $D.3$ 

 $\rm JP1/NETM/DM$ 

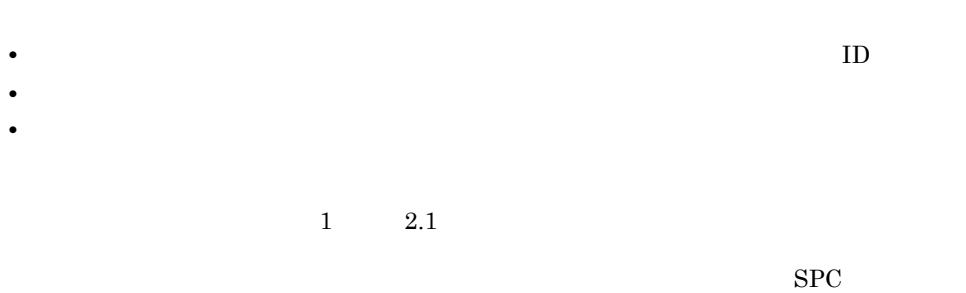

### D-2 JP1/NETM/DM

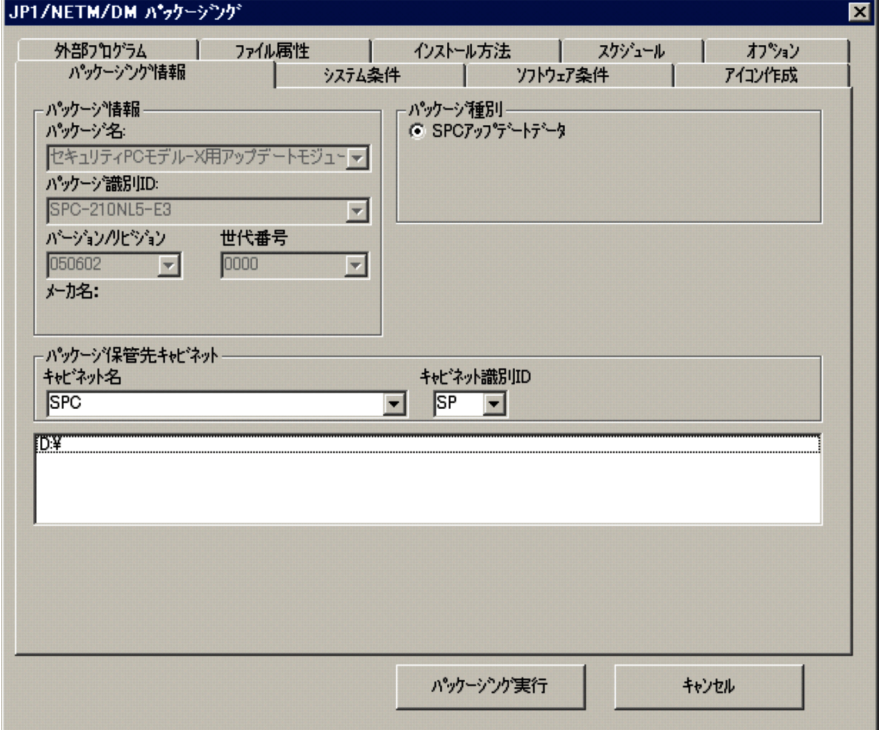

D.4 PC

PC  $\overline{P}$ 

PC  $\overline{P}$ 

1.  $\blacksquare$ 2.  $\blacksquare$  $3.$  $4.$ •<br>「一定期間内に行っている方法」ということが **•**「範囲指定」を選択して,システム構成情報にセキュリティ PC を初めて登録した日 PC extended by PC and the state of  $P$ C 999  $\blacksquare$  $5.$ 

 $6.$ #C00000000000000」で始まるホストがセキュリティ PC です。

### $D-3$

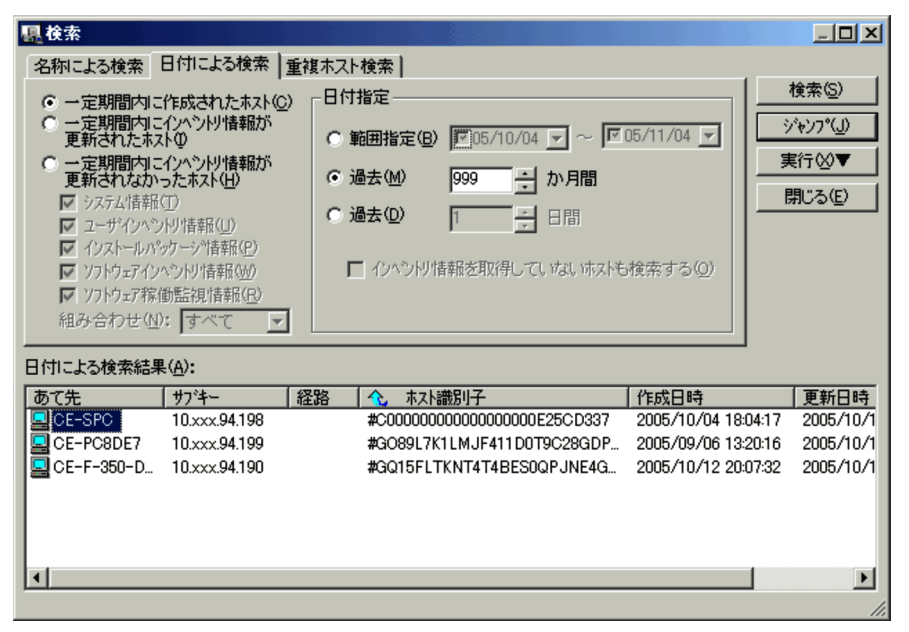

# D PC extensive prove

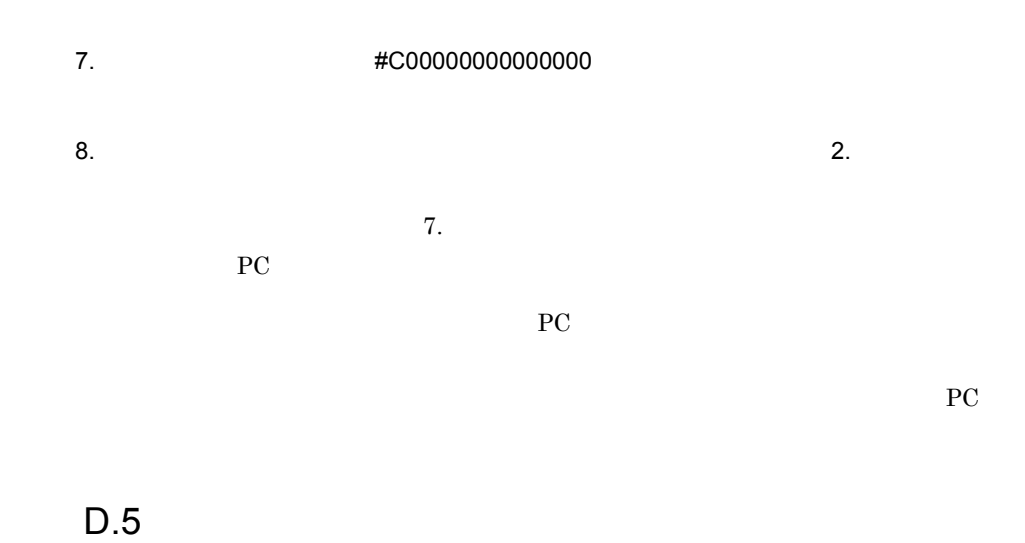

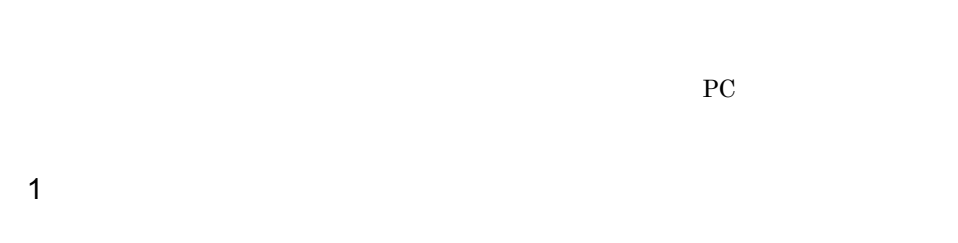

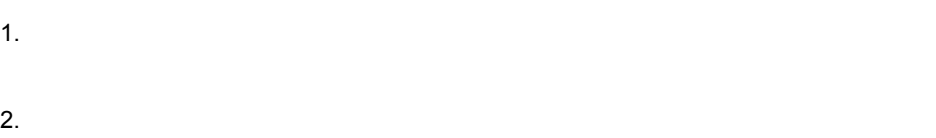

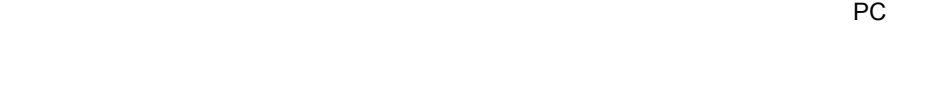

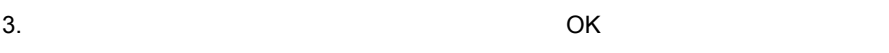

### PC

 $4.$ 

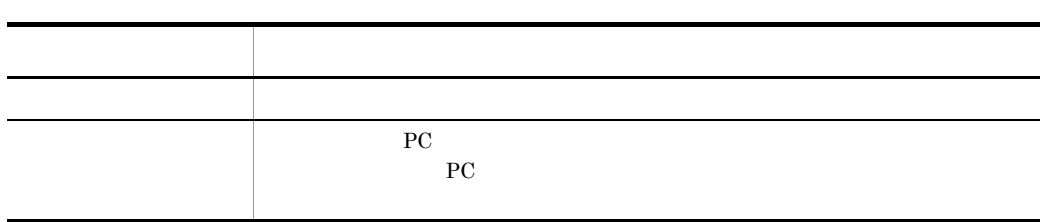

D PC extensive prove

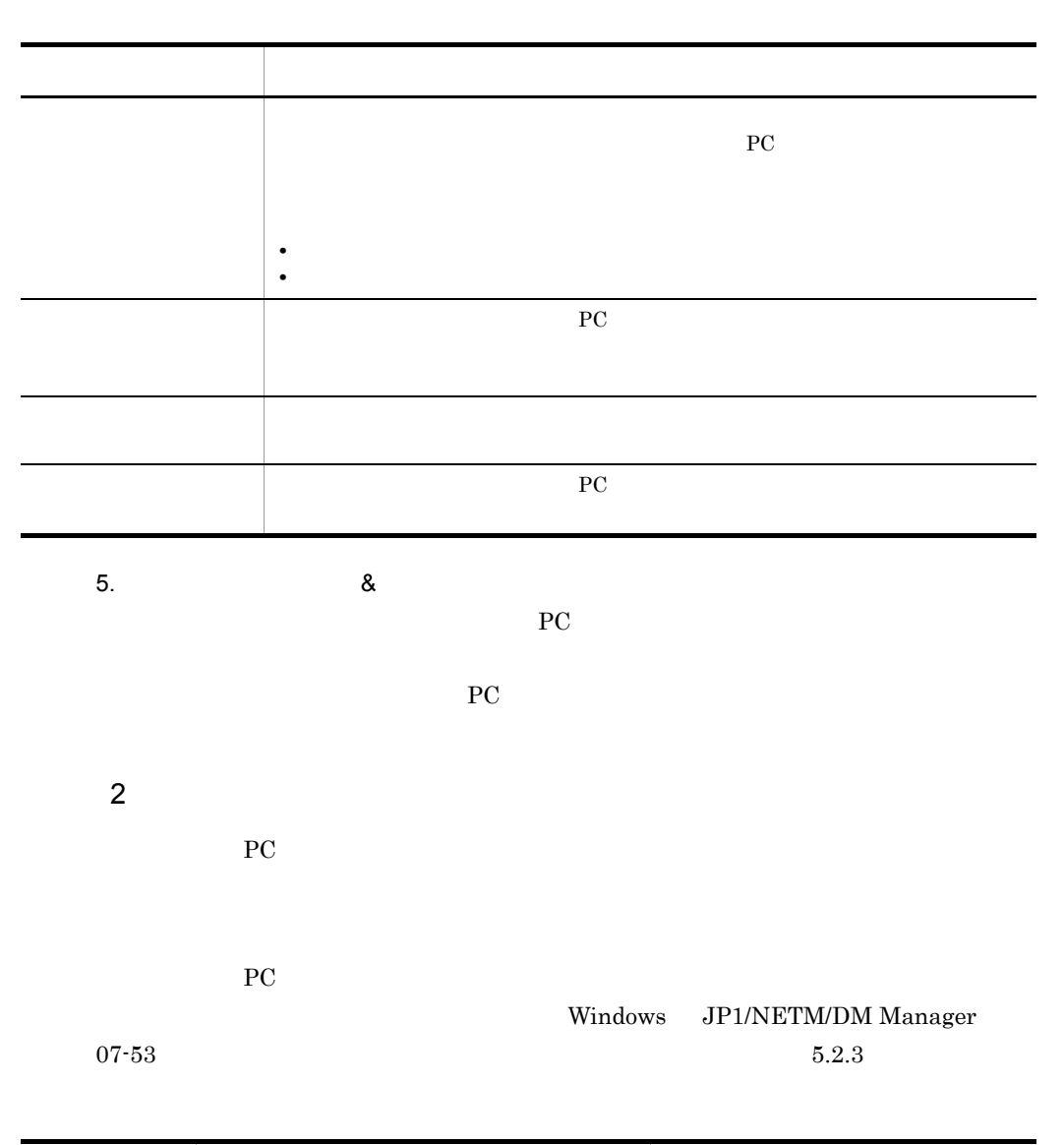

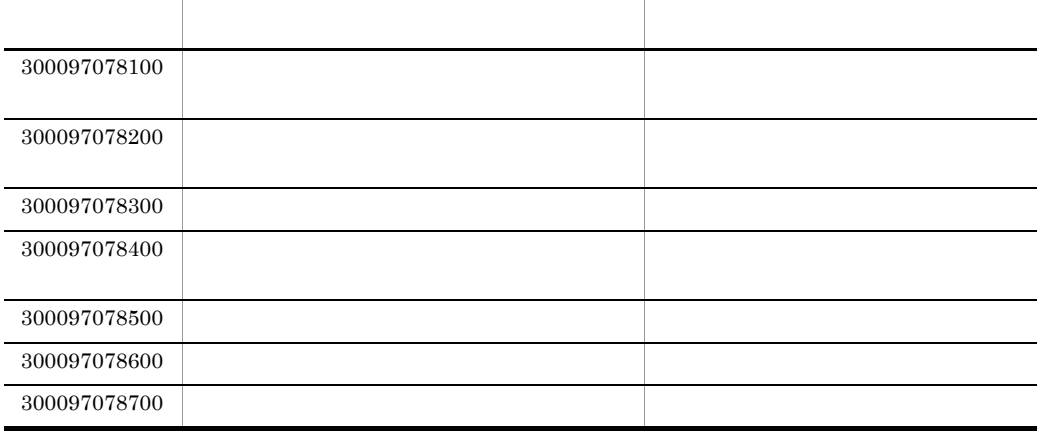

399

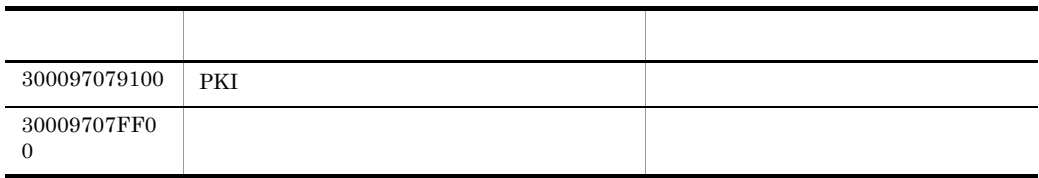

E SHOW JP1/  $\overline{D}$ 

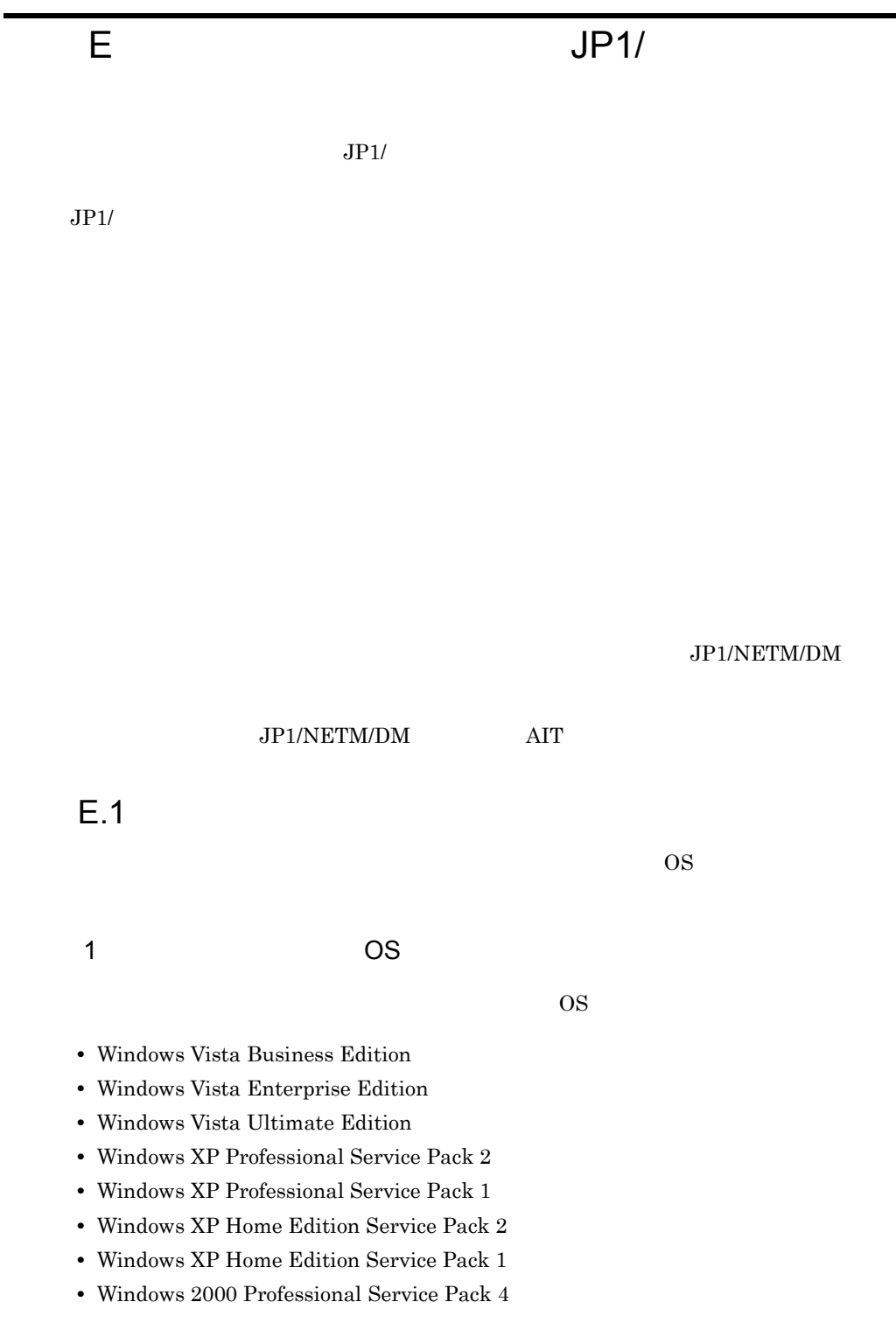

401

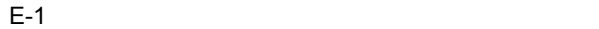

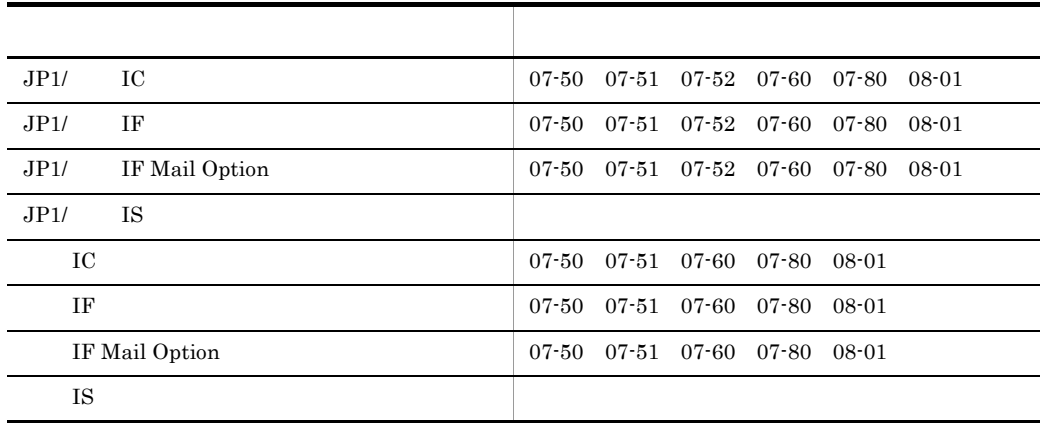

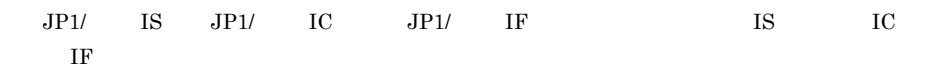

**•**[権限]パネルの「一般ユーザ権限で使用する」チェックボックスをオンにする。

•

### $\overline{c}$

Administrator JP1/NETM/DM Administrator

Windows

3 注意事項

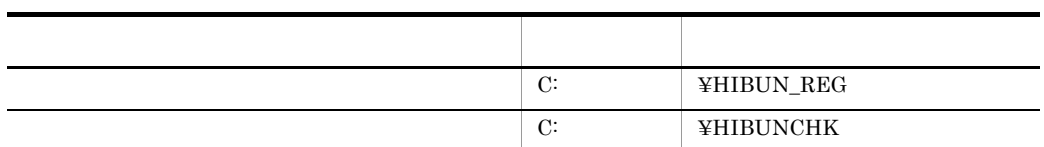

l.
E SHOW JP1/  $\overline{D}$ 

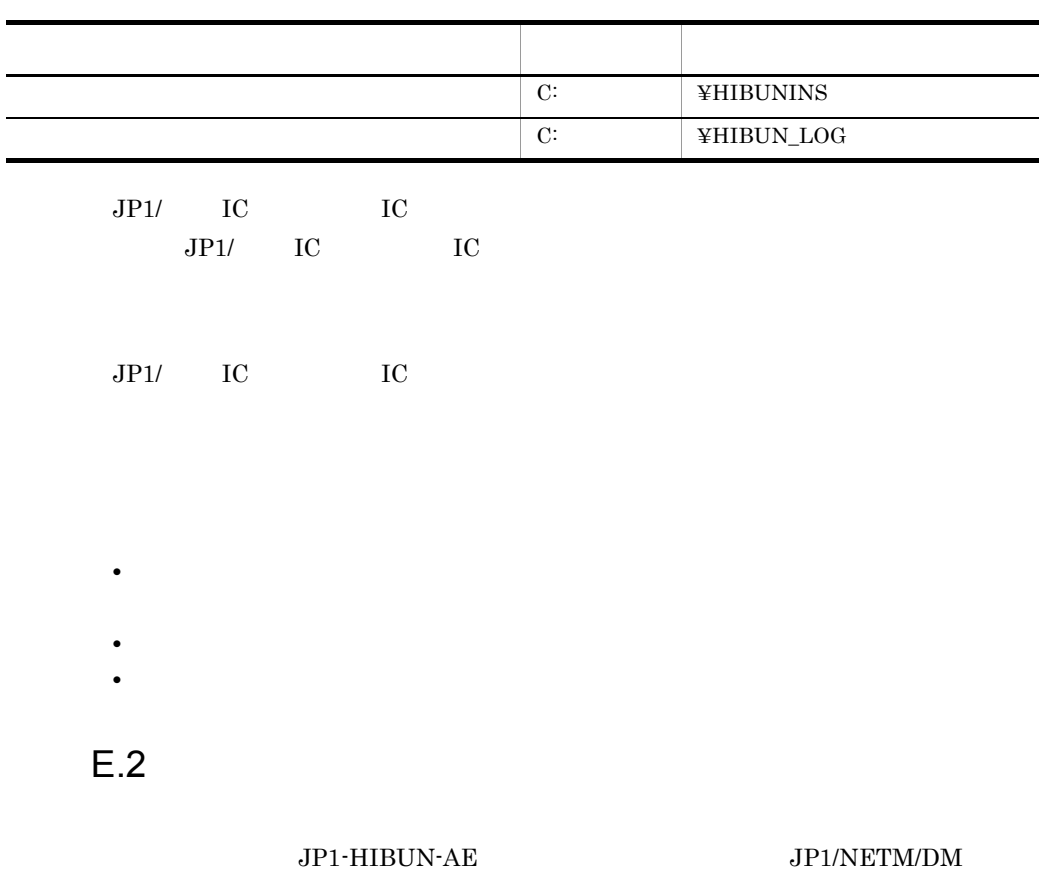

 $\rm{AIT}$ 

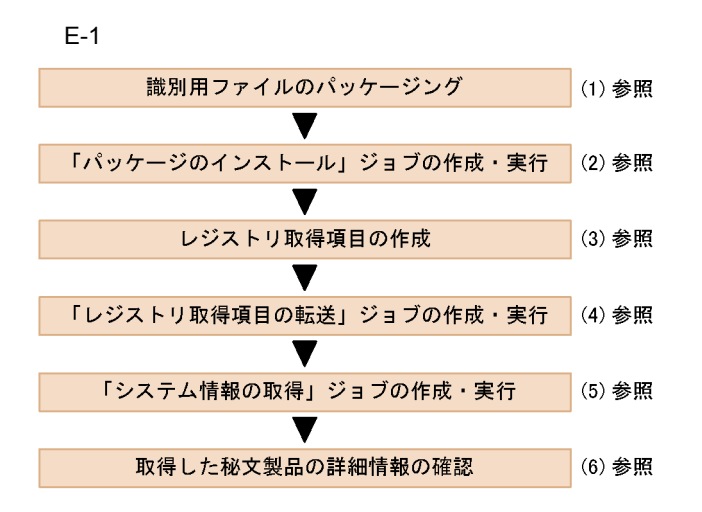

 $DM$ 

 $1$ 

HIBUNREG.BIN JP1/NETM/

¥MASTER¥DMAIT¥HIBUNREG\_Key

 $\frac{1}{2.1}$ 

AIT-HIBUN-REG

Automatic Installation Tool

B JP1/NETM/DM AIT

 $2 \left( \frac{1}{2} \right)$ 

 $(1)$ 

### HKEY\_LOCAL\_MACHINE¥SOFTWARE¥HITACHI¥NETM/DM/P

 $1\quad 2.3$ 

3 レジストリ取得項目の作成

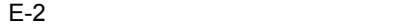

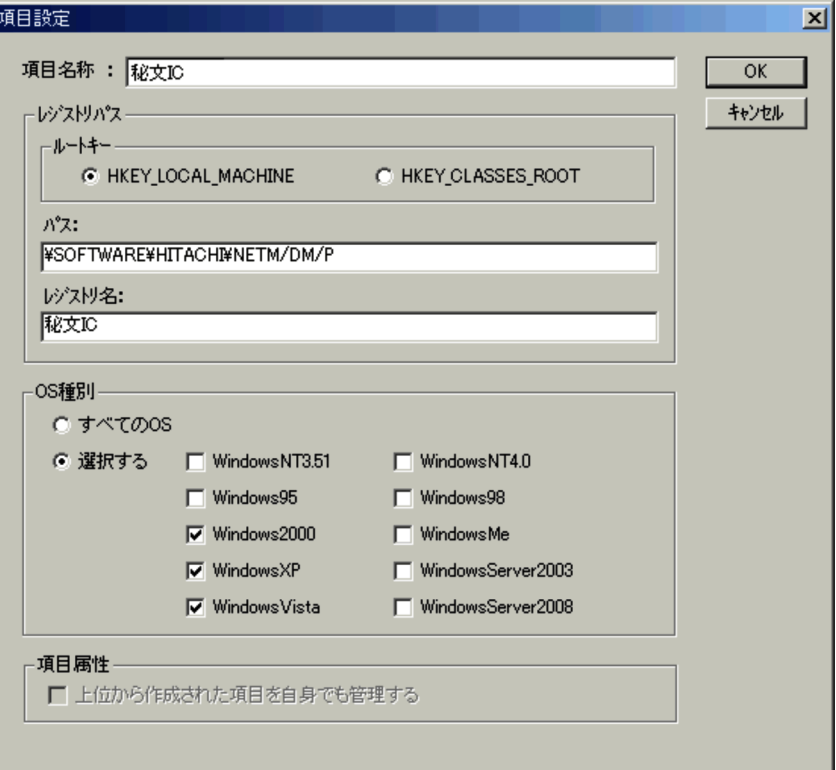

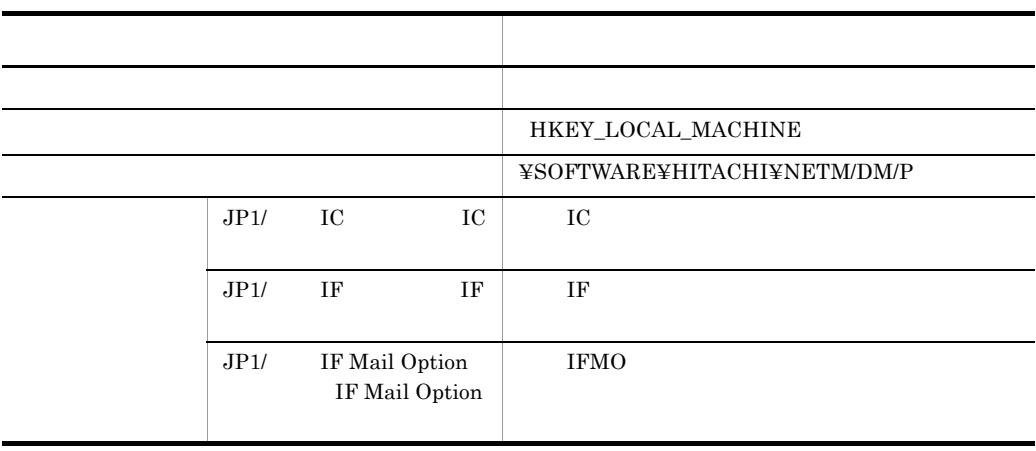

405

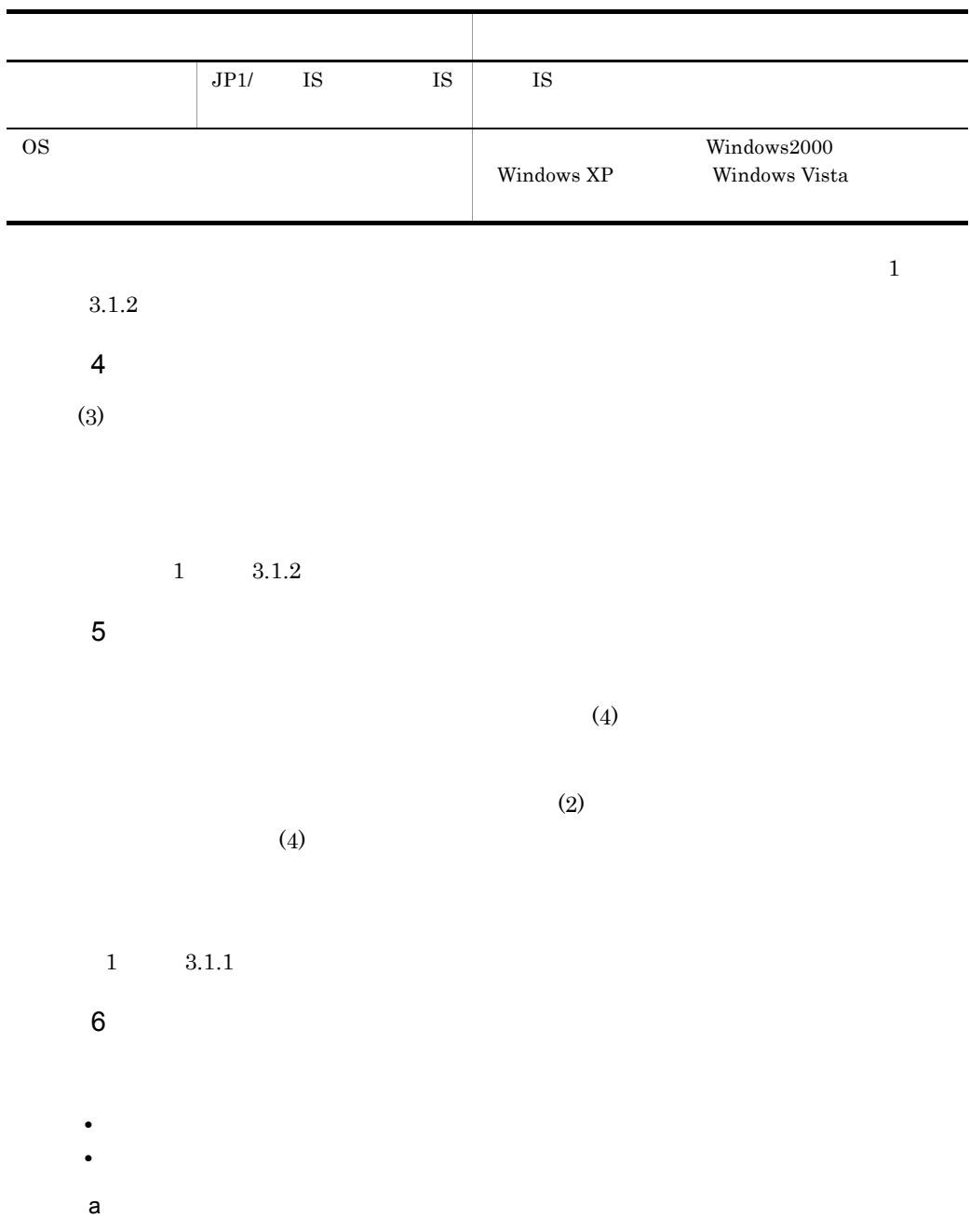

L,

 $E-3$ 

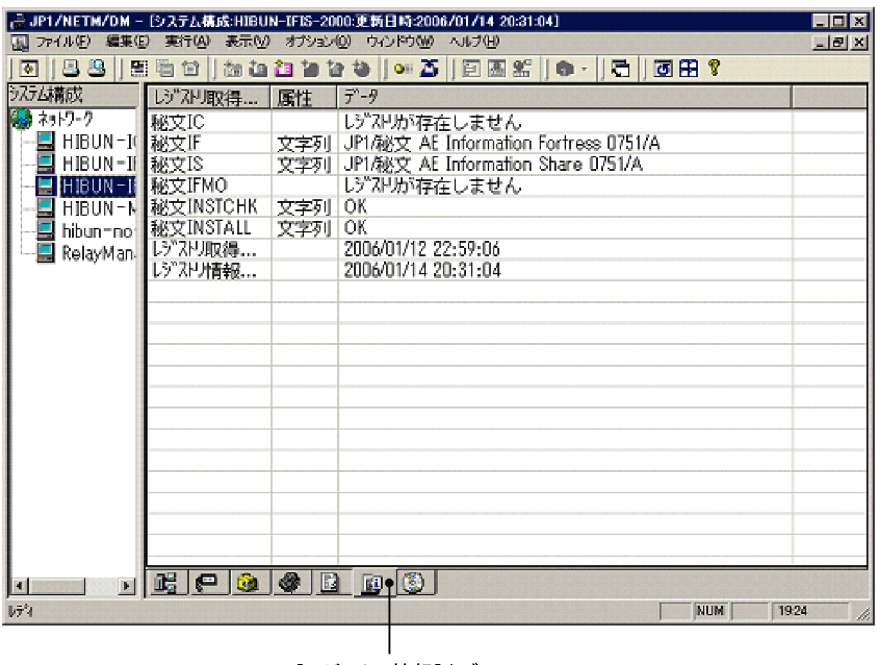

[レジストリ情報]タブ

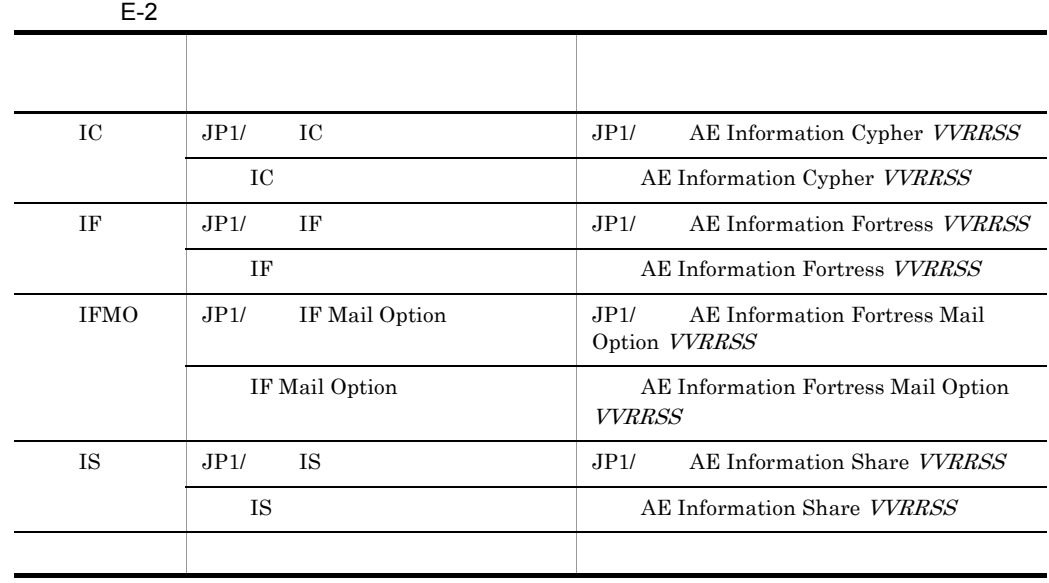

 $JPI/$  $VVRRSS$   $1 \t 3.1.5$ 

 $b$ 

 $E-4$ 

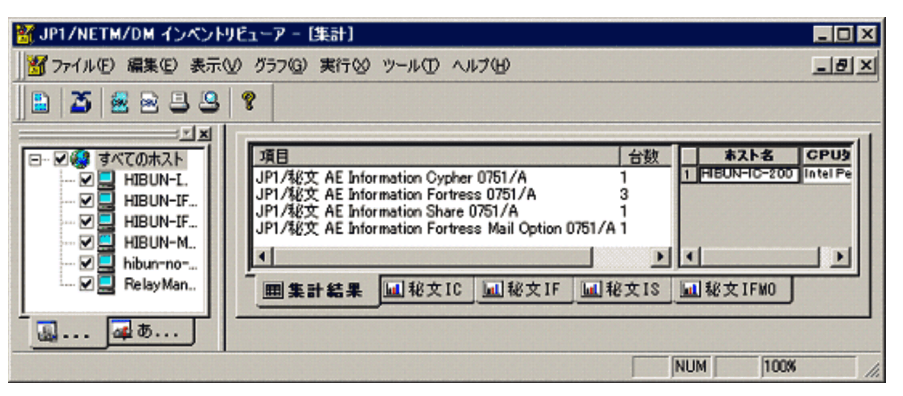

 $1 \t 4.2$ 

E.3 Website the set of the set of the set of the set of the set of the set of the set of the set of the set of the set of the set of the set of the set of the set of the set of the set of the set of the set of the set of t

JP1/NETM/DM AIT

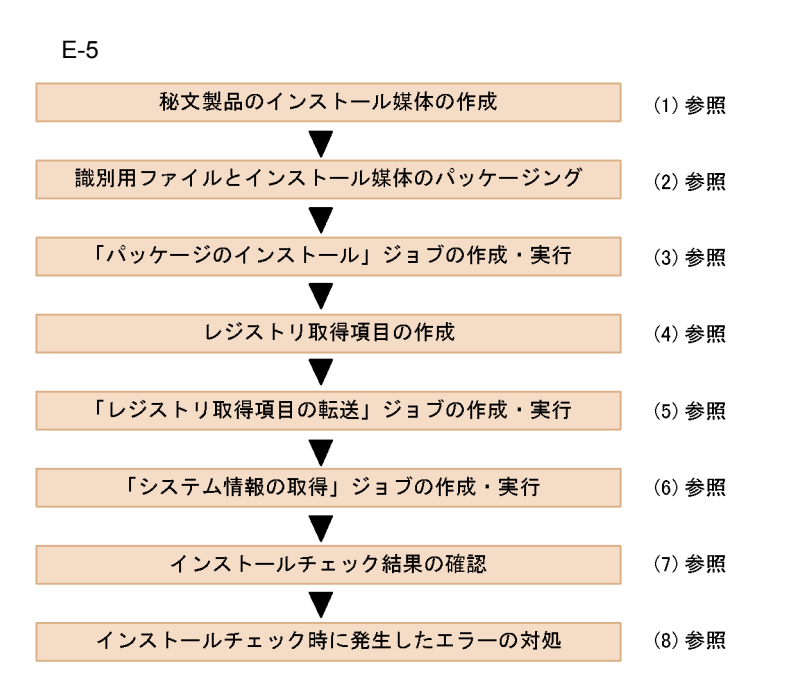

 $1$ 

 $JPI/$ 

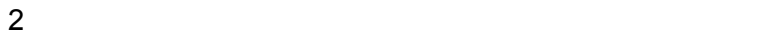

 $(1)$ 

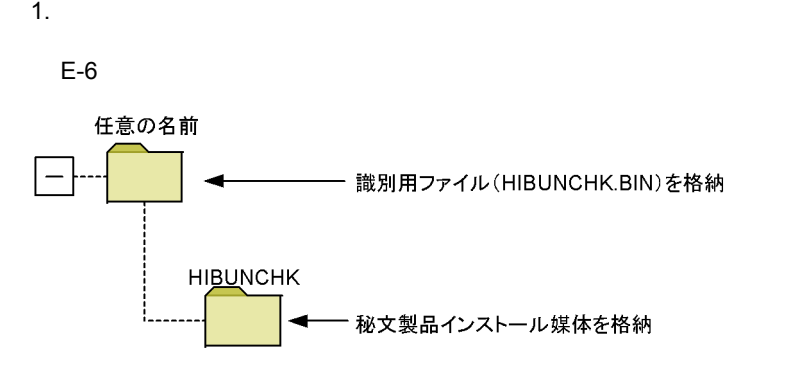

E SHOW JP1/  $\overline{D}$ 

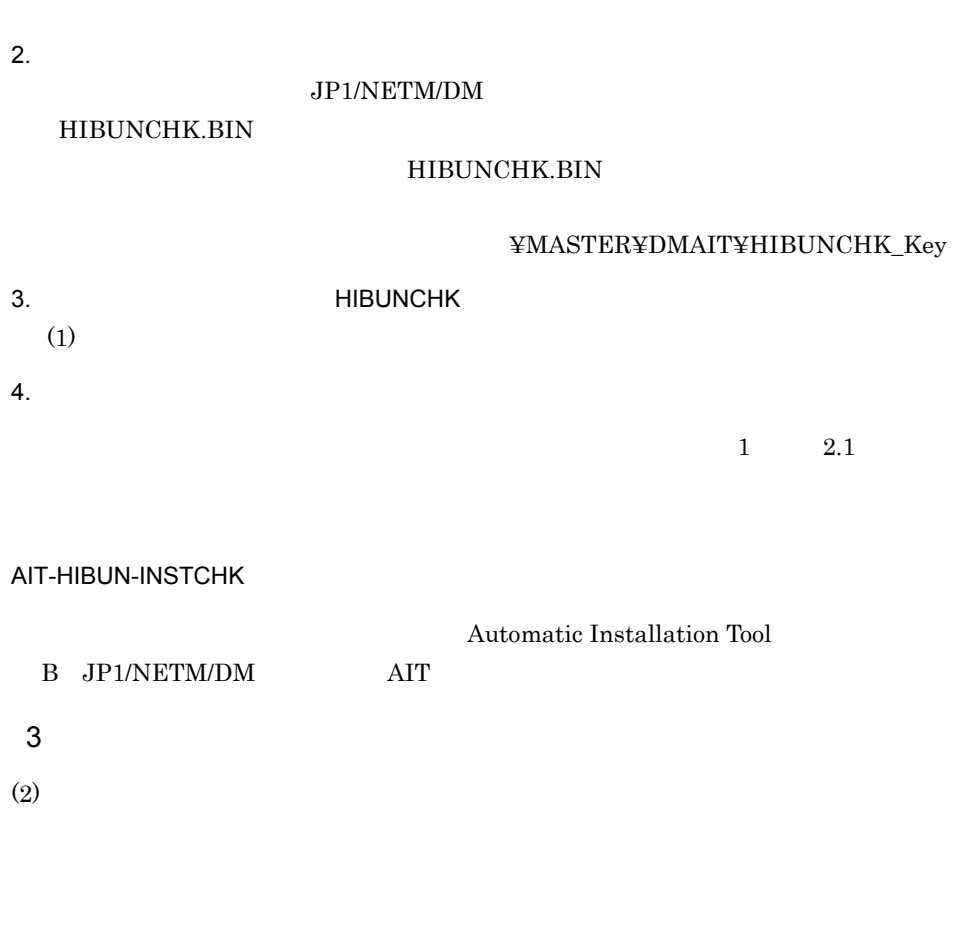

### $E-7$

 $1\qquad 2.3$ 

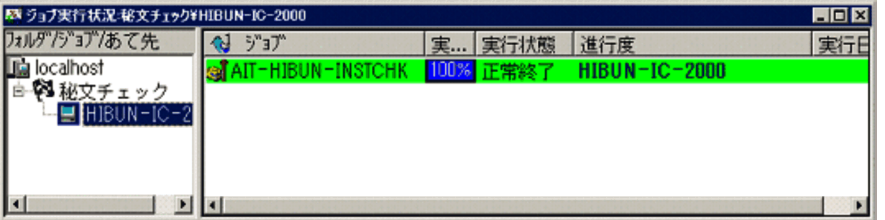

 $\overline{2}$ • ジョブの実行を実行した。 • **•**  $\mathbf{r} = \mathbf{r} \cdot \mathbf{r} + \mathbf{r} \cdot \mathbf{r} + \mathbf{r} \cdot \mathbf{r} + \mathbf{r} \cdot \mathbf{r} + \mathbf{r} \cdot \mathbf{r} + \mathbf{r} \cdot \mathbf{r} + \mathbf{r} \cdot \mathbf{r} + \mathbf{r} \cdot \mathbf{r} + \mathbf{r} \cdot \mathbf{r} + \mathbf{r} \cdot \mathbf{r} + \mathbf{r} \cdot \mathbf{r} + \mathbf{r} \cdot \mathbf{r} + \mathbf{r} \cdot \mathbf{r} + \mathbf{r} \cdot \mathbf{r$ 

E SHOW JP1/  $\overline{D}$ 

 $[1]$ 

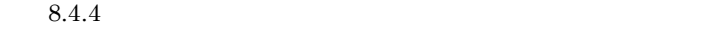

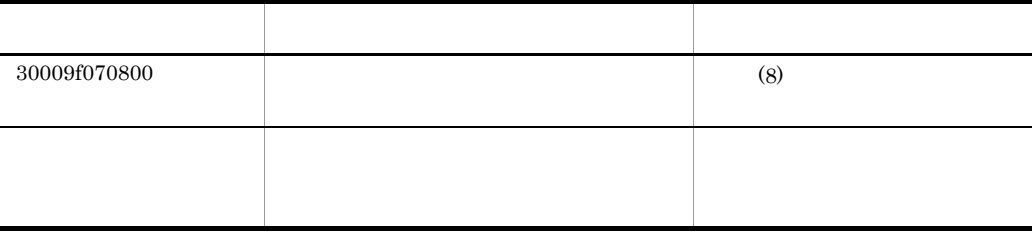

 $5.2.3$ 

 $4$ 

### $E-8$

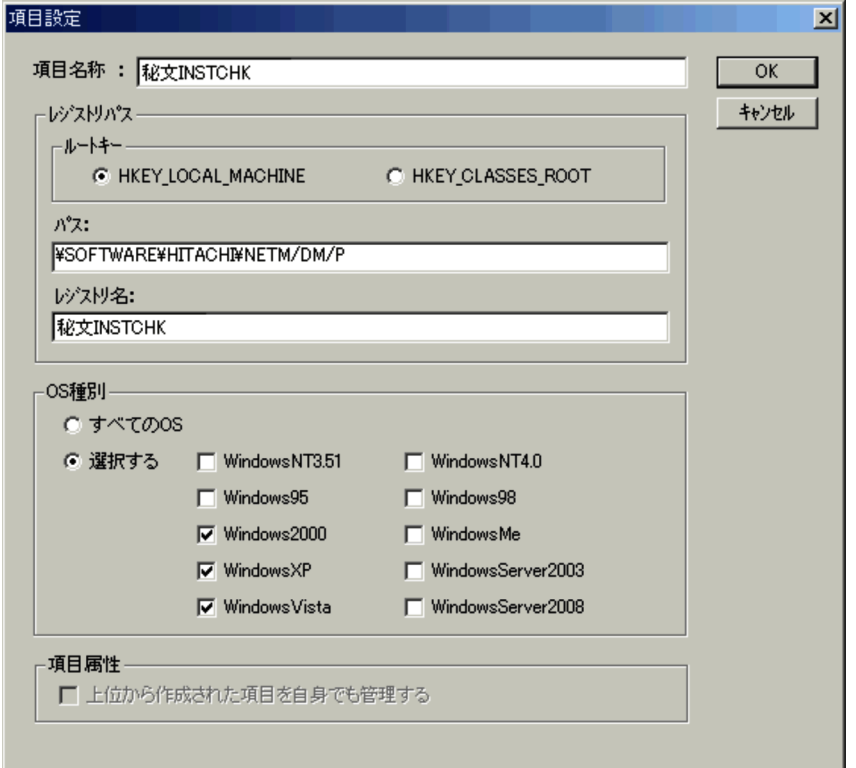

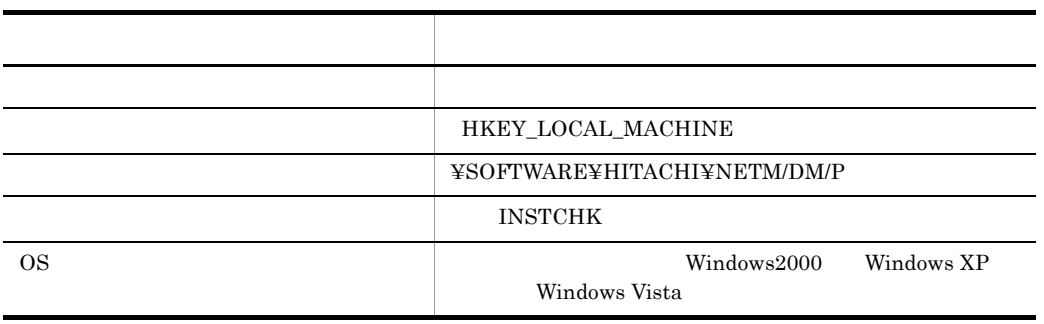

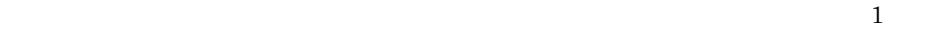

 $3.1.2$ 

 $5$ 

 $(4)$ 

# $1 \t 3.1.2$  $6$

 $(5)$  $(3)$  $(5)$ 

### $1 \t 3.1.1$

 $7$ 

## **•** クライアントごとにインストールチェック結果を確認する。

**•** インストールチェック結果を集計する。 a)<br>Posterior the contract of the contract of the contract of the contract of the contract of the contract of the

413

 $E-9$ 

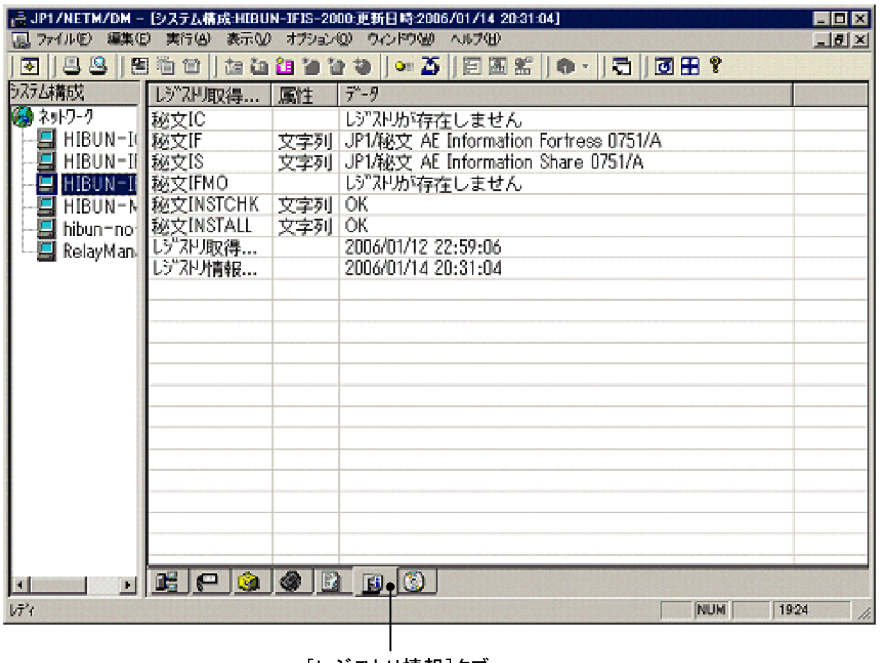

[レジストリ情報]タブ

 $E-3$ 

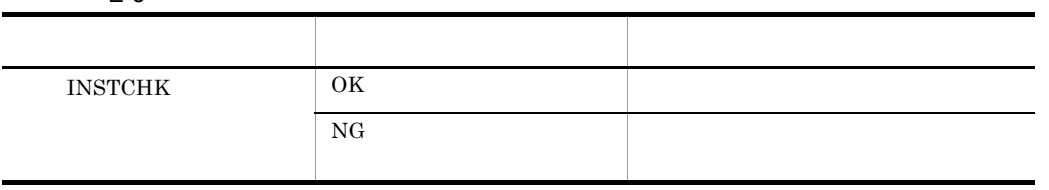

 $1 \qquad \qquad 3.1.5$ 

 $\overline{2}$ 

 $\mathsf b$ 

**•** OK

**•** NG

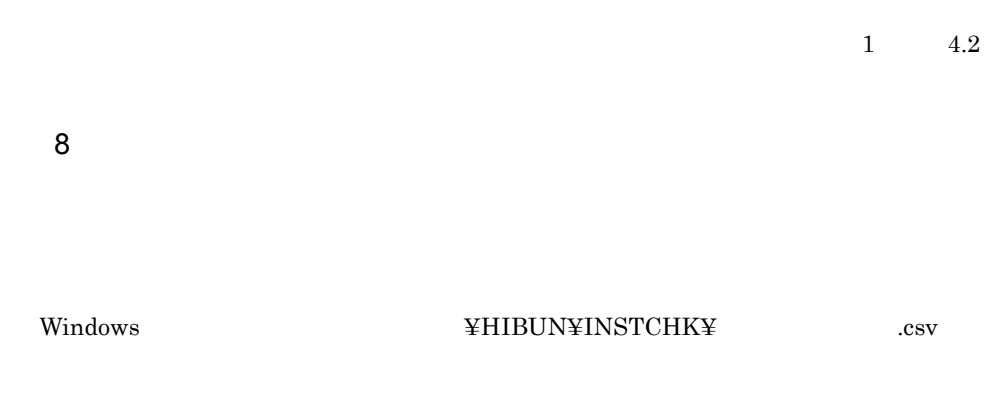

 $JPI/$ 

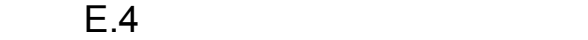

JP1/NETM/DM AIT

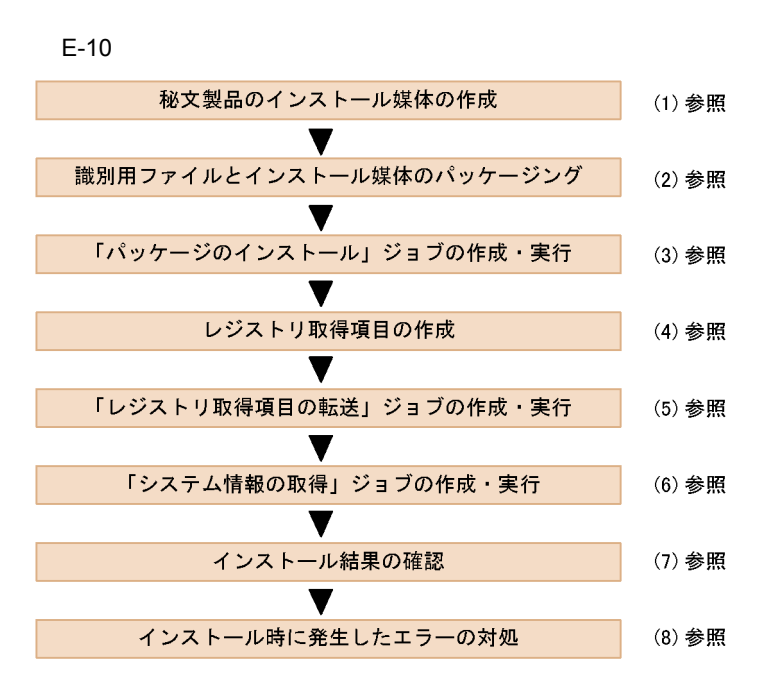

 $1$ 

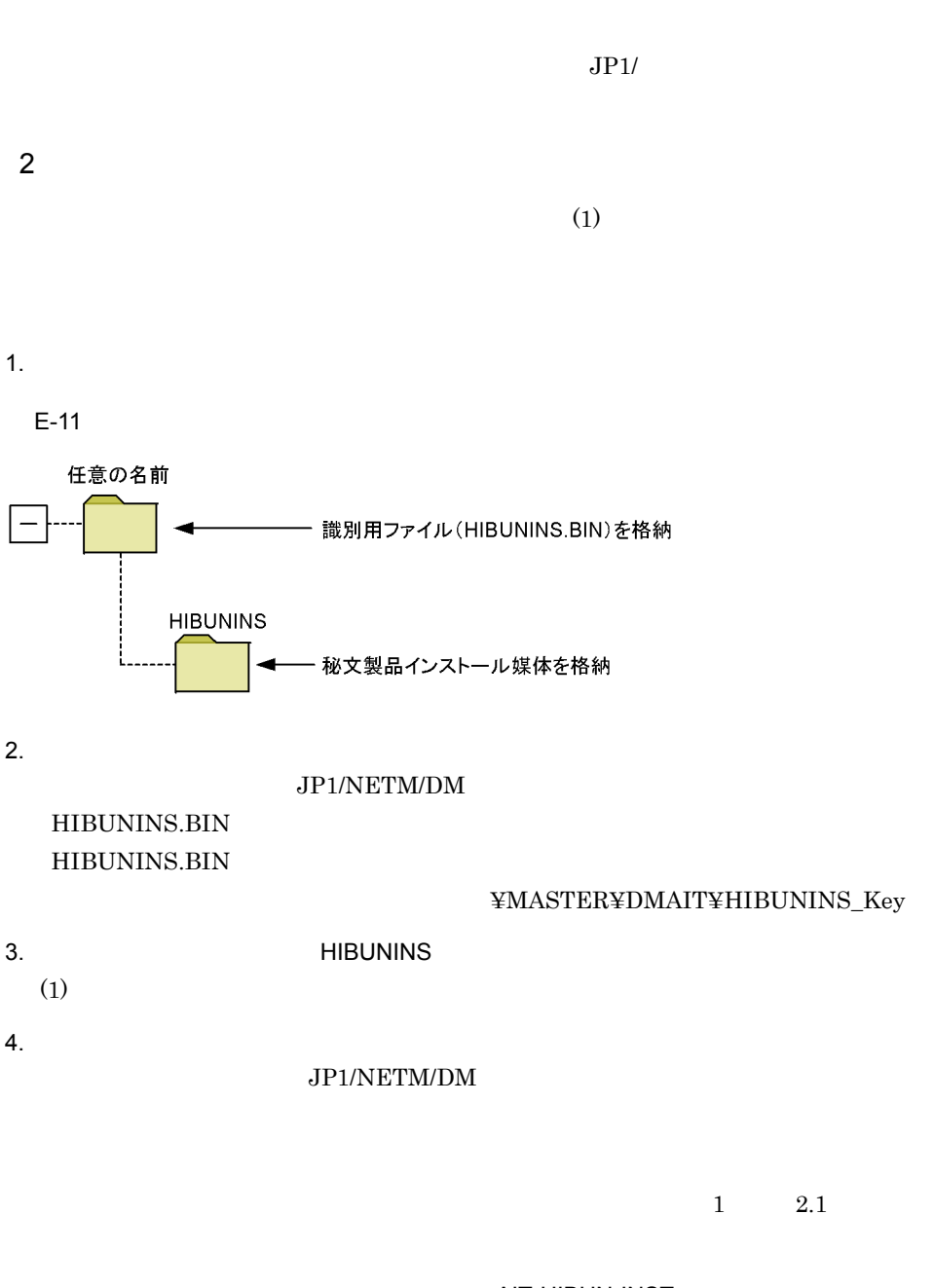

AIT-HIBUN-INST

Automatic Installation Tool

B JP1/NETM/DM AIT

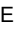

E SHOW JP1/  $\overline{D}$ 

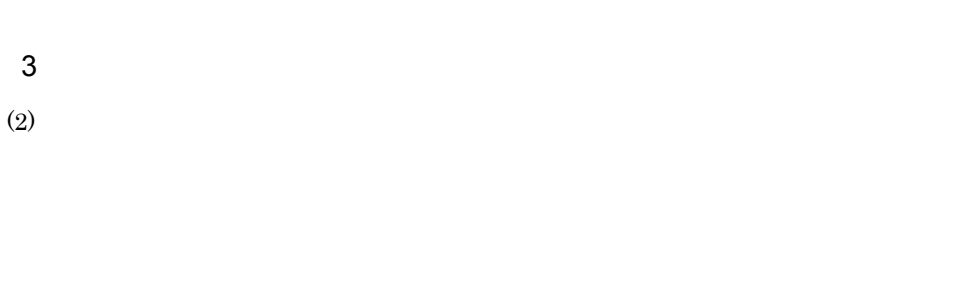

 $1$  2.3

#### $E-12$

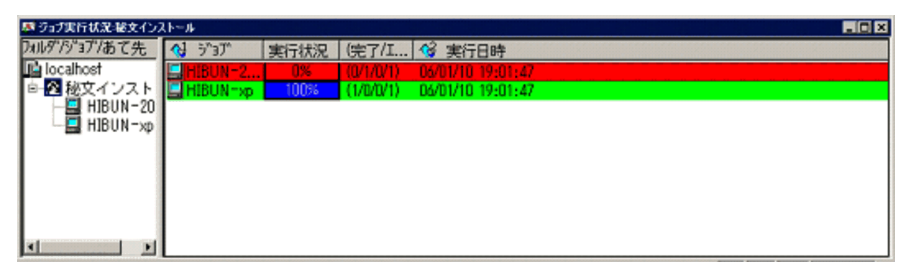

 $\overline{2}$ 

 $8.4.4$ 

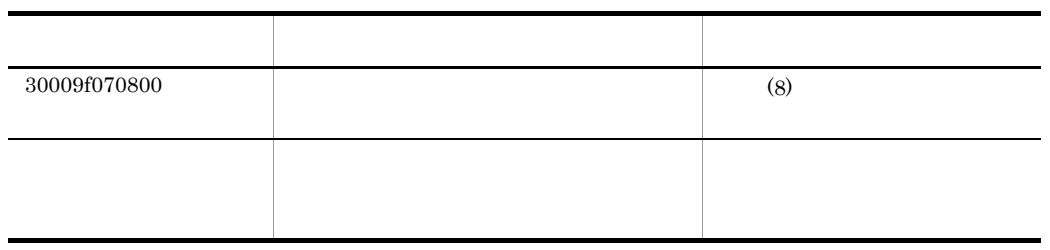

 $[1]$ 

• ジョブの実行を実行した。

**•** インストールでエラーが発生した。

 $4$ 

 $E-13$ 

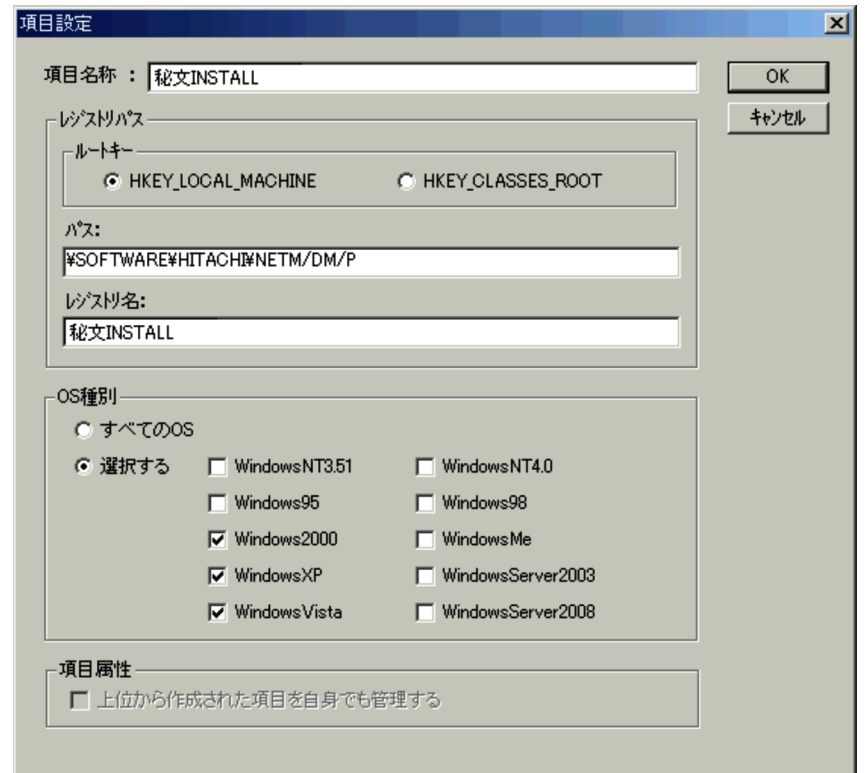

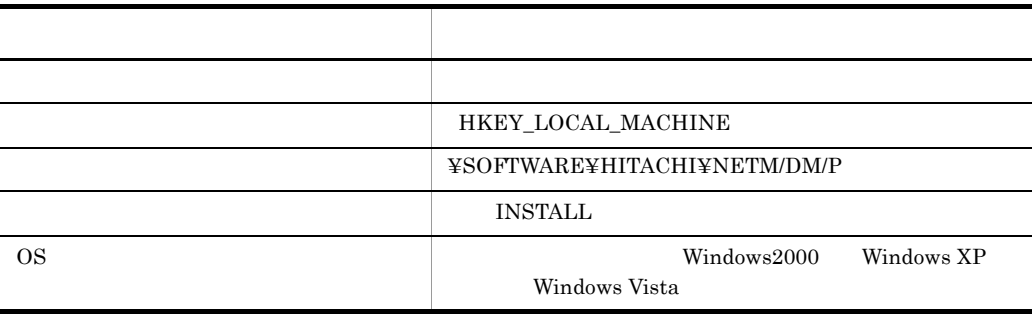

E SHOW JP1/  $\overline{D}$ 

 $\mathbf 1$  $3.1.2$  $5$  $(4)$ 

 $1 \t 3.1.2$  $6$ 

 $(5)$ 

 $(3)$  $(5)$ 

 $1 \t 3.1.1$ 

 $7$ 

**•** クライアントごとにインストール結果を確認する。

**•** インストールの結果を集計する。

a)<br>Portugales the contract of the contract of the contract of the contract of the contract of the contract of the

 $E-4$ 

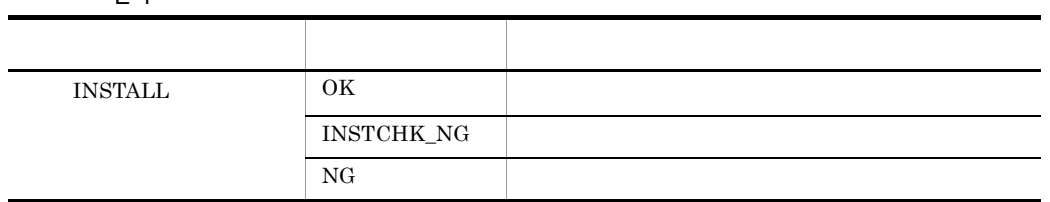

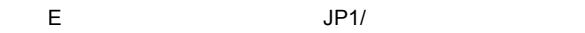

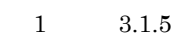

 $b$ 

### $E-14$

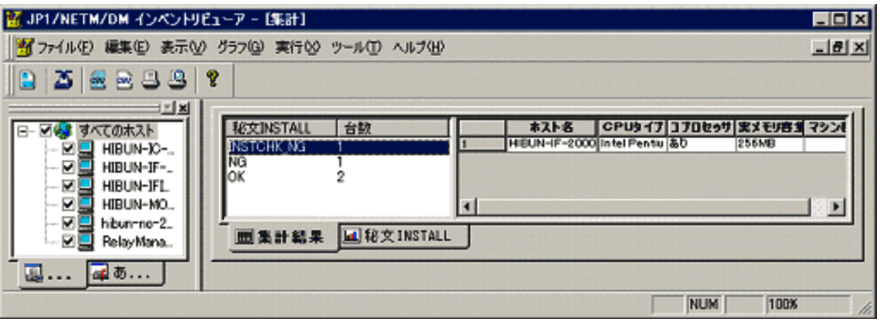

 $3$ 

- **•** OK
- **•** INSTCHK\_NG
- **•** NG

 $1\qquad\qquad$  4.2

 $8$ 

Windows  $\texttt{WHIBUN\#INSTCHK}\tt{\#}$  .csv

 $\rm JP1/$ 

E.5 Website and American control of the set of the set of the set of the set of the set of the set of the set of the set of the set of the set of the set of the set of the set of the set of the set of the set of the set of

 $\rm JP1/NETM/DM$ 

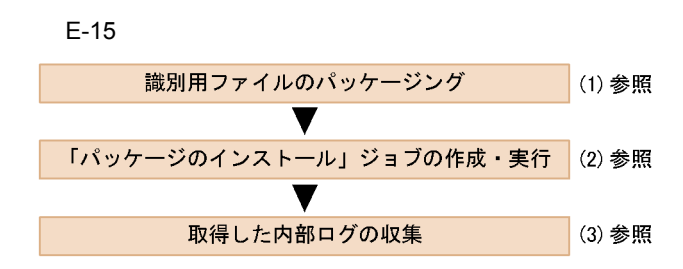

1  $\blacksquare$ 

### HIBUNLOG.BIN JP1/NETM/DM

### ¥MASTER¥DMAIT¥HIBUNLOG\_Key

 $\frac{1}{2.1}$ 

### AIT-HIBUN-LOG

Automatic Installation Tool

- B JP1/NETM/DM AIT
- $2 \left( \frac{1}{2} \right)$
- $(1)$

¥HIBUN¥LOG\_CAB

 $3 \qquad \qquad \overline{\phantom{a}}$ 

 $1\qquad 2.3$ 

 $2$ 

- **• •**  $\mathbf{1} \times \mathbf{1} \times \mathbf$ • **•** <u>• January and the set of the set of the set of the set of the set of the set of the set of the set of the set of the set of the set of the set of the set of the set of the set of the set of the set of the set of the</u>
- 
- a)  $\blacksquare$

 $E-16$ 

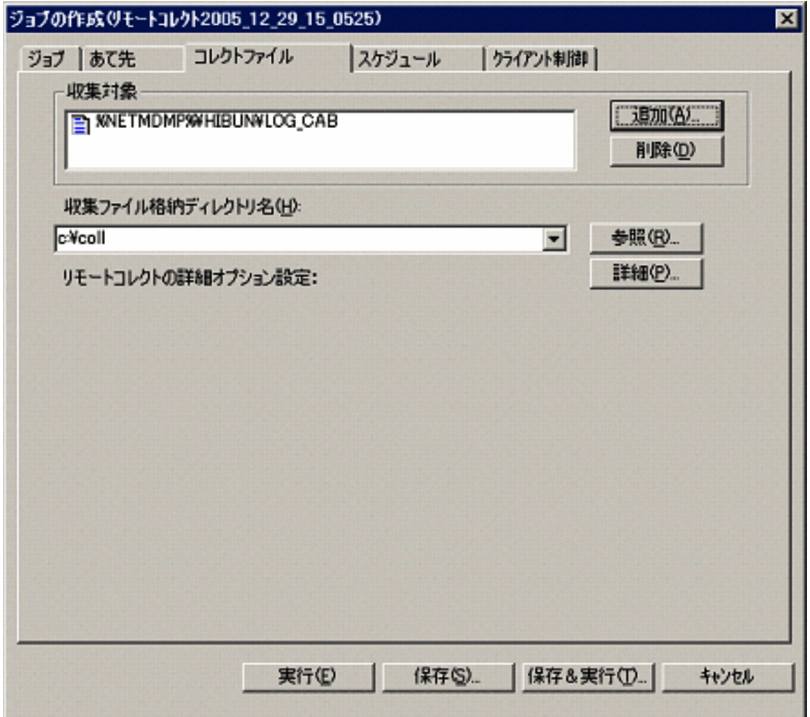

¥HIBUN¥LOG\_CAB

%NETMDMP%

E SHOW JP1/  $\overline{D}$ 

 $1 \t 5.1.1$ 

cmd.exe /C "RD /S /Q "  $$\mathfrak{F}\textnormal{HIBUN}^{\textnormal{unl}}}$ 

 $1 \t 5.1.2$ 

 $\mathsf b$ 

¥HIBUN¥LOG\_CAB

JP1/NETM/Remote

Control

### F EUR

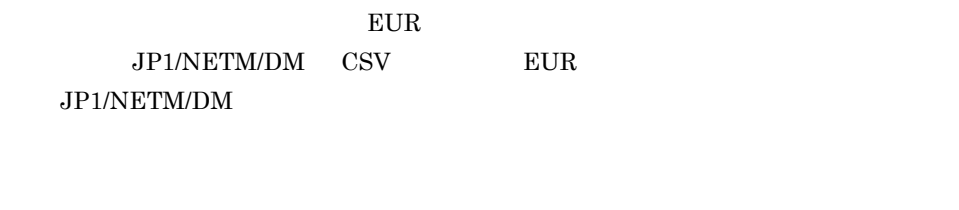

### F.1 EUR JP1/NETM/DM

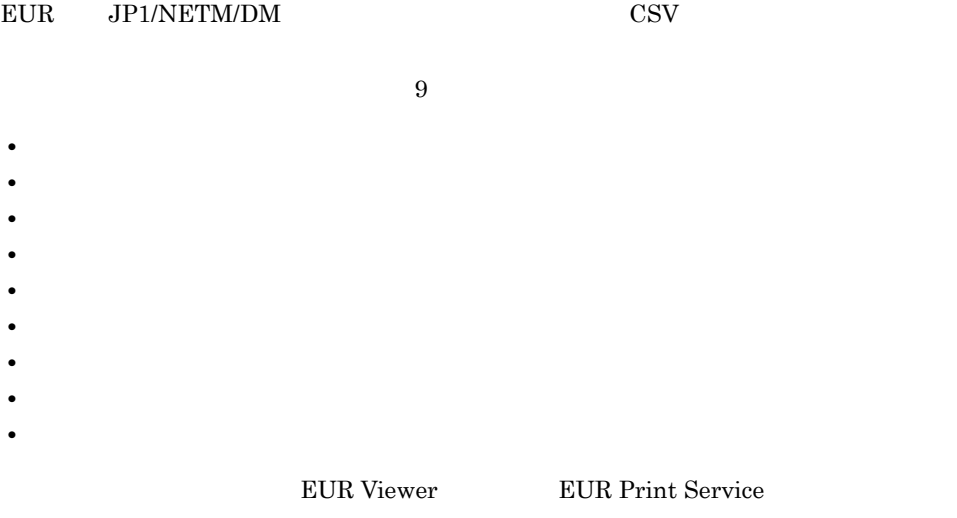

**EUR Professional Edition** 

 ${\rm EUR}$  JP1/NETM/DM

F-1 EUR JP1/NETM/DM

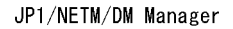

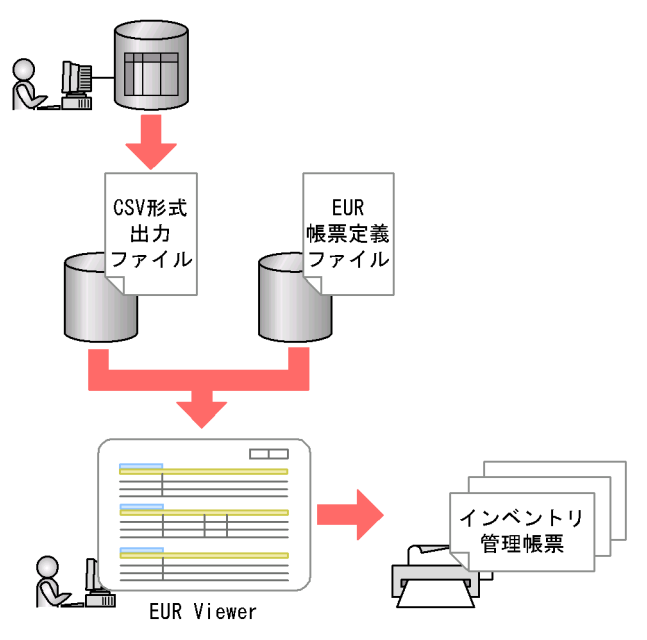

### F.2 EUR

1  $\sim$  3  $\sim$  3  $\sim$ 

JP1/NETM/DM Manager 06-71 EUR Viewer 04-02 EUR Print Service 04-02 EUR Professional Edition 04-02 2 CSV  $JP1/NETM/DM$   $CSV$  $\rm{CSV}$ CSV demesvu  $C$ SV  $C$ SV  $C$ SV  $C$ SV  $C$ SV  $C$ dcmcsvu コマンドでは、コマンドではデンプレートに関する情報はテンプレートに関する情報はテンプレートに関する情報はテンプレートに関する情報はテンプレートに関する情報は dcmcsvu コマンド dcmcsvu コマンド dcmcsvu コマンド あんしょう しょうしゅうしゅ

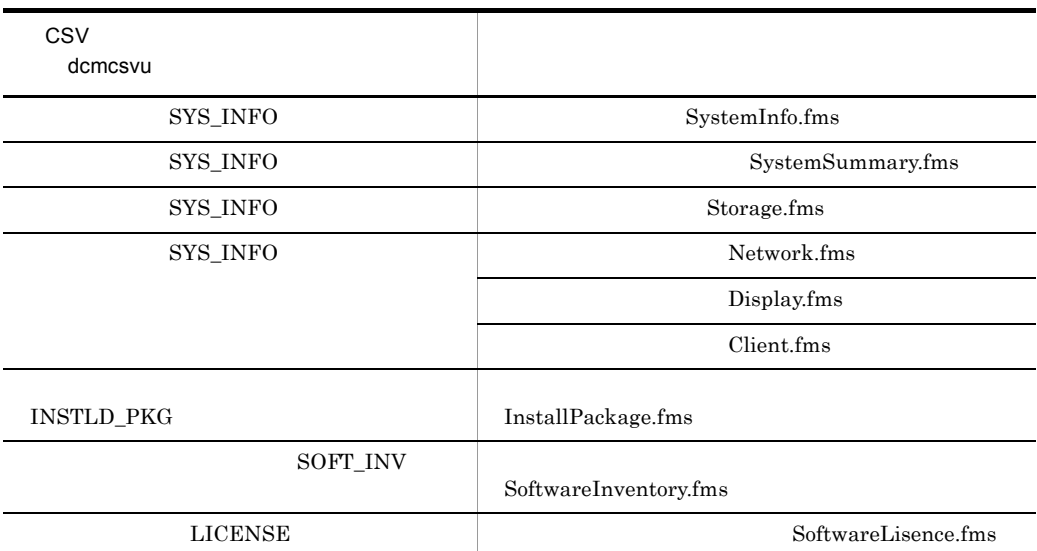

 $\cos$ 

 $3 \thickapprox$ 

### JP1/NETM/DM Manager

### JP1/NETM/DM Manager  $\%$ NETMDM $\%$  ¥REPORT¥EUR¥FORMS

a)システム情報詳細

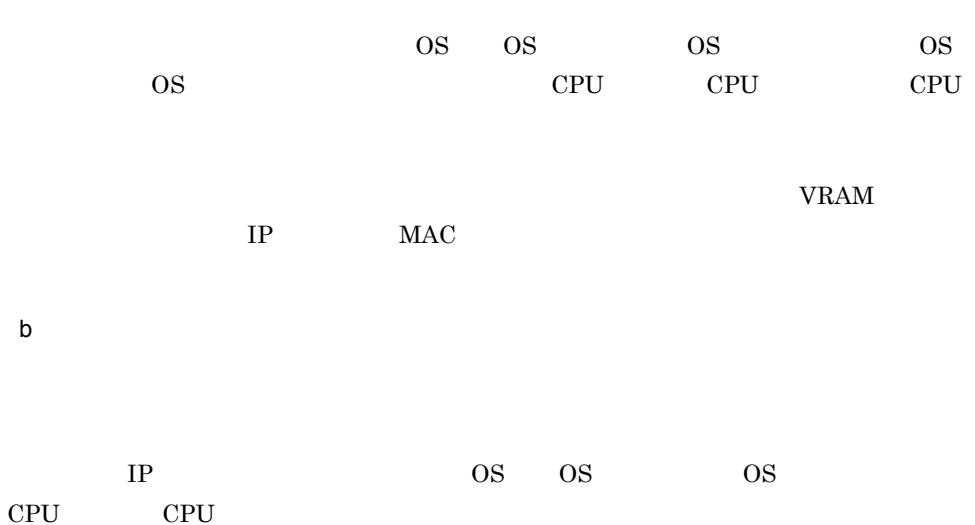

- c) ストレージ  $IP$
- d)ネットワーク情報一覧
- TP MAC 2008 PMAC 2008 PMAC 2008 PMAC 2008 PMAC 2012 PMAC 2013 PMAC 2014 PMAC 2014 PMAC 2014 PMAC 2014 PMAC 2014 PMAC 2014 PMAC 2014 PMAC 2014 PMAC 2014 PMAC 2014 PMAC 2014 PMAC 2014 PMAC 2014 PMAC 2014 PMAC 2014 PMAC 2014
- e) in the state  $\sim$
- $IP$  VRAM
- f and the state  $\mathbf{f}$
- $IP$
- g) አንድ የተመለከቱ የአማርኛ ምሳሌ ነው። የአማርኛ ምሳሌ ነው።
- $IP$  $\overline{I}$
- h) version is the contract of the contract of the contract of the contract of the contract of the contract of the contract of the contract of the contract of the contract of the contract of the contract of the contract of
- $IP$
- i<sub>)</sub> View View View View View View

### F.3 EUR

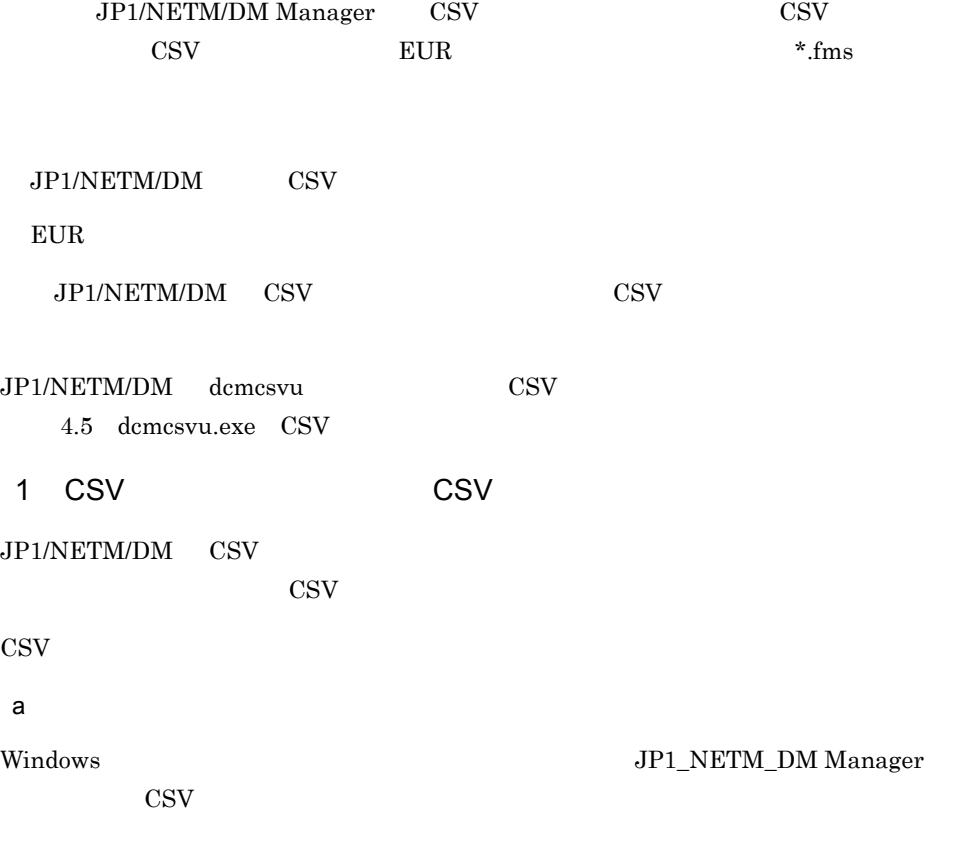

 $F-2$   $F-2$ 

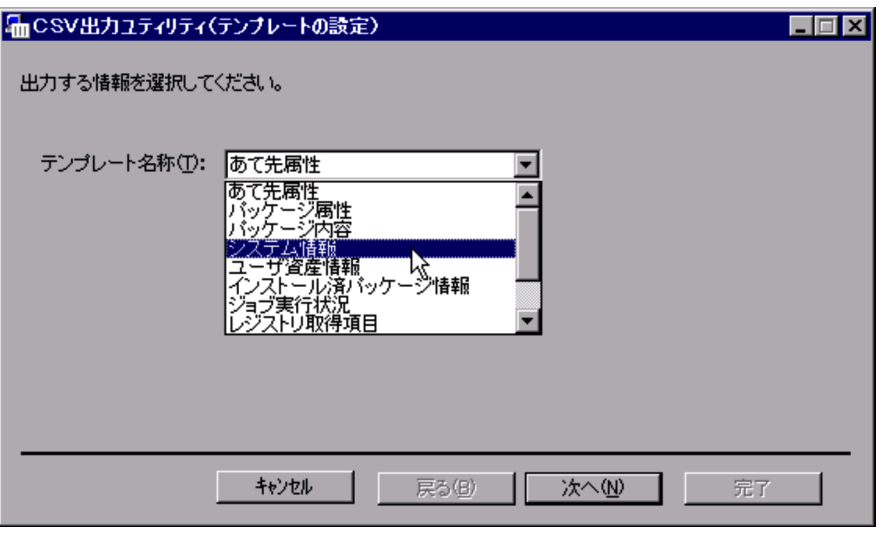

 $\cos$ 

 $b$ 

#### $F-3$   $\hspace{1cm}$

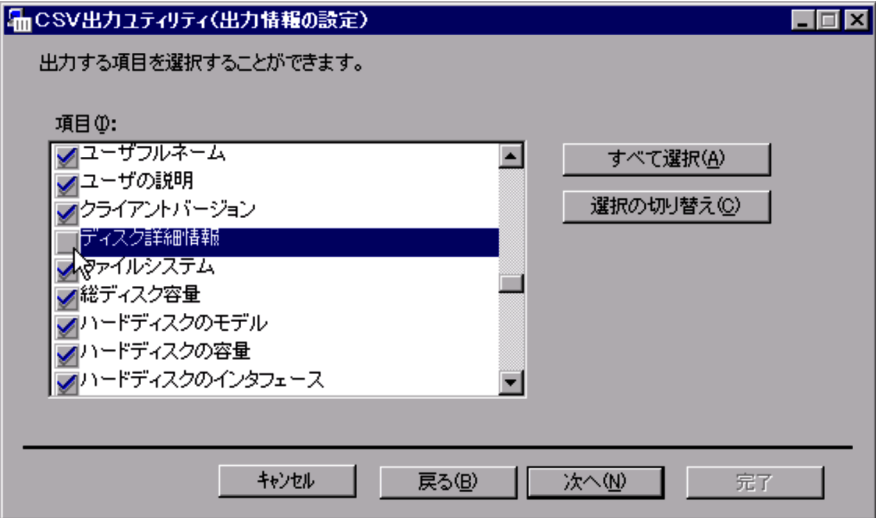

### $\begin{minipage}{14cm} \begin{tabular}{l} \bf SystemSummary. \bf fms \end{tabular} \end{minipage}$

Network.fms

Display.fms

Client.fms

c) and  $\alpha$ 

 $F-4$ 

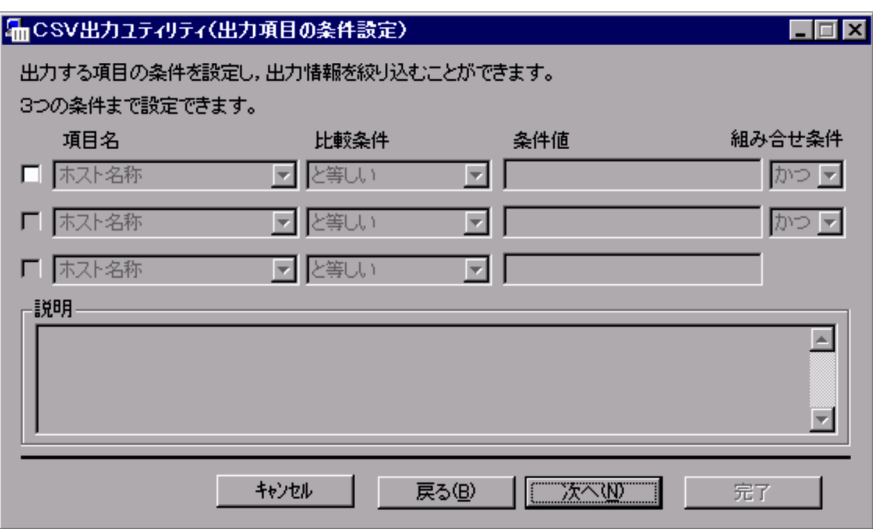

 $d \overline{A}$ 

 $\rm ID$ 

 $F-5$   $\overline{K}$ 

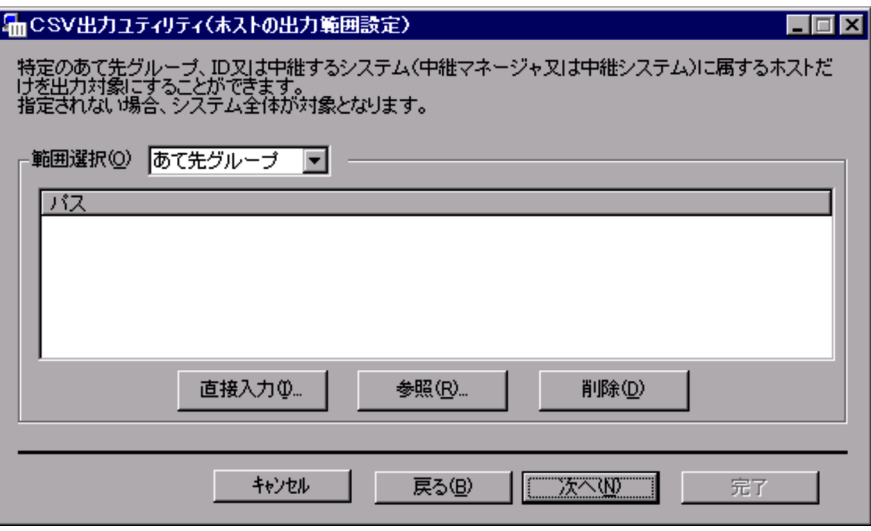

 $300$ 

e CSV

#### $F-6$

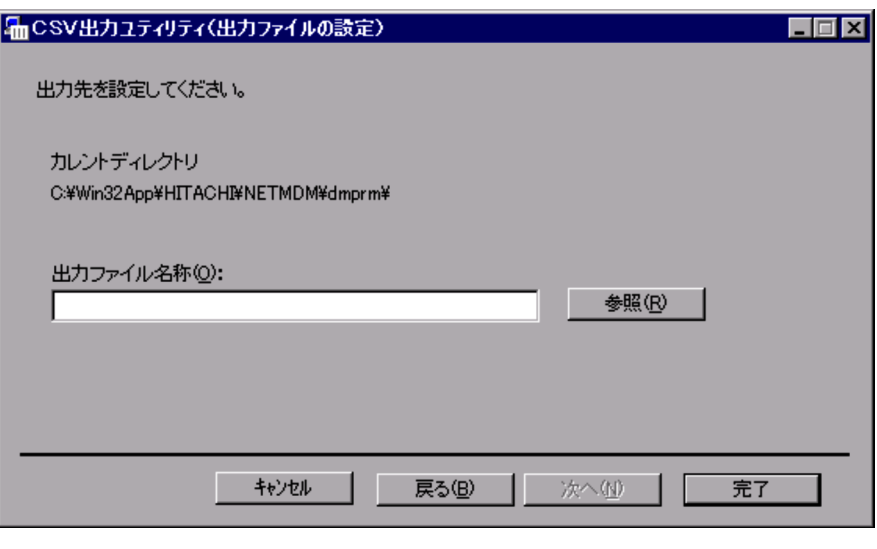

 $\cos$ 

 $\text{CSV}$   $\qquad \qquad \text{EUR}$ 

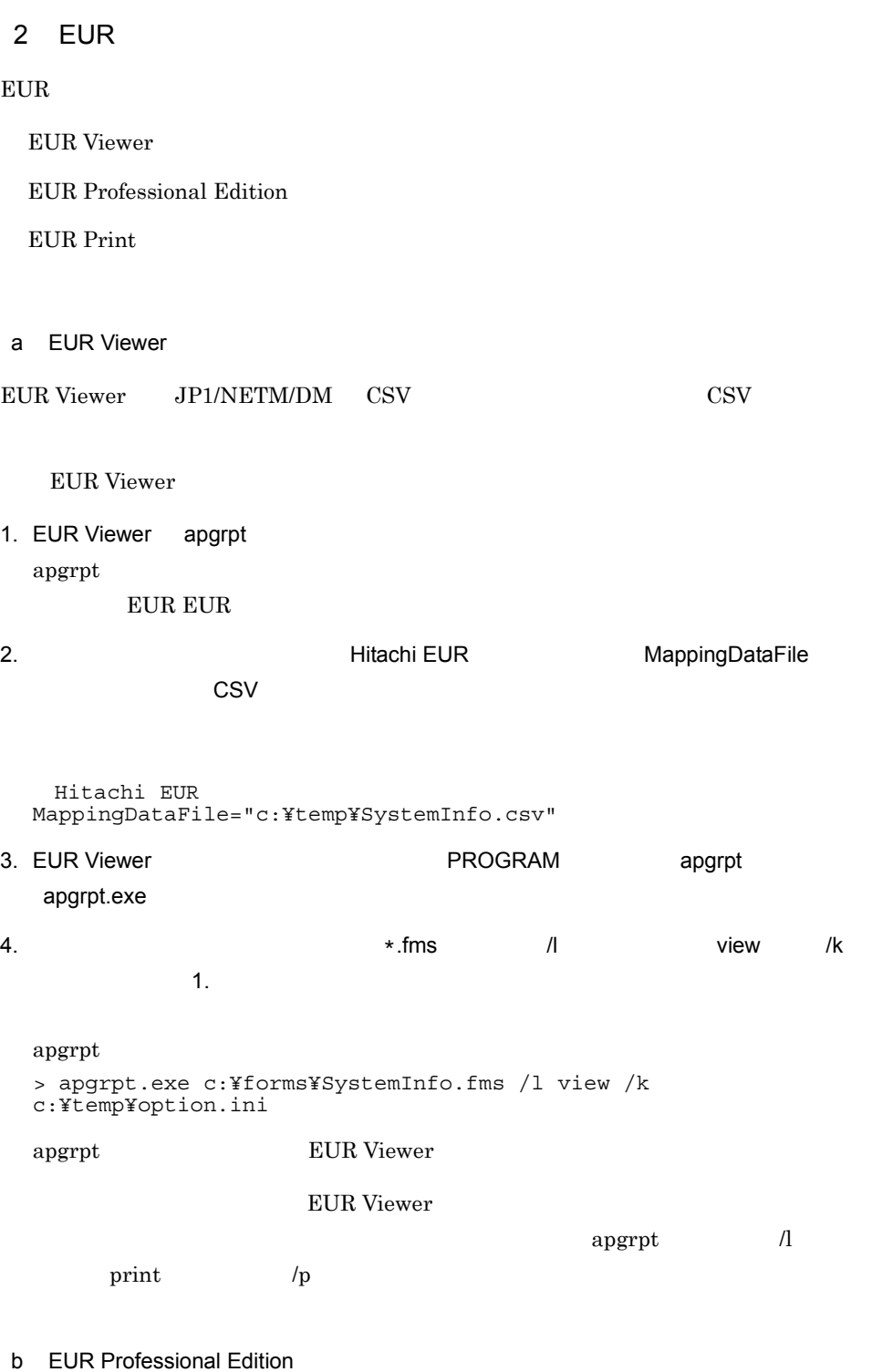

EUR Professional Edition

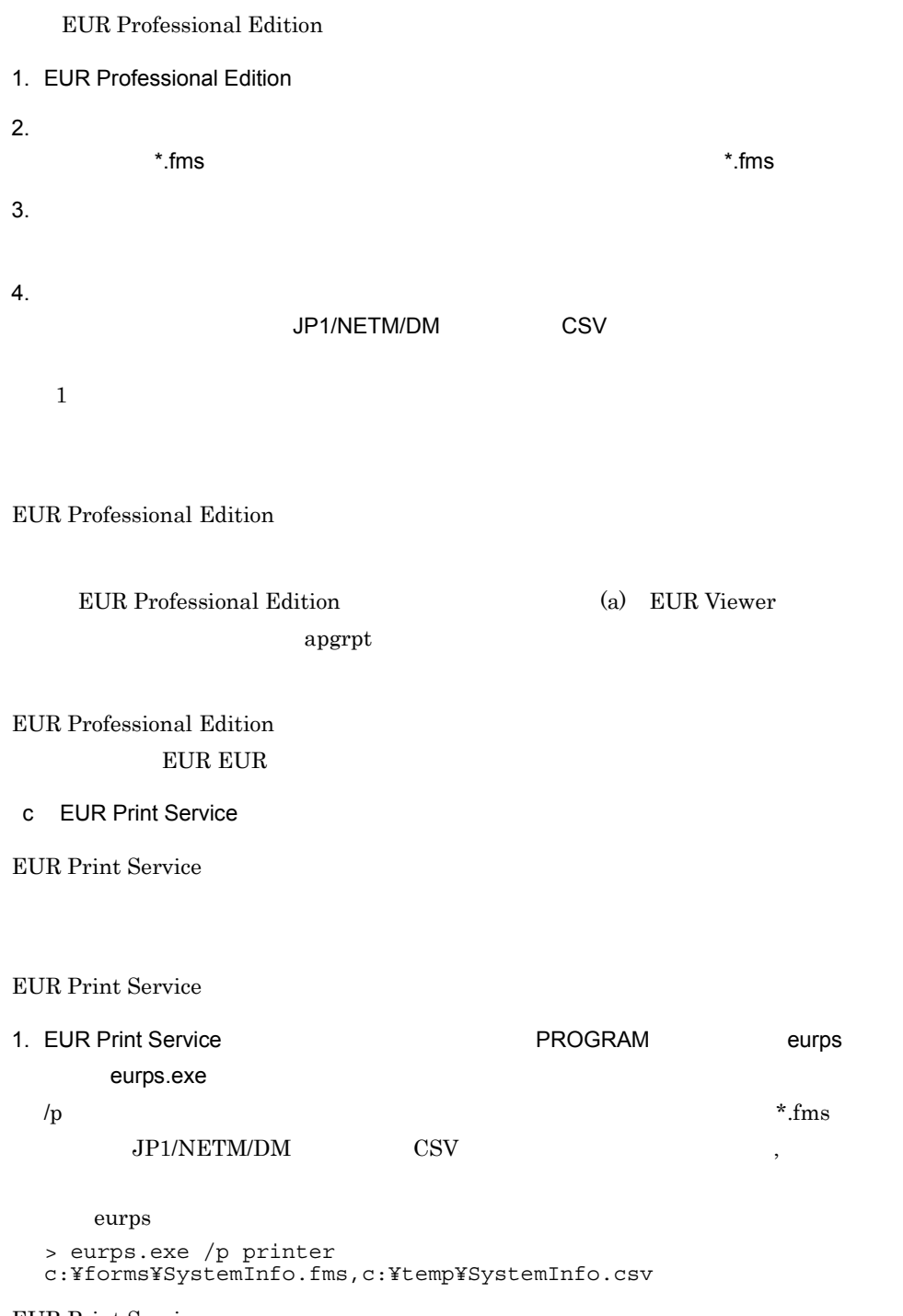

EUR Print Service

EUR EUR Print Service

### $F.4$

 $EUR$ 

 $IP$  $IP$ 

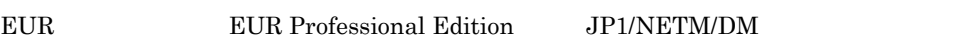

1.  $\sim$   $\sim$   $\sim$   $\sim$   $\sim$   $\sim$   $\sim$ 

 $JP1/NETM/DM$ 

 $\text{CSV}\phantom{\text{X}}$ 

 $1\qquad 3.3$ 

2. CSV

 $JP1/NETM/DM$  CSV

 $1.$ 

 $\text{CSV}\hspace{0.05cm}$ 

 $F-7$ 

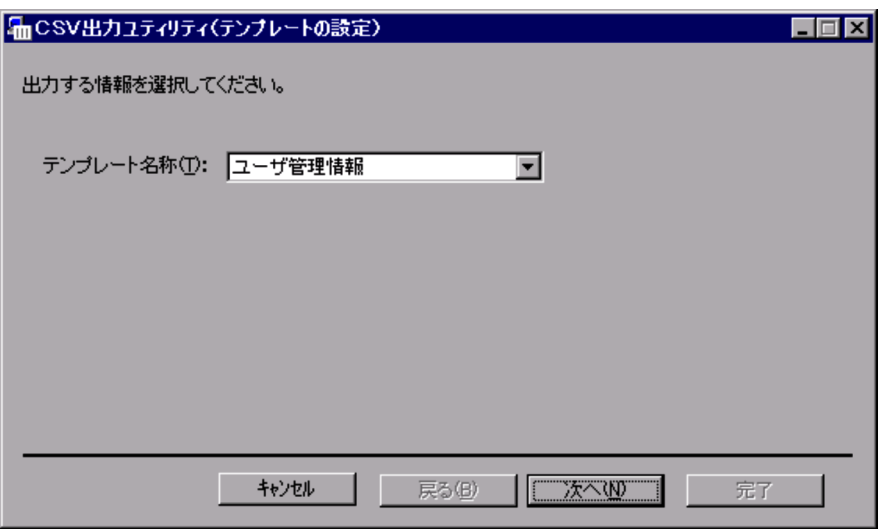

 $3.$ 

EUR Professional Edition

 $*$ .fms SystemSummary.fms

4. CSV

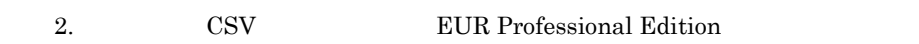

EUR Professional Edition

 $\rm{CSV}$   $\rm{CSV}$ 

 $1$ 

 $F-8$  [F-8]

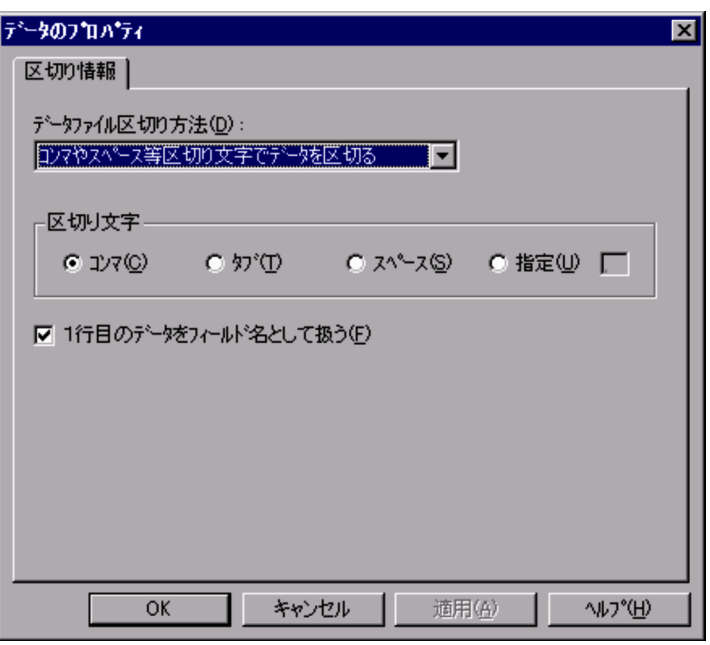

 $5.$ 

 $\cos$ 

 $\text{CSV}\phantom{\Big(}}$ 

 $\cos$ 

EUR Professional Edition

 $F-9$   $\overline{ }$ 

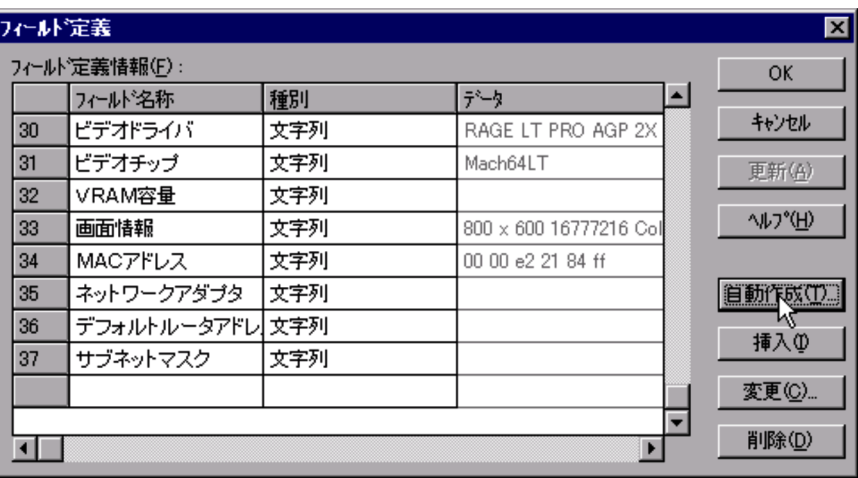

 $6.$ 

EUR Professional Edition

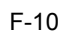

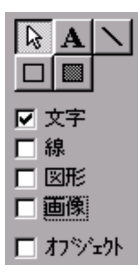

 $F-11$ 

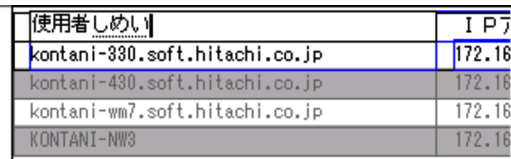

 $F-12$ 

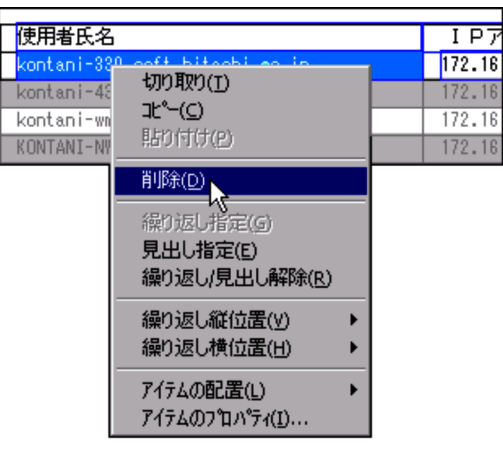

 $\Gamma$ 

 $F-13$ 

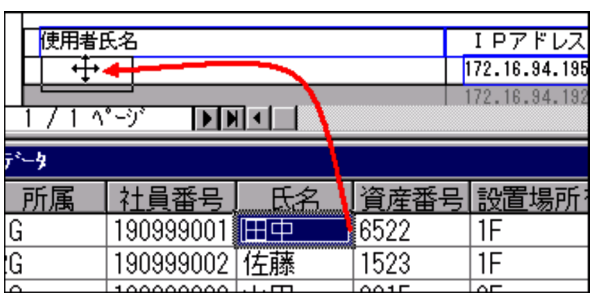

 $\&$
$F-14$ 

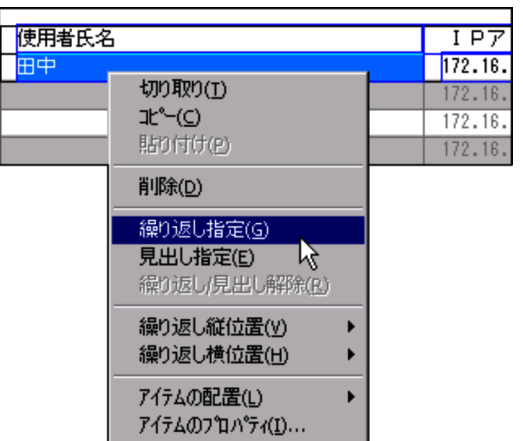

# 付録 G 監査ログの出力

JP1/NETM/Audit - Manager

## $G.1$

#### JP1/NETM/DM

 $G-1$   $\blacksquare$ JP1/NETM/DM StartStop • JP1/NETM/DM Manager Remote Install Server • GUI • **•**  $\mathbf{r} = \mathbf{r} \times \mathbf{r}$ Authentication GUI Failure JP1/NETM/DM Manager Remote Install Server ContentAccess JP1/NETM/DM • **•**  $\mathbf{z} = \mathbf{z} \cdot \mathbf{z} + \mathbf{z} \cdot \mathbf{z} + \mathbf{z} \cdot \mathbf{z} + \mathbf{z} \cdot \mathbf{z} + \mathbf{z} \cdot \mathbf{z} + \mathbf{z} \cdot \mathbf{z} + \mathbf{z} \cdot \mathbf{z} + \mathbf{z} \cdot \mathbf{z} + \mathbf{z} \cdot \mathbf{z} + \mathbf{z} \cdot \mathbf{z} + \mathbf{z} \cdot \mathbf{z} + \mathbf{z} \cdot \mathbf{z} + \mathbf{z} \cdot \mathbf{z} + \mathbf{z} \cdot \mathbf{z$ • **•**  $\mathbf{r} = \mathbf{r} \times \mathbf{r}$ **•** データベースマネージャの操作による

 $G.2$ 

NETMAuditManagern.LOG

NETMAuditManager1.LOG NETMAuditManager2.LOG NETMAuditManager1.LOG NETMAuditManager1.LOG NETMAuditManager2.LOG NETMAuditManager3.LOG NETMAuditManager1.LOG NETMAuditManager2.LOG

 $+1$ 

 $4.2.21$ 

 $G.3$ 

1  $\blacksquare$ 

 $\text{CALFHM}$ 

 $G-1$ 

CALFHM X. X, 出力項目1=値1, 出力項目2=値2, ・・・, 出力項目n=値n

 $2 \leq \frac{1}{2}$ 

#### JP1/NETMDM Manager

 $4.2.21$ 

 $\overline{3}$ 

 $\overline{a}$ 

 $JP1$ 

 $JPI$ 

a)共通出力項目

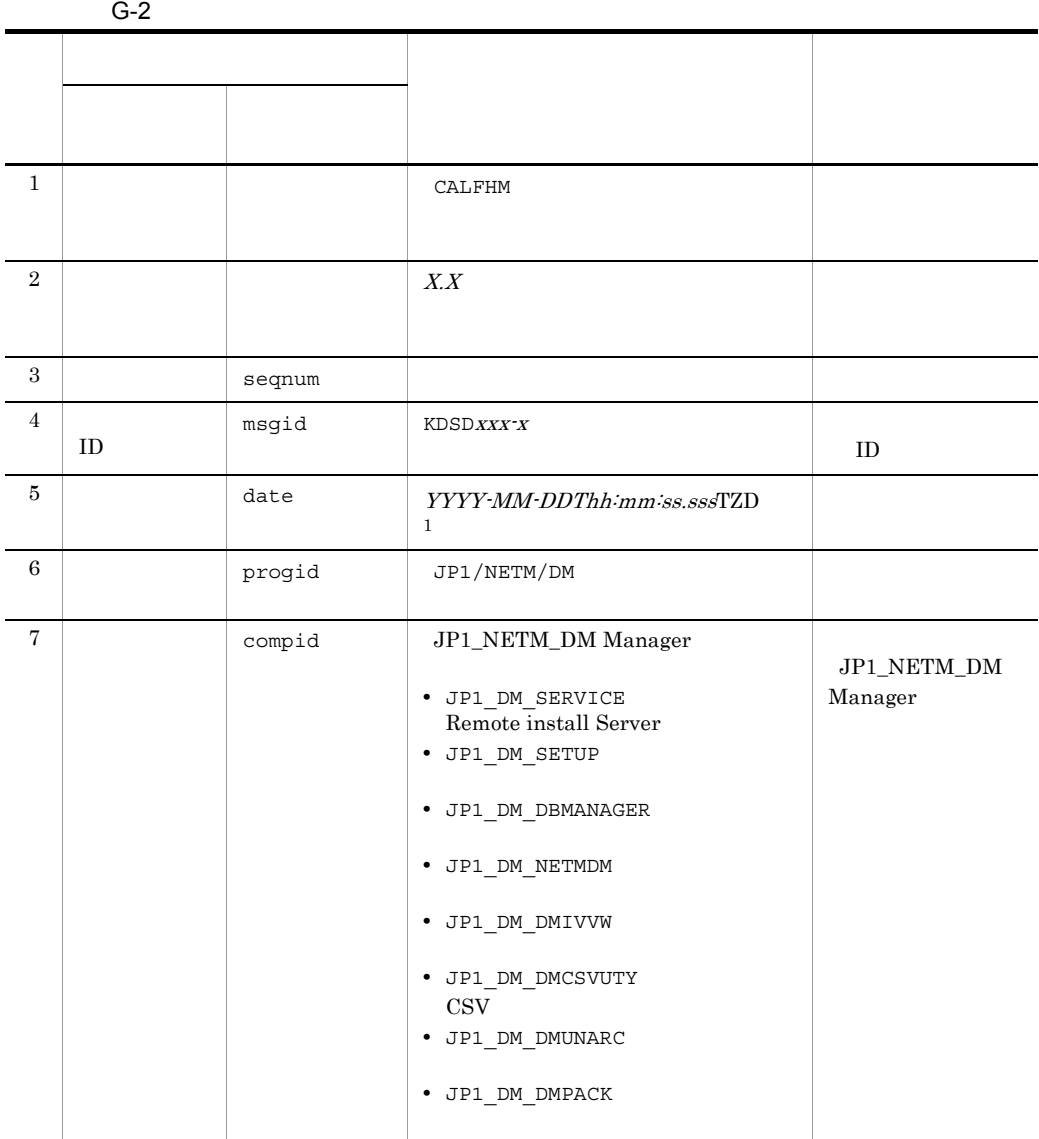

 $\mathsf G$ 

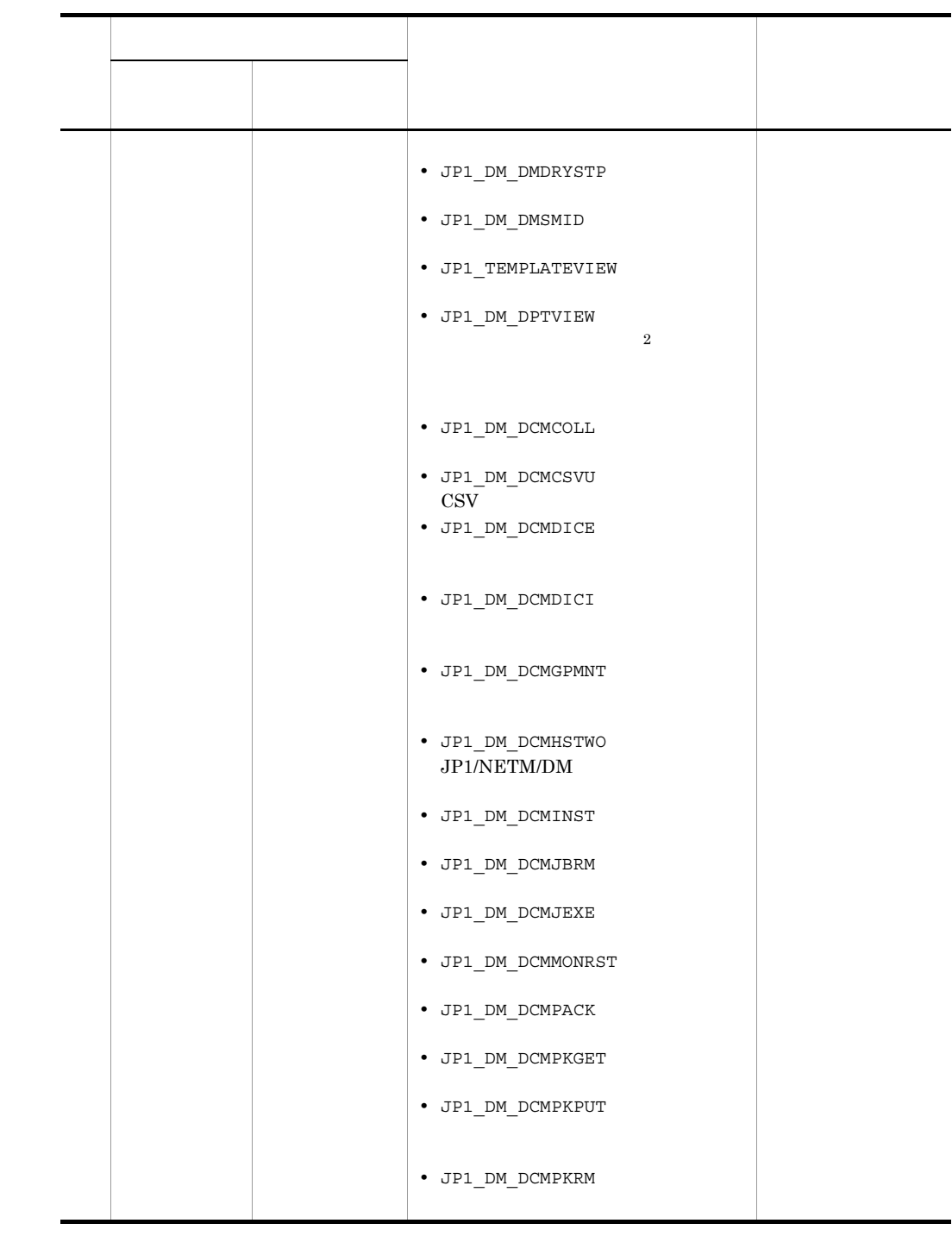

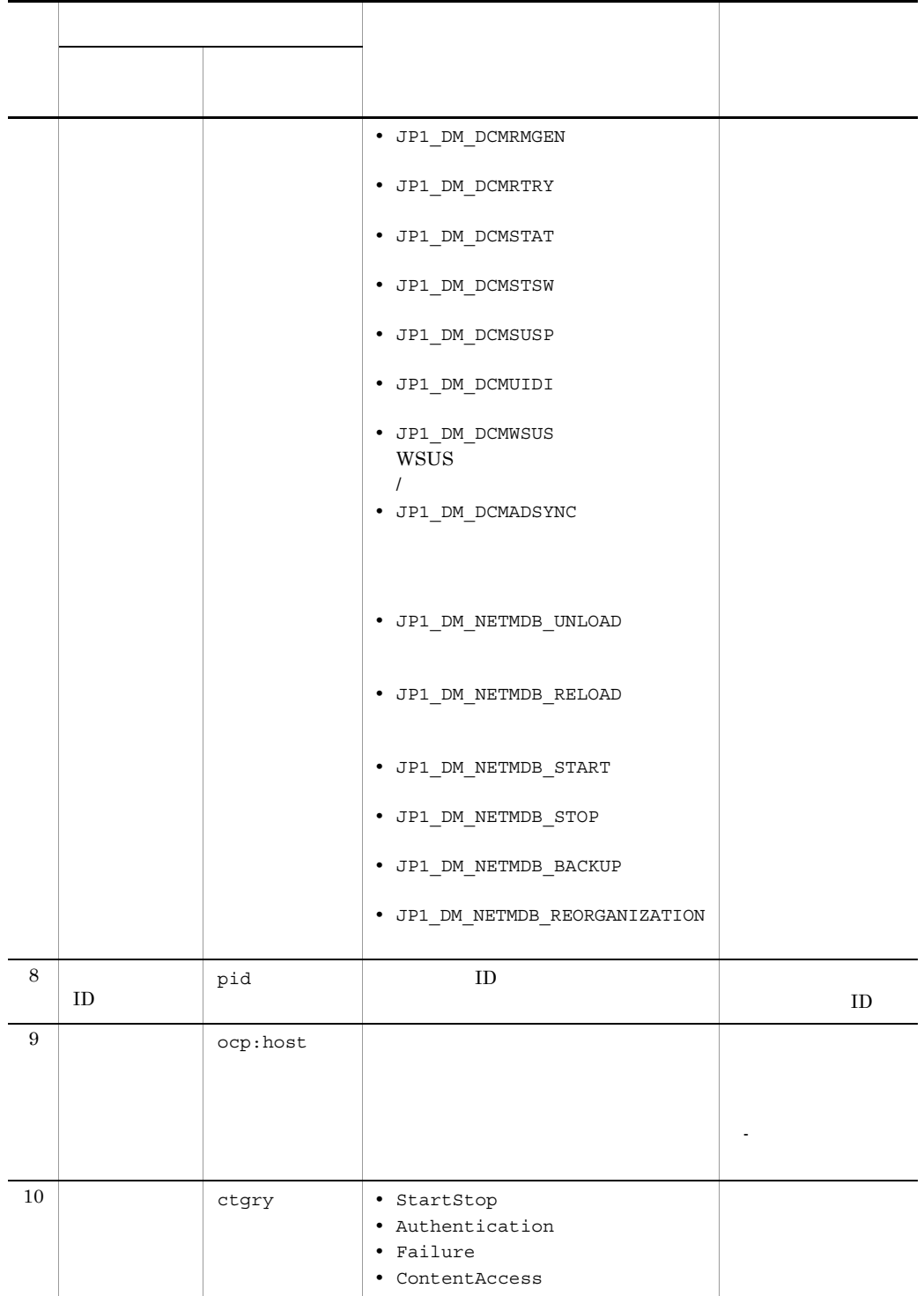

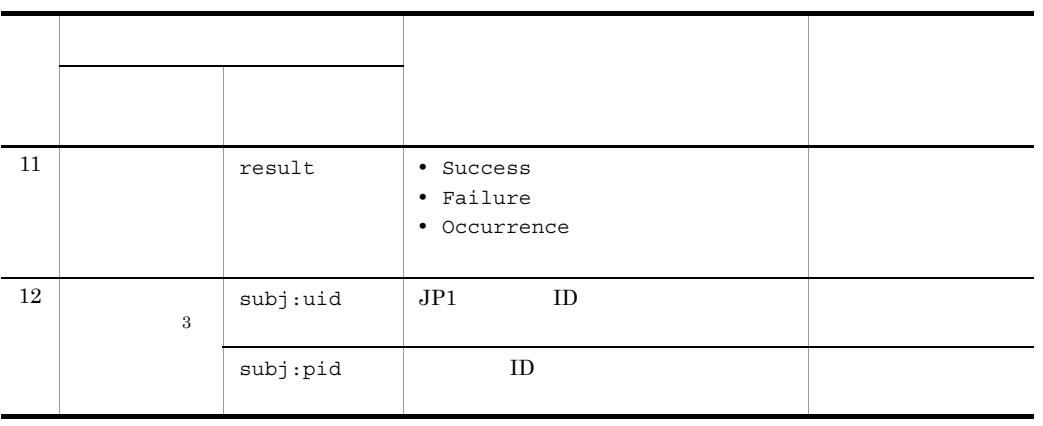

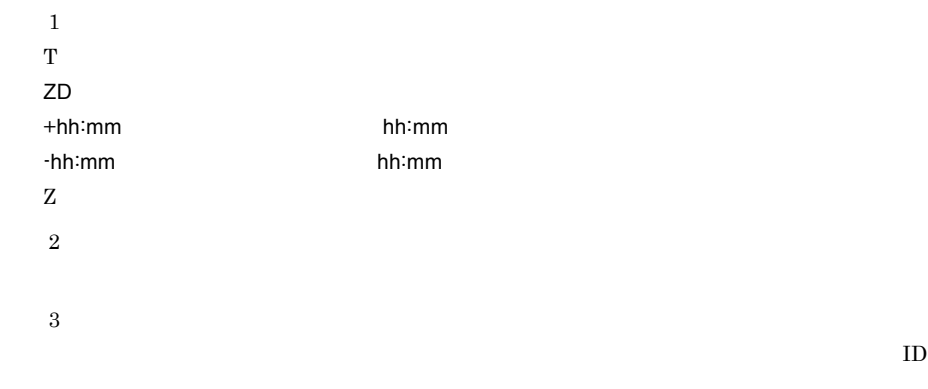

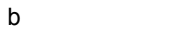

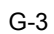

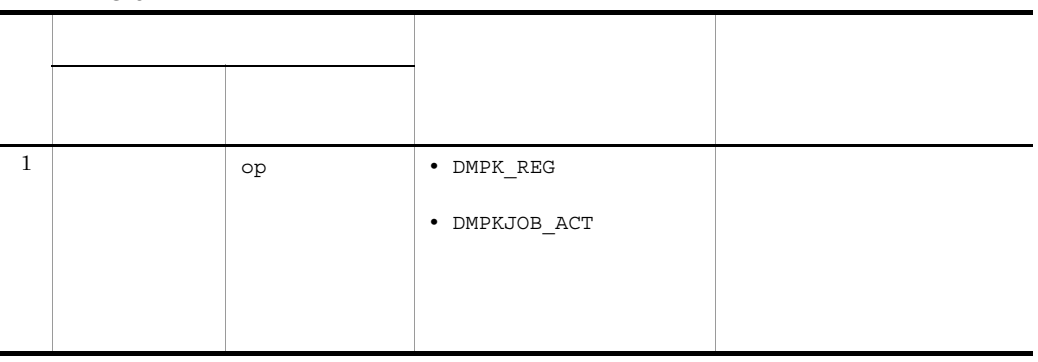

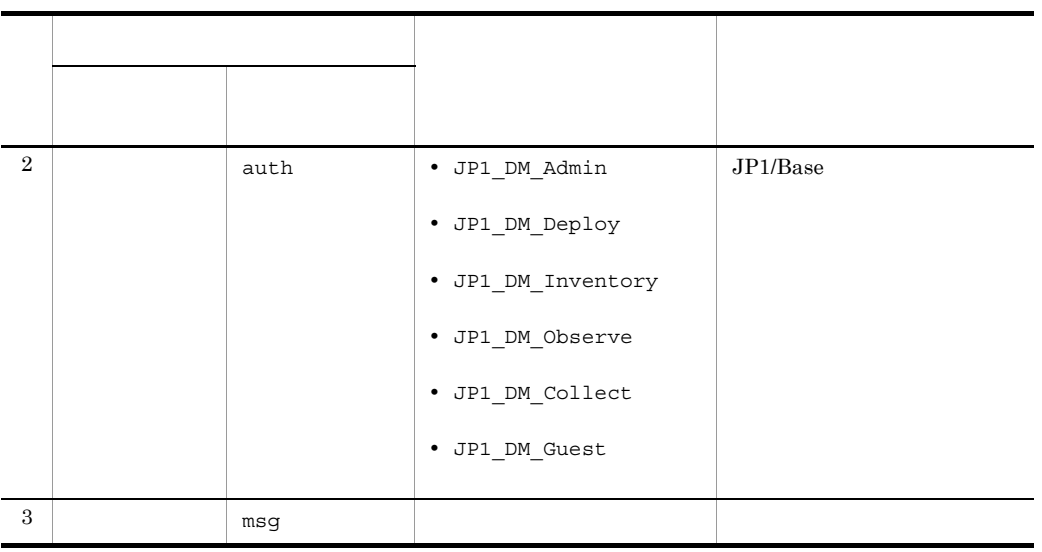

#### $4 \overline{\phantom{a}}$

JP1/NETM/DM Manager

1.  $\blacksquare$ 

2. ユーザ認証を実行した。

 $3.$ 

 $4.$ 

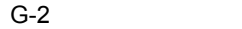

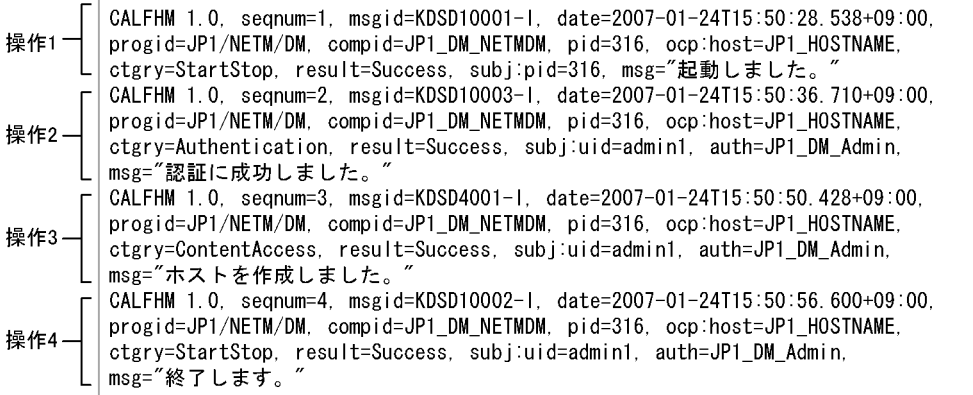

 $G.4$ 

PC PC  $\overline{C}$ 

 $4.2.21$ 

 $2.2.16(4)$ 

#### $JP1/NETM/DM$

 $\mathbf 1$ 

## 付録 H 各バージョンの変更内容

#### $108-50$

Active Directory

 $\mathbf{Web}$ 

#### $AMT$

**BIOS** 

FD きんちょう FD

OS Windows Server 2008

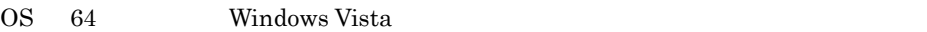

 $WSUS 3.0$   $WSUS$ 

wsus wsus wsus wsus

#### Windows

 $UTC$ 

Windows Server 2008 Windows Vista JP1/NETM/DM Client

#### 2 08-12

OS Windows Vista

07-80 08-01

#### $308-11$

 $WUA$  3.0

Asset Information Manager Limited

Microsoft .NET Framework 3.0 LAN  $AMT$ 

 $\overline{1}$  /  $\overline{1}$  /  $\overline{1}$  /

OS Windows Vista

ていた。また、それは、また、パッチを取得していた。<br>アメリカのは、また、パッチを取得していた。<br>マイナルの場合に、Windows

Mail

Embedded RDB

Embedded RDB

Embedded RDB

Microsoft SQL Server

#### JP1/NETM/DM Client

Readme

#### Embedded RDB

- **•** netmdb\_backup.bat
- **•** netmdb\_reload.bat
- **•** netmdb\_reorganization.bat
- **•** netmdb\_unload.bat

JP1/NETM/DM  $VPN$  $SNNP$ 

Asset Information Manager Limited

32 16

JP1/NETM/DM

 $ID$ 

ークスト入力のコードに, 'ここにした。' ここにした。 デキストハウストハウスト

- **•** 11026
- **•** 11027
- **•** 11028
- **•** 16029
- **•** 16030

ID 16030

ID KDSF0098-W

4 08-10

JP1/Base JP1/NETM/DM

Microsoft Service Pack

e of the HTML and the HTML

JP1/NETM/DM Manager

Windows Vista

- **•** JP1/NETM/DM Client
- **•** JP1/NETM/DM Client Base
- **•** JP1/NETM/DM Client Delivery Feature
- **•** JP1/NETM/DM Client Remote Control Feature

# KDSF0096-W  $\rm{AIT}$   $\rm{P}$  PP  $\rm{V}$  $\rm{AITG123\text{-}E} \qquad \rm{AITG124\text{-}E} \qquad \rm{AITG125\text{-}E}$ 5 08-02  $\rm{AMT}$

• AMT • AMT

 $JPI/$ 

 $JPI/$  CG Pro

 $\mathbf{ID}$ 

 $ID$ 

Asset Information Manager Limited

 $\operatorname{Embedded}$  RDB

 $IP$ 

JP1/NETM/DM Client

#### 6 08-00

Microsoft SQL Server 2005

#### JP1/NETM/DM Manager Embedded RDB

 $\mathbb{I}P$ 

 $\overline{\text{OS}}$ 

WUA  $2.0$ 

#### Microsoft Office

 $JPI/$  $JPI/$ 

 $255$  and  $51,254$ 

 $102,509$ 

JP1/NETM/Client Security Control

WWW JP1/NETM/DM WWW

7 07-53 WUA  $2.0$  $WSUS$  $OS$  Windows Server 2003 (x64) ールディレクトリ (コントールディレクトリ )<br>オールディレクトリ (コントールディレクトリ )

JP1/NETM/DM Manager Embedded RDB Edition

 $\rm CPU$ 

UNIX  $\blacksquare$ 

JP1/NETM/DM PC PC

KDSF0060-I KDSF0090-I

KDSF0097-I KDSF0098-W

 $\csc$ 

 $KDSF0099-E$ 

64 JP1/NETM/DM Client Light Edition

8 07-52

JP1/NETM/

#### Microsoft Office

#### ID  $19003$

#### $9$  07-50

JP1/NETM/Client Security Control

3000EF300000

 $ID$  16016 16020

 $ID$   $ID$ 

 $ID$ 

#### $\rm JP1/NETM/DM$  Manager Embedded RDB Edition

#### **JP1/NETM/DM**

JP1/NETM/Asset Information Manager

 $\lim_{\alpha \to \infty}$  07-50  $\lim_{\alpha \to \infty}$ 

KDSF0103-I

 $\overline{\text{OS}}$ 

● ユーザインベントリ項目の作成時に,コメント欄に指定できない半角記号を「; (セ

**Microsoft Office 2008** 

 $\rm{AIT}$ 

64 JP1/NETM/DM Client

JP1/NETM/DM AIT

### $11 \t07-10$

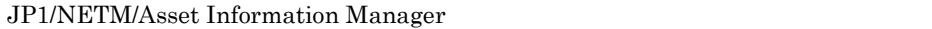

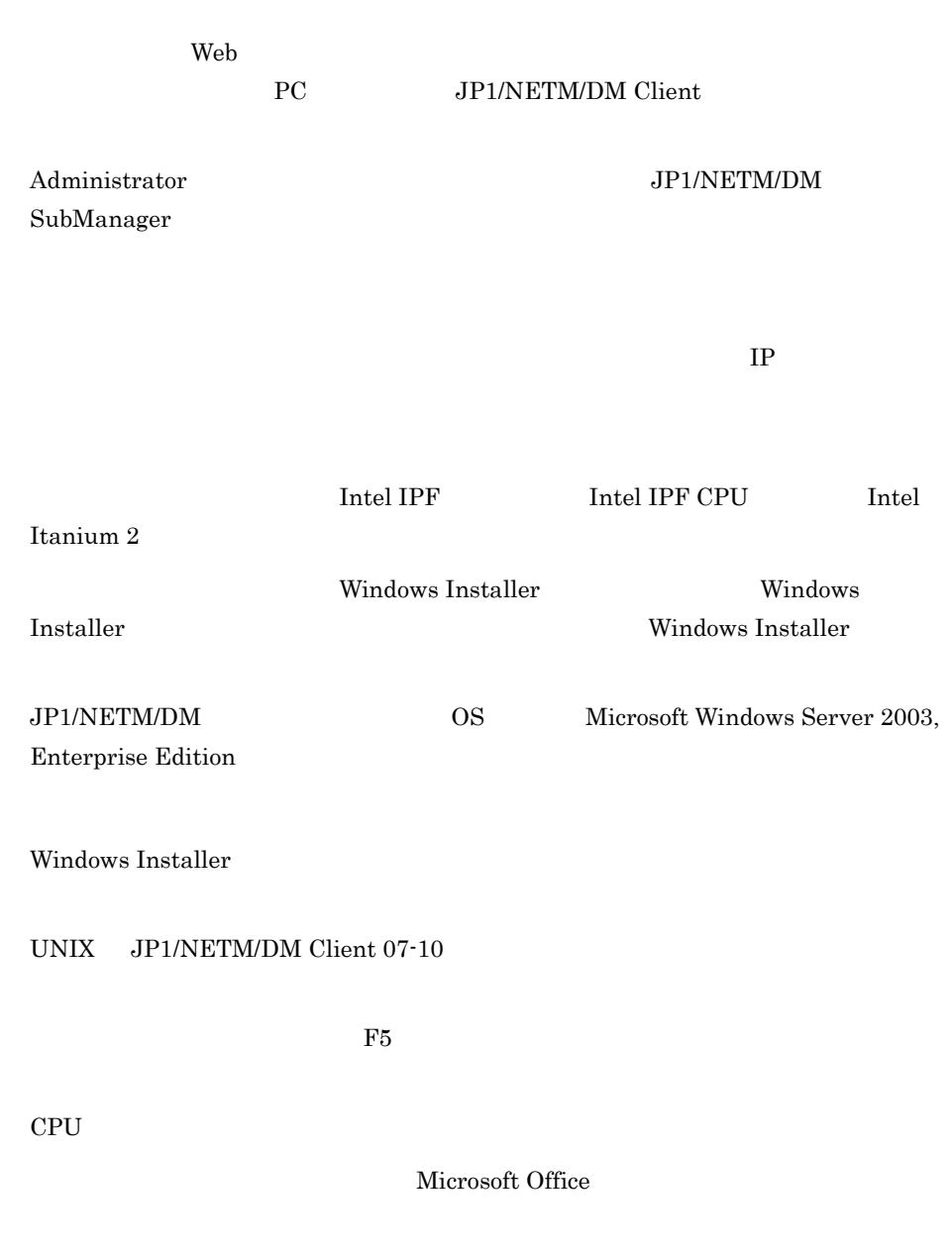

 $\overline{\text{OS}}$ 

#### JP1/NETM/DM SubManager

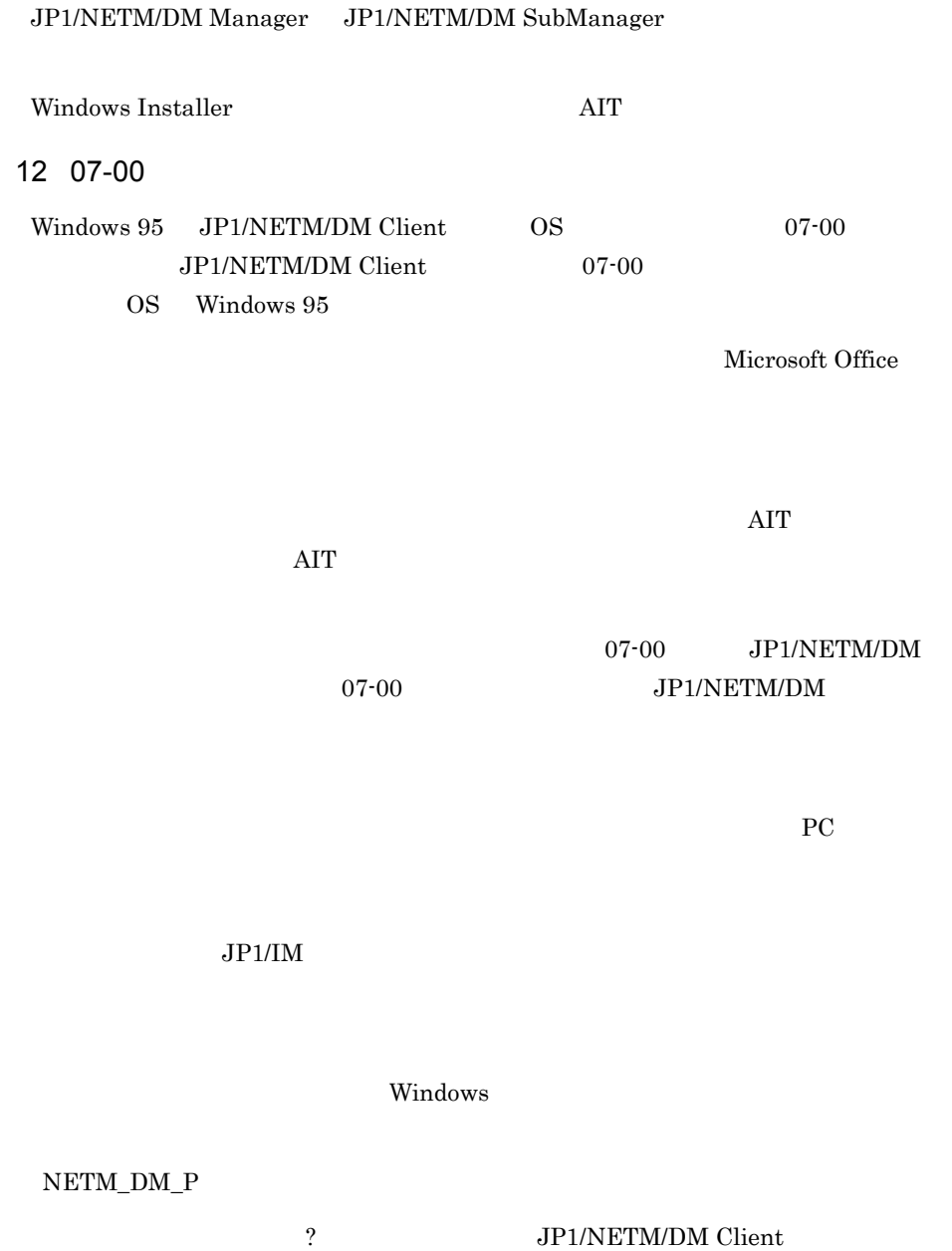

dcmcoll.exe dcminst.exe dcmjbrm.exe dcmjexe.exe dcmpkrm.exe

 ${\small 300097140000} \qquad {\small 30009F070000}$ 

dcmrmgen.exe dcmrtry.exe dcmstat.exe dcmstsw.exe

付録 H 各バージョンの変更内容

- JP1/NETM/DM Manager
- UNIX  $\overline{\phantom{a}}$
- **•** *•*  $\alpha$  *•*  $\alpha$  *•*  $\alpha$

• ファイル転送の中断<sub>ジョ</sub>ブおよびアイル転送の中断

JP1/NETM/DM Version 7i

 $\sim 0000$ 

 $\overline{0}$ 

JP1/NETM/DM JP1/NETM/DM

Package Setup Manager

Windows CE JP1/NETM/DM Client Windows CE .NET 4.1

# <span id="page-488-0"></span>付録 I 用語解説 64 JP1/NETM/DM Client JP1/NETM/DM OS Windows Server 2003 (IPF) 64 JP1/NETM/Remote Control Agent OS Windows Server 2003 (IPF) JP1 Version 7i JP1/NETM/DM Client

#### <span id="page-488-2"></span>**AIT**

<span id="page-488-6"></span><span id="page-488-5"></span><span id="page-488-4"></span><span id="page-488-3"></span>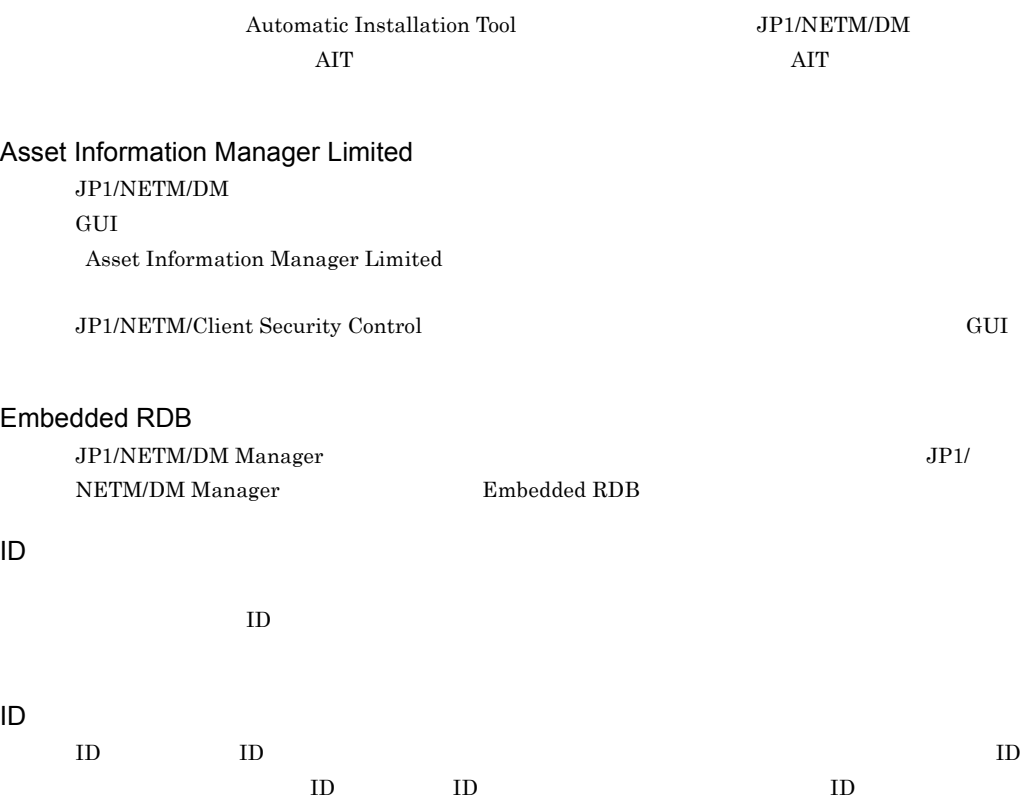

<span id="page-488-1"></span> $\overline{1}$ 

<span id="page-489-7"></span><span id="page-489-6"></span><span id="page-489-5"></span><span id="page-489-4"></span><span id="page-489-3"></span><span id="page-489-2"></span><span id="page-489-1"></span><span id="page-489-0"></span>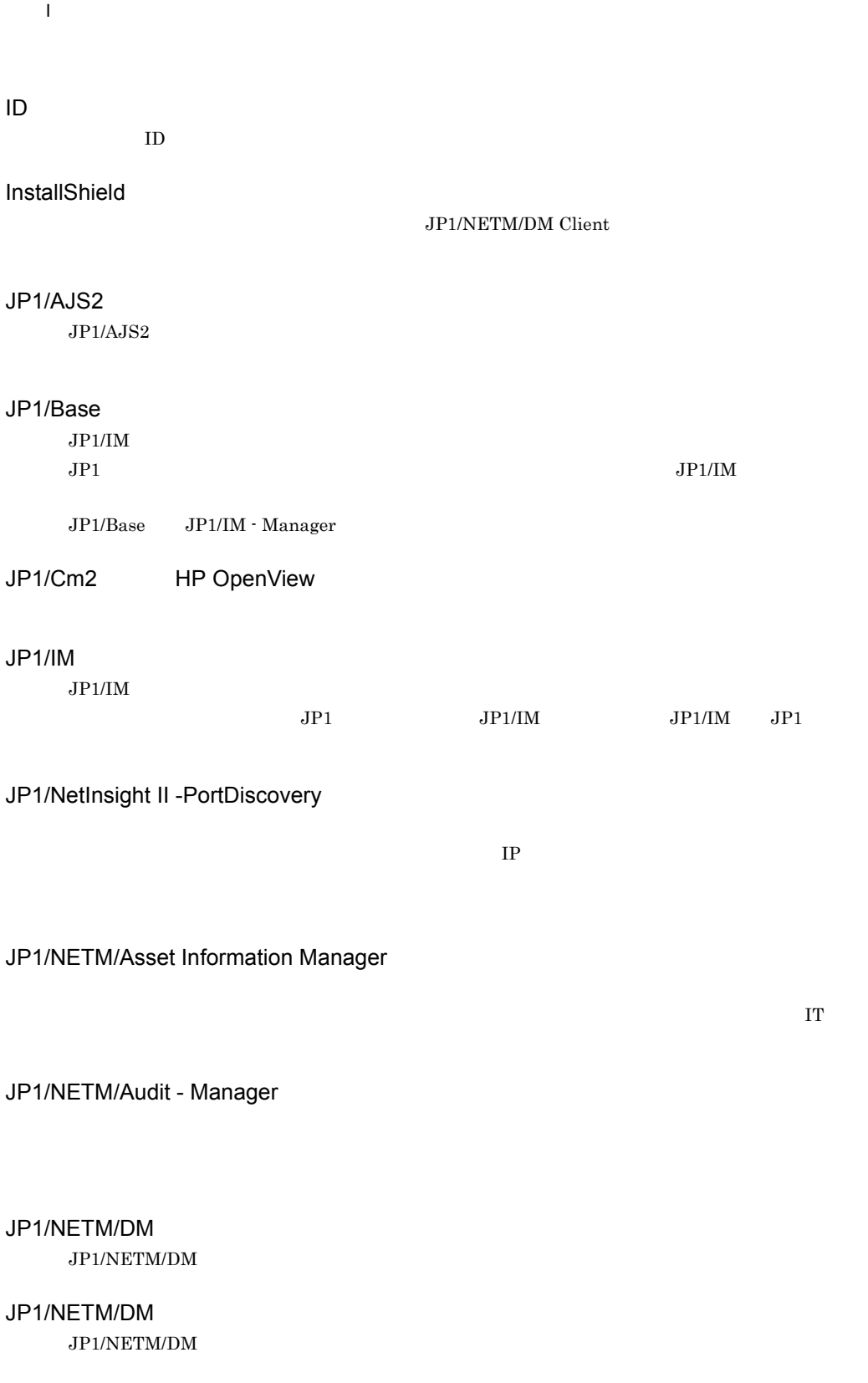

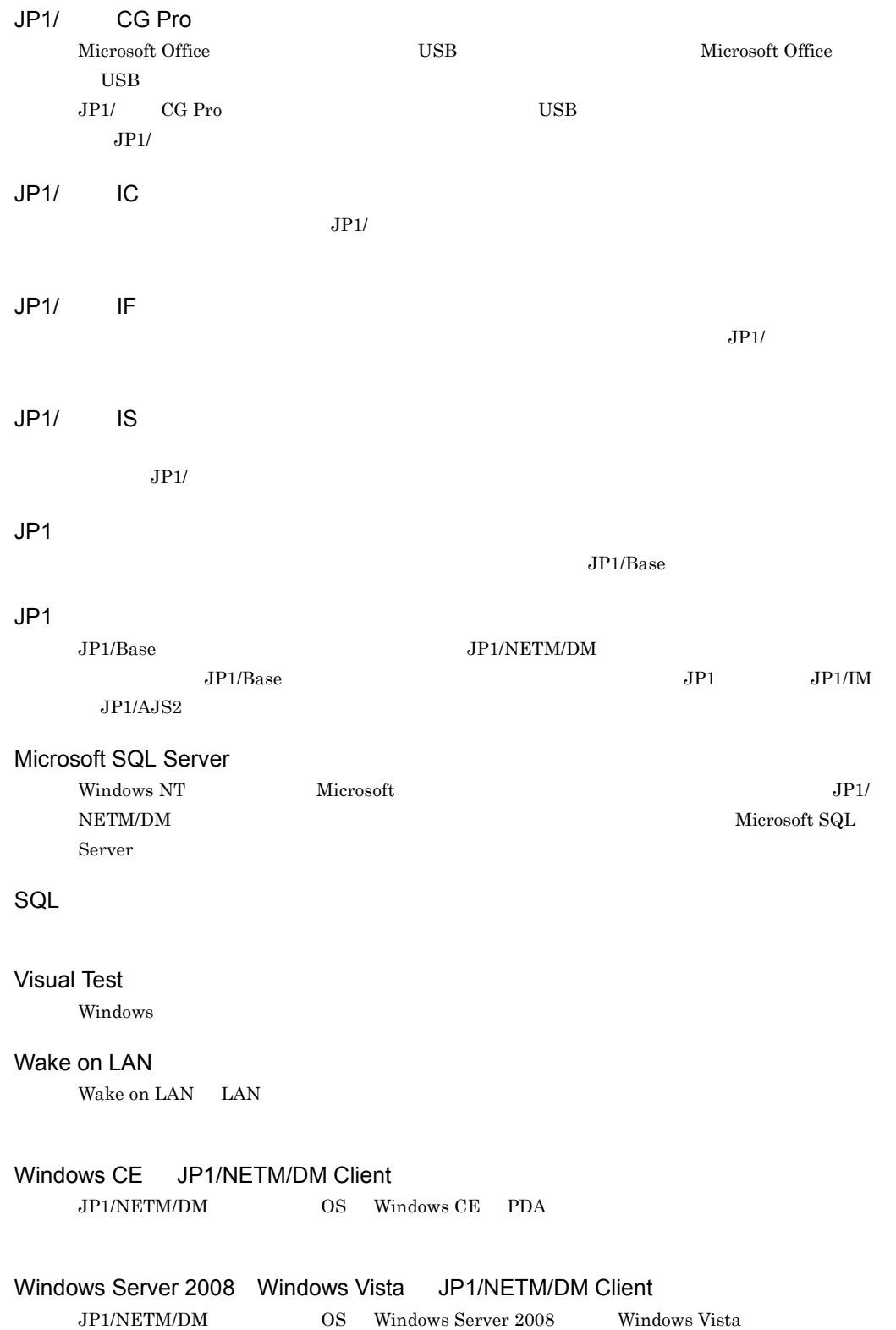

付録 I 用語解説

JP1/NETM/DM

Asset Information Manager Limited

Asset Information Manager Limited

JP1/NETM/DM

Asset Information Manager Limited

 $\rm \, GUI$ 

JP1/NETM/DM Manager

 $2$ 

 ${ \{ {\rm OFFLINE} \}}$ 

JP1/NETM/DM Windows  $\overline{\mathbf{PC}}$ **JP1/NETM/DM Client** PC  $\text{JP1/NETM/DM Client}$  $NETM/DM$   $PC$ 

 $\rm{USB}$  example  $\rm{CD/DVD}$ FD IEEE 1394 SD

FD Seconds Formula and  $F$ 

#### JP1/NETM/Audit - Manager

Asset Information Manager Limited

JP1/NETM/DM Client JP1/NETM/DM Manager JP1/NETM/DM Client

ネットワーク経由で,手元の PC から離れた場所にある PC を起動したり,シャットダウンしたりす JP1/NETM/DM

PC  $\overline{P}$ 

PC AMT Wake on LAN

Microsoft Update  $OS$  Microsoft Office JP1/ NETM/DM

*Nindows* Windows  $UNIX$ 

464

 $\begin{array}{llll} \text{JPI/NETM/DM} \end{array} \qquad \qquad \text{UNIX} \quad \begin{array}{llll} \text{JPI/NETM/DM} \end{array}$ 

リモートインストールするソフトウェアを配布管理システムに登録するプログラムです。Windows

Asset Information Manager Limited

 $JPI/NETM/DM$ 

 $\rm ID$ 

JP1/NETM/DM Manager

 $IP$ 

#### $JPI/NETM/DM$  21

- **•** パッケージのインストール
- **•** 中継システムまでのパッケージ転送
- **•** 中継システムのパッケージ一括削除
- **•**  $\mathbf{P} = \mathbf{P} \times \mathbf{P}$
- 
- **• •**  $\mathbf{P} = \{ \mathbf{P}_1, \mathbf{P}_2, \ldots, \mathbf{P}_K \}$
- **• •**  $\mathbf{P} = \mathbf{P} \times \mathbf{P}$
- **•** 中継サーバのコレクトファイル削除
- **•** クライアントユーザによるインストール
- **•** システム構成情報の取得
- **•** システム情報の取得
- **•**  $\mathbf{v} = \mathbf{v} \cdot \mathbf{v}$
- **•** ユーザインベントリ情報の転送
- **•** ユーザインベントリ情報の取得
- **•** レジストリ取得項目の転送
- **•** 中継サーバからの結果通知保留
- **•** 中継サーバの結果通知の保留解除
- 
- **•** *•*  $\mathbf{r} = \mathbf{r} \cdot \mathbf{r}$
- **•** ファイル転送の再開
- **•** メッセージの通知
- **•**  $\mathbf{r} = \mathbf{r} \cdot \mathbf{r}$
- **•**  $\mathbf{v} = \mathbf{v} \cdot \mathbf{v}$

#### セキュリティ PC

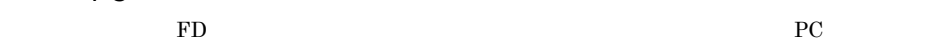

#### PC JP1/NETM/DM

- 
- **•** プロセスの起動
- **•** プロセスの停止
- **•** キャプションの変更
- **•**  $\mathbf{r} = \mathbf{r} \times \mathbf{r}$
- **•** マシンの起動 / 停止
- **•** ログオン / ログオフ
- *•*  $\bullet$  *7 <i>•*  $\bullet$  7
- Web
- **•** 印刷操作
- **•**  $\mathbf{r} = \mathbf{r} \cdot \mathbf{r} + \mathbf{r} \cdot \mathbf{r} + \mathbf{r} \cdot \mathbf{r} + \mathbf{r} \cdot \mathbf{r} + \mathbf{r} \cdot \mathbf{r} + \mathbf{r} \cdot \mathbf{r} + \mathbf{r} \cdot \mathbf{r} + \mathbf{r} \cdot \mathbf{r} + \mathbf{r} \cdot \mathbf{r} + \mathbf{r} \cdot \mathbf{r} + \mathbf{r} \cdot \mathbf{r} + \mathbf{r} \cdot \mathbf{r} + \mathbf{r} \cdot \mathbf{r} + \mathbf{r} \cdot \mathbf{r$

#### JP1/NETM/DM JP1/ LogManager

JP1/NETM/DM

JP1/NETM/DM

JP1/NETM/DM

JP1/NETM/DM Client

JP1/NETM/DM Manager

Active Directory

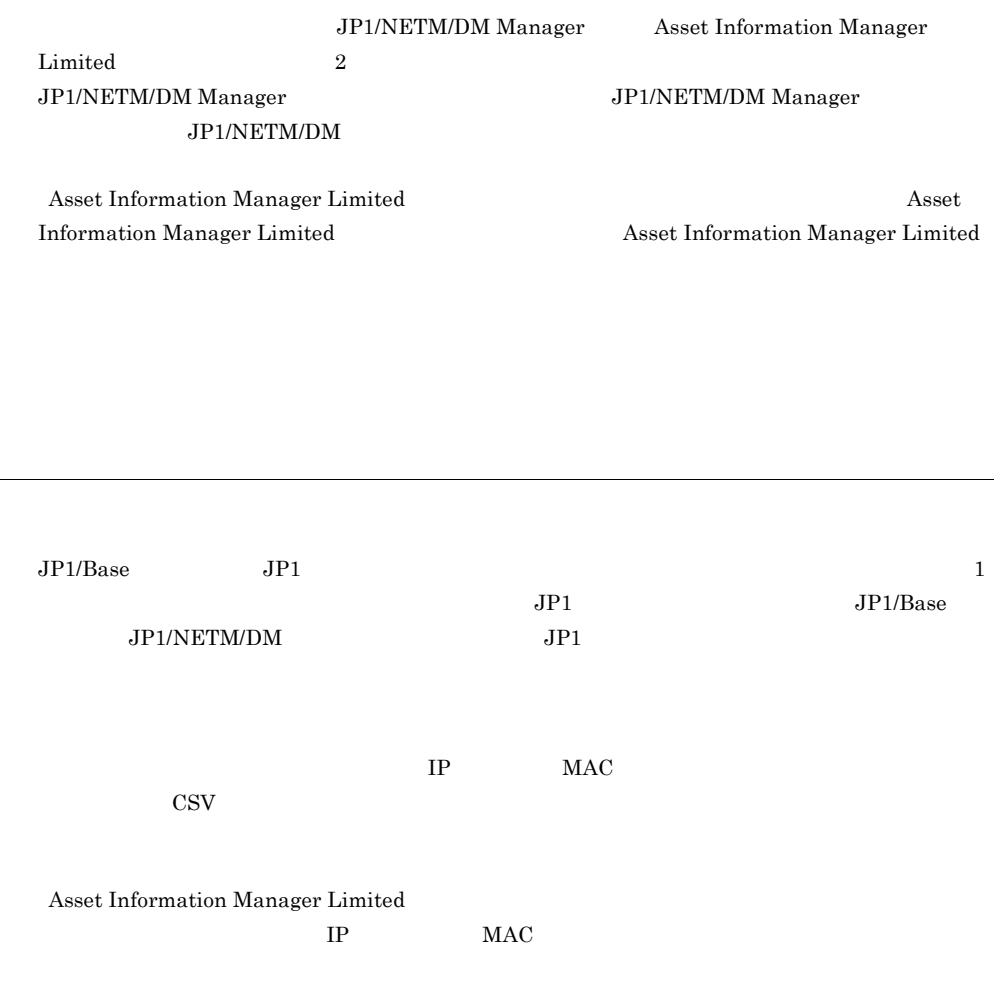

 $\overline{1}$ 

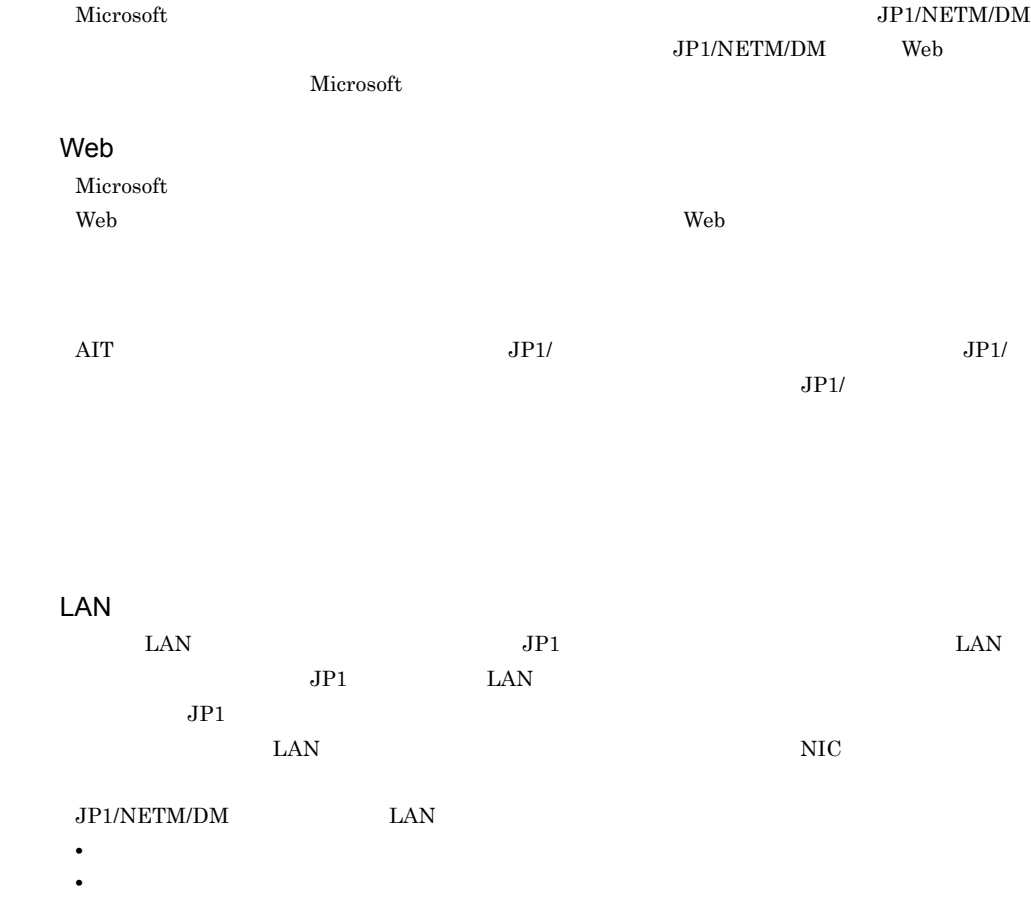

Asset Information Manager Limited

 $3$ 

Asset Information Manager Limited ための情報です。CPU,メモリ,ディスクが物理的に不当に変更されていないかどうかを確認でき

 $CPU$  $JPI/NETM/DM$   $PC$   $WS$ 

 $JPI/NETM/DM$ 

 $ID$ 

JP1/NETM/DM

 $IP$ 

 $IP$ 

 $IP$ 

Manager

 $\frac{1}{\sqrt{2\pi}}$  1 and 2  $\sqrt{2\pi}$  1 and 2  $\sqrt{2\pi}$ 

 $\rm JP1/NETM/DM$ 

- Microsoft Update
- MBSA mbsacli.exe

NOT Found

 $PC$ 

 $1 \quad 1$ 

GUI

 $\rm\bf PC$ 

 $\begin{array}{lll} \mathrm{SQL} \ \mathrm{Server} & \qquad \quad \mathrm{Oracle} \end{array}$ 

 ${\small JPI/NETM/DM\ Manager} \newline \hspace*{1.5in} {\small Embedded\ RDB\quad Microsoft}$ 

JP1/NETM/DM

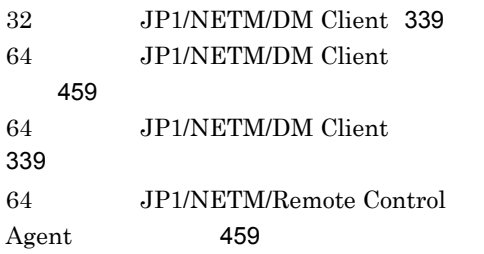

#### A

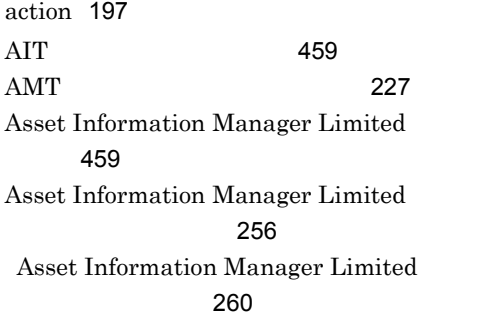

#### B

base\_fullpath [188](#page-217-0)

#### C

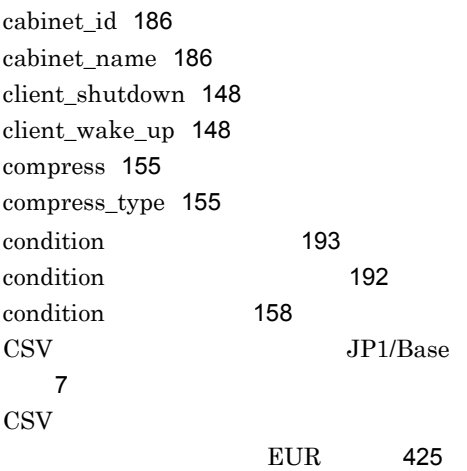

### D

dcmcoll.exe [59](#page-88-0) dcmcsvu.exe [68](#page-97-0) dcmdice.exe [73](#page-102-0) dcmdici.exe [75](#page-104-0) dcmgpmnt.exe [80](#page-109-0) dcmhstwo.exe [82](#page-111-0) dcminst.exe [84](#page-113-0) dcmjbrm.exe [91](#page-120-0) dcmjexe.exe [94](#page-123-0) dcmmonrst.exe [97](#page-126-0) dcmpack.exe [102](#page-131-0) dcmpkget.exe [109](#page-138-0) dcmpkput.exe [113](#page-142-0) dcmpkrm.exe [115](#page-144-0) dcmrmgen.exe [117](#page-146-0) dcmrtry.exe [120](#page-149-0) dcmstat.exe [123](#page-152-0) dcmstsw.exe [127](#page-156-0) dcmsusp.exe [131](#page-160-0) dcmuidi.exe [135](#page-164-0) dcmwsus.exe [138](#page-167-0) destination\_id [152](#page-181-0) directory [193](#page-222-1) directory\_com [149](#page-178-0) directory\_ou [149](#page-178-1) dmz\_path [144](#page-173-0)

#### E

Embedded RDB [459](#page-488-4) encipher [155](#page-184-2) EUR Print Service [433](#page-462-0) EUR Professional Edition [432](#page-461-0) EUR Viewer [432](#page-461-1) EUR JP1/NETM/DM [424](#page-453-0)  $EUR$  [425](#page-454-1)

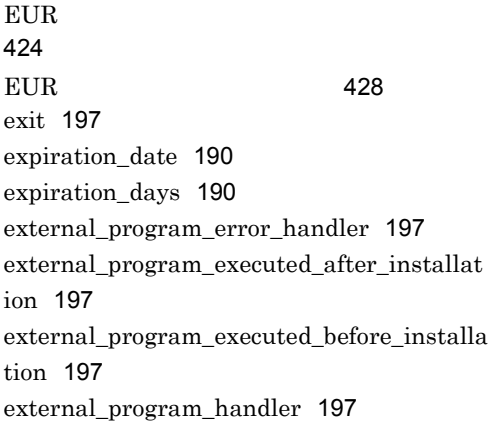

#### F

FILE\_COLLECTION [144](#page-173-1) file\_path [188](#page-217-1) FILE\_PROPERTIES [145](#page-174-0) format [158](#page-187-1)

#### G

generation [185](#page-214-0) group [149](#page-178-2) group\_membership [158](#page-187-2)

### H

host\_name [149](#page-178-3) hp OpenView nnm [26](#page-55-0) hp OpenView JP1/NETM/DM [25](#page-54-0) HTTP Gateway [247](#page-276-0)

### I

ID(用語解説) [459](#page-488-5)  $ID$   $459$  $ID$  [460](#page-489-0) installation\_date\_and\_time [190](#page-219-2) INSTALLATION\_METHOD [146](#page-175-0) installation\_mode [146](#page-175-1) installation\_script [192](#page-221-1)

installation\_timing [190](#page-219-3) **InstallShield** [460](#page-489-1)

#### J

JOB\_ATTRIBUTE [146](#page-175-2) JOB\_CLIENT\_CONTROL [148](#page-177-2) JOB\_DESTINATION [149](#page-178-4) JOB\_DESTINATION\_ID [152](#page-181-1) job\_entry\_date [153](#page-182-0) job\_execution\_date [153](#page-182-1) job\_expiration\_date [153](#page-182-2) job\_folder [147](#page-176-0) job\_generator [147](#page-176-1) JOB\_SCHEDULE [153](#page-182-3) JOB\_SPLIT\_DELIVERY [154](#page-183-0) jobno [147](#page-176-2) JP1/AJS2 [460](#page-489-2)  $JPI/AJS2$ [47](#page-76-0)  $JP1/Base$  [460](#page-489-3) JP1/Base JP1/NETM/DM  $-1$  $-1$  $JP1/Base$  [2](#page-31-0)  $JP1/Cm2/NNM$ [27](#page-56-0)  $JPI/Cm2/NNM$ [26](#page-55-1)  $JPI/Cm2$   $JPI/NETM/DM$ [25](#page-54-1) JP1/Cm2 HP OpenView [460](#page-489-4)  $JP1/Cm2$ [31](#page-60-0)  $JPI/IM$  [460](#page-489-5)  $JPI/IM$   $JPI/NETM/DM$  [15](#page-44-0)  $JPI/IM$   $JPI/Base$ [14](#page-43-0) JP1/NetInsight II -PortDiscovery 説) [460](#page-489-6) JP1/NETM/Asset Information Manager [460](#page-489-7)
JP1/NETM/Audit - Manager [460](#page-489-0) JP1/NETM/DM Client [237](#page-266-0) JP1/NETM/DM Client  $\sim$  [284](#page-313-0) JP1/NETM/DM Client  $\sim$  [236](#page-265-0) JP1/NETM/DM Client [264](#page-293-0) JP1/NETM/DM Client [277](#page-306-0) JP1/NETM/DM Client [264](#page-293-1) JP1/NETM/DM Inventory Viewer  $JP1/Cm2$  [39](#page-68-0) JP1/NETM/DM Job Viewer JP1/  $Cm2$  [44](#page-73-0) JP1/NETM/DM Manager [264](#page-293-2) JP1/NETM/DM Manager バックアップ [262](#page-291-0) JP1/NETM/DM Manager メッセージ [265](#page-294-0) JP1/NETM/DM Manager [224](#page-253-0) JP1/NETM/DM NNM [38](#page-67-0)  $JPI/NETM/DM$  [460](#page-489-1) JP1/NETM/DM  $JP1/Base$  [12](#page-41-0)  $JPI/NETM/DM$   $JPI/Cm2$ 携)[36](#page-65-0)  $JPI/NETM/DM$  [258](#page-287-0)  $JPI/NETM/DM$  [259](#page-288-0) JP1/NETM/DM [460](#page-489-2)  $JPI/$  CG Pro $(461$  $(461$  $JPI/$  IC [461](#page-490-1) JP1/ IF [461](#page-490-2)  $JPI/$  IS [461](#page-490-3)  $JPI$  [461](#page-490-4)  $JPI/IM$  [21](#page-50-0)  $JPI/IM$  [21](#page-50-1)

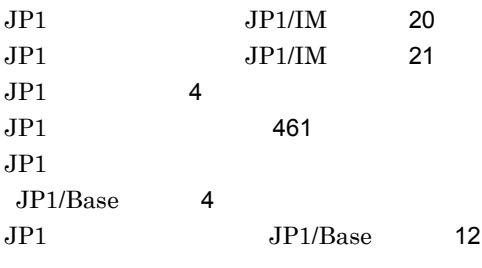

 $\mathbf{L}$ 

lower\_clients [149](#page-178-0)

#### M

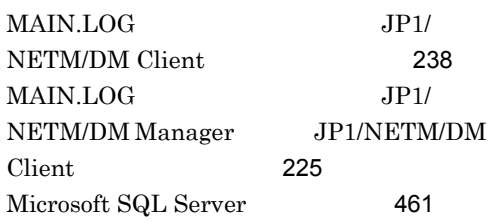

# O

OPTION [155](#page-184-0) OUTPUT\_CONSTRAINTS [158](#page-187-0)

## P

package\_code [186](#page-215-0) package\_id [185](#page-214-0) package\_name [185](#page-214-1) PACKAGING\_INFORMATION [185](#page-214-2) PACKAGING\_SOURCE [188](#page-217-0) permission [145](#page-174-0) processing\_dialog [155](#page-184-1)

### R

RDBSRV.LOG [226](#page-255-0) reboot [155](#page-184-2) restore [155](#page-184-3) row [158](#page-187-1)

### S

SCHEDULE [189](#page-218-0)

SCRIPTS [191](#page-220-0) SOFTWARE\_CONDITIONS [192](#page-221-0) source\_path [144](#page-173-0) split\_size [154](#page-183-0)  $SQL$  [461](#page-490-7) SYSTEM\_CONDITIONS [193](#page-222-0)

#### T

template [158](#page-187-2) timeout [197](#page-226-0)

### $\cup$

unarc\_path [144](#page-173-1) unsuspended [147](#page-176-0) USER\_CLT.LOG [300](#page-329-0) USER\_PROGRAM\_INSTALLATION\_CON DITIONS [196](#page-225-0)

### V

version\_revision [185](#page-214-3) Visual Test [461](#page-490-8)

## W

wait [197](#page-226-1) wait\_code [197](#page-226-2) wait\_time [154](#page-183-1) Wake on LAN
161 Windows CE JP1/NETM/DM Client 語解説)[461](#page-490-10) Windows CE JP1/NETM/DM Client  $\sim$  [254](#page-283-0) Windows CE JP1/NETM/DM Client [391](#page-420-0) Windows CE JP1/NETM/DM Client [363](#page-392-0) Windows CE JP1/NETM/DM Client [248](#page-277-0) Windows CE JP1/NETM/DM Client [390](#page-419-0)

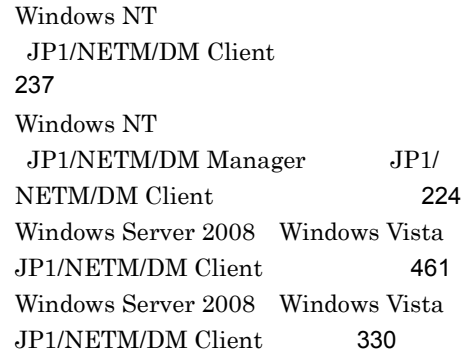

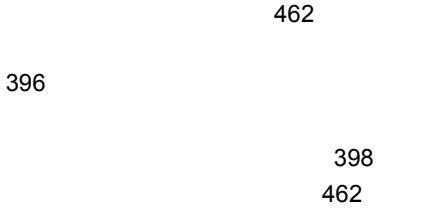

#### 説) [462](#page-491-2)

[462](#page-491-3)  $\sim$  7[462](#page-491-4) 64 JP1/NETM/ DM Client [361](#page-390-0) Windows CE JP1/ NETM/DM Client [389](#page-418-0)

#### $\sim$  [265](#page-294-1)

64 JP1/NETM/DM Client [343](#page-372-0) Windows CE JP1/NETM/ DM Client [378](#page-407-0) Windows Server 2008 Windows Vista JP1/NETM/DM Client [334](#page-363-0)  $\sim$  [462](#page-491-5) インストールスクリプト関連のログ [239](#page-268-0) LogFile

[240](#page-269-0)

[403](#page-432-0)

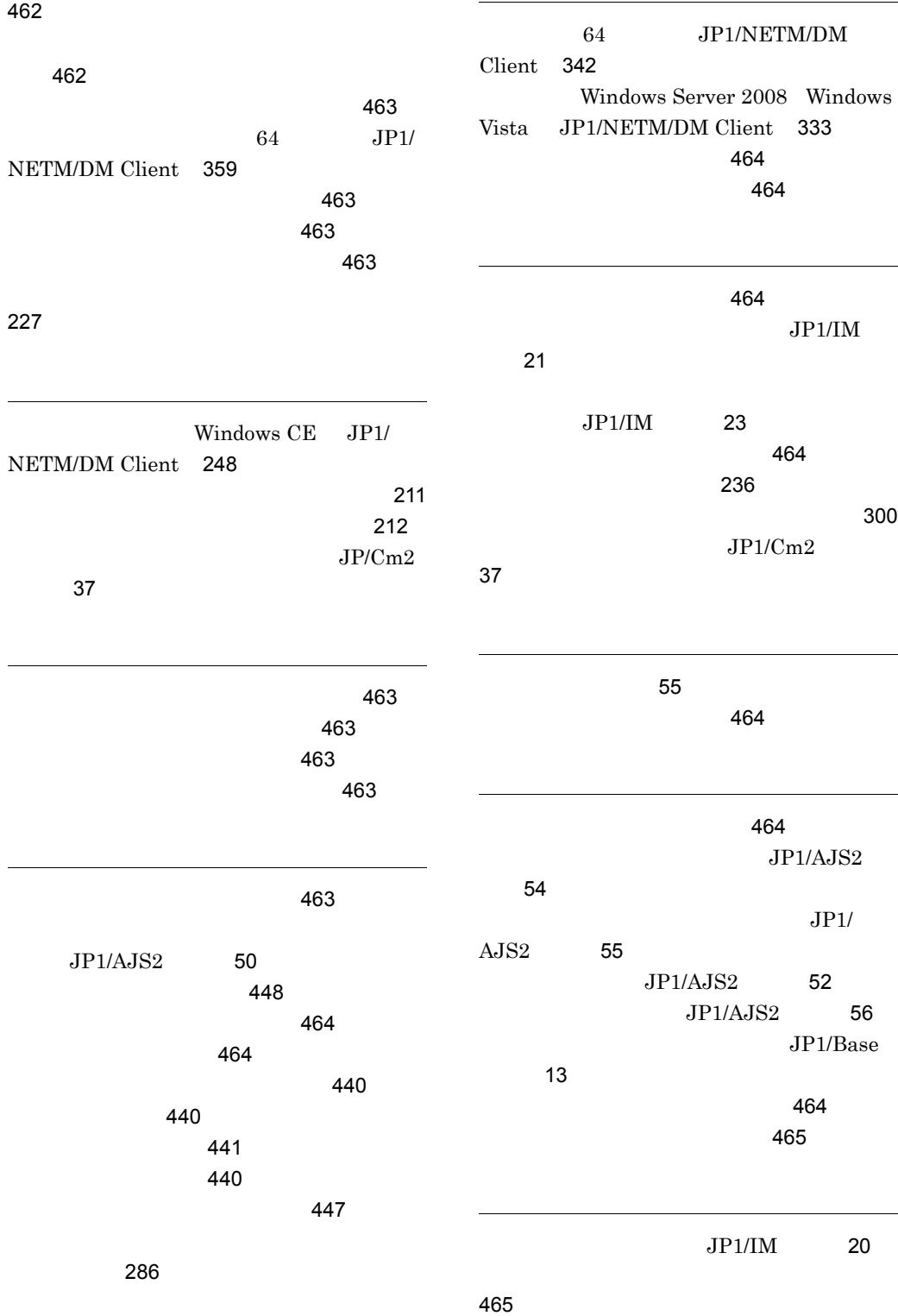

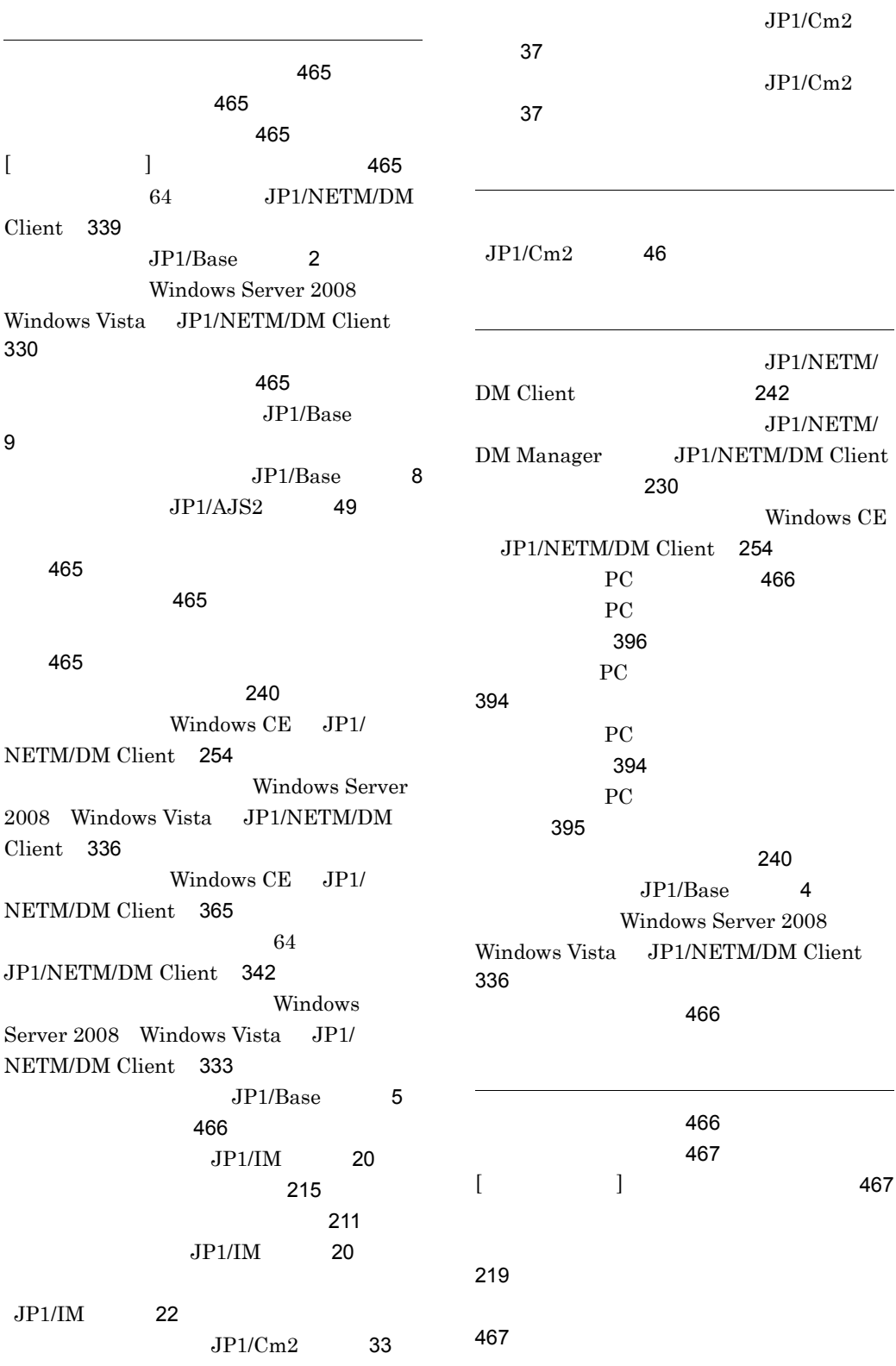

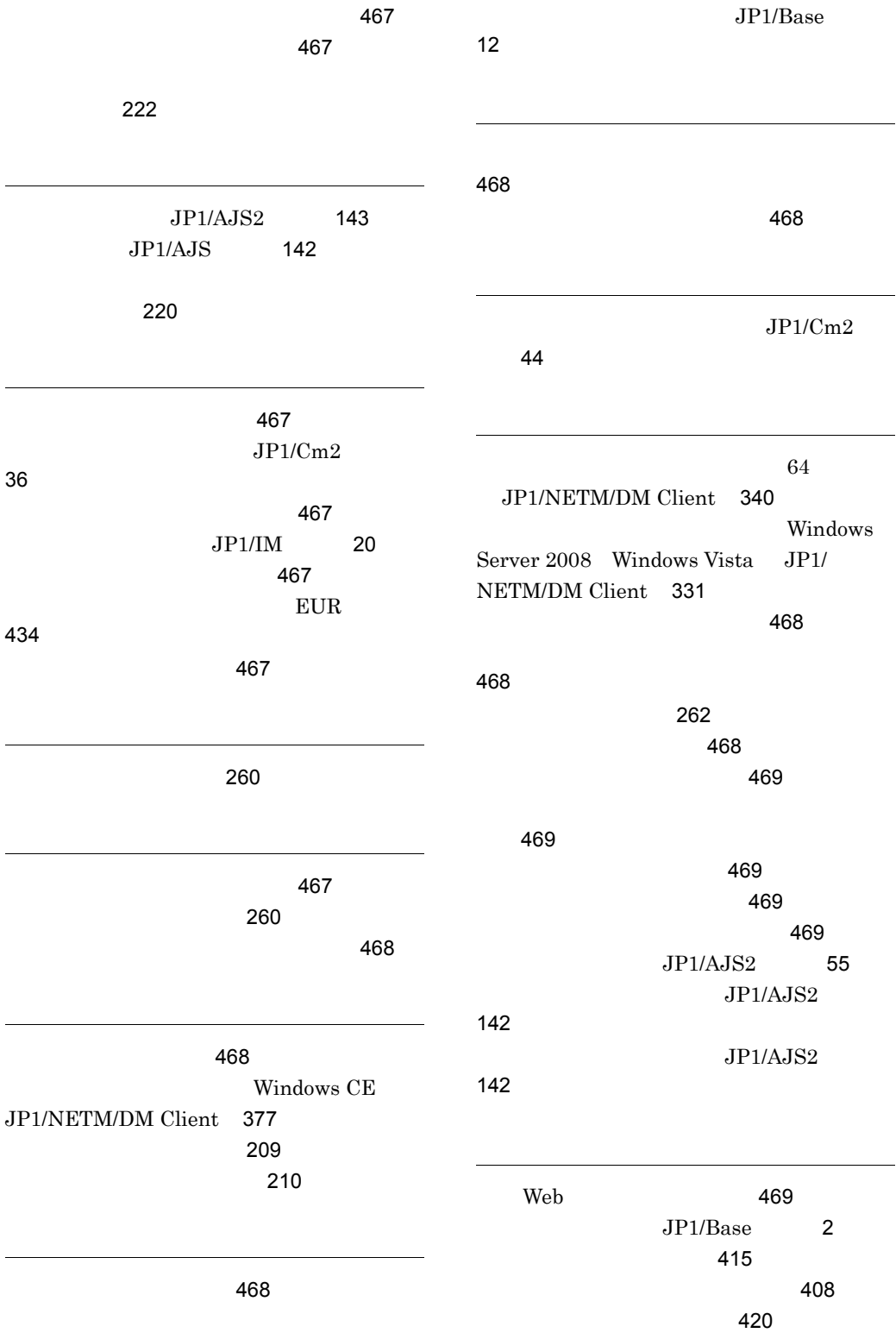

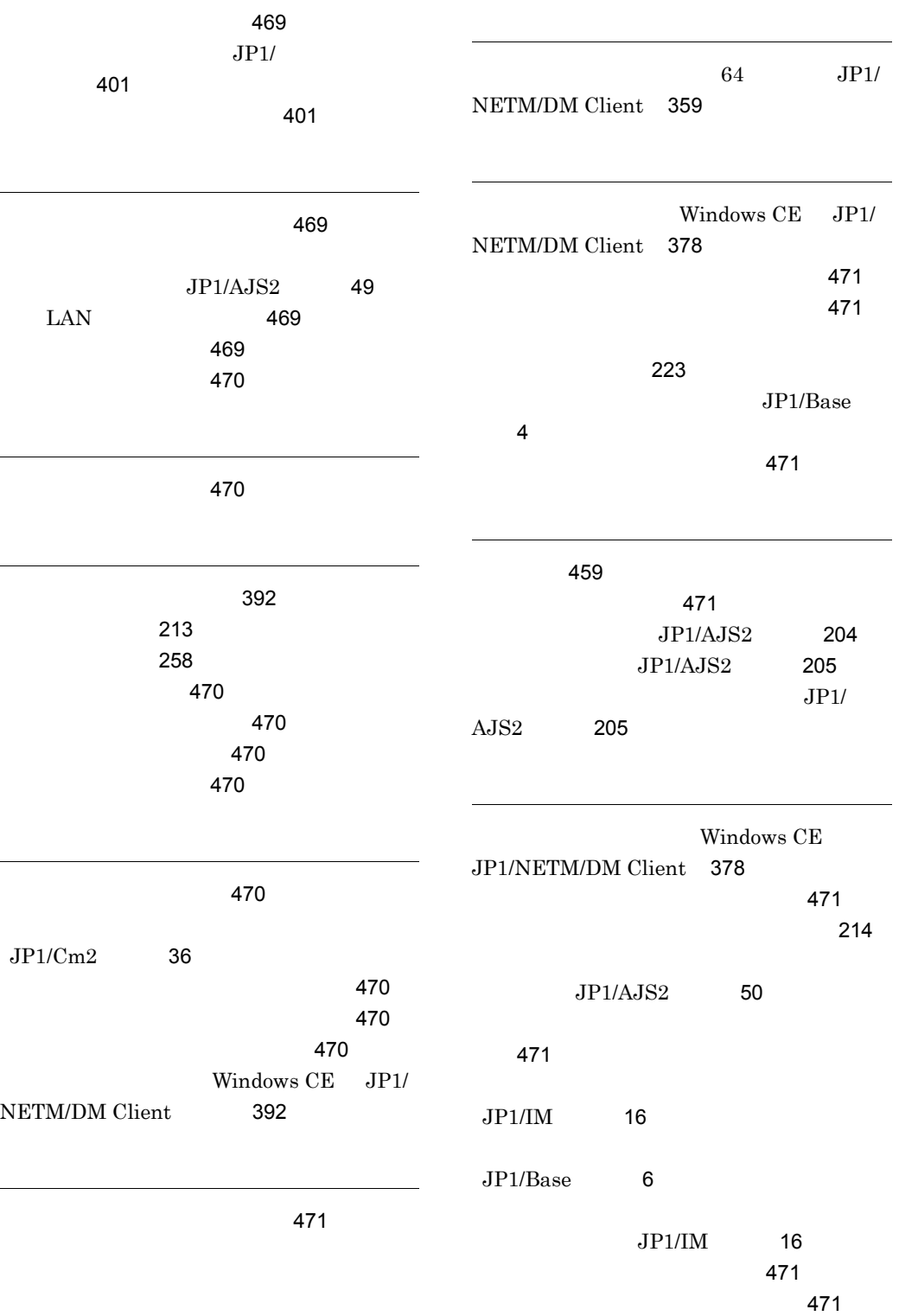

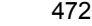

説)[472](#page-501-1)

[472](#page-501-2)

[472](#page-501-3)

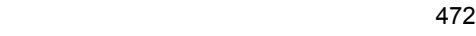

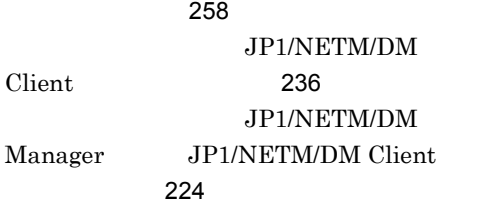

ション)[246](#page-275-0)

# URL http://www.hitachi.co.jp/soft/manual/

OD-ROM CD-ROM

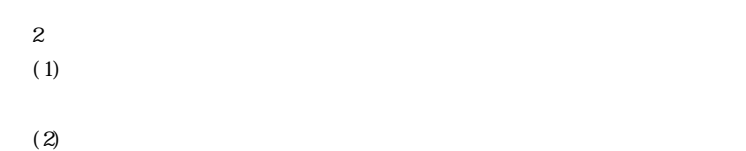

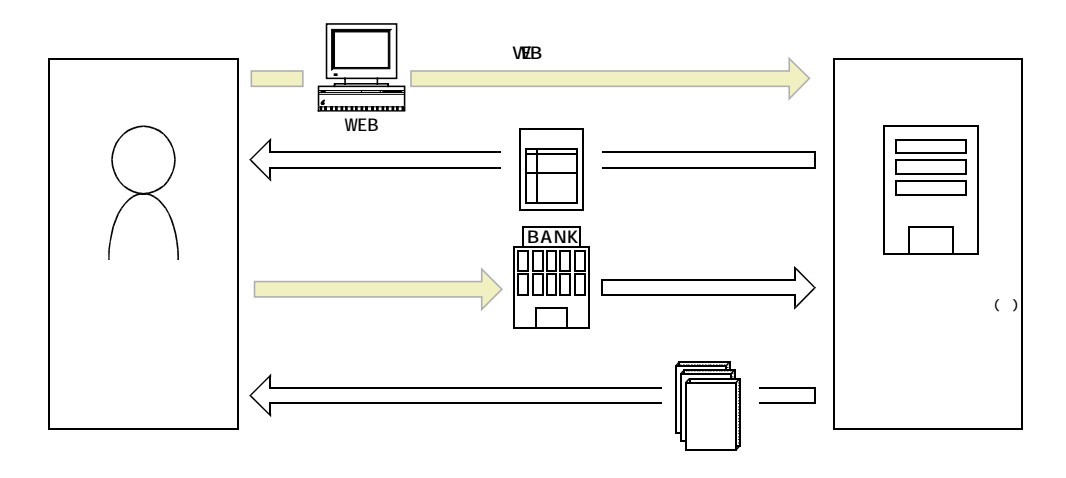

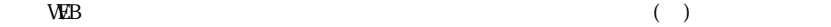